# <span id="page-0-0"></span>**UNIVERSIDAD ALAS PERUANAS FACULTAD DE INGENIERÍA Y ARQUITECTURA ESCUELA PROFESIONAL DE INGENIERÍA DE SISTEMAS E INFORMÁTICA**

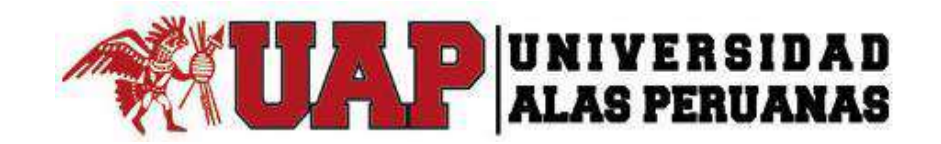

# **TESIS**

# **DISEÑO E IMPLEMENTACIÓN DE UN SISTEMA WEB DE TRÁMITE DOCUMENTARIO, PARA EL CUARTEL GENERAL DEL EJÉRCITO DEL PERÚ**

# **PRESENTADA POR EL BACHILLER**

# **ANGÉLICA MARÍA ANCAJIMA BANCES**

# **PARA OPTAR EL TÍTULO PROFESIONAL DE INGENIERO DE SISTEMAS E INFORMÁTICA**

**LIMA - PERÚ 2016**

# **TABLA DE CONTENIDOS**

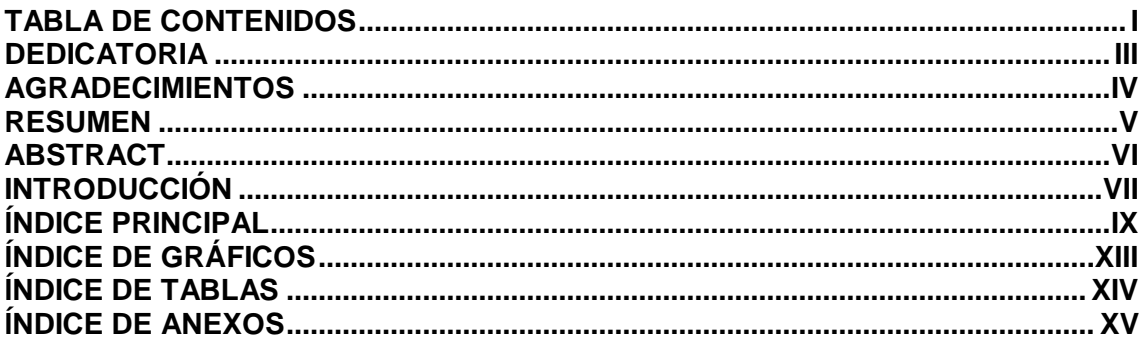

# <span id="page-2-0"></span> **DEDICATORIA**

El presente trabajo está dedicado a Dios por darme la fuerza y perseverancia para luchar por mis sueños.

A mis queridos padres, a mi hermano, quienes a lo largo de mi vida han velado por mi bienestar y educación, siendo mi apoyo incondicional en todo momento para el logro de mis objetivos.

# <span id="page-3-0"></span>**AGRADECIMIENTOS**

Agradecerles a mis padres, a mi hermano y a mi familia, por todo el apoyo brindado a lo largo de mi vida profesional, a todos mis docentes, por transmitir sus conocimientos para mi formación profesional, por sus grandes consejos y apoyo en todo momento, por la orientación, el seguimiento y la supervisión continua de la misma.

#### **RESUMEN**

<span id="page-4-0"></span>La presente tesis es un trabajo de investigación que propone el diseño e implementación de un sistema de trámite de documentos. Este sistema está diseñado para su funcionamiento en internet. Esta característica elimina todo tipo de barreras de distancia que frecuentemente, representan pérdida de tiempo, también permite detectar cuellos de botella en una organización con el objetivo de mejorar su funcionamiento.

Se analizó la información facilitada por las diversas áreas de la organización con el fin de plantear una mejora la cual cumpla con los requisitos fundamentales. Esta mejora se verá reflejada en el ahorro de tiempo en la búsqueda, registro, atención de documentos, el ahorro de recursos y en la gestión administrativa en general.

En los primeros capítulos se describe la institución en estudio, analizando la problemática, los objetivos específicos y generales, resultados esperados, se establece el marco teórico de la metodología de gestión de proyecto y desarrollo de software.

En los siguientes capítulos se desarrolla la propuesta en base a la metodología utilizada. Grupos de procesos de la dirección de proyecto, áreas de conocimiento, se identifican los requerimientos del sistema, actores, módulos, características de la construcción, pruebas realizadas.

Finalmente se evalúan los resultados, se presentan las conclusiones del trabajo de investigación y las recomendaciones para trabajos futuros.

## **ABSTRACT**

<span id="page-5-0"></span>The present thesis is a work of investigation that proposes the design and implementation of a system of processing of documents. This system is designed for his functioning in Internet. This characteristic eliminates all kinds of barriers of distance that frequently, they represent loss of time, also it allows to detect necks of bottle in an organization with the aim to improve his functioning.

There was analyzed the information facilitated by the diverse areas of the organization in order to raise an improvement which complies with the fundamental requirements. This improvement will be reflected in the saving of time in the search, registration, attention of documents, the saving resource and in the administrative management in general.

In the first chapters the institution is described in study, analyzing the problematics, the specific and general aims, awaited results, there is established the theoretical frame of the methodology of project management and software development.

In the following chapters develops the proposal in base to the methodology used. Groups of processes of the project direction, areas of knowledge, the requirements of the system are identified, actors, modules, characteristics of the construction, realized tests.

Finally the results are evaluated, they present the conclusions of the work of investigation and the recommendations for future works.

#### **INTRODUCCIÓN**

<span id="page-6-0"></span>El presente proyecto de tesis busca plantear una solución al problema que se presenta en el Proceso de Trámite de documentos. Se ha propuesto la implementación de un sistema informático que gestione dicho proceso con eficiencia y rapidez, de manera que brinde un mejor servicio a los usuarios.

Durante los siguientes capítulos se abordarán temas acerca de la estructura la organización, así como el desarrollo del sistema bajo la metodología de procesos PMBOK para la gestión de los proyectos y el uso de la metodología RUP para el desarrollo del aplicativo.

Como resultado del proyecto se obtendrá un producto que logrará satisfacer las necesidades de la organización y pueda servir como soporte a la toma de decisiones. Para conseguir este propósito, se ha desarrollado el presente trabajo de investigación

que se encuentra estructurado en los siguientes capítulos:

CAPÍTULO I: ANÁLISIS DE LA ORGANIZACIÓN - Este capítulo, comprenderá los temas como Fines de la Organización, Análisis externo, Análisis Interno, Análisis Estratégico, Descripción de la problemática y resultados esperados, con la finalidad de entender a la empresa y a su entorno de negocio

CAPÍTULO II: MARCO TEÓRICO DEL NEGOCIO Y DEL PROYECTO - En este capítulo se presenta el Marco Teórico con el que se va a trabajar, tanto de la empresa, como de la gestión de proyectos, ingeniería del proyecto y el soporte de proyecto.

CAPÍTULO III: INICIO Y PLANIFICACIÓN DEL PROYECTO - Este Capítulo comprende los procesos de iniciación del proyecto, en donde se definen los objetivos del proyecto, se identifican a los principales interesados, se nombra al director del proyecto y se autoriza formalmente el inicio del proyecto. En los procesos de planificación del proyecto se define el alcance del proyecto, se refinan los objetivos y se desarrolla el plan para la dirección del proyecto, que será el curso de acción para un proyecto exitoso.

CAPÍTULO IV: EJECUCIÓN Y SEGUIMIENTO Y CONTROL DEL PROYECTO - Este capítulo comprende la realización de los procesos de ejecución del proyecto en donde se integran todos los recursos a los fines de implementar el plan para la dirección del proyecto, y se indican los procesos de Monitoreo y control del proyecto en donde se supervisa el avance del proyecto y se aplican acciones correctivas.

CAPÍTULO V: CIERRE DEL PROYECTO - En este capítulo se desarrolla los procesos de cierre en donde se formaliza con el cliente la aceptación de los entregables del proyecto.

CAPÍTULO VI: EVALUACIÓN DE LOS RESULTADOS - En este capítulo se identifica, monitorea y supervisa los indicadores de gestión del proyecto y se evalúa si se están cumpliendo de acuerdo al plan estratégico.

CAPÍTULO VII: CONCLUSIONES Y RECOMENDACIONES - En este capítulo se presentan las conclusiones y recomendaciones del proyecto de investigación.

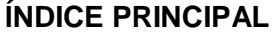

<span id="page-8-0"></span>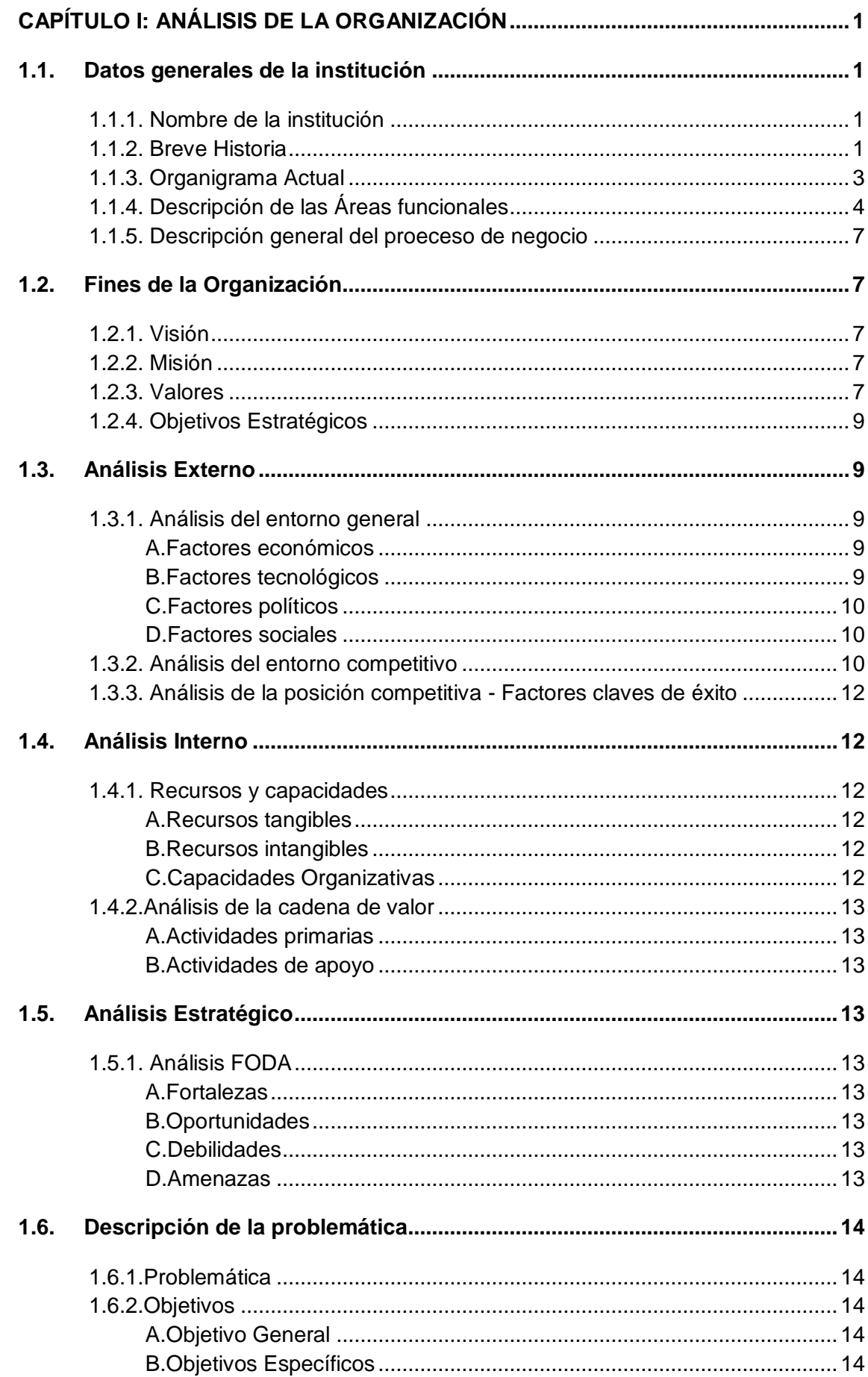

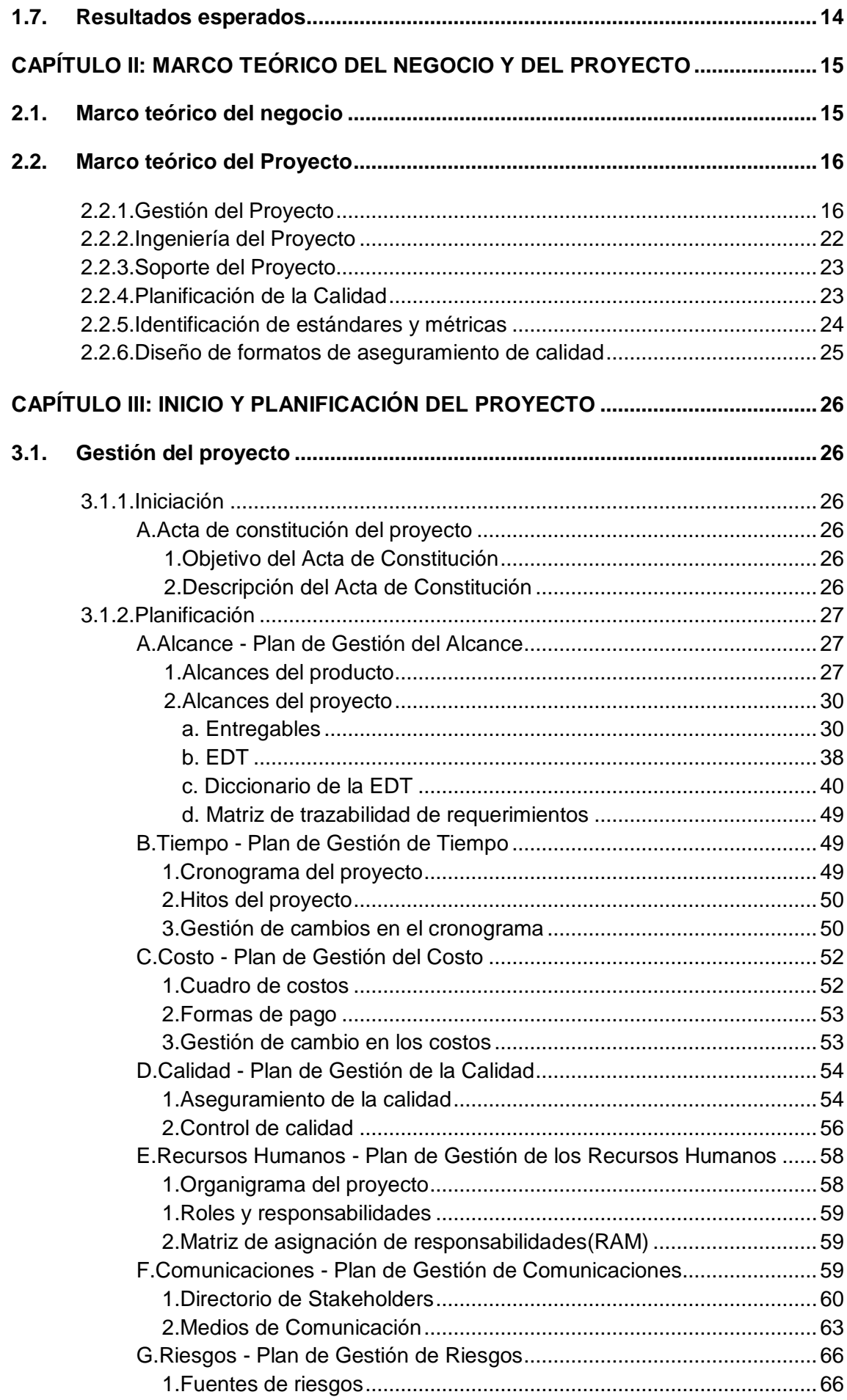

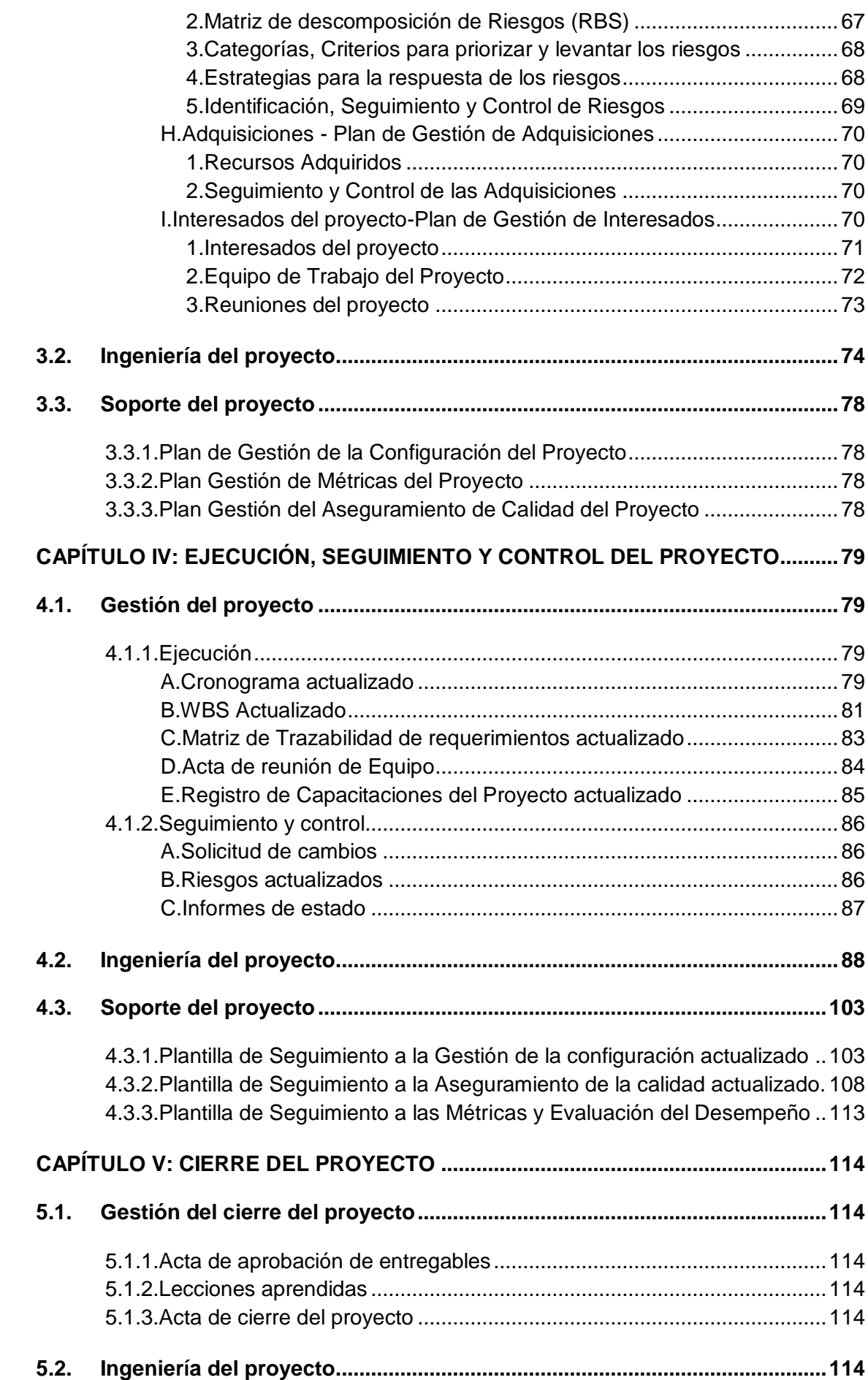

xi

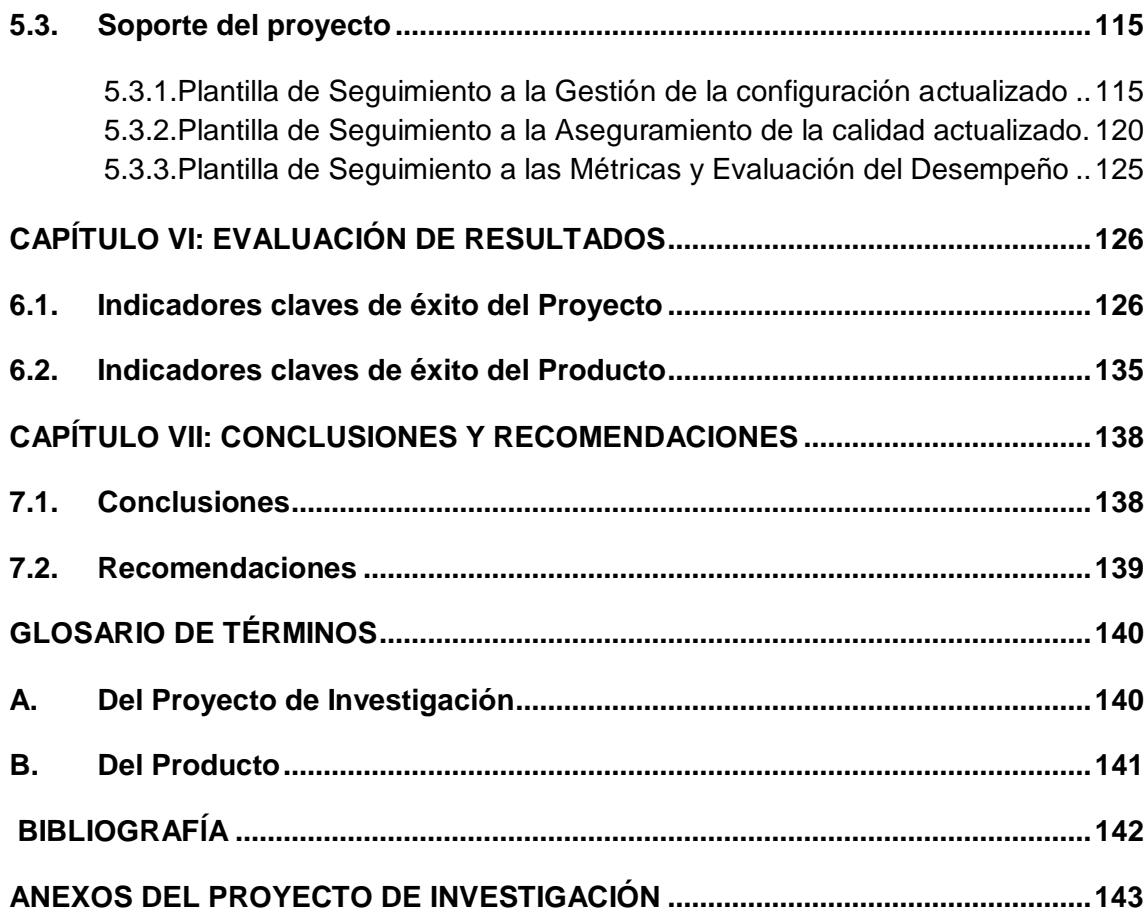

xii

# **ÍNDICE DE GRÁFICOS**

<span id="page-12-0"></span>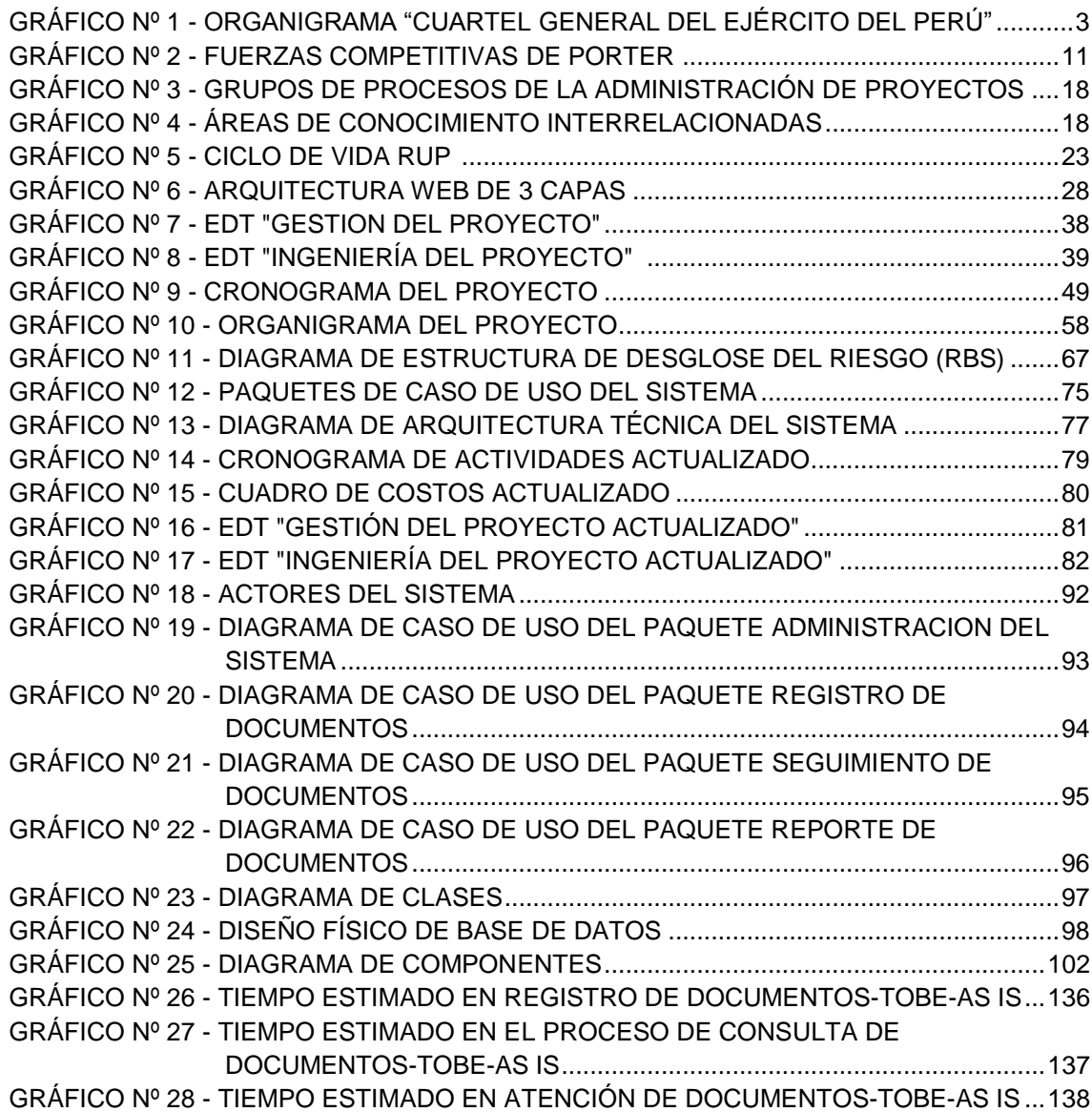

# **ÍNDICE DE TABLAS**

<span id="page-13-0"></span>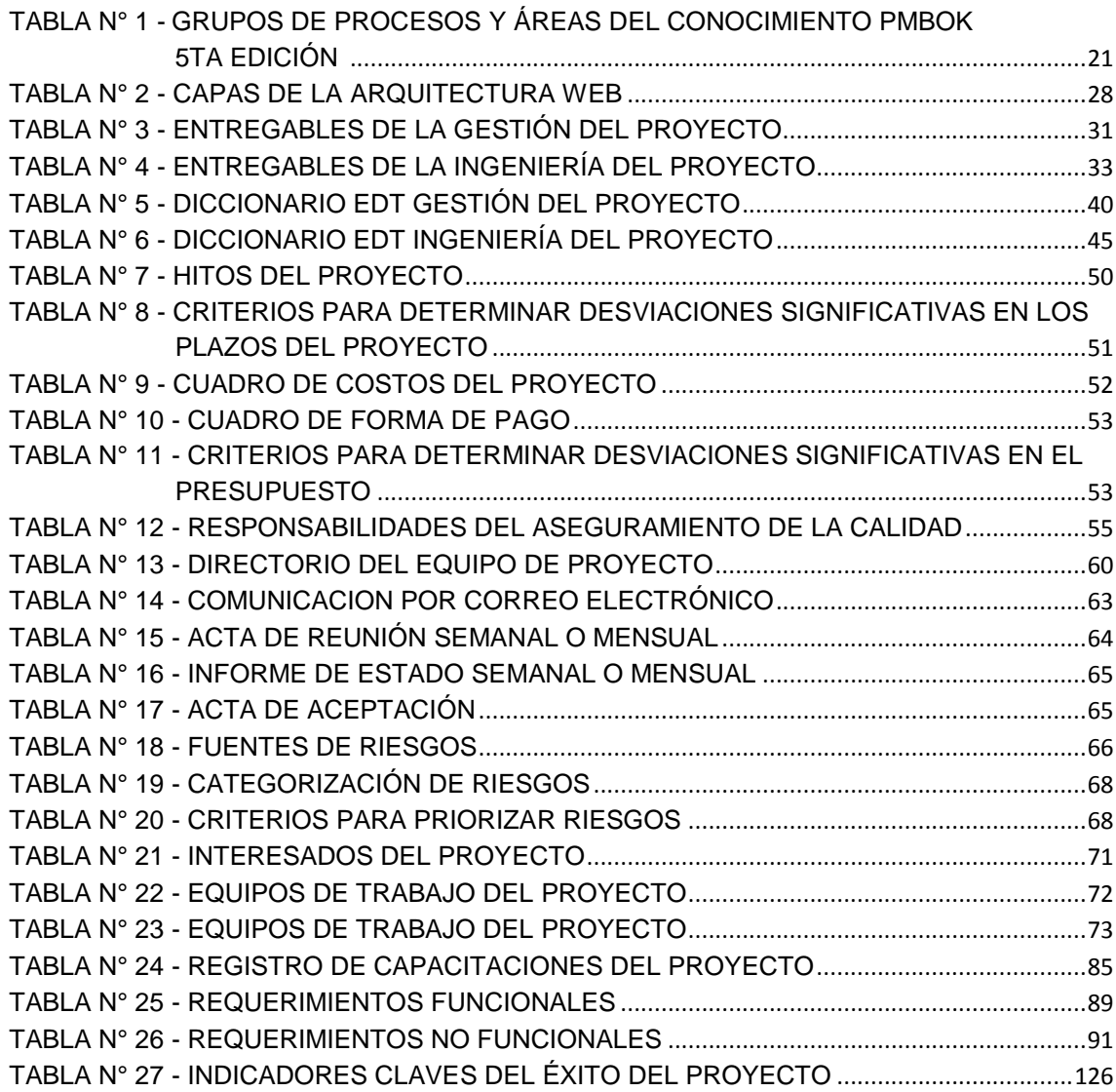

# **ÍNDICE DE ANEXOS**

<span id="page-14-0"></span>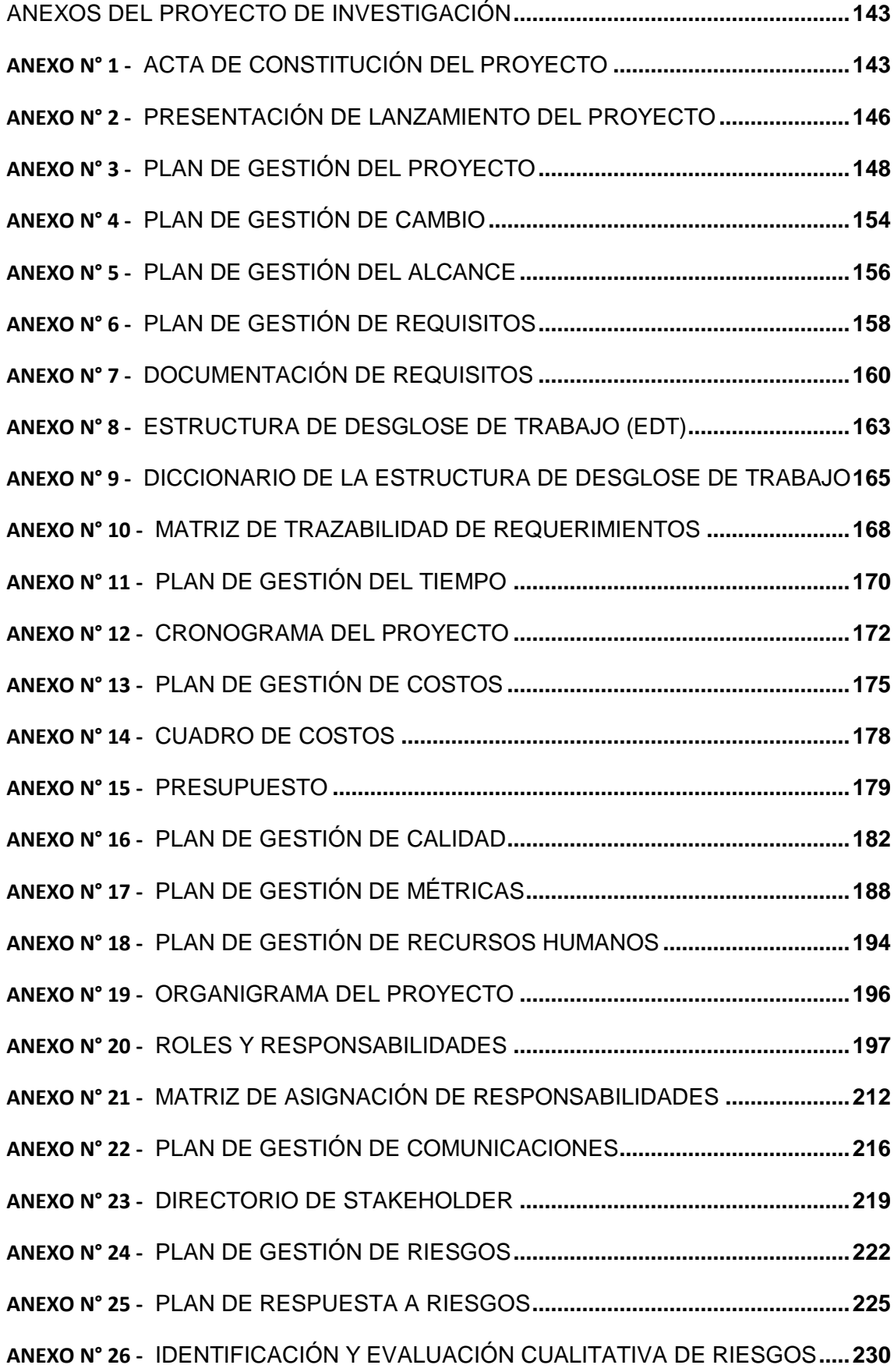

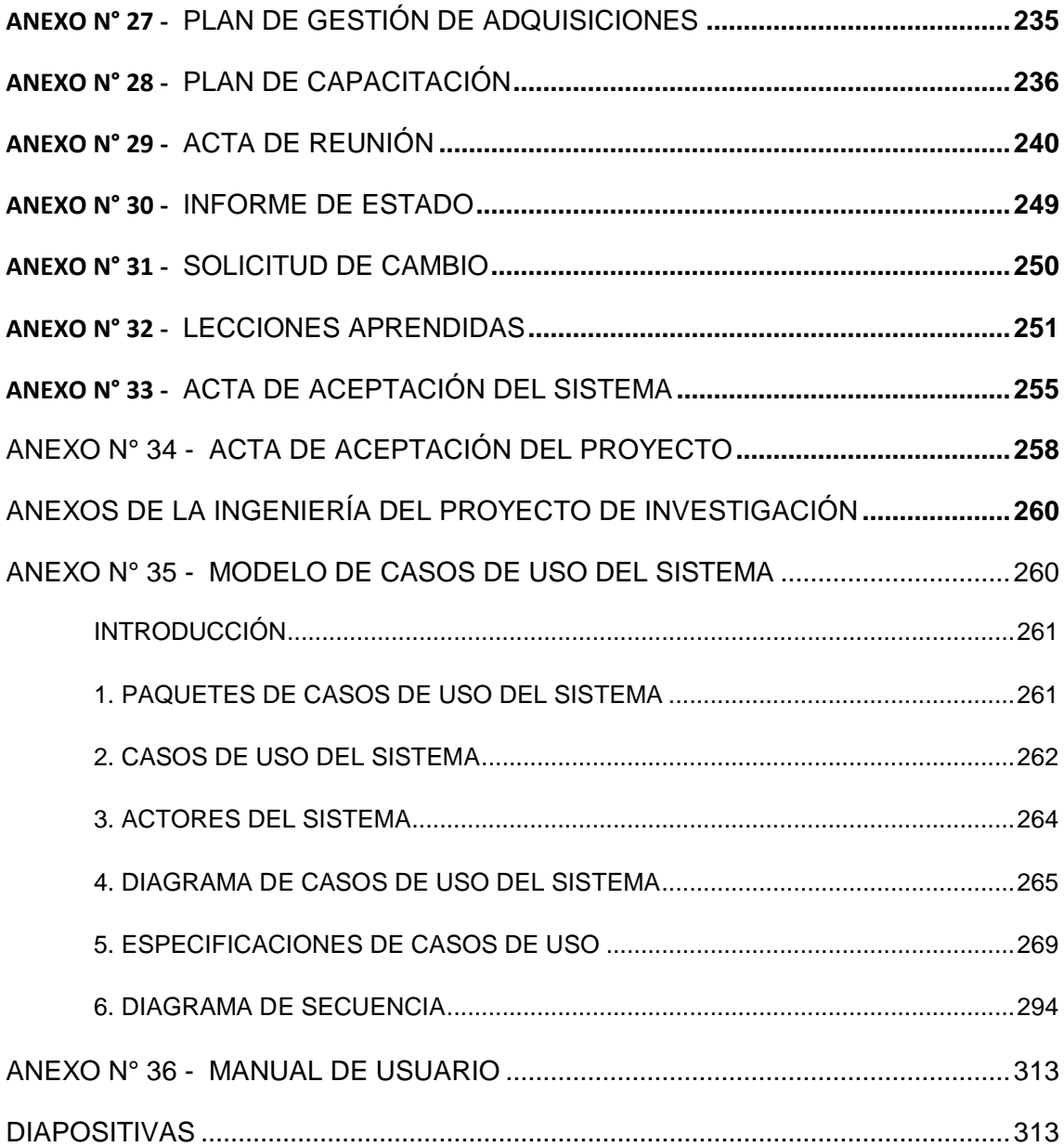

# **CAPÍTULO I: ANÁLISIS DE LA ORGANIZACIÓN**

## **1.1. Datos generales de la institución**

#### **1.1.1. Nombre de la institución**

Cuartel General del Ejército del Perú

#### **1.1.2. Breve Historia**

Nuevas investigaciones, determinan que la antigüedad de nuestro ejército se remonta al origen del Estado en el Perú, es decir 1000 o 1,200 años A. de C. Las primeras formas de estado aparecen con la civilización Chavín. Es con el estado Mochica que ya podemos hablar de un Ejército profesional, ello implica la preparación de un sector de la población exclusivamente para la guerra; pero es con los Wari que el Ejército se establece como institución permanente. Sin embargo son los incas quienes enmarcan al Ejército dentro de una estrategia geopolítica: dar unidad al mundo andino.

Además, en este periodo el Ejército adquiere características comunes a los ejércitos de otras latitudes: tiene un Comando, una Organización (divisiones y unidades), reclutamiento, un aparato logístico, e instrucción. Las decisiones importantes eran tomadas de consenso entre el inca, sus consejeros y principales jerarcas militares. Este Ejército Inca no termina con la captura de Atahualpa, permanece formado en la lucha contra los españoles, bajo la conducción de Manco Inca y sus sucesores los incas de Vilcabamba hasta 1572. En los años posteriores y una vez consolidada su presencia colonial en América, España no organizó un Ejército en estas tierras. Cuando estalló la revolución se conformó un Ejército para la defensa del Cusco, integrado por cuerpos veteranos de Lima y por milicias cívicas. Cabe destacar que la organización de las unidades virreinales eran una clara expresión de mestizaje, Además las milicias cívicas se componían mayoritariamente de indígenas que habían sido reclutados por los curacas leales a la corona. Las huestes tupacamaristas tenían una composición multiétnica: mestizos, criollos e indios, reclutados en las comunidades del Cusco y el Alto Perú. También tuvo combatientes mujeres.

En 1814 los hermanos Angulo Y Mateo Pumacahua organizaron el primer Ejército formalmente establecido dentro de la usanza militar de ese entonces, Había un comando, ya podemos hablar de un Estado Mayor, encontramos unidades de infantería, caballería y artillería, organizadas en divisiones claramente establecidas. Tenían una bandera, símbolos y

hasta una patrona, la Virgen de las Mercedes. Este es el antecedente más inmediato del actual Ejército.

A inicios del siglo XIX la lucha por la independencia americana alcanzó notables progresos. Muchos pueblos organizaron ejércitos para luchar contra el poder colonial. Nacen así los Ejércitos de las Provincias Unidas del Río de la Plata y de Chile, que en 1819 conformaron el Ejército Libertador del Perú. Desde 1818 los patriotas peruanos mantenían una nutrida correspondencia con los patriotas platenses.. La ofensiva española alcanzó su mayor fuerza entre 1814 y 1816, pero no pudo derrotar al gobierno de las Provincias Unidas.

En el Perú, los patriotas comprendieron que sin el apoyo de las Provincias Unidas iba a ser muy difícil derrotar a los españoles. Enviaron detalles de la distribución de las fuerzas españolas y diversos planes de desembarco. Uno de estos planes fue preparado por José de la Riva Agüero, y enviado a Buenos Aires escondido en la suela del zapato de un patriota que viajó a esa ciudad.

San Martín aceptó realizar la expedición porque se convenció que los peruanos estaban decididos por la independencia. Es así como el 5 de febrero de 1819 se firma un tratado por el cual las Provincias Unidas del Río de la Plata y la República de Chile, acuerdan organizar una expedición al Perú, "conviniendo ambas partes con los deseos manifestados por los habitantes del Perú de que se le auxilie con fuerza armada para arrojar al gobierno español".

San Martín al ver el entusiasmo y apoyo total que recibía de los peruanos, que en gran número llegaban al cuartel general de Pisco pidiendo ser dados de alta en el Ejército Libertador, decidió organizar con ellos las primeras unidades peruanas. Como primera medida el 21 de octubre firmó el decreto de creación de la Bandera del Perú, para que los peruanos, que comenzaban a organizarse militarmente, tuvieran un símbolo patrio que defender y bajo el cual combatir. Estas unidades fueron: el Escuadrón Auxiliares de Ica y los batallones Cazadores del Ejército y Veteranos de Jauja. Nace así el Ejército del Perú.

# **1.1.3. Organigrama Actual**

En el gráfico Nº1 se puede apreciar la estructura jerárquica del Cuartel General del Ejército del Perú donde encontramos los diferentes áreas de la institución, órgano de control, órgano consultivo, órgano de apoyo, órgano de planeamiento y asesoramiento y órgano de línea y como principal está el órgano de dirección(CGE), a cargo del comandante General del Ejército.

# **GRÁFICO Nº 1**

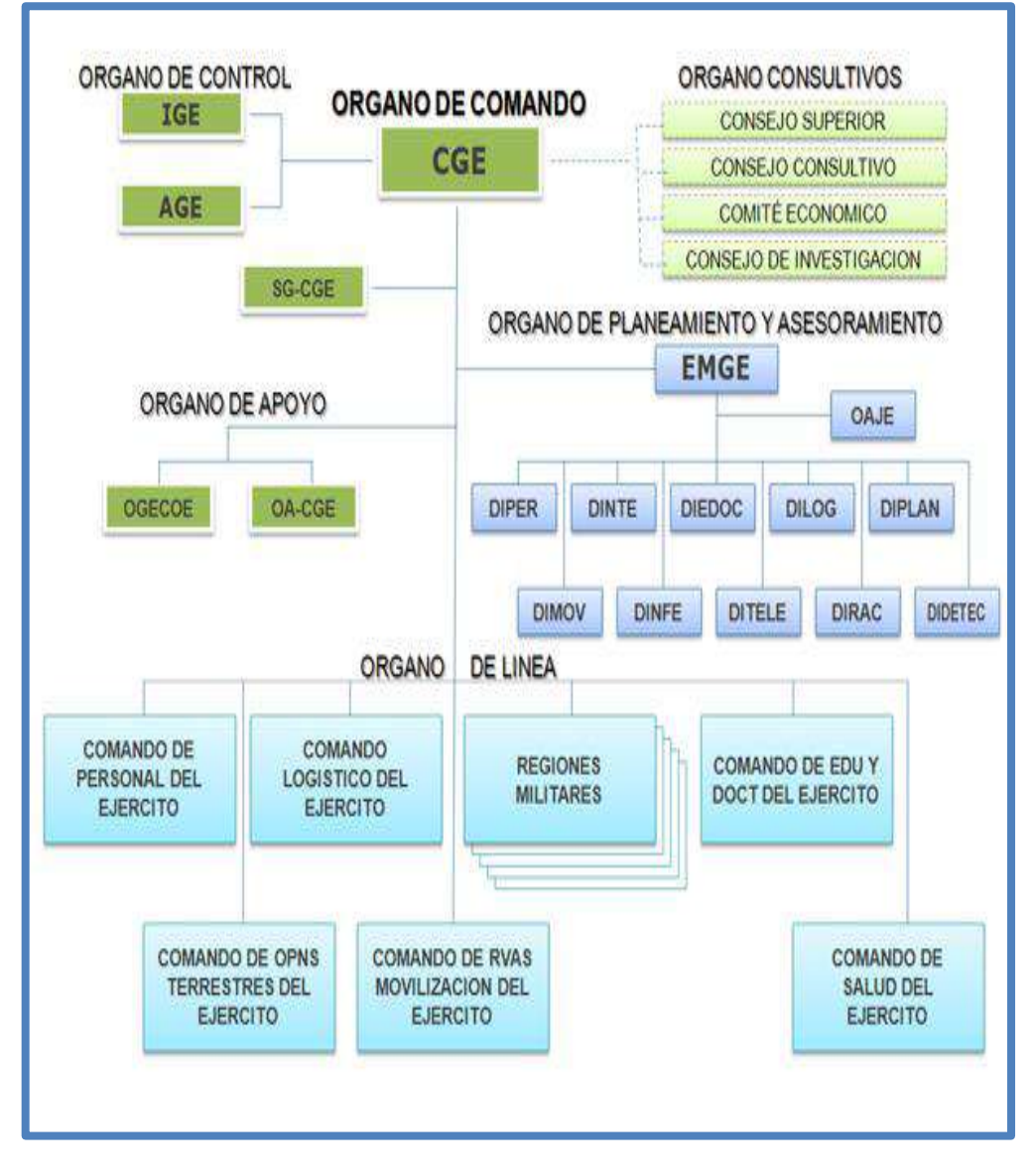

## **ORGANIGRAMA "CUARTEL GENERAL DEL EJÉRCITO DEL PERÚ"**

Fuente: Elaborado por el Autor

# **1.1.4. Descripción de las Áreas funcionales**

- A. Órgano de Dirección
	- 1. Comandante General del Ejército (CGE)

Es responsable de la preparación y desarrollo del Ejército, depende del Ministro de Defensa e integra el Comando Conjunto de las Fuerzas Armadas

- B. Órganos Consultivos
	- 1. Consejo Superior.

El Consejo Superior del Ejército está encargado de analizar aquellos asuntos trascendentales relacionados con el funcionamiento y desarrollo del Ejército con el fin de adoptar las decisiones pertinentes.

2. Consejo Consultivo.

Asesorar al Comandante General del Ejército en los temas que por su complejidad y trascendencia le sean consultados.

3. Comité Económico

Estudiar y recomendar sobre asuntos económicos y financieros que someta a su consideración el Comandante General del Ejército.

4. Consejo de Investigación.

Son órganos permanentes encargados de estudiar y recomendar en aquellos casos disciplinarios y otros señalados por la Ley y Reglamentos. Se reúnen por disposición del Comandante General del Ejército.

- C. Órganos de Control
	- 1. Inspectoría General del Ejército (IGE).

Controla las funciones y actividades del Ejército en todos los niveles, en los campos operativos y administrativos con el fin de asegurar el eficiente cumplimiento de la misión. Apoya al Comandante General del Ejército en el cumplimiento de sus funciones de control.

2. Auditoría General del Ejército (AGE).

La Auditoría General del Ejército es el órgano de control interno responsable del control de las actividades de gestión administrativa, económica y financiera de los recursos y bienes del Ejército.

- D. Órganos de Asesoramiento
	- 1. Jefatura del Estado Mayor General del Ejército Dirigir, coordinar y controlar el funcionamiento del Estado Mayor General y supervisar el cumplimiento de las disposiciones del Comandante General del Ejército.
	- 2. Oficina de Planeamiento y Presupuesto del Ejército Asesorar al Comandante General del Eiército en los aspectos relacionados con la organización, Planeamiento Estratégico y Presupuestal, en Apoyo a las Operaciones y el Desarrollo del Instituto y del Sistema de Programación e Inversión Pública.
	- 3. Oficina de Asesoría Jurídica del Ejército (OAJE). Proporcionar asesoramiento y apoyo en asuntos jurídicos al Comando, Estado Mayor y los Órganos de Apoyo del Ejército que lo requieran para el cumplimiento de sus funciones.
- E. Órganos de Asesoramiento
	- 1. Comando Administrativo del CGE (CA-CGE). Proporciona apoyo administrativo y seguridad al Cuartel General del Ejército.
	- 2. Oficina Generadora de Recursos del Ejército (OGRE). Asesorar al Comandante General del Ejército en la promoción, evaluación y seguimiento de actividades relacionadas a la Generación de Recursos Directamente Recaudados (RDR) en el Ejército.
	- 3. Oficina de Economía del Ejército (OEE) Responsable de las actividades de Ejecución Presupuestal, Tesorería y Contabilidad de la Unidad Presupuestaria del Ejército.
	- 4. Oficina de Información del Ejército (OIE). Proporcionará apoyo y asesoramiento en las actividades relacionadas con la difusión de informaciones, relaciones públicas y ceremonial del Ejército.
	- 5. Oficina de Investigación y Desarrollo del Ejército (OIDE).

Asesora al Comandante General del Ejército en los aspectos relacionados con la Investigación Científica y el Desarrollo Tecnológico del Ejército.

- F. Órganos de Línea
	- 1. Dirección de Personal del Ejército (DIPERE). Encargado en las actividades relacionadas con la preparación y desarrollo del Ejército en el campo de personal y administrar sus recursos humanos.
	- 2. Dirección de Inteligencia del Ejército (DINTE). Realizar el Planeamiento Estratégico, supervisar sus resultados y asesorar al Comandante General del Ejército en los aspectos de Inteligencia y Contrainteligencia
	- 3. Dirección de Educación y Doctrina del Ejército (DIEDE).

Es el organismo que planea y ejecuta las actividades de formación, capacitación, perfeccionamiento y entrenamiento del personal del ejército, así como las actividades de formulación de doctrina del ejército.

- 4. Dirección de Logística del Ejército (DILOGE). Organismo encargado del planeamiento y ejecución de las actividades logísticas del ejército.
- 5. Dirección de Telemática del Ejército (DITELE).

Asesorar al Comandante General del Ejército en los aspectos de Telemática y Estadística; así como administrar los Sistemas de Información del Ejército.

- 6. Dirección de Asuntos Civiles del Ejército (DIRACE). Asesorar al Comandante General del Ejército en la participación de la Institución en el Desarrollo Nacional, el Derecho Público y otros; asimismo, administrar el Sistema de Asuntos Civiles del Ejército.
- 7. Dirección de Movilización del Ejército (DIMOVE).

Asesorar al Comandante General del Ejército en aspectos relacionados con la administración de las Reservas, Proceso de la Movilización y la aplicación de la Ley del Servicio Militar en el Ejército.

8. Dirección de Salud del Ejército (DISALE).

Planear, organizar, coordinar y controlar las actividades del Sistema de Salud del Ejército y ejecutar las operaciones logísticas de sanidad.

## **1.1.5. Descripción del proceso actual**

Actualmente el proceso de tramite documentario se viene desarrollando de manera manual la recepción de los documentos se inicia en mesa de partes, registrando el documento en su libro de correspondencia recibida colocándole a cada documento una hoja de decreto, este libro es trasladado a la oficina de Trámite Documentario. De acuerdo a la naturaleza del trámite estos se clasifican y distribuyen de manera física a las áreas de la institución según corresponda, cuando el documento llega al área destino el documento es atendido y se indica mediante hoja de decreto el siguiente flujo que debe seguir tal documento o devolverlo a la oficina de trámite documentario indicándoles la respuesta que debe seguir el trámite.

## **1.2. Fines de la Organización**

#### **1.2.1. Visión**

La visión del cuartel general del Ejército del Perú se extrajo textualmente de su página oficial.

Ejército disuasivo, reconocido, respetado e integrado a la sociedad.

#### **1.2.2. Misión**

La misión del cuartel general del Ejército del Perú se extrajo textualmente de su página oficial.

Organizar y preparar la fuerza para disuadir amenazas y proteger al Perú de agresiones contra su independencia, soberanía e integridad territorial, asumir el control del orden interno, según la Constitución Política y Participar en la defensa civil y el desarrollo socio-económico del país, así como en operaciones de paz derivadas de acuerdos internacionales.

## **1.2.3. Valores**

El Ejército del Perú como institución armada del país tiene deberes y valores morales que constituyen los pilares fundamentales que sustentan su organización, su práctica y quehacer constante, que lo hacen un ejército cohesionado y respetado, siempre hermanado con el pueblo que es su raíz y razón de ser.

Los valores del Ejército son normas morales mediante las cuales exhorta a sus miembros a tener comportamientos consistentes con un sentido de orden, seguridad y desarrollo, apelando a la conciencia y madurez del individuo. El cumplimiento y la práctica de los valores son la clave para alcanzar la visión y misión institucional.

A. Compromiso con la excelencia institucional

a la sociedad a la cual pertenece.

Para los integrantes del Ejército cada día es una oportunidad para ser mejores en el trabajo, porque sabemos que ser mejores con los demás es ser mejores con nosotros mismos. Ello demuestra nuestra identificación con la Institución y nuestro compromiso con el progreso del país. El compromiso con la excelencia institucional se refleja en nuestros actos, en la suma de habilidades, competencias y fortalezas de nuestro personal con la capacitación y preparación constante. El militar está en constante búsqueda de la excelencia, en todo lo que implica el conocimiento de estrategias y tácticas, conocimiento y manejo de armas, reglamentos y manuales, de técnicas de combate, con innovaciones y progresos tecnológicos necesarios para defender

B. Integridad

Valor esencial del militar, que se manifiesta en actos de solidaridad, honestidad y lealtad consigo mismo, con la Institución y con la patria; y en la búsqueda de la verdad. Un militar íntegro es honrado, hace lo correcto aunque nadie lo observe, cumple con su palabra, asume la responsabilidad de sus propios actos, es sincero, admite sus errores y desaciertos, se compromete con sus principios aunque resulte impopular, lo cual lo hace incorruptible. Esto es la base para la confianza crítica en sí mismo y para sentirse aceptado por la Institución.

C. Disciplina

Es el ejercicio cotidiano de la ciencia y el arte de respetar y obedecer las normas de la Constitución Política del Perú, las leyes y las normas de la sociedad. La disciplina constituye la fuerza fundamental del Ejército y el factor más poderoso del éxito. Un ejército disciplinado se caracteriza por la existencia de una fuerza organizada que promueve la unión de esfuerzos de sus integrantes y el orgullo de pertenecer a esa fuerza.

La disciplina es la obligación que tiene el hombre ante su propia conciencia de obrar siempre en forma recta e irreprochable y de asumir con orgullo y respeto la investidura militar.

D. Vocación de Servicio

Valor propio del militar, que responde a una actitud mental que mueve a la persona a servir en la defensa del bien común. Es la voluntad de priorizar los intereses de la patria y los deberes profesionales, antes que los intereses personales o particulares.

# **1.2.4. Objetivos Estratégicos**

- A. Aumentar el control de atención de toda la documentación
- B. Disminuir la perdida de documentos
- C. Disminuir el tiempo de consultas de un Trámite Documentario

# **1.3. Análisis Externo**

# **1.3.1. Análisis del entorno general**

Las variables externas que influyen en el sector industrial tanto positiva o negativamente, son no controlables que nos permiten identificar oportunidades o amenazas.

A. Factores económicos

El ranking de Global Firepower (GFP) sobre los ejércitos en el mundo ubica al país en el puesto 51, por debajo de Brasil, Chile y Argentina. Y tiene uno de los menores presupuestos en Defensa de la región.

La seguridad nacional se ha vuelto uno de los puntos fundamentales del cumplimiento de las agendas de cada uno de los gobiernos de América Latina. Y es que con el aseguramiento de este tema se puede favorecer no solo el crecimiento de un país, sino también el progreso social del mismo.

El ranking Global Firepower (GFP) mide 50 factores para evaluar la calidad de las fuerzas militares en el mundo, como la cantidad de personas que hacen parte de este, el armamento, el número de tanques, naves y aviones, así como la inversión destinada a la defensa de cada país.

En el puntaje general, el Perú se ubica en el puesto 51 en el mundo con \$2,560 millones y en Sudamérica supera a Venezuela, Ecuador y Colombia y se encuentra por debajo de Brasil, Chile y Argentina.

Colombia se encuentra un puesto por encima en el ranking, pero destaca en presupuesto al ser la segunda nación de América Latina, luego de Brasil , que destina \$34,700 millones y ocupa el puesto número 22, en realizar una inversión alta en defensa (unos \$12,145 millones).

- B. Factores tecnológicos
	- 1. El impacto de las nuevas tecnologías que exigen un proceso de permanente actualización
- 2. El tamaño de las inversiones en investigación y desarrollo tecnológico, depende de la importancia relativa que la institución le dé al tema de las tecnologías de información
- 3. Las empresas se están viendo sometidas actualmente a cambios rápidos que afectan a su dinámica de negocio y que han venido a configurar un nuevo entorno de negocio. En consecuencia, éstas necesitan disponer de información valiosa para mejorar la gestión del servicio, tomar mejores decisiones y desarrollar estrategias para obtener ventajas frente a la competencia.
- 4. En este contexto, todas las estrategias competitivas que siguen las empresas dependen estrechamente de la información, que se convierte así en un recurso vital para esta industria, si bien precisa ser integrada para añadir valor a la gestión del negocio.
- C. Factores políticos

La factibilidad de obtener unas fuerzas armadas ubicadas en la dimensión del poder militar deseable depende de factores políticos internos y externos interrelacionados, que se traducen en resistencias de decisores gubernamentales y en limitaciones económicas, bajo la consideración de priorizar recursos orientados al desarrollo y no a la defensa, y no coadyuvar a una eventual carrera armamentista. Por lo tanto, es sumamente difícil que las fuerzas armadas logren "dimensionarse" en el nivel de su poder militar deseable.

D. Factores sociales

En el ejercicio de la responsabilidad social, el Ejército del Perú se constituye no solo en una institución tutelar de la soberanía e intangibilidad nacional. También se erige como una fuerza amiga y solidaria, capaz de afrontar los desafíos y adversidades más infaustas en auxilio de la población.

# **1.3.2. Análisis del entorno competitivo**

El análisis competitivo es un proceso que consiste en relacionar a la empresa con su entorno. El análisis competitivo ayuda a identificar las fortalezas y debilidades de la institución, así como las oportunidades y amenazas que le afectan dentro de su mercado objetivo. Este análisis es la base sobre la que se diseñará la estrategia.

En el gráfico N°2, observamos las cinco fuerzas competitivas que interaccionan en el mundo empresarial:

# **GRÁFICO Nº 2 FUERZAS COMPETITIVAS DE PORTER**

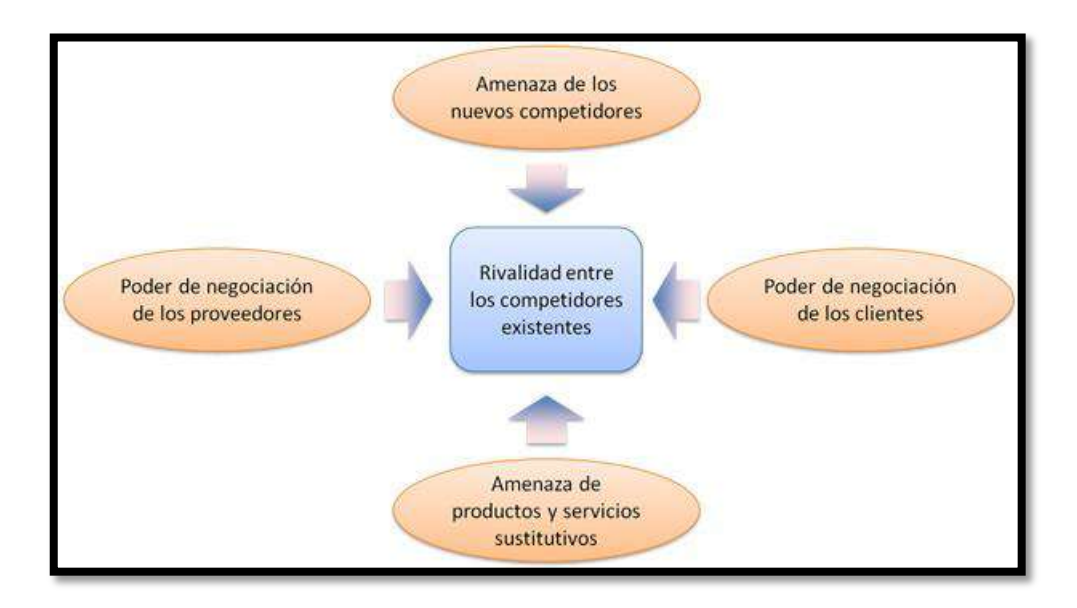

Fuente: https://es.wikipedia.org/wiki/Aná1lisis\_Porter\_de\_las\_cinco\_fuerzas

El modelo de las fuerzas competitivas de Porter es probablemente una de las herramientas de mayor uso en la estrategia de negocio, y es particularmente fuerte en la interiorización del pensamiento estratégico.

A. Amenaza de nuevos competidores.

Las organizaciones de apoyo pueden surgir rápidamente, pero no representan competencia ya que todas tienen como fin brindar servicios gratuitos a la comunidad.

B. Rivalidad entre competidores.

Existen instituciones como la marina de guerra del Perú, fuerza área del Perú que también defienden intereses nacionales para el bienestar general de la población ya sea en el ámbito marítimo, aéreo o terrestre manteniendo la paz y la integridad territorial.

C. Poder de negociación con los proveedores.

Su poder de negociación con los proveedores es alto ya que la institución es quien pone políticas de compra, ya que para ellos somos un cliente con un alto volumen de adquisición. Entre algunos de sus proveedores tenemos:

OJSC KAMAZ (rubro automotriz)

Movistar (servicios de internet y telefonía)

Thamira import (artículos de limpieza)

Ana Pacahuala Sarmiento (artículos de escritorio)

Rossana Lozano (alquiler de vehículos de paracaidismo)

D. Poder de negociación con los clientes.

La institución debe entablar buenas relaciones con las Comunidades y con los dirigentes de las mismas y tratar de brindar la mejor atención posible durante las campañas y Proyectos, las organizaciones que brindan y brindaran apoyo a la institución se preocupan en la satisfacción de las comunidades luego de haber realizado las campañas.

E. Amenaza de productos y servicios sustitutivos

La amenaza que representan los sustitutos depende de cambios significativos en el entorno y por lo tanto es baja.

# **1.3.3. Análisis de la posición competitiva - Factores claves de éxito**

Los factores claves del éxito son aquellos que, en última instancia, nos permiten sobrevivir y prosperar en un mercado tan competitivo.

# **1.4. Análisis Interno**

# **1.4.1. Recursos y capacidades**

Los recursos y capacidades de la empresa, son el conjunto de factores o activos de los que dispone para llevar a cabo su estrategia competitiva. El objetivo de su identificación es elaborar un inventario de los recursos y de las capacidades existentes dentro de la empresa.

# **A. Recursos tangibles**

Cuenta equipos informáticos que apoyan sus actividades.

- 1. Activos físicos:
	- a. Equipos informáticos
	- b. Oficinas administrativas
	- c. Red telefónica.

# **B. Recursos intangibles**

- 1. Tecnológicos
	- a. Sistema Operativo Windows 7
	- b. Microsoft Office 2010
	- c. Microsoft SQL Server 2005
- 2. Intangibles humanos:
	- a. Personal con principios y valores

# **C. Capacidades Organizativas**

- 1. La organización posee un organigrama estructurado (nivel funcional).
- 2. La organización cuenta con una gerencia por área y una gerencia general.

# **1.4.2. Análisis de la cadena de valor**

# **A. Actividades primarias**

- 1. Comunicar e interactuar con clientes para entender y calificar sus necesidades.
- 2. Facilitar la adquisición de productos o servicios de la entidad.

# **B. Actividades de apoyo**

- 1. Establecer estrategias corporativas y preparar planes estratégicos
- 2. Evaluar oportunidades estratégicas en alianzas o adquisiciones
- 3. Gestión de recursos internos, organización y relaciones internas
- 4. Desarrollo y mantenimiento de los sistemas de información y comunicaciones de la entidad.

# **1.5. Análisis Estratégico**

# **1.5.1. Análisis FODA**

# **A. Fortalezas**

- 1. Objetivos definidos de administración y manejo de la documentación que se procesa en trámite documentario
- 2. Personal con mística y vocación de servicio, enfocado en objetivos

# **B. Oportunidades**

- 1. Posibilidades para el desarrollo de trabajos según requerimientos y necesidad del servicio; orientado a brindar de manera oportuna la información que requieren los usuarios de trámite documentario.
- 2. Disponibilidad de nuevas tecnologías para sistematizar e ingresar a la etapa de digitalización de la información activa y pasiva de la Gerencia General, a efecto de brindar una respuesta rápida y consistente a los usuarios internos y externos.

# **C. Debilidades**

- 1. Cuadro de Asignación de Personal desactualizado en niveles y tipos de cargos no adecuados a las exigencias y cambios tecnológicos.
- 2. Requerimiento de capacitación y entrenamiento del personal vinculado a las actividades de trámite documentario
- 3. Carecer de un sistema de trámite documentario que agilice la gestión documentaria
- 4. Falta de capacitación al personal

# **D. Amenazas**

- 1. Falta de seguridad en documentos de confidencialidad
- 2. Pérdida y deterioro de documentos

# **1.6. Descripción de la problemática**

# **1.6.1. Problemática**

Actualmente la institución carece de un sistema automatizado en cuanto al control de documentación, es por ello que requiere de mucho tiempo realizar el seguimiento manual de la documentación.

A través de las entrevistas previstas, se obtuvo como resultado que es necesaria la automatización del área de documentación, un Sistema que administre la información y genere los resultados óptimos e inmediatos, reduciendo el tiempo de respuesta satisfactoriamente, dando mayor oportunidad de realizar otras labores.

No es posible ubicar de manera rápida el estado actual de algún documento que se presenta como la seguridad en el momento de que se ha tramitado un expediente determinado a otra área o que el mismo está en pendiente.

# **1.6.2. Objetivos**

# **A. Objetivo General**

Desarrollar un Sistema Informático basado en Plataforma Web para mejorar de manera eficiente el proceso de Trámite Documentario

# **B. Objetivos Específicos**

- 1. Disminución del tiempo promedio en el trámite o atención de un documento.
- 2. Ubicación rápida de un documento en trámite o cerrado, lógica y físicamente.
- 3. Aumento de la efectividad por la disminución significativa de la cantidad de actividades manuales que son las más susceptibles de errores.

# **1.7. Resultados esperados**

Tras el desarrollo de este proyecto se espera:

- **1.7.1.** Reducción del tiempo promedio de atención.
- **1.7.2.** Reducción del tiempo promedio de registro de un documento.
- **1.7.3.** Reducción del tiempo promedio en el proceso de consulta de documentos.

# **CAPÍTULO II: MARCO TEÓRICO DEL NEGOCIO Y DEL PROYECTO**

## **2.1. Marco teórico del negocio**

La automatización de los procesos de gestión de la información requiere la incorporación y compatibilización de los contenidos de la gestión documental con las aplicaciones que gestionan la actividad diaria de cada empresa, para personalizar los contenidos.

La digitalización de documentos es un proceso que permite la gestión on-line de los documentos de una compañía, lo que le generará unos importantes beneficios tanto en ahorros de espacio físico, como ahorros de tiempos de gestión y disposición total e inmediata de la documentación desde cualquier punto conectado.

Las imágenes digitalizadas:

**2.1.1.** Pueden ser visualizadas en un monitor.

**2.1.2.** Impresas sobre papel.

**2.1.3.** Enviadas por correo electrónico.

**2.1.4.** Guardadas en su disco duro para utilizarlas en sus informes o trabajos.

Las imágenes de los documentos digitalizados se grabaran en el servidor garantizando en todo momento la seguridad y confidencialidad de la información, o bien en los servidores del cliente.

Los cambios profundos que se vienen manifestando desde hace algunos años, en el ámbito mundial, han generado transformaciones radicales en las sociedades. La presencia de estos ha traído como consecuencia cambios igualmente significativos en las organizaciones, las cuales han debido modificar o readecuar sus propias modalidades de gestión.

En este contexto la información se ha transformado en un recurso cada vez más indispensable para el éxito de cualquier organización y ha sido además el recurso para el desarrollo de las naciones y de su integración regional y mundial. La valoración de cualquier administración o sociedad puede realizarse identificando el tratamiento que recibe la información. El mantenimiento o cambio del mismo constituye una condición básica de reproducción de las situaciones sociales y político administrativas.

A su vez, la información es un bien necesario para la toma de decisiones, el avance de los conocimientos, el control de actividades y el desarrollo económico, cultural y social.

La implementación del sistema de trámite documentario permitiría a las organizaciones tener el control de la ubicación física actual y pasado de la documentación que llega, fluye y se genera dentro de ellas; y en base a estos datos mostrar el detalle del proceso que permitan analizar los cuellos de botella para mejorar los flujos de los documentos dentro de la organización. La organización se ve beneficiada:

- **2.1.5.** Al disminuir el tiempo promedio en el trámite o atención de un documento, debido a que se eliminan tareas repetitivas, se evitan olvidos y/o documentos extraviados y se generan avisos y mensajes.
- **2.1.6.** Al ubicar rápidamente un documento ya sea que se encuentre este en trámite o con su proceso concluido y ya almacenado, ahorrando tiempo de búsquedas al no tener que sumergirse en voluminosos archivos físicos para ubicar un determinado documento.

#### **2.2. Marco teórico del Proyecto**

## **2.2.1. Gestión del Proyecto**

Esta tesis fue Desarrollada en base a la guía del PMBOK el cual contiene el conjunto de conocimientos en Dirección, Gestión, Administración de Proyectos habitualmente reconocidos como "buenas prácticas", y que se constituye como estándar de Administración de proyectos.

La Guía PMBOK® comprende dos grandes secciones, la primera sobre los procesos y contextos de un proyecto, la segunda sobre las áreas de conocimientos específicos para la gestión de un proyecto.

A. Grupo de Procesos

Esta guía describe la naturaleza de los procesos de la dirección de proyectos en términos de la integración entre los procesos, sus interacciones y los propósitos a los cuales sirven. Los procesos de la dirección de proyectos se agrupan en cinco categorías conocidas como Grupos de Procesos de la Dirección de Proyectos:

1. Iniciación:

Se compone de los procesos relacionados con la definición de la fase que se va a ejecutar y la obtención de la autorización por parte de los principales involucrados, para llevar adelante las acciones posteriores. Aquí se definen los objetivos del proyecto, se identifican a los principales interesados, se nombra al director del proyecto y se autoriza formalmente el inicio del proyecto.

2. Planificación:

Es quizás el grupo más complejo y más importante dentro de la administración del proyecto, ya que éste no se puede gestionar si no existe un plan elaborado y revisado minuciosamente. Aquí intervienen todas las áreas de conocimiento de forma muy activa. Se define el alcance del proyecto, se refinan los objetivos y se desarrolla el plan para la dirección del proyecto, que será el curso de acción para un proyecto exitoso.

3. Ejecución:

Procesos necesarios para completar los entregables definidos en el plan de proyecto. Durante la ejecución del plan de proyecto es cuando los involucrados pueden observar de forma más clara el desempeño y la calidad del equipo de trabajo y del gerente de proyecto.

4. Monitoreo y control:

Contempla todos aquellos esfuerzos tendientes a vigilar que lo planeado sea efectivamente ejecutado con el desempeño esperado y que algún cambio sea manejado correctamente en pro del mejoramiento del proyecto. Este grupo de procesos es el segundo más importante, después de la planeación.

Específicamente, las acciones que propone el PMI para el grupo de procesos de control y monitoreo son las siguientes:

- a. "Controlar cambios y recomendar acciones preventivas para anticipar posibles problemas.
- b. Dar seguimiento a las actividades del proyecto, comparándolas con el plan para la dirección del proyecto y la línea base de desempeño de ejecución del proyecto.
- 5. Cierre

Procesos en los que se finalizan formalmente las actividades del proyecto. En este grupo no solo es importante finiquitar los contratos con proveedores y hacer entrega formal de los entregables, sino también valorar la opinión final y la aceptación de los involucrados, elaborar un archivo de todos los documentos, evaluar el desempeño para obtener una retroalimentación que permita llevar a cabo un proceso de mejora continua y registrar las lecciones aprendidas.

A continuación, en el siguiente gráfico, se visualizan los diferentes grupos de procesos antes explicados.

#### **GRÁFICO Nº 3**

# Procesos de<br>Seguimiento y Control Procesos<br>de Planificación Procesos<br>de Clerre Procesos<br>de Iniciación Procesos<br>e Ejecució

#### **GRUPOS DE PROCESOS DE LA ADMINISTRACIÓN DE PROYECTOS**

Fuente: Adaptado del PMBOK (PMI, 2008)

# B. Áreas de Conocimiento

Las Áreas del conocimiento de la Dirección de Proyectos, enumera los procesos de dirección de proyectos y define las entradas, herramientas y técnicas y salidas para cada área.

La Administración de Proyectos se divide en 10 Áreas del Conocimiento como se muestra en el siguiente gráfico:

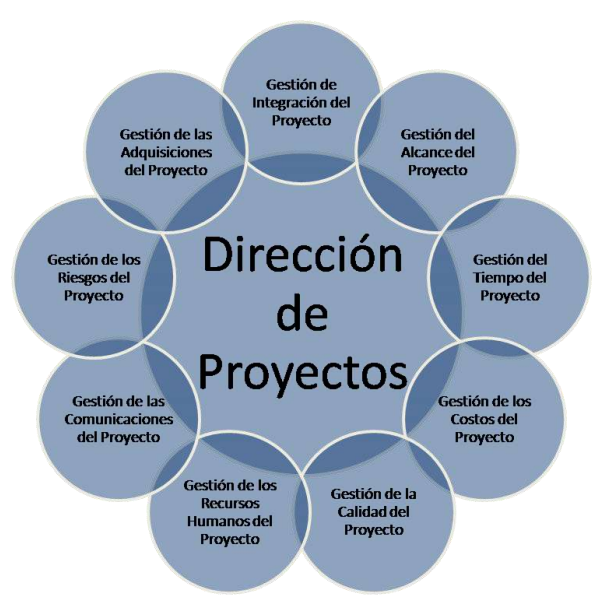

**ÁREAS DE CONOCIMIENTO INTERRELACIONADAS**

**GRÁFICO Nº 4**

Fuente: PMBOK (PMI, 2008)

- 1. Administración de la Integración de Proyectos: Se refiere los procesos requeridos para asegurar que los elementos de un proyecto están coordinados apropiadamente. Consiste del desarrollo de un plan de proyecto, ejecución del plan de proyecto, y el control de cambios en general.
- 2. Administración del Alcance del Proyecto: Se refiere el proceso requerido para asegurar que el proyecto incluye todo trabajo requerido, y sólo el trabajo requerido, para completar el proyecto de manera exitosa. Consiste de la iniciación, planeación del alcance, definición del alcance, verificación del alcance, y control de cambio al alcance.
- 3. Administración del Tiempo del Proyecto: Se refiere los procesos requeridos para asegurar la terminación a tiempo del proyecto. Consiste en la definición de las actividades, secuencia de las actividades, estimación de duración de las actividades, desarrollo del cronograma y control de la programación.
- 4. Administración de los Costos del Proyecto: Se refiere los procesos requeridos para asegurar que el proyecto es completado dentro del presupuesto aprobado. Consiste en la planificación de recursos, estimación de costos, presupuesto de costos, y control de costos.
- 5. Administración de la Calidad del Proyecto: Se refiere los procesos requeridos para asegurar que el proyecto va a satisfacer las necesidades para lo cual fue desarrollado. Consiste en la planeación de la calidad, aseguramiento de la calidad, y control de calidad.
- 6. Administración de los Recursos Humanos del Proyecto: Se refiere los procesos requeridos para hacer el uso más eficiente de las personas involucradas en el proyecto. Consiste en la planeación organizacional, adquisición de staff, y desarrollo del equipo.
- 7. Administración de las Comunicaciones del Proyecto: Se refiere los procesos requeridos para asegurar la generación apropiada y a tiempo, colección, diseminación, almacenamiento, y la disposición final de la información del proyecto. Consiste en la planeación de la comunicación, distribución de la información, reportes de desempeño, y el cierre administrativo.
- 8. Administración de Riesgo del Proyecto: Se refiere los procesos concernientes con la identificación, análisis, y respuesta al riesgo

del proyecto. Consiste en la identificación del riesgo, cuantificación del riesgo, desarrollo de la respuesta al riesgo, y en el control de la respuesta al riesgo.

- 9. Administración de las Adquisiciones del Proyecto: Se refiere los procesos requeridos para adquirir bienes y servicios de fuera de la organización ejecutora. Consiste en la planeación de la gestión de la procuración, planear la solicitación, la solicitación, selección de proveedores, administración de contratos, y cierre de contratos.
- 10. Administración de los Interesados del Proyecto: La Administración de los Interesados del Proyecto está compuesta por dos etapas, una de Planificación y otra de Monitoreo, la primera se ejecuta durante las etapas tempranas del proyecto y la segunda se lleva a cabo durante todo el proyecto.

Estas áreas no son independientes, sino que generalmente están interrelacionadas. Asimismo en cada uno de estos cinco grupos de procesos, existen 42 procesos particulares distribuidos entre las distintas áreas del conocimiento como se resume en la tabla a continuación:
#### **TABLA N° 1**

# **GRUPOS DE PROCESOS Y ÁREAS DEL CONOCIMIENTO PMBOK 5TA EDICIÓN**

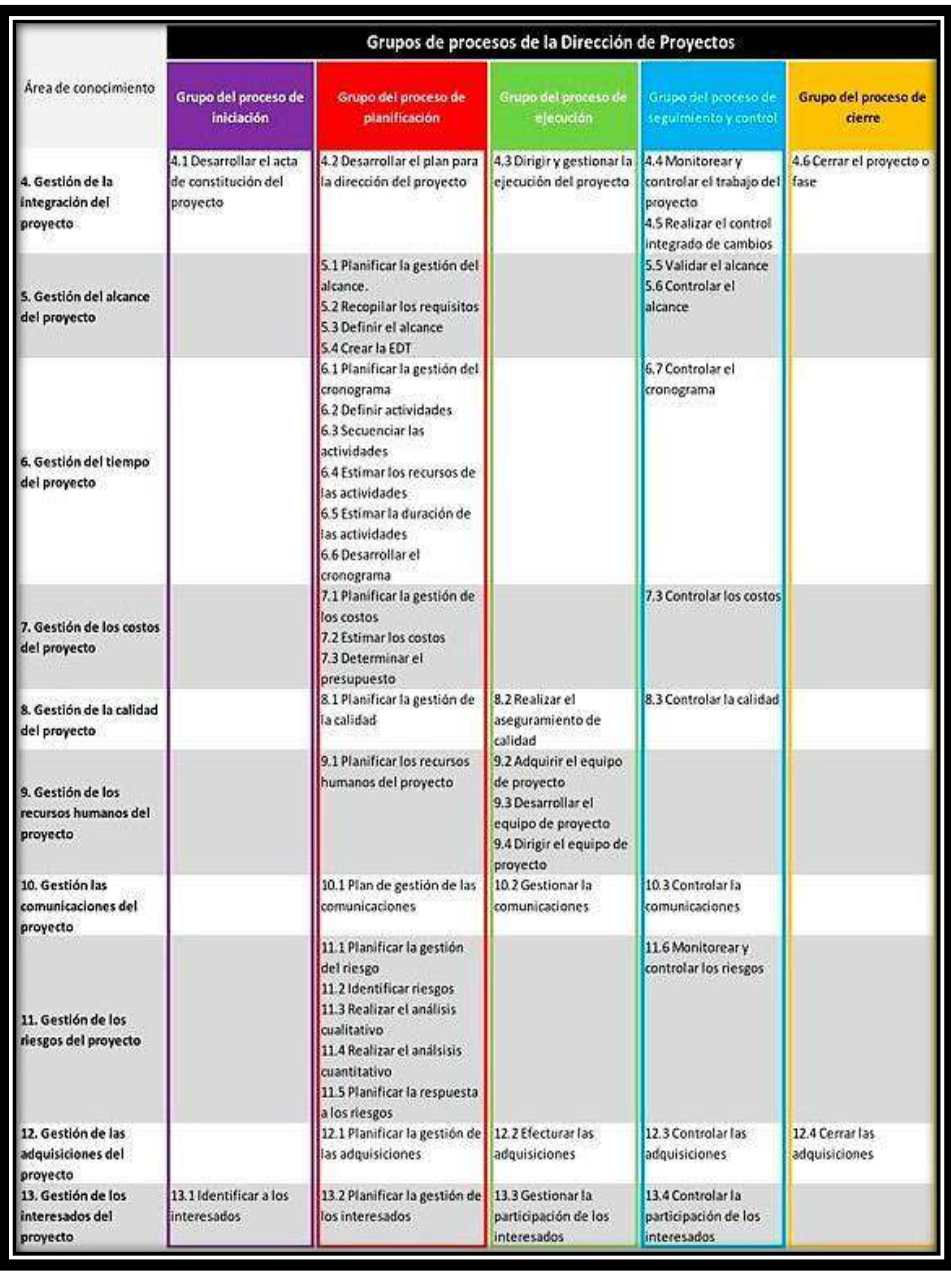

Fuente: El PMBok 5ª edición. Project Management Institute – PMI http://ncarquitectura.com/pmp\_00-el-pmbok-5a-version/

Es necesario mencionar que los grupos de procesos de la Gestión de Proyectos que se realizarán durante el desarrollo del Proyecto (Inicio, Planificación, Ejecución, Seguimiento y Control y Cierre) tienen relación con las fases del Proyecto (Incepción, Elaboración, Construcción y Transición)

## **2.2.2. Ingeniería del Proyecto**

Para llevar a cabo el proyecto se realizó la investigación y estudio de las últimas versiones de la metodología RUP y el lenguaje UML, para el análisis y diseño en la Ingeniería de Software.

La elección de la metodología fue un punto clave para el éxito del proyecto. Para la presente tesis se escogió RUP, una metodología Orientada a Objetos, basándose en el Proceso Unificado de Desarrollo de Software RUP (Rational Unified Process en inglés) y gracias a su flexibilidad fue adaptado a las necesidades de este proyecto.

RUP promueve que se dé prioridad a las principales necesidades de las partes interesadas, por lo que los principales requerimientos obtenidos fueron considerados en el presente proyecto.

RUP se basa en los siguientes 6 principios:

- A. Establece un conjunto de fases adaptables al contexto y necesidades de cada proyecto.
- B. Permite balancear las prioridades de las partes interesadas.
- C. Promueve la colaboración a través de equipos.
- D. Permite obtener productos en cada iteración del proyecto.
- E. Permite la evaluación al terminar cada iteración, para redefinir e iniciar la siguiente iteración.
- F. Controla la calidad en todos los aspectos de cada iteración.

Esta metodología fue seleccionada por los siguientes motivos:

- A. Es un marco de trabajo que permite el desarrollo exitoso de software iterativo e incremental.
- B. Junto con UML, constituye la metodología estándar más utilizada para el análisis, diseño e implementación de sistemas orientados a objetos.
- C. El proyecto se desarrolla de acuerdo a los principios que plantea esta metodología.

El proyecto abarca las fases del ciclo de vida del proceso unificado como se muestra en el gráfico a continuación.

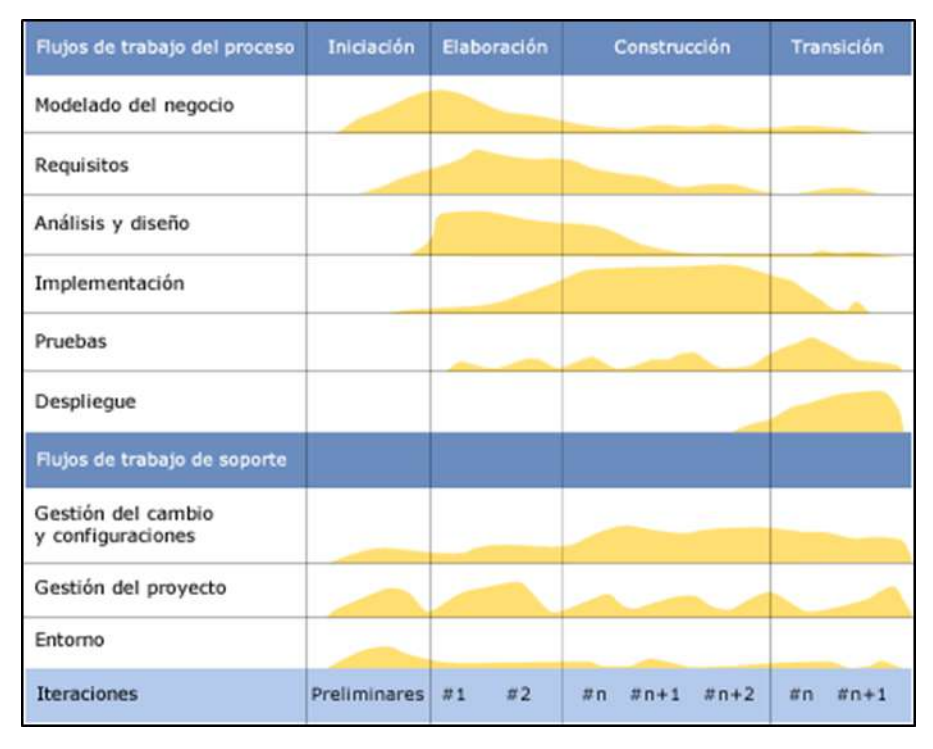

# **GRÁFICO Nº 5 CICLO DE VIDA RUP**

Fuente: http://www.wittmannclan.de/ptr/cs/slcycles.html

## **2.2.3. Soporte del Proyecto**

El proceso de Soporte del proyecto es un conjunto de procesos que proporciona la seguridad necesaria para que los productos y procesos software implicados en los proyectos sean conformes a los requisitos especificados y se ajusten a los planes establecidos. En este proceso debemos asegurar que se cumple el modelo de calidad del producto software, para ello nuestro producto debe cumplir los siguientes procesos:

- A. Gestión de la configuración
- B. Gestión de métricas
- C. Gestión del Aseguramiento de la Calidad

## **2.2.4. Planificación de la Calidad**

El objetivo es realizar la selección de los atributos de calidad a incorporar en el producto e indicar cómo lograr dicha incorporación. El plan es utilizado como una línea base para comparar los actuales niveles de calidad durante el desarrollo, con los niveles de calidad planificados. Este proyecto debe Cumplir con los requerimientos de calidad necesarios para

acabar dentro de los tiempos y presupuestos planificados, cumpliendo también con los requisitos de calidad del cliente.

El producto del proyecto debe ser un sistema donde los procesos son fiables y amigables con los usuarios ya que para navegar en internet se necesita tener conocimientos mínimos de hacerlo.

- A. Control de calidad del proyecto (verificación y validación)
	- 1. Proceso de revisión de pares (verificación) La revisión de pares es un proceso que consiste en la revisión de los entregables por parte de colegas del autor del entregable o personas especialistas y experimentadas.
	- 2. Proceso De Pruebas Unitarias Son aquellas realizadas para la construcción de un componente de software que se pueda testear.
	- 3. Proceso De Pruebas De Integración Son pruebas aquellas que se hacen para comprobar el correcto ensamble de los módulos e interfaces del sistema.
	- 4. Proceso De Pruebas Del Sistema (Verificación)

Esta prueba permite asegurarnos que los componentes satisfacen los requerimientos, estándares y que el producto viene construyendo correctamente para su entrega al cliente. Esto se realiza habiéndose ya realizado las pruebas de cada componente, por individual y en conjunto. Las pruebas del sistema permiten verificar si el sistema será suficientemente operativo frente a los volúmenes de información esperados, a condiciones que se identificaron previamente. Se puede ejecutar las siguientes pruebas las cuales será definida en el plan de pruebas.

#### **2.2.5. Identificación de estándares y métricas**

El control de calidad debe ser aplicado a todas las fases de la producción de software, incluido el mantenimiento y tareas posteriores a su implantación.

Las ideas básicas son las siguientes:

- A. El control de calidad debe ser aplicado a todas las fases de la producción de software, incluido el mantenimiento y tareas posteriores a su implantación.
- B. Debe existir una estricta colaboración entre la organización que adquiere el software y el proveedor del mismo.

Las métricas relacionadas, los estándares utilizados se deben de relacionar a las actividades del proyecto puesto que el análisis de estas métricas conseguirá ayudar a la toma de decisiones y mostrar a la Gerencia el avance del proyecto, así como mostrar cuantitativamente la evolución del mismo.

## **2.2.6. Diseño de formatos de aseguramiento de calidad**

Formato de Aseguramiento de la calidad.- en el siguiente gráfico se indica las frecuencias y fechas de las revisiones que se deben realizar durante el desarrollo del proyecto para asegurar que la calidad del producto final sea la que se acordó con el cliente y no se desvié.

Formato de Medición de análisis.- indica las Actividades relacionadas a las métricas que se recolectarán y analizarán en el proyecto. El análisis de estas métricas conseguirá ayudar a la toma de decisiones y mostrar a la Gerencia el avance del proyecto, así como mostrar cuantitativamente la evolución del mismo.

### **GRÁFICO N° 5**

# **FORMATO DE REGISTRO Y RECOLECCIÓN DE MÉTRICAS**

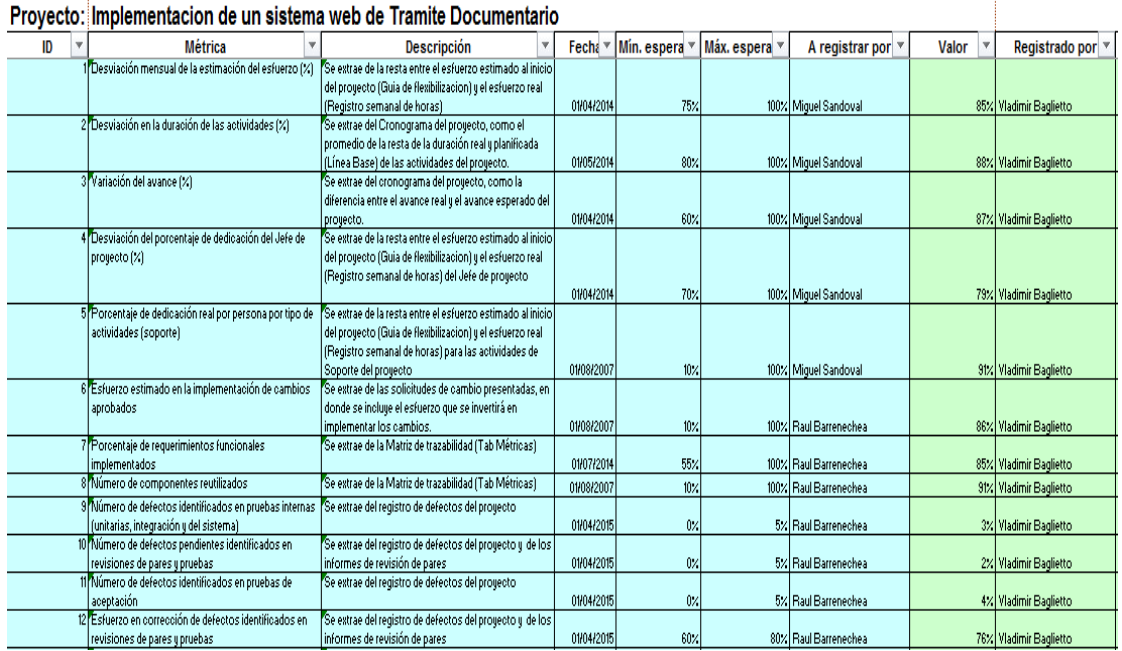

# Registro y recolección de métricas

## **CAPÍTULO III: INICIO Y PLANIFICACIÓN DEL PROYECTO**

### **3.1. Gestión del proyecto**

### **3.1.1. Iniciación**

### **A. Acta de constitución del proyecto**

El Acta de Constitución del Proyecto es un documento en el que se define el alcance, los objetivos y los participantes del proyecto. En el ANEXO Nº1 encontramos el acta de constitución que formaliza el inicio del proyecto, diseño e implementación de un sistema web de trámite documentario", este sistema permitirá acelerar el proceso de documentación y tener mejor un control de la ubicación física y lógica de los informes que llegan o los que se generan dentro de la institución. Este proyecto estará a cargo por el equipo de proyecto y el Jefe de proyecto: Angélica María Ancajima Bances

### **1. Objetivo del Acta de Constitución**

El Acta de Constitución del Proyecto (o Project Charter), es el documento que tiene como objetivo principal aprobar el inicio del proyecto. En dicho documento se da por iniciado el proyecto "Diseño e implementación de un sistema web de trámite documentario" consistirá en diseñar y desarrollar una aplicación web, que los usuarios puedan utilizar accediendo mediante un navegador, logrando mantener un óptimo flujo de la documentación, asegurando su seguridad e integridad de tal forma que la documentación ingresada llegue a su destino, permitiendo su atención de manera segura, eficaz y eficiente; así como también la posterior administración del documento, que será de beneficio al personal que labora en el cuartel.

### **2. Descripción del Acta de Constitución**

El acta de constitución del proyecto es un documento de gran relevancia ya que sirve como una referencia para el futuro del proyecto y para comunicar el propósito del proyecto a lo diferentes stakeholders. La creación y la aprobación del Acta por la Junta Directiva dan inicio formal al proyecto "Diseño e implementación del sistema web de trámite documentario" que será realizado del 17 de marzo del 2014 al 9 de junio del 2015, cuya finalidad es optimizar el tiempo de trabajo, minimizando esfuerzos en él envió de sus documentos y maximizando la velocidad en el trámite de sus documentos.

### **3.1.2. Planificación**

### **A. Alcance - Plan de Gestión del Alcance**

Contiene los procesos necesarios para garantizar que el proyecto incluya todo (y únicamente todo) el trabajo requerido para completarlo con éxito. El objetivo principal de la Gestión del Alcance del Proyecto es definir y controlar qué se incluye y qué no se incluye en el proyecto. En el ANEXO Nº 5 encontramos el desarrollo del plan de gestión del alcance.

### **1. Alcances del producto**

El sistema web de trámite documentario será desarrollado bajo tres niveles: A nivel de servidor, en este caso Apache 2.2.8; a nivel de Aplicación, desarrollada en PHP 5.2.3 y a nivel de Base de Datos con el DBMS MySQL 5.0.51a. Entre los módulos a desarrollar se especifican los siguientes:

### **a. Módulo De Administración**

Este módulo deberá permitir la configuración de usuarios, mantenimiento de tablas maestras, permisos, roles, privilegios.

### **b. Módulo registro de documentos**

Deberá permitir gestionar el registro de los documentos tanto internos como externos, la recepción y atención de los expediente en las oficinas destino, así como el registro de la respuesta respectiva.

### **c. El módulo bandeja de entrada**

La bandeja de trámite deberá mostrar la lista de todos los documentos que tiene pendiente de atención un usuario.

### **d. Módulo seguimiento de documentos**

Permitirá obtener la información de la situación actual del expediente consultado. También permitirá visualizar el seguimiento del expediente.

### **e. El Módulo Reportes**

Módulo donde de emiten reportes que permitan verificar el estado de los procesos, permitiendo diferentes criterios de búsqueda: por remitente, por área responsable, por participantes del flujo de trabajo. Por actividades (archivadas, suspendidas, en trámite), entre otros. Estos reportes requieren tener la opción de impresión, también exportar reportes del nuevo sistema de trámite documentario a Excel, PDF, web.

Para este proyecto se va a utilizar una arquitectura web basada en una arquitectura de aplicaciones de tres capas, en donde se separa la presentación, la lógica del negocio y el acceso a los datos, las cuales se describen a continuación:

# **GRÁFICO Nº 6 ARQUITECTURA WEB DE 3 CAPAS: PRESENTACIÓN, LÓGICA DE NEGOCIO Y ACCESO A DATOS**

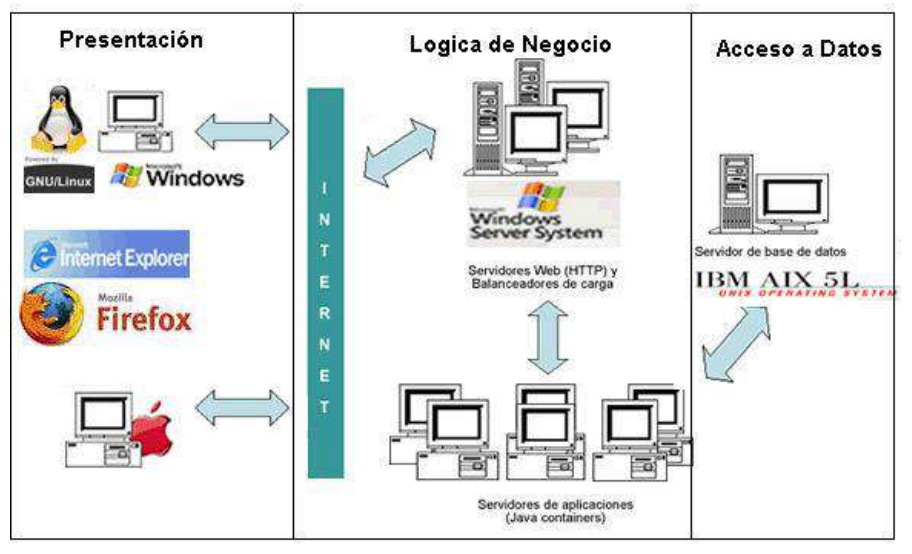

Fuente: elaboración propia

# **TABLA N° 2 CAPAS DE LA ARQUITECTURA WEB**

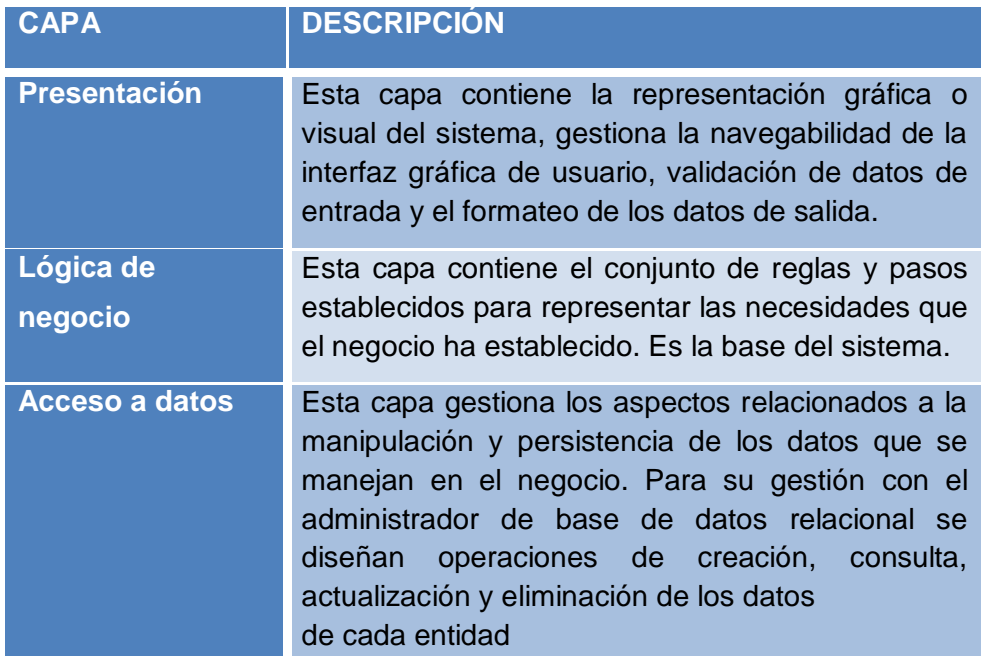

La implementación del sistema web de trámite documentario conlleva a una gran mejora de la calidad de servicio en la administración de trámite documentario de la institución. Las ventajas de esta implementación son:

### **a. Independencia Geográfica:**

El cliente de la institución puede acompañar sus trámites vía web desde la comodidad de su casa o de una cabina de Internet. Además, cualquier empleado de la institución podría efectuar su trabajo de manera normal aun estando fuera de la ciudad.

### **b. Seguimiento de Trámites:**

El uso de STD dentro de la institución permite acompañar un documento (Historial) desde que ingresa hasta que finaliza mediante una sencilla clasificación y distribución; también permite el registro, búsqueda y control de los trámites.

#### **c. Ahorro en Tiempo y Recursos:**

Con el uso de documentos digitales se reduce completamente el uso de papel. Por lo tanto, se evita desperdiciar tiempo, recursos y en trasladar documentos. De esta manera se logra reducir los costos fijos. Sin embargo, STD permite imprimir los documentos generados, si fuera necesario.

### **d. Disponibilidad de Información:**

STD permite que la información agregada a un trámite en proceso sea visible para todos los usuarios involucrados de forma instantánea. Esto elimina la necesidad de enviar notificaciones y confirmaciones de llegada a cada una de las áreas.

#### **e. Mayor Control:**

Con respecto al control interno es posible conocer el rendimiento de cada persona, cargo o área involucrada.

Generalmente los empleados al tener conocimiento de que su trabajo y rendimiento está siendo vigilado realizan su labor de manera más eficiente.

### **f. Adaptabilidad:**

STD puede adaptarse a la estructura, políticas, procesos y organización cambiante de la institución. La propia institución define el comportamiento y administración de información en el sistema.

### **g. Más Información:**

El cliente puede verificar el estado y toda la información referente a su trámite, las personas que intervinieron en él, las observaciones, cuál es el tiempo restante, etc.

## **h. Usabilidad:**

Se ha buscado que la interfaz de usuario de STD sea sencilla e intuitiva, mejorando la experiencia de uso.

## **i. Seguridad:**

La seguridad con respecto a la pérdida o modificación malintencionada de documentos está garantizada, pues con STD es posible conocer en todo momento quién realizó cada acción. También la autenticidad de los documentos emitidos por el sistema, ya que podemos asignar permisos y restricciones a los usuarios del sistema.

## **2. Alcances del proyecto**

Son las actividades o trabajo que deben llevarse a cabo para poder entregar el producto o servicio con las características o funcionalidades requeridas de acuerdo a los requisitos dados por el cliente o la organización ejecutante. Es decir, es todo el esfuerzo que debe realizarse para cumplir con el alcance del producto.

## a. **Entregables**

Se desarrollaran al término de un proceso, una fase o un proyecto. A continuación se indican y describen cada uno de los artefactos que serán generados y utilizados por el proyecto y que constituyen los entregables.

## **TABLA N° 3**

# **ENTREGABLES DE LA GESTIÓN DEL PROYECTO**

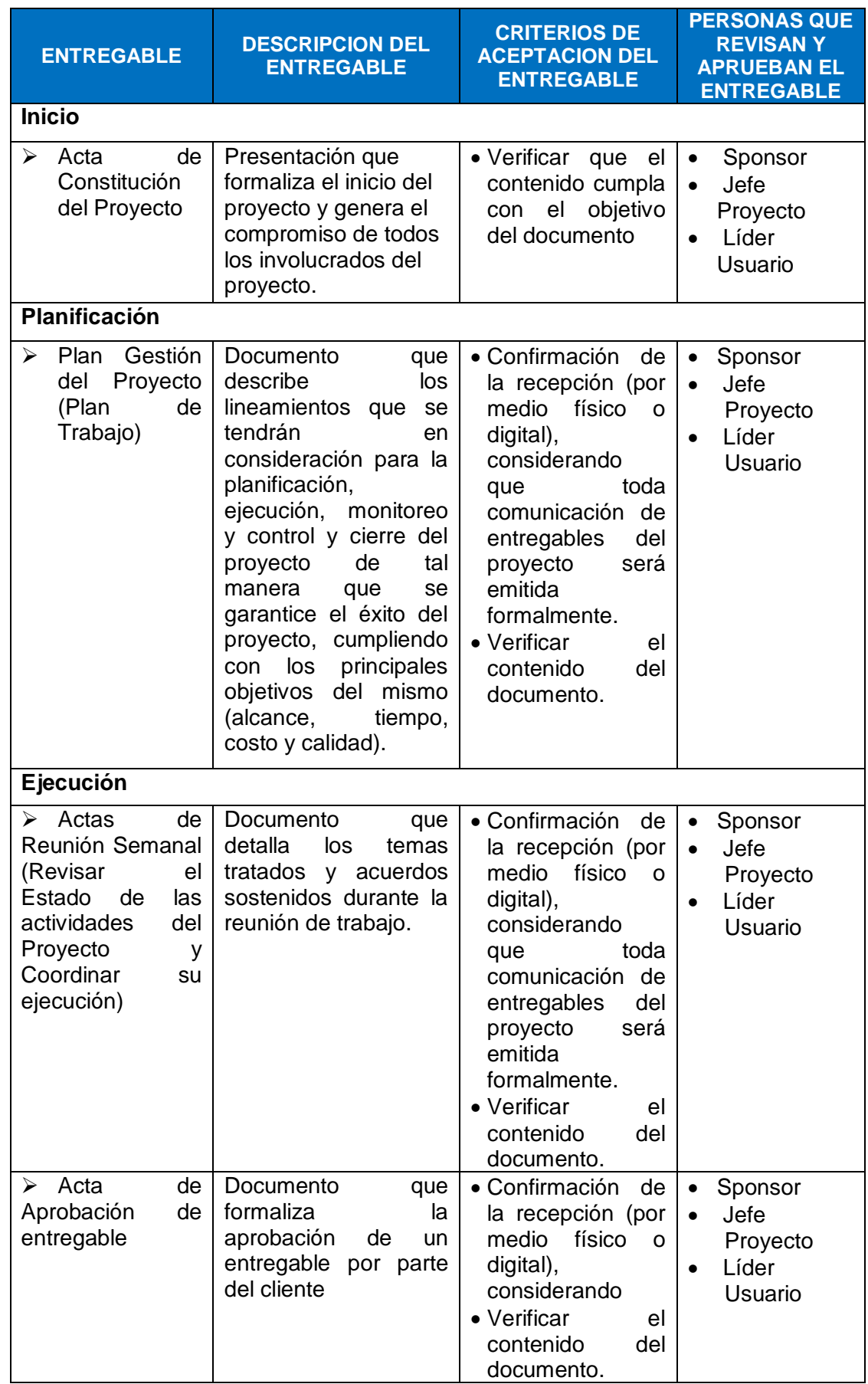

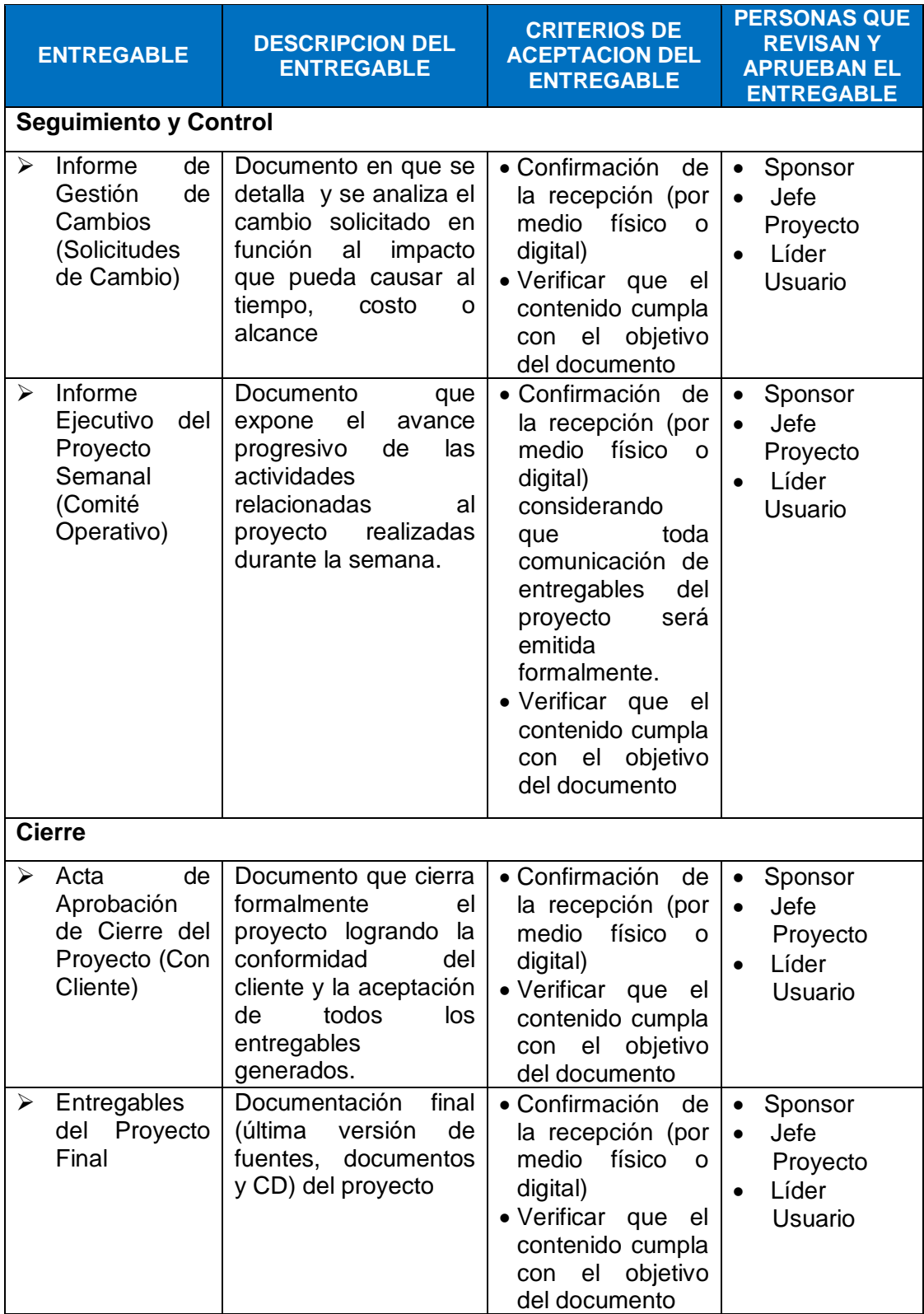

# **TABLA N° 4 ENTREGABLES DE LA INGENIERÍA DEL PROYECTO**

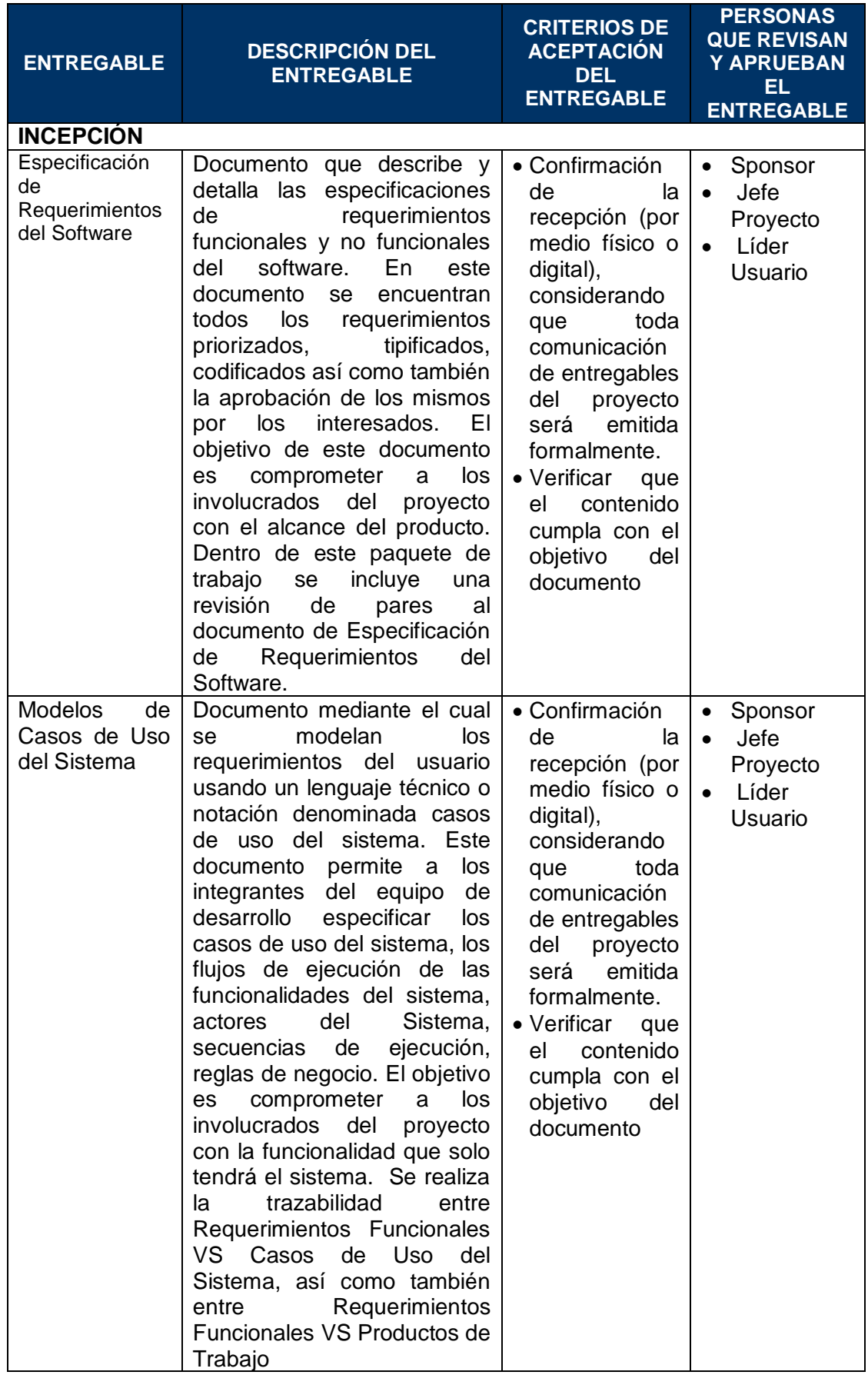

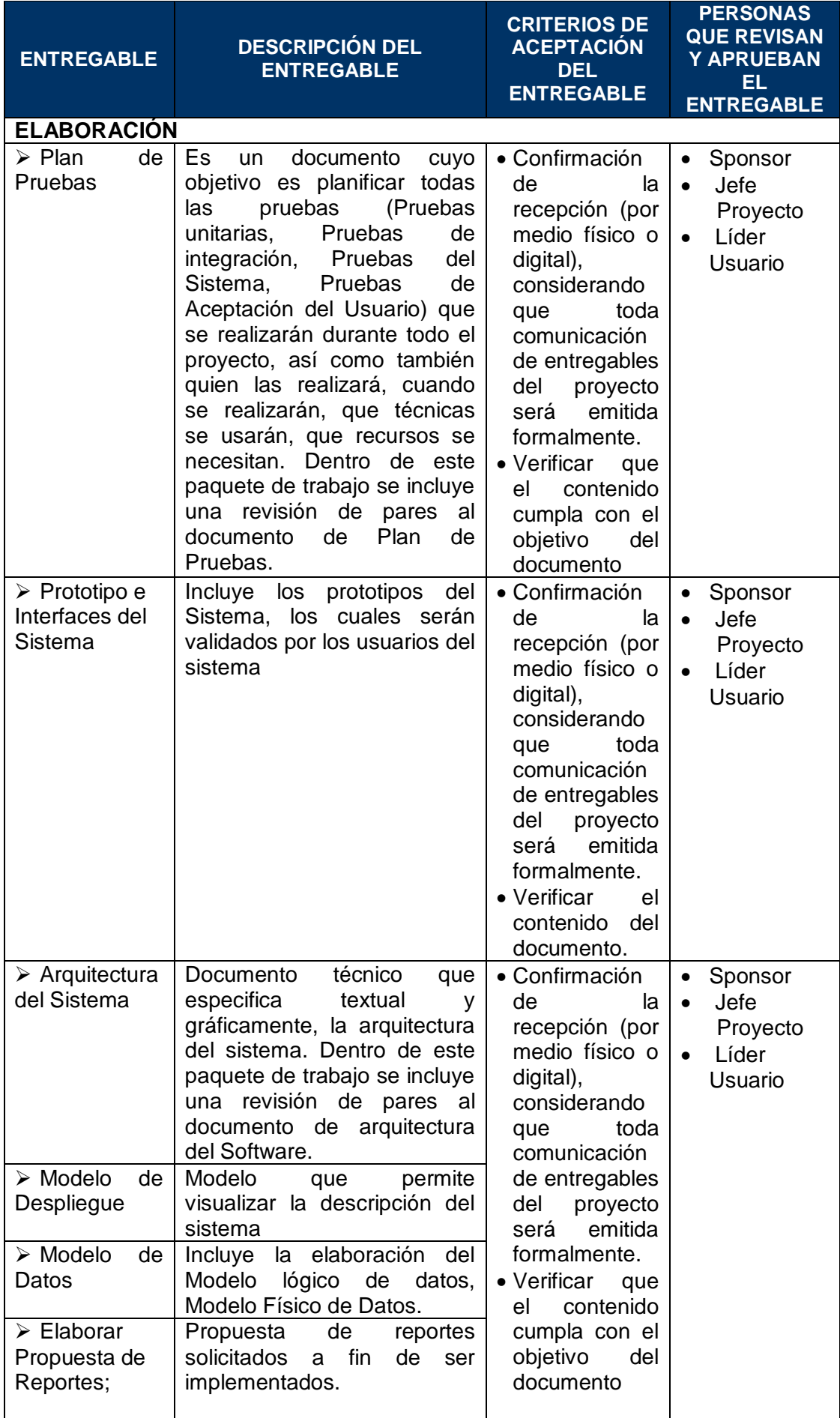

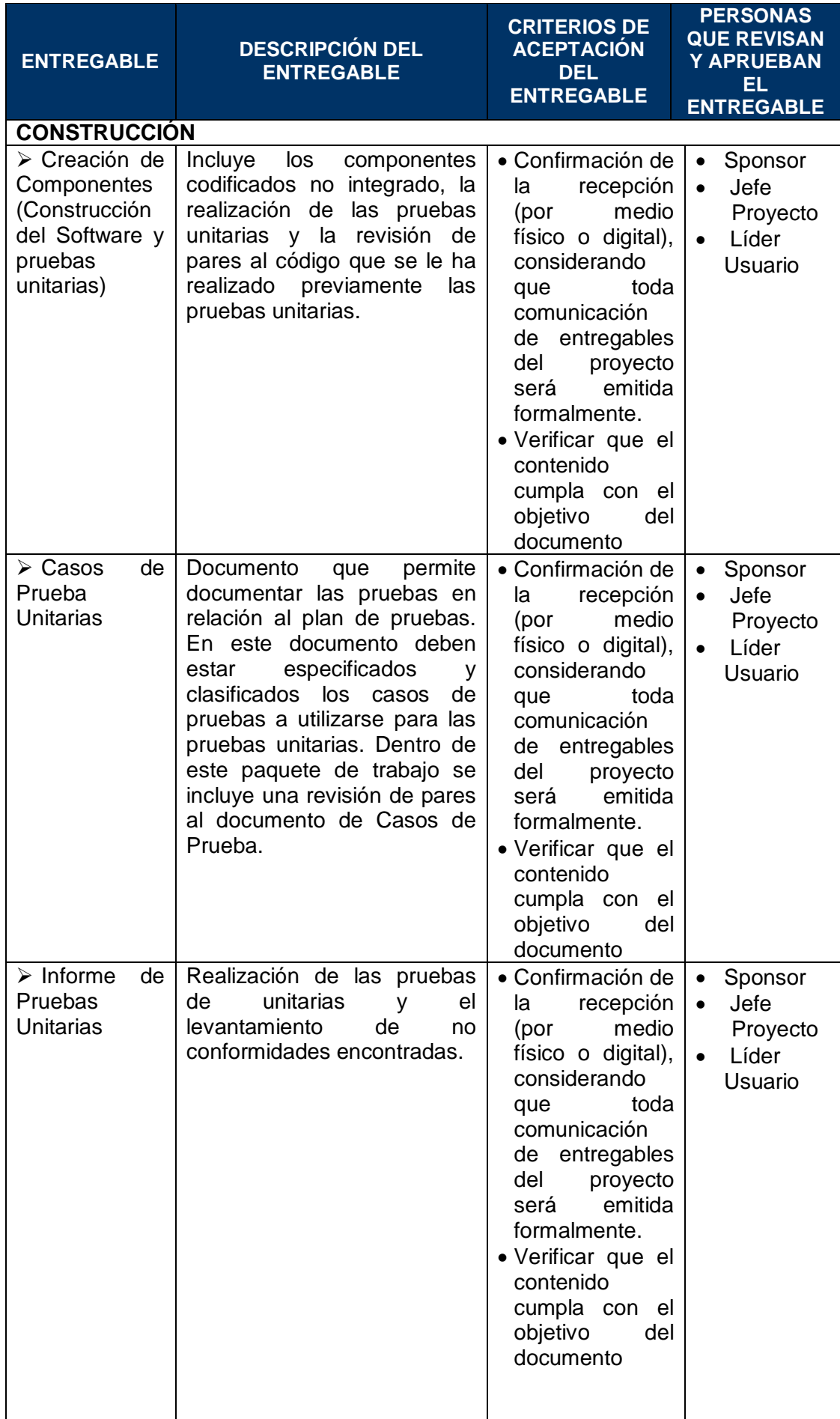

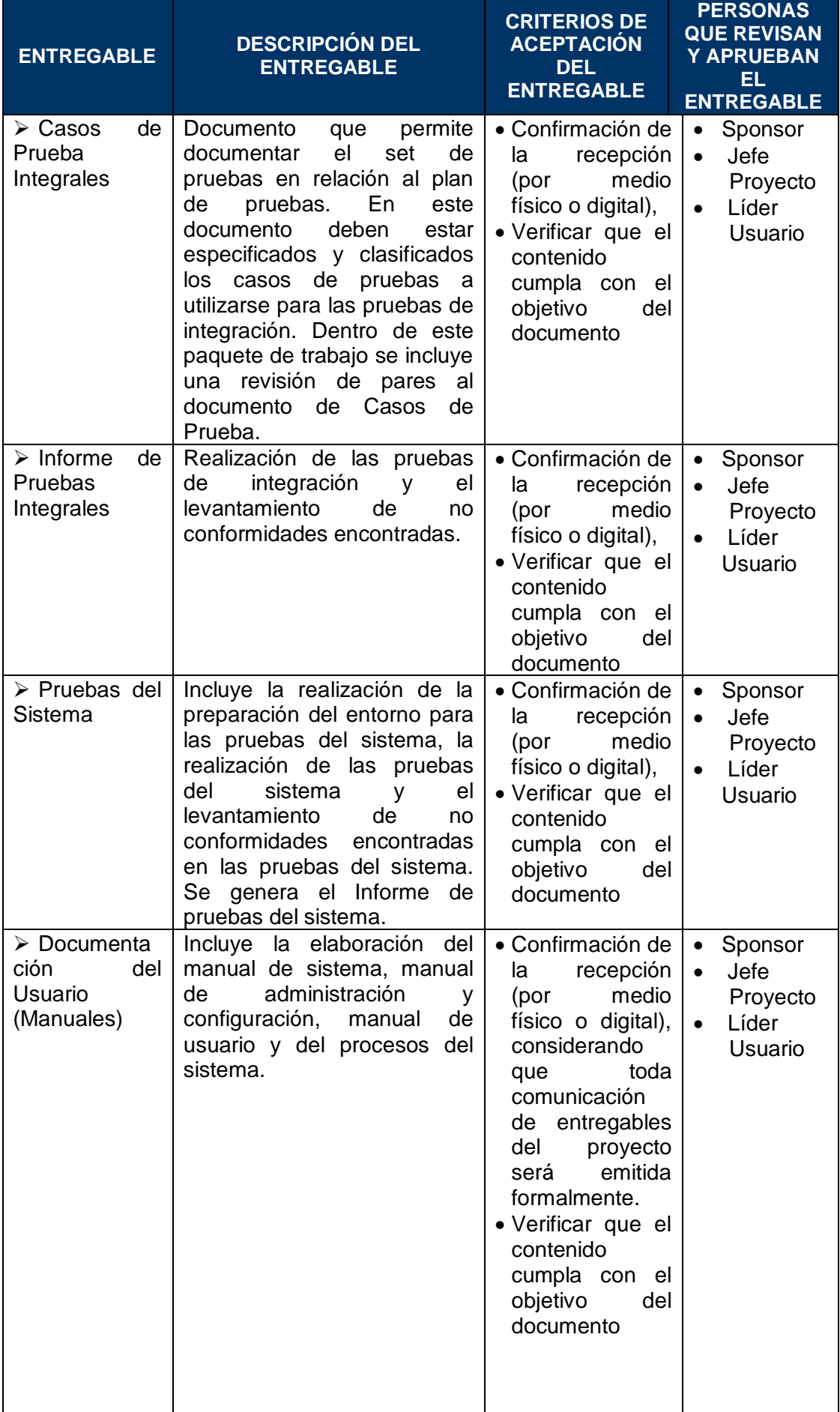

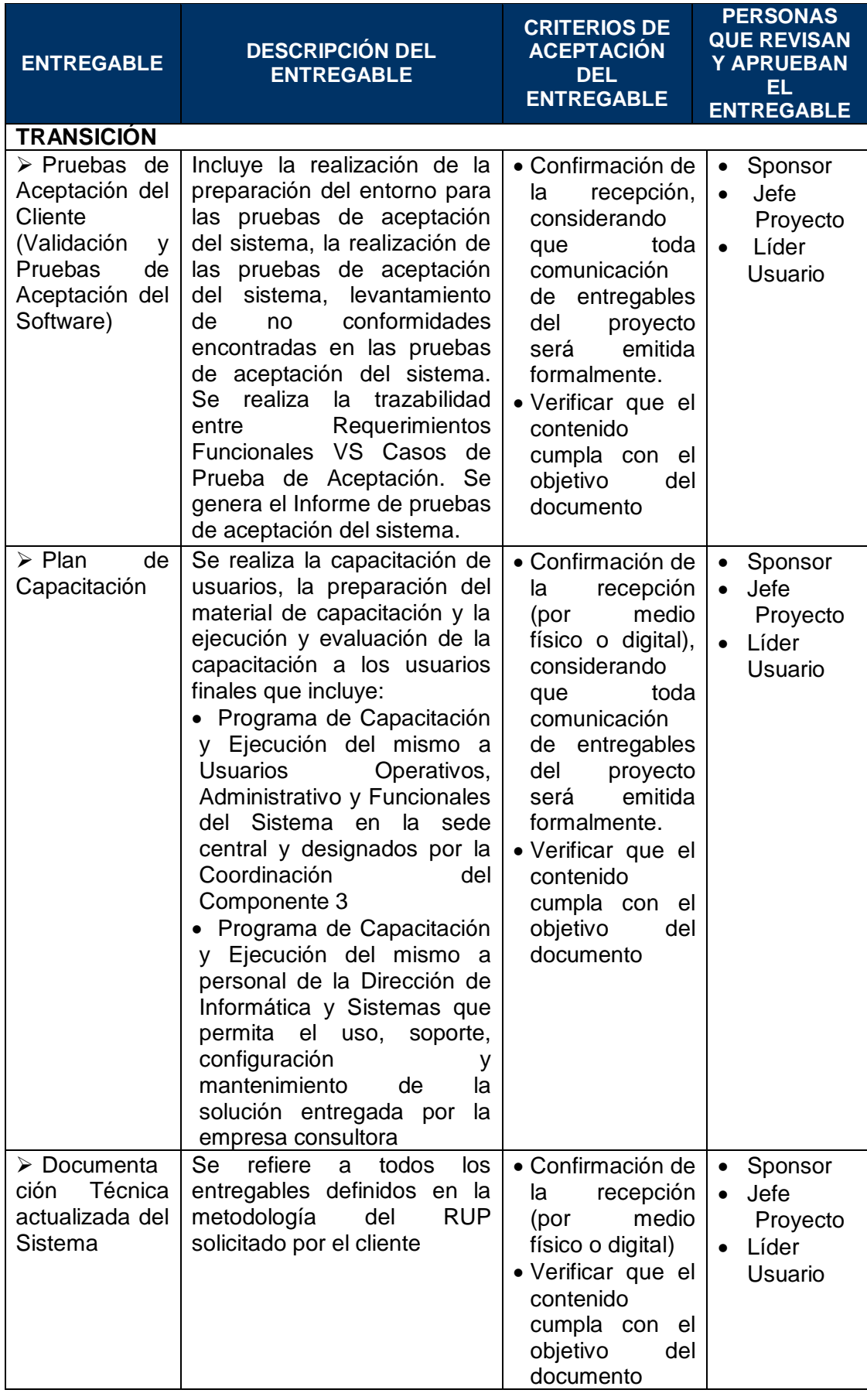

#### b. **EDT**

Luego de realizada la recopilación de requisitos, el siguiente proceso realizado fue la elaboración de la EDT. Para esto, cada uno de los integrantes del equipo de trabajo elaboró una propuesta individual, y posteriormente estas propuestas fueron discutidas en grupo para llegar a un consenso. De este consenso se generó la versión definitiva de la EDT, la cual se puede observar en el gráfico Nº 7 y el gráfico Nº 8 donde encontramos los paquetes de trabajo desglosados cada uno en actividades, para después dividir éstas en tareas.

# **GRÁFICO Nº 7 EDT "GESTION DEL PROYECTO"**

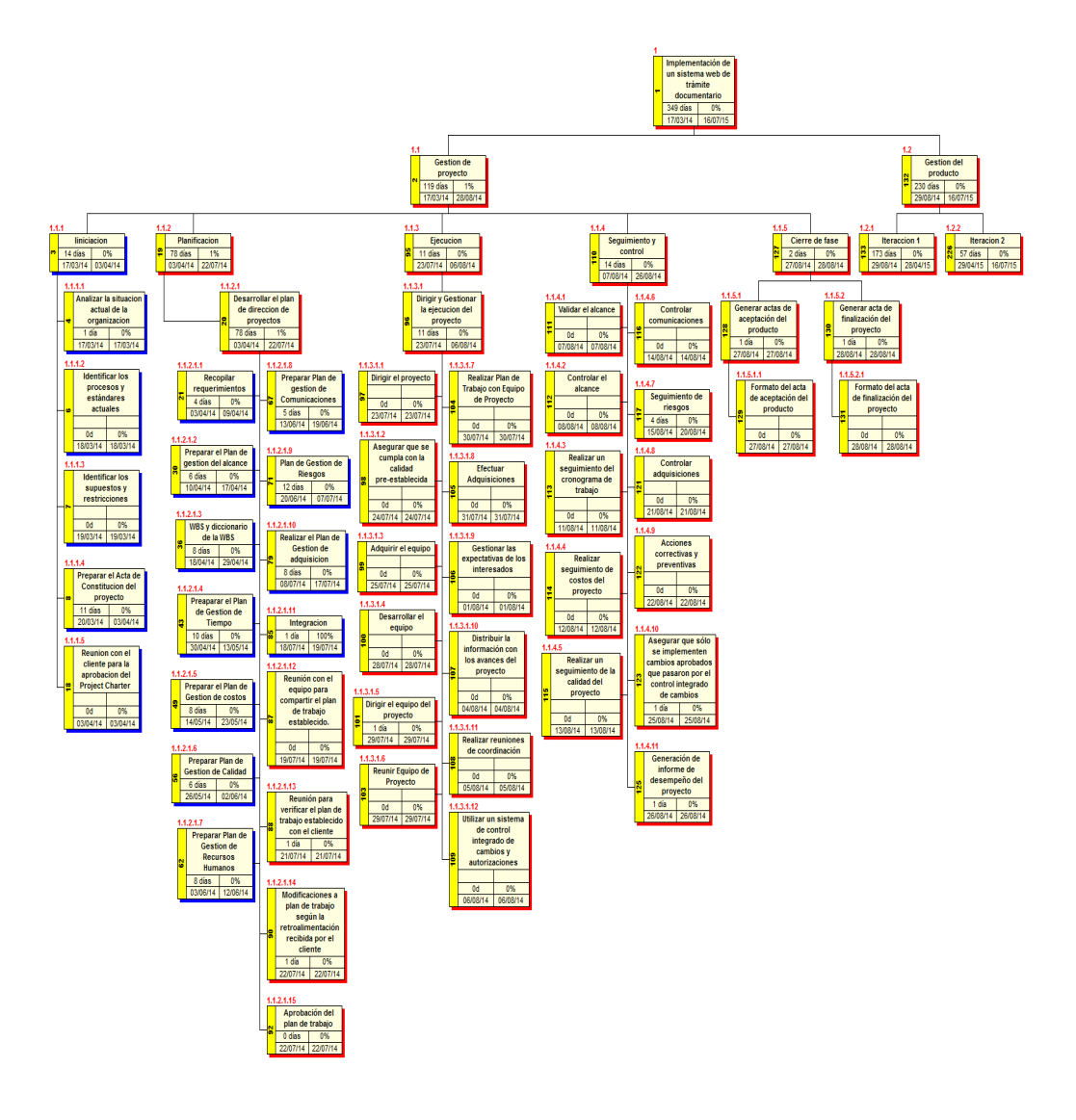

Fuente: Elaboración propia

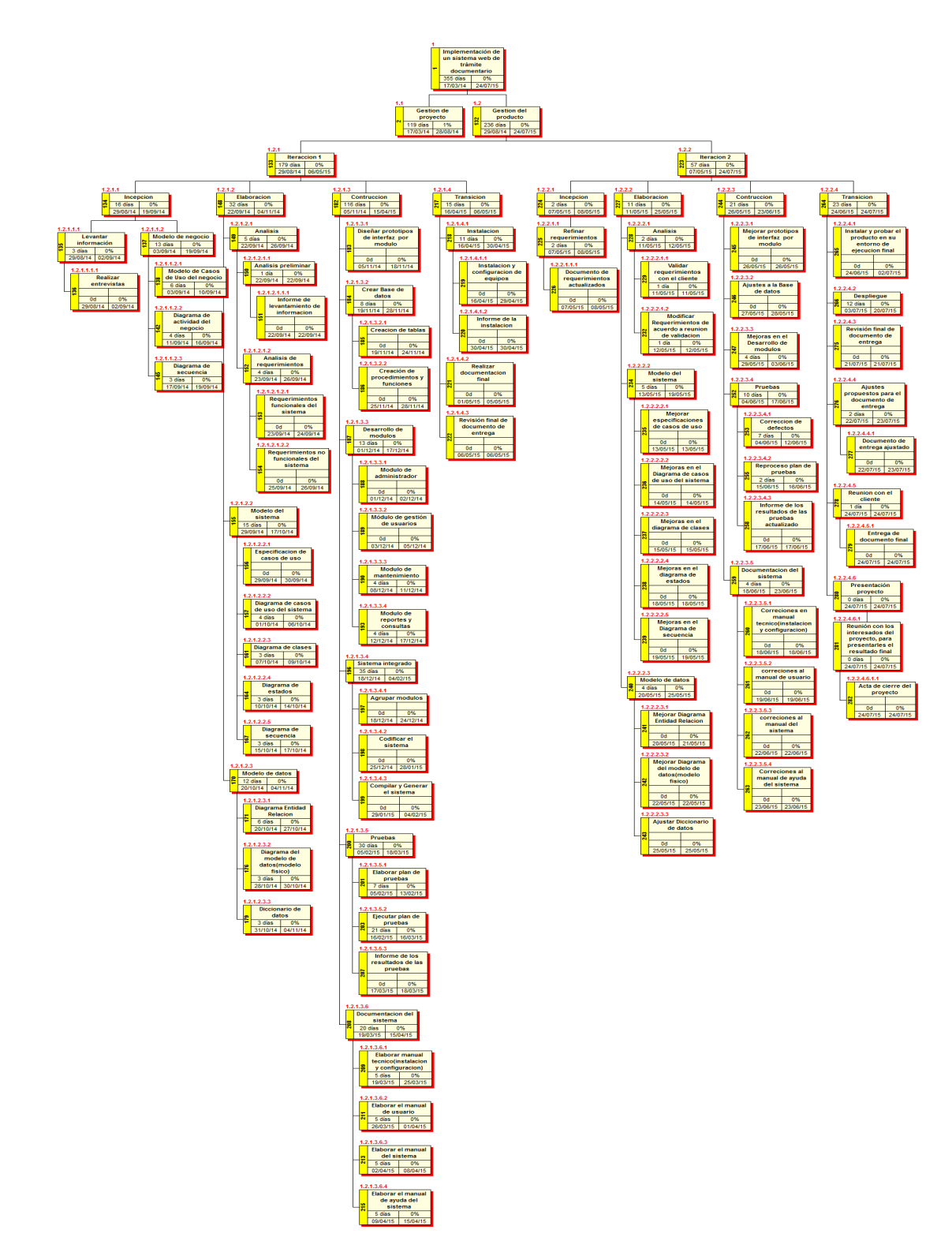

Fuente: Elaboración propia

### c. **Diccionario EDT**

En la tabla Nº 5, y la tabla N 6, se puede apreciar la información detallada sobre los paquetes de trabajo, entregables, actividades desarrolladas en la EDT, tanto para la gestión del proyecto, como también para la ingeniería del proyecto, que sirve como soporte a la organización jerárquica del trabajo.

## **TABLA N° 5**

### **DICCIONARIO EDT GESTIÓN DEL PROYECTO**

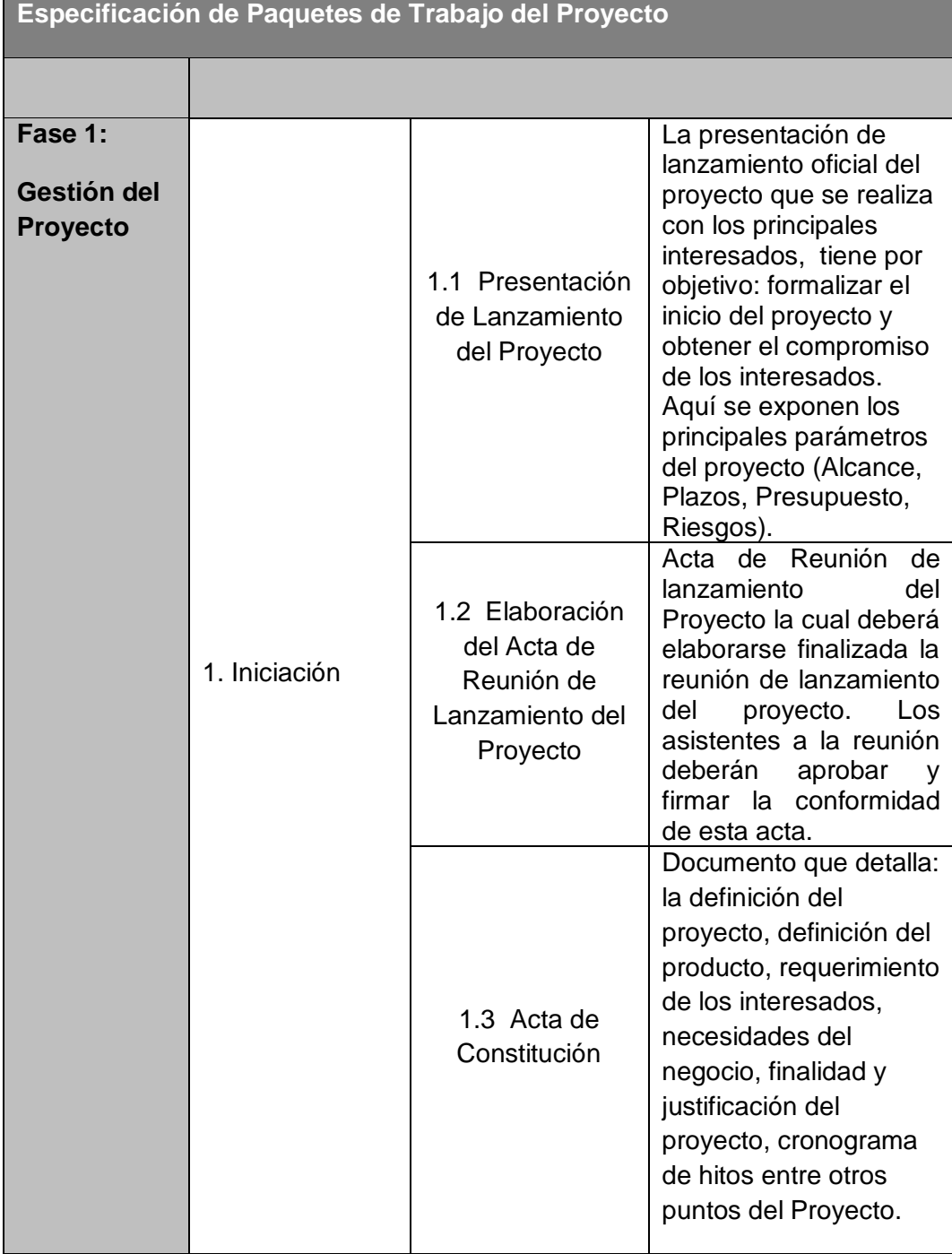

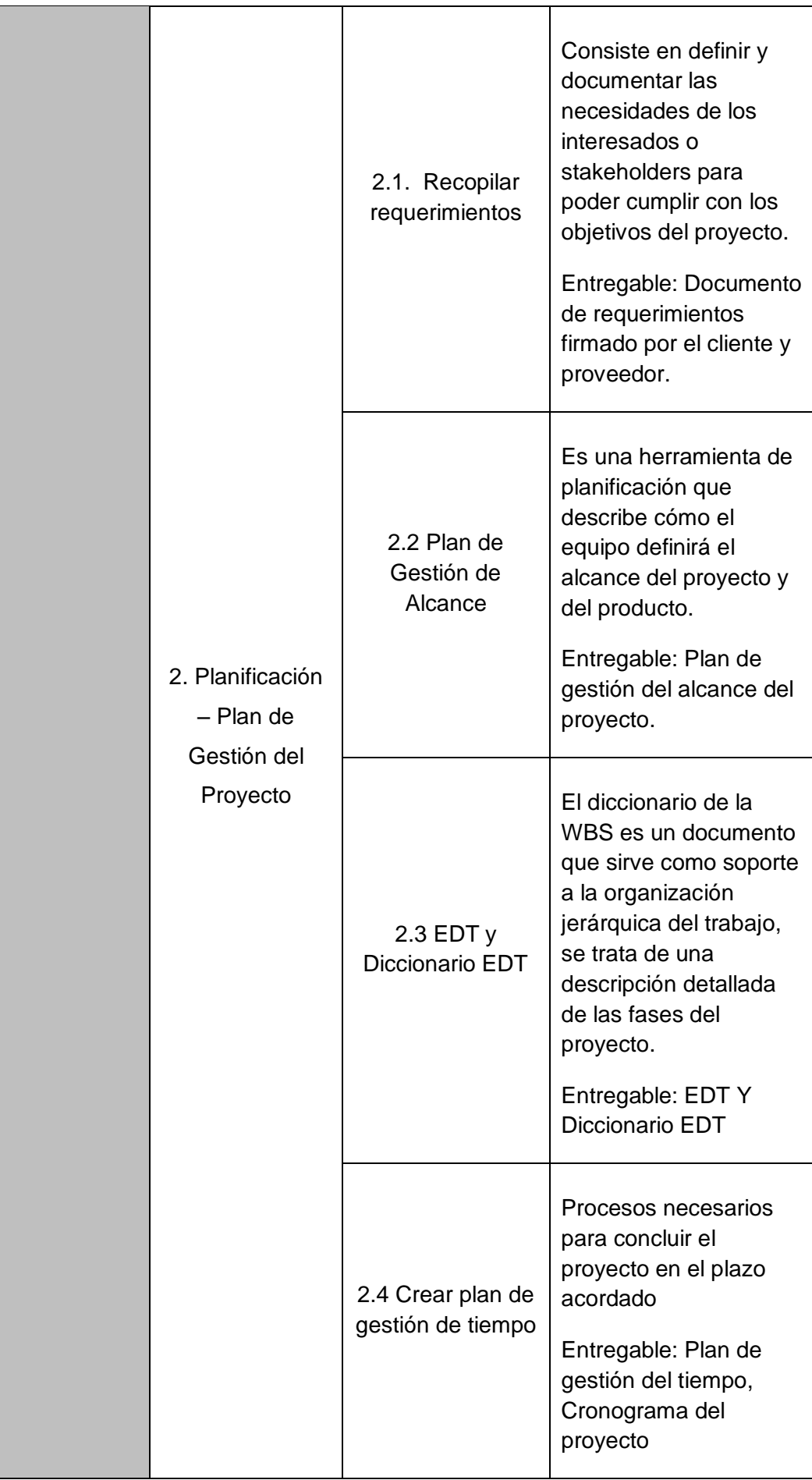

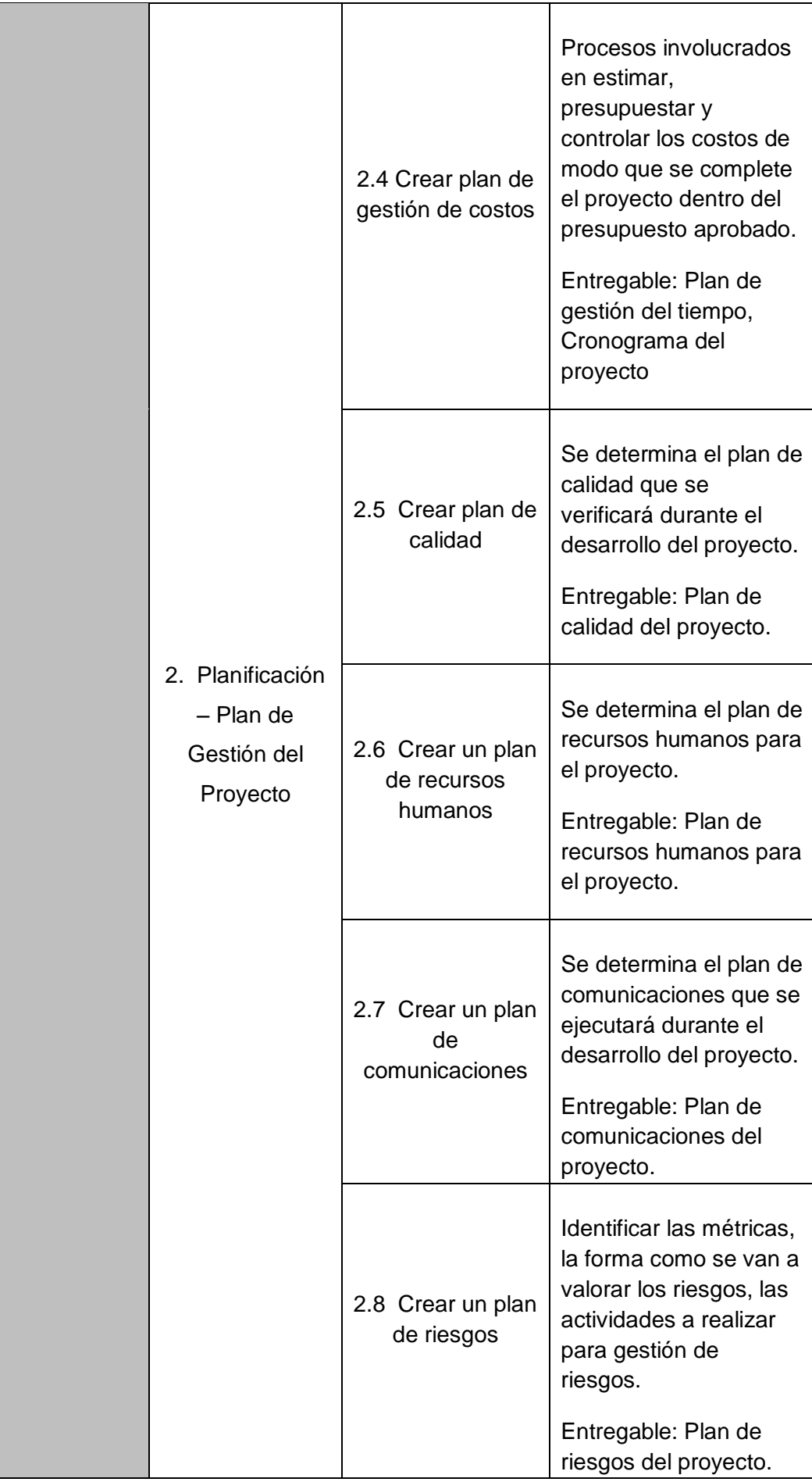

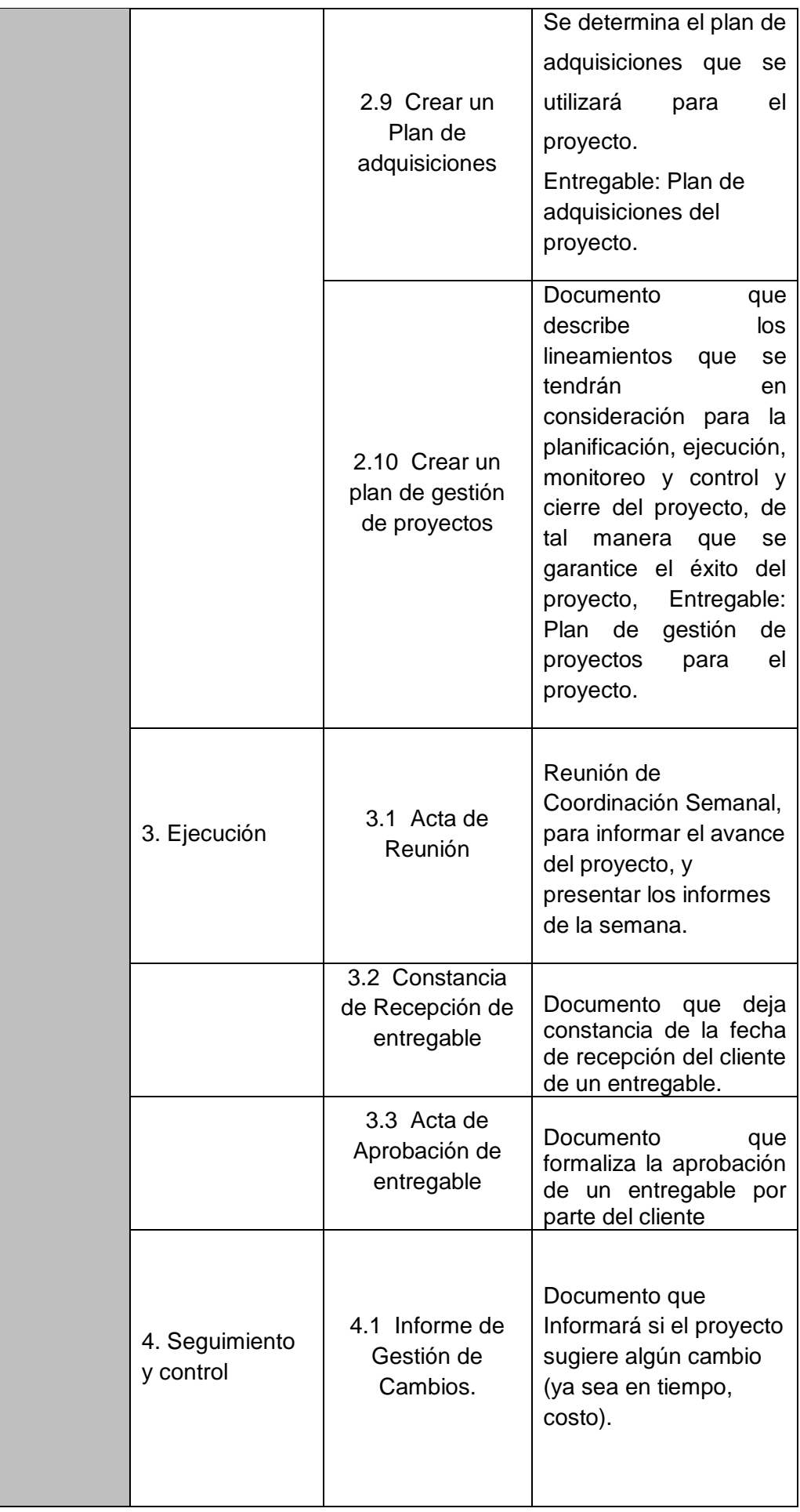

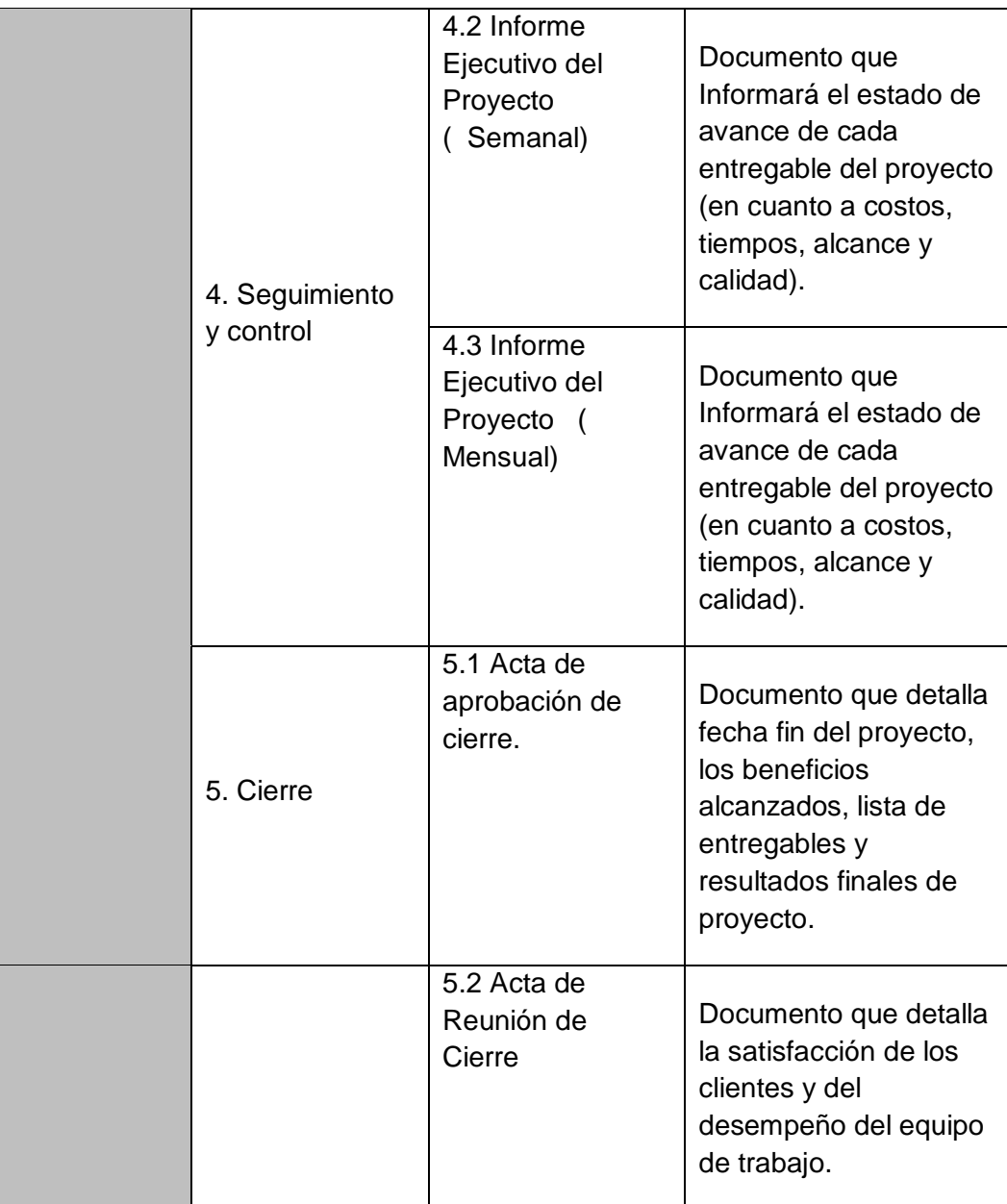

## **TABLA N° 6**

# **DICCIONARIO EDT INGENIERÍA DEL PROYECTO**

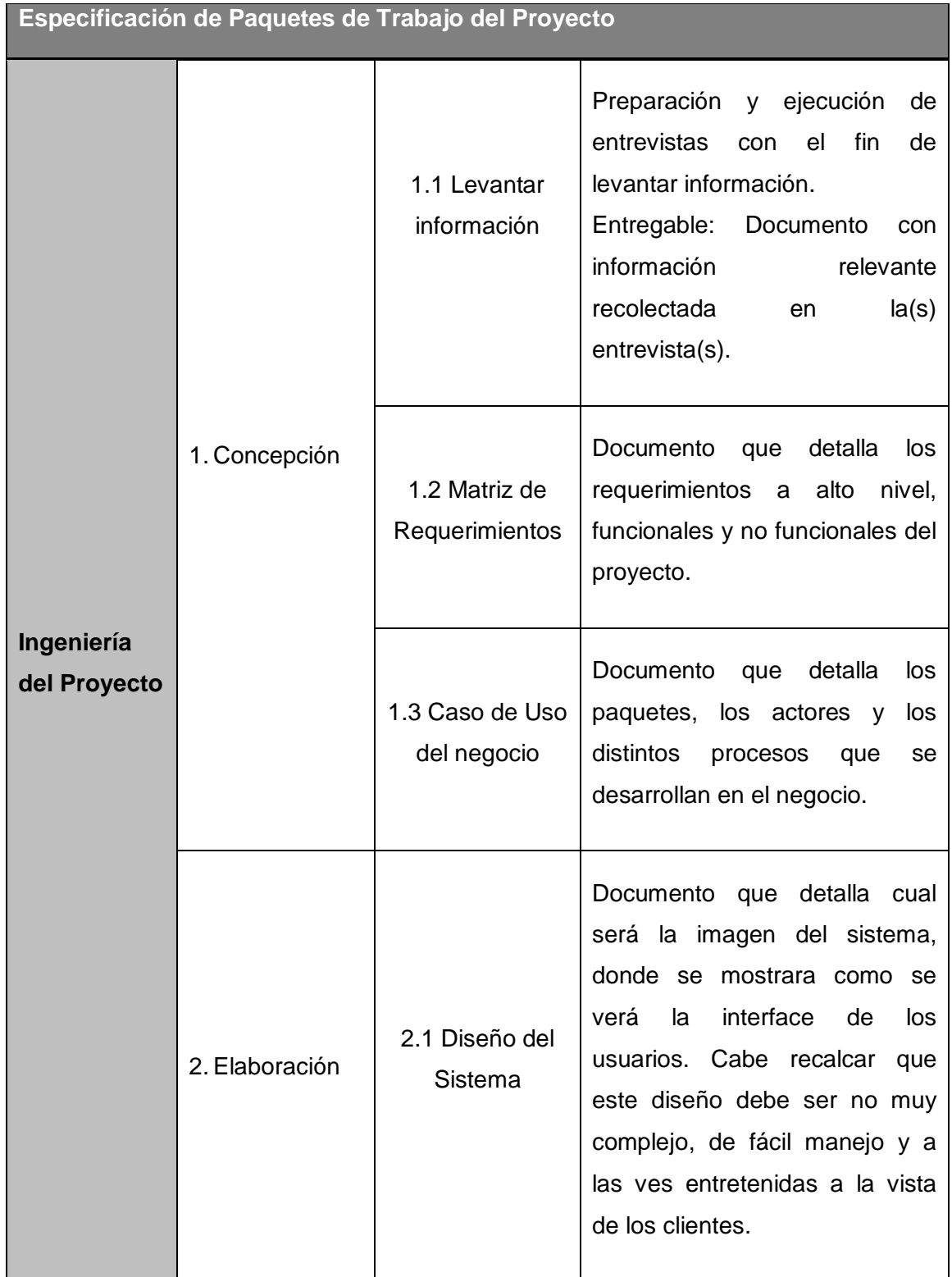

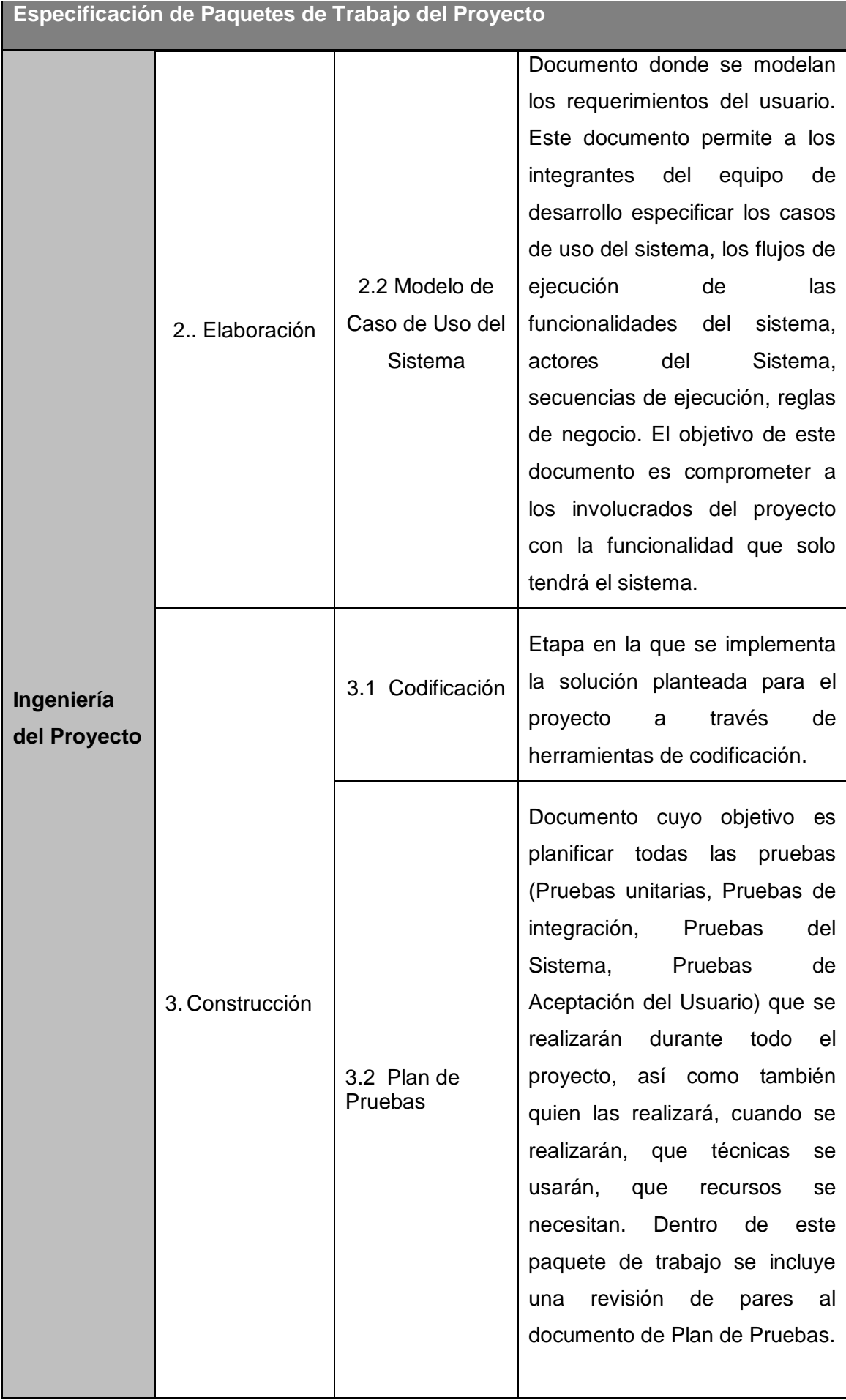

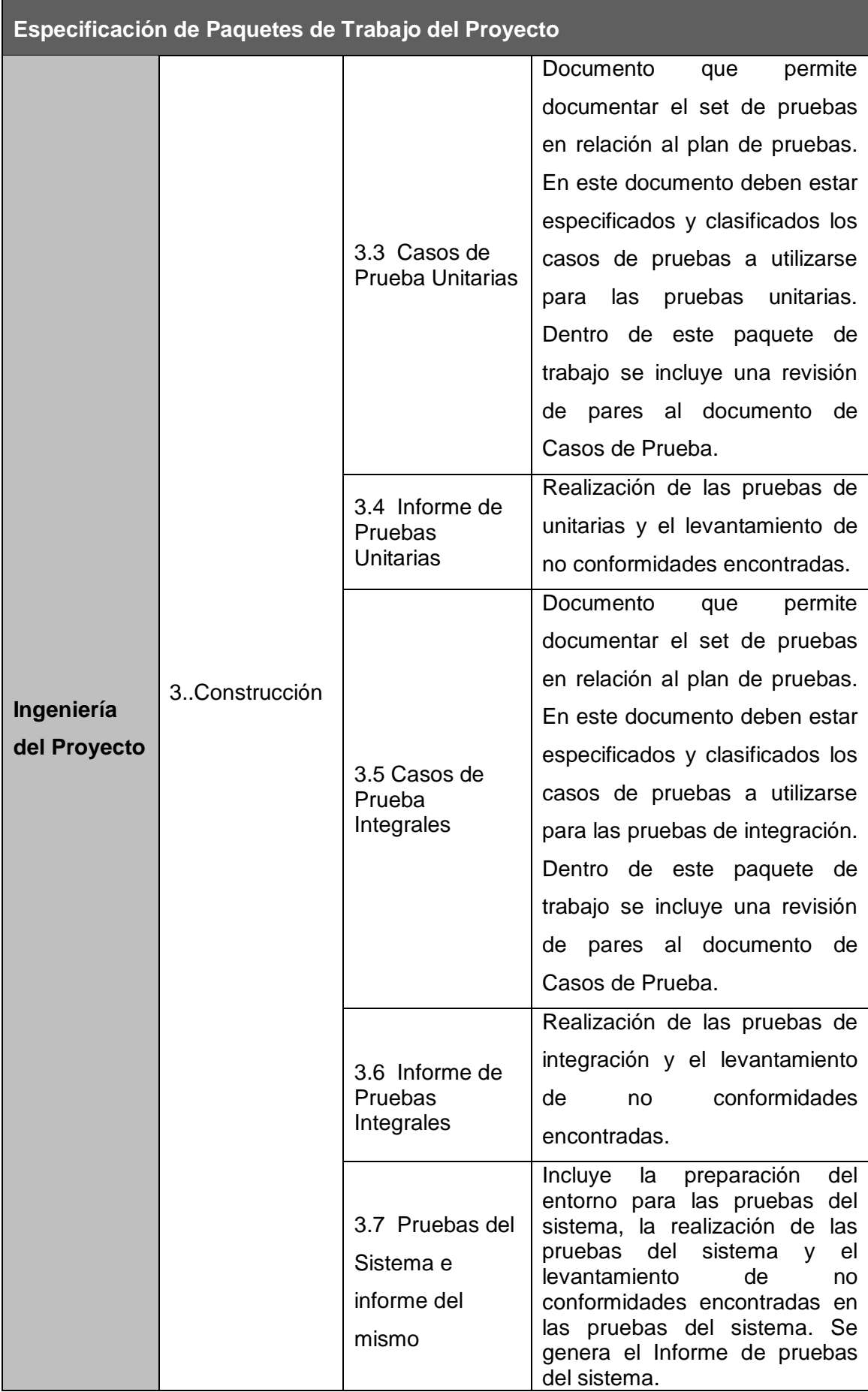

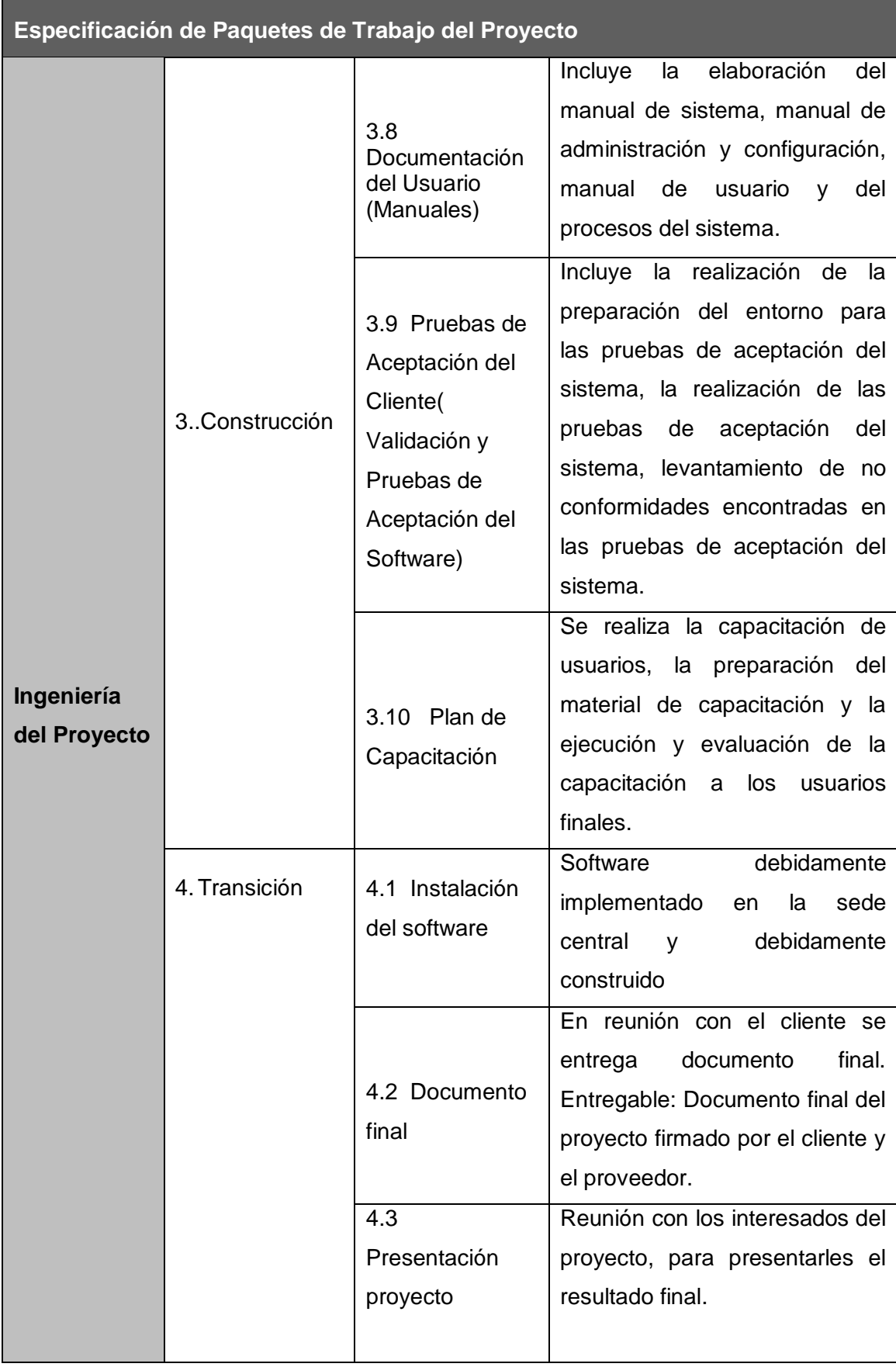

### d. **Matriz de trazabilidad**

Permite realizar seguimiento a los requisitos a lo largo del ciclo de vida del proyecto para asegurar que se están cumpliendo de manera eficaz. En el ANEXO N° 10, se encuentra la matriz de trazabilidad de requerimientos.

### **B. Tiempo - Plan de Gestión de Tiempo**

El plan de gestión de tiempo del Proyecto proporciona orientación sobre cómo el equipo del Proyecto gestionará y controlará el cronograma del Proyecto. El ANEXO N° 11 - Plan de gestión del tiempo, contiene también todos los procesos para definir, secuenciar, estimar la duración de actividades que se realizaran durante toda la gestión del proyecto.

#### **1. Cronograma del proyecto**

Luego de definir y secuenciar actividades y estimar los recursos de las mismas obtenemos como resultado el cronograma de proyecto. En el siguiente gráfico, observamos el cronograma dividido en Gestión del proyecto y Gestión del producto, con las iteraciones correspondientes a la metodología RUP y en el ANEXO Nº 11 encontraremos el cronograma del proyecto con más detalle.

# **GRÁFICO Nº 9 CRONOGRAMA DEL PROYECTO**

|             |             | € | Modo<br>de<br>tarea | · Nombre de tarea                                                 |                   | · Duración » Comienzo | $\bullet$ Fin: |         | 24 mar 'tä 31 mar 14 07 abr '14<br>14 abr '14 21 abr '14 28 at<br>w Predecese D M J S L X V D M J S L X V D M J S L J |
|-------------|-------------|---|---------------------|-------------------------------------------------------------------|-------------------|-----------------------|----------------|---------|----------------------------------------------------------------------------------------------------|
|             |             |   | L,                  | - Implementación de un sistema web de trámite documentario        | 318 días          | lun 17/03/14          | mié 03/06/15   |         |                                                                                                    |
|             | 2           |   | m,                  | 4 Gestion de proyecto                                             | 318 dias          | lun 17/03/14          | mié 03/06/15   |         |                                                                                                    |
|             | 3           |   | E.                  | a liniciacion                                                     | 15 dins           | lun 17/03/14          | vie 04/04/14   |         |                                                                                                    |
|             | 4           |   | E.                  | Analizar la situacion actual de la organizacion                   | 3 dias            | lun 17/03/14          | mié 19/03/14   |         |                                                                                                    |
|             | $\mathbb I$ |   | <b>Ca</b>           | la Presentacion y Acta de Reunión de Lanzamiento del<br>Provecto  | 2 dias            | jue 20/03/14          | vie 21/03/14   | 4       |                                                                                                    |
|             | 11          |   | F.                  | « Preparar el Acta de Constitucion del proyecto                   | 10 dias           | lun 24/03/14          | vie 04/04/14   | 4,8     |                                                                                                    |
|             | 32          |   | ×.                  | Descripcion breve del proyecto                                    | 1 dia             | lun 24/03/14          | lun 24/03/14   |         | 酥                                                                                                    |
|             | 33          |   | L.                  | Descripción breve del sistema propuesto                           | 1 dia             | mar 25/03/14          | mar 25/03/14   | 12      |                                                                                                    |
|             | 3.8         |   | ٠                   | Definir los beneficios del sistema propuesto                      | 1 di <sub>3</sub> | mié 26/03/14          | mié 26/03/14   | 13      | $\frac{1}{2}$                                                                                                    |
|             | 15          |   | ×,                  | Definir requisitos del proyecto                                   | 1 dia             | jue 27/03/14          | jue 27/03/14   | 14      |                                                                                                    |
|             | 16          |   | E.                  | identificar a los interesados                                     | 1 dia             | vie 28/03/14          | vie 28/03/14   | 15      |                                                                                                    |
|             | 37          |   | u                   | identificar los objetivos inportantes del proyecto y del producto | 1 dia             | lun 31/03/14          | lun 31/03/14   | 16      |                                                                                                    |
|             | 18          |   | Сy.                 | Definir in estructura arganizacional del proyecto                 | 1 <sub>di</sub>   | mar 01/04/14          | mar 01/04/14   | 17      |                                                                                                    |
| GANTI       | 19          |   | E.                  | Realización de una estimación de costes, tiempo, recursos         | 1 dia             | mié 02/04/14          | mié 02/04/14   | 18      |                                                                                                    |
| DIAGRAMA DE | 20          |   | п,                  | Realizar el acta de constitución del provecto                     | 2 dias            | iue 03/04/14          | vie 04/04/14   | 19      |                                                                                                    |
|             | 21          |   | u,                  | Aprobacion dal Acta de constitución                               | 0 disa            | vie 04/04/14          | vie 04/04/14   | 20      | 64/04                                                                                                    |
|             | 22          |   | ×.                  | <b>Planificacion</b>                                              | 84 dias           | lun 07/04/14          | jue 31/07/14   | 3       |                                                                                                    |
|             | 104         |   | E.                  | <b>Ejecucion</b>                                                  | 8 dias            | vie 01/08/14          | mar 12/08/14   | 22      |                                                                                                    |
|             | 115         |   | ×,                  | <b>Sequirniento y control</b>                                     | 217 dias          | vie 01/08/14          | lun 01/06/15   | 22      |                                                                                                    |
|             | 144         |   | E.                  | Clerre de fase                                                    | 2 dias            | mar 02/06/15          | mié 03/06/15   | 281.115 |                                                                                                    |
|             | 189         |   | E.                  | # Gestion del producto                                            | 217 dias          | vie 01/08/14          | lun 01/06/15   | 22      |                                                                                                    |
|             | 150         |   | œ.                  | 4 Iteraccion 1                                                    | 160 dias          | vie 01/08/14          | jue 12/03/15   |         |                                                                                                    |
|             | 151         |   | E.                  | <b>Mincepcion</b>                                                 | 16 dias           | vie 01/08/14          | vie 22/08/14   |         |                                                                                                    |
|             | 165         |   | E.                  | <b>D</b> Elaboracion                                              | 32 dias           | lun 25/08/14          | mar 07/10/14   | 151     |                                                                                                    |
|             | 199         |   | E.                  | <b>Contraccion</b>                                                | 98 dias           | mié 08/10/14          | vie 20/02/15   | 165     |                                                                                                    |
|             | 234         |   | E.                  | <b>Fransicion</b>                                                 | 14 dias           | lun 23/02/15          | jue 12/03/15   | 199     |                                                                                                    |
|             | 240         |   | Egt                 | 4 Iteracion 2                                                     | 57 dias           | vie 13/03/15          | lun 01/06/15   | 150     |                                                                                                    |
|             | 241         |   | E3                  | <b>Incepcion</b>                                                  | $1$ dia           | vie 13/03/15          | vie 13/03/15   |         |                                                                                                    |
|             | 244         |   | E.                  | <b>Elaboracion</b>                                                | 10 dins           | lun 16/03/15          | vie 27/03/15   | 241     |                                                                                                    |
|             | 261         |   | E.                  | Contraccion                                                       | 21 dias           | lun 30/03/15          | lun 27/04/15   | 744     |                                                                                                    |
|             | 281         |   | Lø.                 | <b>1- Transicion</b>                                              | 25 dias           | mar 28/04/15          | lun 01/06/15   | 261     |                                                                                                    |
|             |             |   |                     |                                                                   |                   |                       |                |         |                                                                                                    |

Fuente: elaboración propia

## **2. Hitos del proyecto**

Los hitos son una forma de conocer el avance del proyecto sin estar familiarizado con el proyecto y constituyen un trabajo de duración cero porque simbolizan un logro, un punto, un momento en el proyecto. A continuación en la tabla N° 7 se muestra el listado de hitos del proyecto.

# **TABLA N° 7**

### **HITOS DEL PROYECTO**

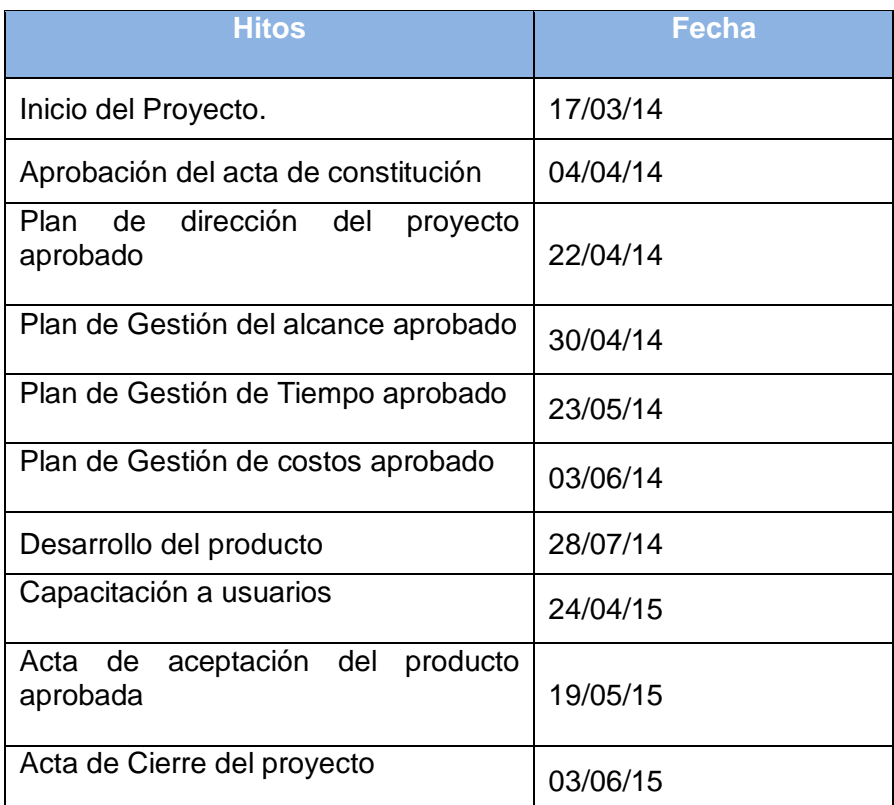

Fuente: elaboración propia

## **3. Gestión de cambios en el cronograma**

Cualquier requerimiento que implique cambios (adición o reducción) en el desarrollo del cronograma será tratado de la siguiente manera:

a. El Jefe del Proyecto envía al sponsor la Solicitud de Cambio al Alcance y/o Solicitud de Cambio al Cronograma especificando el cambio y la justificación del mismo a partir de una solicitud de un interesado del proyecto.

- b. El Jefe del Proyecto convoca a su equipo de especialistas y su equipo de desarrollo para una reunión de análisis interna del cambio solicitado.
- c. El Jefe del Proyecto elabora un Análisis de Impacto del cambio del Alcance por efecto del cambio del cronograma que se encuentra en el formato de Solicitud de Cambio.
- d. El Jefe de Proyecto convoca a reunión de comité ejecutivo en coordinación con el sponsor a fin de informar el impacto de la nueva solicitud de cambio por efecto del cambio del cronograma.
- e. El Jefe del Proyecto del Cliente convoca a una reunión con los interesados del proyecto para revisar el tema y exponer sus planteamientos en relación al impacto dentro del proyecto.
- f. De proceder el cambio al alcance, el involucrado que ha solicitado el cambio deberá gestionar la aprobación correspondiente de acuerdo al tipo de cambio.
- g. Una vez aprobado el cambio, el Jefe del Proyecto comunicará al equipo de especialistas el cambio para proceder con su implementación.
- h. El Jefe del Proyecto actualizará el Cronograma del proyecto así como los documentos de seguimiento necesario en alcance, tiempo, costo y calidad así como recursos.
- i. Finalmente, se registra el cambio en el Sistema de Control de Cambio

### **TABLA N° 8 CRITERIOS PARA DETERMINAR DESVIACIONES SIGNIFICATIVAS EN LOS PLAZOS DEL PROYECTO**

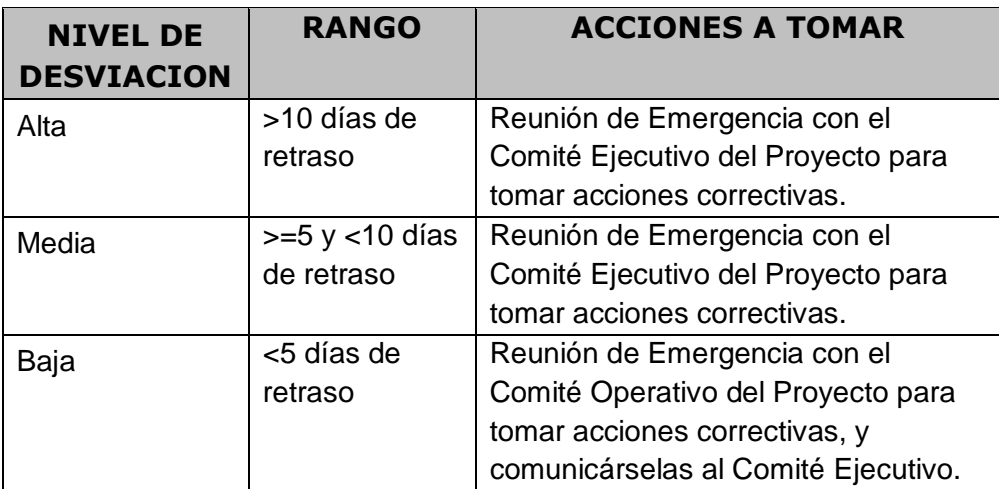

## **C. Costo - Plan de Gestión del Costo**

Para el aseguramiento de la ejecución del Proyecto dentro de los rangos económicos fijados se adiciona al Proyecto el plan de costos. El propósito es definir la metodología de cómo será gestionado los costos asociados con el Proyecto. Esto es necesario para garantizar el éxito del proyecto dentro de los límites del presupuesto asignado. En el ANEXO N° 13 se encuentra el plan de gestión del proyecto con más detalle.

### **1. Cuadro de costos**

 $\overline{1}$ 

Definiremos el costo del proyecto generado por el uso de los recursos a lo largo del tiempo planificado.

# **TABLA N° 9 CUADRO DE COSTOS DEL PROYECTO**

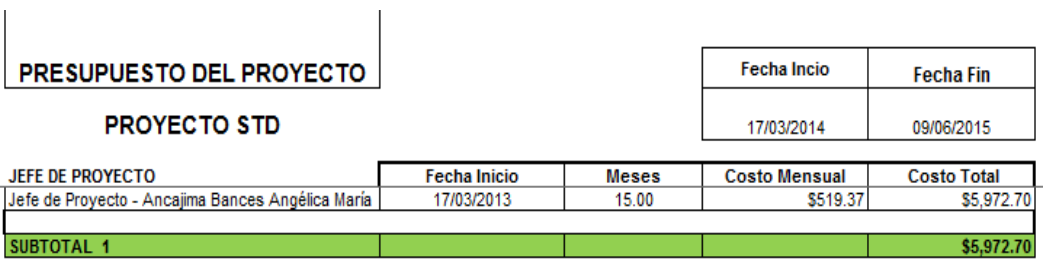

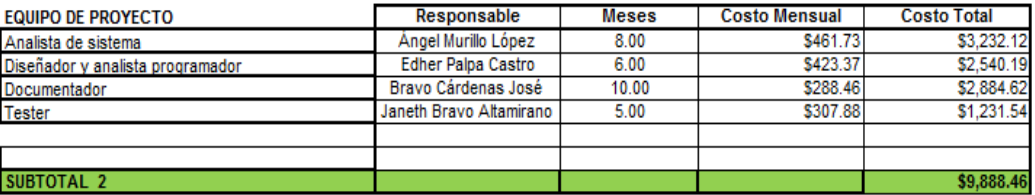

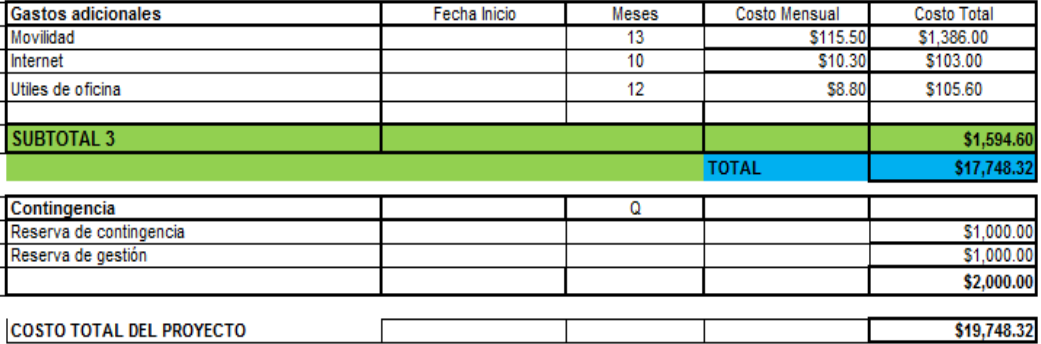

## **2. Formas de pago**

La relación de pagos incurridos por el desarrollo del Proyecto son los siguientes:

| <b>FASES</b>                           | <b>PORCENTAJES</b><br>DE.<br><b>PAGO</b> | <b>MONTO DEL</b><br><b>PAGO</b><br><b>SIN IGV</b> | <b>FECHA DE</b><br><b>EMISIÓN</b><br><b>DE LA</b><br><b>FACTURA</b><br>(Aprox.) | <b>FECHA DE</b><br><b>VENCIMIENT</b><br>O<br><b>DE LA</b><br><b>FACTURA</b><br>(Aprox.) |
|----------------------------------------|------------------------------------------|---------------------------------------------------|---------------------------------------------------------------------------------|-----------------------------------------------------------------------------------------|
| <b>INICIO</b>                          | 20%                                      | \$4152.071                                        | 05/04/2014                                                                      | 30/04/2014                                                                              |
| PLANIFICACIÓN                          | 15%                                      | \$2595.474                                        | 01/05/2014                                                                      | 30/05/2014                                                                              |
| <b>EJECUCIÓN</b>                       | 15%                                      | \$2555.474                                        | 05/11/2014                                                                      | 23/12/2014                                                                              |
| <b>SEGUIMIENTO Y</b><br><b>CONTROL</b> | 15%                                      | \$2565.474                                        | 24/12/2014                                                                      | 07/04/2015                                                                              |
| <b>CIERRE</b>                          | 35%                                      | \$5879.664                                        | 08/05/2015                                                                      | 07/06/2015                                                                              |
|                                        | 100%                                     | 17,748.32                                         |                                                                                 |                                                                                         |

**TABLA N° 10 CUADRO DE FORMA DE PAGO**

Fuente: elaboración propia

# **3. Gestión de cambio en los costos**

Para mayor información ver el ANEXO N° 13 – Plan de Gestión de Costos

## **TABLA N° 11**

# **CRITERIOS PARA DETERMINAR DESVIACIONES SIGNIFICATIVAS EN EL PRESUPUESTO**

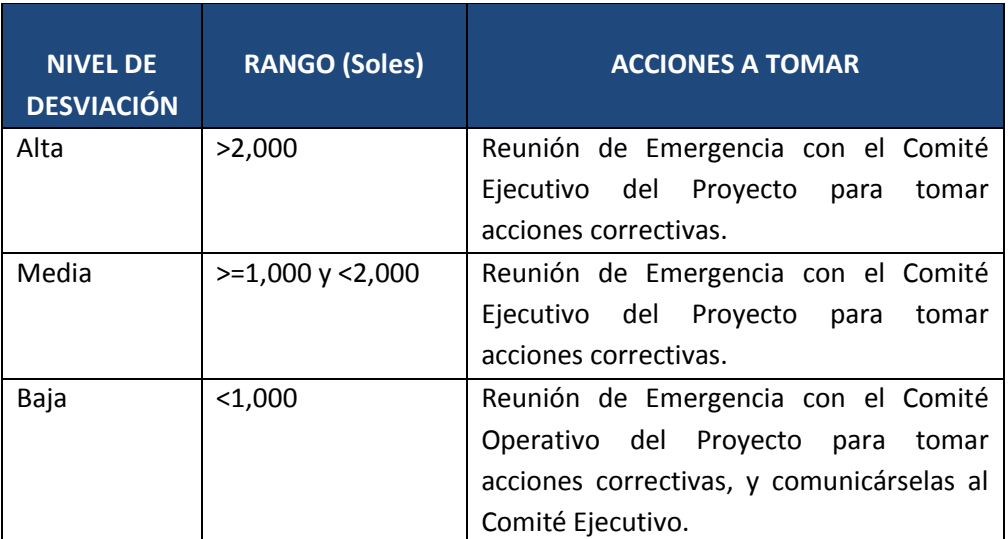

### **D. Calidad - Plan de Gestión de la Calidad**

Este proyecto debe cumplir con los requisitos de calidad desde el punto de vista de la empresa, es decir acabar dentro del tiempo y el presupuesto planificados, y también debe cumplir con los requisitos de calidad del cliente. Administrar la calidad es un paso obligado para asegurar que el proyecto STD va a cumplir con las necesidades para las que está siendo planificado. Por lo que, en el Plan de Gestión de Calidad se deben incluir todas las normas de calidad relevantes, al igual que la forma cómo serán satisfechas. En el ANEXO Nº 16 encontramos el plan de gestión de calidad con más detalle.

### **1. Aseguramiento de la calidad**

El análisis de los procesos para aseguramiento de la calidad se realizará en las Reuniones de Aseguramiento de la Calidad, que se llevarán a cabo entre el Área de Gestión de Cambios y Actualizaciones y el Jefe del Área de Control de Calidad.

De esta manera se podrá descubrir a tiempo cualquier necesidad de cambios en los procesos de gestión del proyecto y de desarrollo del producto.

A continuación se listan las herramientas y las técnicas a usar para el aseguramiento de calidad de los entregables seleccionados.

- a. Herramientas:
	- Checklist de aseguramiento de calidad
	- Informe de aseguramiento de la calidad
	- Seguimiento a las no conformidades
- b. Técnicas:
	- Revisiones de documentación
	- Entrevistas

En la siguiente tabla se muestra las personas responsables del aseguramiento de la calidad.

# **TABLA N° 12 RESPONSABILIDADES DEL ASEGURAMIENTO DE LA CALIDAD**

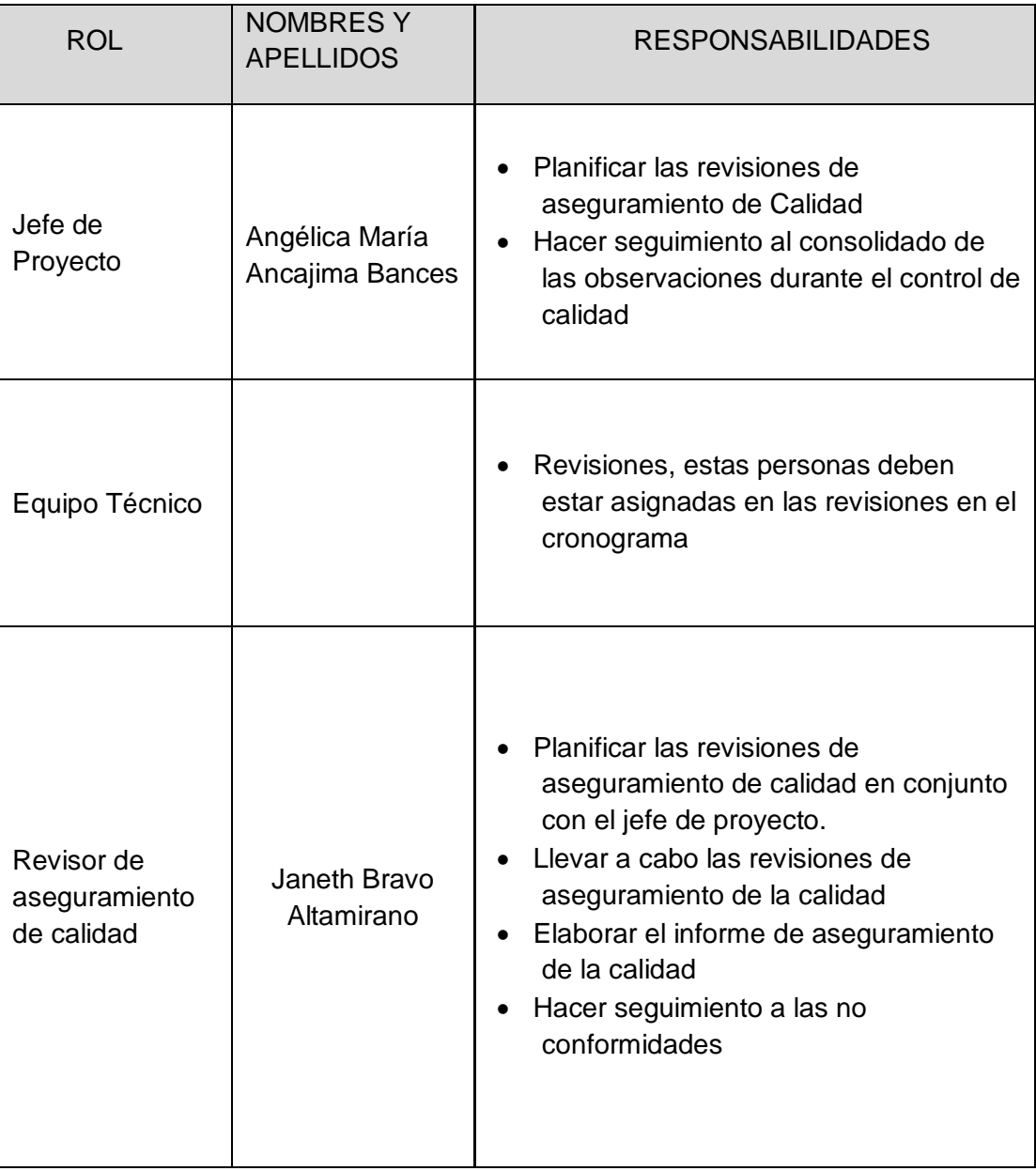

### **2. Control de calidad**

El control de calidad se ejecutará revisando los entregables para ver si son conformes o no. Los resultados de estas mediciones se consolidarán y enviarán al área de Gestión de Cambios y Actualizaciones. Además, en este proceso se hará la medición de las métricas de calidad y se informarán al área de Gestión de Cambios y Actualizaciones. Los entregables que hayan sido reprocesados se volverán a revisar para verificar su conformidad. Para los defectos detectados se tratará de encontrar sus causas raíces y eliminar las fuentes de los errores. Los resultados se formalizarán como solicitudes de cambio y/o acciones preventivas o correctivas.

#### **a. Proceso de revisión de pares (verificación)**

La revisión de pares es un proceso que consiste en la revisión de los entregables por parte de colegas del autor del entregable o personas especialistas y experimentadas. El proceso de revisión de pares a seguir es el siguiente:

### **b. Proceso de pruebas unitarias**

Son aquellas realizadas para la construcción de un componente de software testeable.

#### **c. Proceso de pruebas de integración**

Son pruebas aquellas que se hacen para comprobar el correcto ensamble de los módulos e interfaces del sistema.

#### **d. Proceso de pruebas del sistema (verificación)**

Esta prueba permite asegurarnos que los componentes satisfacen los requerimientos, estándares y que el producto viene construyendo correctamente para su entrega al cliente. Esto se realiza habiéndose ya realizado las pruebas de cada componente de software por individual y en conjunto. Las pruebas del sistema permiten verificar si el sistema será suficientemente operativo frente a los volúmenes de información esperados, a condiciones que se identificaron previamente. Se puede ejecutar las siguientes pruebas las cuales será definida en el plan de pruebas.
- Prueba de instalación
- Prueba de "stress" (Para verificar si el software puede realizar la máxima carga de información o de accesos, según lo esperado por los requerimientos)
- Prueba de recuperación (Para verificar si el software puede mantener su capacidad luego de un desastre)
- Prueba de performance (Para verificar que el software cumple los requerimientos de tiempo de respuesta y capacidad. Una forma de efectuarlo es respecto al volumen grande de datos almacenados).
- Prueba de configuración (En el caso en que el software tenga diversos ambientes de instalación, conviene verificar si el software podrá ejecutarse en diversas configuraciones)
- Prueba de usabilidad (Para verificar qué tan fácil resulta a los usuarios finales aprender y usar el software, de acuerdo a la documentación del usuario, que tan efectivamente permite soportar las tareas del usuario).
- Prueba de instalación (Para verificar si el software puede ser instalado en el entorno final, y de acuerdo a los requerimientos de hardware, y según los procedimientos de instalación definidos).

**E. Recursos Humanos - Plan de Gestión de los Recursos Humanos**

La gestión de recursos humanos Incluye los procesos que organizan, gestionan y conducen el equipo del proyecto. El equipo del proyecto está conformado por aquellas personas a las que se les ha asignado roles y responsabilidades para completar el proyecto. En el ANEXO Nº 18, se muestra a detalle el plan de gestión de recursos humanos

#### **1. Organigrama del proyecto**

Para el proyecto se contará con un esquema de organización y administración flexible, ágil y que facilite el flujo de información y la toma de decisiones en forma oportuna, para permitir el avance del proyecto o corregir sus desviaciones. La organización del proyecto será como muestra en el siguiente gráfico:

# **GRÁFICO Nº 10 ORGANIGRAMA DEL PROYECTO**

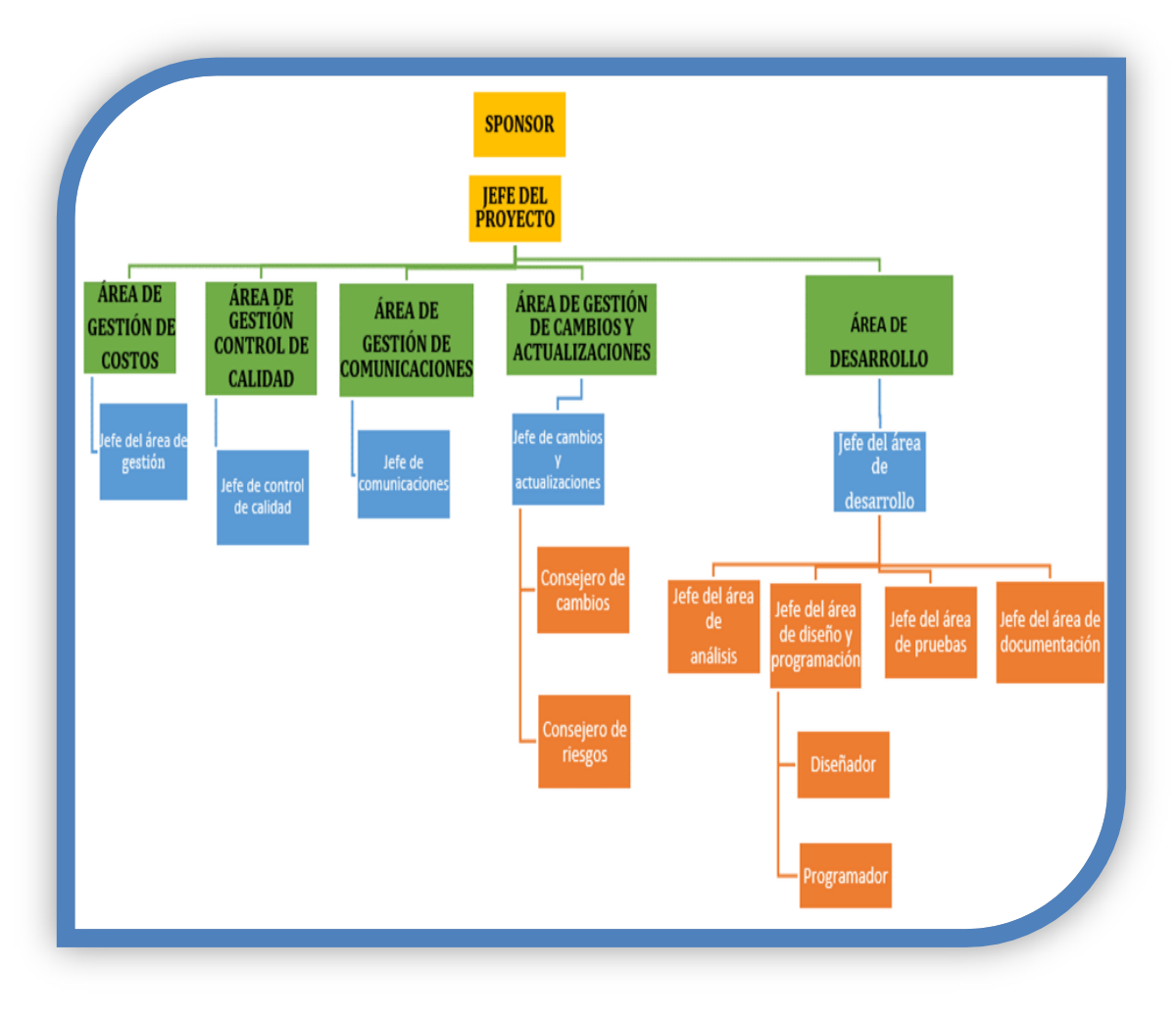

#### **1. Roles y responsabilidades**

Una de las principales tareas a realizar al momento de comenzar a planear un proyecto es la definición de roles, donde se describan sus responsabilidades de cada colaborador como lo encontramos en el ANEXO Nº 20. La ventaja que nos proporciona la descripción de roles es tener definida las tareas que van a realizar cada uno de los colaboradores, sin dejar lugar para las ambigüedades sobre las responsabilidades que cada uno tiene.

#### **2. Matriz de asignación de responsabilidades(RAM)**

Para generar la Matriz de Roles y Responsabilidades del presente proyecto, se utilizó la EDT, y con base en ésta se asignaron funciones a cada uno de los involucrados dependiendo de sus roles, conocimientos y habilidades. En el ANEXO N° 21, se muestra el personal asignado a cada paquete de trabajo o actividad en un proyecto. Se utiliza para identificar las relaciones entre los integrantes del equipo de proyecto y las actividades.

#### **F. Comunicaciones - Plan de Gestión de Comunicaciones**

Los directores del proyecto pasan la mayor parte del tiempo comunicándose con los miembros del equipo y otros interesados en el proyecto. Una comunicación eficaz crea un puente entre los diferentes interesados involucrados en un proyecto, conectando diferentes entornos culturales y organizacionales, diferentes niveles de experiencia, y perspectivas e intereses diversos en la ejecución o resultado del proyecto. En el ANEXO Nº 22, se muestra el plan de gestión de comunicaciones que incluye pautas para reuniones sobre el estado del proyecto, requisitos de comunicaciones de los interesados, información que debe ser comunicada, incluidos formato, contenido y nivel de detalle, persona responsable de comunicar la información, métodos o tecnologías usadas para transmitir la información, entre otros.

### **1. Directorio de Stakeholders**

En la siguiente tabla se muestra el directorio del personal que integra el equipo del proyecto, Para mayor información ver ANEXO N° 23 – DIRECTORIO DEL EQUIPO DE PROYECTO

# **TABLA N° 13**

# **DIRECTORIO DEL EQUIPO DE PROYECTO**

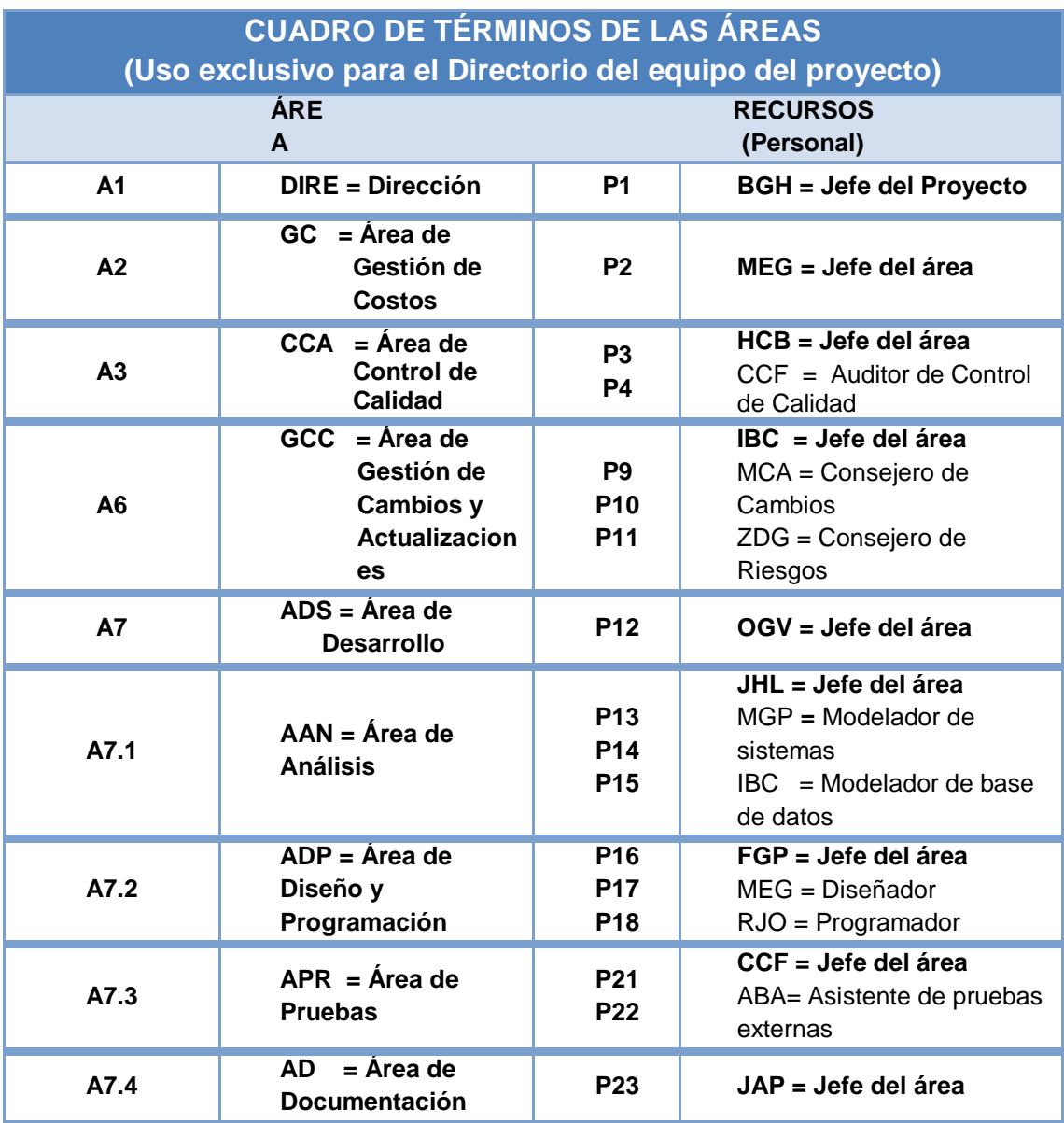

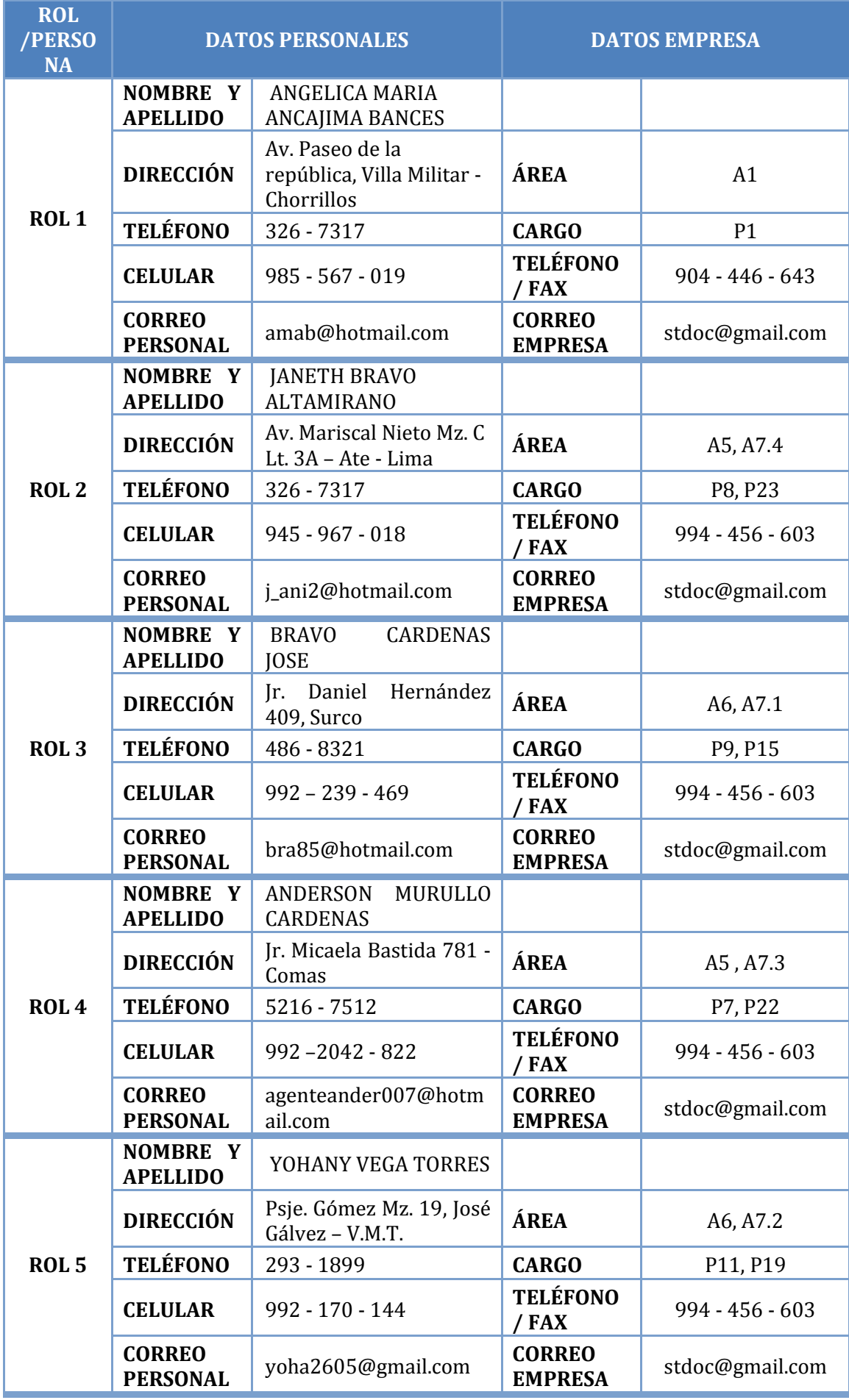

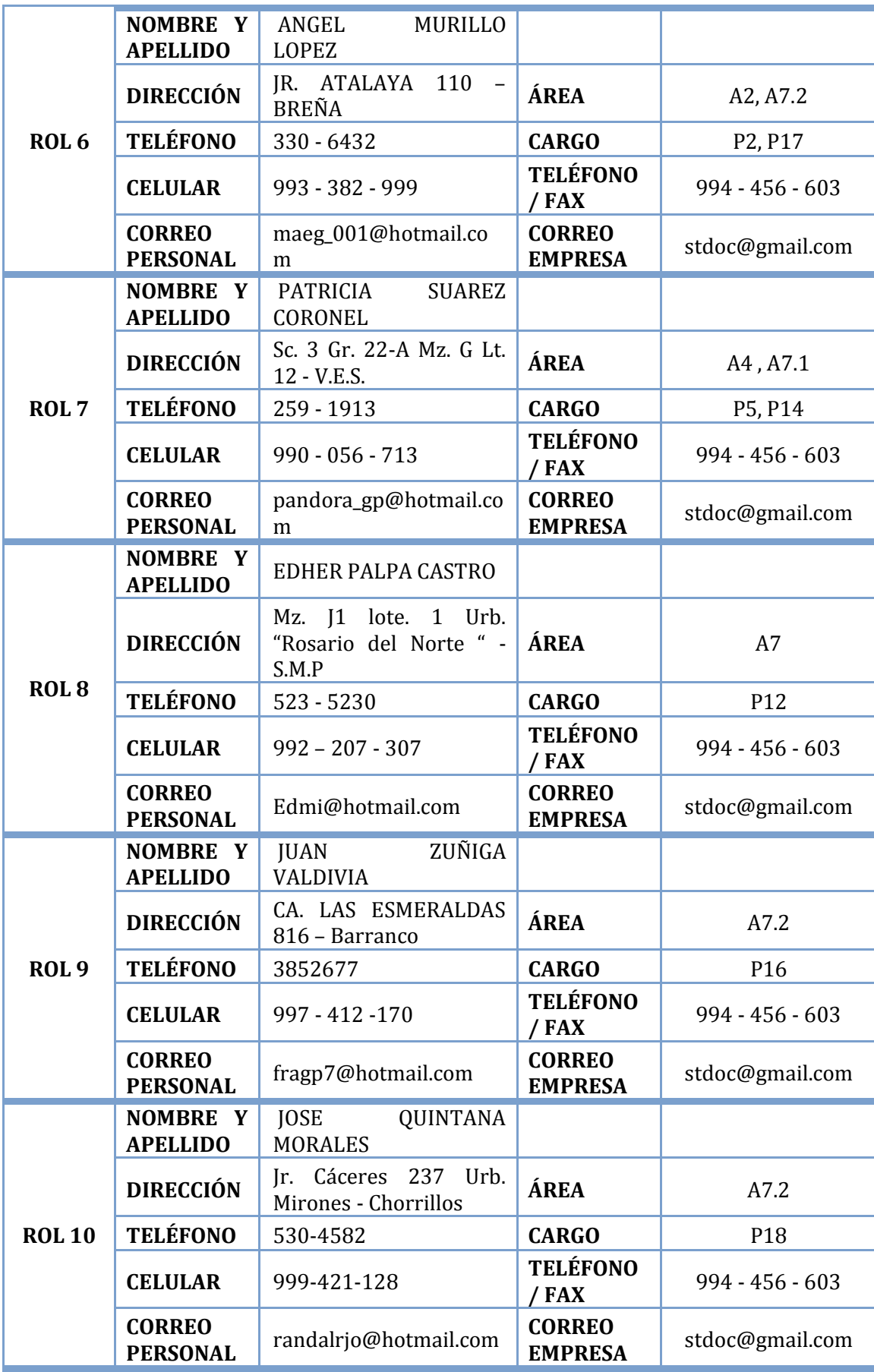

#### **2. Medios de Comunicación**

Para un manejo y control óptimo del proyecto en cada una de sus fases de desarrollo se ha considerado mantener permanentemente informados sobre el estado de los entregables, avances del proyecto, problemas identificados y soluciones propuestas considerando los siguientes medios: Medios utilizados en la comunicación formal:

**a. E- Mail:** Es utilizado para la comunicación de noticias urgentes. El tipo de mensaje es de índole informativa, de intercambio individual y grupal. Puede reforzarse por otros medios para asegurarse la masividad de la llegada de la información. El uso del correo electrónico se dará en todas las fases del proyecto y servirá sólo como medio facilitador de la comunicación generada por el proyecto.

| Información,<br>eventos,<br>documentos | <b>Asunto</b>                                                          | Para                                  | Con copia                                                                |
|----------------------------------------|------------------------------------------------------------------------|---------------------------------------|--------------------------------------------------------------------------|
| Informes de<br>Estado                  | Nombre del<br>Proyecto:<br>Informe de<br>Estado N° $X -$<br>dd/mm/yyyy | Jefe de<br>Proyecto<br>del<br>Cliente | Ninguno. El JP<br>es responsable<br>de la distribución<br>del documento. |
| Acta de<br>Reunión                     | Nombre del<br>Proyecto: Acta<br>de Reunión N°<br>$X -$<br>dd/mm/yyyy   | Jefe de<br>Proyecto<br>del<br>Cliente | Ninguno. El JP<br>es responsable<br>de la distribución<br>del documento. |

**TABLA N° 14 COMUNICACIÓN POR CORREO ELECTRÓNICO**

Fuente: elaboración propia

**b. Manuales:** Documento de información que específica algún tema; procedimientos de gestión, normativas, calidades de producto, etc. Puede ser usado como material de consulta. El estilo del mensaje es formal y en relación al tema que trata.

**c. Reuniones:** Se utiliza para comunicar temas delicados o complejos. Permiten la comunicación "frente a frente" y da lugar a preguntas que surgen espontáneamente.

### **d. Documentación escrita**

La comunicación escrita se va a llevar a cabo manejando la siguiente documentación:

### **TABLA N° 15**

## **ACTA DE REUNIÓN SEMANAL O MENSUAL**

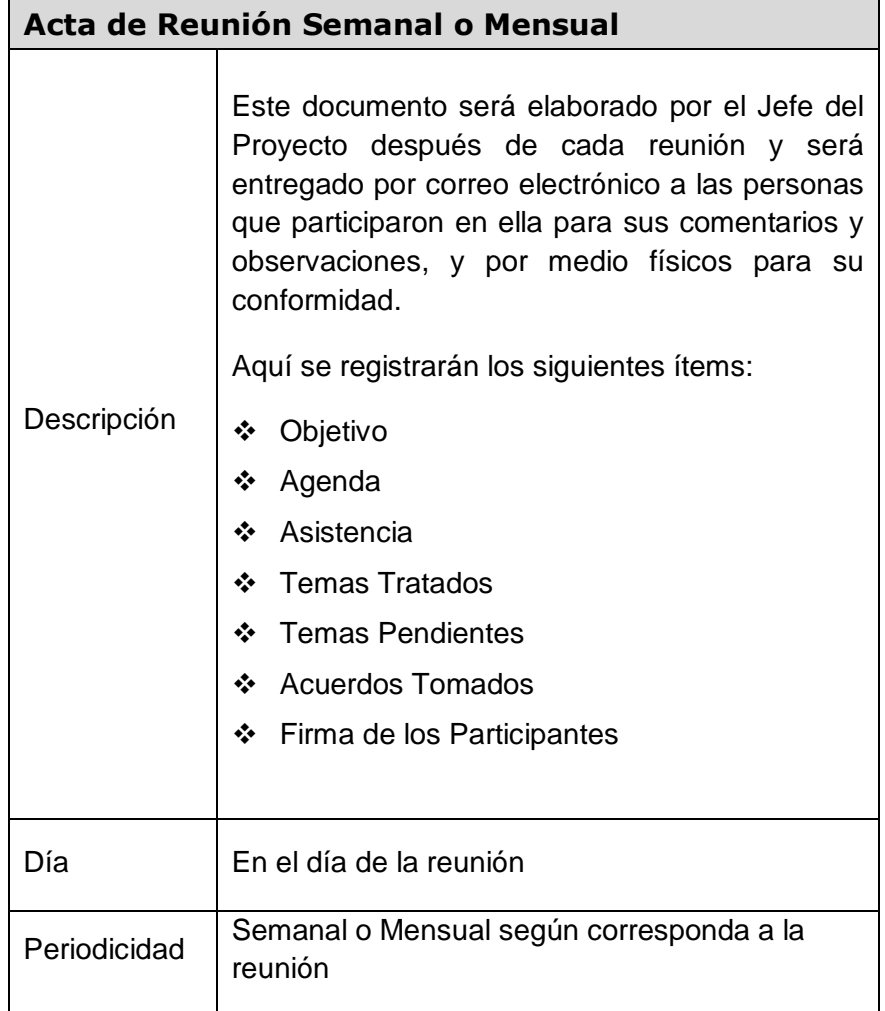

### **INFORME DE ESTADO SEMANAL O MENSUAL**

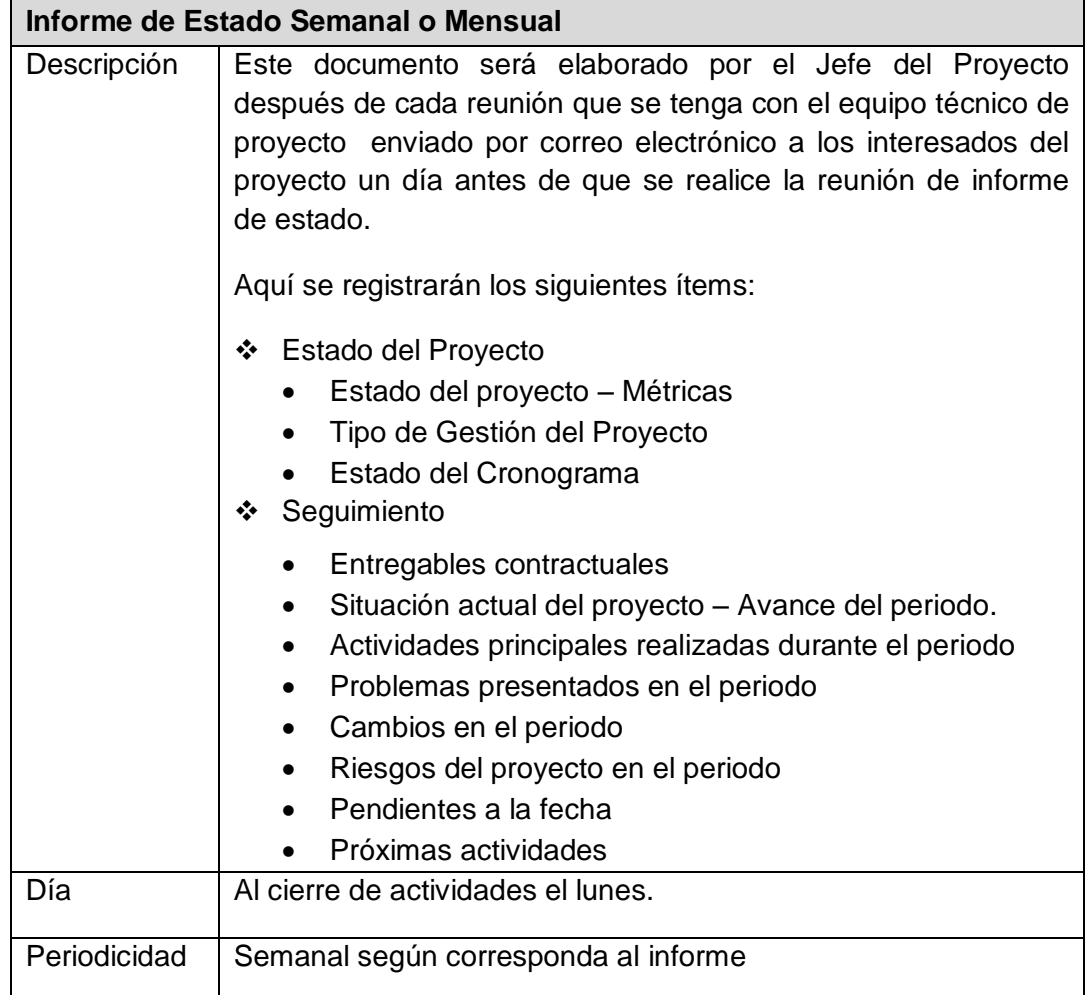

Fuente: elaboración propia

# **TABLA N° 17**

### **ACTA DE ACEPTACIÓN**

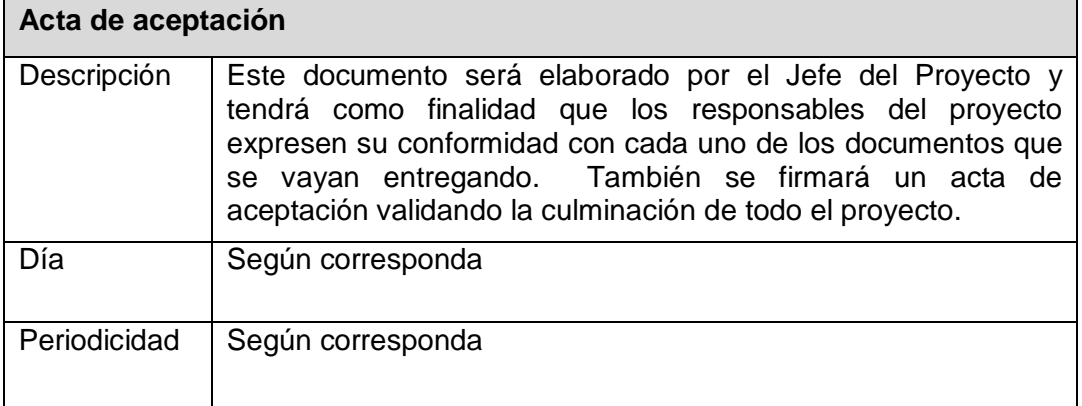

#### **G. Riesgos - Plan de Gestión de Riesgos**

Es el proceso de decidir cómo abordar y llevar a cabo las actividades de gestión de riesgos de un proyecto. Este plan contiene: las herramientas para hacer la gestión de riesgos, roles y responsabilidades, preparación del presupuesto, periodicidad (Cada cuándo y con qué frecuencia se hacen la actividades), categorías de riesgos, definiciones de probabilidad e impacto. En el ANEXO Nº 24 encontramos en plan de gestión de riesgos.

#### **1. Fuentes de riesgos**

En el siguiente cuadro se muestran algunos ámbitos de la empresa, internos o externos, que pueden generar amenazas de pérdidas o impedimentos para alcanzar los objetivos.

# **TABLA N° 18 FUENTES DE RIESGOS**

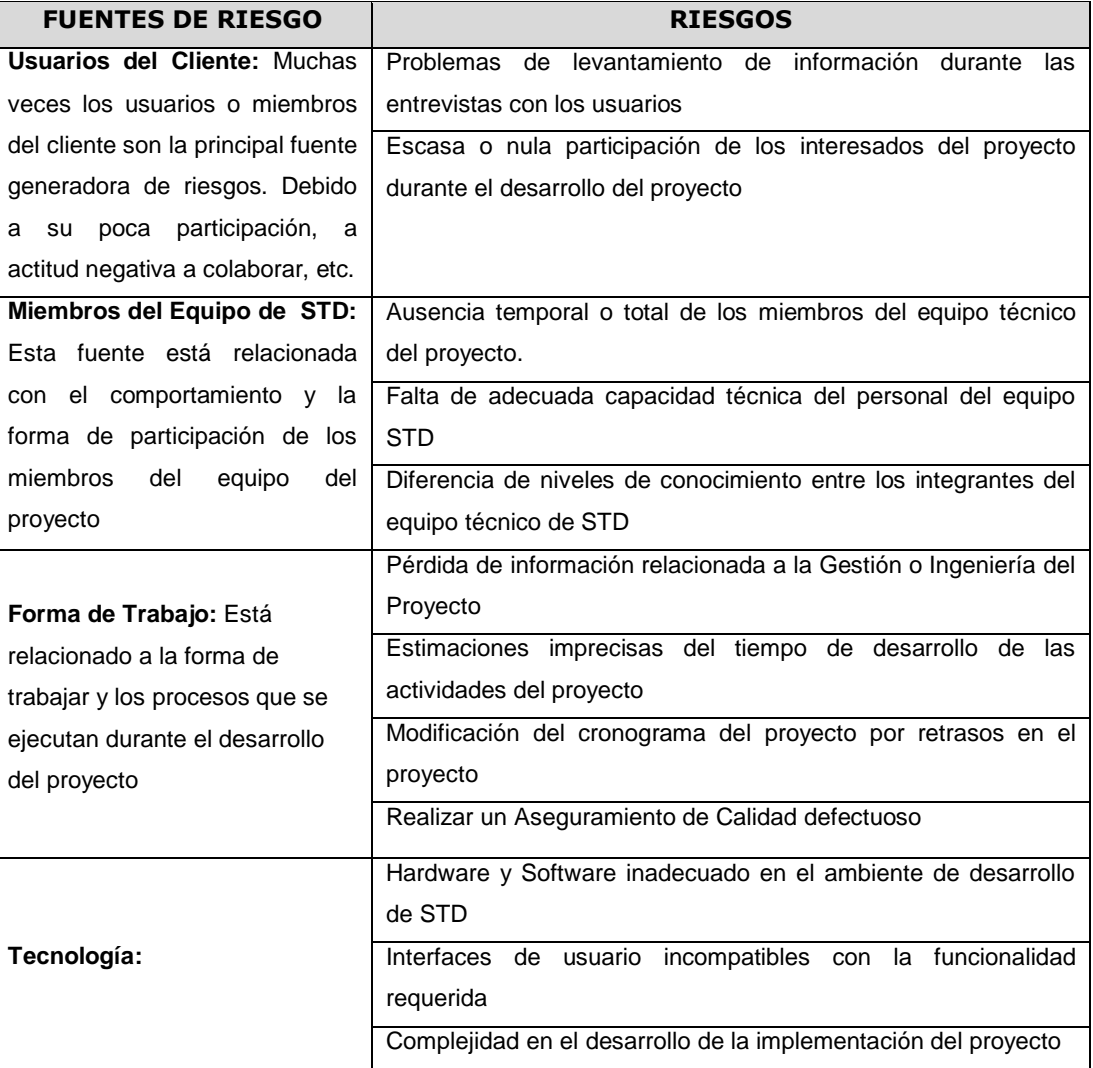

#### **2. Matriz de descomposición de Riesgos (RBS)**

Los riesgos fueron identificados y agrupados según la siguiente Estructura de Desglose de Riesgos. En siguiente grafico se puede observar la descomposición de riesgo en técnico, externo, dirección de proyectos y de la organización.

#### **GRÁFICO Nº 11**

#### **STD** 3. DIRECCIÓN 1. TÉCNICO 4. DE LA 2. EXTERNO **DEL PROYECTO ORGANIZACIÓN** 1.1 REQUISITOS 2.1 CLIENTE Y 3.1 RECURSOS 4.1 ESTIMACIÓN **USUARIO** 1.1.1 R034 3.1.1 R016 4.1.1 R021 2.1.1 R017 1.2 TECNOLÓGICOS 3.1.2 R031 4.1.2 R013 2.1.2 R018 1.2.1 R033 3.1.3 R037 4.1.3 RO20 2.2 CONDICIONES 1.2.2 R035 AMBIENTALES 3.1.4 R032 4.2 PLANIFICACIÓN 3.1.5 R015 2.2.1 R027 1.3 RENDIMIENTO 4.2.1 RO22 3.1.6 R014 2.2.2 R030 1.3.1 R007 4.2.2 R019 2.2.3 RO28 1.3.2 R006 4.3 CONTROL 1338023 2.3 CONDICIONES 4.3.1 R012 SALUBRIDAD 1.3.4 RO24 4.3.2 R011 2.3.1 R029 1.4 CALIDAD 4.3.3 RO10 1.4.1 R025 4.4 COMUNICACIÓN 1.4.2 R026 4.4.1 R009 4.4.2 ROOB 4.4.3 RO04 4.4.4 ROOS 4.5 PERSONAL 4.5.1 R003 4.5.2 ROO1

#### **DIAGRAMA DE ESTRUCTURA DE DESGLOSE DEL RIESGO (RBS)**

Fuente: elaboración propia

#### **3. Categorías, Criterios para priorizar y levantar los riesgos**

Los siguientes cuadros muestran los valores en donde se puede identificar y priorizar los riesgos del proyecto, la cual resulta del cálculo de multiplicar el valor del nivel de probabilidad por el valor del nivel de impacto

# **TABLA N° 19 CATEGORIZACIÓN DE RIESGOS**

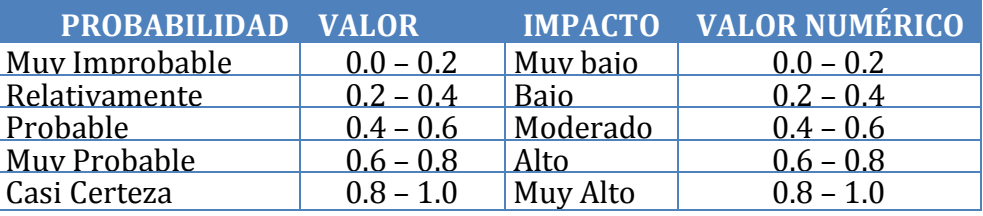

Fuente: elaboración propia

#### **TABLA N° 20**

#### **CRITERIOS PARA PRIORIZAR RIESGOS**

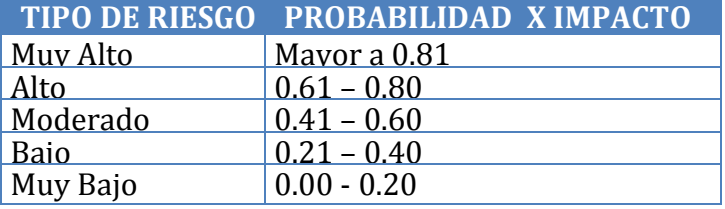

Fuente: elaboración propia

#### **4. Estrategias para la respuesta de los riesgos**

En el ANEXO N° 25, se muestra el plan de respuesta a cada riesgo identificado durante toda la gestión del proyecto. Existen cuatro estrategias de respuesta al riesgo:

#### **a. Transferencia.**

A veces lo que un riesgo es en una parte del proyecto, no lo es en otra parte, por lo que puede trasladarse a otra parte. La transferencia del riesgo, consiste en buscar transferir sus consecuencias a un tercero, junto con la responsabilidad de la respuesta al riesgo. Transferir el riesgo es simplemente dar la responsabilidad de su gestión a otro, pero no lo elimina. Lo que se busca es que el tercero pueda tener experiencia particular que le permita ejecutar el trabajo, como por ejemplo si no se tiene personal experto para la ejecución del testeo, entonces es preferible contratar a un proveedor que tenga la experiencia de realizar esa actividad.

#### **b. Mitigación**

En la mayoría de los casos, este es el enfoque que se toma para combatir al riesgo. La mitigación busca reducir la probabilidad y/o impacto de un evento de riesgo adverso, a un nivel aceptable.

### **c. Evasión**

La evasión del riesgo consiste en no realizar actividades arriesgadas para proteger los objetivos del proyecto. Pueden ser ejemplos de evasión el reducir el alcance para evitar actividades de alto riesgo, agregar recursos a tiempo, adoptar una aproximación familiar en vez de una innovativa, o evitar un subcontratista no conocido.

#### **d. Aceptación**

Esta técnica indica que el equipo del proyecto ha decidido no cambiar el plan del proyecto para manejar un riesgo o no es capaz de identificar una estrategia de respuesta apropiada. Para una mejor elección se divide en dos categorías:

- Aceptación Activa. Puede incluir el desarrollo de un plan de contingencia a ejecutar, por si el riesgo ocurriera.
- Aceptación Pasiva. No requiere acción, dejando al equipo del proyecto tratar los riesgos conforme se conviertan en problemas.

#### **5. Identificación, Seguimiento y Control de Riesgos**

Una vez identificados esos riesgos, documentados, y establecidas las acciones para su ocurrencia, debemos llevar a cabo un seguimiento y control de los riesgos y de nuestra propia gestión. En el momento de controlar los riesgos es necesario tener en cuenta (o ejecutar) las siguientes acciones:

- a. Vigilar el comportamiento de los riesgos identificados
- b. Supervisar el estado de los riesgos
- c. Implementar los planes de respuesta a los riesgos

El ANEXO N° 26 nos muestra con detalle la identificación y evaluación cualitativa de riesgos.

#### **H. Adquisiciones - Plan de Gestión de Adquisiciones**

La Gestión de las Adquisiciones del Proyecto incluye los procesos necesarios para comprar o adquirir productos, servicios o resultados que es preciso obtener fuera del equipo del proyecto. La organización puede ser la compradora o vendedora de los productos, servicios o resultados de un proyecto. Para mayor información ver el ANEXO N° 27 - Plan de gestión de adquisiciones

#### **1. Recursos Adquiridos**

Los recursos adquiridos durante el desarrollo del proyecto se detallan de acuerdo a su forma de adquisición. Para este proyecto no se realizaron adquisiciones.

#### **2. Seguimiento y Control de las Adquisiciones**

Debido a que no se realizó adquisiciones para obtener recursos externos el seguimiento no se ha definido en el contexto actual.

#### **I. Interesados del proyecto-Plan de Gestión de Interesados**

Incluye los procesos necesarios para identificar a las personas, grupos u organizaciones que pueden afectar o ser afectados por el proyecto, para analizar las expectativas de los interesados y su impacto en el proyecto, y para desarrollar estrategias de gestión adecuadas a fin de lograr la participación eficaz de los interesados en las decisiones y en la ejecución del proyecto. La gestión de los interesados también se centra en la comunicación continua con los interesados para comprender sus necesidades y expectativas, abordando los incidentes en el momento en que ocurren, gestionando conflictos de intereses y fomentando una adecuada participación de los interesados en las decisiones y actividades del proyecto. La satisfacción de los interesados debe gestionarse como uno de los objetivos clave del proyecto.

# **3. Interesados del proyecto**

# **TABLA N° 21 INTERESADOS DEL PROYECTO**

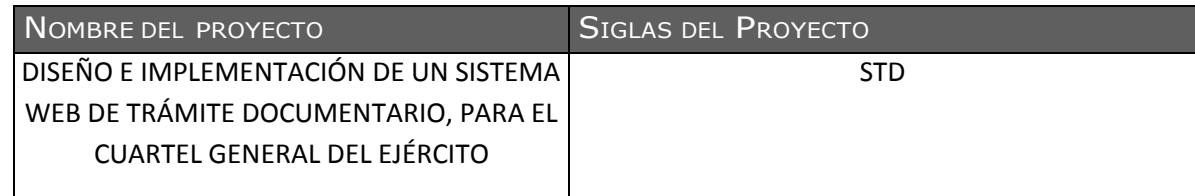

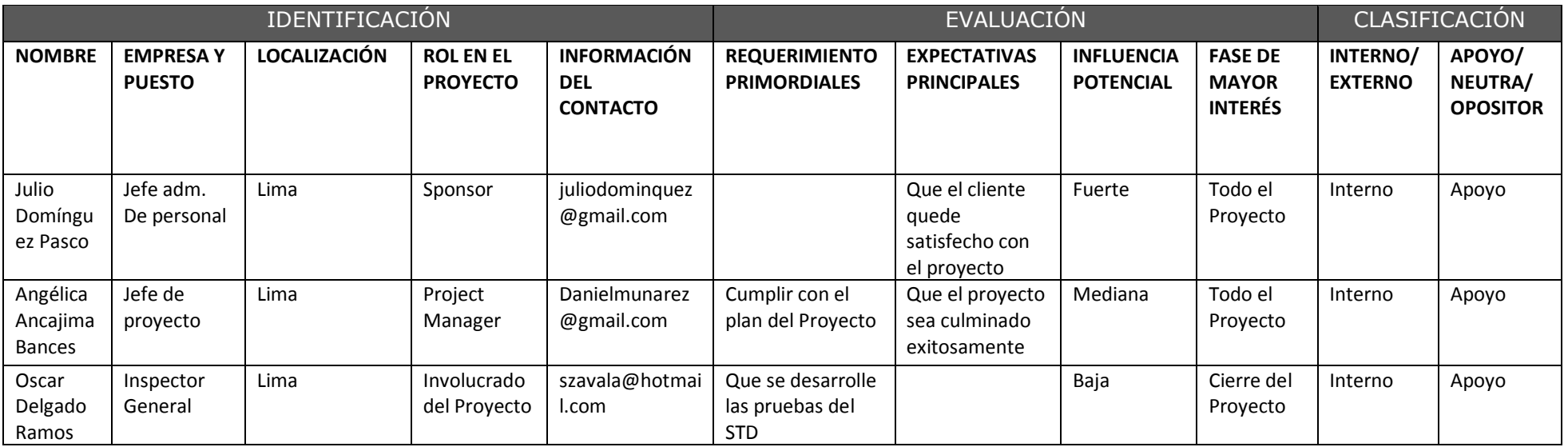

# **4. Equipo de Trabajo del Proyecto**

# **TABLA N° 22**

# **EQUIPOS DE TRABAJO DEL PROYECTO**

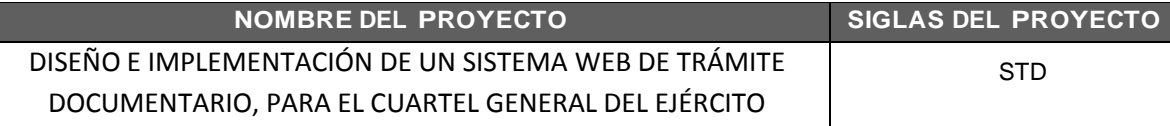

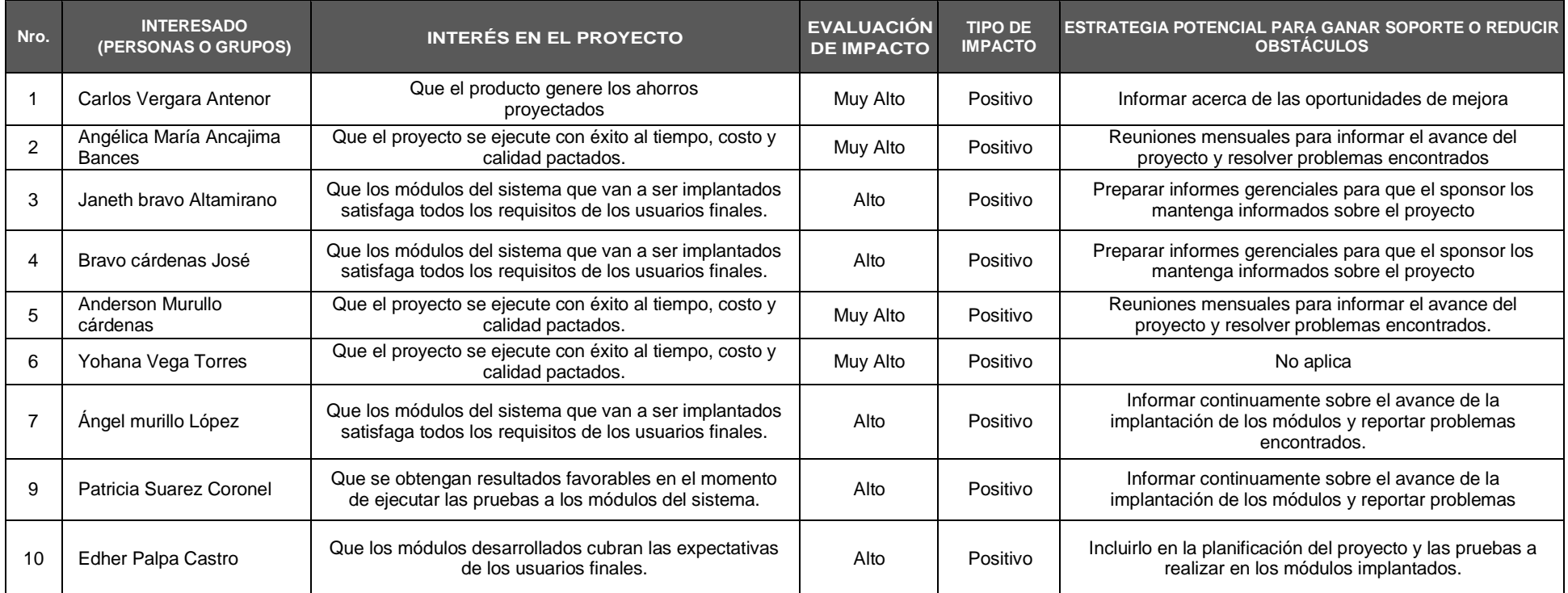

# **5. Reuniones del proyecto**

Todas las reuniones deberán seguir las siguientes pautas:

# **TABLA N° 23 EQUIPOS DE TRABAJO DEL PROYECTO**

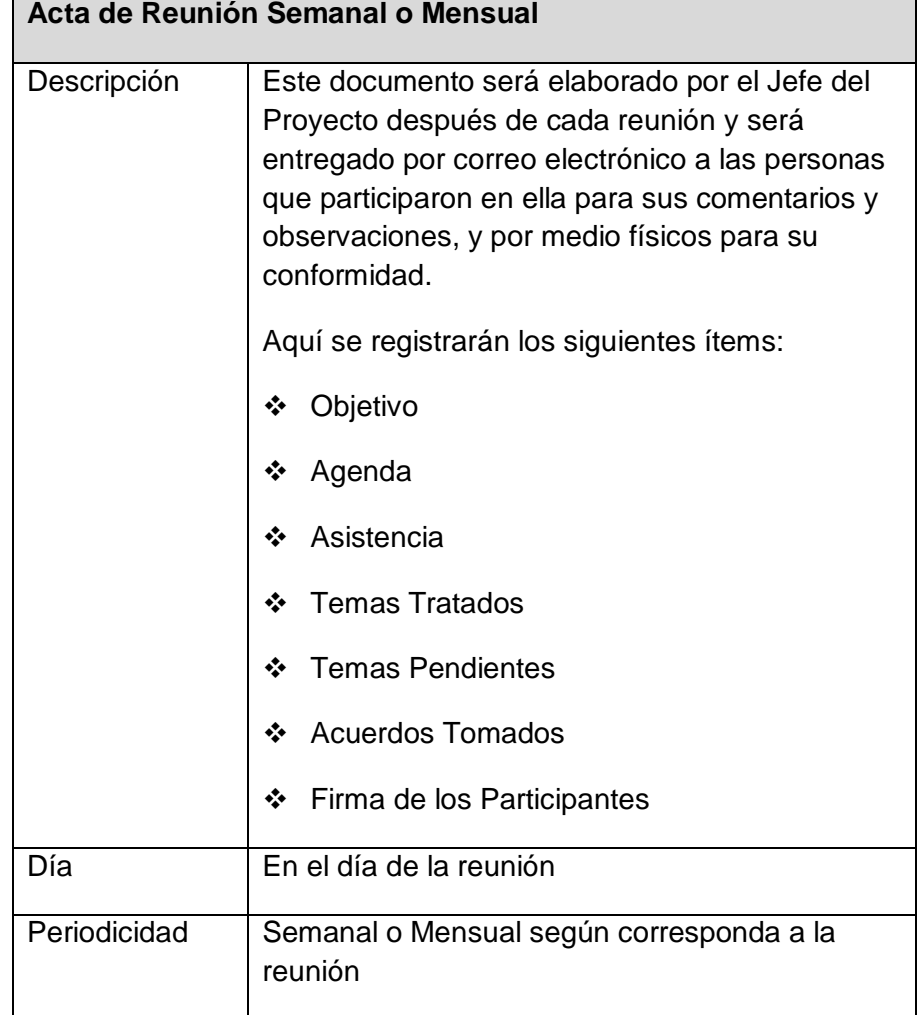

#### **3.2. Ingeniería del proyecto**

La Metodología a desarrollar en la realización del proyecto, es RUP (Rational Unified Process) la cual consiste en una propuesta orientada por disciplinas para lograr las tareas y responsabilidades de una organización. Su meta principal es asegurar la realización del software STD con una calidad idónea utilizando las mejores prácticas.

#### Características RUP

- Dirigido por Casos de Uso: los casos de usos son los artefactos primarios para establecer el comportamiento deseado del sistema.
- Centrado en la Arquitectura: La arquitectura es utilizada para conceptualizar, construir, administrar y evolucionar le sistema en desarrollo.
- Iterativo e incremental: Maneja una serie de entregas ejecutables e integra continuamente la arquitectura para producir nuevas versiones mejoradas.

RUP se divide en cuatro fases:

- Incepción (concepción)
- Elaboración
- Construcción
- Transición

#### **3.2.1. Incepción**

El objetivo general de esta fase es establecer la importancia del software ya que se asegura en identificar los riesgos relacionados con el negocio y los requerimientos

### **A. Especificación de Requerimientos de Software**

Describe los requerimientos generales del proyecto (STD) – Sistema web de trámite documentario, de tal manera que garantice el éxito del proyecto. Estos requerimientos han sido refinando o adicionando como consecuencia de cada iteración dentro del proceso de levantamiento de información (con participación conjunta de los involucrados), A partir de él estaremos en condiciones de establecer un diseño que se ajuste a los requerimientos aquí expuestos.

En el ANEXO N° 35 – Especificación de requerimientos de software, el alcance principal es definir y administrar los requerimientos del proyecto, tomando en cuenta los requerimientos funcionales y no funcionales, la infraestructura, las herramientas de software, flujos de trabajo y/o actividades involucrados, como se muestra a continuación.

#### **B. Modelo de uso del sistema**

En el ANEXO N° 35 – Modelo de casos de uso del sistema, se presenta las principales funcionalidades del sistema (STD) mediante la utilización de Casos de Uso. Se define Caso de Uso como el escenario que permite explicar la interacción entre la funcionalidad (STD) y actor (persona y/o sistema). De esta manera, permite definir los objetos (entidades) que participan y sus servicios (acciones) que se deben realizar para la ejecución de la funcionalidad.

Los casos de uso han sido agrupados como se puede apreciar en el siguiente gráfico:

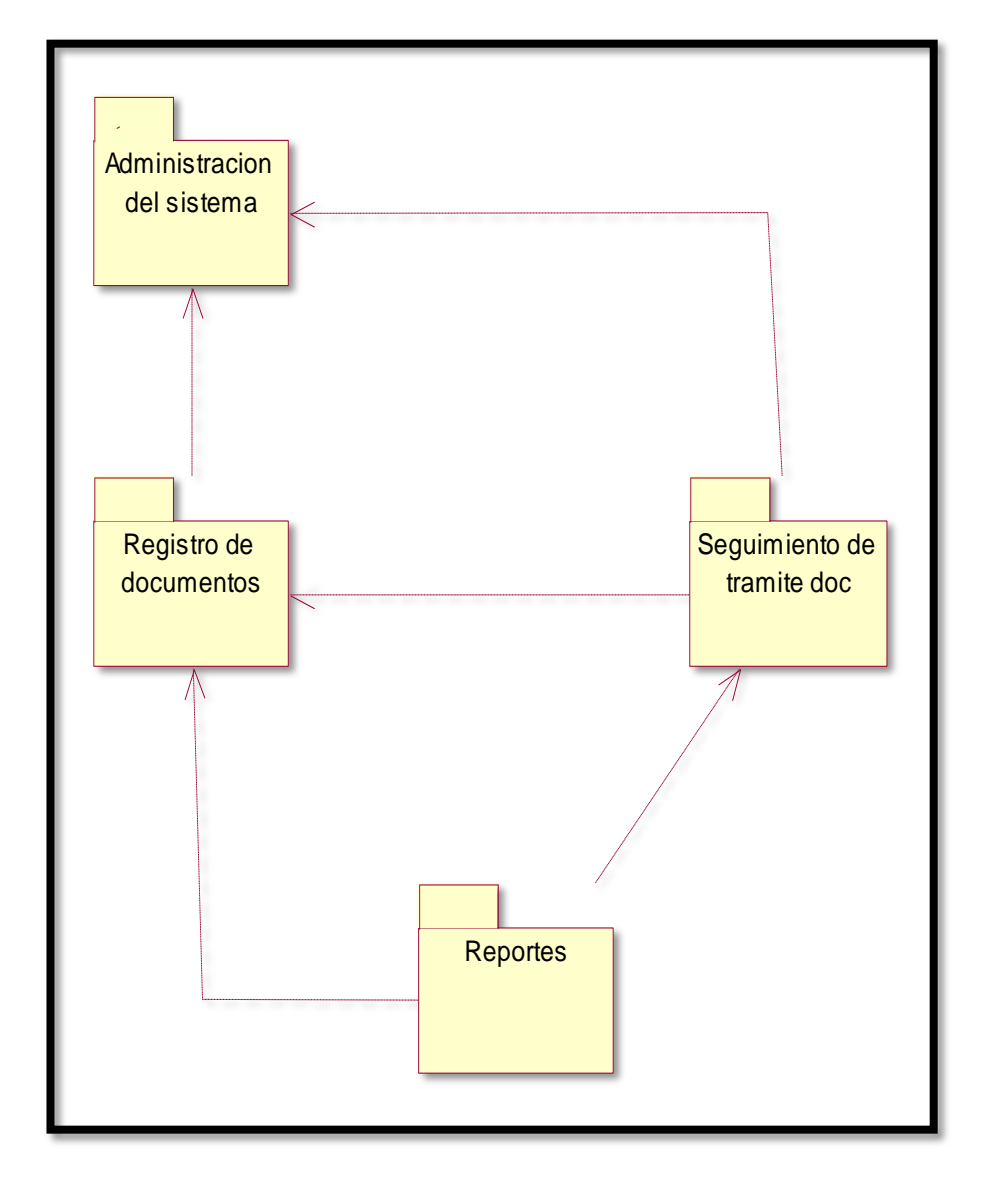

# **GRÁFICO Nº 12 PAQUETES DE CASO DE USO DEL SISTEMA**

Se tiene los siguientes paquetes:

1. Administración del Sistema:

Comprende el escenario que le permitirá al Administrador del Sistema, registrar y dar mantenimiento a los empleados, áreas, así como asignar usuario y permisos a los usuarios.

2. Registro de documentos

Proceso en el cual se registra un documento interno o externo, el cual es generado por los usuarios, asimismo se registran sus adjuntos, y se inicia el proceso de derivación del documento al área responsable para la atención correspondiente.

3. Seguimiento de documentos

Comprende el escenario que le permitirá al jefe de la oficina de trámite documentario dar seguimiento al estado actual de un documento en particular, además visualizar los documentos pendientes, atendidos, enviados, archivados, anulados.

4. Reportes

Comprende el escenario que le permitirá al jefe de la oficina de trámite documentario verificar el estado de documentos, permitiendo diferentes criterios de búsqueda: por área responsable, por fecha, origen, por actividades (archivadas, atendidas, en trámite), entre otros. Estos reportes tienen la opción de impresión y representación gráfica, también exportar reportes del nuevo sistema de trámite documentario a Excel, PDF.

### **3.2.2. Elaboración**

#### **A. Diseño del Sistema**

El Sistema web de tramite documentario, elaborado bajo una entorno de desarrollo PHP, los usuarios podrán acceder desde cualquier computadora que tenga internet y poder realizar su labor cotidiana ya sea: registros de documentos, búsquedas, reportes etc.

#### **GRÁFICO Nº 13**

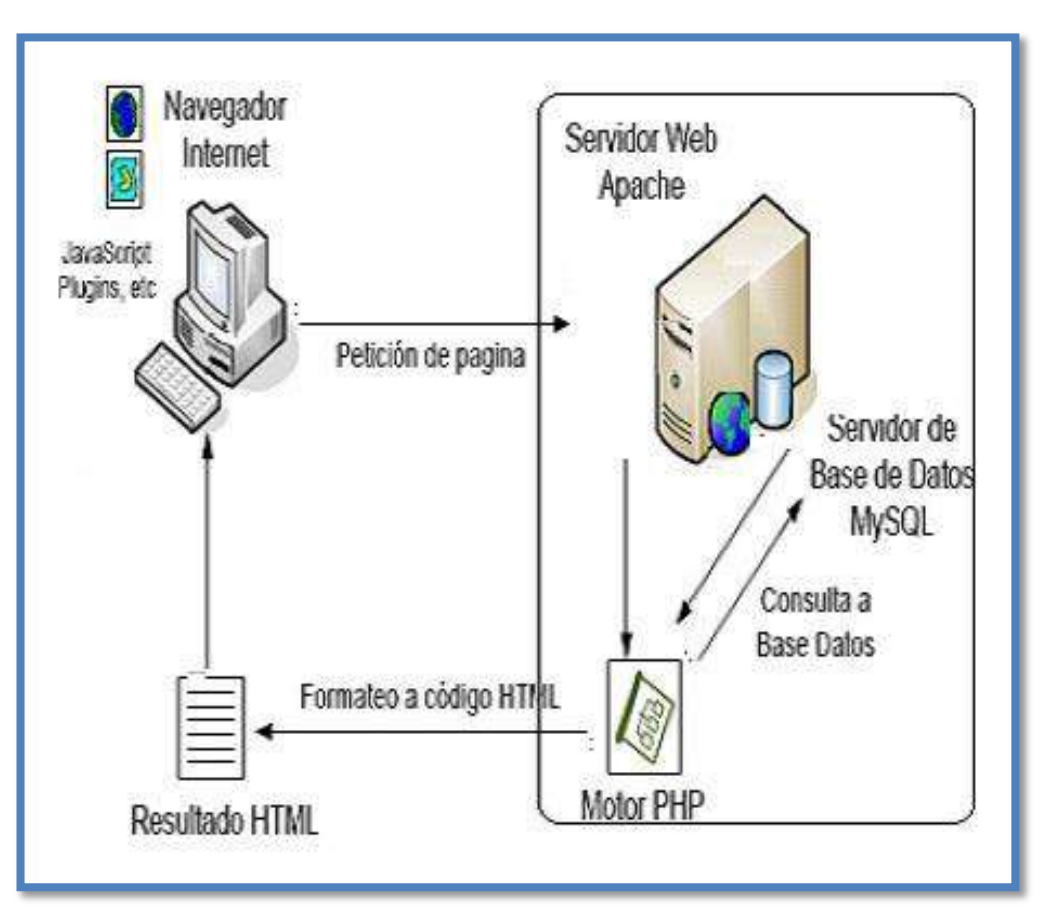

#### **DIAGRAMA DE ARQUITECTURA TÉCNICA DEL SISTEMA**

Fuente: elaboración propia

La solución se desplegará de un ambiente que contendrá los siguientes componentes:

#### **1. Servidor Web Apache**

La aplicación será desarrollada de manera que pueda instalarse en un Servidor Web Apache el cual recibe una petición del navegador del cliente. La configuración del servidor apache permite dirigir todas las peticiones al motor principal de PHP. El servidor Apache que contiene el archivo PHP proporciona una salida directa de HTML si no se solicitaron datos de la BD, en caso contrario realiza consultas a la BD

#### **2. Gestor del (DBMS) MySQL**

Resuelve las consultas que llegan a ella y responde con un resultado.

### **3. Motor PHP**

Se encarga de configurar la salida a HTML que se devuelve al cliente en su navegador.

#### **3.3. Soporte del proyecto**

#### **3.3.1. Plan de Gestión de la Configuración del Proyecto**

Para gestionar la configuración es necesario contar con un plan de gestión de la configuración el cual se contara con una plantilla, como se muestra en el ANEXO N° 4 – Plan de gestión de la configuración.

Se hará seguimiento al proceso de gestión de la configuración en el proyecto será semanal y los puntos a revisar serán:

- A. Entregables de Gestión
- B. Línea Base
- C. Entregables de Ingeniera
- D. Entregables de Soporte
- E. Solicitudes de Cambio
- F. Auditorías
- G. Fuentes y Compilados

#### **3.3.2. Plan Gestión de Métricas del Proyecto**

Las Métricas en el proyecto sistema web de tramite documentario, constan de medidas cuantitativas que permiten obtener una visión de la eficacia del proceso de software y del proyecto.

Se calculara los índices de CPI y SPI, para el CPI se desea un valor acumulado no menor a 0.95 y para el SPI no menor de 0.95.

Para mayor información ver ANEXO N° 17 \_ Plan de Gestión de Métricas del Proyecto

#### **3.3.3. Plan Gestión del Aseguramiento de Calidad del Proyecto**

El cual incluye los procesos y actividades de la organización ejecutora que establecen las políticas de calidad, los objetivos y las responsabilidades de calidad para que el proyecto satisfaga las necesidades para las que fue acometida. Para mayor información ver ANEXO N° 16 \_ Plan de Gestión de la Calidad

#### **4.1. Gestión del proyecto**

### **4.1.1. Ejecución**

#### **A. Cronograma actualizado**

En el gráfico N° 14 - "Cronograma de Actividades actualizado", presenta la calendarización de actividades en su última versión, con los respectivos cambios que se suscitaron en el transcurso del año con respecto al diseño e implementación del sistema web de trámite documentario. El cambio solicitado fue ampliar los días de capacitación, como se muestra a continuación. La descripción del cambio se encuentra con mayor detalle en la solicitud de cambio Nº 1  $-$  ANEXO N° 31.

# **GRÁFICO Nº 14 CRONOGRAMA DE ACTIVIDADES ACTUALIZADO**

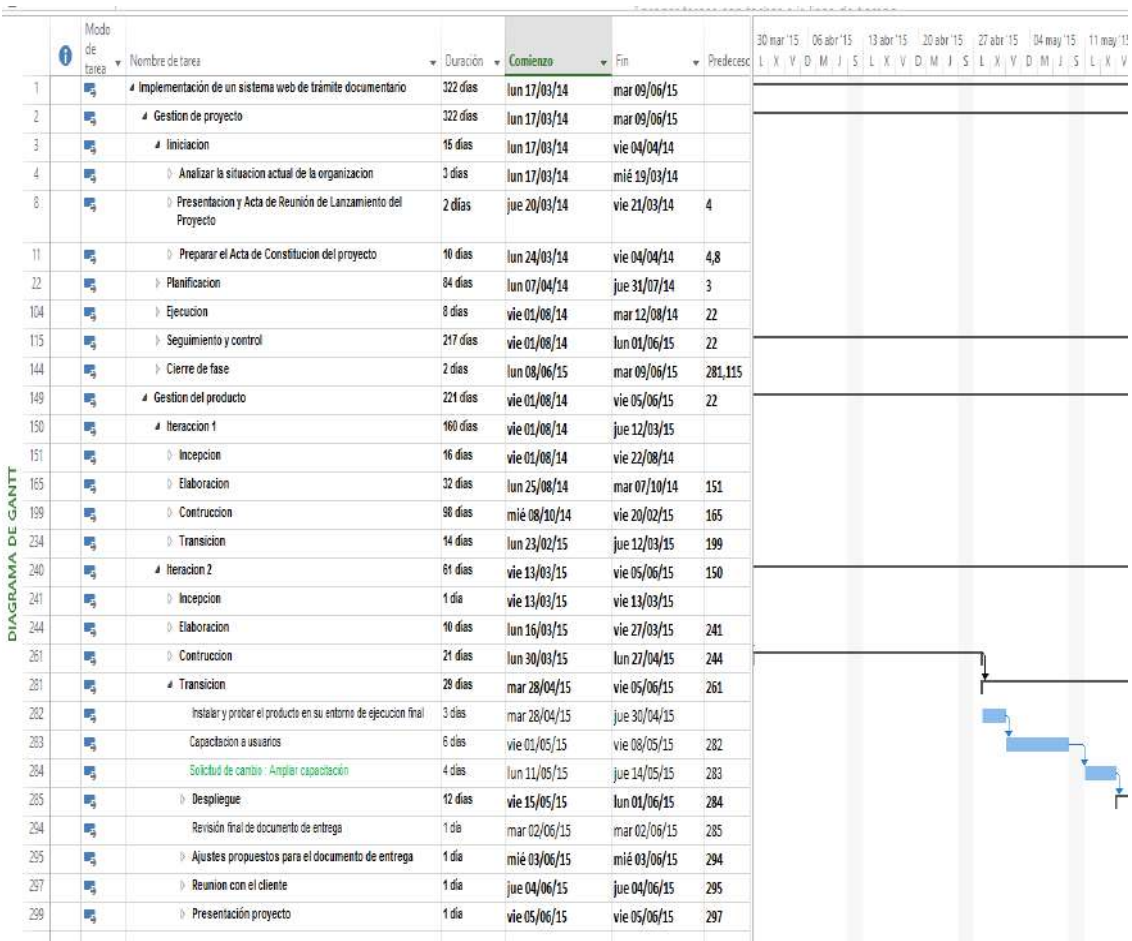

#### **B. Cuadro de costos actualizado**

En el gráfico N° 15 - "Cuadro de costos actualizado", presenta la estimación de costos en su última versión, con los respectivos cambios que se suscitaron, fue ampliar a 4 días más de capacitación, la cual se incrementó tanto en costo de movilidad, como el pago por 4 días de la persona encargada de la capacitación. Estos costos fueron asumidos por la reserva de gestión con la que se contaba.

# **GRÁFICO Nº 15 CUADRO DE COSTOS ACTUALIZADO**

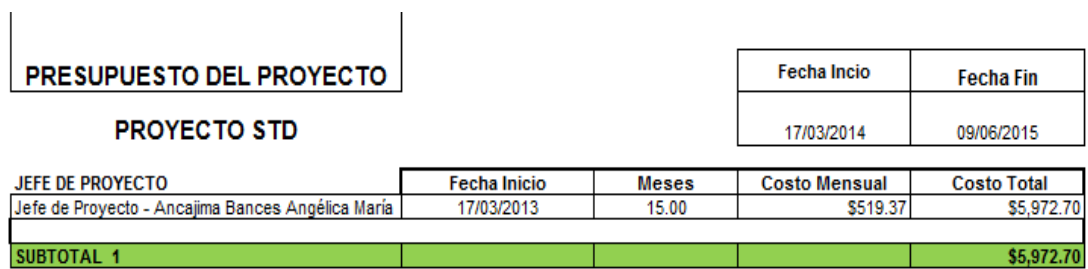

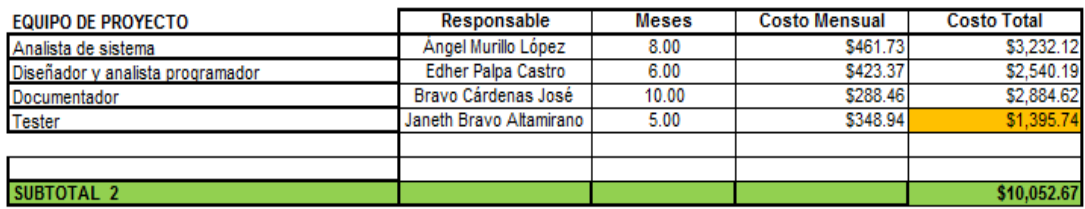

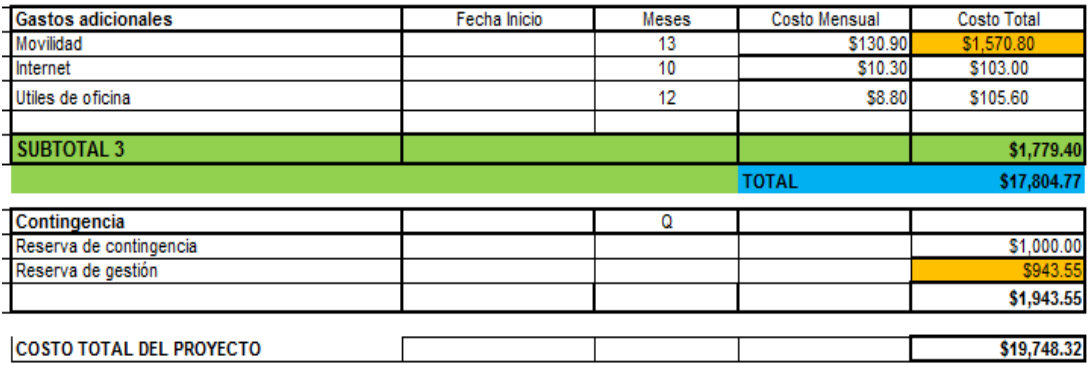

### **C. WBS Actualizado**

Luego de realizada la recopilación de requisitos, el siguiente proceso realizado fue la elaboración de la EDT, con lo cual en el transcurso del proyecto se presentaron algunos cambios por parte de los interesados. En la solicitud de cambio  $N^{\circ}$  1 – ANEXO  $N^{\circ}$  31, encontramos el cambio solicitado, en el cual se vio afectado el wbs. Para esto, cada uno de los integrantes del equipo de trabajo, evaluó aquellos cambios y fueron discutidos en grupo para llegar a un consenso. De este consenso se generó la versión definitiva de la EDT, la cual se puede observar en los siguientes gráficos mostrados a continuación:

# **GRÁFICO Nº 16 EDT "GESTIÓN DEL PROYECTO ACTUALIZADO"**

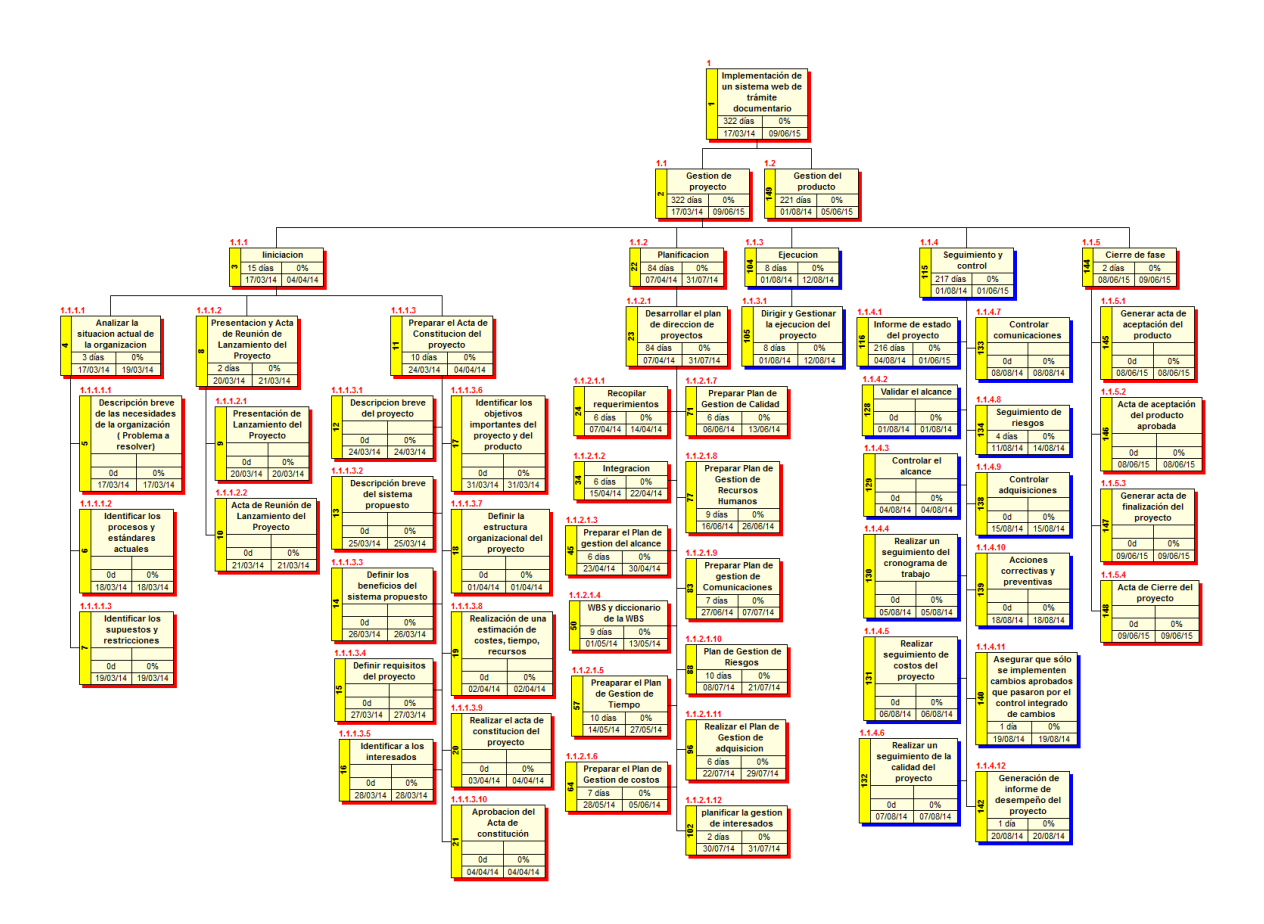

Fuente: Elaboración propia

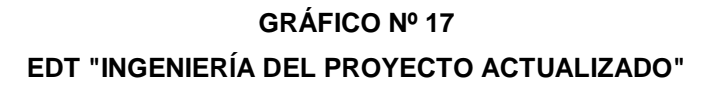

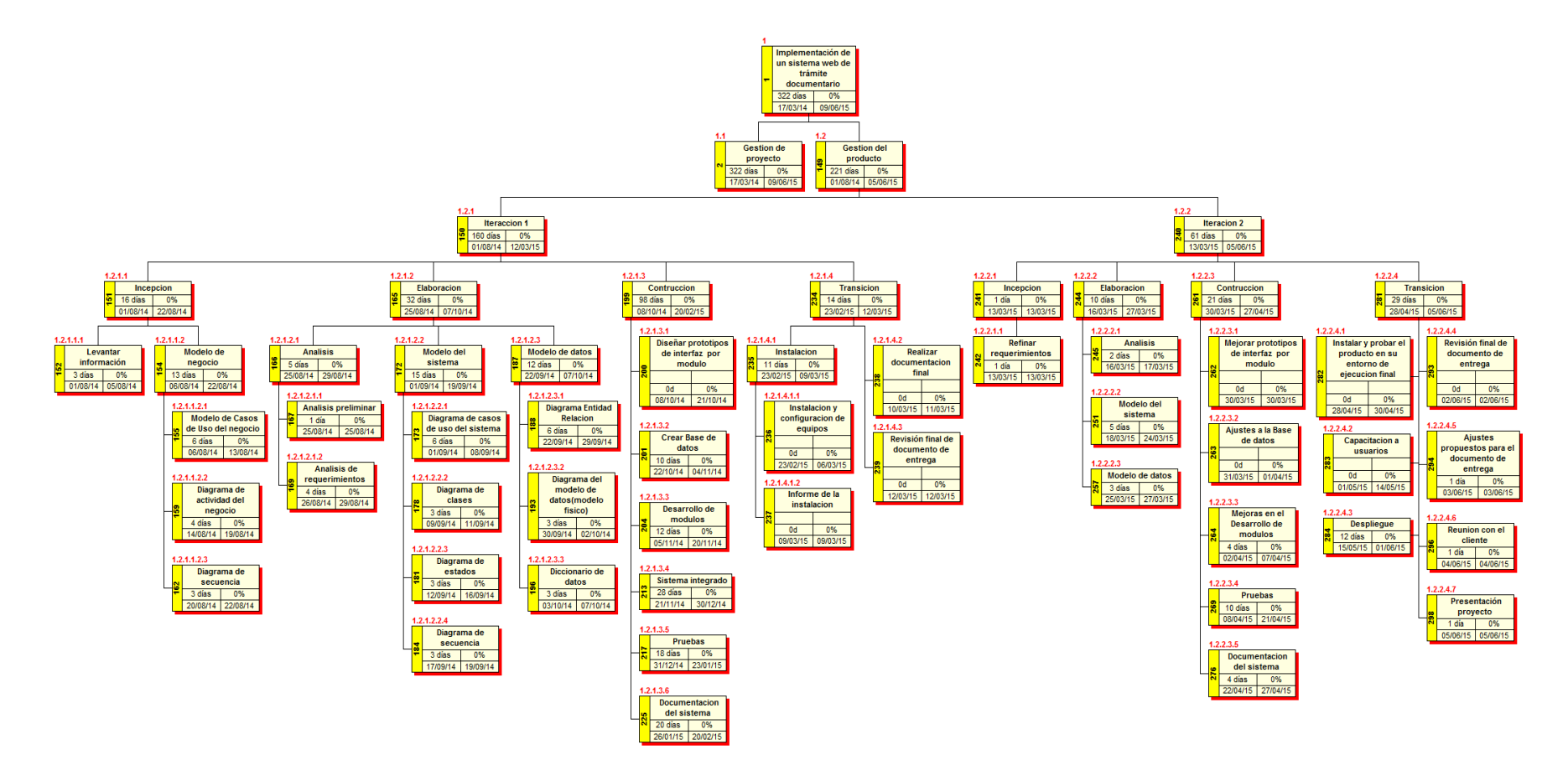

#### **D. Matriz de Trazabilidad de requerimientos actualizado**

Para confirmar que los casos de uso presentados cumplen con los requerimientos funcionales del sistema, se presenta la siguiente matriz de trazabilidad actualizada, donde se marca con una 'X' un recuadro cuando el caso de uso satisface el requerimiento de la fila correspondiente.

Para este caso se suscitó un cambio por parte del cliente lo cual se encuentra detallado en la solicitud de cambio Nº 1 – ANEXO N° 31. En el ANEXO N° 10, observamos los requerimientos que fueron añadidos a la matriz de trazabilidad.

#### **E. Acta de reunión de Equipo**

En cada reunión del equipo se deben levantar actas donde se refleje y se deje constancia de los participantes a la misma, de los puntos tratados y las decisiones tomadas; las mismas deben ser adecuadamente archivadas y registradas. Hay que asegurarse de que se satisfacen las necesidades de información para la gestión, para ello es muy importante coordinar la recogida, el procesamiento y la gestión de toda la información relativa al proyecto. Para poder transmitir las conclusiones que se van generando durante la ejecución del proyecto, hay que preparar las agendas y los contenidos de las reuniones periódicas para poder llevar a cabo el seguimiento. En el ANEXO Nº 29 observamos el acta de reunión con el equipo de proyecto cuyo objetivo es lograr la integración de todo el equipo para su desarrollo, también se adjuntan las reuniones posteriores.

Todas las reuniones deberán seguir las siguientes pautas:

- 1. Se debe emitir un Acta de Reunión la cual se debe repartir por medio del correo electrónico, a los participantes (previa revisión por parte de ellos).
- 2. Debe fijarse la agenda con anterioridad, la cual está presente en las actas de reuniones.
- 3. Debe coordinarse e informarse la fecha, hora y lugar con los participantes, esto se realiza como último punto de cada reunión y queda registrado en las actas de reuniones, sólo en caso que sean reuniones extraordinarias y no se logre confirmar el lugar y hora de la reunión, se comunicará por medio electrónico.
- 4. La puntualidad, tomándose como referencia para la evaluación de los miembros del equipo.
- 5. Se deben fijar los objetivos de la reunión (cerrar los temas abiertos en las actas anteriores, tratar los pendientes) y los métodos de solución de controversias.
- 6. Se debe cumplir a cabalidad los roles de facilitador (dirige el proceso grupal de trabajo) y de anotador (toma nota de los resultados formales de la reunión).
- 7. Se debe terminar cuando los objetivos de las reuniones se han tomado en cuenta.
- 8. Luego que se realiza y envía por correo electrónico el Acta de Reunión, debe transcurrir 24 horas para que se dé por aceptada dicha acta.

### **F. Registro de Capacitaciones del Proyecto actualizado**

Es de vital importancia que los usuarios finales del nuevo sistema de trámite documentario, reciban una capacitación acorde a los niveles establecidos en el Plan de Trabajo. En el ANEXO N° 28 – Plan de capacitación, se muestra con detalle el registro de capacitaciones que recibirán los usuarios para dar cumplimiento a los objetivos esperados de la implementación del nuevo sistema

| <b>REGISTRO DE CAPACITACIONES DEL PROYECTO</b> |                 |                  |                    |                                          |  |  |
|------------------------------------------------|-----------------|------------------|--------------------|------------------------------------------|--|--|
| TEMA                                           | <b>DURACION</b> | <b>MODALIDAD</b> | <b>FACILITADOR</b> | <b>PARTICIPANTES</b>                     |  |  |
| NER EL                                         |                 |                  |                    | SANTIAGO ZAVAL<br><b>ALFREDO ENRIQUE</b> |  |  |

**TABLA N° 24**

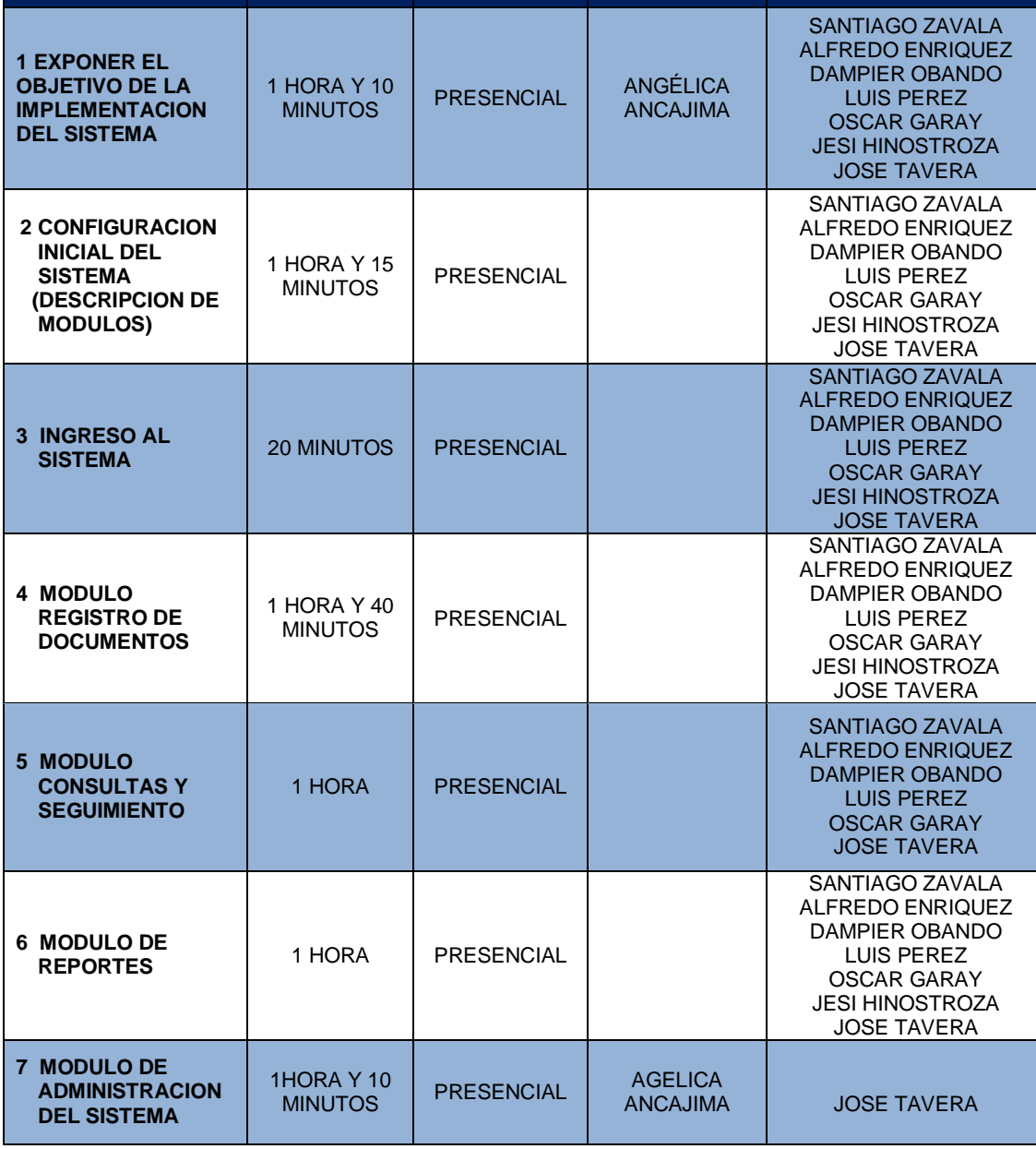

#### **4.1.2. Seguimiento y control**

#### **A. Solicitud de cambios**

Las solicitudes de cambio son procesadas por el director del proyecto, o un miembro designado del equipo, de acuerdo con el sistema de control de cambios. Las solicitudes de cambio aprobadas se implementarán mediante el proceso Dirigir y Gestionar el Trabajo del Proyecto. El estado de todas las solicitudes de cambio, aprobadas o no, se actualizará en el registro de cambios como parte de las actualizaciones a los documentos del proyecto.

Durante esta etapa de seguimiento y control se suscitaron cambios por parte del cliente, en el ANEXO N° 31 - solicitud de cambio Nº 1 encontraremos los cambios detallados que fueron aprobados por el comité de control de cambios.

#### **B. Riesgos actualizados**

Durante la etapa de seguimiento y control del proyecto se observó un bajo nivel de monitoreo del desempeño del trabajo por parte de responsable a cargo con lo cual se pudo identificar y solucionar. Para ello se dio como respuesta la revisión periódica y conformidad de los avances del proyecto, como también la elaboración de un Informe del cumplimiento del trabajo de cada integrante. En la ejecución de pruebas también se observó poca disponibilidad por parte del cliente para revisar los avances del proyecto, para dar solución a esto se procedió a comunicarse con un representante del cliente.

En el ANEXO N°26, se muestra los riegos debidamente identificados y actualizados, la valoración en cuanto a probabilidad, impacto y clasificación (Muy alto, Alto, medio o bajo). Se determinó que de los veinte riesgos cuatro son muy altos, lo cual sugiera aplicar las medidas propuestas para lograr su control, de lo contrario su materialización afectaría notoriamente en el alcance, tiempo, costo y calidad del proyecto. Por otra parte, se identificaron cuatro riesgos de categoría medio, lo cual indica que si bien es cierto presentan un potencial importante de afectar el proyecto, de mantenerse buenos controles pueden superarse.

#### **C. Informes de estado**

Todo Director de Proyecto necesita mantenerse al día y situarse en posición de tomar decisiones. En el ANEXO N° 30 - Informe de estado, Se le informará a la alta dirección de la empresa, al cliente y a los grupos de interés en general sobre el estado del proyecto.

El informe de estado semanal es la herramienta perfecta para llevar a cabo una monitorización adicional del progreso de proyecto, que permita asegurarse de que los objetivos se van alcanzando a tiempo y que cada miembro del equipo está operando eficientemente y conforme a las responsabilidades que le hayan sido designadas.

Para la elaboración de un buen informe de estado semanal de proyecto hay que asegurarse de que se cumplen los siguientes requisitos:

- **1. Completitud:** la persona encargada de presentar la información ha de asegurarse de que ésta esté lo suficientemente actualizada y sea lo más completa posible para cumplir con su misión de informar y evitar que el Director de Proyecto tenga que pedir explicaciones adicionales.
- **2. Puntualidad:** el Director de Proyecto habrá de fijar, desde la etapa de planificación, un plazo rígido y estricto para recibir actualizaciones e informes de estado.

Este informe de estado contendrá la situación actual del proyecto a la fecha de corte, la situación del alcance, la eficiencia del cronograma, la eficiencia en costos, el cumplimiento de los objetivos de calidad, problema y pendientes por tratar, así como el responsable del problema a resolver o pendiente por entregar. Para informar los indicadores generados durante el desarrollo del proyecto, se utilizará la técnica del Valor Ganado, la cual integra el avance del Alcance, Tiempo y Costo de los entregables del proyecto.

#### **4.2. Ingeniería del proyecto**

En el desarrollo de este proyecto se empleó una metodología Orientada a Objetos, basándose en el Proceso Unificado de Desarrollo de Software RUP (Rational Unified Process).

RUP es un proceso de desarrollo de software y junto con el Lenguaje Unificado de Modelado UML, constituye la metodología estándar más utilizada para el análisis, implementación y documentación de sistemas orientados a objetos, además es un marco de trabajo genérico que puede especializarse para una variedad de tipos de sistemas, diferentes áreas de aplicación, tipos de organizaciones y diferentes tamaños de proyectos.

Se caracteriza por ser iterativo e incremental, estar centrado en la arquitectura y guiado por los casos de uso. Incluye artefactos (que son los productos tangibles del proceso como por ejemplo, el modelo de casos de uso, el código fuente, etc.) y roles (papel que desempeña una persona en un determinado momento, una persona puede desempeñar distintos roles a lo largo del proceso).

#### **4.2.1. Elaboración**

El objetivo general en esta fase es plantear la arquitectura para el ciclo de vida del producto. En esta fase se realizará la captura de la mayor parte de los requerimientos funcionales y no funcionales, acumulando la información necesaria para el plan de construcción y obteniendo suficiente información para la elaboración de los casos de uso del sistema. Al final de esta fase, todos los casos de uso correspondientes a requisitos que serán implementados en la primera liberación de la fase de Construcción deben estar analizados y diseñados.

### **A. Análisis**

A continuación se explica los requerimientos funcionales y no funcionales, obtenidos a través de reuniones con los usuarios involucrados en las acciones que afectará el sistema (stakeholders).

#### **1. Requerimientos funcionales**

Estos requerimientos dependen del tipo de software que se desarrolle, de los posibles usuarios del software y del enfoque general tomado por la organización al redactar requerimientos. Un requerimiento funcional es la descripción de lo que el sistema debe hacer o una funcionalidad que debe proveer, como se muestra en la siguiente tabla:

### **TABLA N° 25**

### **REQUERIMIENTOS FUNCIONALES**

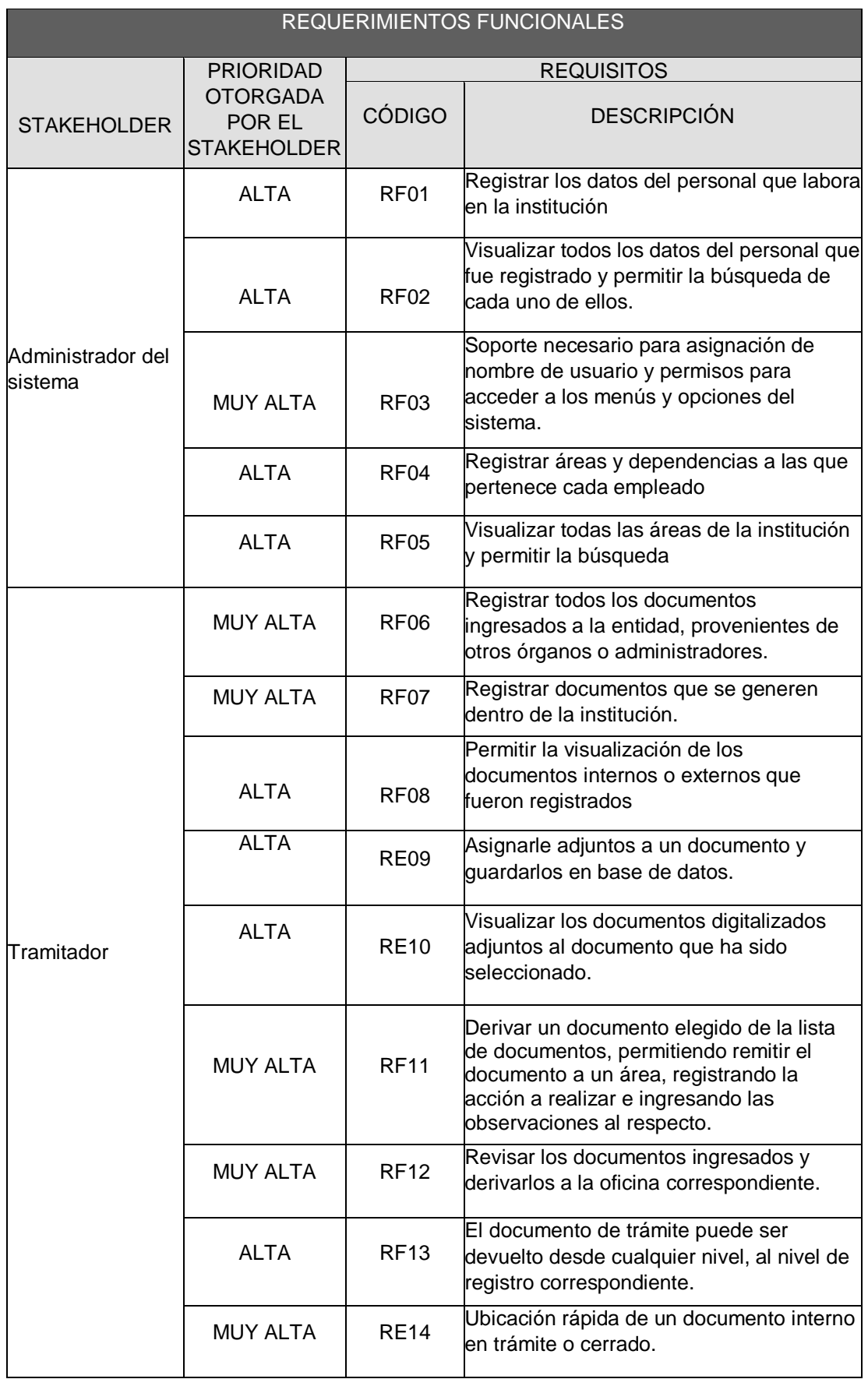

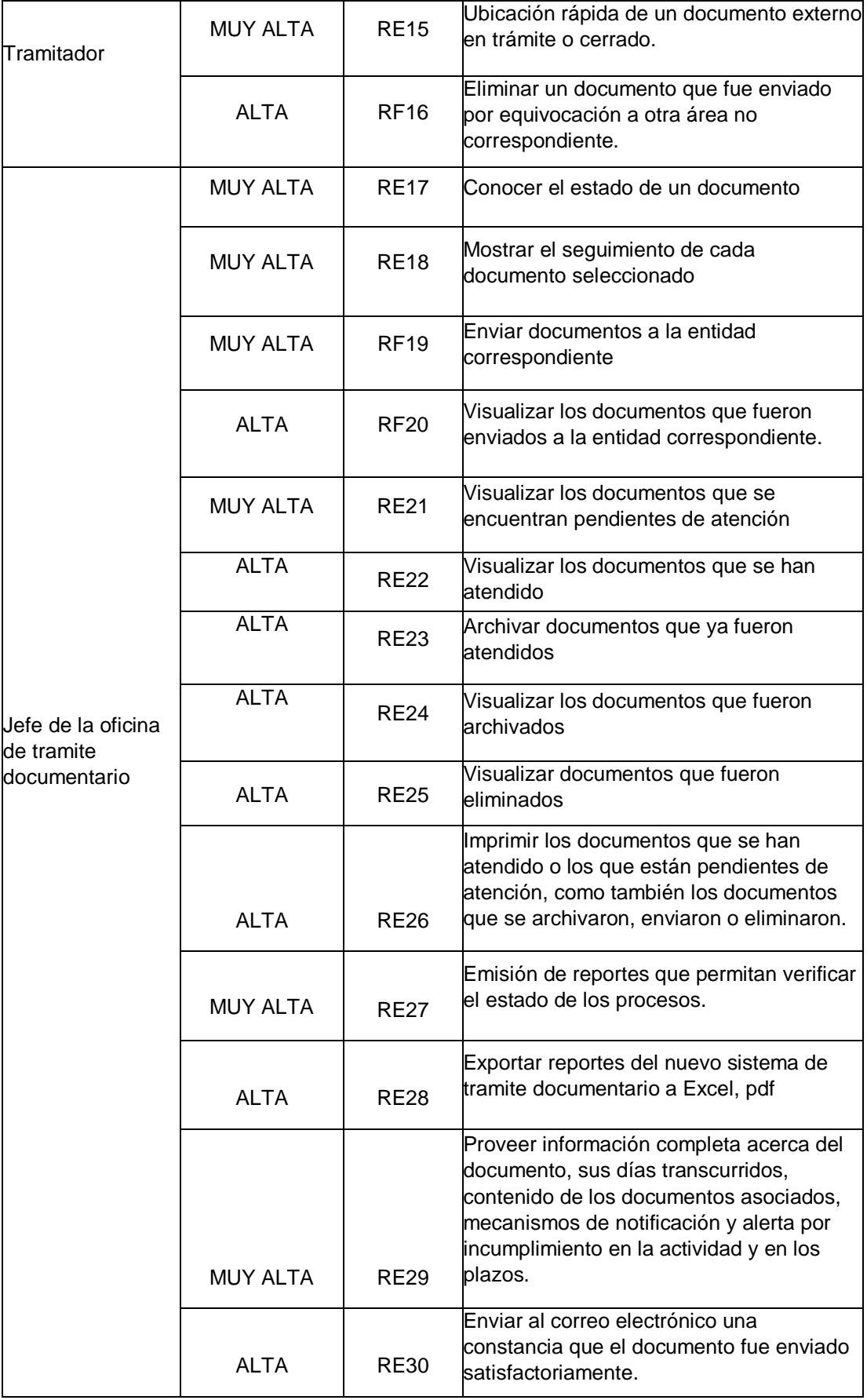

### **2. Requerimientos no funcionales**

Los requerimientos no funcionales, como su nombre sugiere, son aquellos requerimientos que no se refieren directamente a las funciones específicas que proporciona el sistema, sino a las propiedades emergentes de éste como la fiabilidad, el tiempo de respuesta y la capacidad de almacenamiento, como se muestra en la siguiente tabla:

#### **TABLA N° 26**

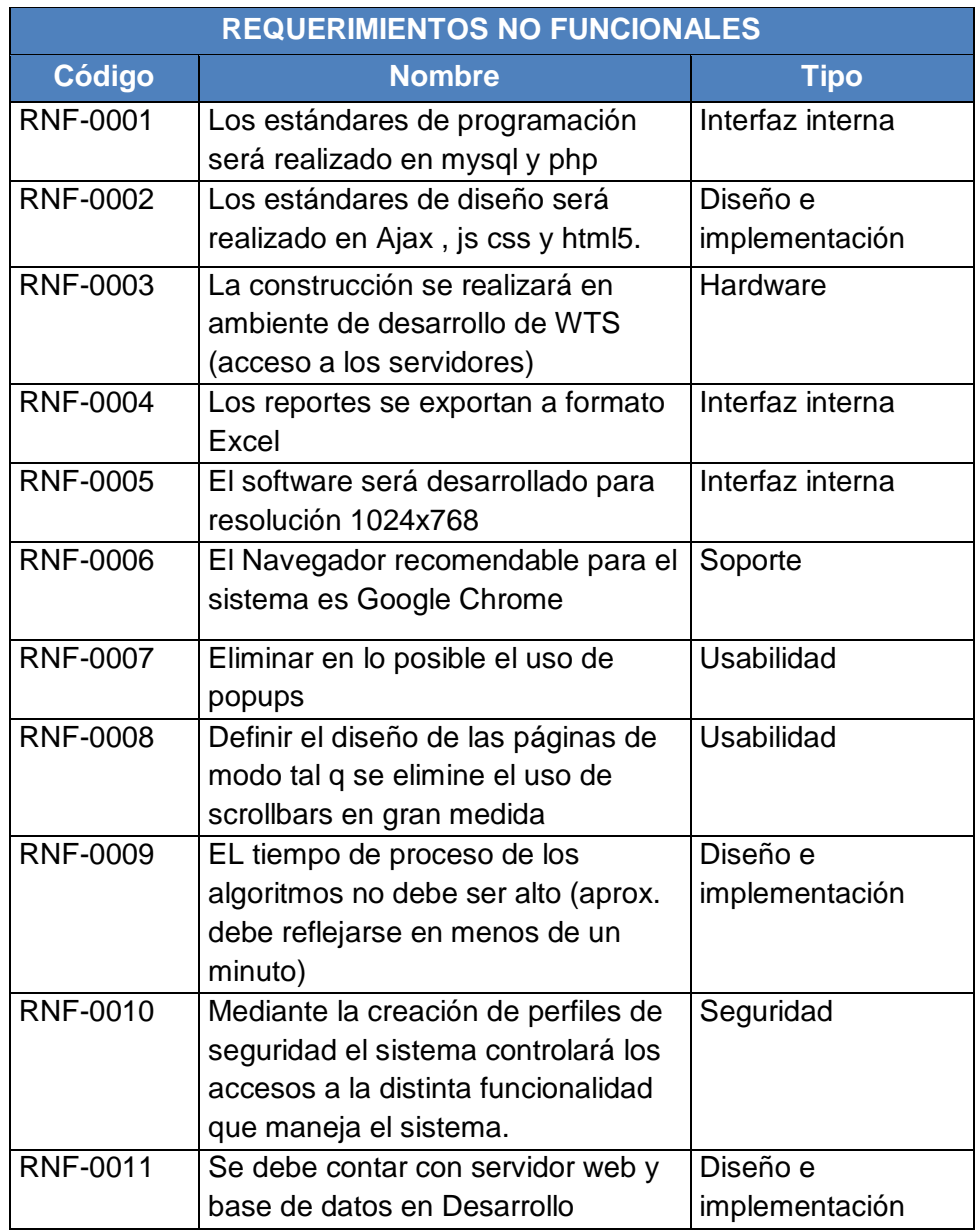

#### **REQUERIMIENTOS NO FUNCIONALES**

#### **B. Modelado del sistema**

A continuación se presentan los siguientes artefactos: actores del sistema, Casos de usos y Diagrama de secuencia que se detallan con mayor información en el ANEXO N° 35 – Modelo de casos de uso del sistema

#### **1. Actores del sistema**

En el siguiente gráfico se muestra a los actores que interactúan o hacen uso del sistema, entre ellos tenemos al administrador de sistema encargado del registro de usuarios, registro del personal que labora en la institución, registro de áreas donde laboran y de generar permisos y restricciones del sistema, por otro lado tenemos al tramitador, éste actor del sistema representa a todos los solicitantes que pueden realizar un trámite vía web, también es responsable del registro de trámites, para luego ser evaluado por las demás áreas correspondientes. El jefe de oficina de trámites es el actor encargado del seguimiento de la documentación y el coronel será quien revisará la documentación para luego decretarla y el documento siga el flujo correspondiente.

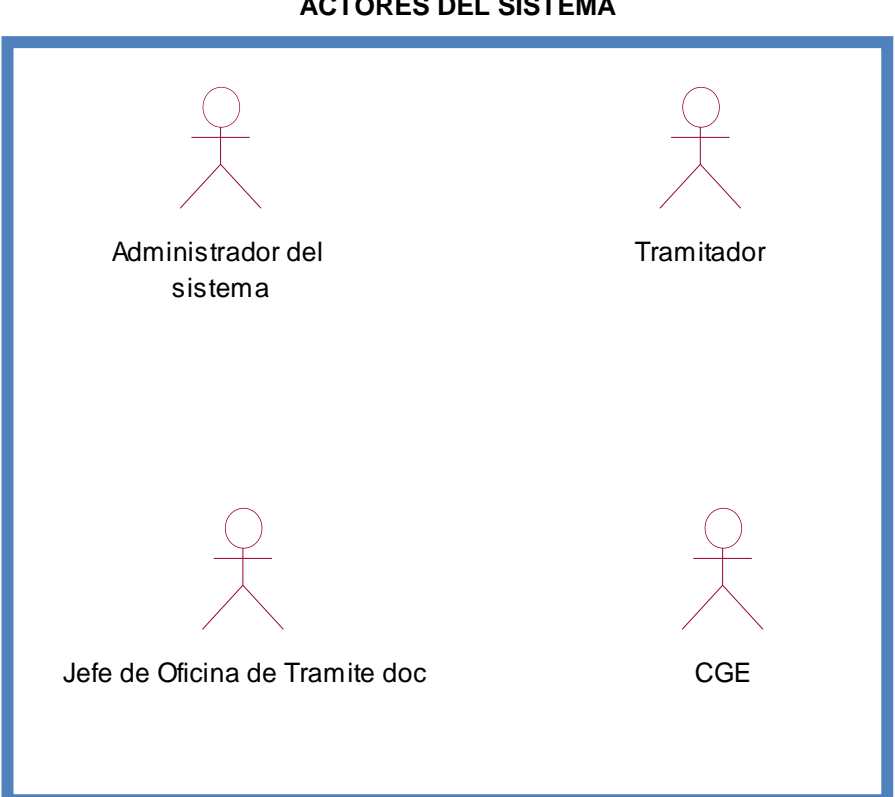

**GRÁFICO Nº 18 ACTORES DEL SISTEMA**

Fuente: elaboración propia
### **2. Diagrama de casos de uso del sistema**

### **a. Administración del sistema**

En el siguiente grafico se muestra el Proceso en el que se realiza el registro de empleados, registro de áreas, generar permisos y restricciones del sistema, generar estadísticas de gestión documental, mantenimiento a los grupos documentales, reportes de cada empleado. El encargado de realizar esta función es el administrador del sistema.

### **GRÁFICO Nº 19**

### **DIAGRAMA DE CASO DE USO DEL PAQUETE ADMINISTRACION DEL SISTEMA**

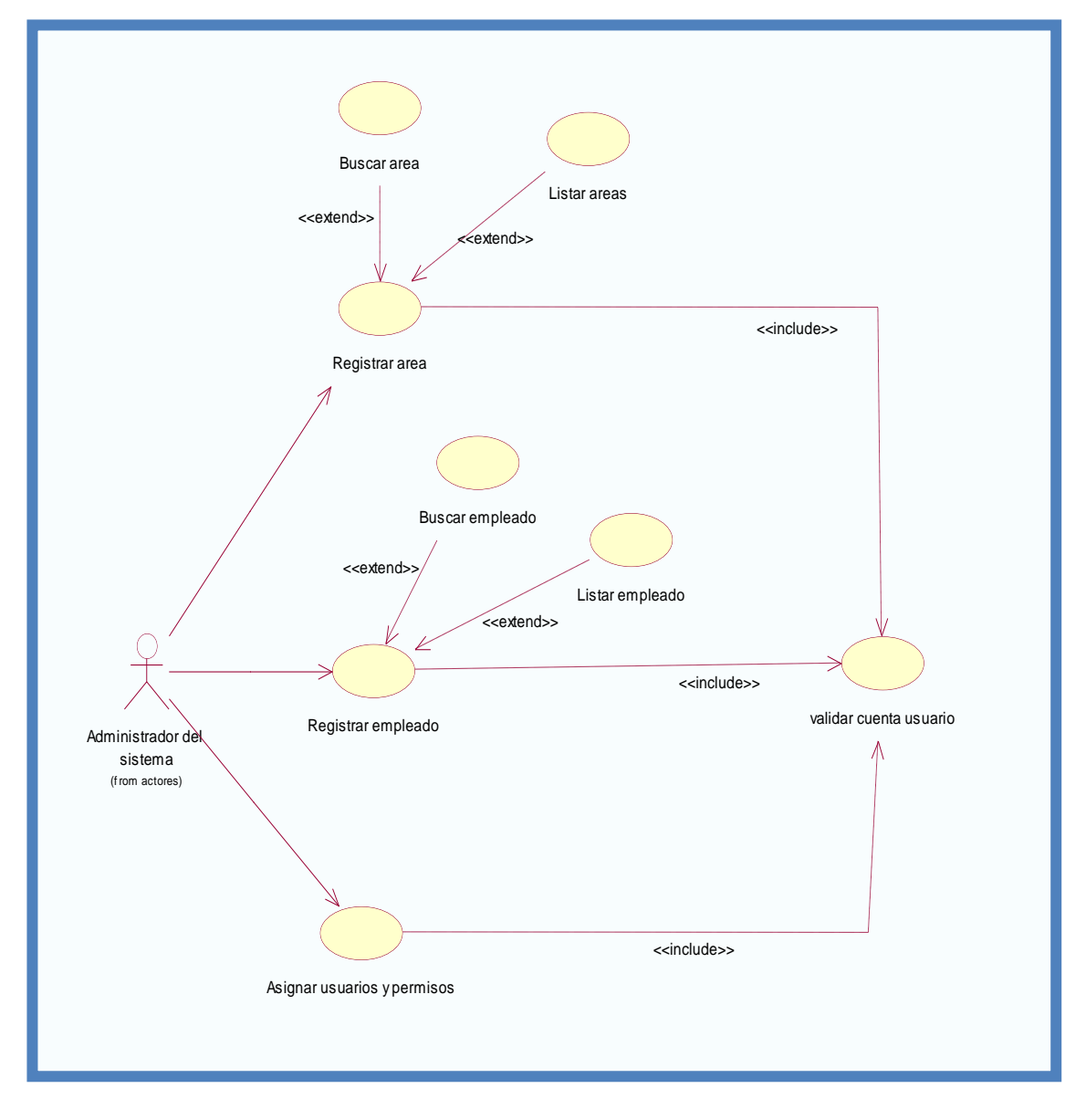

Fuente: elaboración propia

### **b. Registro de documentos**

Proceso en el cual se registra un documento interno o externo, el cual es generado por los usuarios, asimismo se registran sus adjuntos, y se inicia el proceso de derivación del documento al área responsable. El encargado de realizar estas funciones es el tramitador como se aprecia en el siguiente gráfico:

# **GRÁFICO Nº 20**

### **DIAGRAMA DE CASO DE USO DEL PAQUETE REGISTRO DE DOCUMENTOS**

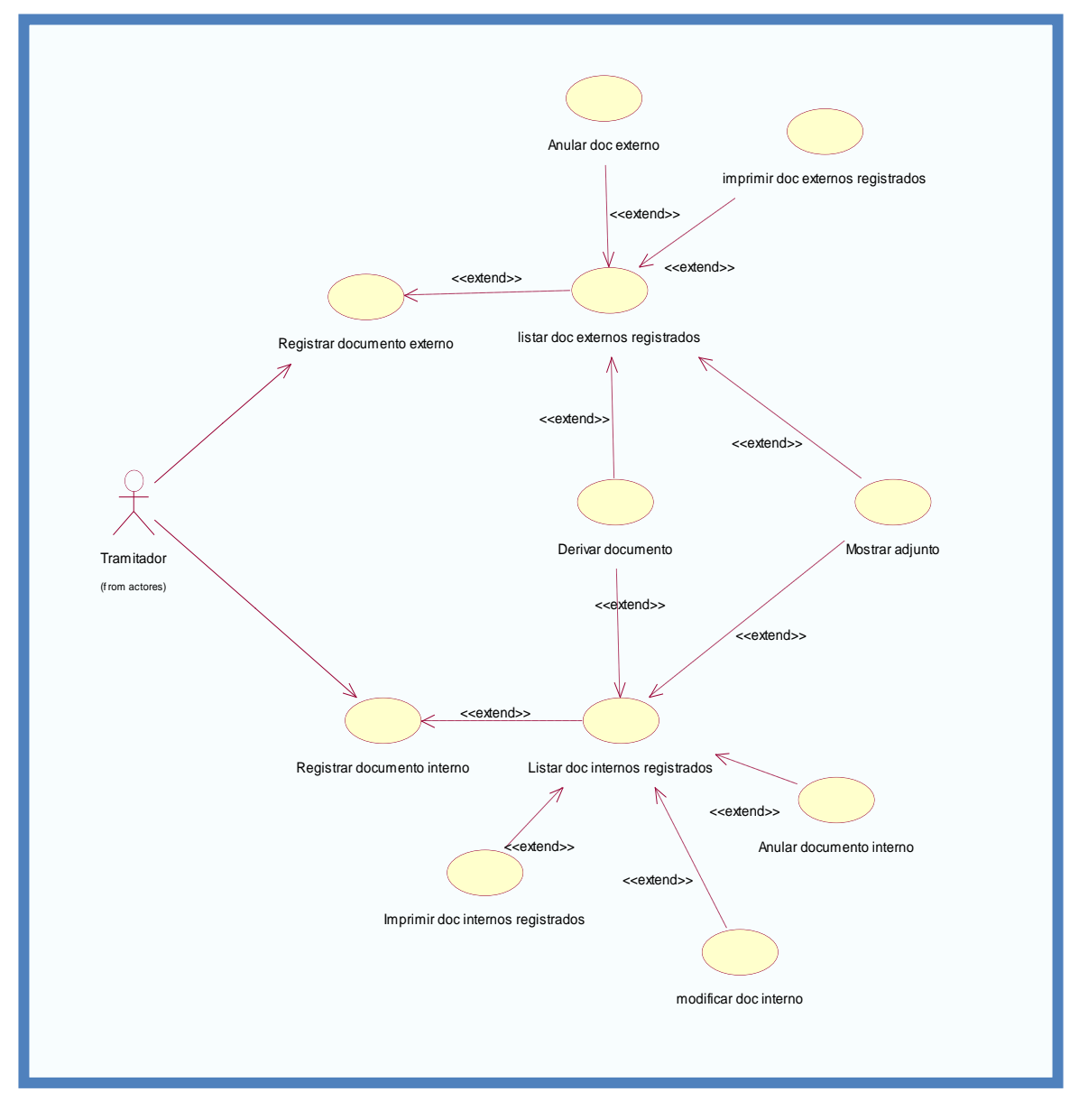

### Fuente: elaboración propia

### **c. Seguimiento de documentos**

Proceso donde se realizan labores de supervisión del flujo que siguen los expedientes dentro de las oficinas, así como las acciones realizadas por los diferentes usuarios involucrados, gracias a este proceso se obtendrá la información de la situación actual del documento consultado. Lo cual se permitirá asignar a los responsables para dar atención y respuesta a las solicitudes. El encargado de realizar estas funciones es el jefe de la oficina de trámite documentario como se muestra en el siguiente gráfico:

# **GRÁFICO Nº 21**

#### **DIAGRAMA DE CASO DE USO DEL PAQUETE SEGUIMIENTO DE DOCUMENTOS**

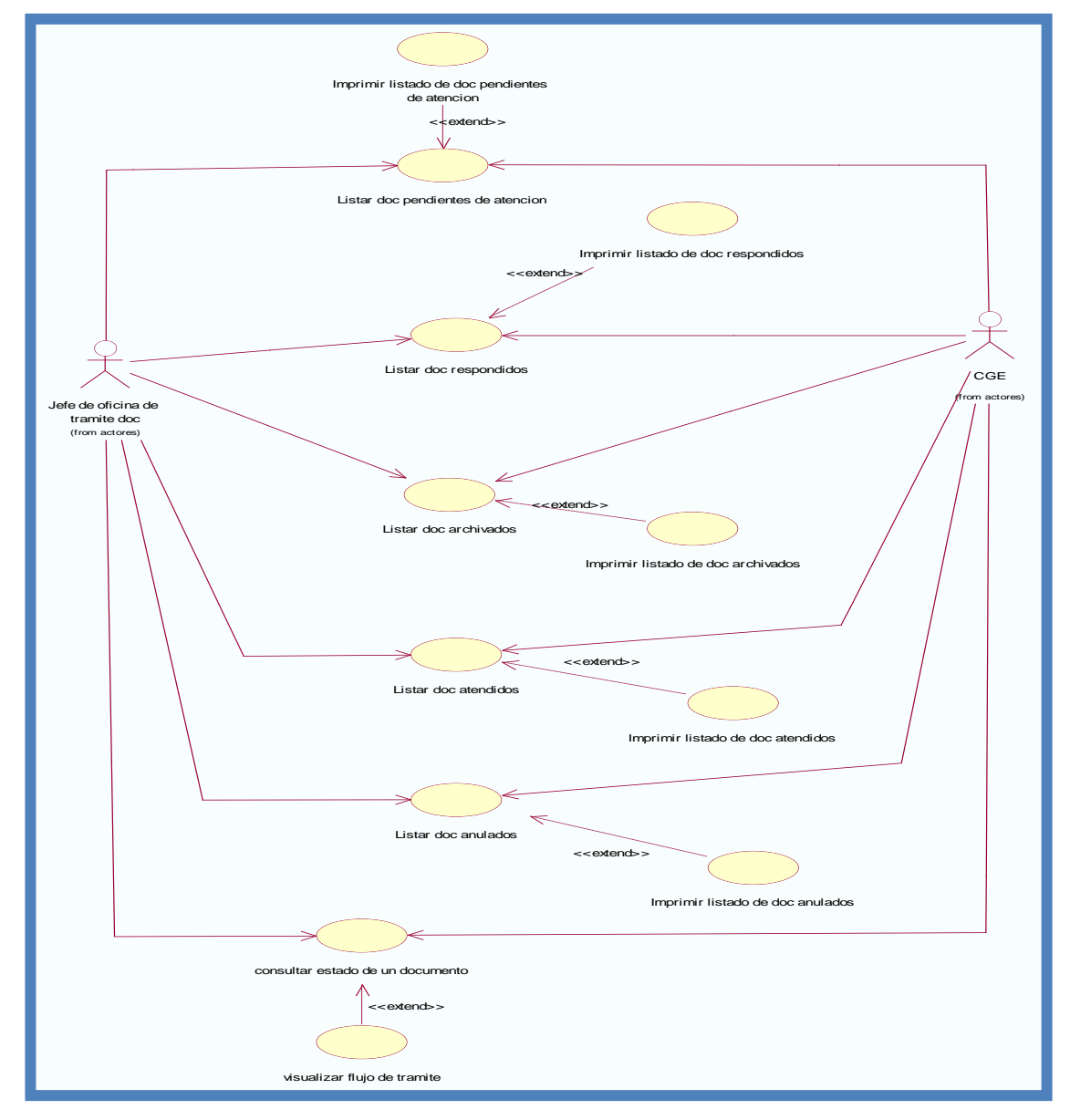

Fuente: elaboración propia

### **d. Reportes**

Comprende el escenario que le permitirá al jefe de la oficina de trámite documentario verificar el estado de documentos, permitiendo diferentes criterios de búsqueda: por área responsable, por fecha, origen, por actividades (archivadas, atendidas, en trámite), entre otros. Estos reportes tienen la opción de impresión y representación gráfica, también exportar reportes del nuevo sistema de trámite documentario a Excel, PDF, como se muestra en el siguiente gráfico.

**GRÁFICO Nº 22 DIAGRAMA DE CASO DE USO DEL PAQUETE REPORTE DE DOCUMENTOS**

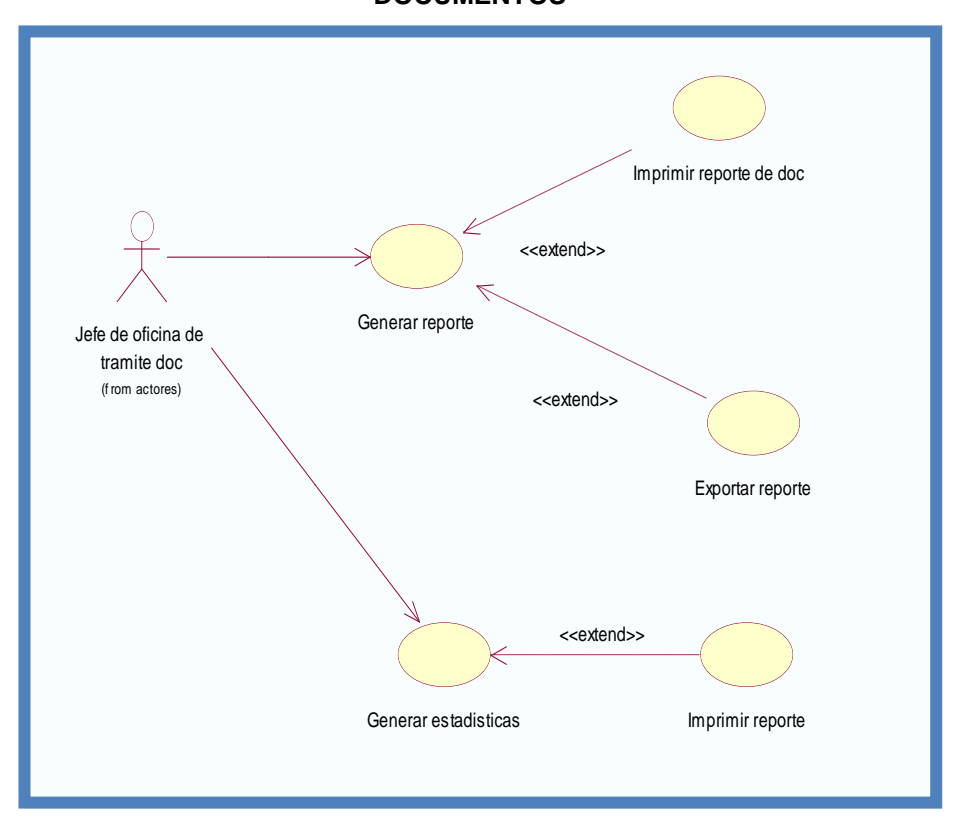

Fuente: elaboración propia

#### **3. Diagrama de secuencia**

Muestra los objetos que se encuentran en el escenario y la secuencia de mensajes intercambiados entre los objetos para llevar a cabo la funcionalidad descrita por el escenario.

En el ANEXO N° 35 - Modelo de casos de uso, se presentarán los diagramas de secuencia que documentarán el diseño desde el punto de vista de los casos de uso, observando qué mensajes se envían a los objetos, componentes o casos de uso.

### **4. Diagrama de clases**

A continuación se presenta el diagrama de clases de análisis o también denominado Modelo del Dominio donde se presentan las clases principales del sistema y la relación existente entre ellas.

# **GRÁFICO Nº 23 DIAGRAMA DE CLASES**

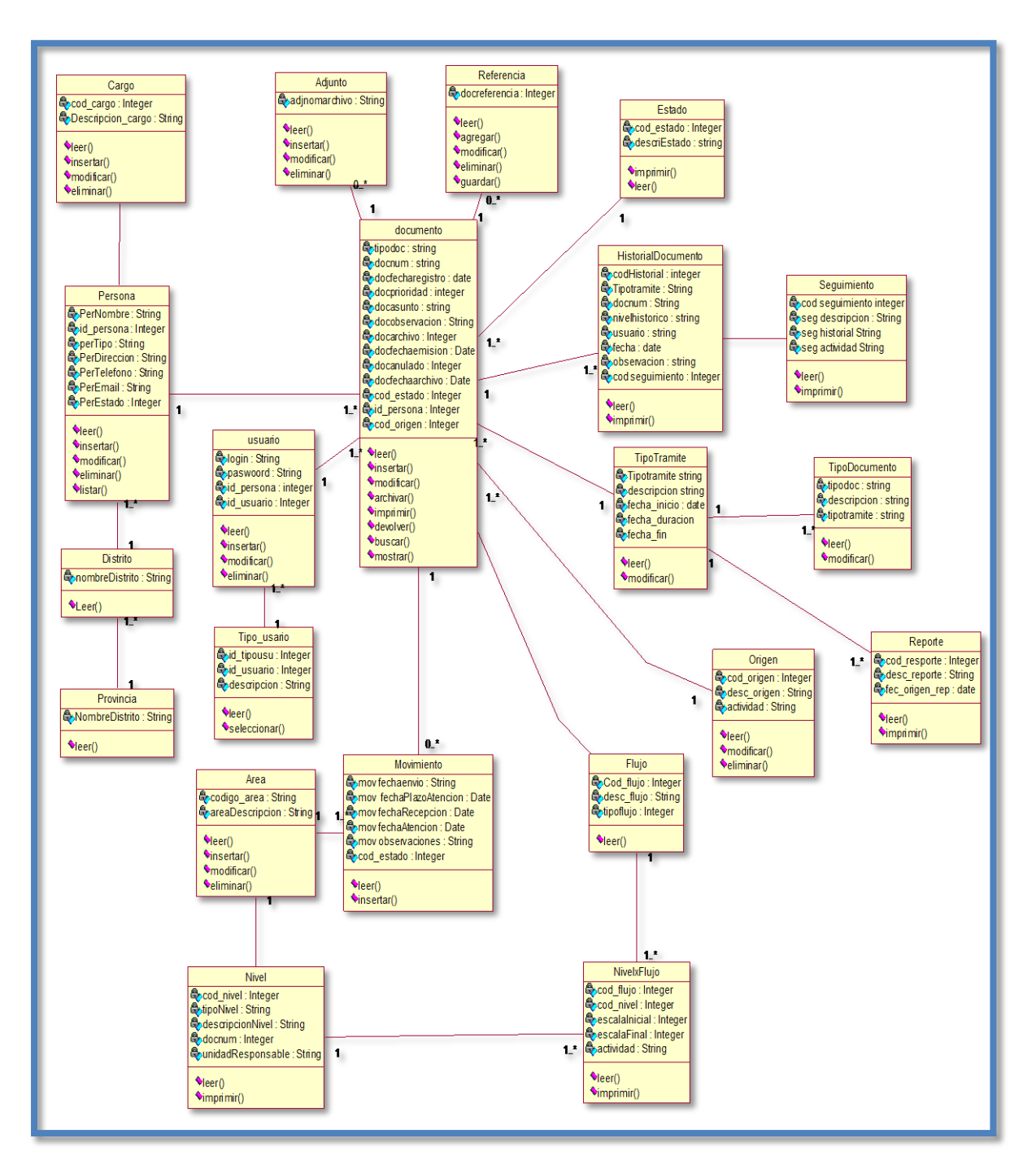

Fuente: elaboración propia

### **4.2.2. Construcción**

Durante la fase de construcción se terminan de analizar y diseñar todos los casos de uso. El producto se construye en base a 2 iteraciones, cada una produciendo una liberación a la cual se le aplican las pruebas y se valida con el usuario. Durante esta fase todas los componentes, características y requisitos, que no lo hayan sido hecho hasta ahora, han de ser implementados, integrados y probados, obteniéndose una versión del producto que se pueda poner en manos de los usuarios.

### **A. Base de datos**

A continuación se muestra el diseño físico de la base de datos general del sistema a través del modelo entidad-relación, para lo cual se utilizará.

# **GRÁFICO Nº 24 DISEÑO FÍSICO DE LA BASE DE DATOS**

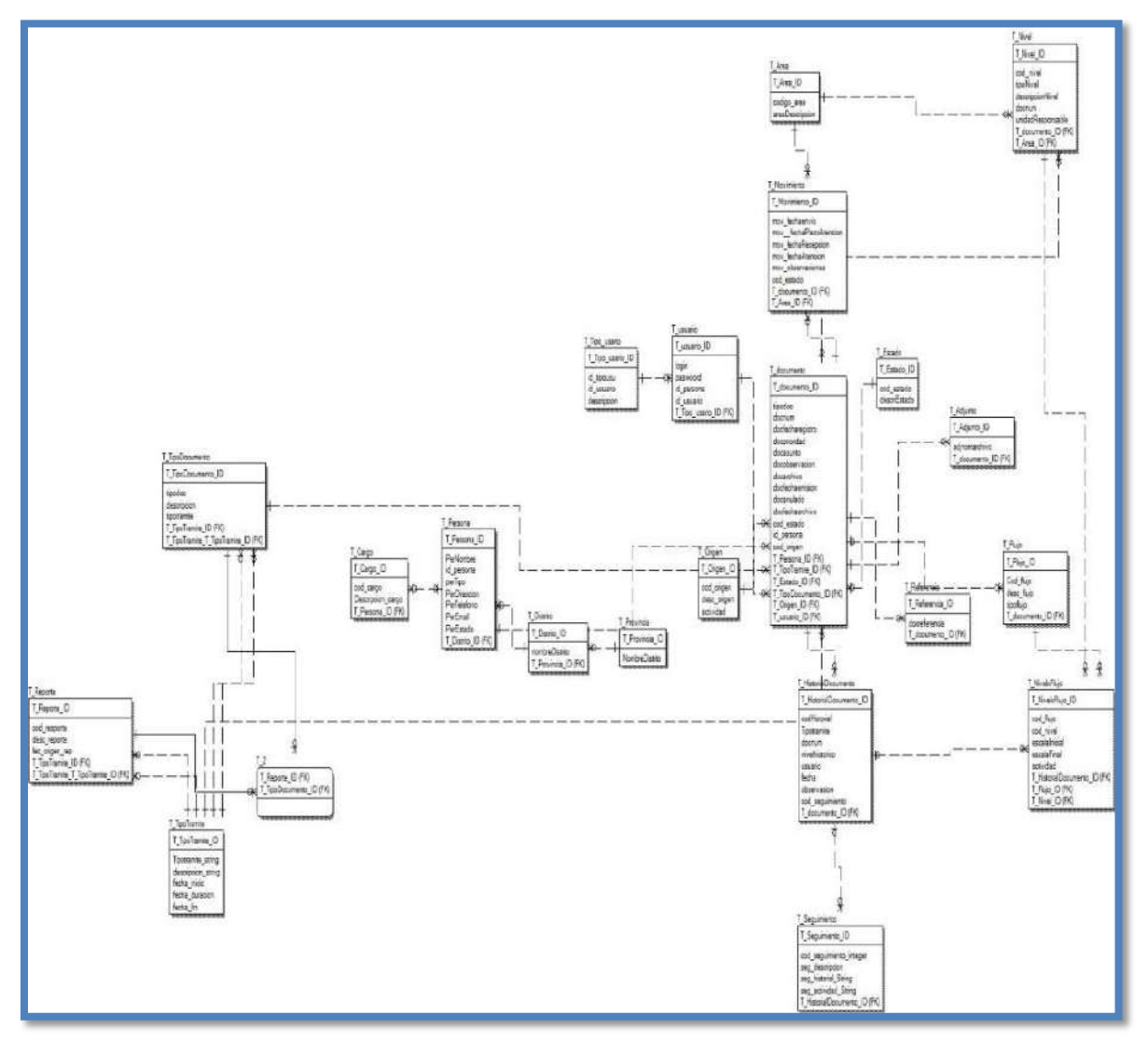

Fuente: elaboración propia

### **B. Desarrollo de módulos**

El sistema está dividido por módulos y cada módulo por diferentes opciones, que abrirán las páginas o formularios para el registro de datos respectivo dependiente del tipo de usuario que inicie la sesión.

### **1. Módulo De Administración**

Este módulo permite la configuración de usuarios, mantenimiento de tablas maestras, permisos, roles, privilegios. Comprende:

- a. Registrar empleados
- b. Registrar áreas
- c. Asignar usuarios y permisos

### **2. Modulo registro de documentos**

El módulo de gestión, permitirá soportar los procesos correspondientes a la administración documental, desde el registro del expediente o solicitud y su derivación a la oficina destino hasta el registro de la respuesta respectiva. Permitirá gestionar el registro de los expedientes tanto internos como externos, la recepción y atención de los expediente en las oficinas destino, así como el registro de la respuesta respectiva. Comprende:

- a. Listar documentos externos
- b. Registrar documento externo
- c. Modificar documento externo
- d. Buscar usuario
- e. Registrar/Actualizar usuario
- f. Derivar documento externo
- g. Anular documento
- h. Listar documentos enviados
- i. Mostrar adjuntos
- j. Listar documentos anulados
- k. Listar documentos internos
- l. Registrar documento interno
- m. Modificar documento interno
- n. Asignar adjunto
- o. Imprimir documentos (registrados, anulados, enviados)

### **3. Módulo de Seguimiento de documentos**

Este módulo permitirá visualizar el seguimiento del expediente realizando labores de supervisión del proceso que siguen los expedientes dentro de las oficinas, así como las acciones realizadas por los diferentes usuarios involucrados. También permitirá generar reportes de consulta y estadísticos. Comprende:

- a. Listar documentos pendientes de atención.
- b. Mostrar adjuntos del documento.
- c. Concluir atención del documento.
- d. Mostrar seguimiento del documento.
- e. Mostrar adjunto.
- f. Listar documentos respondidos.
- g. Listar documentos atendidos.
- h. Archivar documento.
- i. Listar documentos archivados.
- Ubicar documento externo.
- k. Ubicar documento interno.
- l. Consultar estado de un documento.
- m. Imprimir documentos (pendientes de atención, respondidos, atendidos y archivados)

### **4. Módulo de reportes**

Este módulo emitirá reportes que permitan verificar el estado de los procesos, permitiendo diferentes criterios de búsqueda: por remitente, por área responsable, por participantes del flujo de trabajo. Por actividades (archivadas, suspendidas, en trámite), entre otros. Estos reportes requieren tener la opción de impresión. Permitirá exportar reportes del nuevo sistema de trámite documentario a PDF. Proveer información completa acerca del expediente, sus actividades relacionadas, días transcurridos, estados de las solicitudes de información, contenido de los documentos asociados (oficios, memorandos, documentación, entre otros), mecanismos de notificación y alerta por incumplimiento en la actividad y en los plazos. Capacidad para que en cualquier etapa del proceso se pueda consultar la información y documentos adjunto relacionados al expediente, bajo cualquier formato.

### **4.2.3. Transición**

La finalidad de la fase de transición es poner el producto en manos de los usuarios finales, para lo que típicamente se requerirá desarrollar nuevas versiones actualizadas del producto, completar la documentación, entrenar al usuario en el manejo del producto y, en general, tareas relacionadas con el ajuste, configuración, instalación y usabilidad del producto.

### **A. Pruebas**

En esta etapa se desarrollan las pruebas del sistema, la cual nos permite asegurarnos que los componentes satisfacen los requerimientos, estándares y que el producto viene construyendo correctamente para su entrega al cliente. Esto se realiza habiéndose ya realizado las pruebas de cada componente, por individual y en conjunto. Las pruebas del sistema permiten verificar si el sistema será suficientemente operativo frente a los volúmenes de información esperados, a condiciones que se identificaron previamente. Se puede ejecutar las siguientes pruebas las cuales será definida en el plan de pruebas.

### **B. Implementación**

El objetivo principal que se busca en esta disciplina es convertir los elementos del diseño en elementos de implementación, dichos elementos son los archivos y códigos fuentes. Otra parte de esta disciplina son las pruebas de unidad, las cuales se limitan a los componentes de software implementados. De esta disciplina se obtendrá un sistema estable.

Los objetivos específicos son:

- Determinar en qué orden se implementarán los elementos de cada subsistema.
- Integrar el sistema siguiendo el plan.
- Notificar los errores de diseño, si se encuentran, actualizando la documentación.
- Probar los subsistemas individualmente. La estructura de todos los elementos implementados formará el Modelo de Implementación.

### **1. Diagrama de Componentes**

El diagrama de componentes describirá los elementos físicos del sistema, sus relaciones y dependencias. En el siguiente gráfico, se muestra las tres capas del sistema implementadas en el lenguaje PHP:

La capa de Interfaz que contiene los formularios de mantenimientos, transacciones y reportes.

La capa Negocio, que contiene la lógica del negocio correspondiente a validaciones y control de transacciones.

La capa de Lógica de Acceso a Datos, que está conformada por las clases que realizarán las consultas y transacciones SQL a la Base de Datos, según lo solicite la capa de Negocio.

# **GRÁFICO Nº 25 DIAGRAMA DE COMPONENTES**

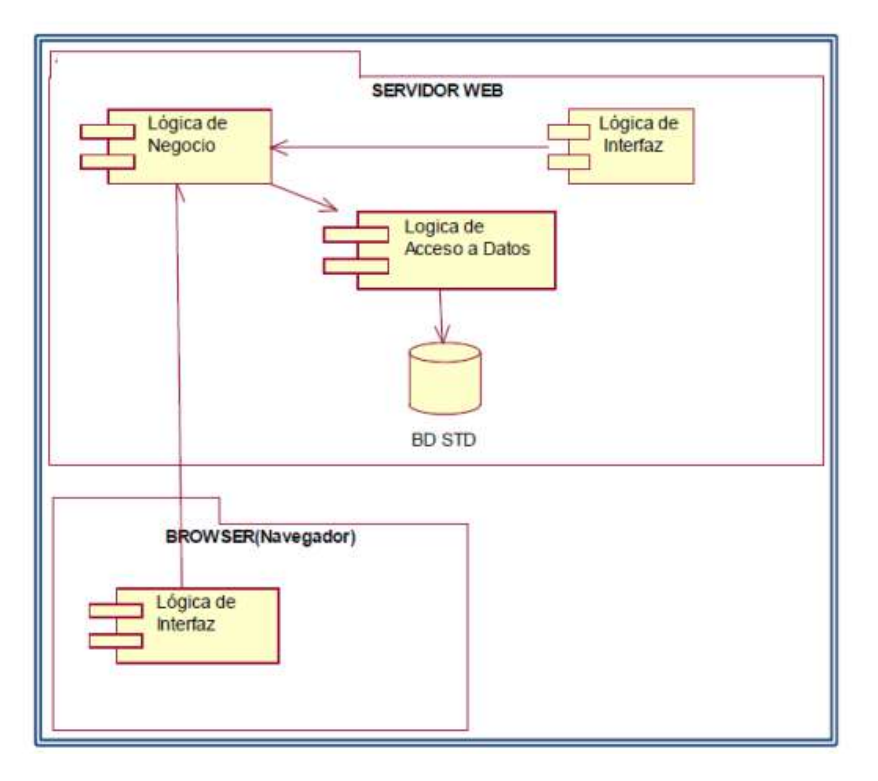

Fuente: Elaboración propia

# **4.3. Soporte del proyecto**

# **4.3.1. Plantilla de Seguimiento a la Gestión de la configuración actualizado**

El seguimiento al Proceso de la Gestión de la Configuración en el Proyecto será semanal o de acuerdo a lo especificado en el Plan de la Gestión de la Configuración.

Los puntos a revisar serán:

A. Entregables de Gestión, Ingeniería y Soporte del proyecto, de acuerdo al Ciclo de Vida elegido.

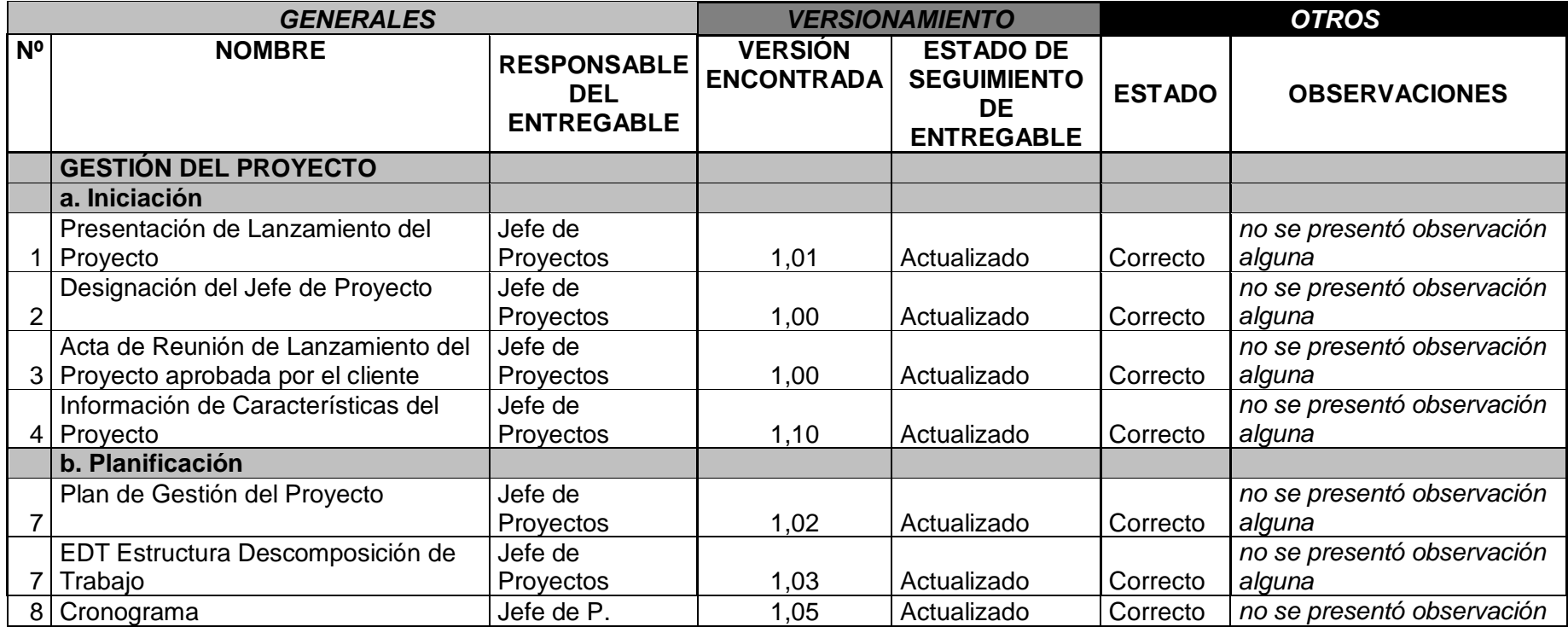

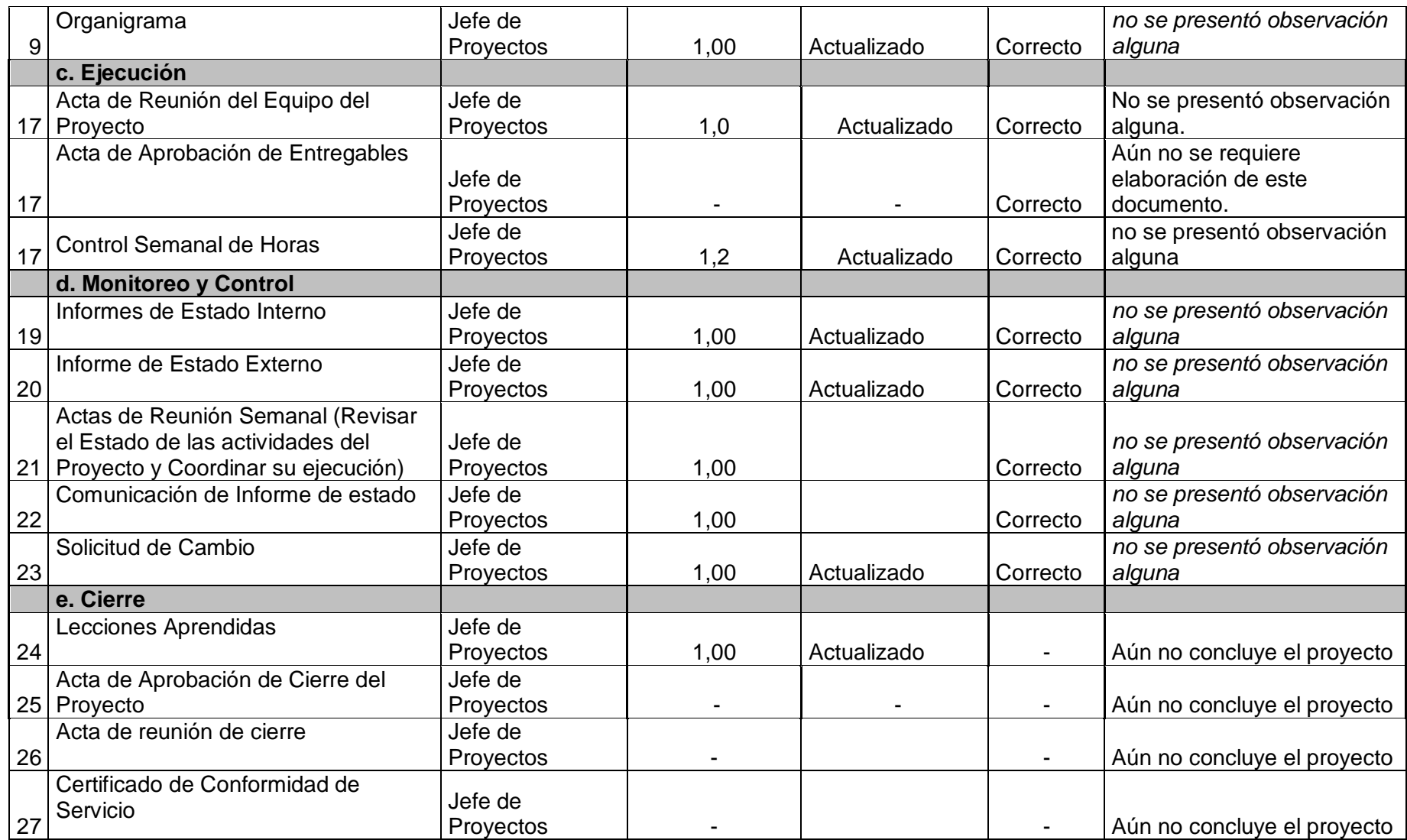

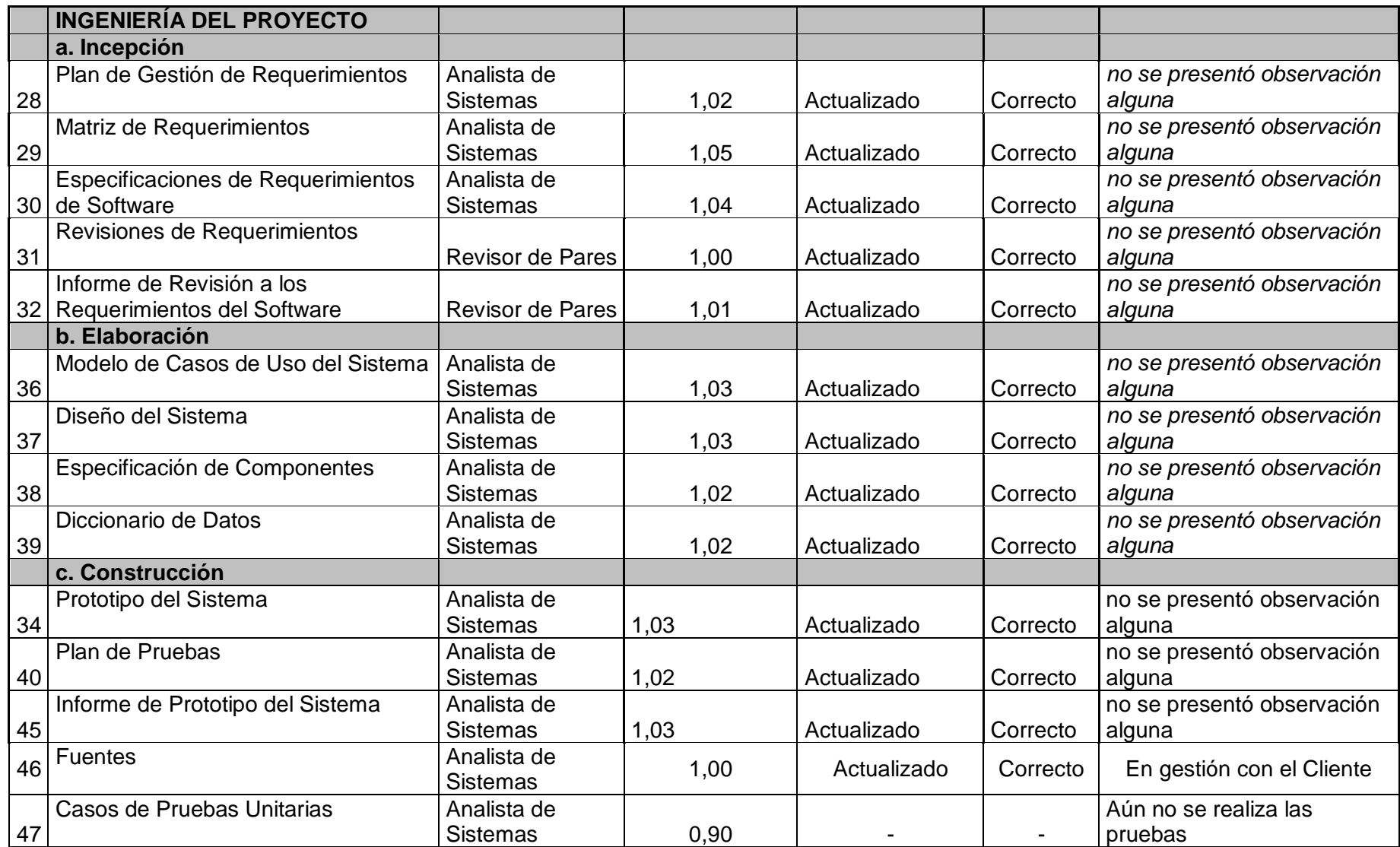

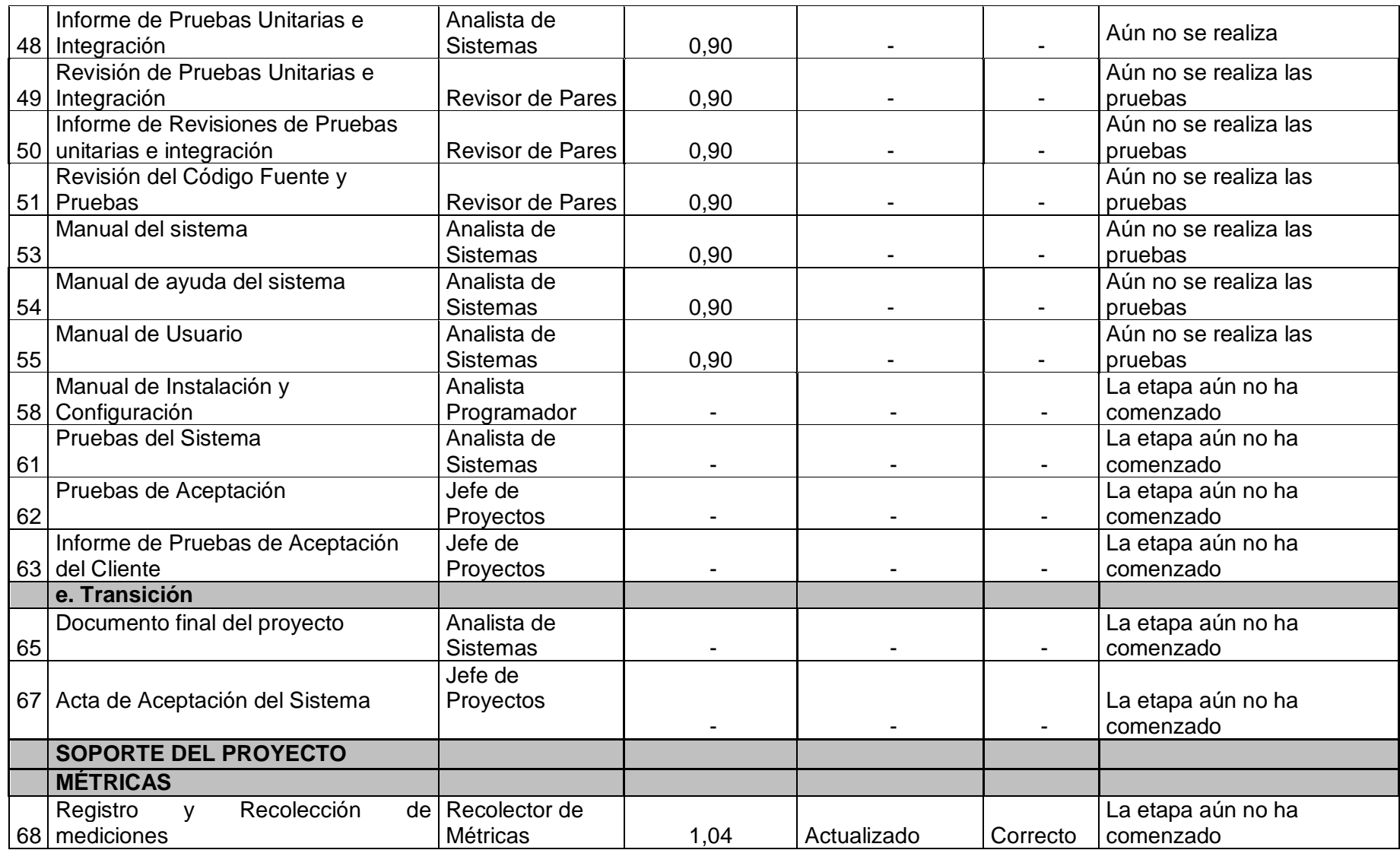

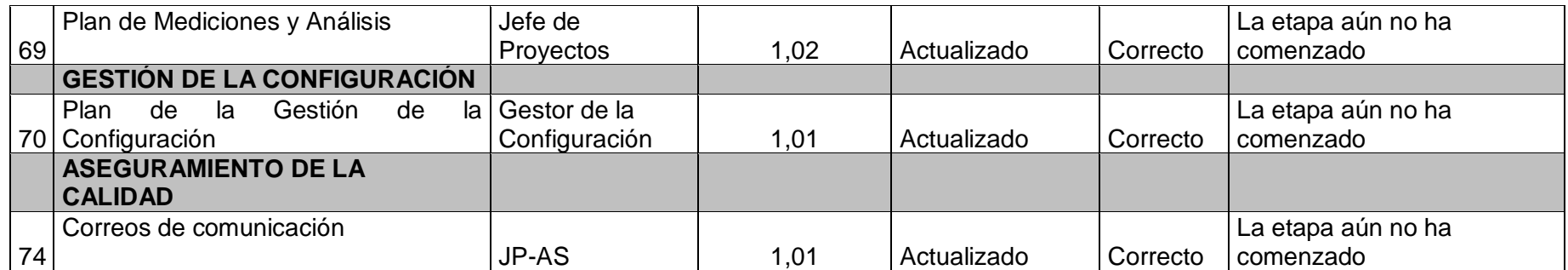

# B. AUDITORÍAS DE GESTIÓN DE LA CONFIGURACIÓN

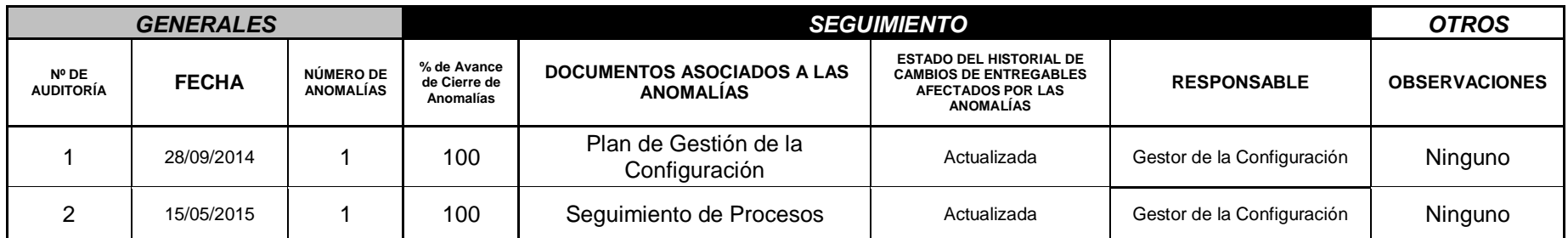

# C..SOLICITUDES DE CAMBIO

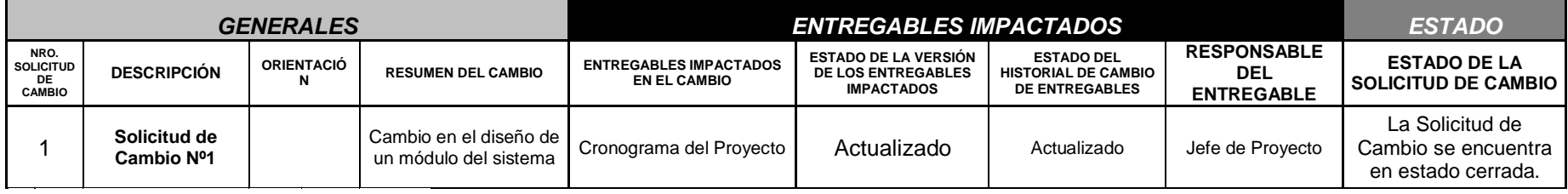

# **4.3.2. Plantilla de Seguimiento a la Aseguramiento de la calidad actualizado.**

#### **SEGUIMIENTO AL ASEGURAMIENTO DE LA CALIDAD**

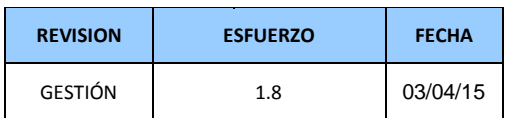

**CHECKLIST DE ASEGURAMIENTO DE LA CALIDAD PARA LOS PROCESOS DE GESTIÓN DE PROYECTOS**

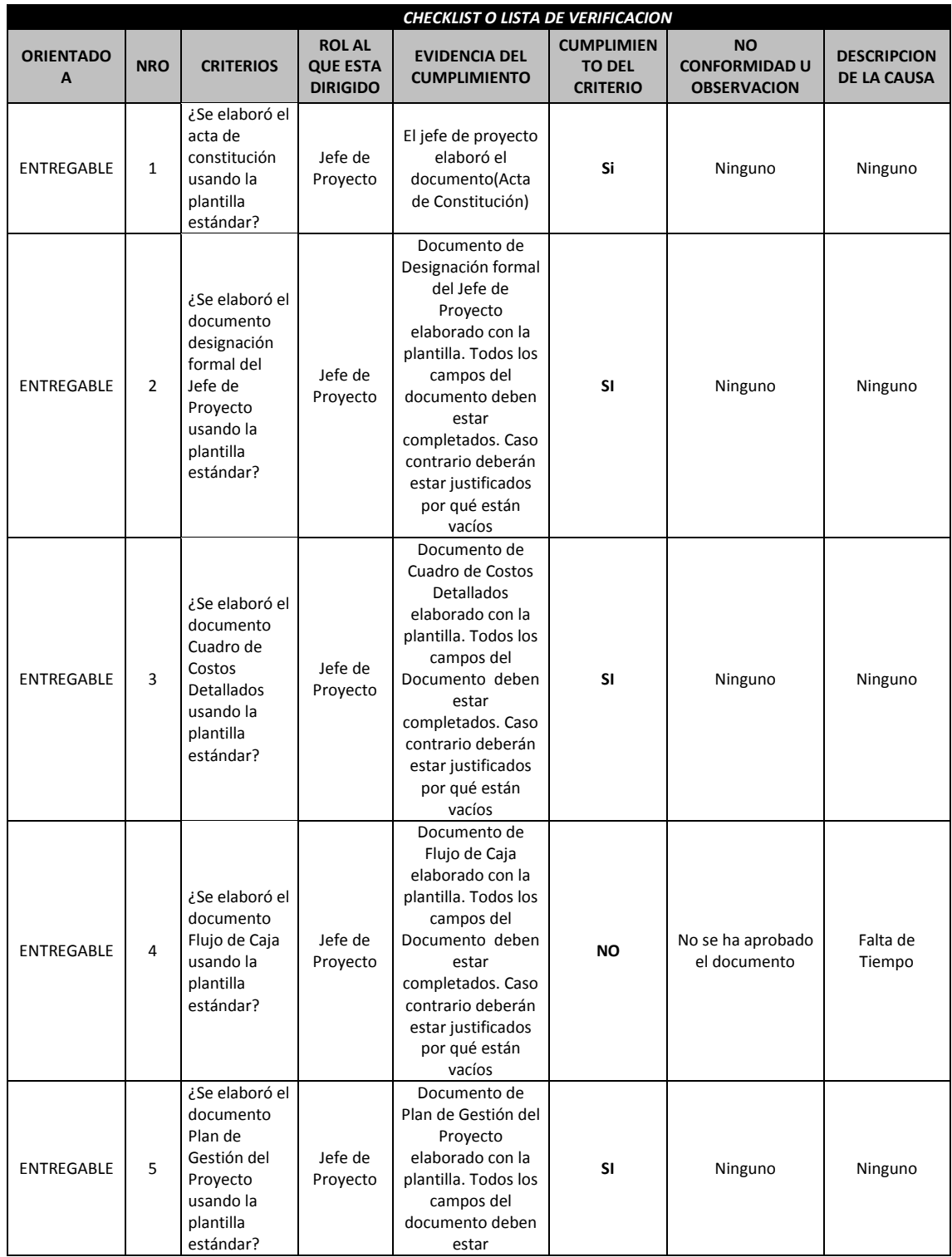

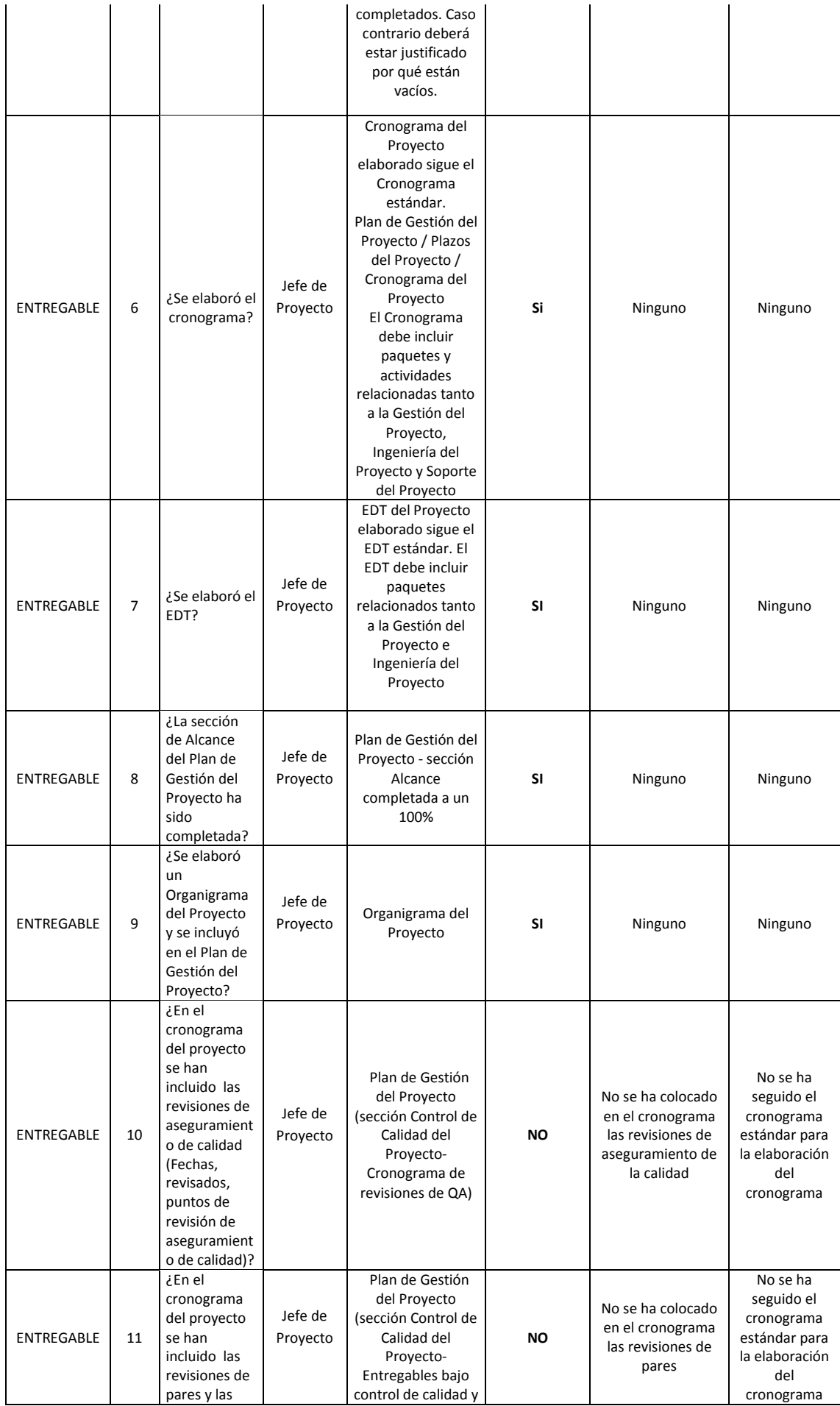

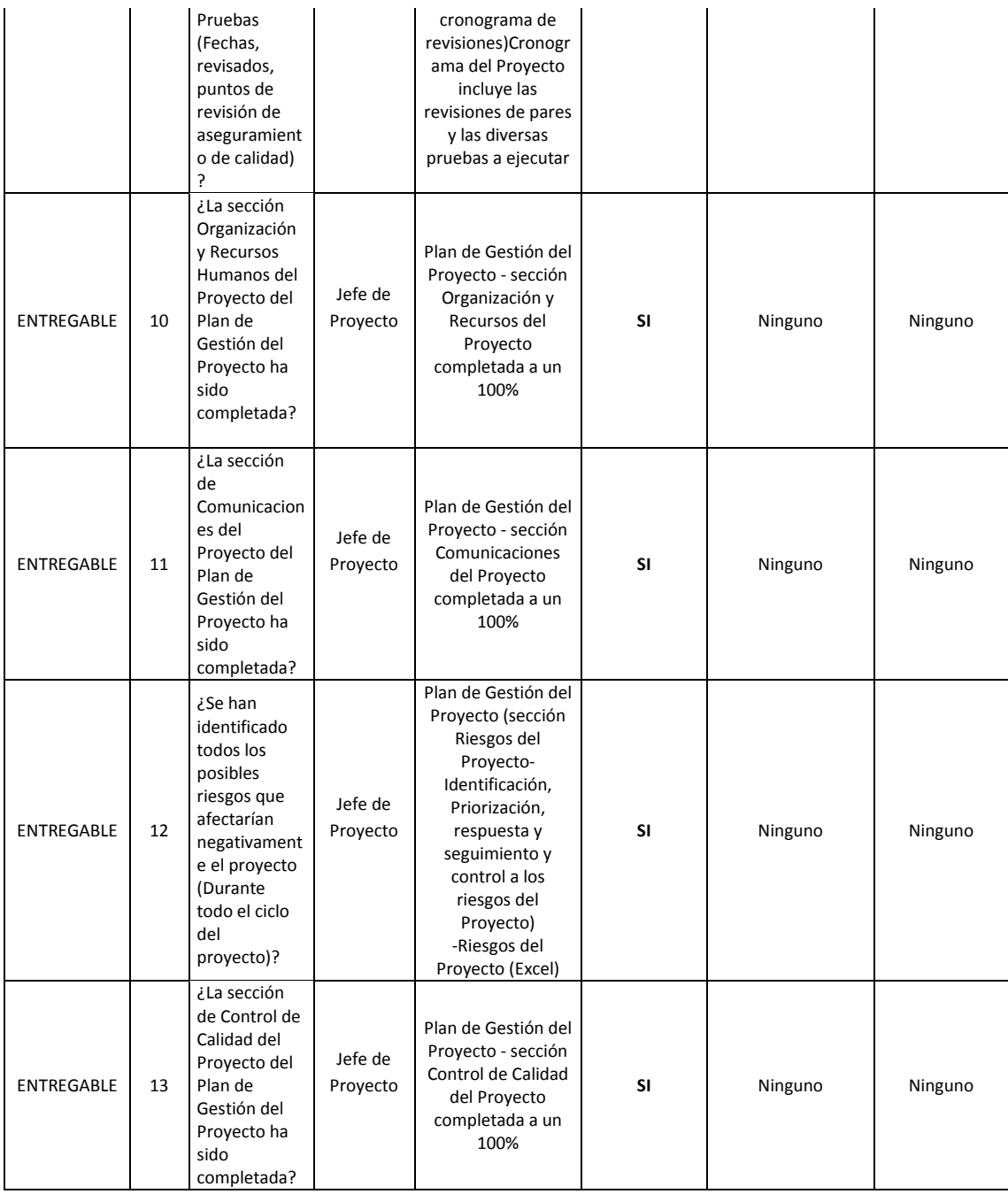

110

# **4.3.2. Plantilla de Seguimiento a la Aseguramiento de la calidad actualizado.**

**SEGUIMIENTO AL ASEGURAMIENTO DE LA CALIDAD**

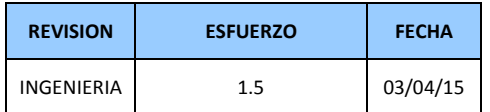

**CHECKLIST DE ASEGURAMIENTO DE LA CALIDAD PARA LOS PROCESOS DE INGENIERIA DEL PROYECTO** 

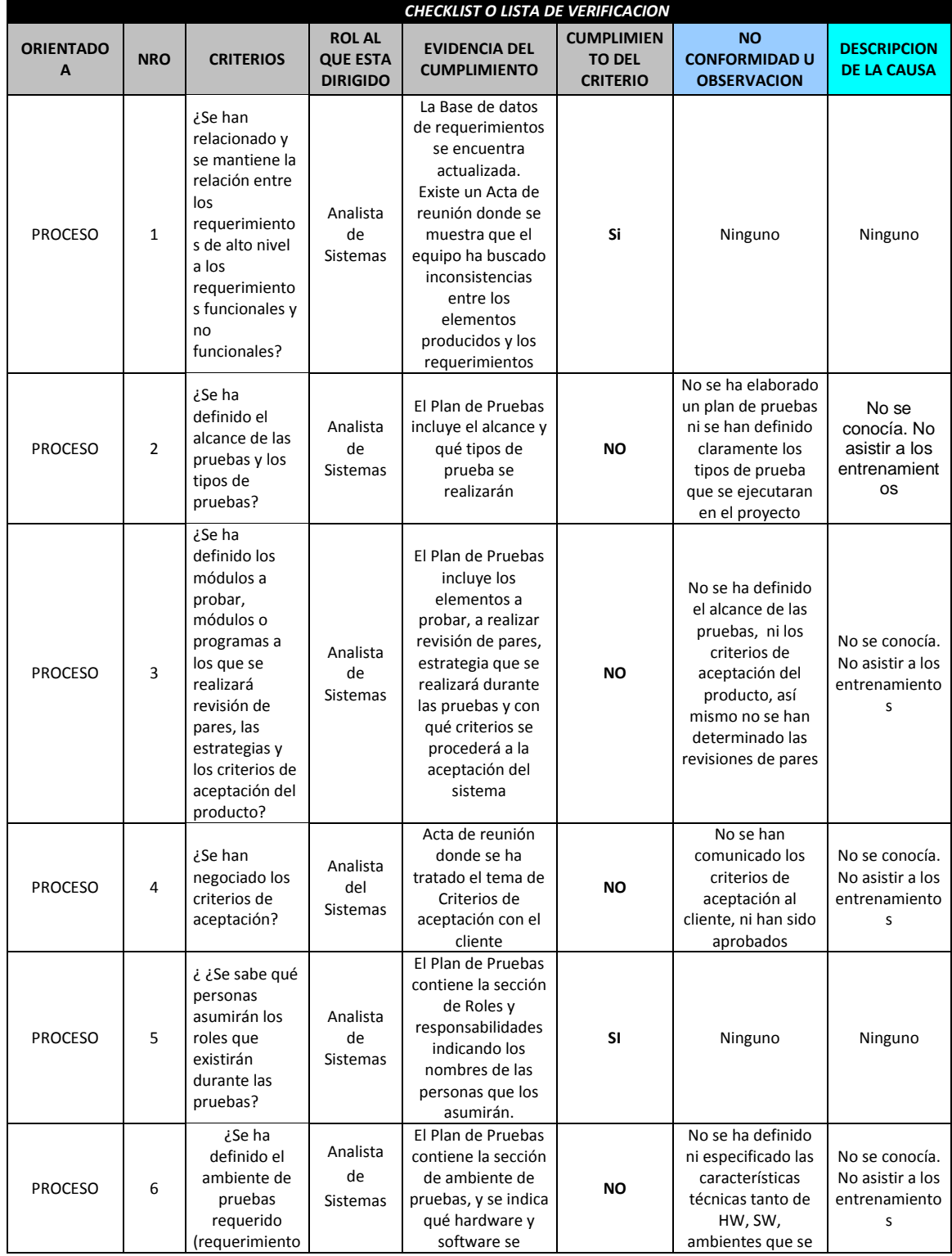

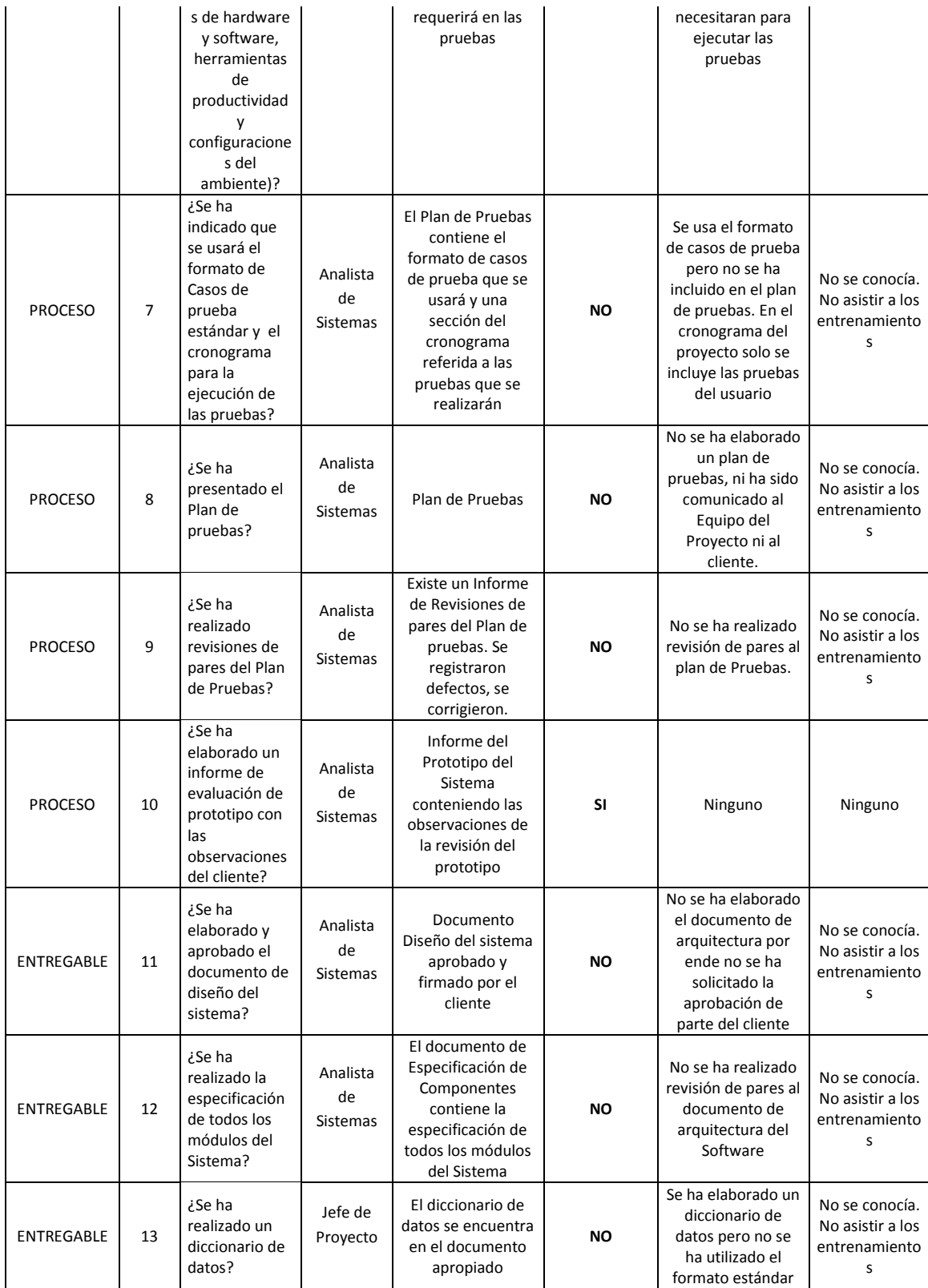

# **4.3.3. Plantilla de Seguimiento a las Métricas y Evaluación del Desempeño Actualizado**

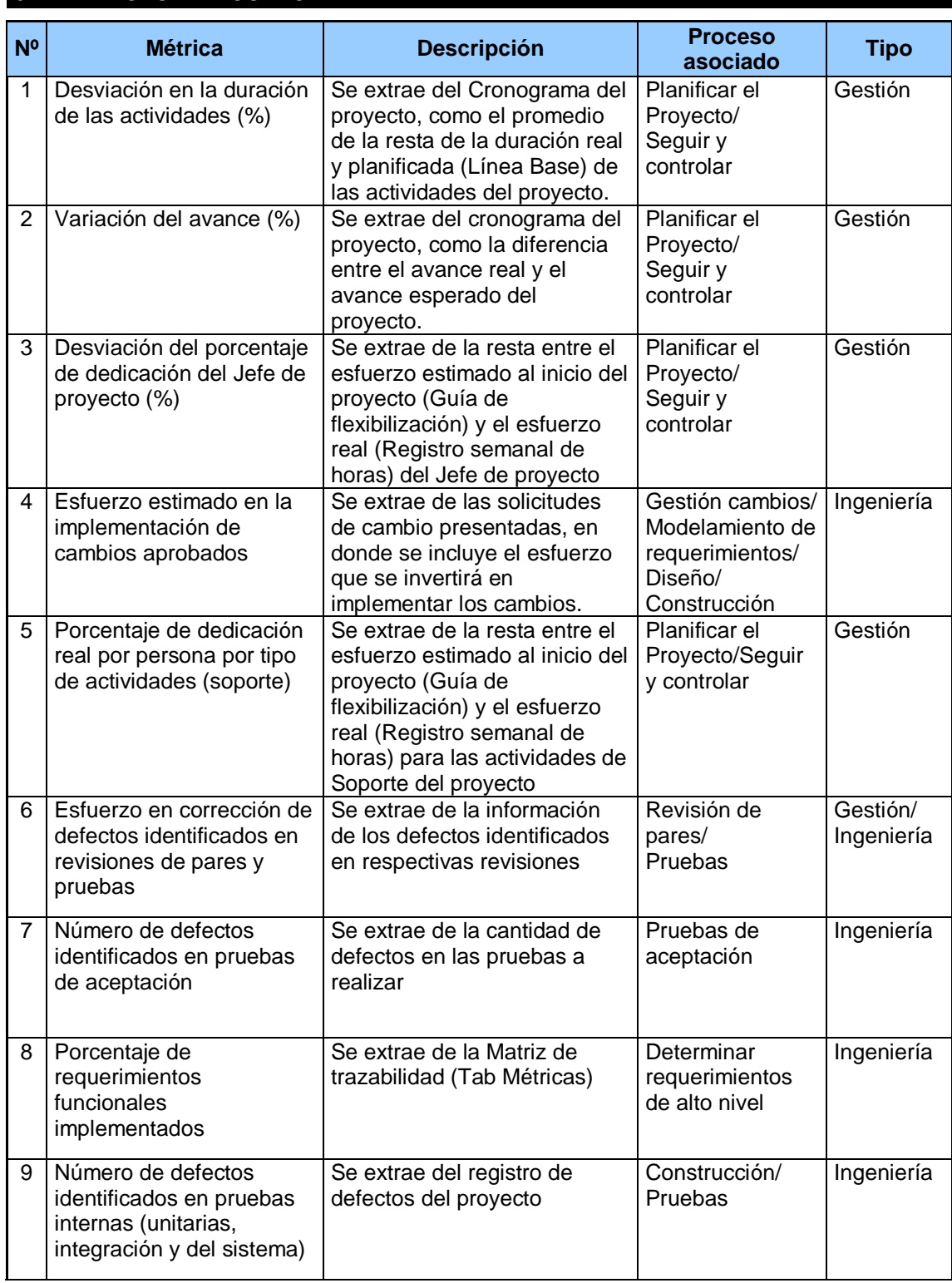

# **3 MÉTRICAS A RECOLECTAR**

# **CAPÍTULO V: CIERRE DEL PROYECTO**

### **5.1. Gestión del cierre del proyecto**

### **5.1.1. Acta de aprobación de entregables**

Para cada fase se especifica los entregables que la conforman y por cada uno de ellos se define el contenido, responsable y fecha estimada de aceptación. Para que cada entregable se de por revisado y aceptado, tendrá que manifestarse por correo electrónico y firmado posteriormente de conformidad en la carta de aceptación y cierre de las fases elaboradas.

### **5.1.2. Lecciones aprendidas**

Culminado el proyecto "Diseño e Implementación del sistema web de trámite documentario, para el Cuartel General del Ejército del Perú" los integrantes del equipo del proyecto se reunieron para registrar en un documento las experiencias (buenas o malas) que servirá de ayuda para los futuros proyectos. Las lecciones aprendidas son una forma de lograr organizar una información para ser aprovechada en eventos que se enfrentarán en un mañana. Estas lecciones son constatadas en el documento de lecciones aprendidas, en el ANEXO N° 32.

### **5.1.3. Acta de cierre del proyecto**

En el ANEXO N° 34 se deja constancia de la finalización y aceptación del proyecto "Diseño e Implementación del sistema web de trámite documentario, para el Cuartel General del Ejército del Perú", iniciado el 17 de marzo del 2014 y culminando el 9 de junio del 2015.

En este punto se da por concluido el proyecto, por lo que habiendo constatado el sponsor, el líder usuario y el jefe de proyectos la finalización, entrega y aceptación del sistema. Se certifica el cierre del proyecto, el cual culmina de manera exitosa.

### **5.2. Ingeniería del proyecto**

### **5.2.1. Transición**

Realizadas las pruebas del sistema, se genera el informe de pruebas de aceptación, constancia de este documento, en el que se confirma la aceptación del programa y del desempeño del grupo de trabajo

# **5.3. Soporte del proyecto**

# **5.3.1. Plantilla de Seguimiento a la Gestión de la configuración actualizado**

La gestión de la configuración se realiza durante todas las fases del desarrollo del sistema, incluyendo el mantenimiento y control de cambios, una vez realizada la puesta en producción.

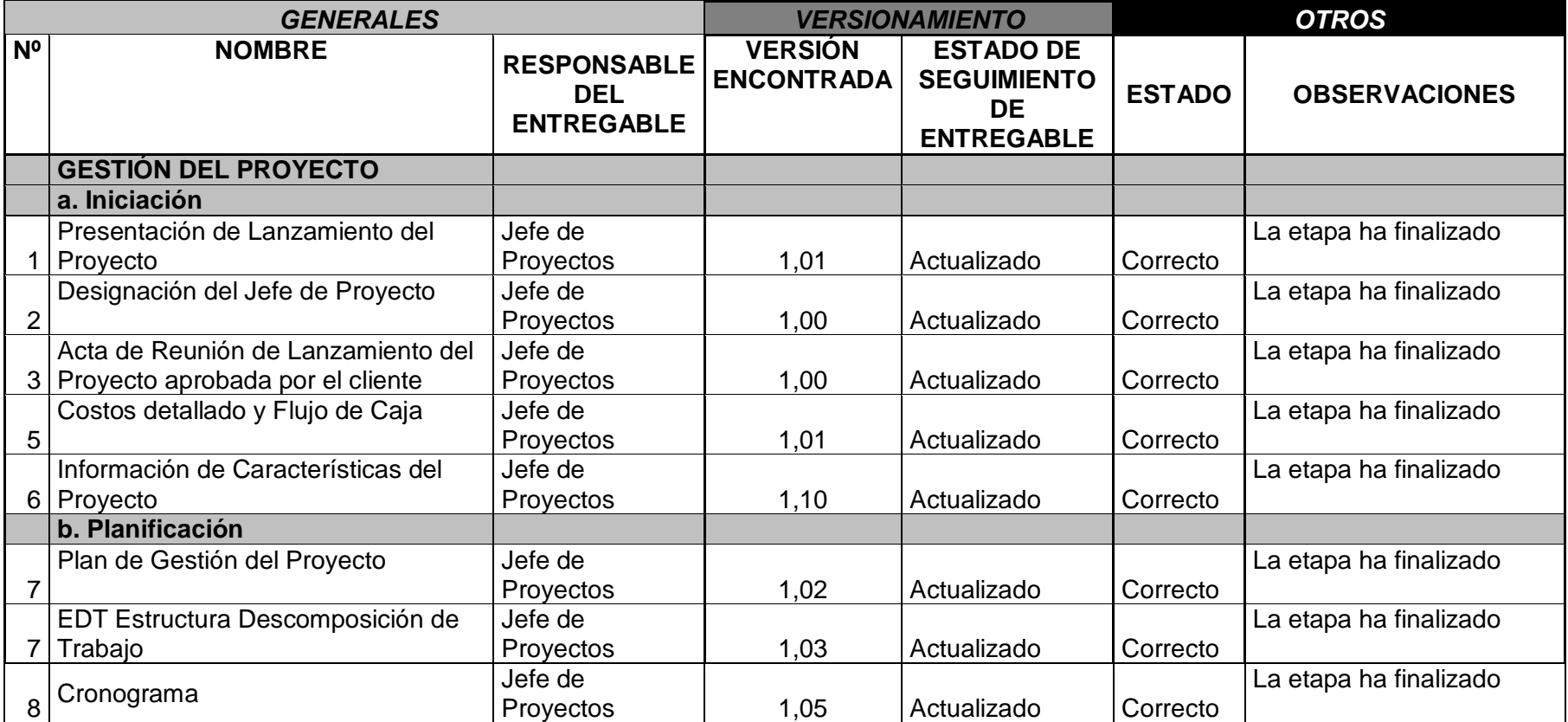

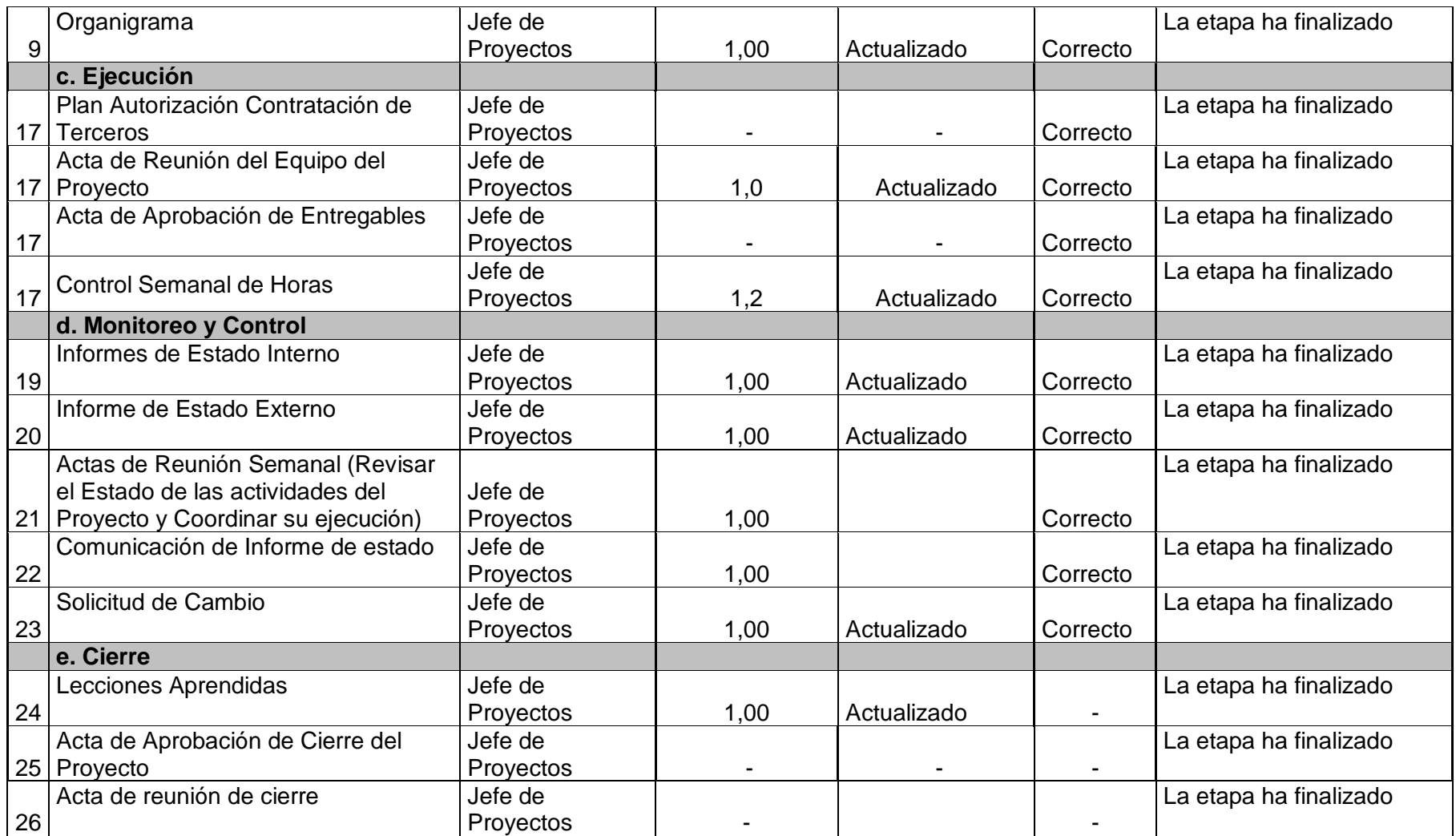

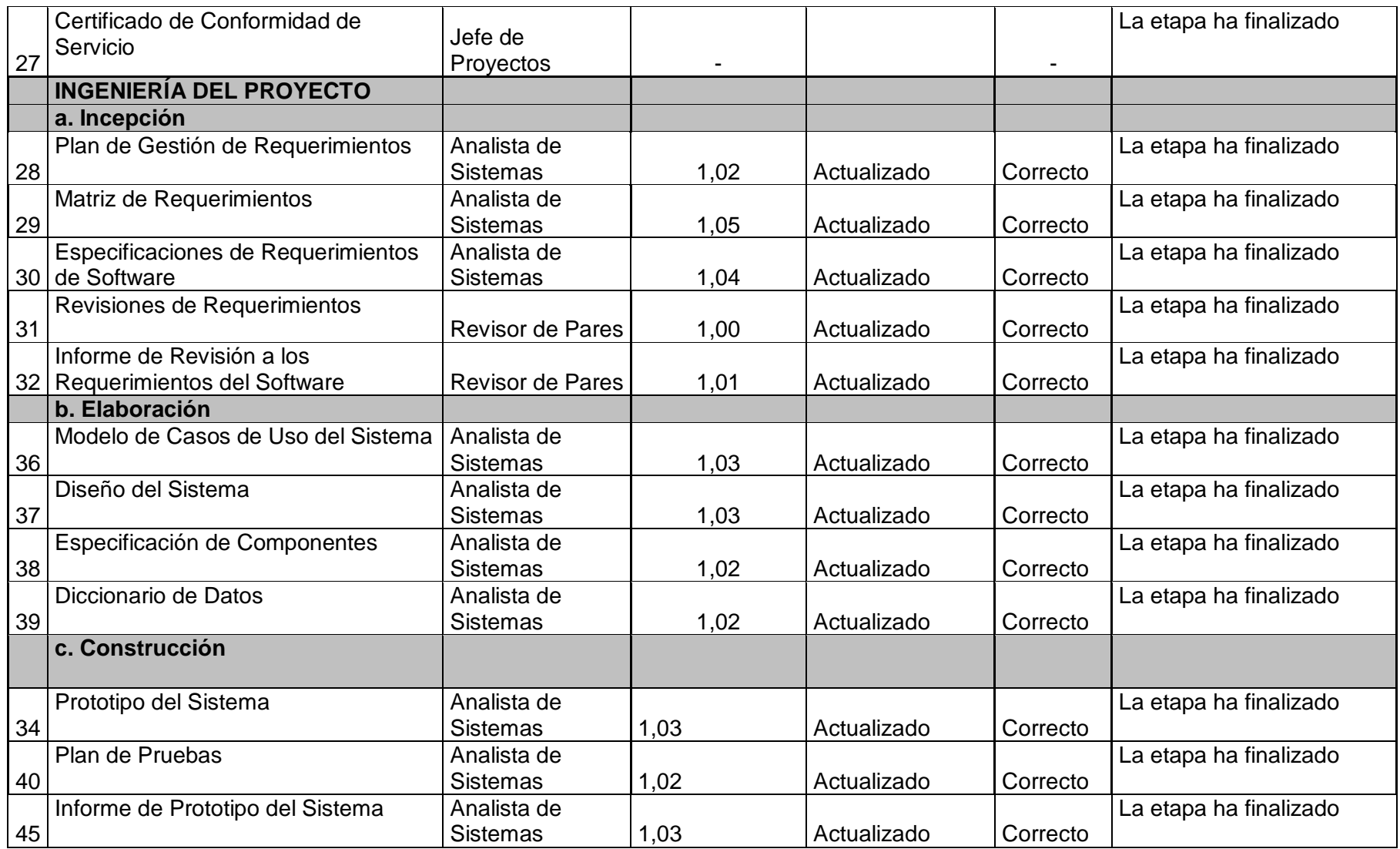

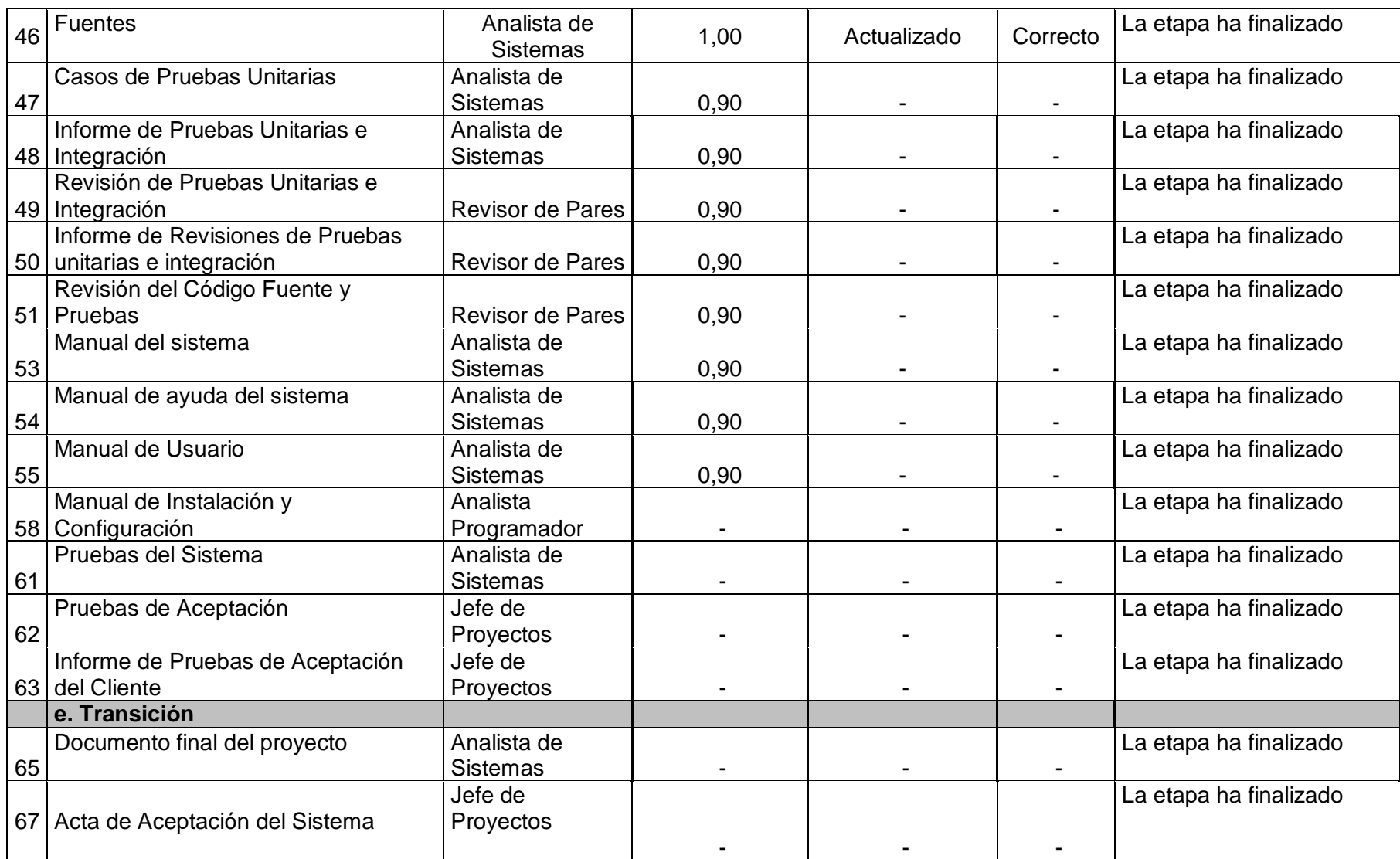

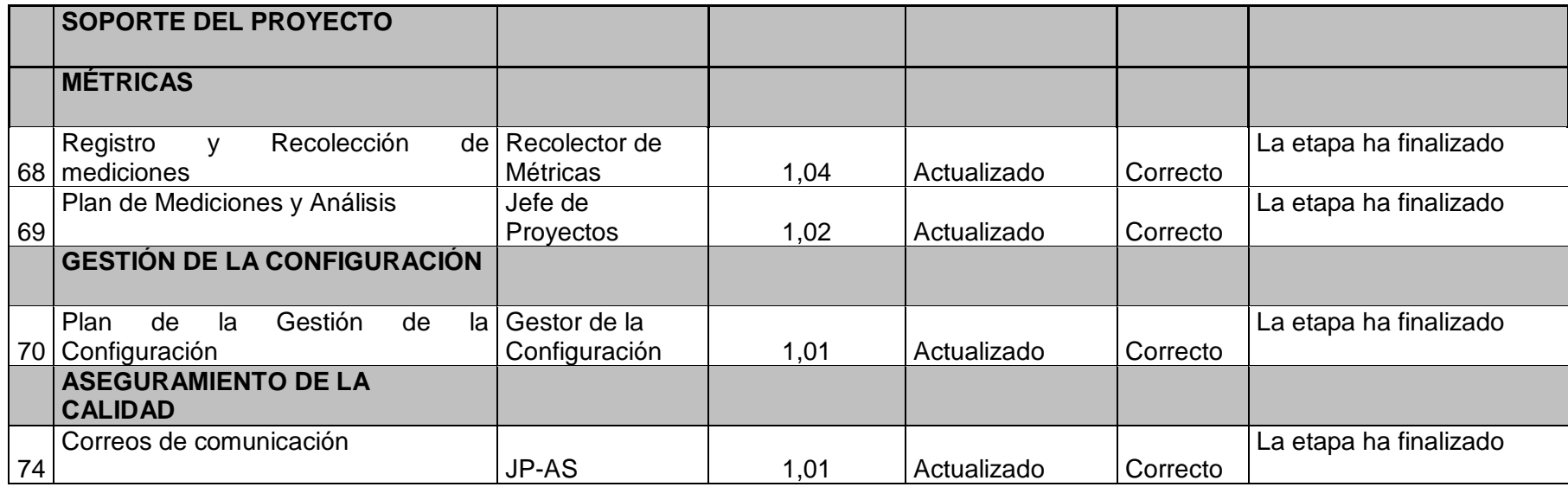

# **5.3.2. Plantilla de Seguimiento a la Aseguramiento de la calidad actualizado.**

#### **SEGUIMIENTO AL ASEGURAMIENTO DE LA CALIDAD**

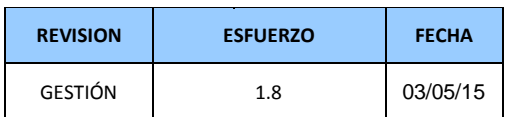

**CHECKLIST DE ASEGURAMIENTO DE LA CALIDAD PARA LOS PROCESOS DE GESTIÓN DE PROYECTOS**

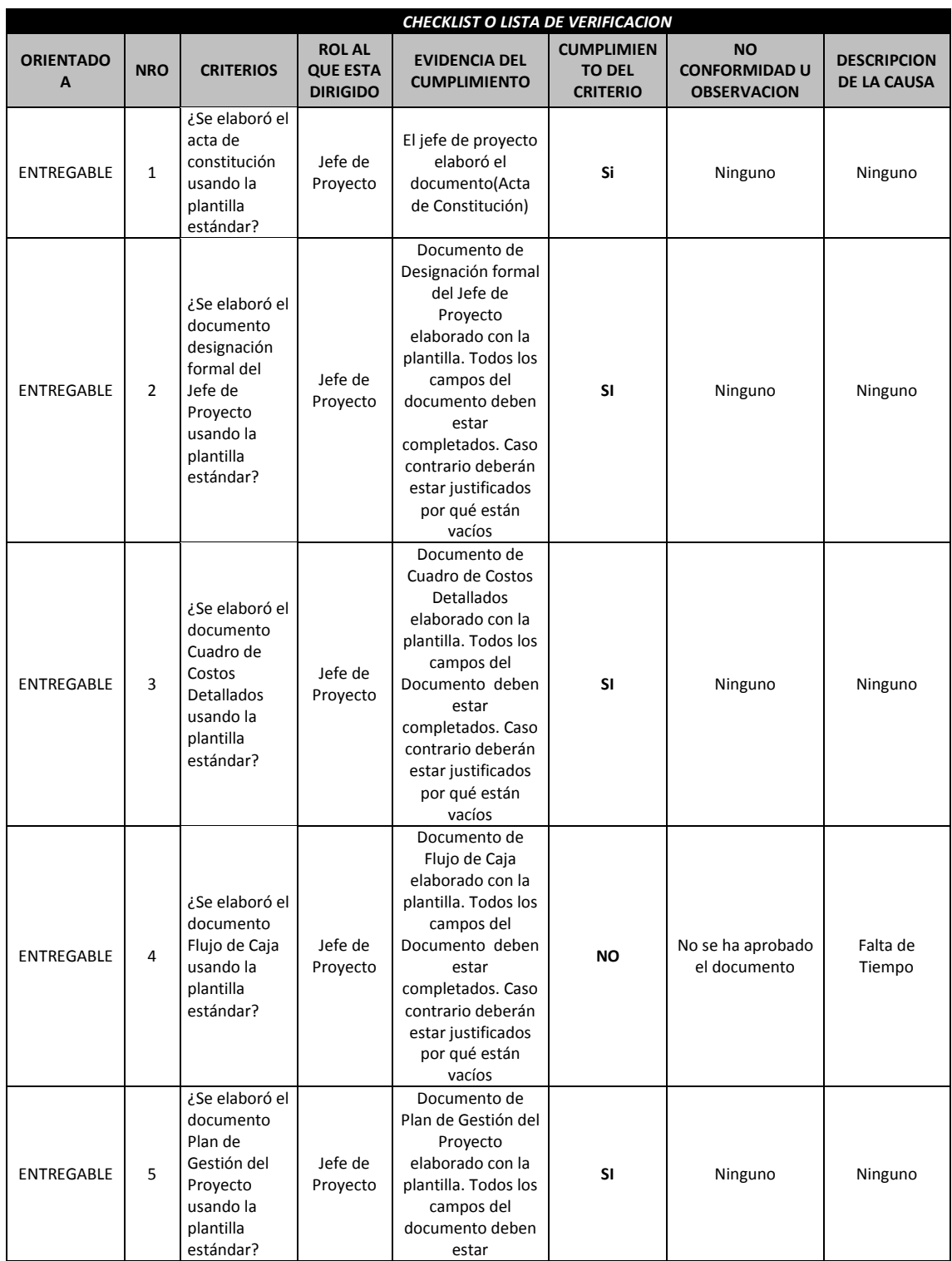

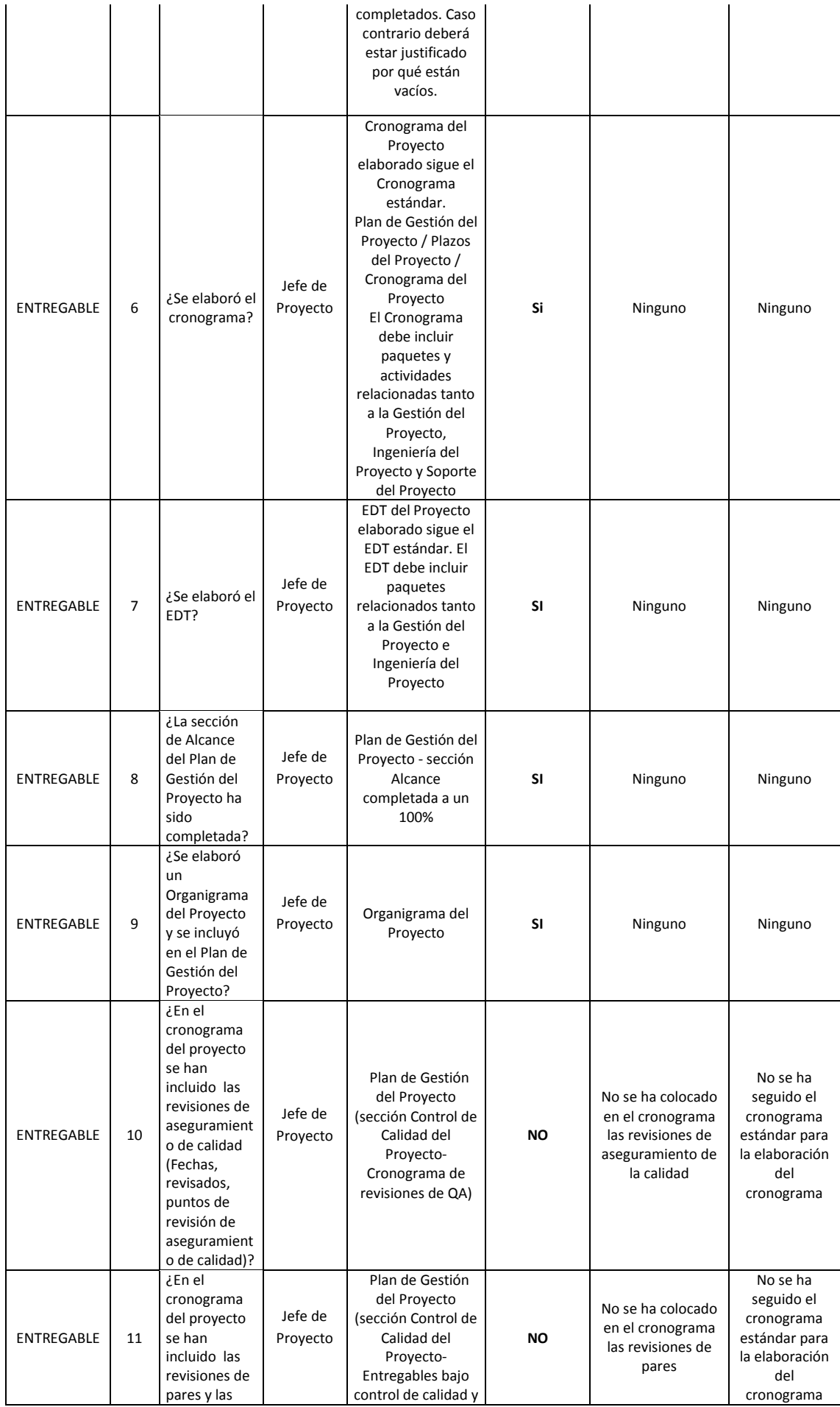

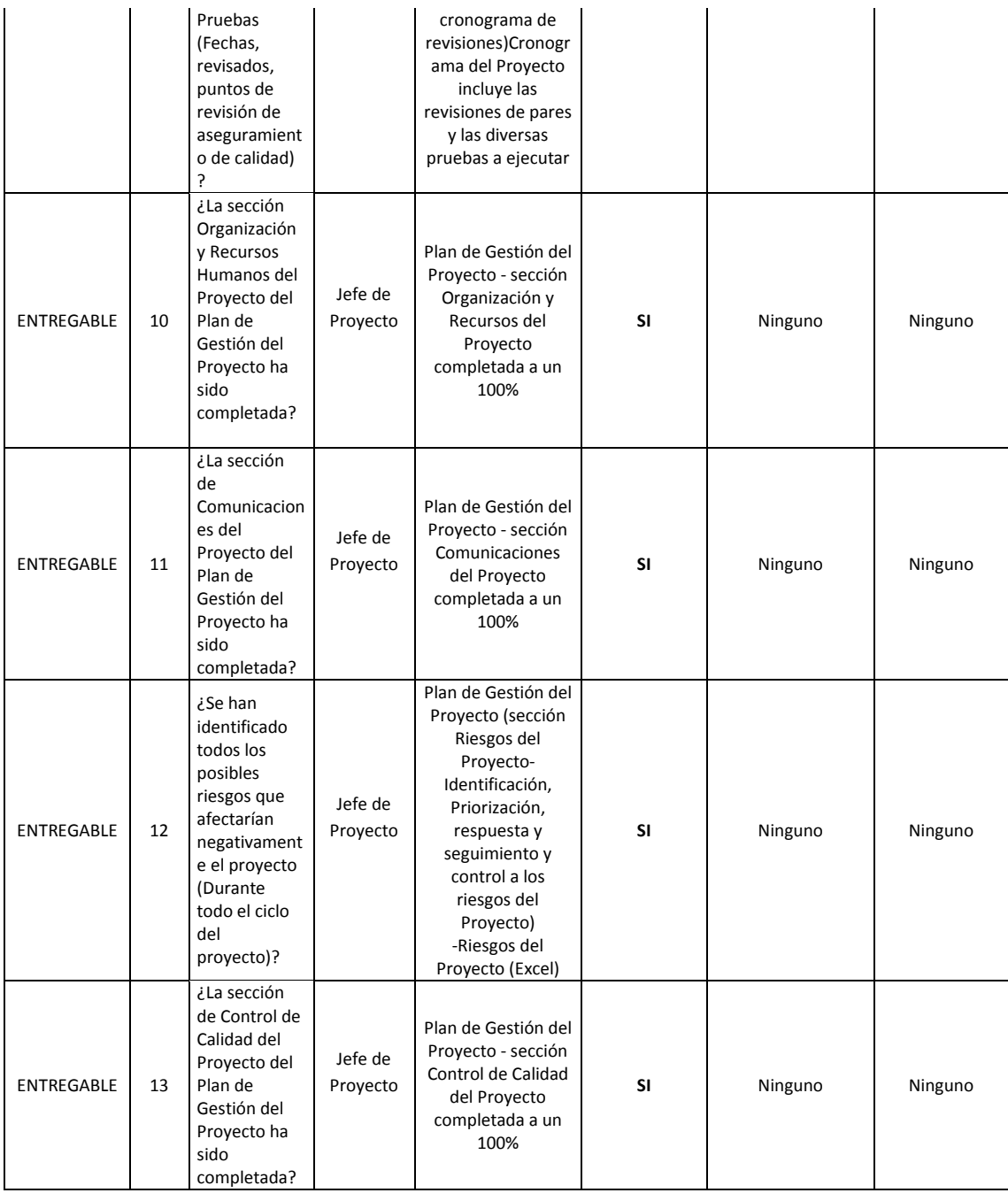

# **4.3.2. Plantilla de Seguimiento a la Aseguramiento de la calidad actualizado.**

**SEGUIMIENTO AL ASEGURAMIENTO DE LA CALIDAD**

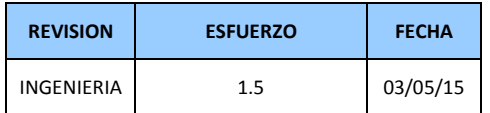

**CHECKLIST DE ASEGURAMIENTO DE LA CALIDAD PARA LOS PROCESOS DE INGENIERIA DEL PROYECTO** 

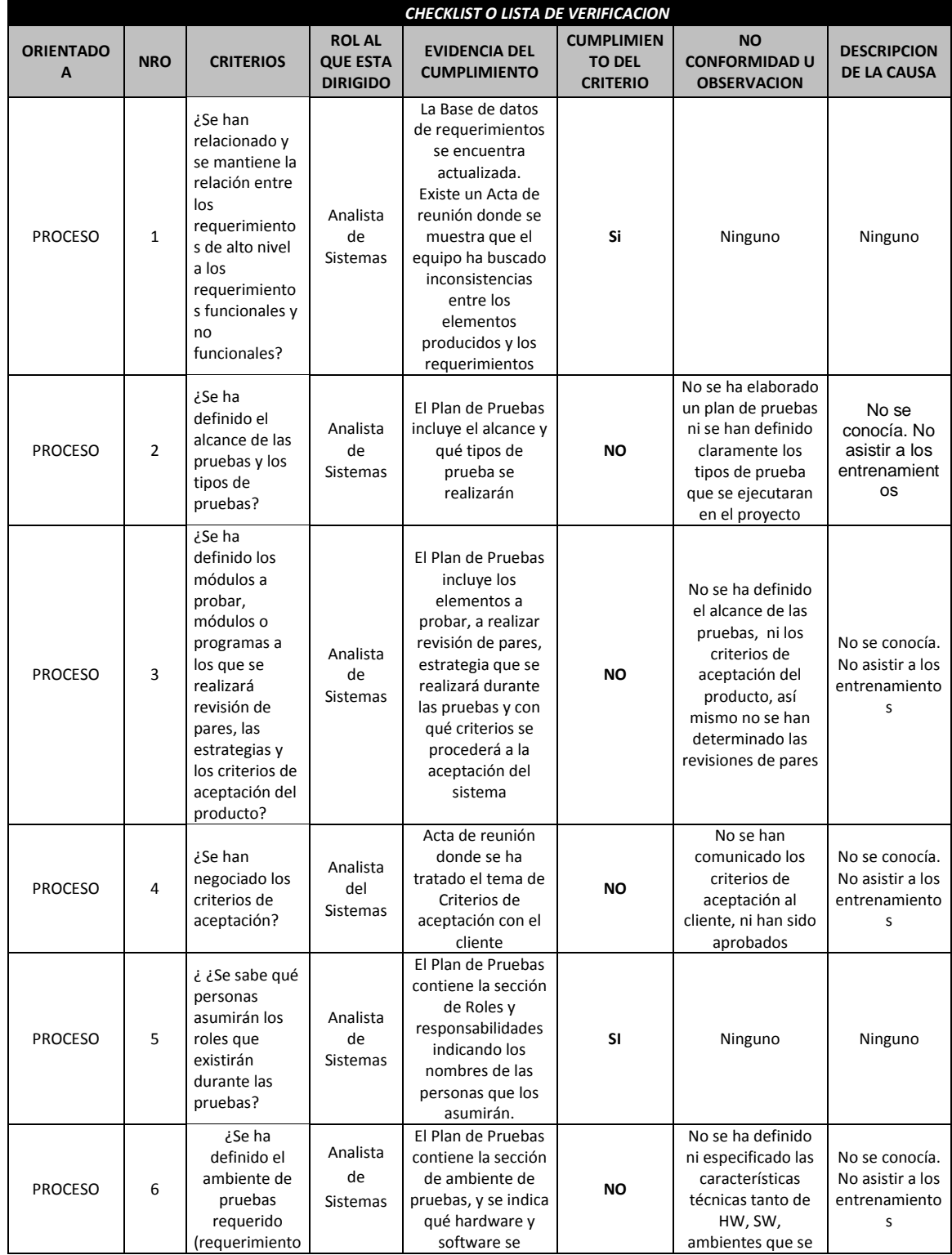

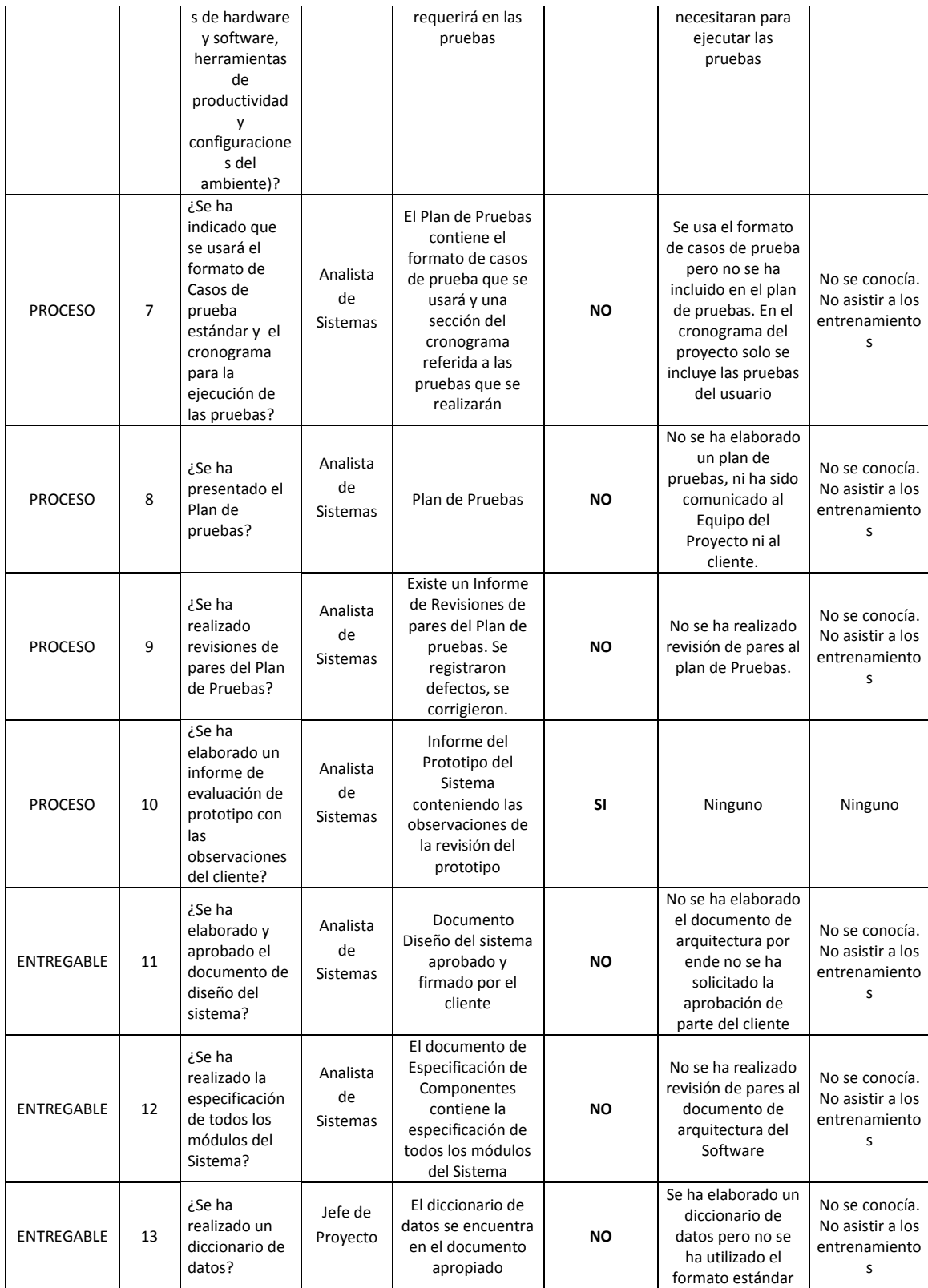

# **5.3.3. Plantilla de Seguimiento a las Métricas y Evaluación del Desempeño Actualizado**

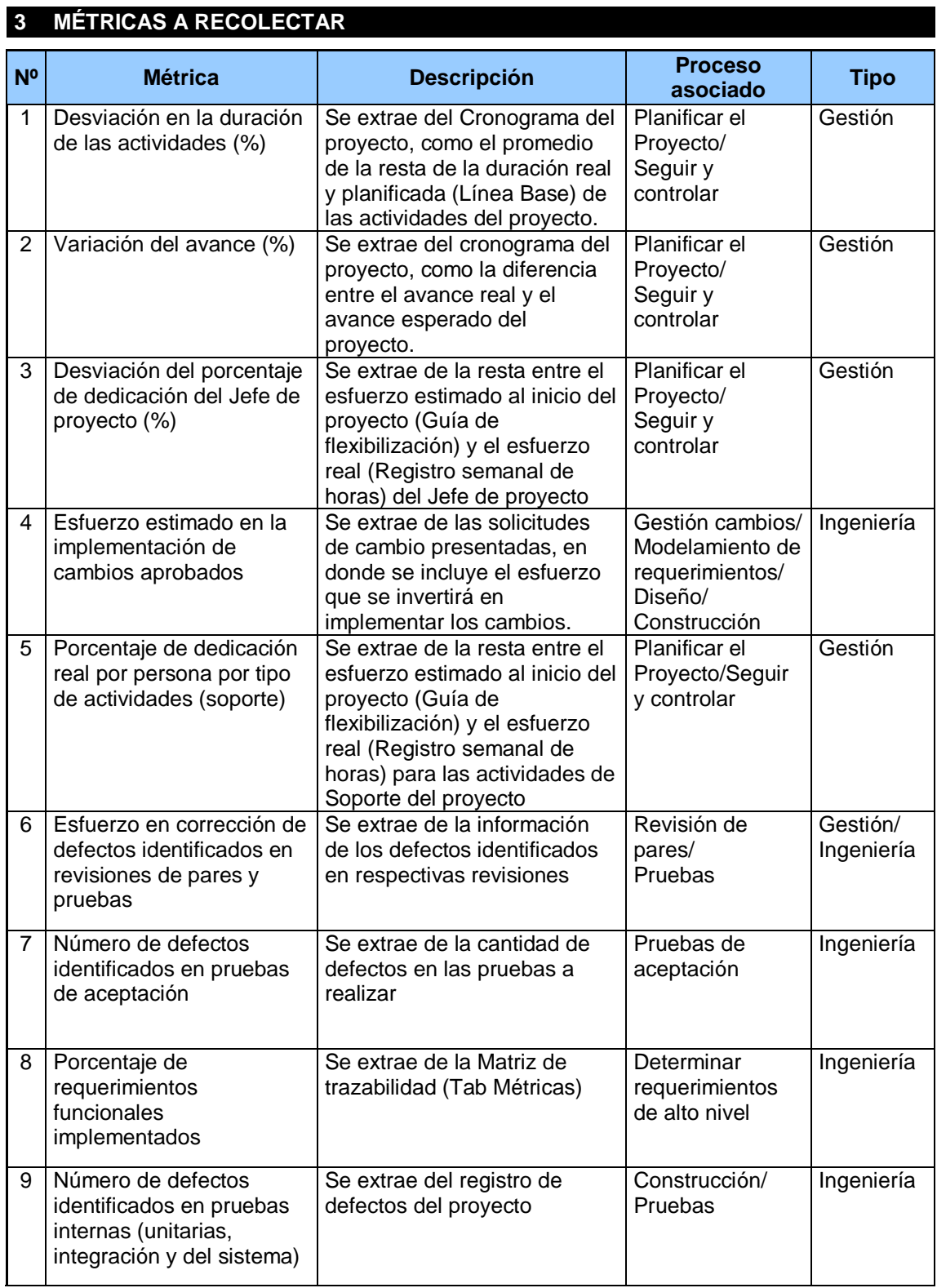

# **CAPÍTULO VI: EVALUACIÓN DE RESULTADOS**

### **6.1. Indicadores claves de éxito del Proyecto**

El presente documento indica las Actividades relacionadas a las métricas que se recolectarán y analizarán en el Proyecto. El análisis de estas métricas conseguirá ayudar a la toma de decisiones y mostrar a la Gerencia el avance del proyecto, así como mostrar cuantitativamente la evolución del mismo.

### **TABLA N° 27**

#### **Nº Métrica Descripción Proceso asociado Tipo** 1 Desviación mensual de la estimación del esfuerzo (%) Se extrae de la resta entre el esfuerzo estimado al inicio del proyecto (Guia de flexibilizacion) y el esfuerzo real (Registro semanal de horas) Planificar el Proyecto/Seguir y controlar Gestión 2 Desviación en la duración de las actividades (%) Se extrae del Cronograma del proyecto, como el promedio de la resta de la duración real y planificada (Línea Base) de las actividades del proyecto. Planificar el Proyecto/Seguir y controlar Gestión 3 Variación del avance (%) Se extrae del cronograma del proyecto, como la diferencia entre el avance real y el avance esperado del proyecto. Planificar el Proyecto/Seguir y controlar Gestión 4 Desviación del porcentaje de dedicación del Jefe de proyecto (%) Se extrae de la resta entre el esfuerzo estimado al inicio del proyecto (Guia de flexibilizacion) y el esfuerzo real (Registro semanal de horas) del Jefe de proyecto Planificar el Proyecto/Seguir y controlar Gestión 5 Porcentaje de requerimientos funcionales implementados Se extrae de la Matriz de trazabilidad (Tab Métricas) Determinar requerimientos de alto nivel Ingeniería 6 Número de defectos identificados en pruebas internas (unitarias, integración y del sistema) Se extrae del registro de defectos del | Construcción/Pruebas | Ingeniería proyecto Número de defectos pendientes identificados en revisiones de pares y pruebas Se extrae del registro de defectos del proyecto y de los informes de revisión de pares Revisiones de pares/Construcción/Pruebas Ingeniería 8 Número de defectos identificados en pruebas de aceptación Se extrae del registro de defectos del proyecto Pruebas de aceptación **Ingeniería**  9 Esfuerzo en corrección de defectos identificados en revisiones de pares y pruebas Se extrae del registro de defectos del | Revisión de pares/Pruebas | Gestión/Ingeniería proyecto y de los informes de revisión de pares

# **INDICADORES CLAVES DE ÉXITO DEL PROYECTO**

Fuente: elaboración propia

### **Indicador 1: Desviación mensual de la estimación de esfuerzo (%)**

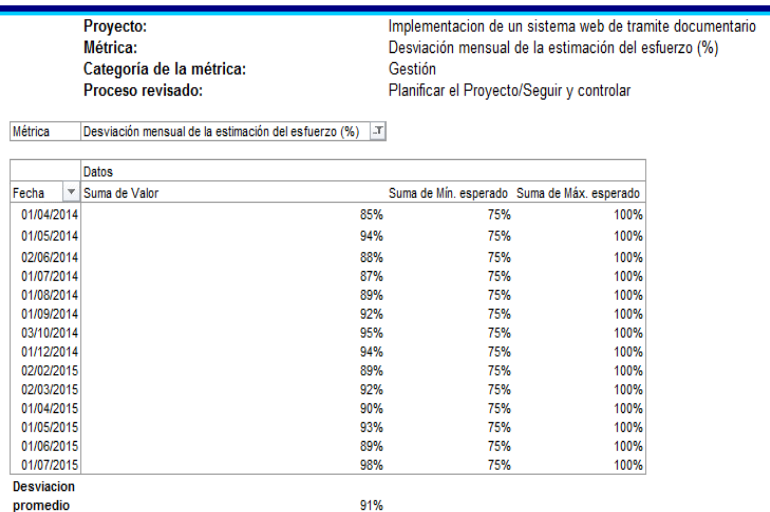

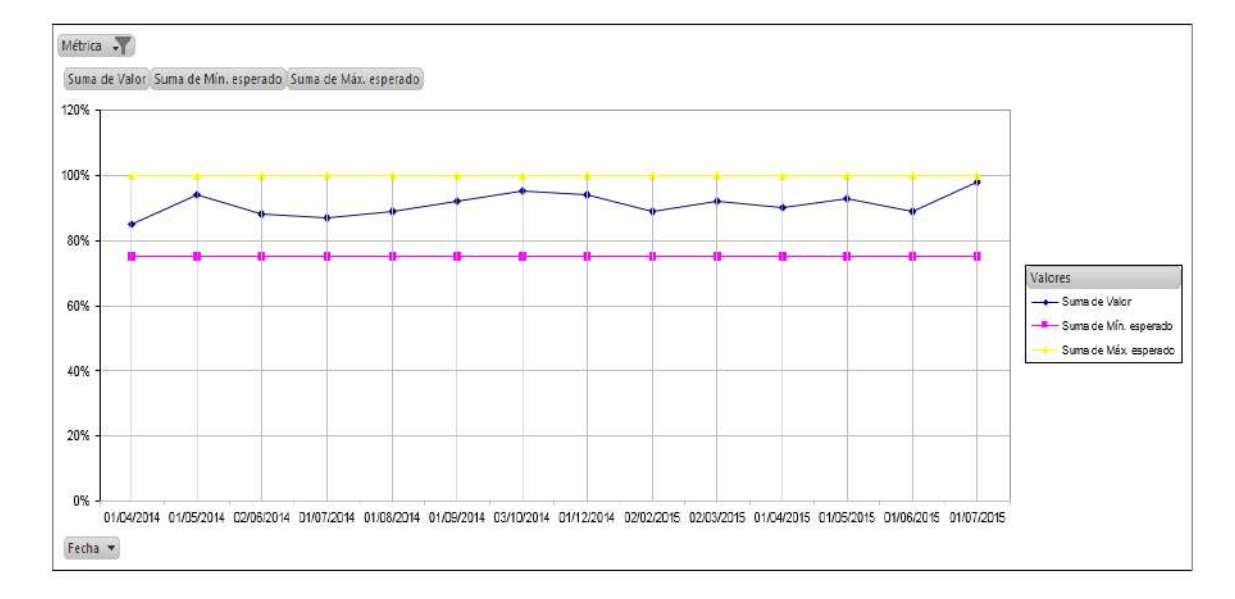

### Conclusión:

El porcentaje de la desviación mensual de la estimación de esfuerzo fue de 91%, lo que indica que la desviación se encuentra dentro de los parámetros establecidos de 75% como mínimo y 100% como máximo esperado.

### **Indicador 2: Desviación en la duración de las actividades (%)**

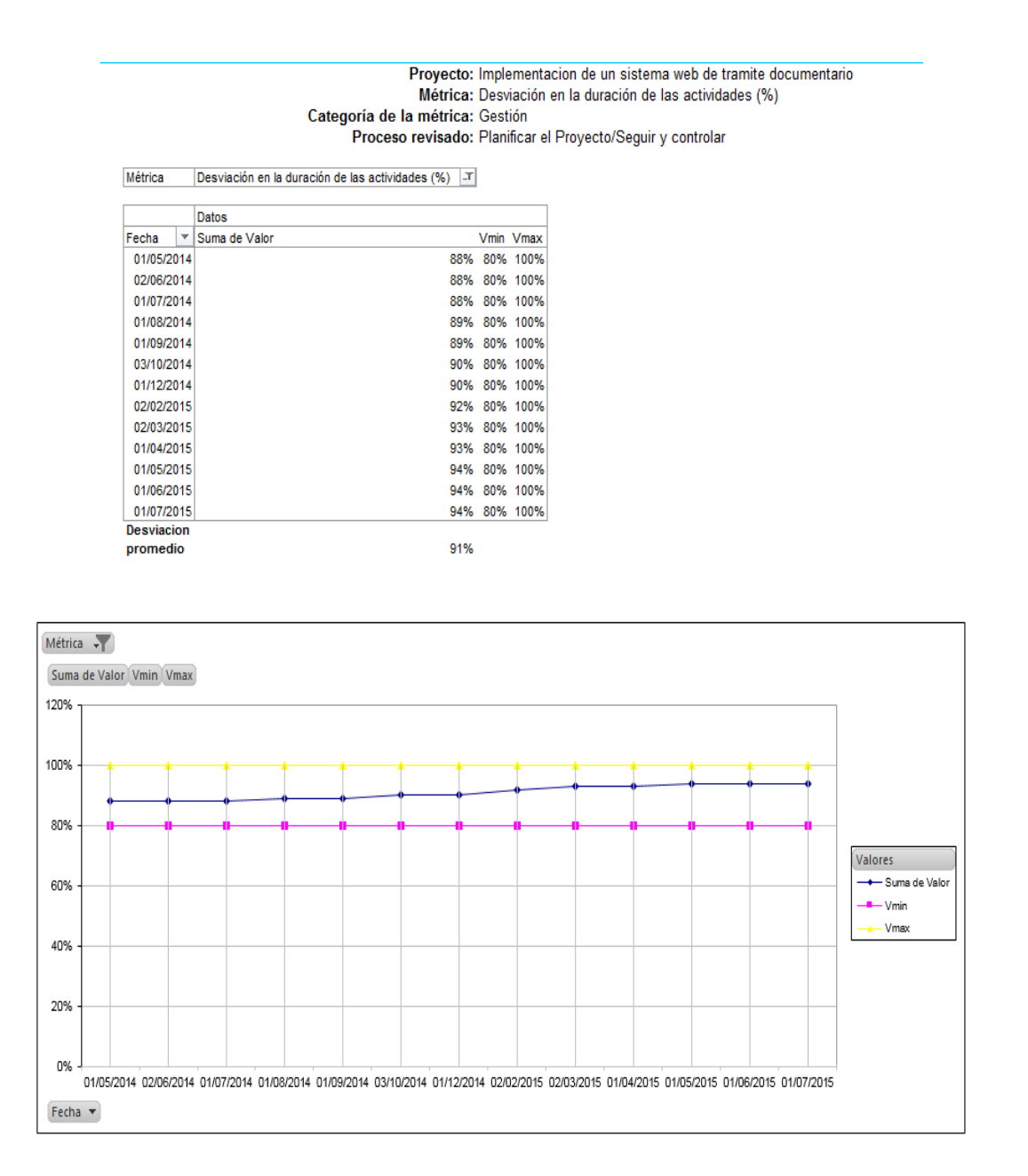

### Conclusión:

El porcentaje de la Desviación en la duración de las actividades fue de 91%, lo que indica que la desviación se encuentra dentro de los parámetros establecidos de 80% como mínimo y 100% como máximo esperado.
### **Indicador 3: Variación del avance (%)**

#### Proyecto: Implementacion de un sistema web de tramite documentario Métrica: Variación del avance (%) Categoría de la métrica: Gestión Proceso revisado: Planificar el Proyecto/Seguir y controlar

Métrica Variación del avance (%) | T

|                   |   | Datos |     |      |                                             |
|-------------------|---|-------|-----|------|---------------------------------------------|
| Fecha             | ٠ | Valor |     |      | Suma de Mín, esperado Suma de Máx, esperado |
| 01/04/2014        |   |       | 87% | 60%  | 100%                                        |
| 01/05/2014        |   |       | 87% | 60%  | 100%                                        |
| 02/06/2014        |   |       | 86% | 60%  | 100%                                        |
| 01/07/2014        |   |       | 86% | 60%  | 100%                                        |
| 01/08/2014        |   |       | 85% | 60%  | 100%                                        |
| 01/09/2014        |   |       | 88% | 60%  | 100%                                        |
| 03/10/2014        |   |       | 90% | 60%  | 100%                                        |
| 01/12/2014        |   |       | 90% | 60%  | 100%                                        |
| 02/02/2015        |   |       | 92% | 60%  | 100%                                        |
| 02/03/2015        |   |       | 95% | 60%  | 100%                                        |
| 01/04/2015        |   |       | 96% | 60%  | 100%                                        |
| 01/05/2015        |   |       | 97% | 60%  | 100%                                        |
| 01/06/2015        |   | 97%   | 60% | 100% |                                             |
| 01/07/2015        |   |       | 98% | 60%  | 100%                                        |
| <b>Desviacion</b> |   |       |     |      |                                             |
| promedio          |   |       | 91% |      |                                             |

Métrica -

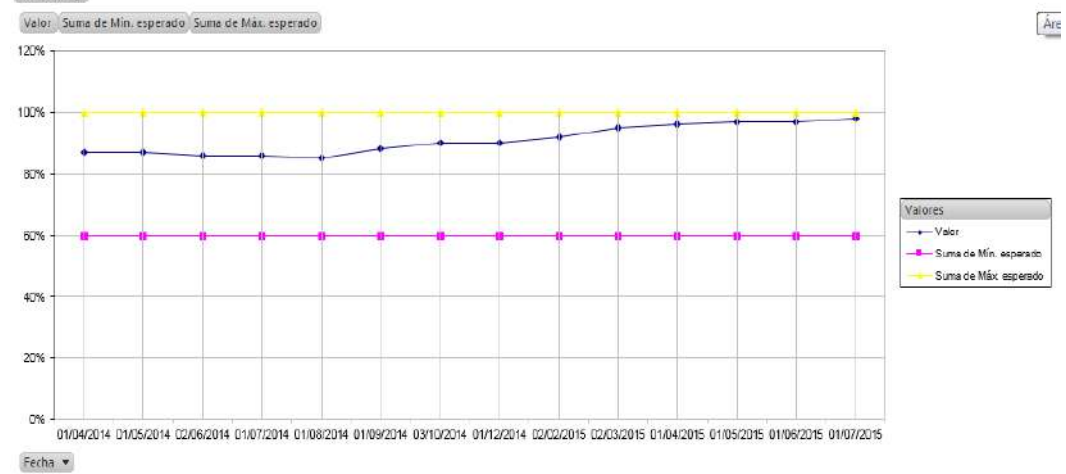

### Conclusión:

El porcentaje de la variación del avance fue de 91%, lo que indica que la desviación se encuentra dentro de los parámetros establecidos de 60% como mínimo y 100% como máximo esperado.

### **Indicador 4: Porcentaje de requerimientos funcionales implementados**

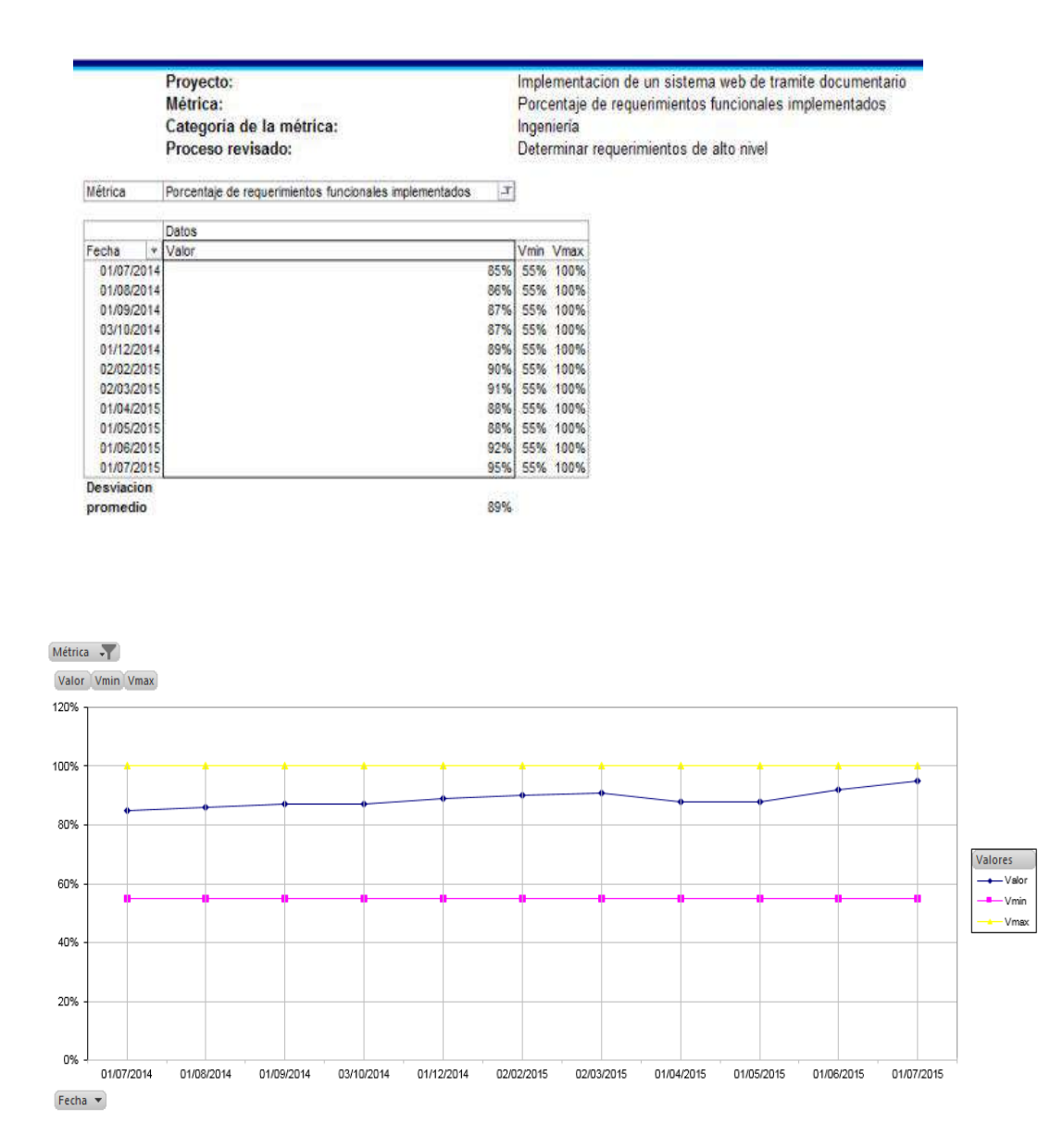

### Conclusión:

El porcentaje promedio de requerimientos funcionales implementados fue de 89%, lo que indica que la desviación se encuentra dentro de los parámetros establecidos de 55% como mínimo y 100% como máximo esperado.

### **Indicador 5: Número de defectos identificados en pruebas internas (unitarias, integración y del sistema)**

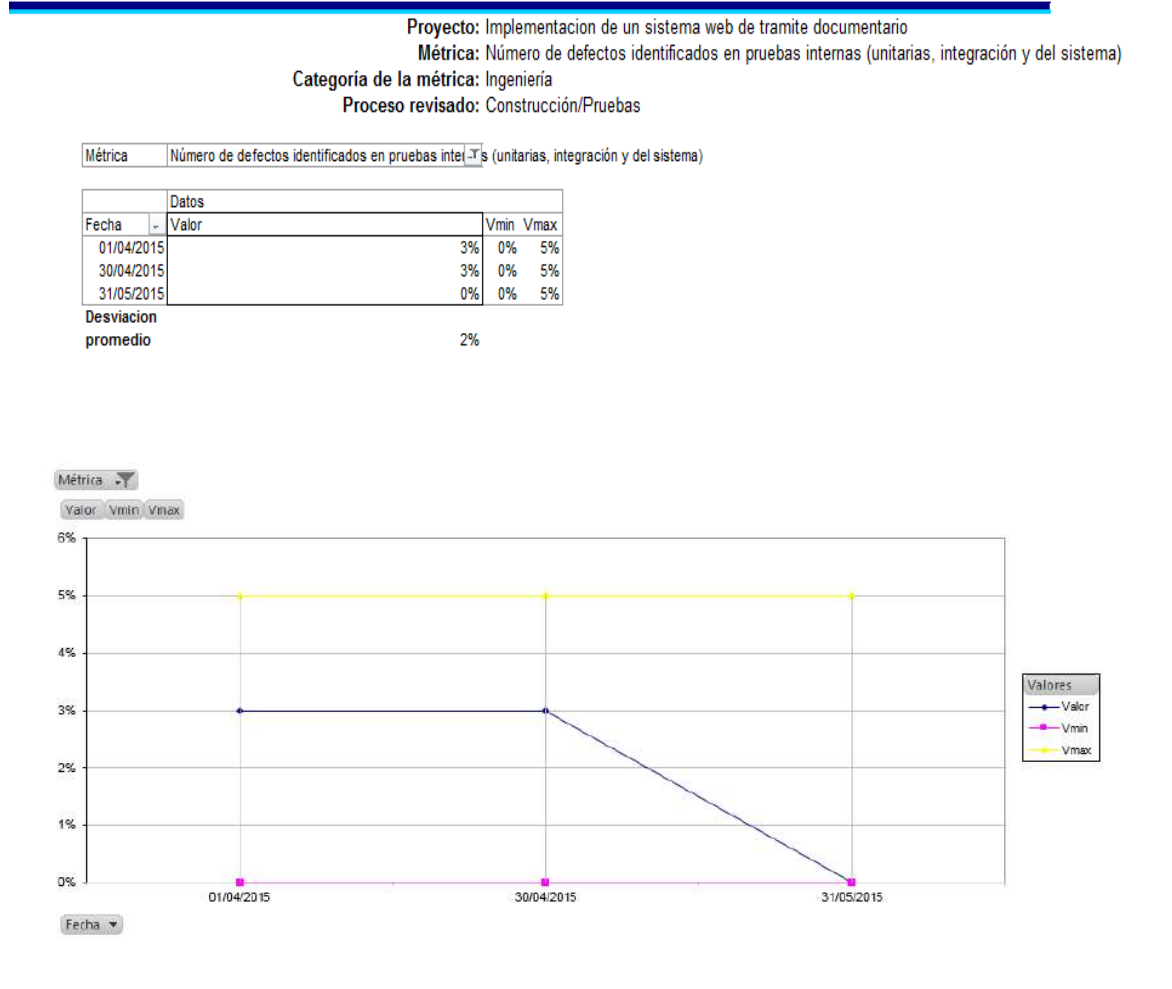

Conclusión:

El porcentaje de la desviación promedio en número de defectos identificados en pruebas internas (unitarias, integración y del sistema) fue de 2%, lo que indica que la desviación se encuentra dentro de los parámetros establecidos de 0% como mínimo y 5% como máximo esperado.

### **Indicador 6: Número de defectos identificados en pruebas de aceptación**

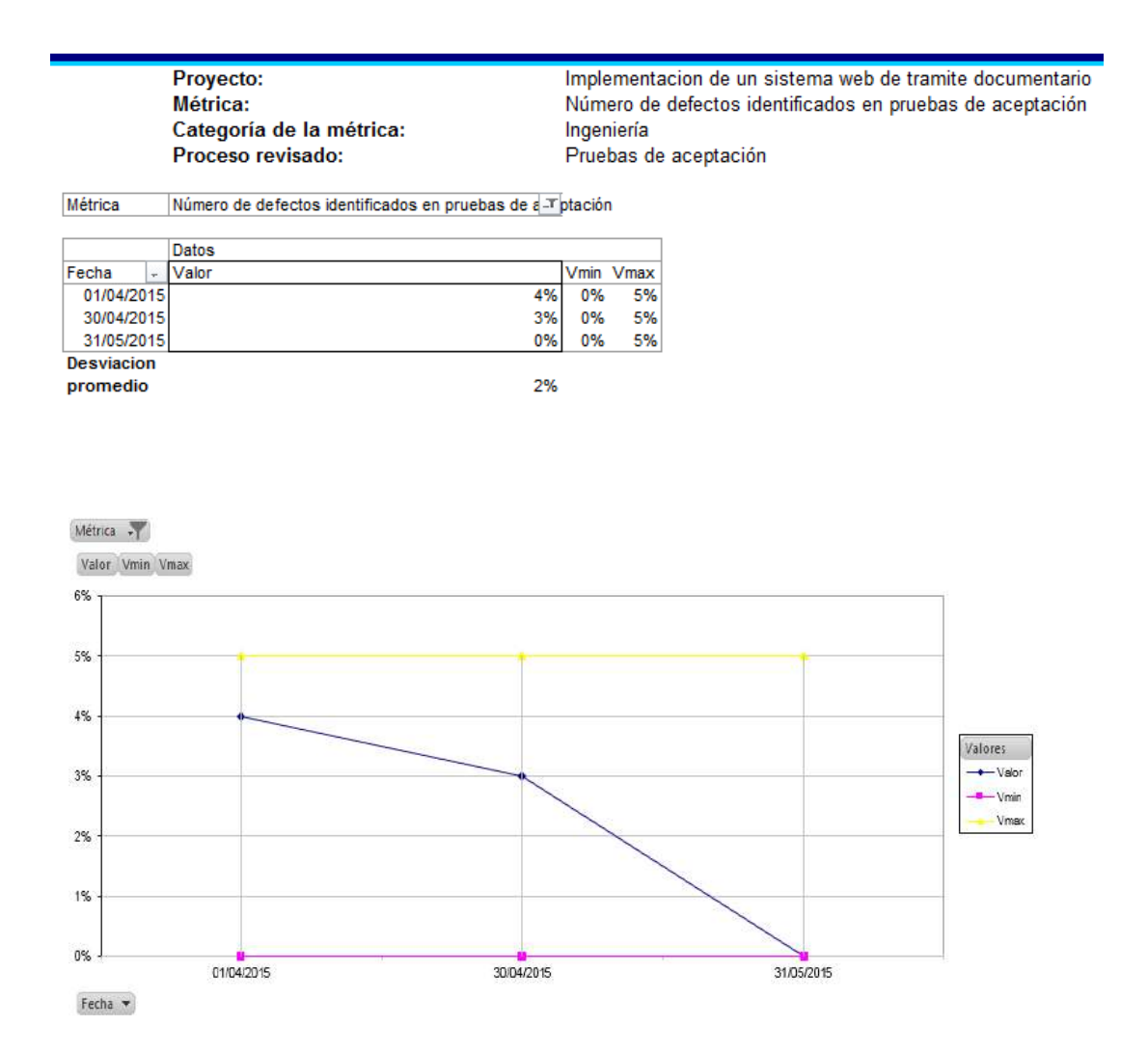

#### Conclusión:

El porcentaje promedio de número de defectos identificados en pruebas de aceptación fue de 2%, lo que indica que la desviación se encuentra dentro de los parámetros establecidos de 0% como mínimo y 5% como máximo esperado.

## **Indicador 7: Número de defectos pendientes identificados en revisiones de pares y pruebas**

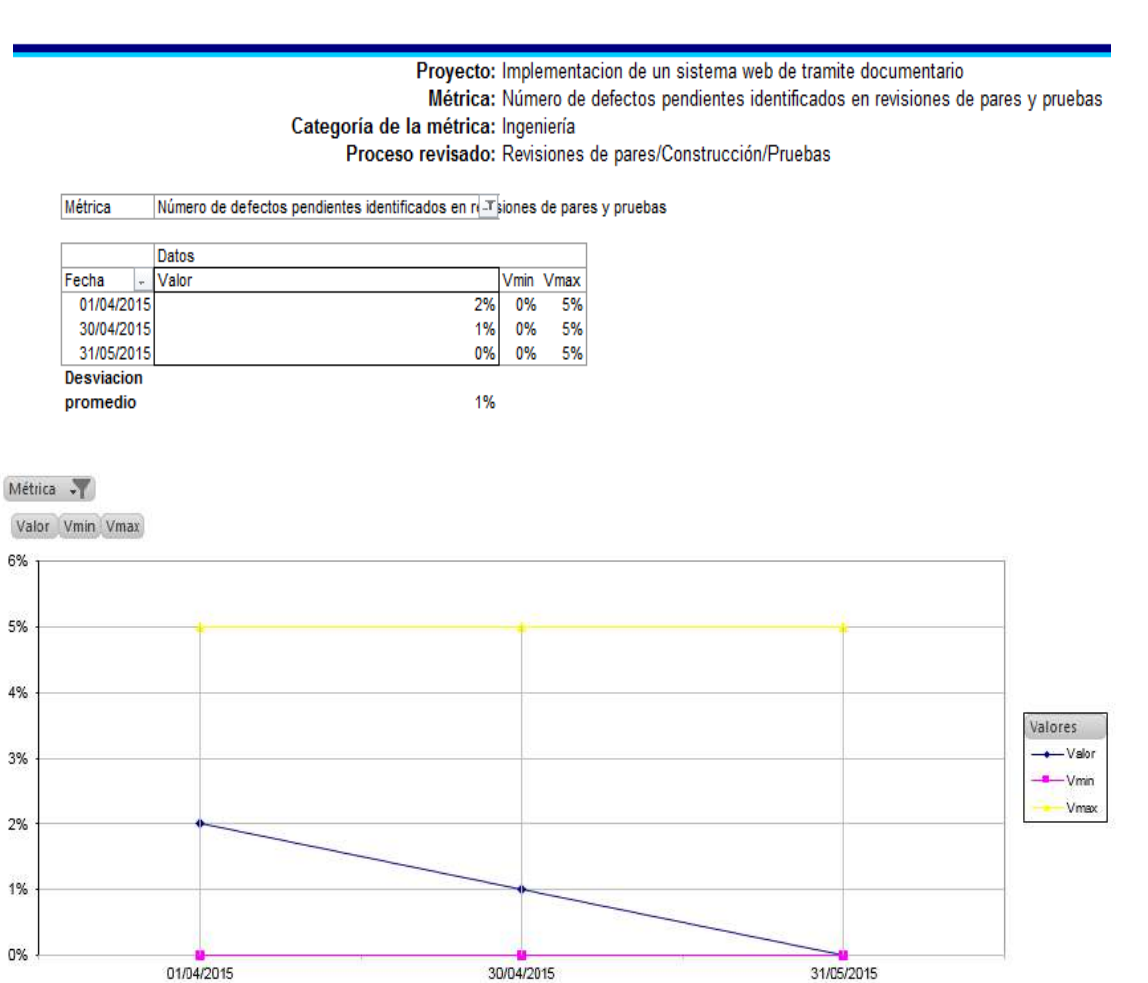

Conclusión:

Fecha v

El porcentaje promedio de defectos pendientes identificados en revisiones de pares y pruebas fue de 2%, lo que indica que la desviación se encuentra dentro de los parámetros establecidos de 0% como mínimo y 5% como máximo esperado.

### **Indicador 8: Esfuerzo en corrección de defectos identificados en revisiones de pares y pruebas**

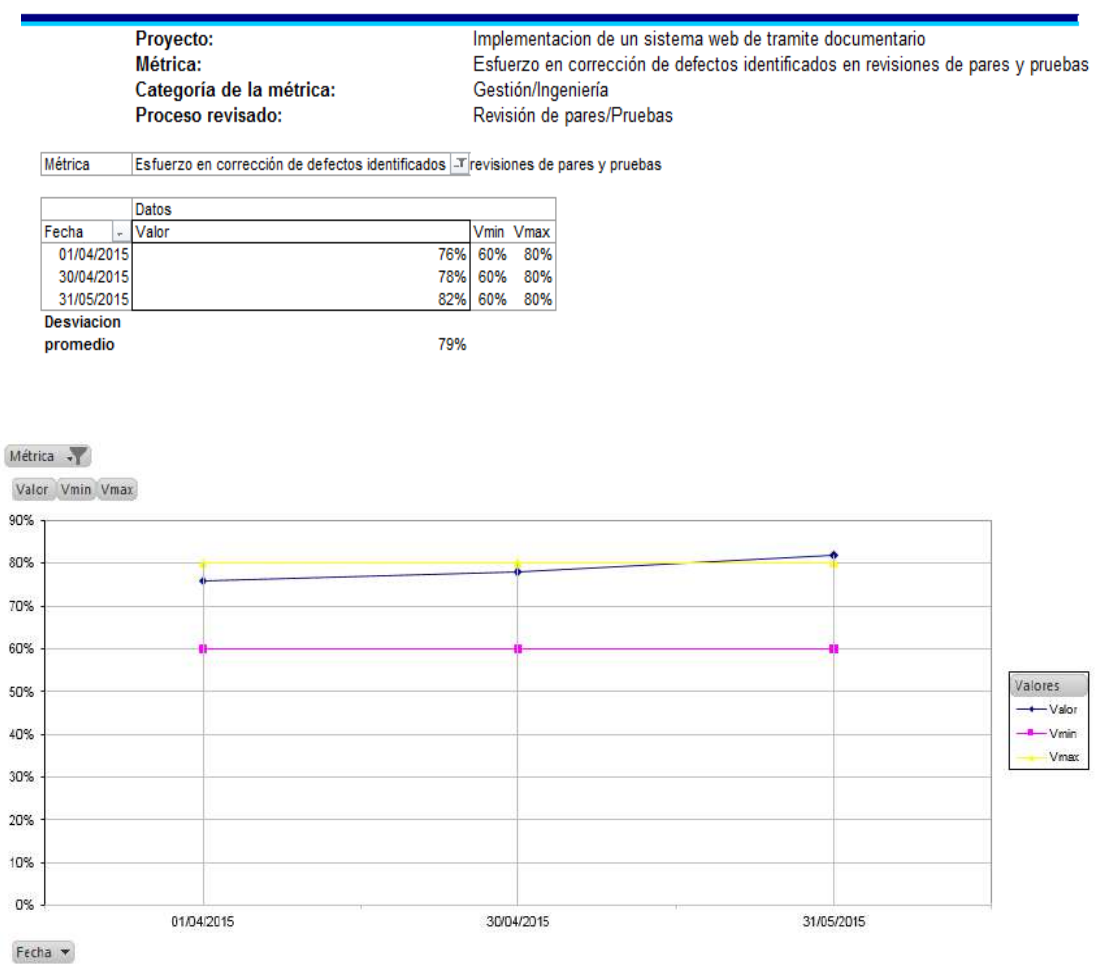

### Conclusión:

El porcentaje promedio de esfuerzo en corrección de defectos identificados en revisiones de pares y pruebas fue de 2%, lo que indica que la desviación se encuentra dentro de los parámetros establecidos de 0% como mínimo y 5% como máximo esperado.

### **6.1. Indicadores claves de éxito del Producto**

### **INDICADOR 1: Tiempo estimado en el registro de un documento (TOBE-AS IS)**

Estadísticas Descriptivas

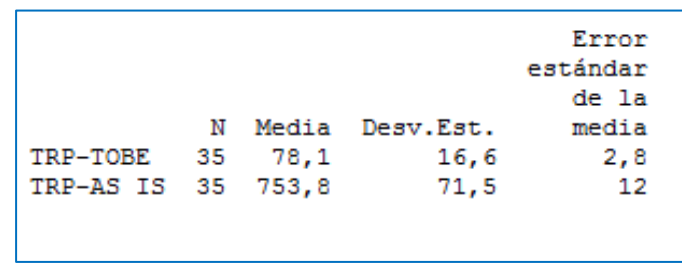

### **GRÁFICO Nº 26**

### **TIEMPO ESTIMADO EN EL REGISTRO DE UN DOCUMENTO-TOBE-AS IS**

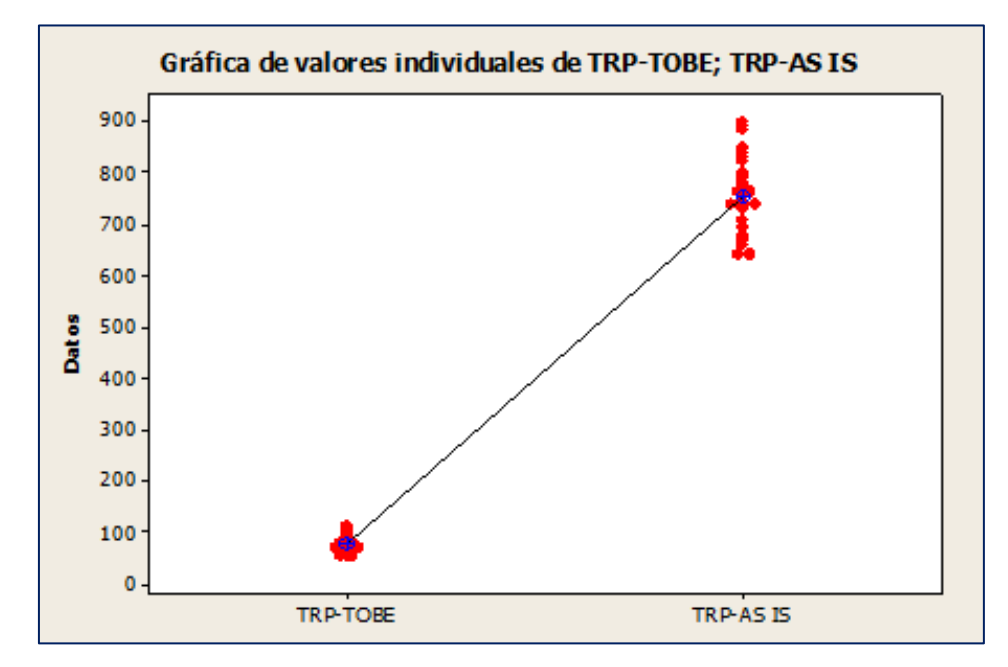

Fuente: Elaborado por el Autor

Interpretación:

En el gráfico de valores individuales observamos que el tiempo empleado en el registro de documentos sin la herramienta tiene un tiempo promedio de 753,8 segundos y el tiempo empleado en el registro de documentos con la herramienta tiene un tiempo de 78,1 segundos.

Esto significa que hay una diferencia de medias 753,8 – 78,1 = 675,7 segundos, el cual nos representa el 89,64% de la eficiencia de la herramienta en la medición del tiempo en registrar documentos.

# **INDICADOR 2: Tiempo estimado en el proceso de consulta de documentos (TOBE- AS IS)**

Estadísticas Descriptivas

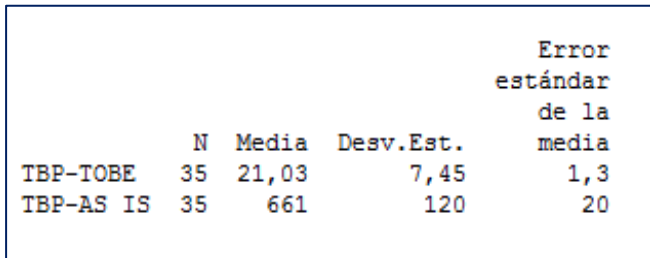

### **GRÁFICO Nº 27**

**TIEMPO ESTIMADO EN EL PROCESO DE CONSULTA DE DOCUMENTOS-TOBE-AS IS**

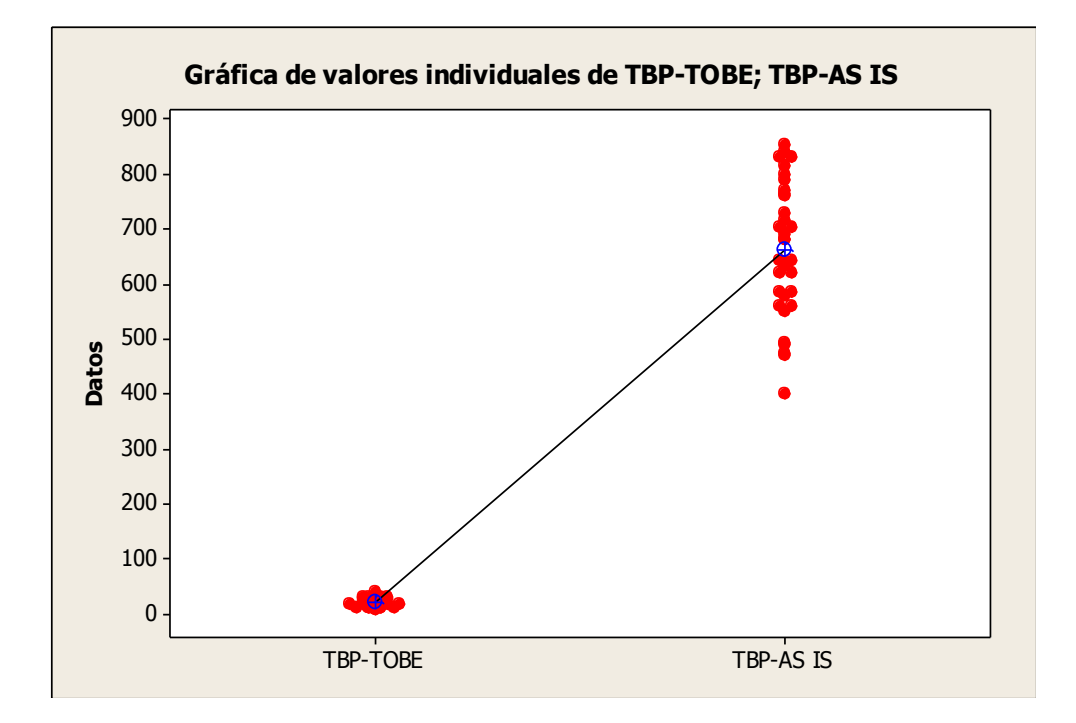

Fuente: Elaborado por el Autor

Interpretación:

En el Gráfico de valores individuales observamos que el tiempo de consulta de un documento sin la herramienta tiene un tiempo promedio de 661 segundos y el tiempo de consulta de un documento con la herramienta tiene un tiempo de 21,03 segundos.

Esto significa que hay una diferencia de medias 661 – 21,03 = 639,97 segundos, el cual nos representa el 96,81% de la eficiencia de la herramienta en la medición del tiempo de consulta de documentos.

**INDICADOR 3: Tiempo estimado en la atención de un documento (TLIRP TOBE-TLIRP AS IS)**

Estadísticas Descriptivas

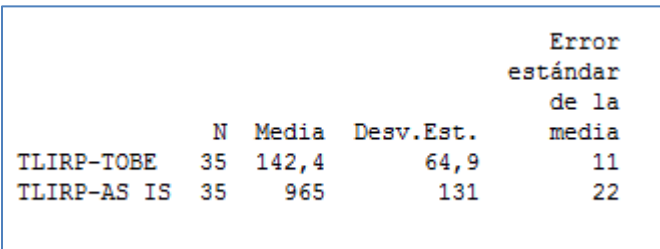

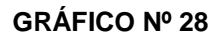

### **TIEMPO ESTIMADO EN LA ATENCIÓN DE UN DOCUMENTO-TOBE-AS IS**

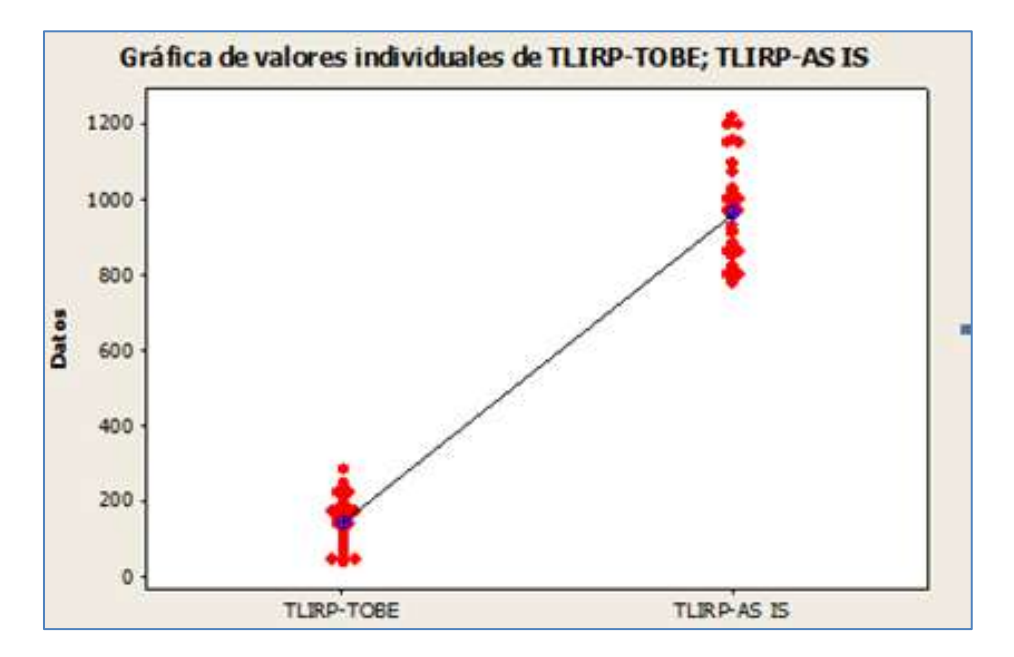

Fuente: Elaborado por el Autor

Interpretación:

En el Gráfico de Valores Individuales, observamos que el Tiempo Empleado en la atención de un documento sin la herramienta tiene un tiempo promedio de 965 segundos y el tiempo empleado en la atención de un documento con la herramienta un tiempo de 142,4 segundos.

Esto significa que hay una diferencia de medias de 965 – 142,4 = 822,6 segundos, el cual nos representa el 85,24% de la eficiencia de la herramienta en la medición del Tiempo en la atención de un documento.

### **7.1. Conclusiones**

Como consecuencia del trabajo realizado se ha llegado a las siguientes conclusiones:

- A. Se ha cumplido con el objetivo de realizar el análisis y diseño de un sistema web de Trámite documentario, con el fin de apoyar las labores administrativas.
- B. Se realizó el análisis y diseño del sistema en base a los procesos principales del negocio.
- C. Los requerimientos se determinaron a través del levantamiento de información en las reuniones sostenidas con el personal involucrado en los procesos del negocio de cada unidad, y fueron refinados con la participación de ellos en el diseño de los prototipos. La participación de los "stakeholders" y futuros usuarios del sistema durante el proceso de desarrollo de software es de suma importancia para alcanzar los propósitos de la institución.
- D. Se logró brindar la funcionalidad que permite la creación de flujos de aprobación de documentos de acuerdo a las necesidades de la institución, de manera flexible.
- E. Se determina que la implementación de un Sistema web de trámite documentario
	- 1. Mejora el tiempo de registro de documentos tanto internos como externos en 89.64%.
	- 2. Mejora el tiempo de atención en un documento en 85,24%
	- 3. Mejora el tiempo de seguimiento de un trámite en 96,81%.

### **7.2. Recomendaciones**

- 1. El presente trabajo pude servir como base para posteriores estudios en los sistemas de trámite documentario, puesto que es un tema de carácter actual y esta es de mucha importancia, se debe ir de la mano con la tecnología ante el incesante cambio de las necesidades.
- 2. Es recomendable que todas las empresas diseñen y aplique un Sistema de Gestión Documental que les permita controlar y organizar todos los documentos que ingresan y salen, ya que con ello contribuye al logro de sus objetivos empresariales.

### **GLOSARIO DE TÉRMINOS**

A continuación se presentan las definiciones de los términos utilizados a lo largo del proyecto "Diseño e implementación de un sistema web de trámite documentario"

### **A. Del Proyecto de Investigación**

- **1. PMP:** Project Management Professional / Profesional de la Dirección de Proyectos
- **2. PMO:** Program Management Office / Oficina de Gestión de Programas
- **3. PMBOK:** Project Management Body of Knowledge / Fundamentos de la Dirección de Proyectos
- **4. SOW:** Statement of Work / Enunciado del Trabajo
- **5. RAM:** Responsibility Assignment Matrix / Matriz de Asignación de Responsabilidades
- **6. WBS:** Work Breakdown Structure / Estructura de Desglose del Trabajo (EDT)
- **7. CCB:** Comité de Control de Cambios
- **8. QA:** Aseguramiento de Calidad
- **9. QC:** Control de Calidad
- **10. Acta de Constitución del Proyecto / Project Charter:** Un documento emitido por el iniciador o patrocinador del proyecto que autoriza formalmente la existencia de un proyecto.
- **11. Alcance:** La suma de productos, servicios y resultados que se proporcionarán como un proyecto.
- **12. Alcance del Producto:** Los rasgos y funciones que caracterizan a un producto, servicio o resultado.
- **13. Alcance del Proyecto:** El trabajo que debe realizarse para entregar un producto, servicio o resultado con las funciones y características especificadas.
- **14. Análisis Cualitativo de Riesgos:** El proceso de priorizar los riesgos para realizar otros análisis o acciones posteriores, evaluando y combinando la probabilidad de ocurrencia y el impacto.
- **15. Análisis Cuantitativo de Riesgos:** El proceso de analizar numéricamente el efecto de los riesgos identificados en los objetivos generales del proyecto.
- **16. Calidad:** El grado en el que un conjunto de características inherentes satisface los requisitos.
- **17. Cambio Solicitado:** Una solicitud de cambio formalmente documentada que se presenta para su aprobación al proceso de control integrado de cambios.
- **18. Cerrar Proyecto:** El proceso de finalizar todas las actividades en todos los grupos de procesos del proyecto para cerrar formalmente el proyecto o una fase de él.
- **19. Estructura de Desglose del Trabajo (EDT):** Una descomposición jerárquica con orientación hacia el producto entregable relativa al trabajo que será ejecutado por el equipo del proyecto para lograr los objetivos del proyecto y crear los productos entregables requeridos.
- **20. Cronograma del Proyecto:** Las fechas planificadas para realizar las actividades del cronograma y las fechas planificadas para cumplir los hitos del cronograma.
- **21. Definición del Alcance**. El proceso de desarrollar un enunciado del alcance del proyecto detallada como base para futuras decisiones del proyecto.
- **22. Diccionario de la Estructura de Desglose del Trabajo:** Un documento que describe cada componente en la estructura de desglose del trabajo (EDT).
- **23. Enunciado del Alcance del Proyecto:** La descripción narrativa del alcance del proyecto, incluidos los principales productos entregables, objetivos del proyecto, restricciones y una descripción del trabajo, que brinda una base documentada que permite tomar decisiones futuras sobre el proyecto.
- **24. Equipo de Dirección del Proyecto:** Los miembros del equipo del proyecto que participan directamente en las actividades de dirección del mismo.
- **25. Fase del Proyecto:** Un conjunto de actividades del proyecto relacionadas lógicamente, que generalmente culminan con la finalización de un producto entregable principal.

### **B. Del Producto**

- 1. **Documentación Externa:** Son aquellos documentos generados por los organismos públicos, privados, asociaciones o ciudadanos y que son recepcionados por el área de trámite documentario, asignándole una numeración correlativa.
- 2. **Documentación Interna:** Son aquellos documentos generados por las unidades o áreas de la institución.
- 3. **Estado de un documento:** A una fecha determinada el estado de un expediente puede ser la siguiente:
	- Pendiente: Aquel que está pendiente para la atención del jefe de un área determinada.
	- Atendido: Aquel documento que concluyó en su atención en una determinada área, quedando listo para ser archivado.
	- Archivado: Aquel que se mantiene en custodia, como fuente de información.

### **BIBLIOGRAFÍA**

<http://www.pmi.org/PMBOK-Guide-and-Standards/pmbok-guide.aspx>

[http://www.proyectum.lat/2015/02/11/5-grupos-de-proceso-y-9-areas-de-conocimiento-](http://www.proyectum.lat/2015/02/11/5-grupos-de-proceso-y-9-areas-de-conocimiento-1/)[1/](http://www.proyectum.lat/2015/02/11/5-grupos-de-proceso-y-9-areas-de-conocimiento-1/)

<http://www.ejercito.mil.pe/>

<http://dsbalboa.blogspot.pe/2012/10/el-pmbok-y-la-gestion-de-proyectos-de.html>

<http://rupmetodologia.blogspot.pe/>

<http://ima.udg.edu/~sellares/EINF-ES2/Present1011/MetodoPesadesRUP.pdf>

<http://www.ejercito.mil.pe/index.php/nosotros/275-mision-y-vision>

[http://www.monografias.com/trabajos88/analisis-diseno-sistema-informacion/analisis](http://www.monografias.com/trabajos88/analisis-diseno-sistema-informacion/analisis-diseno-sistema-informacion.shtml)[diseno-sistema-informacion.shtml](http://www.monografias.com/trabajos88/analisis-diseno-sistema-informacion/analisis-diseno-sistema-informacion.shtml)

<http://www.5fuerzasdeporter.com/>

<https://msdn.microsoft.com/es-pe/library/dd409427.aspx>

https://msdn.microsoft.com/es-pe/library/dd409432.aspx

[https://protejete.wordpress.com/gdr\\_principal/matriz\\_riesgo/](https://protejete.wordpress.com/gdr_principal/matriz_riesgo/)

<http://www.sigweb.cl/biblioteca/MatrizdeRiesgo.pdf>

http://www.dsmgroupsac.com/in-the-news/tramitedocumentario

http://web.minsal.cl/sites/default/files/files/2014%20Procedimiento%20pruebas%20ace ptaci%C3%B3n%20sistemas.pdf

## **ANEXOS DEL PROYECTO DE INVESTIGACIÓN**

### **ANEXO N° 1**

### **ACTA DE CONSTITUCIÓN DEL PROYECTO**

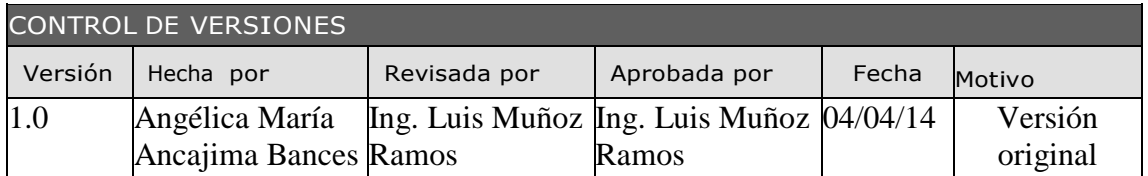

# PROJECT CHARTER

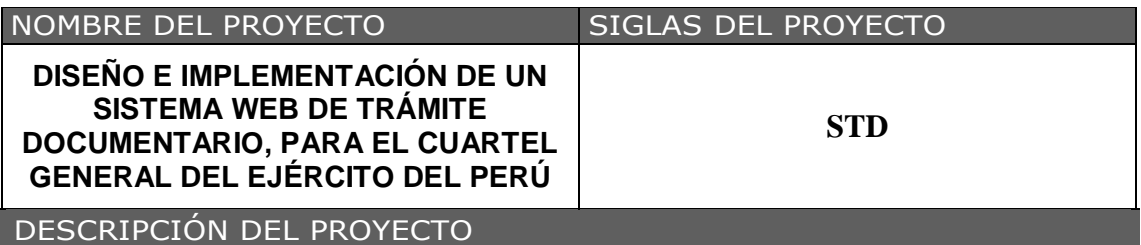

El proyecto "Diseño e implementación de un sistema web de trámite documentario, para el Cuartel General del Ejército del Perú" consistirá en diseñar y desarrollar una aplicación web, que los usuarios puedan utilizar accediendo mediante un navegador, logrando mantener un óptimo flujo de la documentación, asegurando su seguridad e integridad de tal forma que la documentación ingresada llegue a su destino, permitiendo su atención de manera segura, eficaz y eficiente; así como también la posterior administración del documento, que será de beneficio al personal que labora en el Cuartel General del Ejército del Perú. Este proyecto se realiza tomando como referencia la metodología del PMI como solución para una mejor administración.

El desarrollo del proyecto estará a cargo de:

- Jefe de proyecto: Angélica María Ancajima Bances
- Equipo de proyecto

El proyecto será realizado del 17 de marzo del 2014 al 09 de junio del 2015 por el equipo de proyecto en las instalaciones del Pentagonito.

## DEFINICIÓN DEL PRODUCTO DEL PROYECTO

El sistema permitirá acelerar el proceso de documentación y tener un control de la ubicación física y lógica de los informes que llegan o los que se generan dentro de la institución.

Para la implementación de este sistema se utilizará: herramientas de desarrollo web como HTML5, CSS3, JavaScript (JQuery), MySQL y PHP, servicios web.

## DEFINICIÓN DE REQUISITOS DEL PROYECTO • El sponsor debe cumplir con los acuerdos presentados en la propuesta, y respetar los requerimientos del cliente. • El sistema debe soportar al 100% las operaciones de envío y recepción de documentos, la anulación si se produjo un error y el registro de documentos digitalizados. • El tiempo de respuesta del sistema no debe exceder el time-out que el navegador web tiene para respuestas http debe estar dentro de los límites de la intranet OBJETIVOS DEL PROYECTO CONCEPTO | OBJETIVOS | CRITERIO DE ÉXITO 1. ALCANCE Cumplir con la elaboración de los Aprobación de todos entregables los entregables por parte del cliente 2. TIEMPO El proyecto deberá concluir en el plazo de 17 de marzo del 2014 al en el tiempo acordado 9 de junio del 2015 Entregar el proyecto con el cliente 3. COSTO Desarrollar el proyecto con el presupuesto estimado de \$19,748.32 No exceder el presupuesto estimado FINALIDAD DEL PROYECTO Optimizar el tiempo de trabajo, minimizando esfuerzos en el envío de sus documentos y maximizando la velocidad en el trámite de sus documentos. JUSTIFICACIÓN DEL PROYECTO Mejorar la confidencialidad y seguridad de la información. Los flujos de trámite debe ser de manera inmediata. Acceder inmediatamente a la información por un conjunto de personas a la vez desde cualquier área. Evitar el maltrato o extravío de documentos durante su traslado. Pérdidas de tiempo en la atención de documentación Ganar experiencia en la gestión de proyectos DESIGNACIÓN DEL PROJECT MANAGER DEL PROYECTO. Director del proyecto Angélica María Ancajima Bances Niveles de autoridad Reporta a Sponsor Alta Supervisa a Equipo del Proyecto

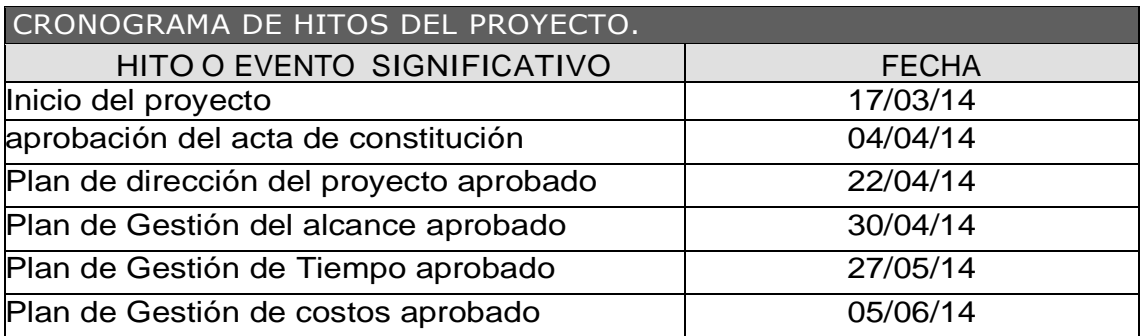

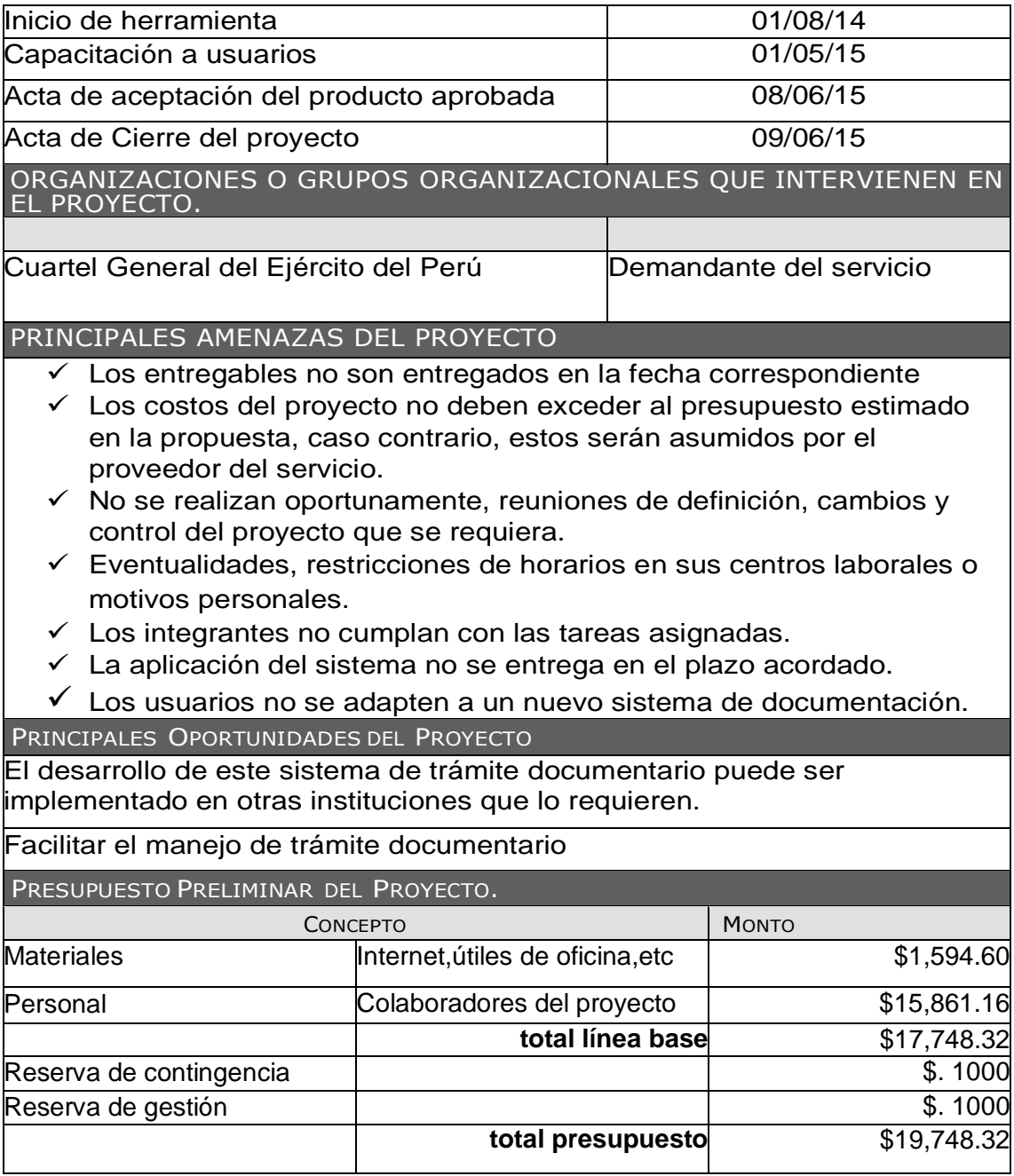

Cuartel General del Ejército **Angélica María Ancajima Bances** Ing. De sistemas e informática Jefe del Proyecto

### **ANEXO N° 2**

# **PRESENTACIÓN DE LANZAMIENTO DEL PROYECTO**

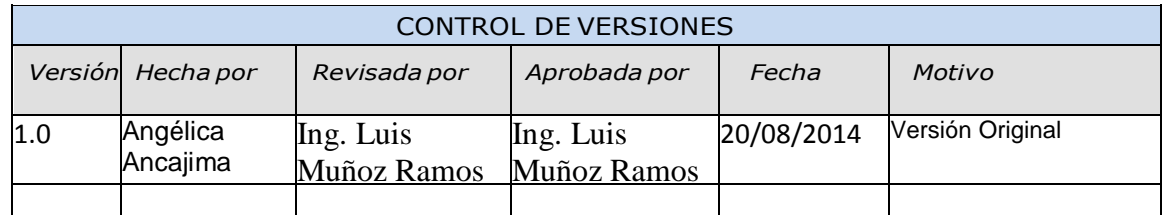

# CHECKLIST DE PRESENTACIÓN PARA REUNIÓN DE KICK OFF

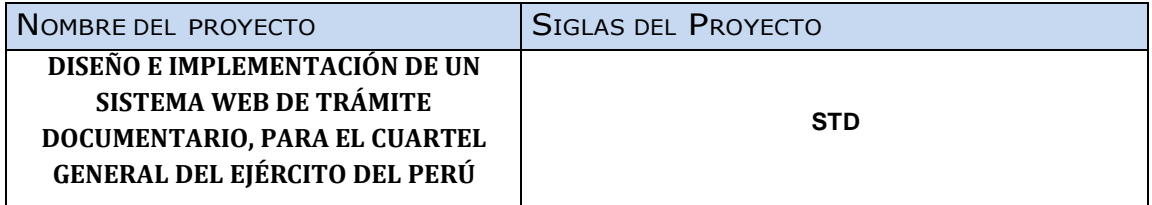

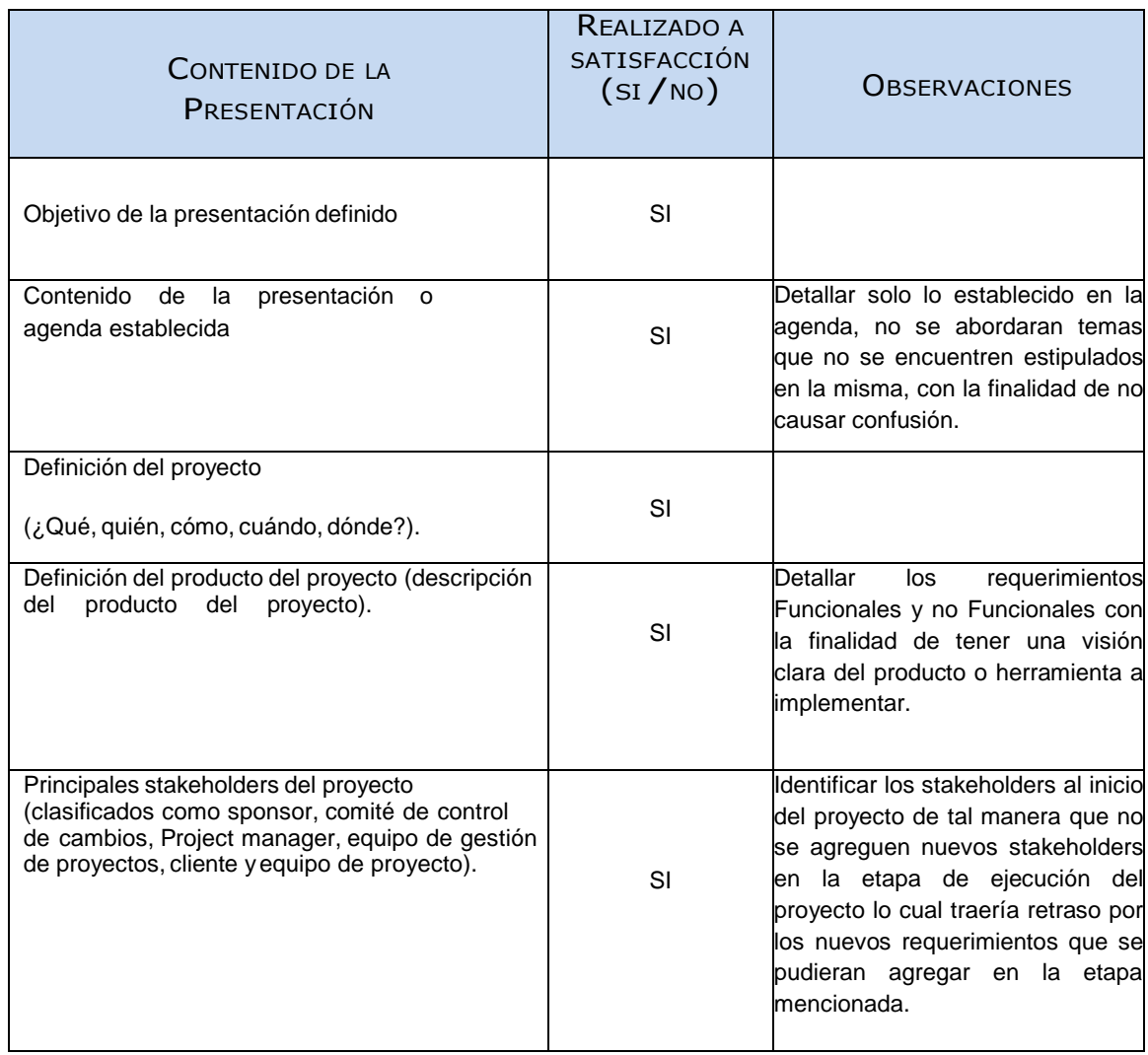

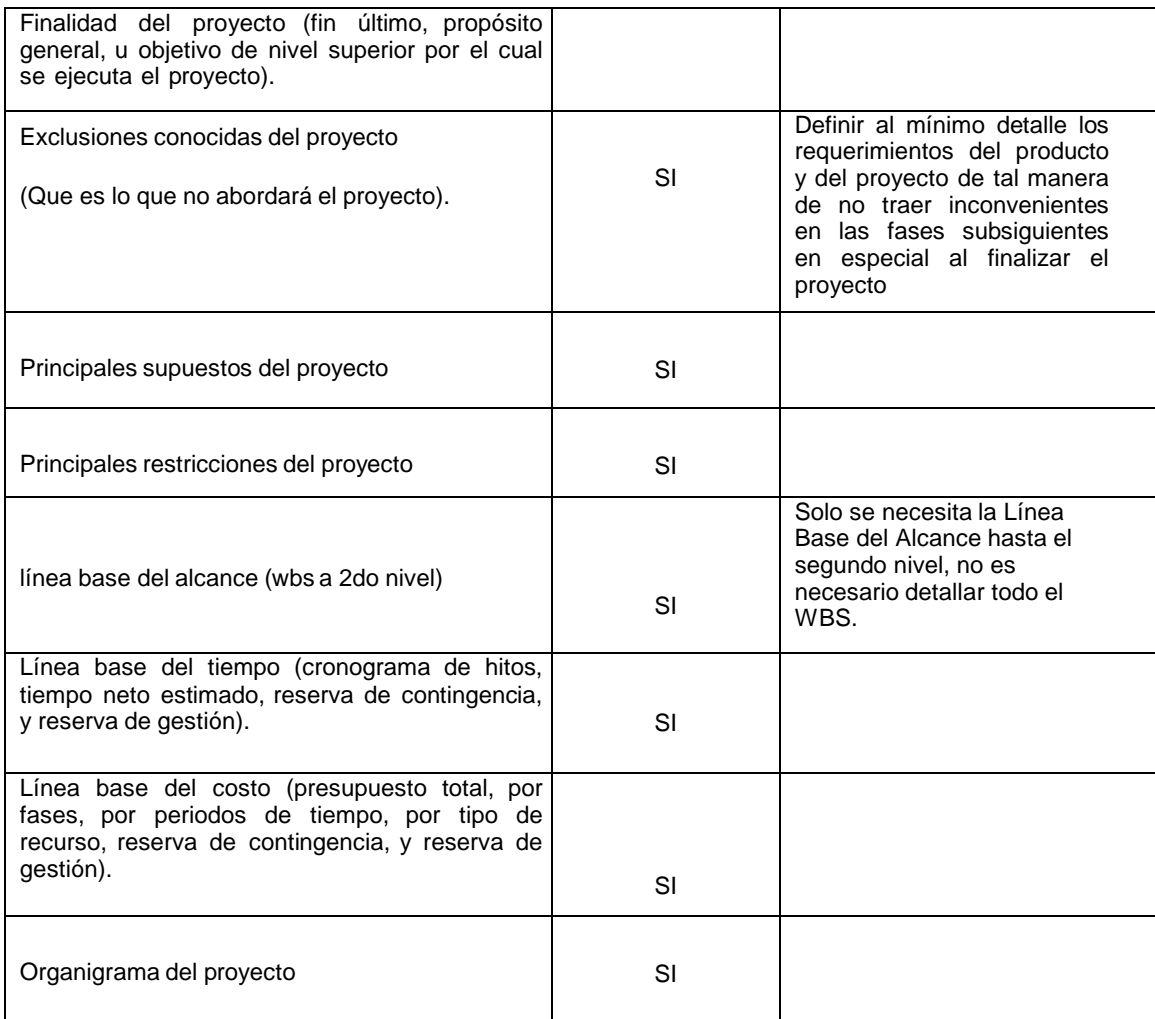

Cuartel General del Ejército **Angélica María Ancajima Bances** Ing. De sistemas e informática Jefe del Proyecto

### **ANEXO N° 3**

## **PLAN DE GESTIÓN DEL PROYECTO**

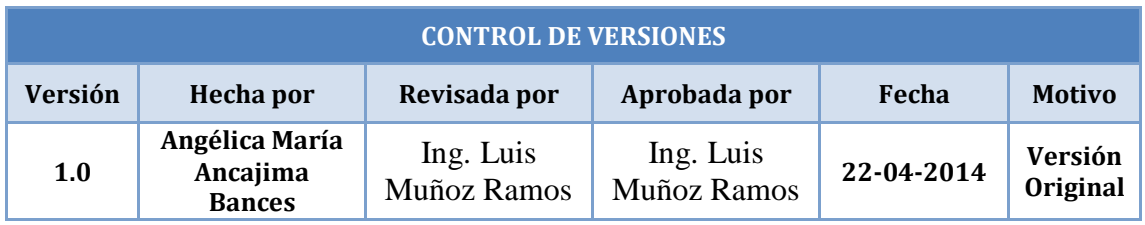

# **PLAN DE GESTIÓN DEL PROYECTO**

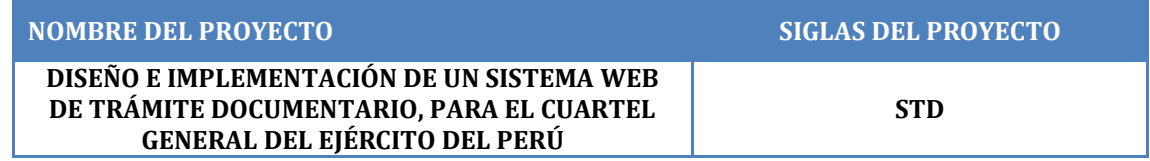

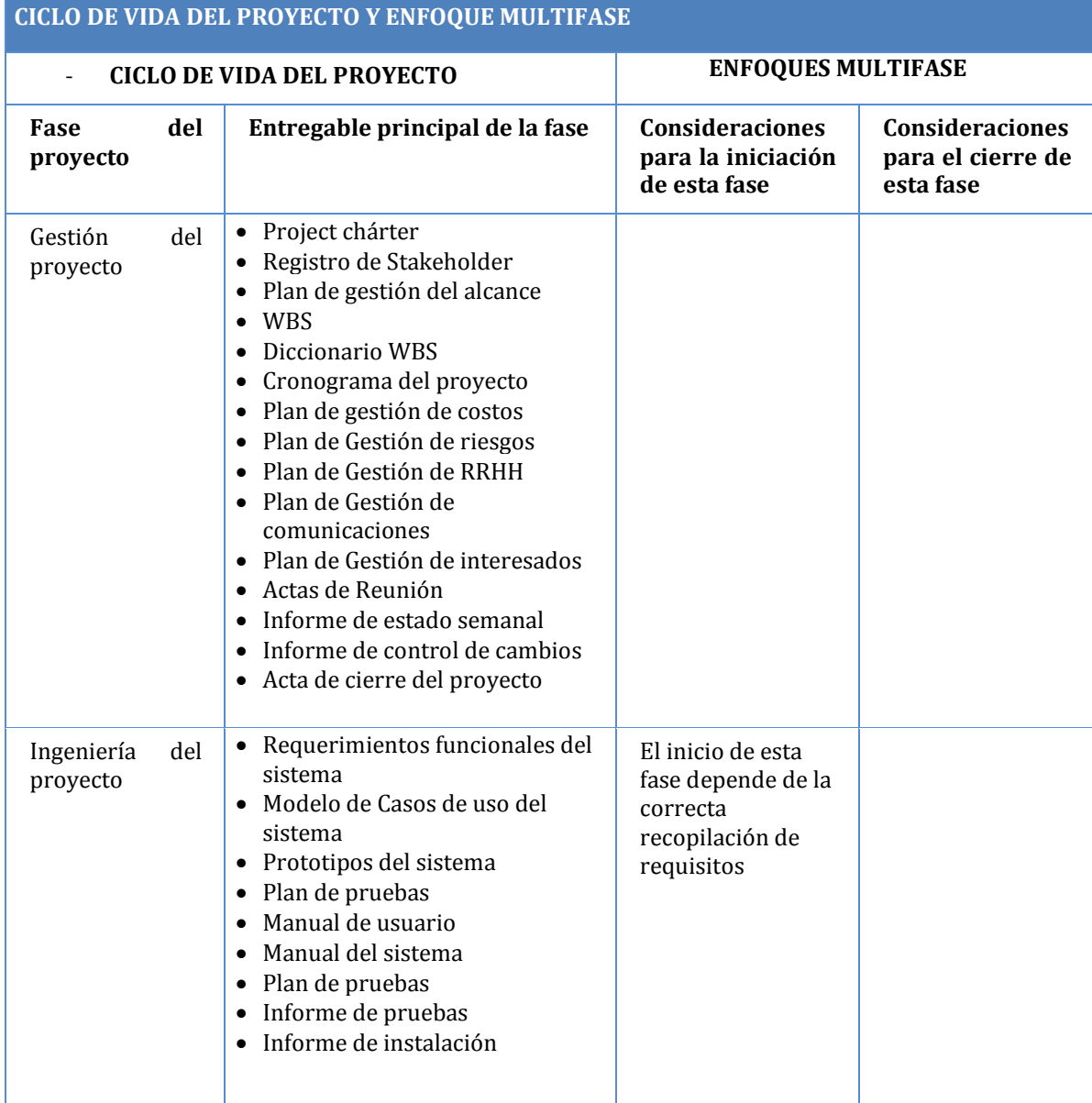

## **PROCESO DE GESTIÓN DE PROYECTOS**

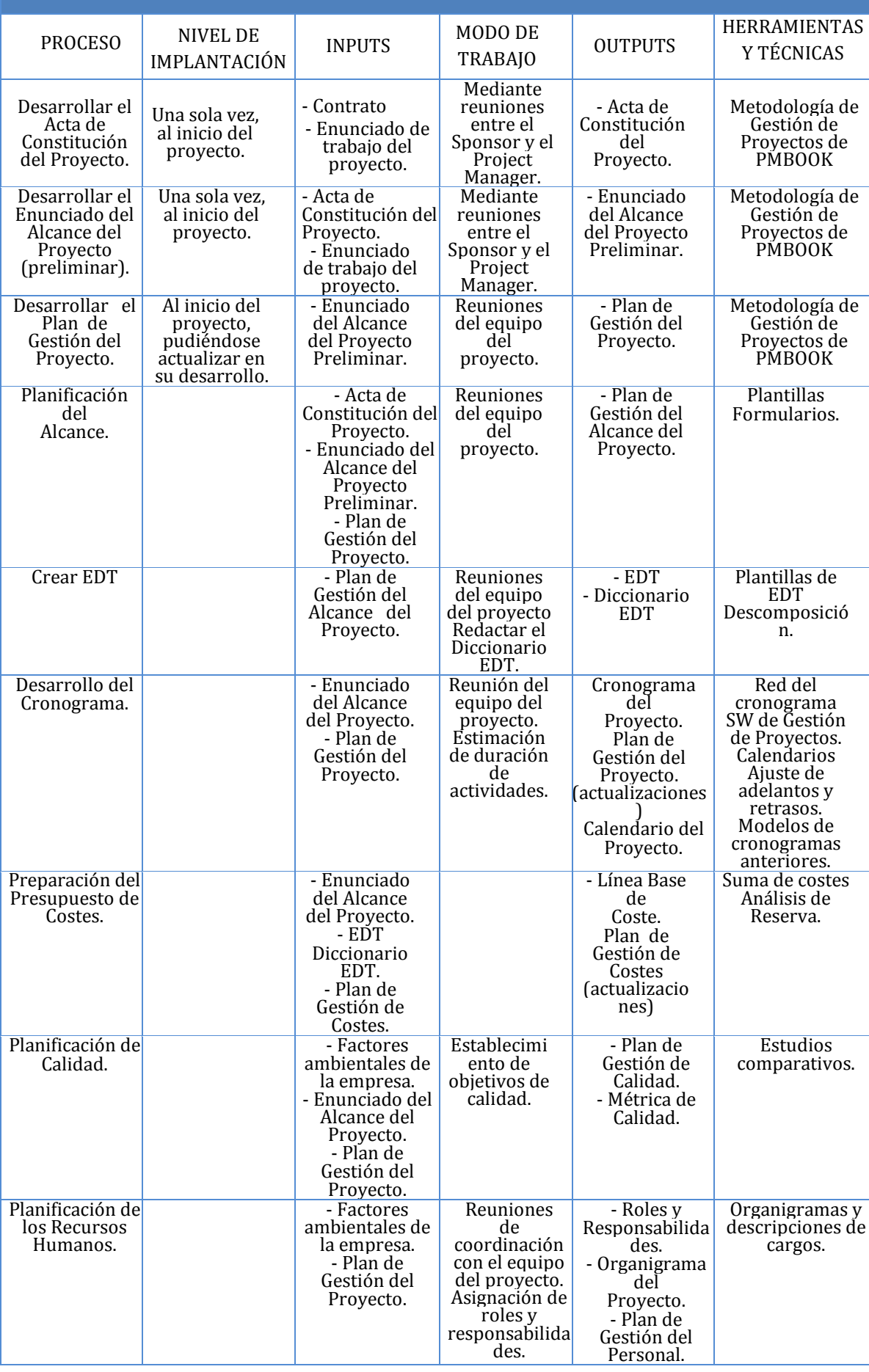

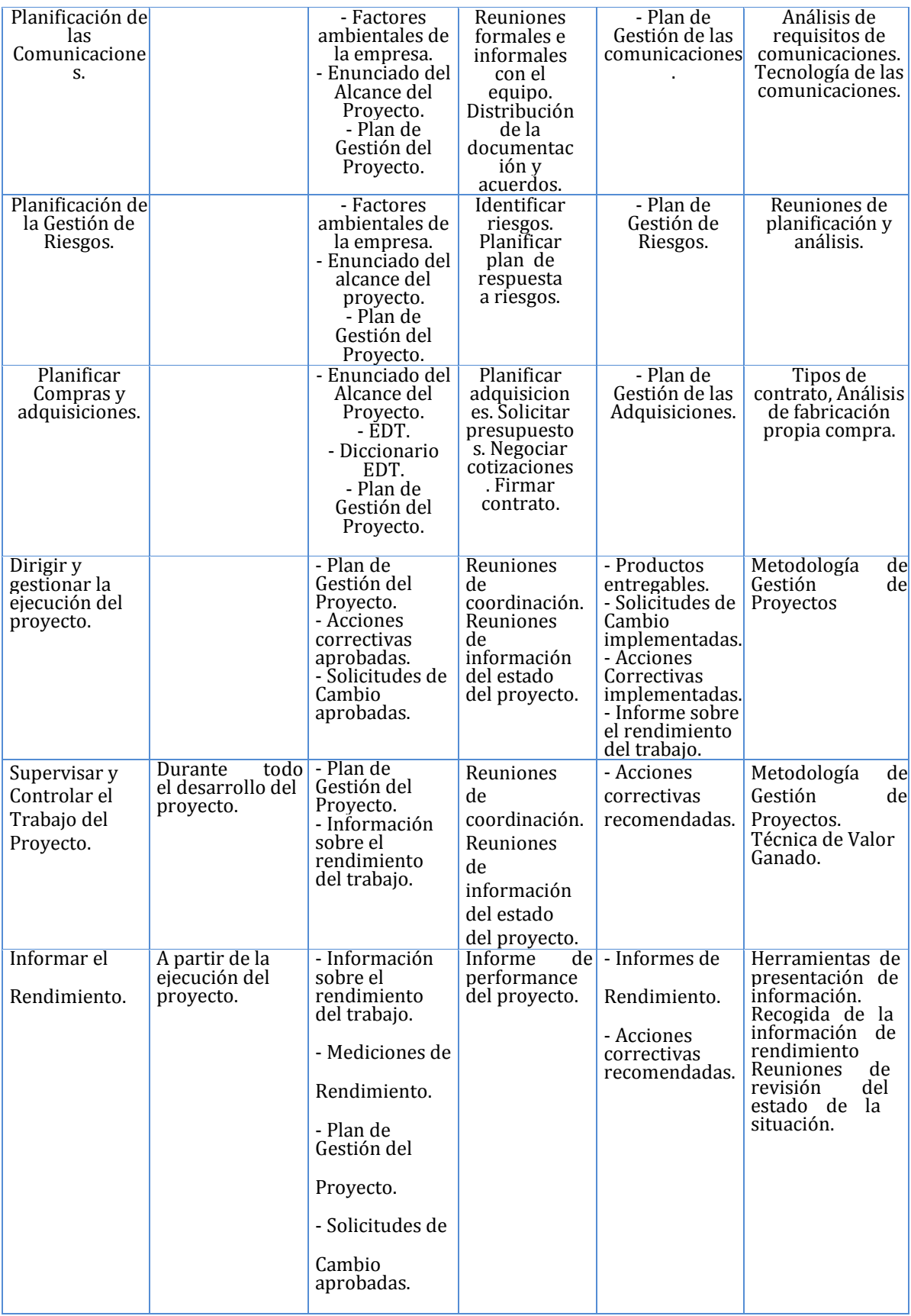

#### **ENFOQUE DE TRABAJO**

El proyecto ha sido planificado del tal manera que el equipo de proyecto conoce claramente los objetivos del proyecto, y las responsabilidades de los entregables que tienen a su cargo. A continuación se detalla el proceso a seguir para realizar el trabajo del proyecto:

- 1. Inicialmente el equipo de proyecto se reúne para definir cuál será el alcance del proyecto.
- 2. Se establece los documentos de gestión del proyecto necesarios que respaldan los acuerdos tomados por el equipo de proyecto.
- 3. Se establecen la responsabilidades y roles del equipo de proyecto, y las fechas en que deberán estar listos los entregables.
- 4. Se realizan reuniones semanales del equipo de proyecto para informar cual es el estado del proyecto, en términos de costo, calidad, tiempo. En esta reunión se presenta el Informe de Performance del Proyecto.
- 5. Al término del proyecto se verifica todos los entregables, y se redactan los documentos de cierre del proyecto.

#### **PLAN DE GESTIÓN DE CAMBIOS**

Ver Plan de Gestión de Cambios.

#### **PLAN DE GESTIÓN DE LA CONFIGURACIÓN**

Ver Plan de Gestión de configuración.

#### **GESTIÓN DE LÍNEAS BASE**

El informe del rendimiento del proyecto es un documento que se presentará semanalmente en la reunión de coordinación del equipo de proyecto, y debe presentar la siguiente información:

- Estado Actual del Proyecto:
	- Situación del Alcance: Avance Real y Avance Planificado.
	- Eficiencia del Cronograma: SV y SPI.
	- Eficiencia del Costo: CV y CPI.
	- Cumplimiento de objetivos de calidad.

- Reporte de Progreso:

- 1. Alcance del Periodo: % de avance planificado y % real del periodo.
- 2. Valor Ganado del Periodo: Valor Ganado Planificado y Valor Ganado Real.
- 3. Costo del Periodo: Costo Planificado y Costo Real.
- 4. Eficiencia del Cronograma en el Periodo: SV del periodo y SPI del periodo.
- 5. Eficiencia del Costo en el Periodo: CV del periodo y CPI del periodo.

- Pronósticos:

- Pronóstico del Costo: EAC, ETC y VAC
- Pronóstico del Tiempo: EAC, ETC, VAC, fecha de término planificada y fecha de término pronosticada.
- Problemas y pendientes que se tengan que tratar, y problemas y pendientes programados para resolver.
- Curva S del Proyecto.

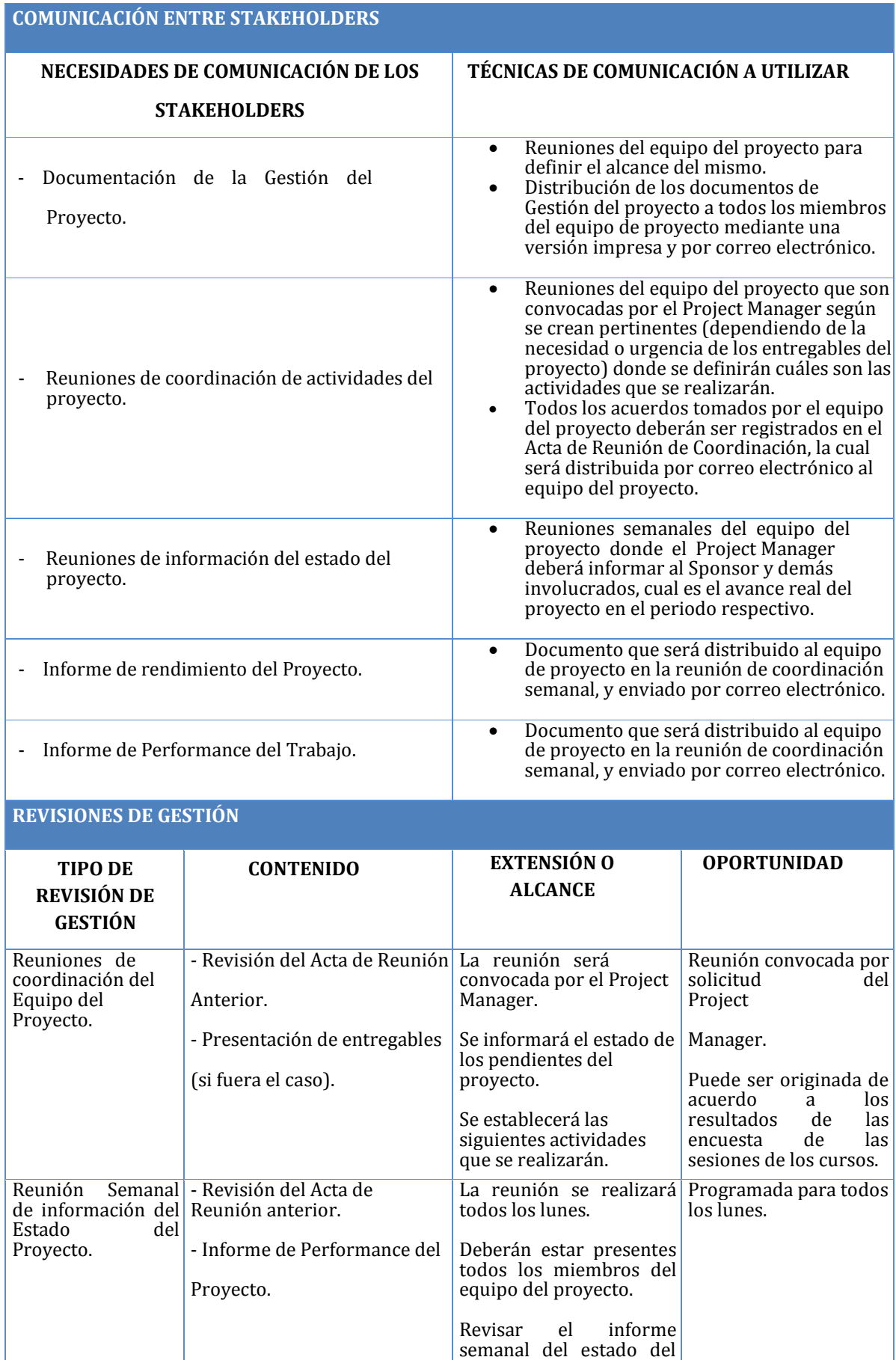

proyecto.

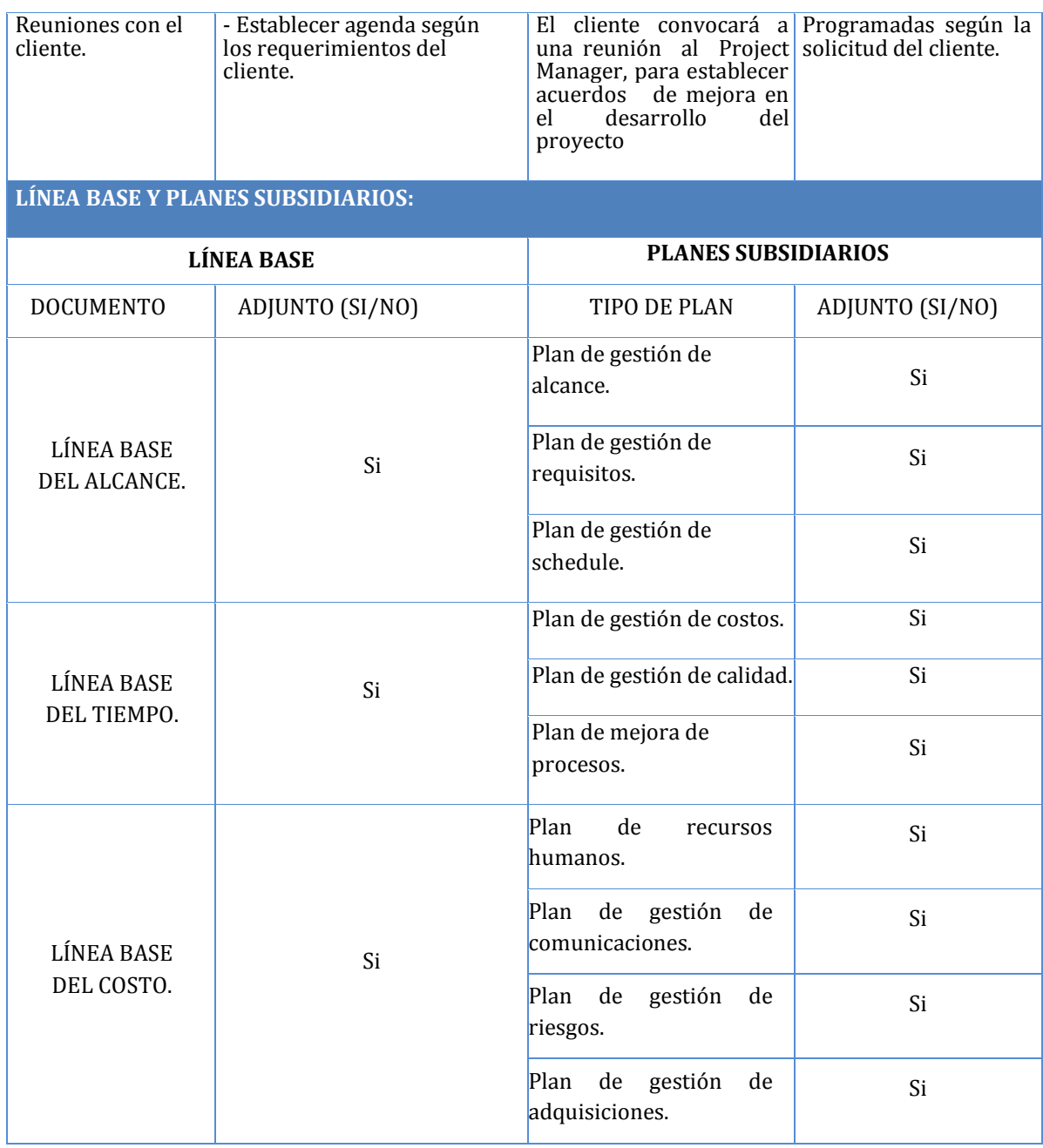

Cuartel General del Ejército **Angélica María Ancajima Bances** Ing. De sistemas e informática Jefe del Proyecto

# **ANEXO N° 4 PLAN DE GESTIÓN DE CAMBIO**

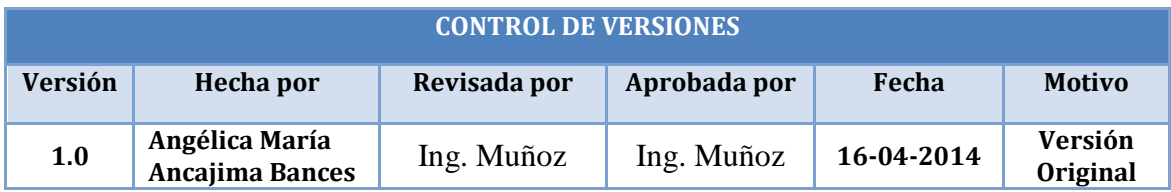

# **PLAN DE GESTIÓN DE CAMBIO**

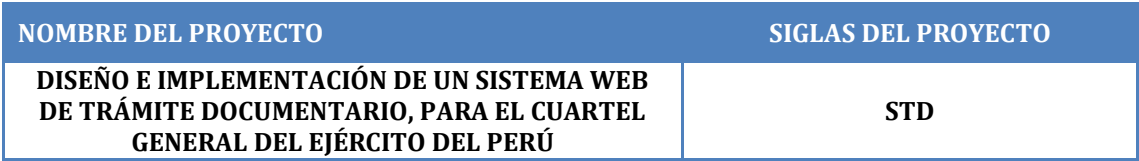

#### **ROLES DE LA GESTIÓN DE CAMBIO**

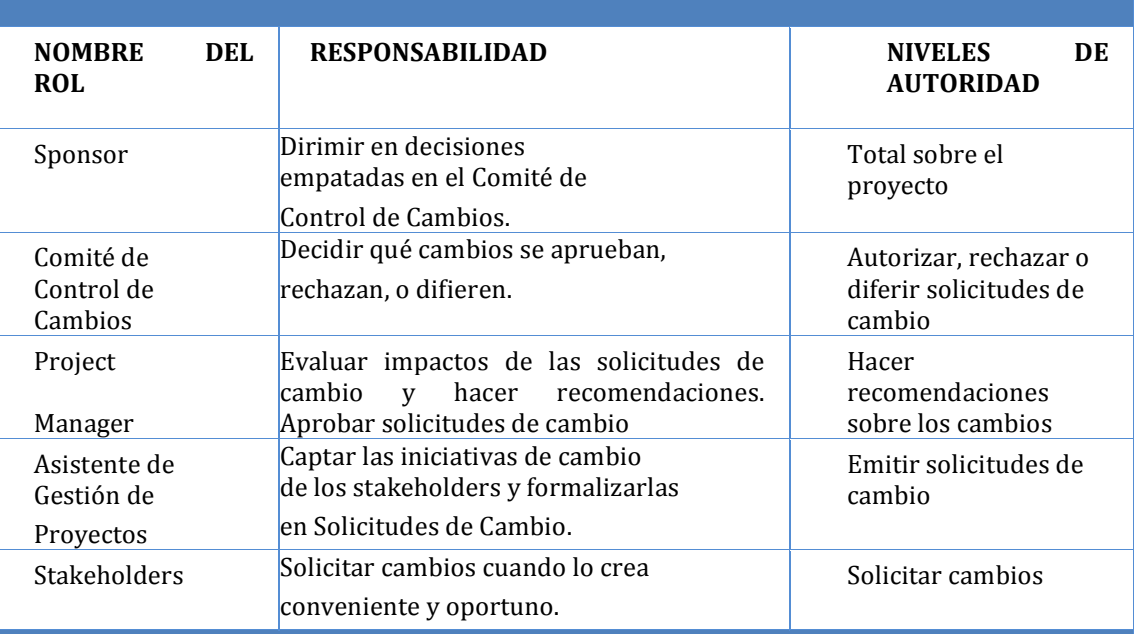

### **Tipos de cambio**

#### 1. ACCIÓN CORRECTIVA:

Este tipo de cambio no pasa por el Proceso General de Gestión de Cambios, en su lugar el Project Manager tiene la autoridad para aprobarlo y coordinar su ejecución.

### 2. ACCIÓN PREVENTIVA:

Este tipo de cambio no pasa por el Proceso General de Gestión de Cambios, en su lugar el Project Manager tiene la autoridad para aprobarlo y coordinar su ejecución.

### 3. REPARACIÓN DE DEFECTO:

Este tipo de cambio no pasa por el Proceso General de Gestión de Cambios, en su lugar el Inspector de Calidad tiene la autoridad para aprobarlo y coordinar su ejecución.

### 4. CAMBIO AL PLAN DE PROYECTO:

Este tipo de cambio pasa obligatoriamente por el Proceso General de Gestión de Cambios, el cual se describe en la sección siguiente.

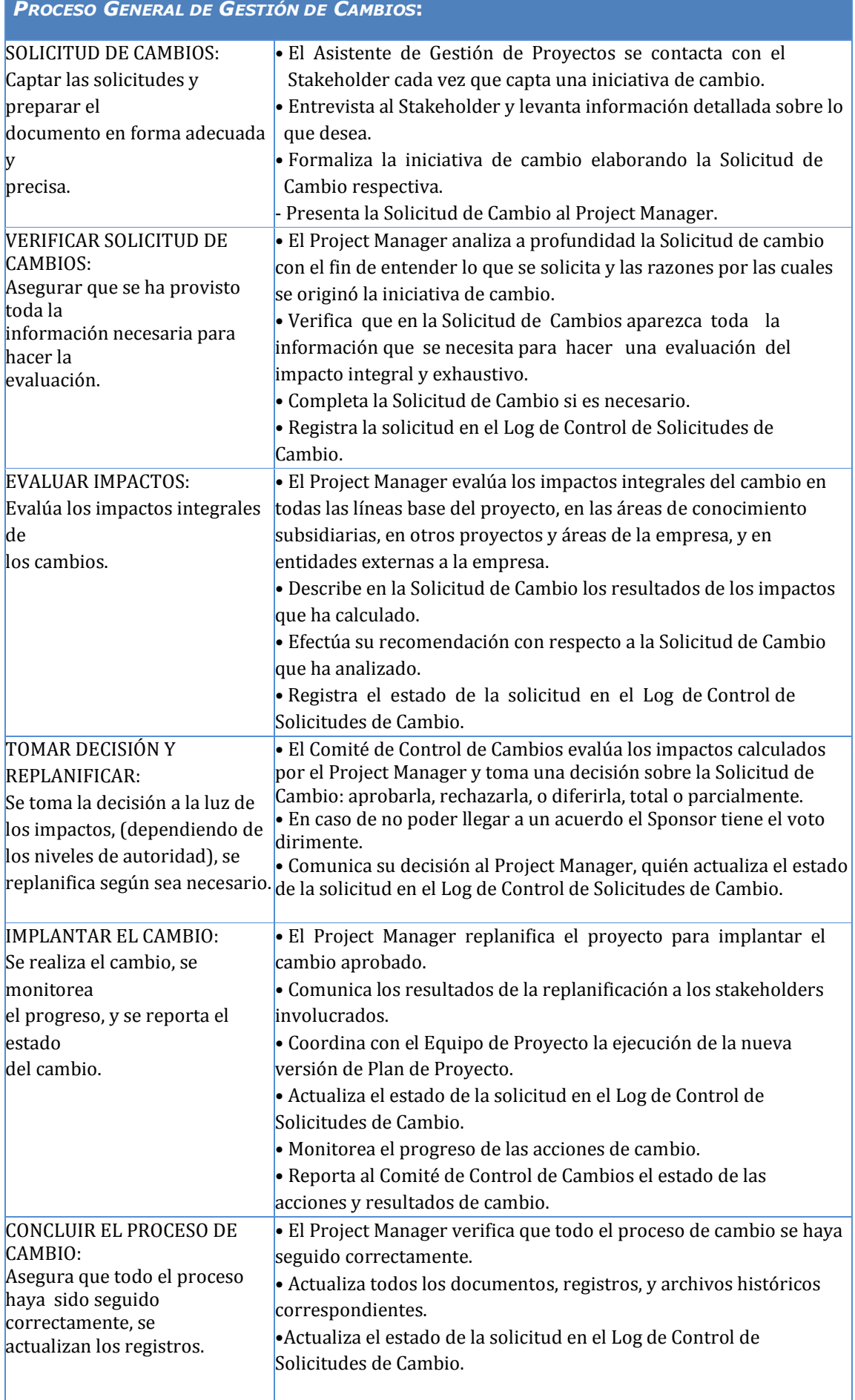

# **ANEXO N° 5 PLAN DE GESTIÓN DEL ALCANCE**

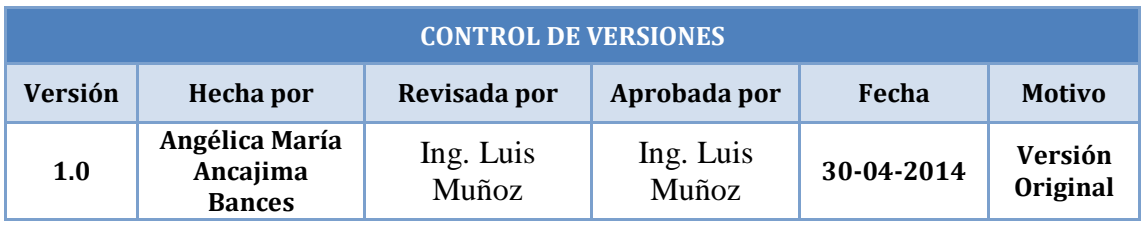

# **PLAN DE GESTIÓN DEL ALCANCE**

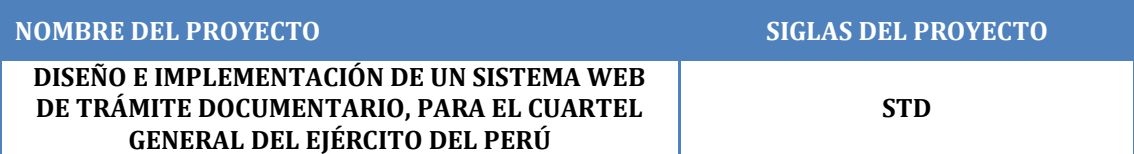

#### **PROCESO DE DEFINICIÓN DEL ALCANCE**

La definición del Alcance del proyecto "Diseño e implementación de un sistema web de trámite documentario, para el Cuartel General del Ejército del Perú" se desarrollará de la siguiente manera:

- En reunión ordinaria, dirigida por el jefe de proyecto.
- En mencionada reunión participarán tanto el equipo de proyecto como el sponsor.
- Se revisarán el Enunciado Preliminar del Alcance del Proyecto, el cual servirá como base para la definición del Alcance del Proyecto.
- Finalmente se redactará la Definición del Alcance del Proyecto.

### **PROCESO PARA LA ELABORACIÓN DEL EDT**

El EDT será elaborado por miembros del Equipo de Proyecto, asignados por el Gerente del Proyecto como responsables de la Gestión del Alcance.

El EDT será revisado y aprobado por la Gerencia y el Equipo de Proyecto.

Los pasos que se realizaron para la elaboración del EDT son los siguientes:

- El EDT del proyecto será estructurado de acuerdo a la herramienta de descomposición, identificándose previamente los principales entregables.
- Identificado los principales entregables, se procede con la descomposición del Entregable en paquetes de trabajo, los cuales nos permiten conocer al detalle el costo, trabajo y calidad incurrido en la elaboración del entregable.
- El Equipo asignado a la Gestión del Alcance utiliza para la elaboración del EDT la herramienta EDT Chart Pro versión 4.7, pues permite una fácil diagramación y manejo de los entregables del proyecto.

#### **PROCESO PARA LA ELABORACIÓN DEL DICCIONARIO EDT**

Previo a este proceso, el EDT del proyecto debe haber sido elaborado, revisado y aprobado.

La elaboración del Diccionario EDT está bajo el control de los miembros del Equipo de Proyecto asignados a la Gestión del Alcance.

Para su revisión y aprobación, el Diccionario EDT deberá ser expuesto minuciosamente, hacia el Gerente del Proyecto y los integrantes del Equipo de Proyecto.

Es en base a la información del EDT que se elaborará el Diccionario EDT, para lo cual se realizarán los siguientes pasos:

- Se identificarán las características de cada paquete de trabajo del EDT:
	- Se detalla el objetivo del paquete de trabajo.
	- Se hace una descripción breve del paquete de trabajo.
	- Se describe el trabajo a realizar para la elaboración del entregable.
	- Las actividades para elaborar cada entregable.
- Se establece la asignación de responsabilidad, se detalla quién hace qué: responsable, participa, apoya, revisa, aprueba y da información del paquete de trabajo.
- De ser posible se establece las posibles fechas de inicio y fin del paquete de trabajo, o un hito importante.
	- -Se describe cuáles son los criterios de aceptación.

-Los recursos asignados y los costos.

#### **PROCESO DE VERIFICACIÓN DEL ALCANCE**

Al término de elaboración de cada entregable, éste debe ser presentado al Gerente del Proyecto, el cual tendrá la condición de aprobar o presentar las observaciones del caso. Si el entregable es aprobado, es enviado y presentado al Cliente para la conformidad con sus requerimientos.

### **PROCESO PARA EL CONTROL DEL ALCANCE**

En este caso se presentan dos variaciones:

- Primero, el jefe del Proyecto se encargará de verificar que el entregable cumpla con lo acordado en la "Línea Base del Alcance". Si el entregable es aprobado es enviado al Cliente, pero si el entregable no es aprobado, el entregable es devuelto a su responsable junto con una Hoja de Correcciones donde se señala cuáles son las correcciones o mejoras que se deben hacer.
- Segundo, además que el jefe del Proyecto se encarga de verificar la aceptación del entregable del proyecto, el Cliente también puede presentar sus observaciones respecto al entregable, para lo cual requerirá reunirse con el Gerente del Proyecto, y presentar sus requerimientos de cambio o ajuste. De lograrse la aceptación del Cliente y de tratarse de un entregable muy importante, se requerirá la firma de un Acta de Aceptación del Entregable.

# **ANEXO N° 6 PLAN DE GESTIÓN DE REQUISITOS**

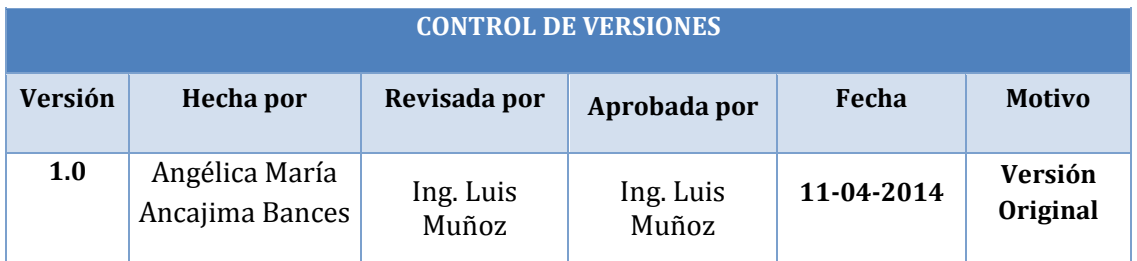

# **PLAN DE GESTIÓN DE REQUISITOS**

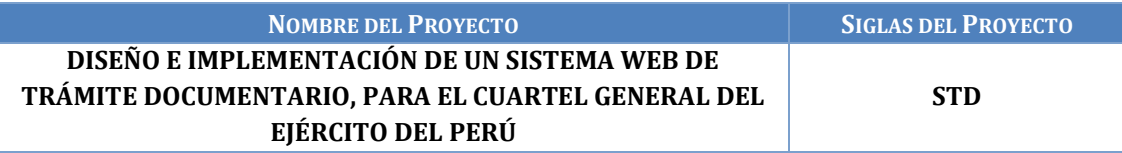

**ACTIVIDADES DE REQUISITOS:**

- Los requisitos son sugeridos por los principales stakeholders del proyecto, durante el proceso de iniciación y planificación del proyecto.

- Los requisitos serán descritos en la Matriz de Trazabilidad de Requisitos.

**ACTIVIDADES DE GESTIÓN DE CONFIGURACIÓN:**

Para las actividades de cambio al producto, servicio o requisito se realizará lo siguiente:

- $\checkmark$  Cualquier Stakeholder puede presentar la Solicitud de cambio, donde se detalla el porqué del cambio solicitado.
- $\checkmark$  El comité de control de cambios evaluará el impacto en el proyecto (a nivel de costos, tiempos y alcance) de las solicitudes de cambios presentadas, y reportará si estas son aprobadas o no al equipo de gestión del proyecto.
- $\checkmark$  Si el cambio ha sido aprobado, se implementará el cambio.
- $\checkmark$  Se hará un seguimiento del cambio, para ver los efectos positivos o negativos que tenga en el proyecto.

#### **PROCESO DE PRIORIZACIÓN DE REQUISITOS:**

La priorización de los requisitos se realizará en base a la Matriz de Trazabilidad de Requisitos, de acuerdo al nivel de estabilidad y el grado de complejidad de cada requisito documentado. Este proceso será realizado por el equipo de gestión del proyecto durante la planificación del proyecto, y será aprobado por el Sponsor.

#### **MÉTRICAS DEL PRODUCTO:**

El grado de satisfacción de los participantes respecto al curso debe ser como mínimo de 4.0 sobre 5.0, caso contrario se realizará un seguimiento de las actividades y se tomarán las acciones correctivas necesarias.

#### **ESTRUCTURA DE TRAZABILIDAD:**

En la Matriz de Trazabilidad se documentará la siguiente información:

- Atributos de Requisitos, que incluye: código, descripción, sustento de inclusión, propietario, fuente, prioridad, versión, estado actual, fecha de cumplimiento, nivel de estabilidad, grado de complejidad y criterio de aceptación.

- Trazabilidad hacia:

- Necesidades, oportunidades, metas y objetivos del negocio.
- Objetivos del proyecto.
- Alcance del proyecto, entregables del WBS.
- Diseño del producto.
- Desarrollo del producto.
- Estrategia de prueba.
- Escenario de prueba.
- Requerimiento de alto nivel.

# **ANEXO N° 7 DOCUMENTACIÓN DE REQUISITOS**

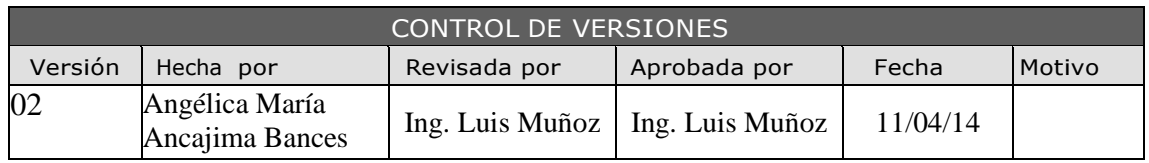

# DOCUMENTACIÓN DE REQUISITOS

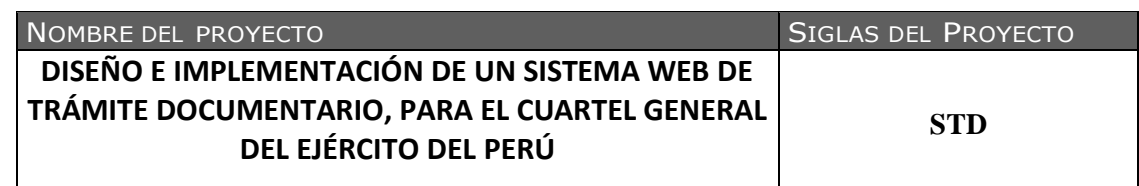

### NECESIDAD DEL NEGOCIO U OPORTUNIDAD A APROVECHAR

-Necesidad del negocio:

No cuenta con un sistema informático que permita mantener un óptimo flujo de la documentación asegurando su seguridad e integridad

-Oportunidad a aprovechar:

El proceso de trámite documentario que se genera en la institución debe ser de manera inmediata con los niveles de aprobación que se considere necesario.

La información que fluye dentro de la institución sea exclusivamente confidencial. Ubicación rápida de un documento en trámite o cerrado, lógica y físicamente.

### OBJETIVOS DEL NEGOCIO <sup>Y</sup> DEL PROYECTO

- Optimizar el tiempo de trabajo.
- Cumplir con todos los requerimientos del cliente.
- Concluir con el proyecto en el plazo solicitado por el cliente, y con el presupuesto sugerido.

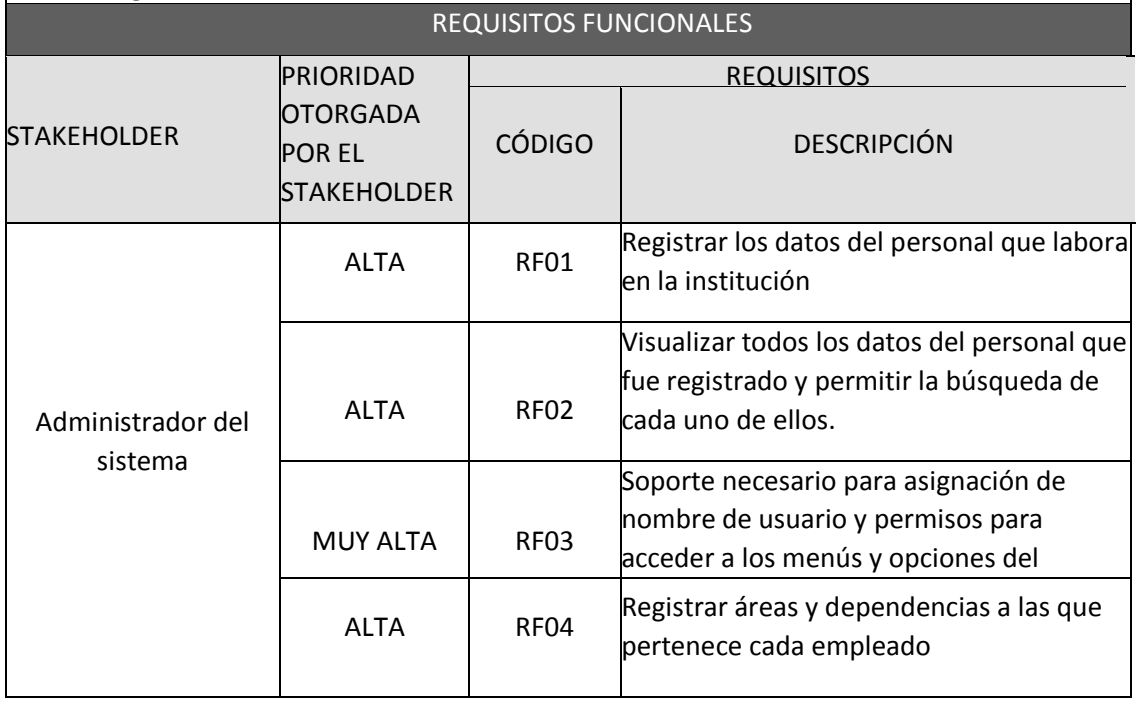

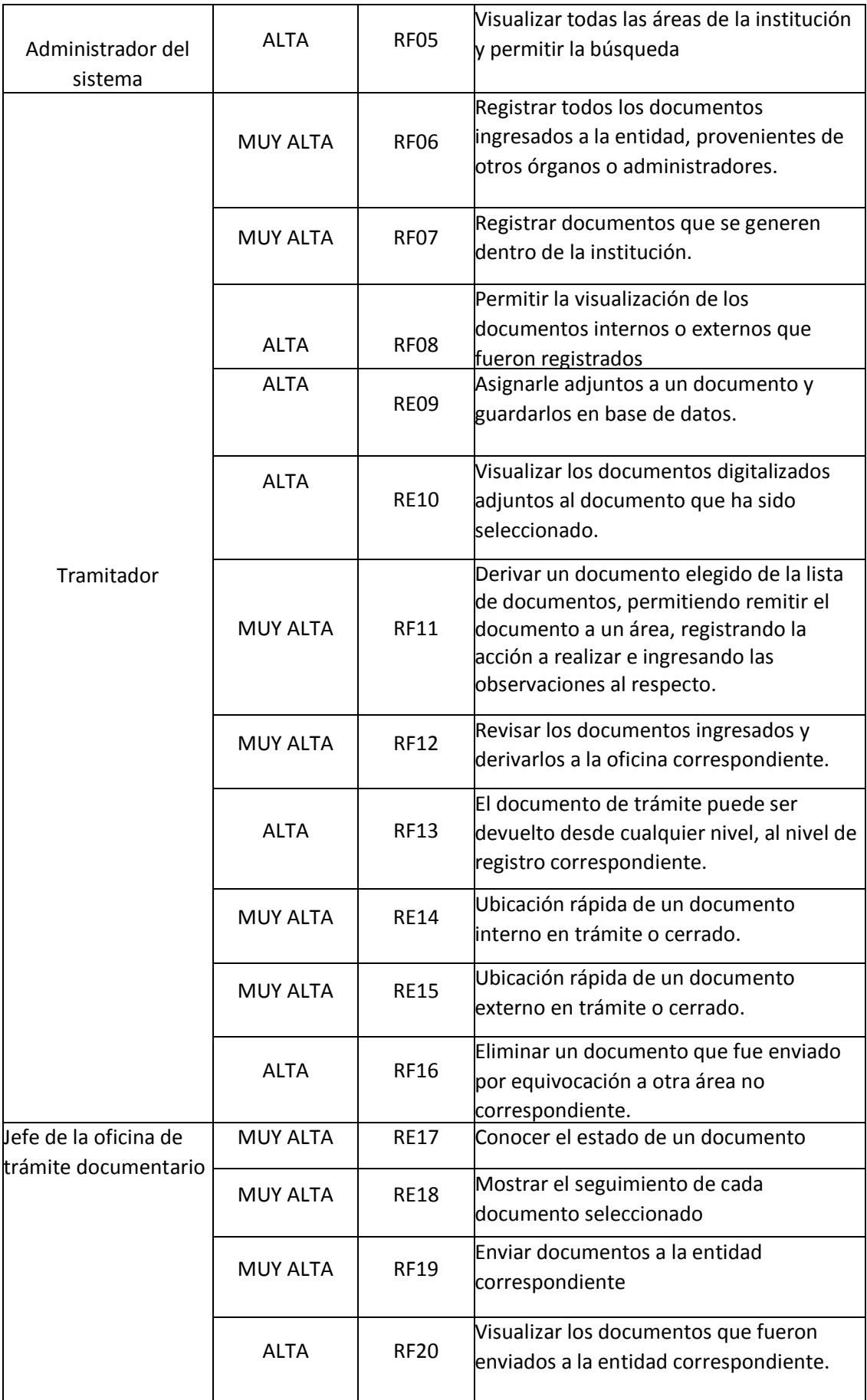

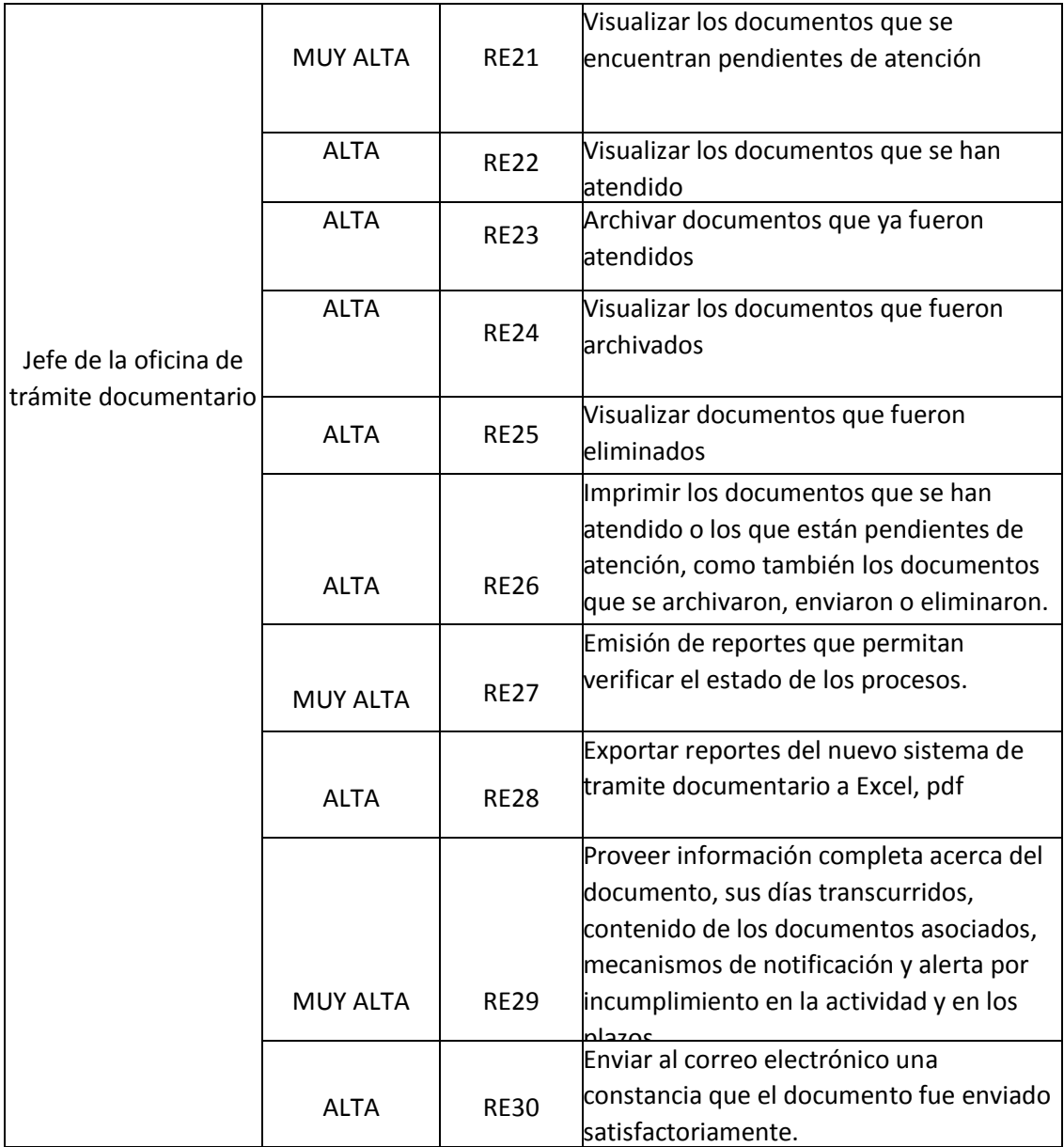

## **ANEXO N° 8 ESTRUCTURA DE DESGLOSE DE TRABAJO (EDT)**

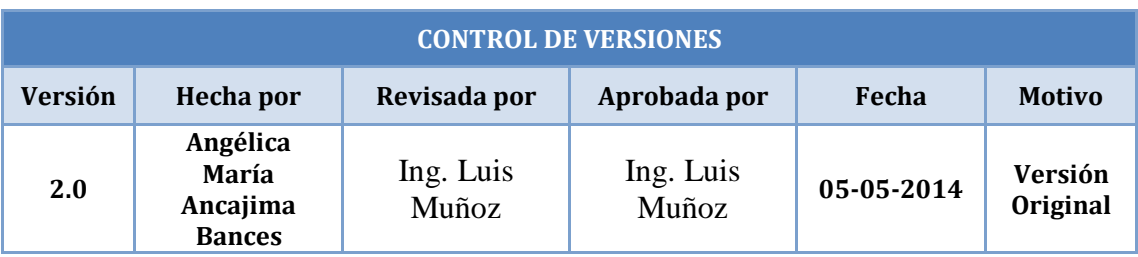

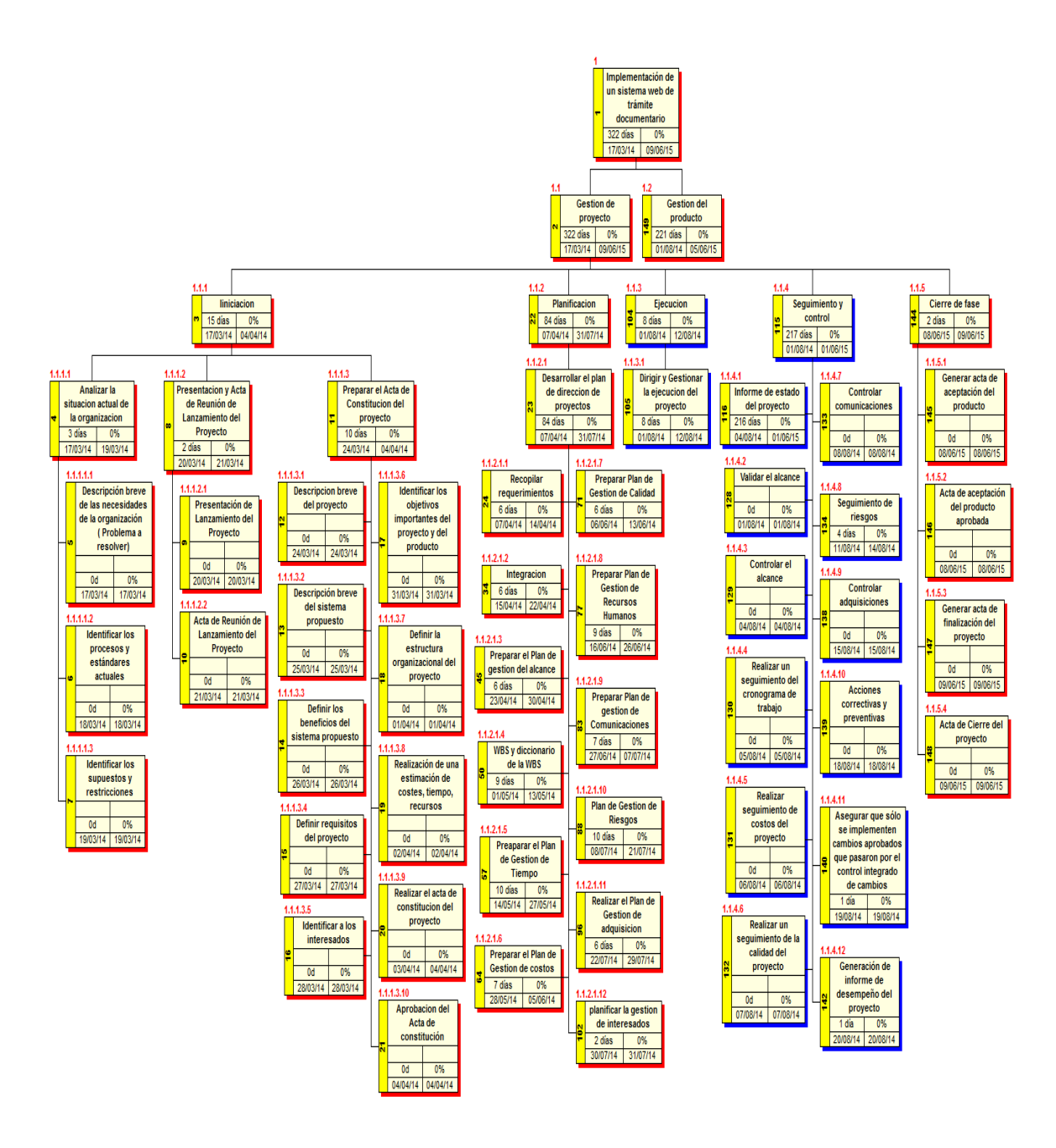

## **ANEXO N° 8 ESTRUCTURA DE DESGLOSE DE TRABAJO (EDT)**

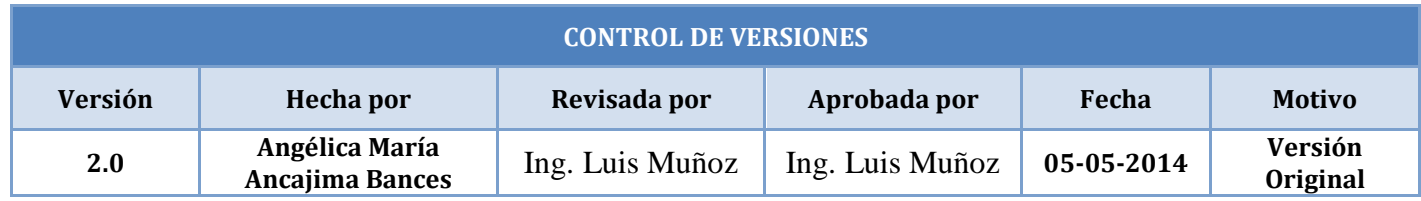

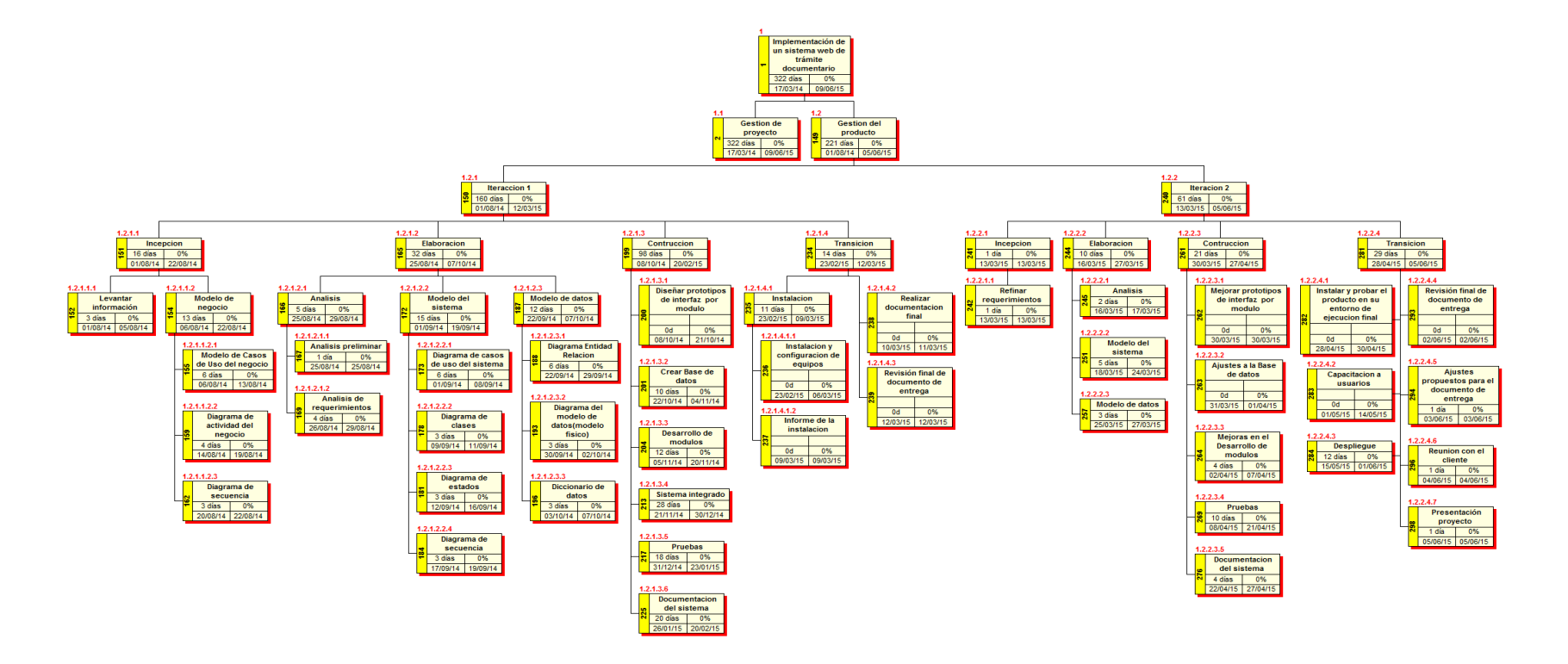
## **DICCIONARIO DE LA ESTRUCTURA DE DESGLOSE DE TRABAJO**

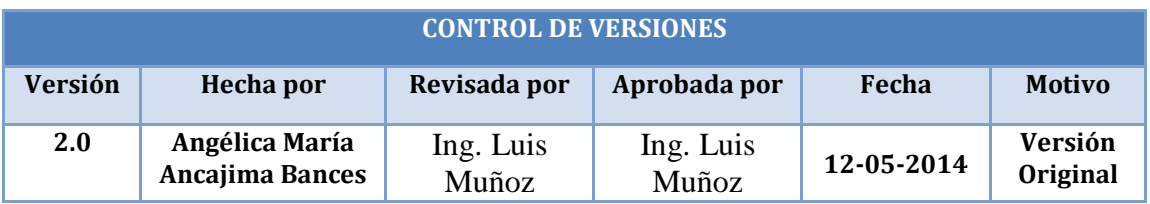

## **DICCIONARIO EDT**

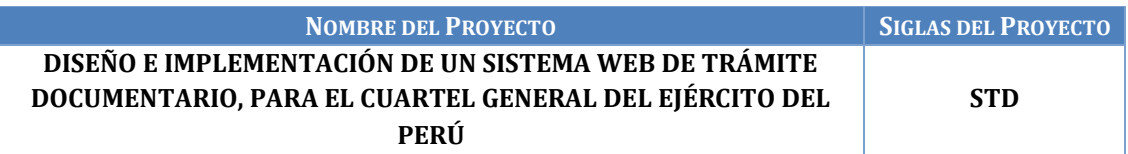

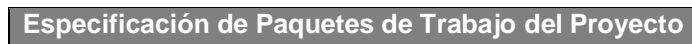

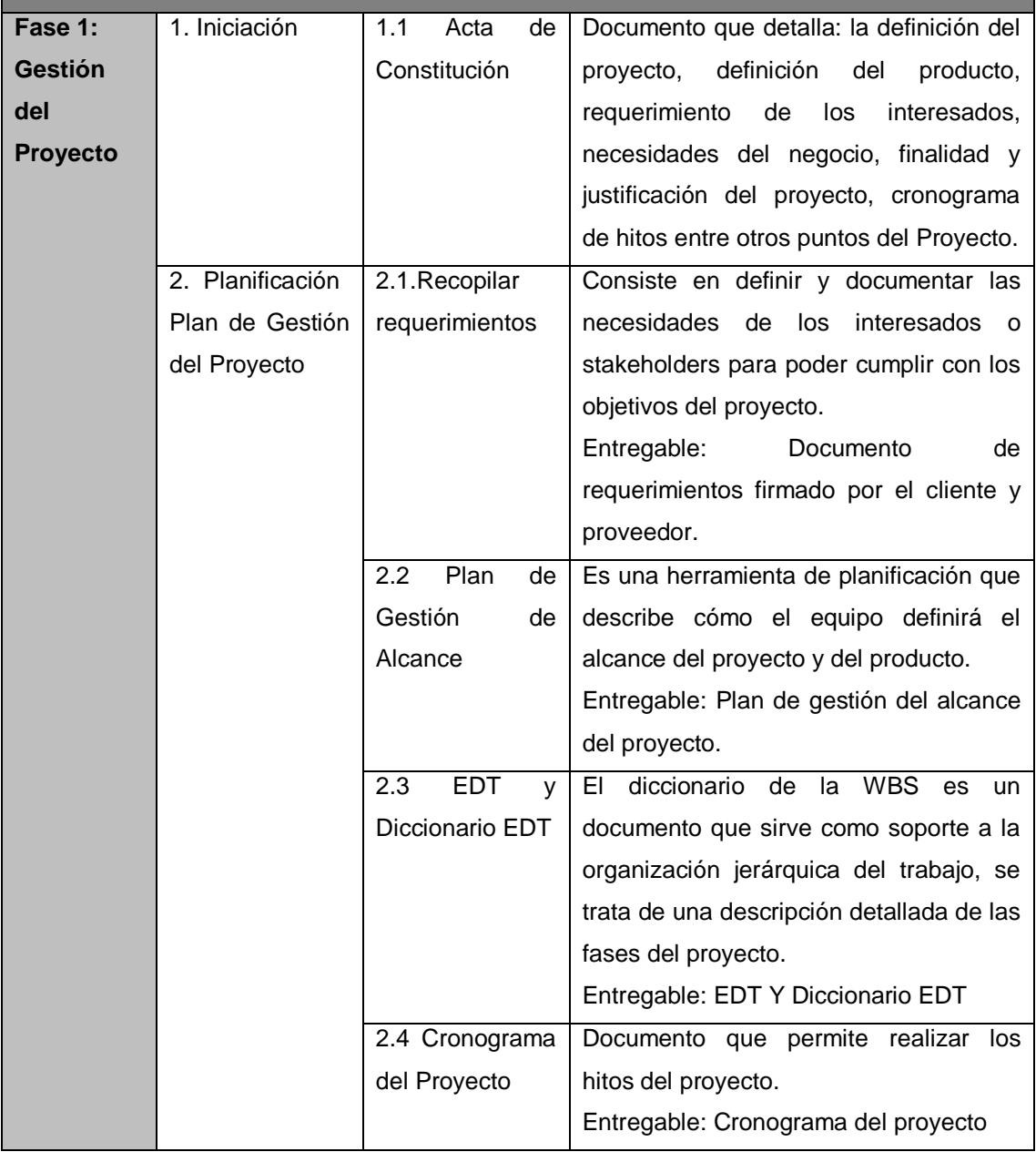

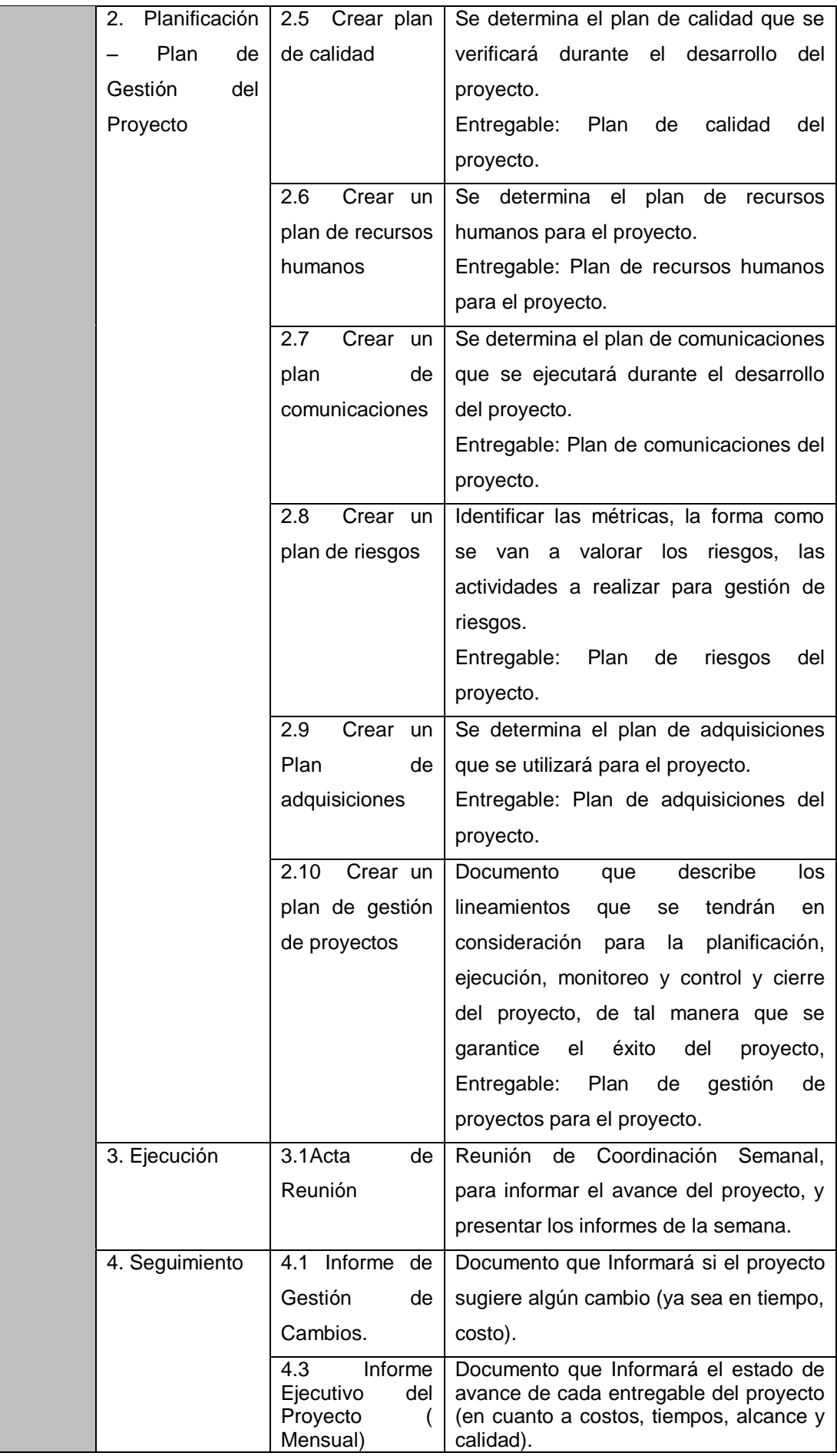

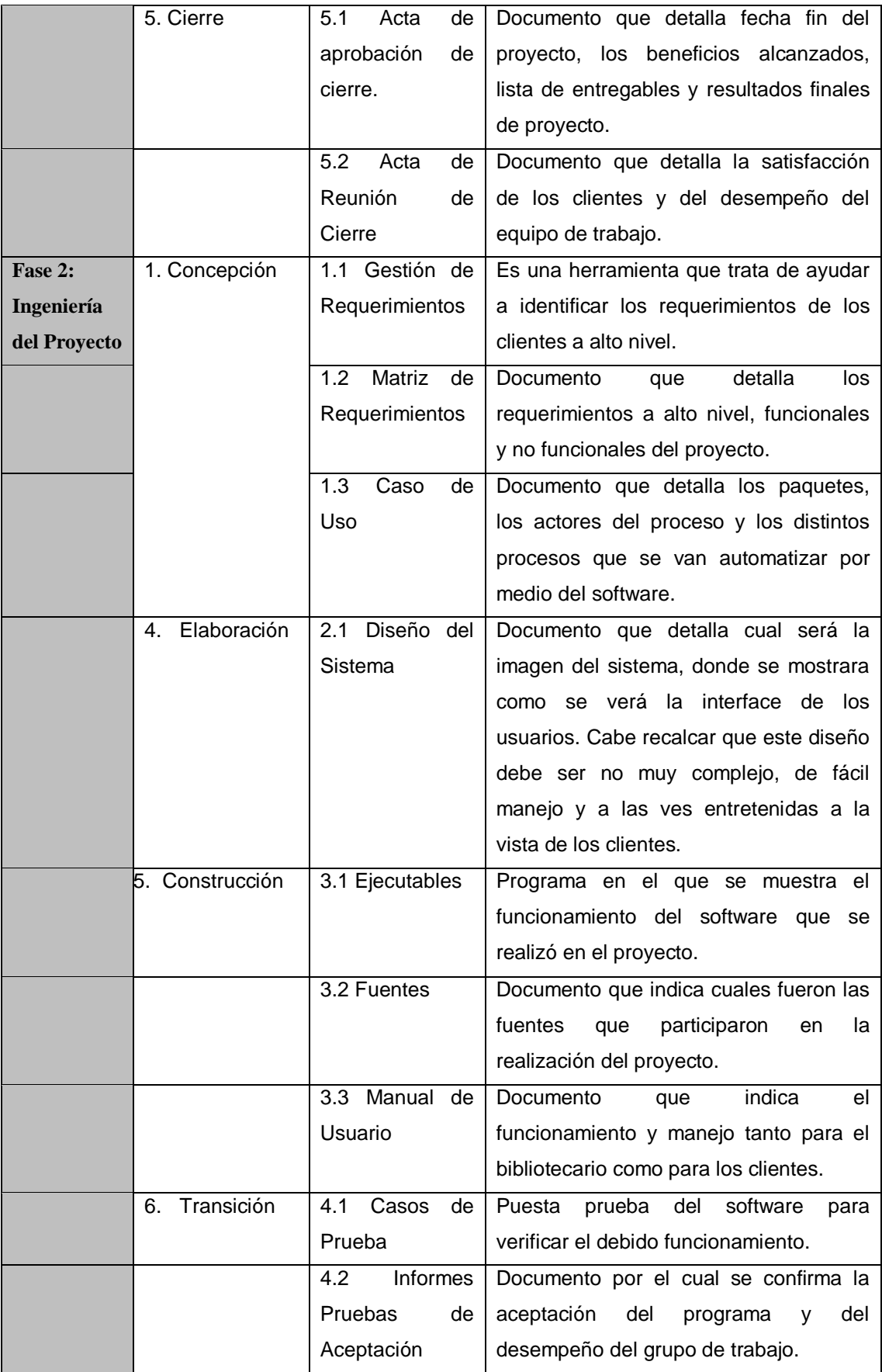

## **ANEXO N° 10 MATRIZ DE TRAZABILIDAD DE REQUERIMIENTOS**

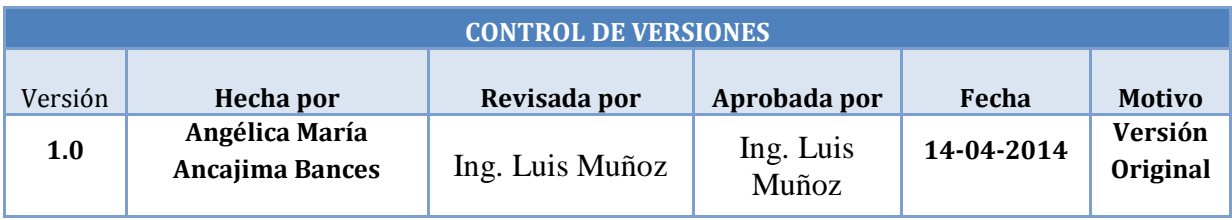

# **MATRIZ DE TRAZABILIDAD DE REQUISITOS**

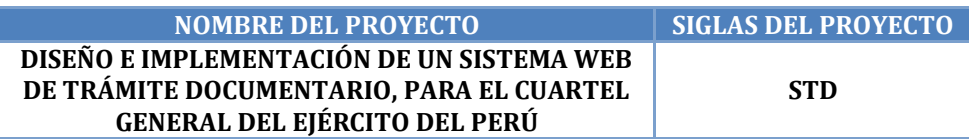

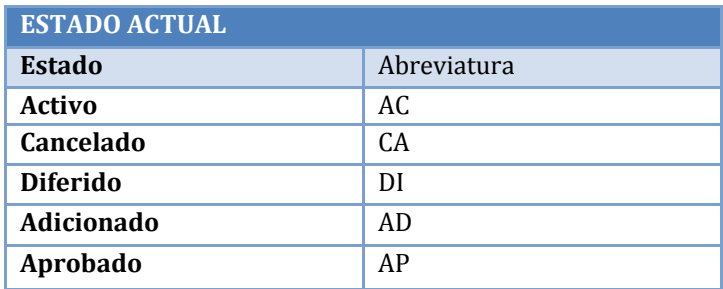

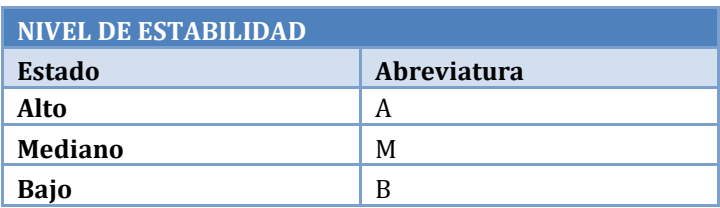

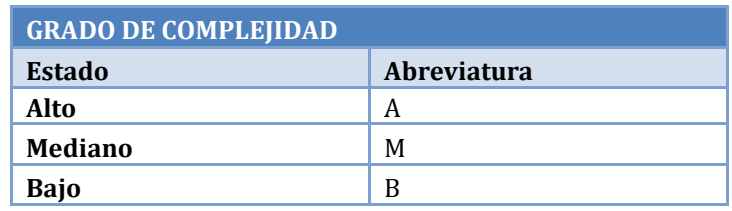

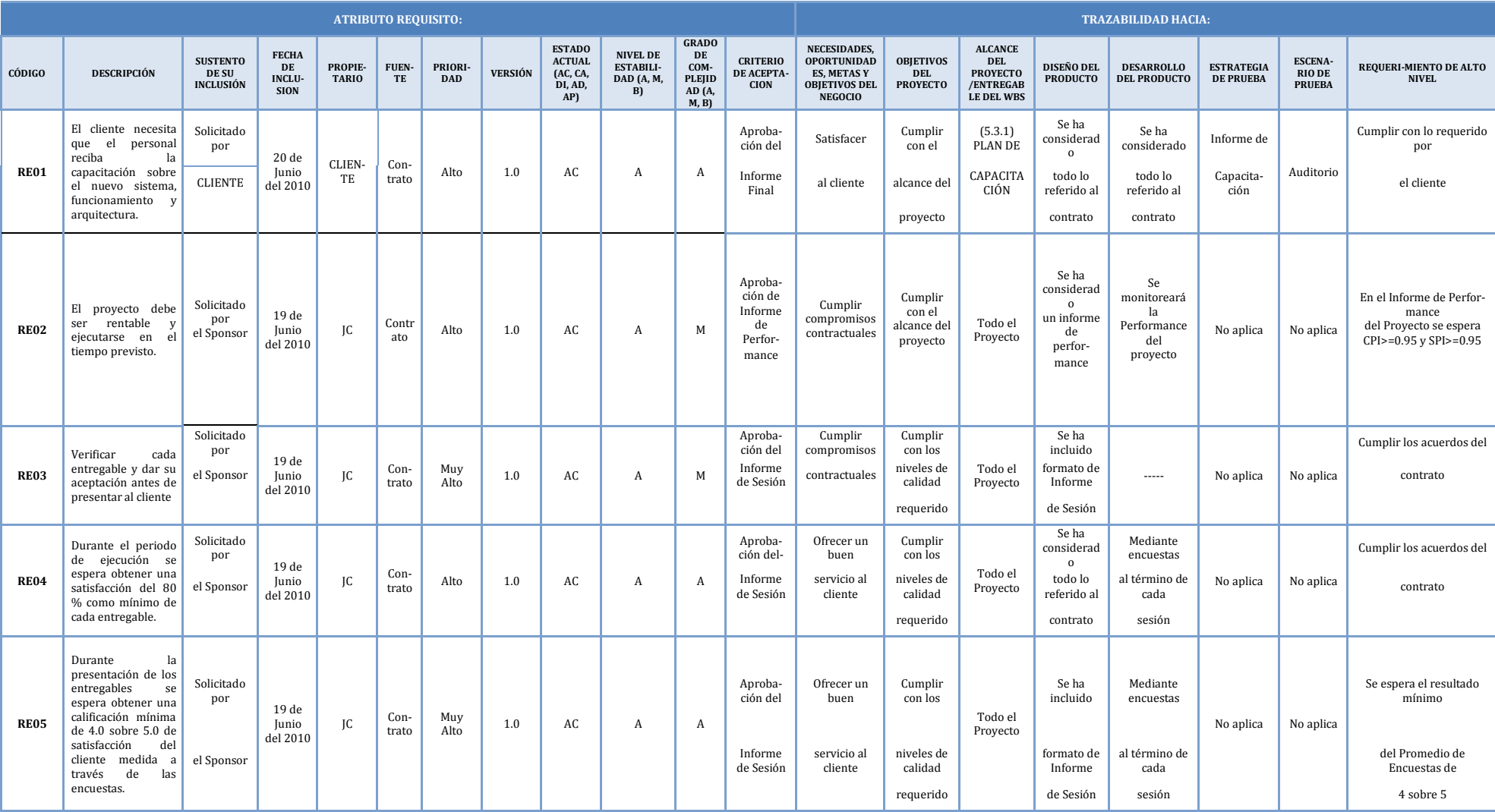

## **ANEXO N° 11 PLAN DE GESTIÓN DEL TIEMPO**

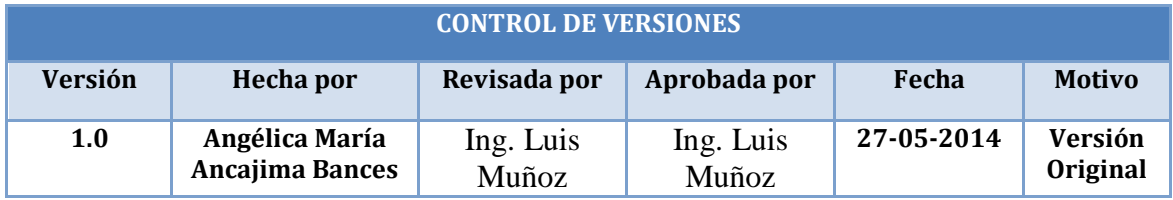

# **PLAN DE GESTIÓN DEL TIEMPO**

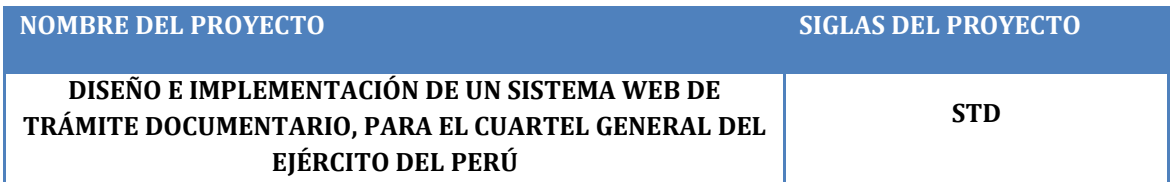

## **PROCESO DE DEFINICIÓN DE ACTIVIDADES**

A partir de la aprobación del Enunciado del Alcance, el EDT y el Diccionario del EDT se procede a realizar lo siguiente:

*Identificación y Secuenciamiento de Actividades* 

- Por cada entregable definido en el EDT del proyecto se identifica cuáles son las actividades que permitirán el término del entregable. Para tal caso se da un código, nombre y alcance de trabajo y persona responsable, para cada actividad del entregable.
- Inicialmente definimos las actividades por cada entregable, con uso de las herramientas y técnicas siguientes: Estimación Análoga y Juicio de Expertos.
- Para este proceso utilizamos el formato de Identificación de Actividades.

## **PROCESO DE SECUENCIAMIENTO DE ACTIVIDADES**

*Red del Proyecto* 

- Definimos la Red del Proyecto en base a los entregables del proyecto, con ayuda de las herramientas y técnicas siguientes: Método de Diagramación con Procedencia (Final a Inicio) y Determinación de Dependencias (Dependencias discrecionales).
- Luego por separado graficamos la red del proyecto de las actividades de cada fase del proyecto.

## **PROCESO DE ESTIMACIÓN DE RECURSOS DE LAS ACTIVIDADES**

*Estimación de Recursos y Duraciones* 

- Para la estimación de recursos se hizo uso de las herramientas y técnicas siguientes: Juicio de Expertos y Software de Gestión de Proyectos.
- En base a los entregables y actividades que se han identificado para el proyecto se procede a realizar las estimaciones de la duración y el tipo de recursos (personal, materiales o consumibles, y maquinas o no consumibles).
- Para el Recurso de tipo *Personal* se define los siguientes: nombre de recurso, trabajo y duración.
- Para el recurso de tipo *Materiales o Consumibles* se define los siguientes: nombre de recurso y cantidad.
- Para el recurso de tipo *Máquinas o no Consumibles* se define los siguientes: nombre de recurso y cantidad.
- Para este proceso utilizamos el formato de *Estimación de Recursos y Duraciones***.**

## **PROCESO DE ESTIMACIÓN DE DURACIÓN DE LAS ACTIVIDADES**

El proceso de estimación de la duración de las actividades se define de acuerdo al tipo de recurso asignado a la actividad:

- **-** Si el recurso es tipo personal, estimamos la duración que tomará realizar la actividad.
- **-** En cambio si el tipo de recurso es material o maquinas, se define la cantidad que se utilizará para realizar la actividad.
- Para este proceso se usó de las herramientas y técnicas siguientes: Juicio de Expertos y Análisis de Reserva.

### **PROCESO DE DESARROLLO DE CRONOGRAMA**

En base a los siguientes documentos:

- **-** Identificación y Secuenciamiento de Actividades.
- **-** Estimación de Recursos y Duraciones.
- **-** Red del Proyecto.

Se obtiene toda la información necesaria para elaborar el Cronograma del proyecto, mediante la herramienta Software de Gestión de Proyectos, MS Project 2013, realizando los siguientes pasos:

- **-** En primer lugar importamos el EDT del proyecto.
- **-** Ingresamos las actividades de los entregables del proyecto.
- **-** Ingresamos las actividades repetitivas del proyecto y los hitos.
- **-** Definimos el calendario del proyecto.
- **-** Damos propiedades a las actividades.
- **-** Asignamos los recursos de las actividades del proyecto.
- **-** Secuenciamos las actividades y los entregables del proyecto.

El Cronograma es enviado al Sponsor, el cual debe aprobar el documento para proseguir con el proyecto.

**PROCESO DE CONTROL DE CRONOGRAMA**

Dentro de la Gestión del Proyecto, se ha identificado el entregable *Informe de Performance del Trabajo.* 

Es mediante estos informes que podemos controlar el cronograma del proyecto, además mediante el uso de la herramienta Software de Gestión de Proyectos, MS Project 2013.

Ante la aprobación de una Solicitud de Cambio presentada por el Comité de Gestión de Cambios, se hacen las modificaciones aprobadas o si fuera el caso se hace la re planificación del proyecto.

## **ANEXO N° 12 CRONOGRAMA DEL PROYECTO**

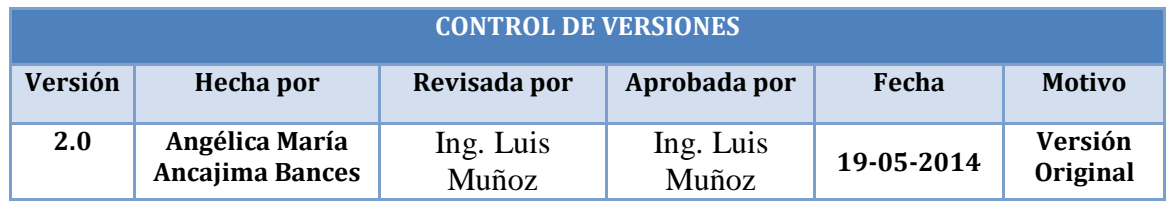

## **CRONOGRAMA DEL PROYECTO**

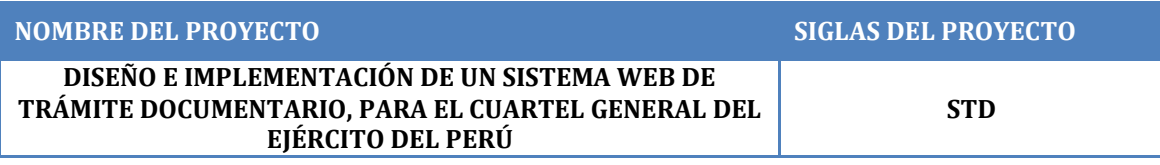

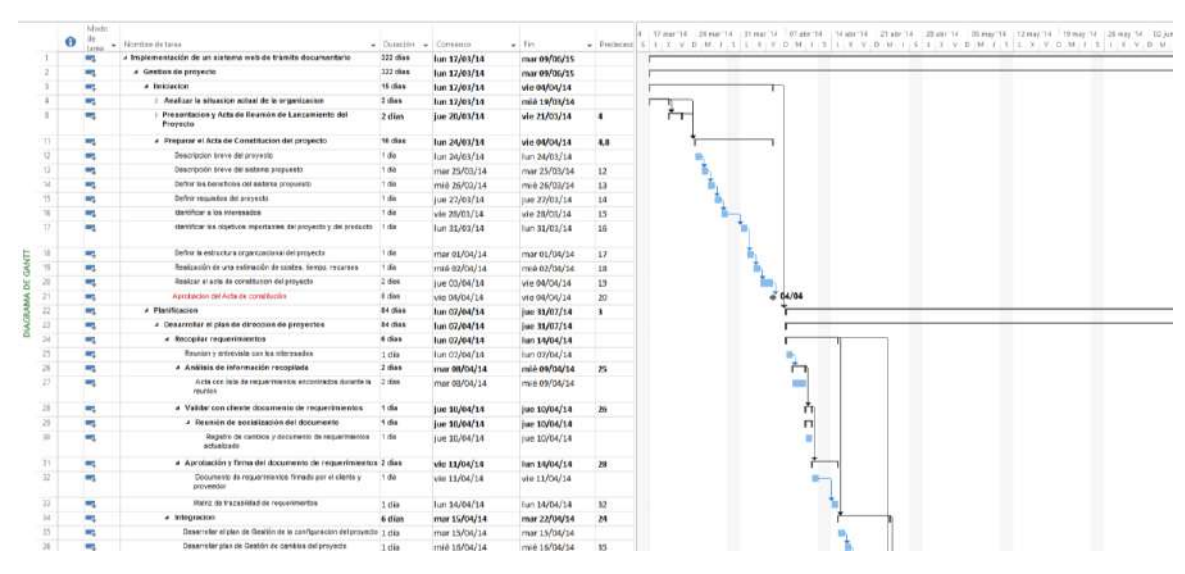

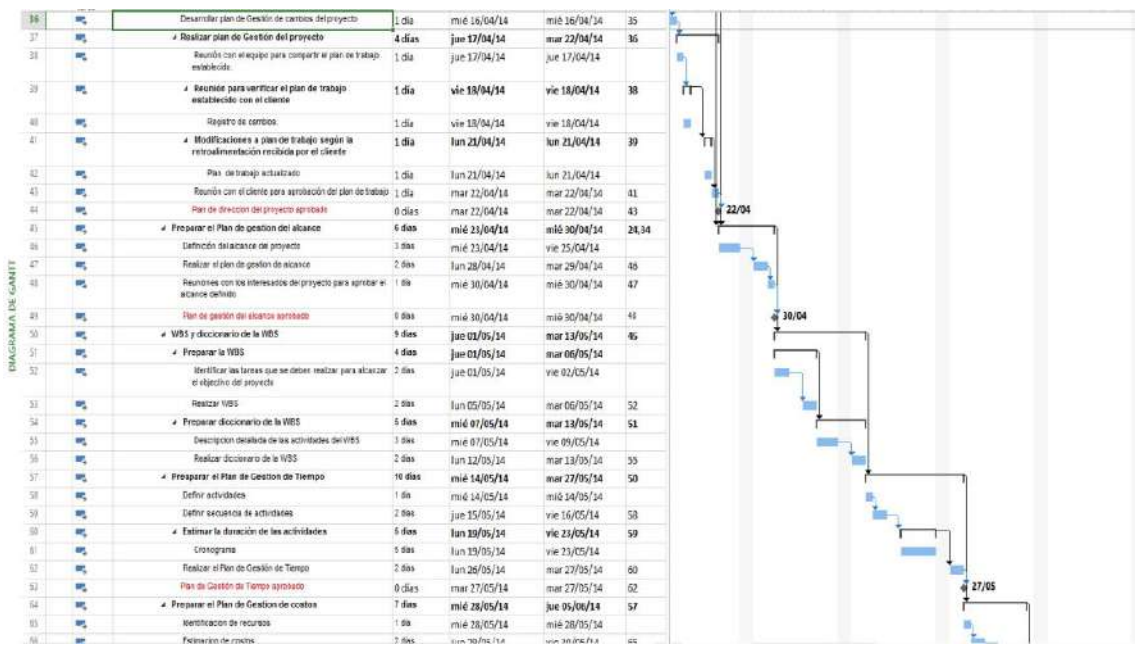

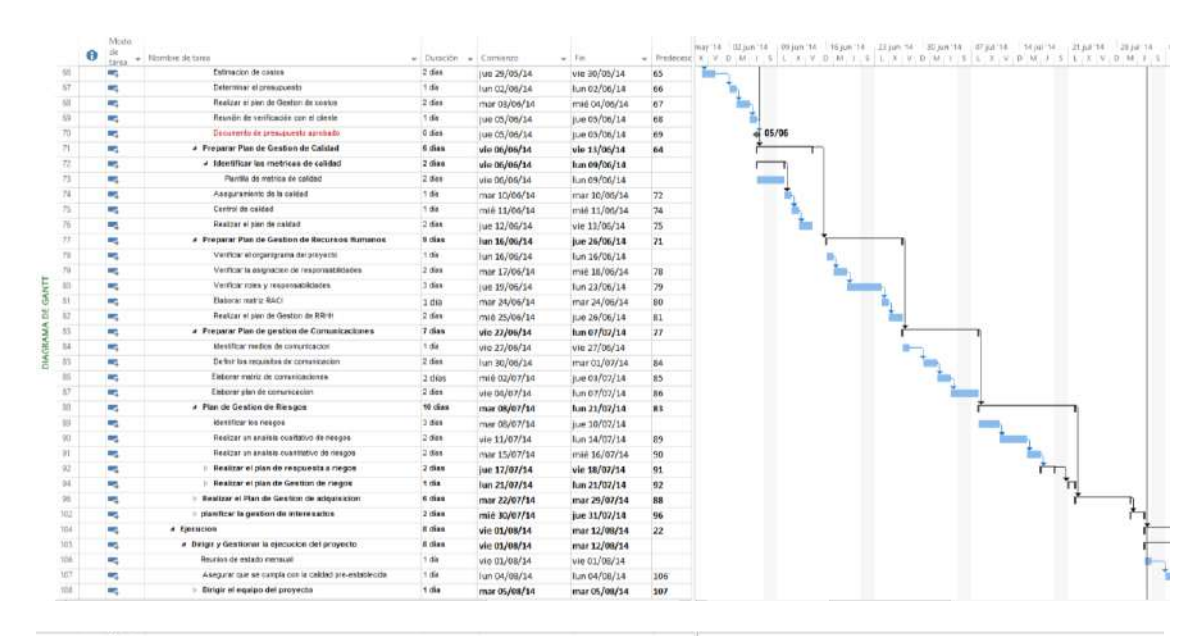

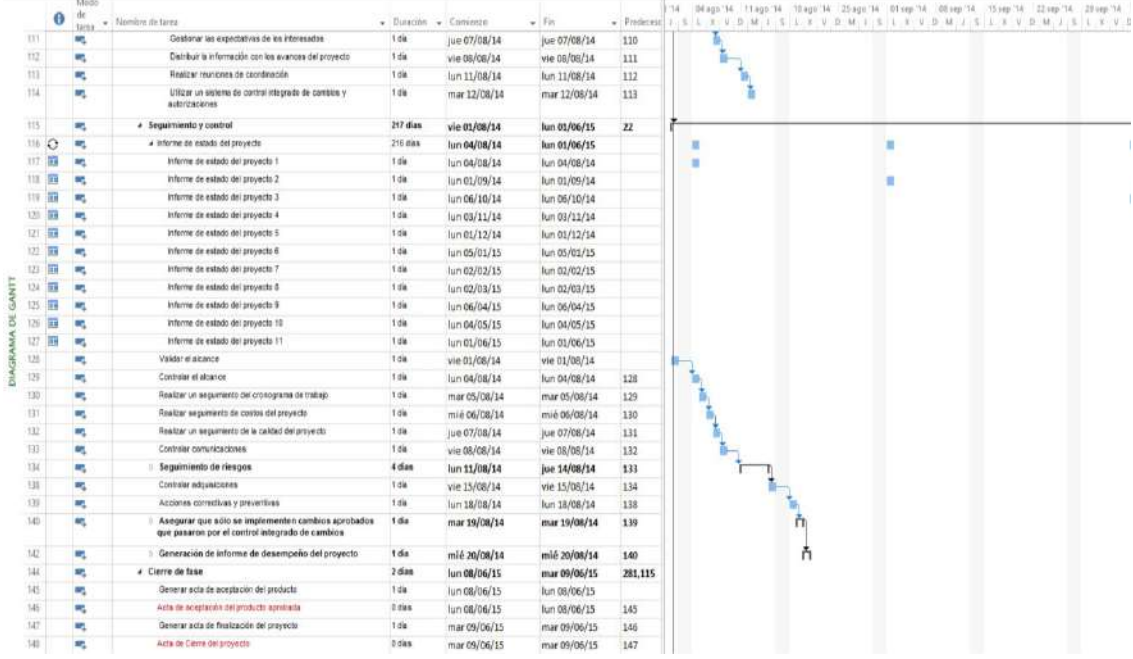

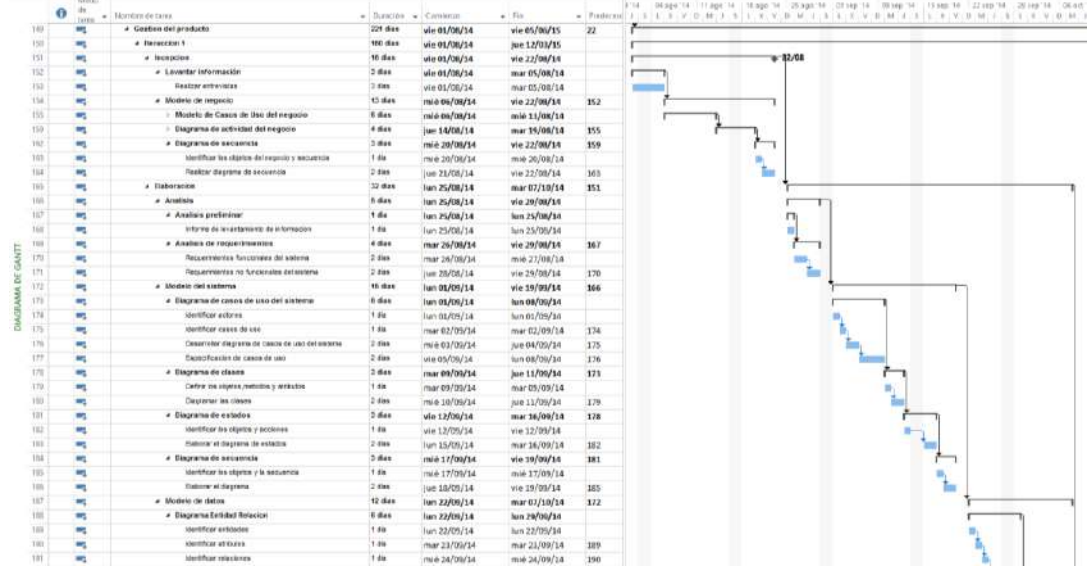

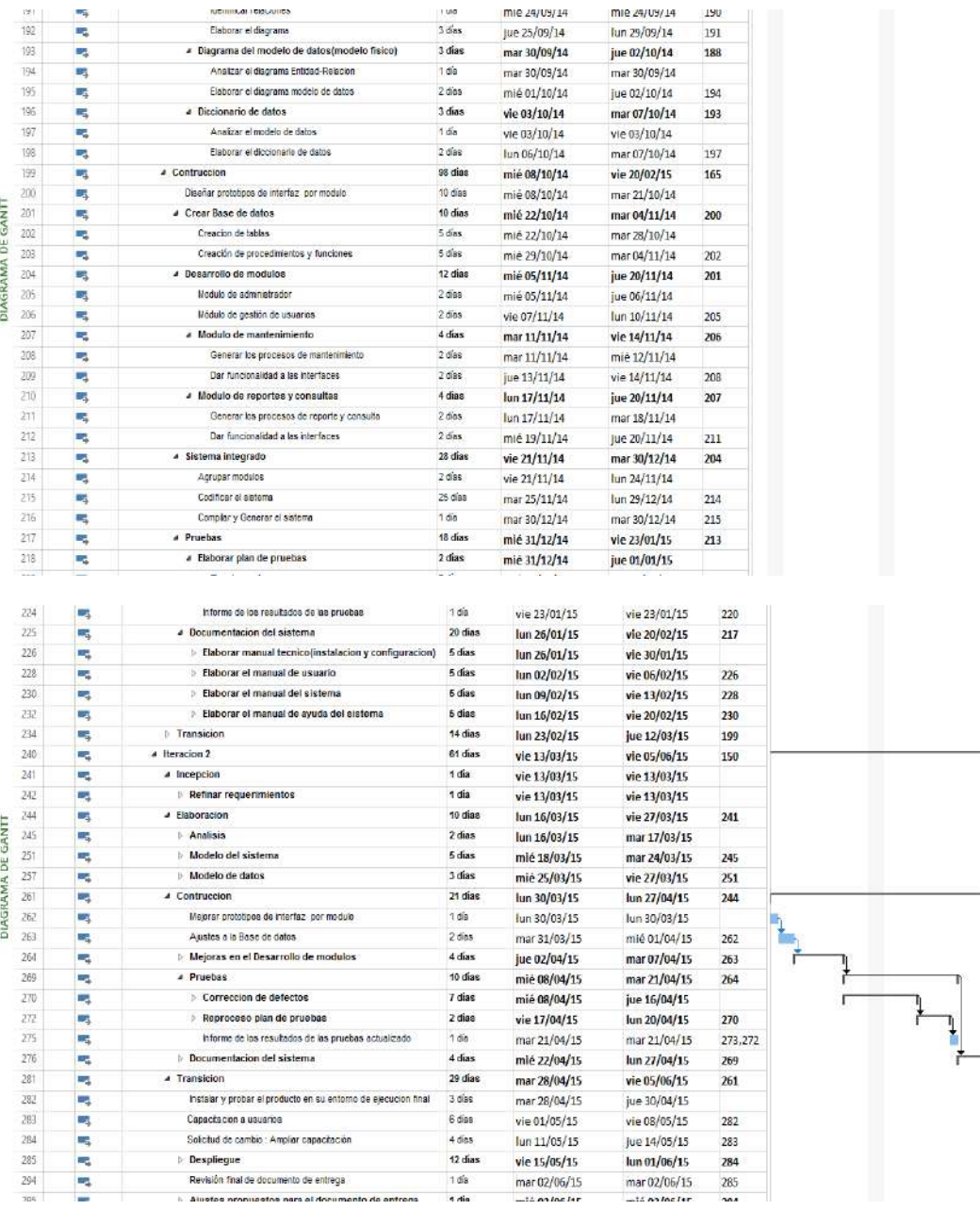

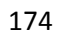

## **PLAN DE GESTIÓN DE COSTOS**

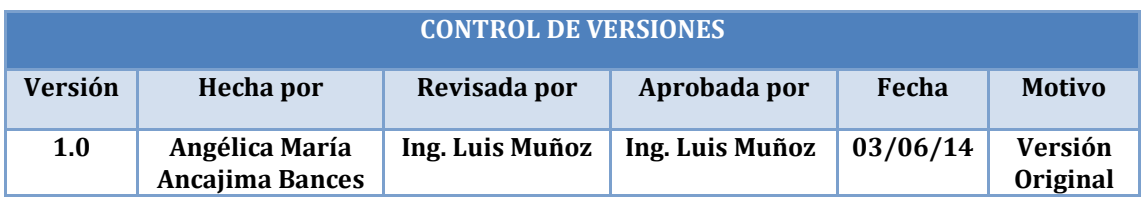

# **PLAN DE GESTIÓN DE COSTOS**

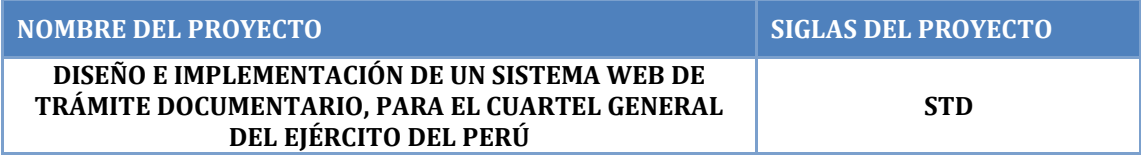

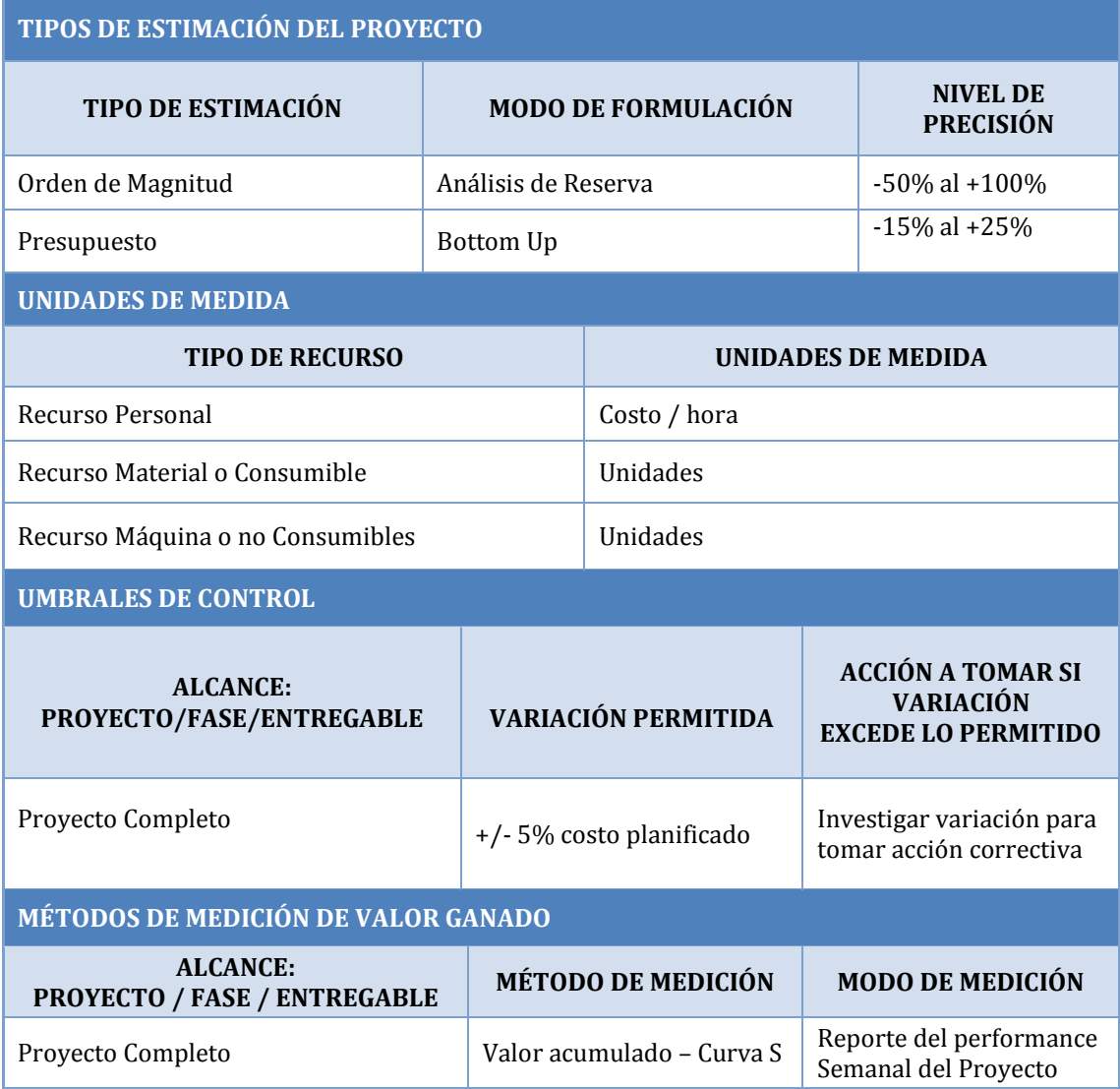

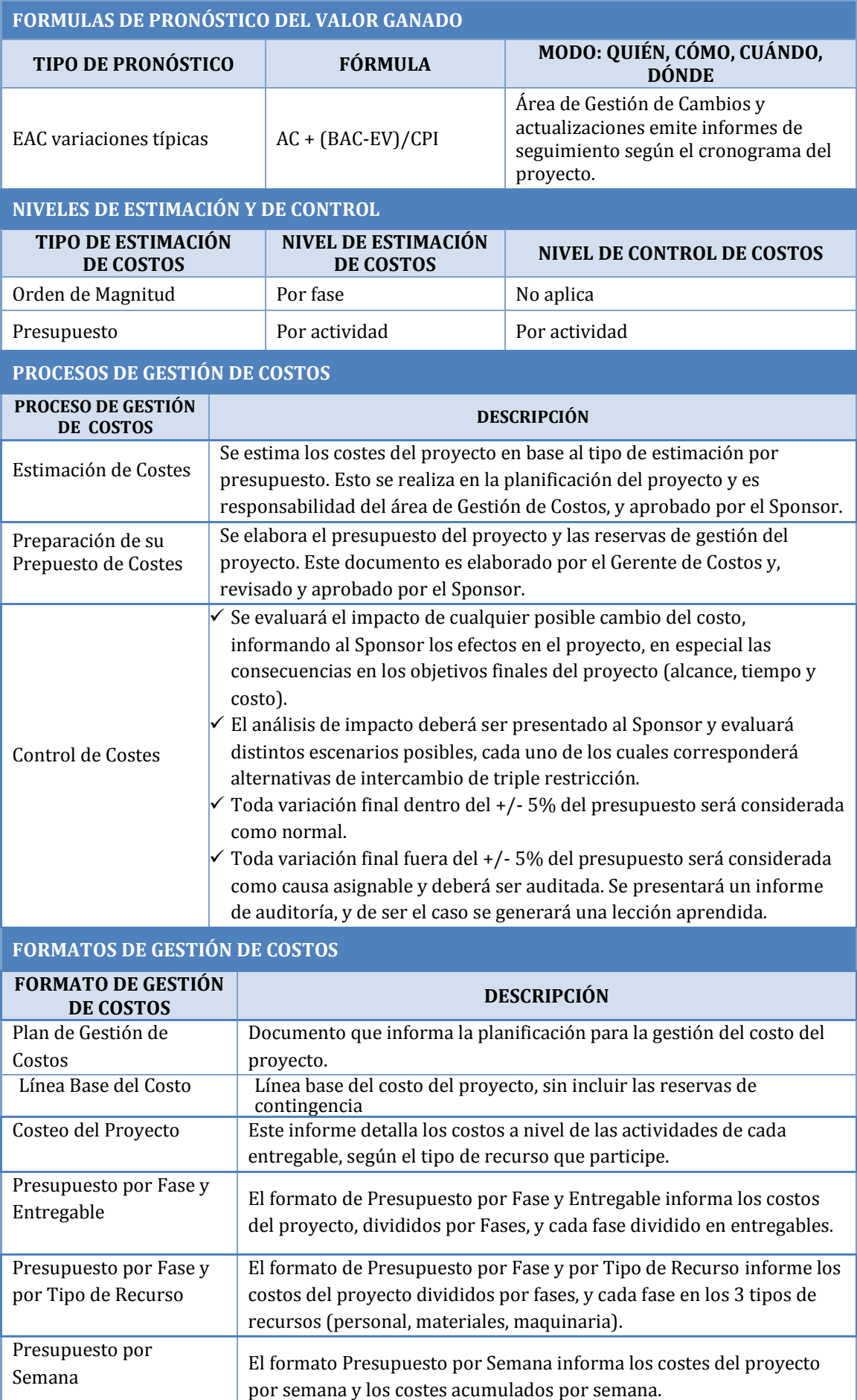

#### **SISTEMA DE CONTROL DE TIEMPOS**

#### **DESCRIPCIÓN**

Cada responsable del equipo de proyecto emite un reporte semanal informando los entregables realizados y el porcentaje de avance. El Project Manager se encarga de compactar la información del equipo de proyecto en el Schedule, actualizando el proyecto según los reportes del equipo, y procede a re-planificar el proyecto en el escenario del MS Project. De esta manera se actualiza el estado del proyecto, y se emite el Informe Semanal del Performance del Proyecto.

La duración del proyecto puede tener una variación de +/- 10 % del total planeado, si como resultado de la re-planificación del proyecto estos márgenes son superados se necesitará emitir una solicitud de cambio, la cual deberá ser revisada y aprobada por el Project Manager y el Sponsor.

#### **SISTEMA DE CONTROL DE COSTOS**

#### **DESCRIPCIÓN**

Cada responsable del equipo de proyecto emite un reporte semanal informando los entregables realizados y el porcentaje de avance. El Project Manager se encarga de compactar la información del equipo de proyecto en el Cronograma, actualizando el proyecto según los reportes del equipo, y procede a re-planificar el proyecto en el escenario del MS Project. De esta manera se actualiza el estado del proyecto, y se emite el Informe Semanal del Performance del Proyecto.

El coste del proyecto puede tener una variación de +/- 5 % del total planeado, si como resultado de la re-planificación del proyecto estos márgenes son superados se necesitará emitir una solicitud de cambio, la cual deberá ser revisada y aprobada por el Jefe del Proyecto y el Sponsor.

#### **SISTEMA DE CONTROL DE CAMBIOS DE COSTOS**

El Sponsor y el Jefe del Proyecto son los responsables de evaluar, aprobar o rechazar las propuestas de cambios.

Se aprobarán automáticamente aquellos cambios de emergencia que potencialmente puedan impedir la normal ejecución del proyecto, y que por su naturaleza perentoria no puedan esperar a la reunión del Comité Ejecutivo, y que en total no excedan del 5% del presupuesto aprobado del proyecto. Estos cambios deberán ser expuestos en la siguiente reunión del equipo del proyecto.

Todos los cambios de costos deberán ser evaluados integralmente, teniendo en cuenta para ello los objetivos del proyecto y los intercambios de la triple restricción.

Los documentos que serán afectados o utilizados en el Control de Cambios de Costos son: -Solicitud de Cambios.

-Acta de reunión de coordinación del proyecto.

-Plan del Proyecto (re-planificación de todos los planes que sean afectados)

En primera instancia el que tiene la potestad de resolver cualquier disputa relativa al tema es el Jefe del Proyecto, si está no puede ser resuelta por él, es el Sponsor que asume la responsabilidad.

Una solicitud de cambio sobre el coste del proyecto que no exceda el +/- 5% del presupuesto del proyecto puede ser aprobada por el Jefe del Proyecto, un requerimiento de cambio superior será resuelta por el Sponsor.

## **CUADRO DE COSTOS**

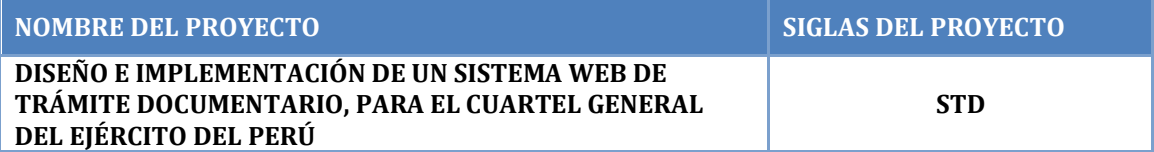

## **DOCCUPLICATO DEL BOOVECTO**

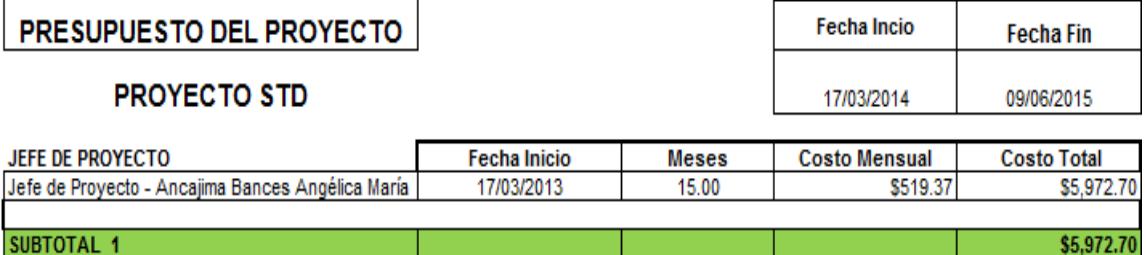

 $\overline{\phantom{a}}$ 

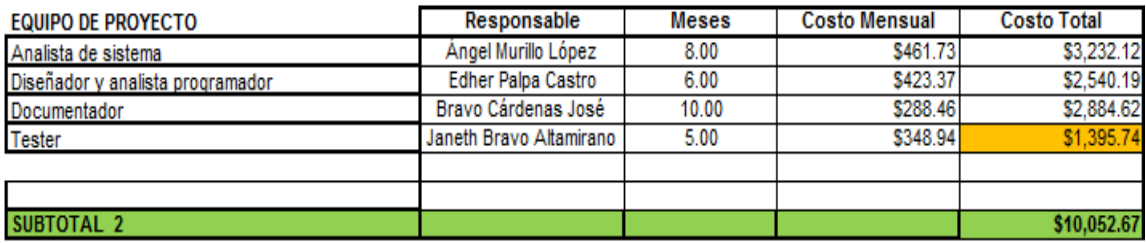

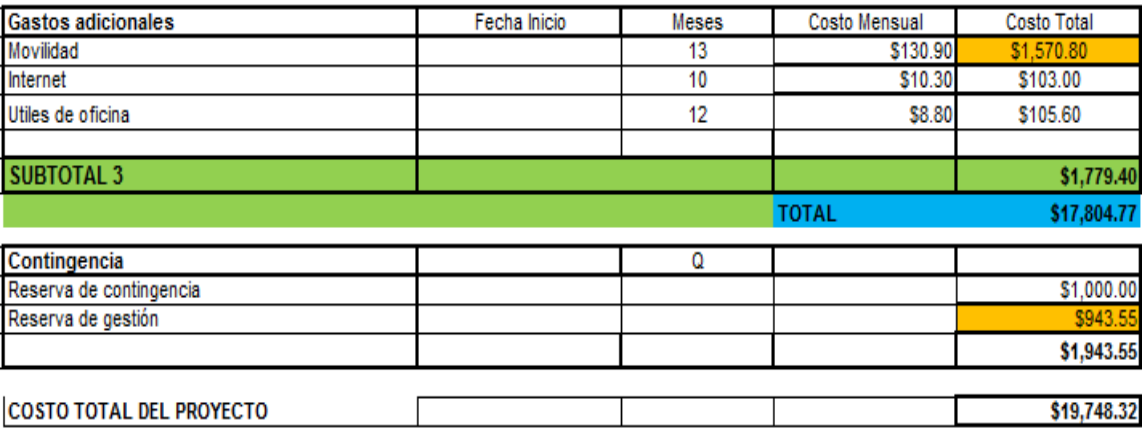

ı

## **PRESUPUESTO**

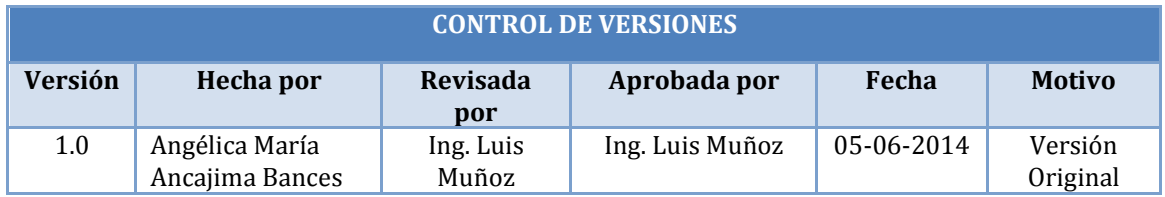

# **PRESUPUESTO DEL PROYECTO**

## - **POR FASE Y POR ENTREGABLE**

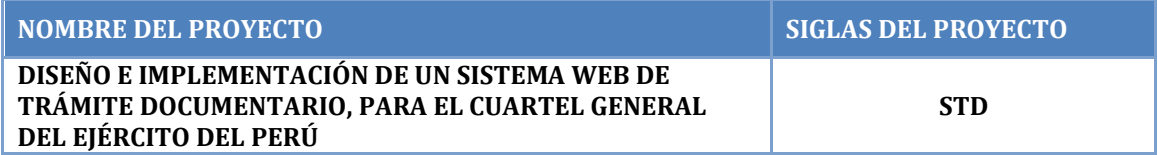

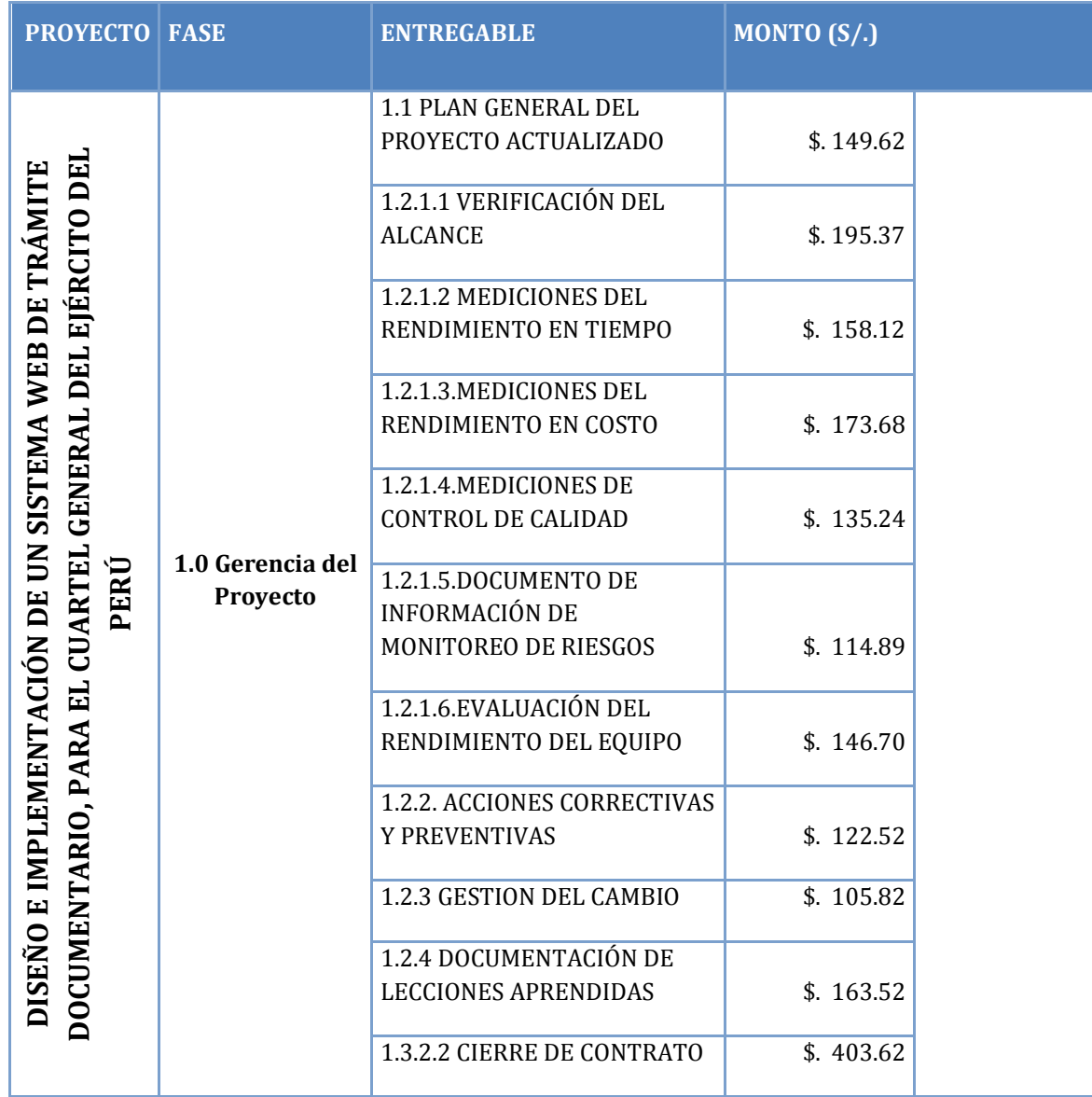

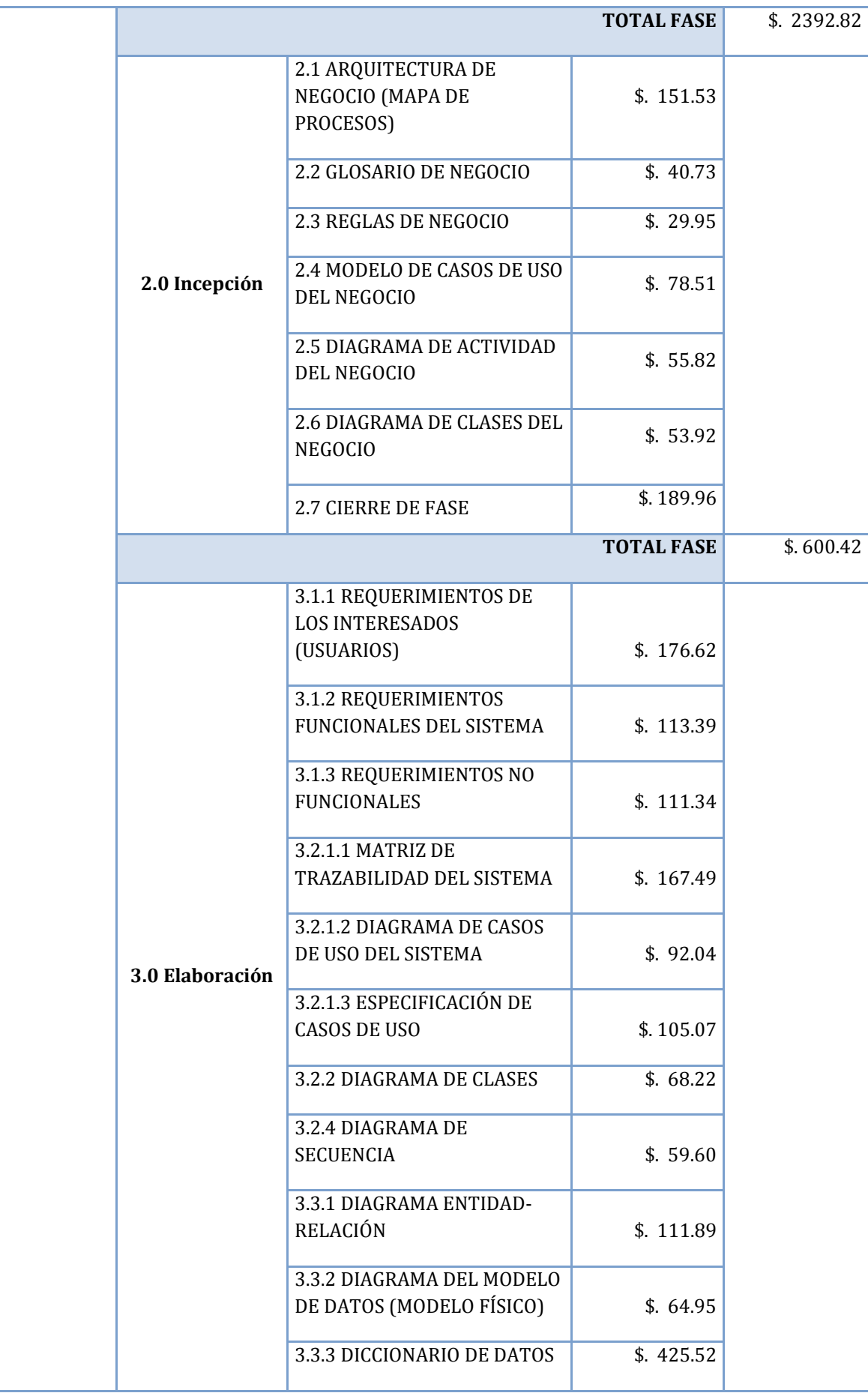

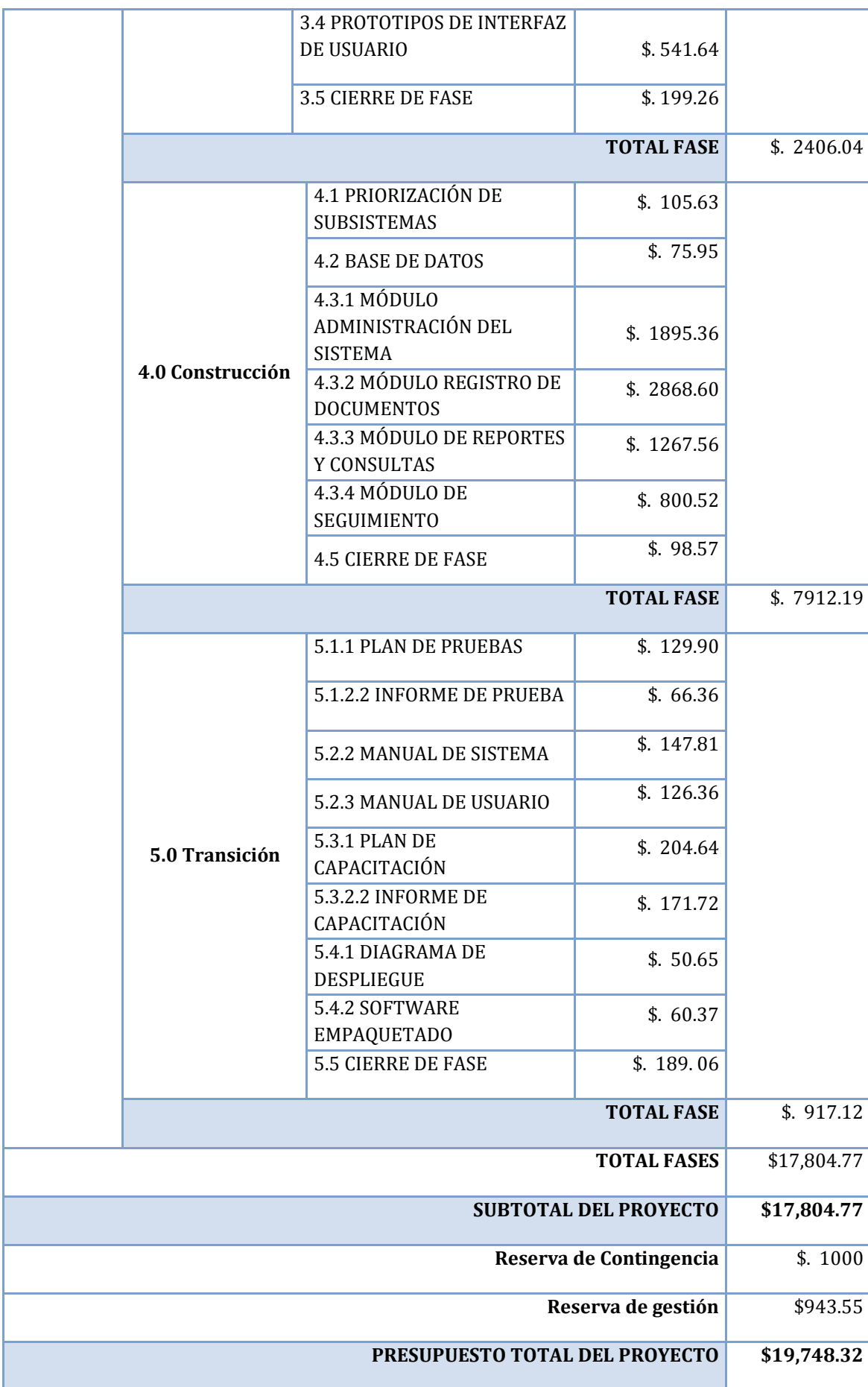

## **PLAN DE GESTIÓN DE CALIDAD**

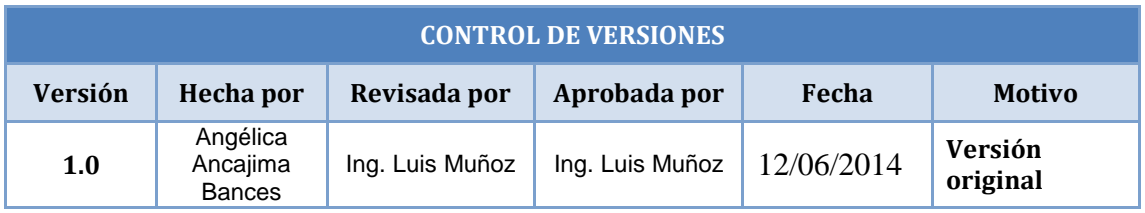

# **PLAN DE GESTIÓN DE LA CALIDAD**

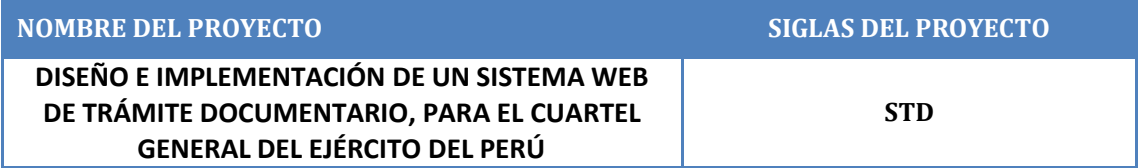

## **POLÍTICA DE CALIDAD DEL PROYECTO**

Este proyecto debe cumplir con los requisitos de calidad desde el punto de vista de la Empresa, es decir acabar dentro del tiempo y el presupuesto planificados, y también debe cumplir con los requisitos de calidad del cliente

## **LÍNEA BASE DE CALIDAD**

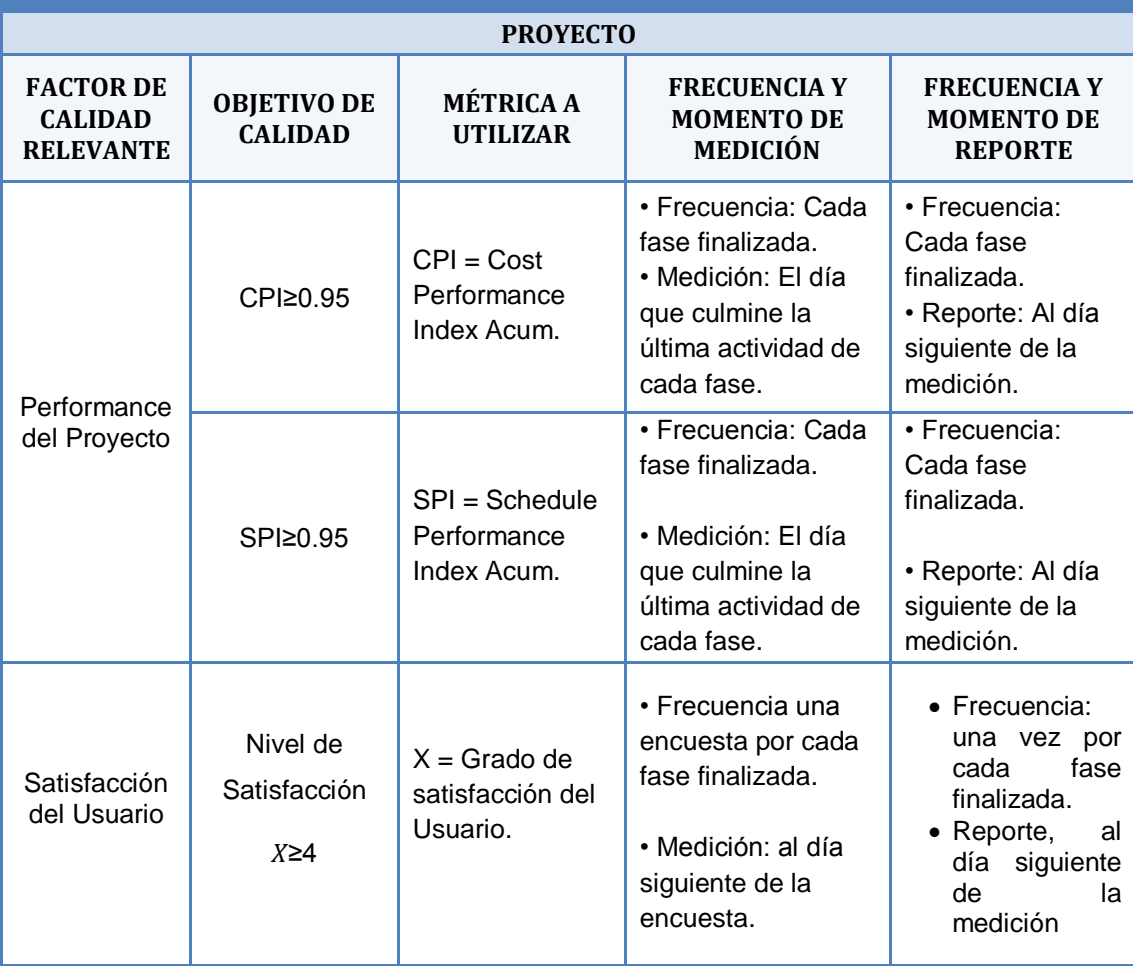

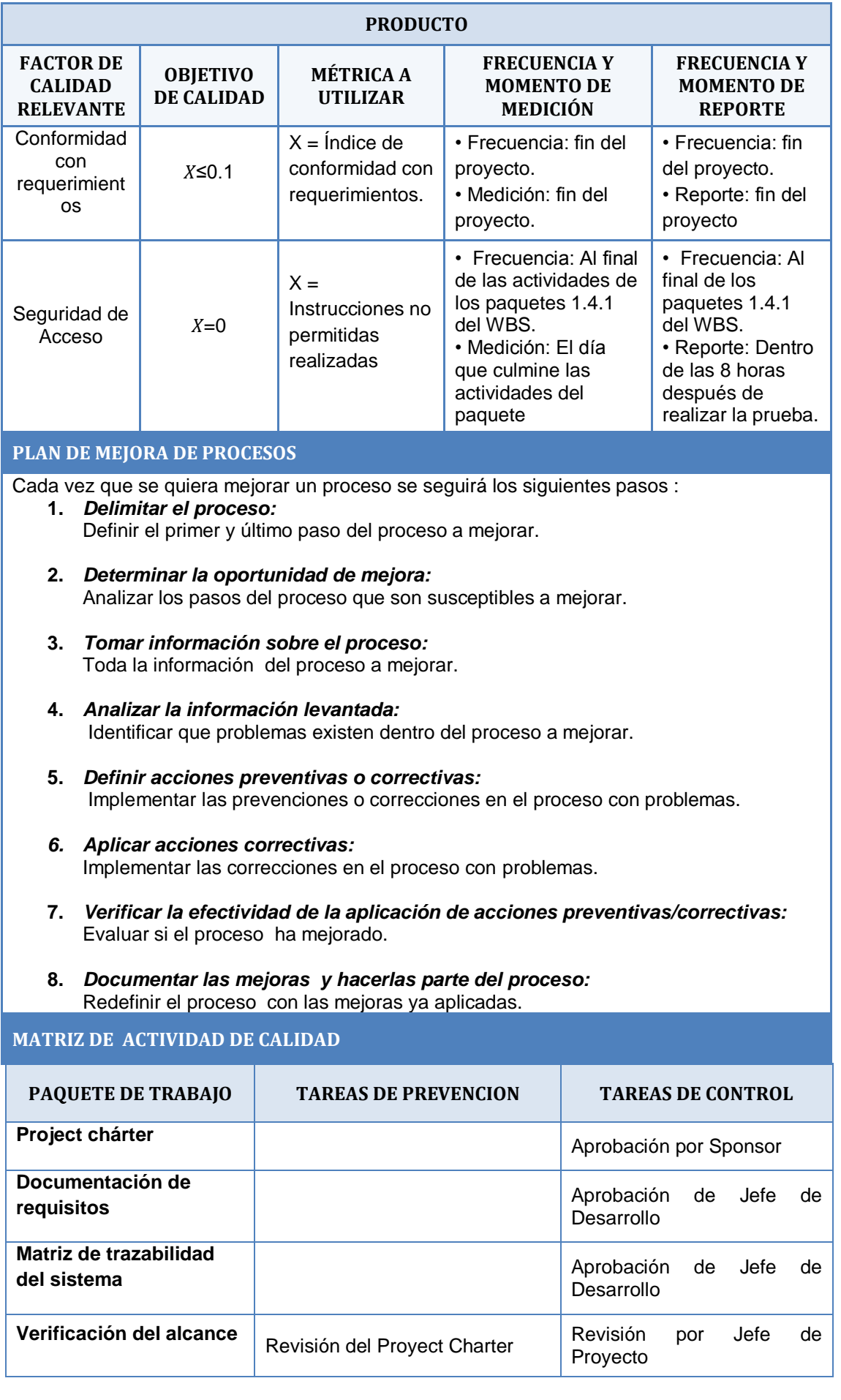

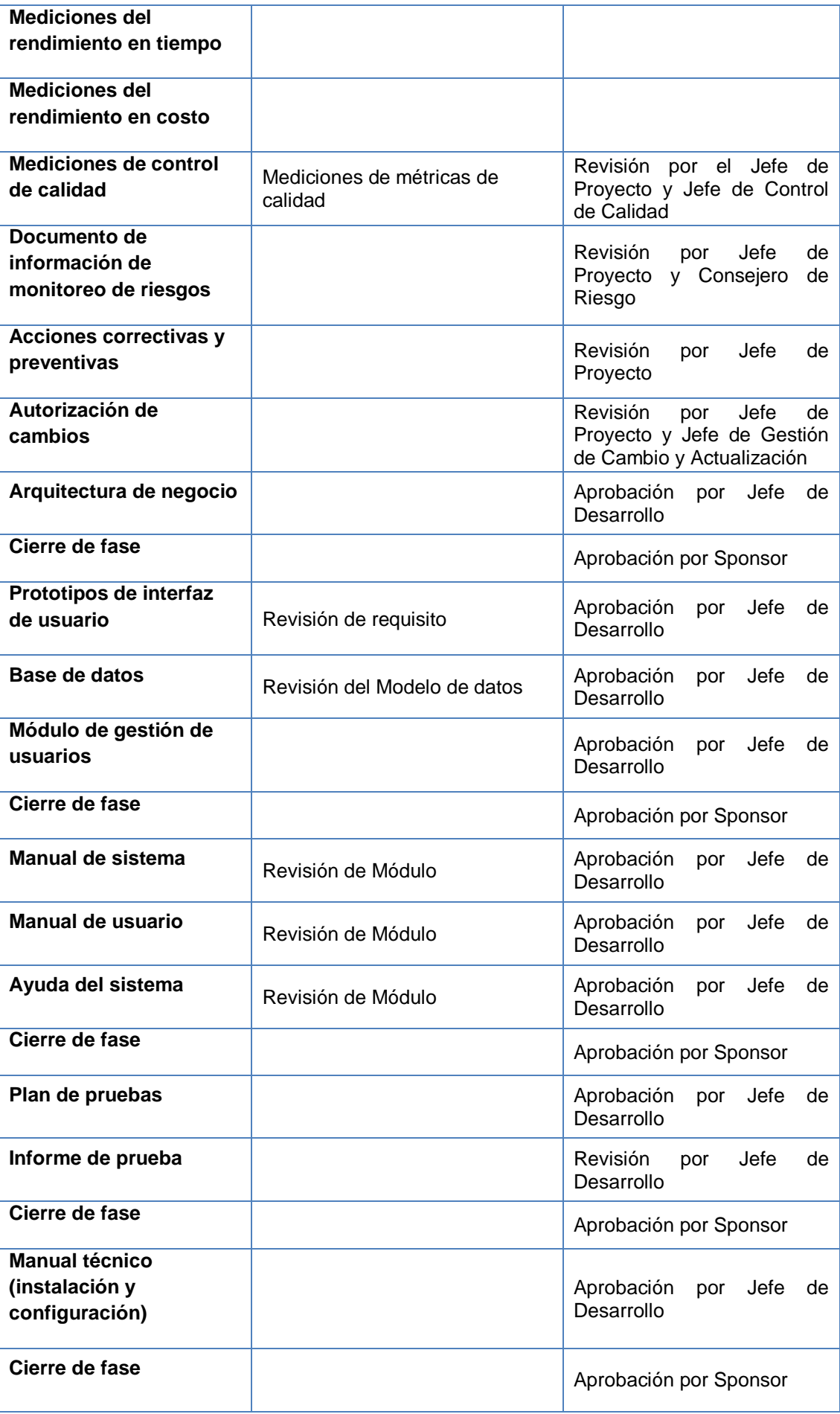

## **ROLES PARA LA GESTION DE CALIDAD**

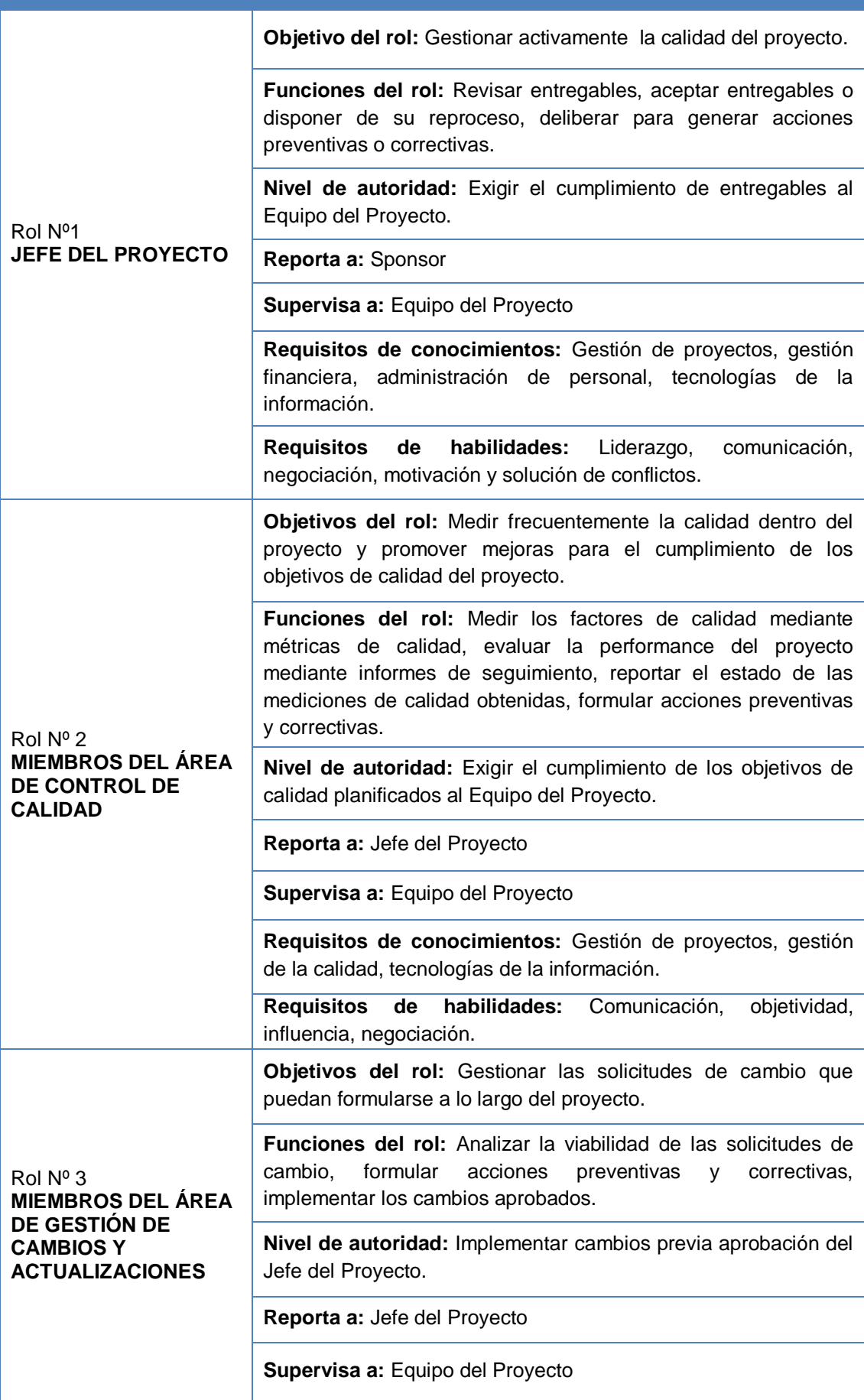

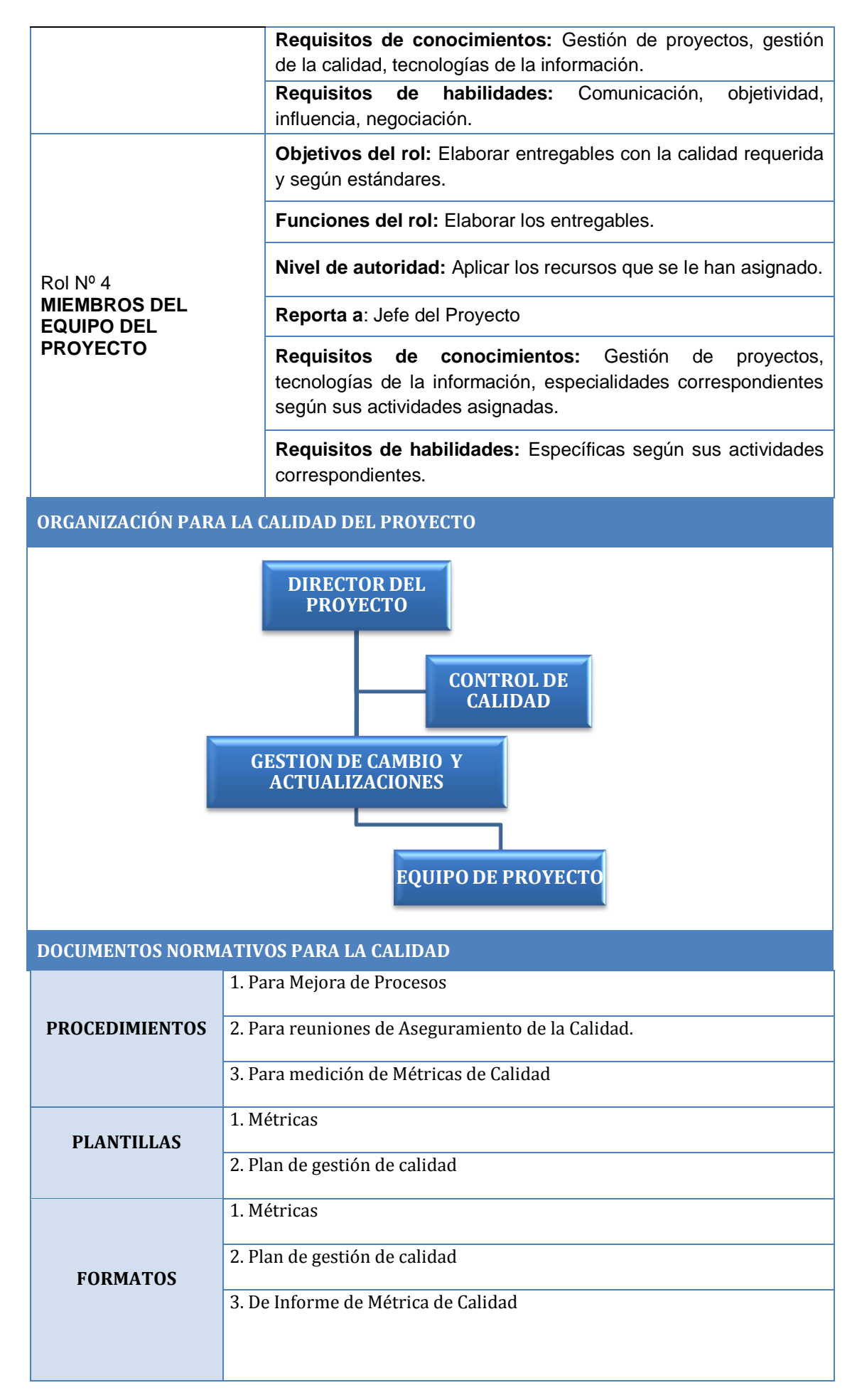

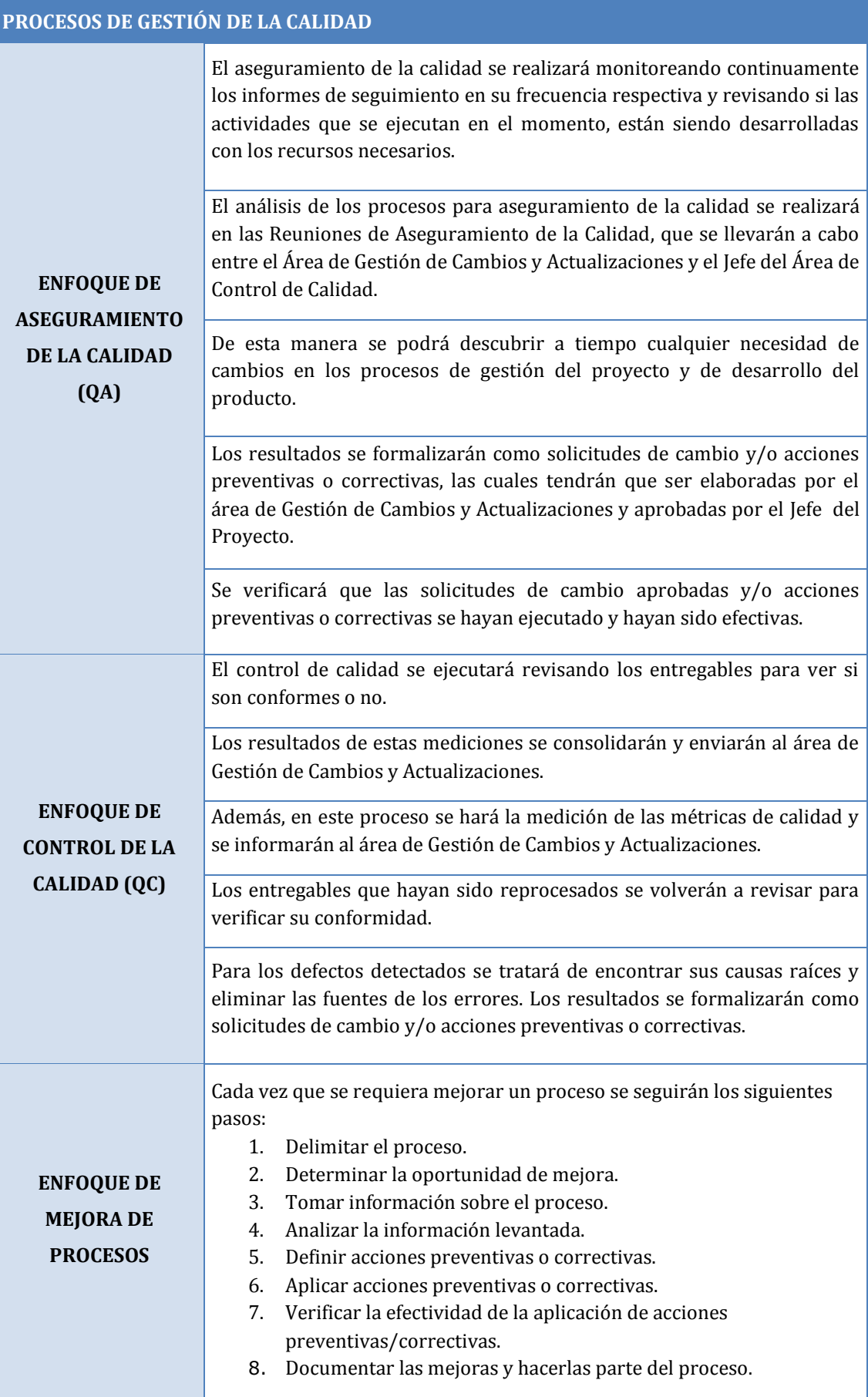

### **PLAN DE GESTIÓN DE MÉTRICAS**

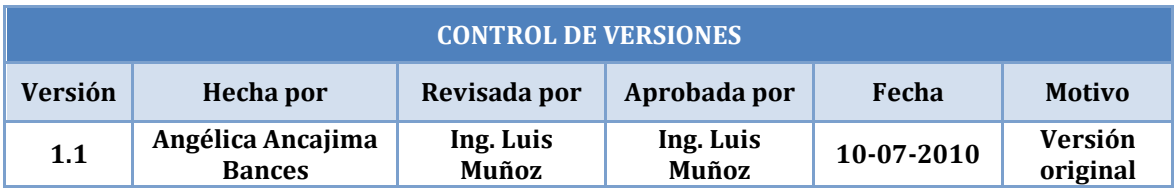

## **PLANTILLA DE MÉTRICA DE CALIDAD Nº 001**

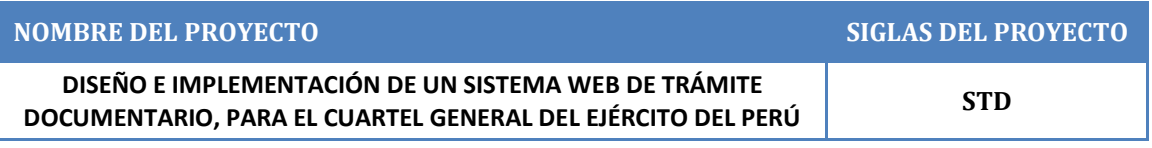

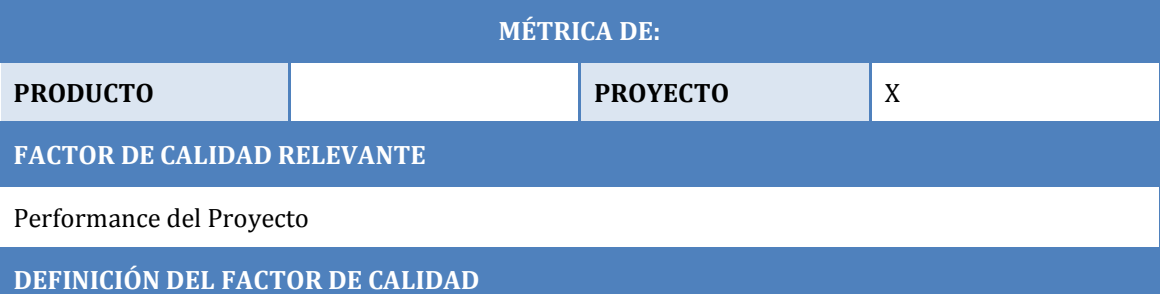

La performance del proyecto se define como el cumplimiento del cronograma y del presupuesto del proyecto. Este factor de calidad es relevante pues permitirá al equipo del proyecto saber si está al margen de las utilidades o si se está ocasionando pérdidas, si se están desarrollando las actividades con el mismo ritmo que se ha plasmado en el cronograma o si hay retrasos o adelantos.

**PROPÓSITO DE LA MÉTRICA**

Monitorear el rendimiento del proyecto en cuanto a cumplimiento del cronograma y presupuesto,

**DEFINICIÓN OPERACIONAL**

El área de medición de control de calidad calculará el Valor Ganado, los días que termine cada fase, y calculará el CPI (índice de performance del costo) y el SPI (índice del performance del cronograma), obteniendo los indicadores de rendimiento del proyecto.

### **MÉTODO DE MEDICIÓN**

- 1. Se recabará información de avances reales, valor ganado, fechas de inicio y fin real, trabajo real, y costo real, los cuales se ingresarán en el MS Project.
- 2. El MS Project calculará los índices de CPI y SPI.
- 3. Estos índices se trasladarán al Informe de Performance del Proyecto.
- 4. Se revisará el informe con el Jefe del Proyecto y se tomarán las acciones correctivas y/o preventivas pertinentes.
- 5. Se informará al cliente de dichas acciones de ser el caso.

#### **RESULTADO DESEADO**

- 1. Para el CPI se desea un valor acumulado no menor de 0.95
- 2. Para el SPI se desea una valor acumulado no menor de 0.95

#### **ENLACE CON OBJETIVOS ORGANIZACIONAL**

El cumplimiento de ésta métrica es indispensable para manejar de forma adecuada la Gestión del Proyecto ; el cual hará posible el aumento de práctica y experiencia en cuanto a Gestión de Proyecto se refiere para todos los miembros del equipo.

#### **RESPONSABLE DEL CONTROL DE CALDIAD**

La Jefa del área de Control de Calidad es la encargada de vigilar el factor de calidad, y promover las mejoras de procesos que sean necesarias para lograr los objetivos de calidad planteados. La responsabilidad, en última instancia, de cumplir con la calidad deseada recae en el Jefe del Proyecto.

## **ANEXO N° 16 PLAN DE GESTIÓN DE MÉTRICAS**

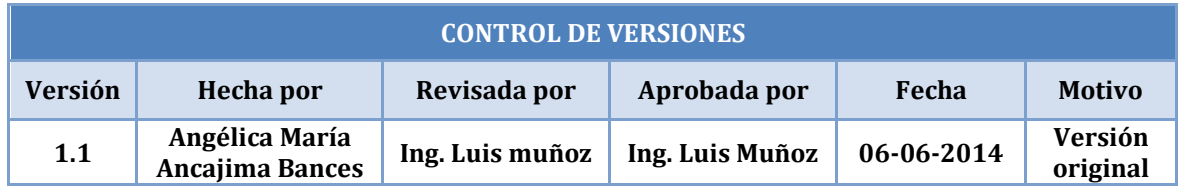

# **PLANTILLA DE MÉTRICA DE CALIDAD Nº 002**

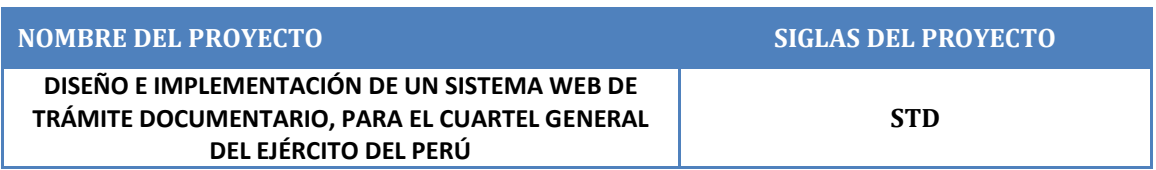

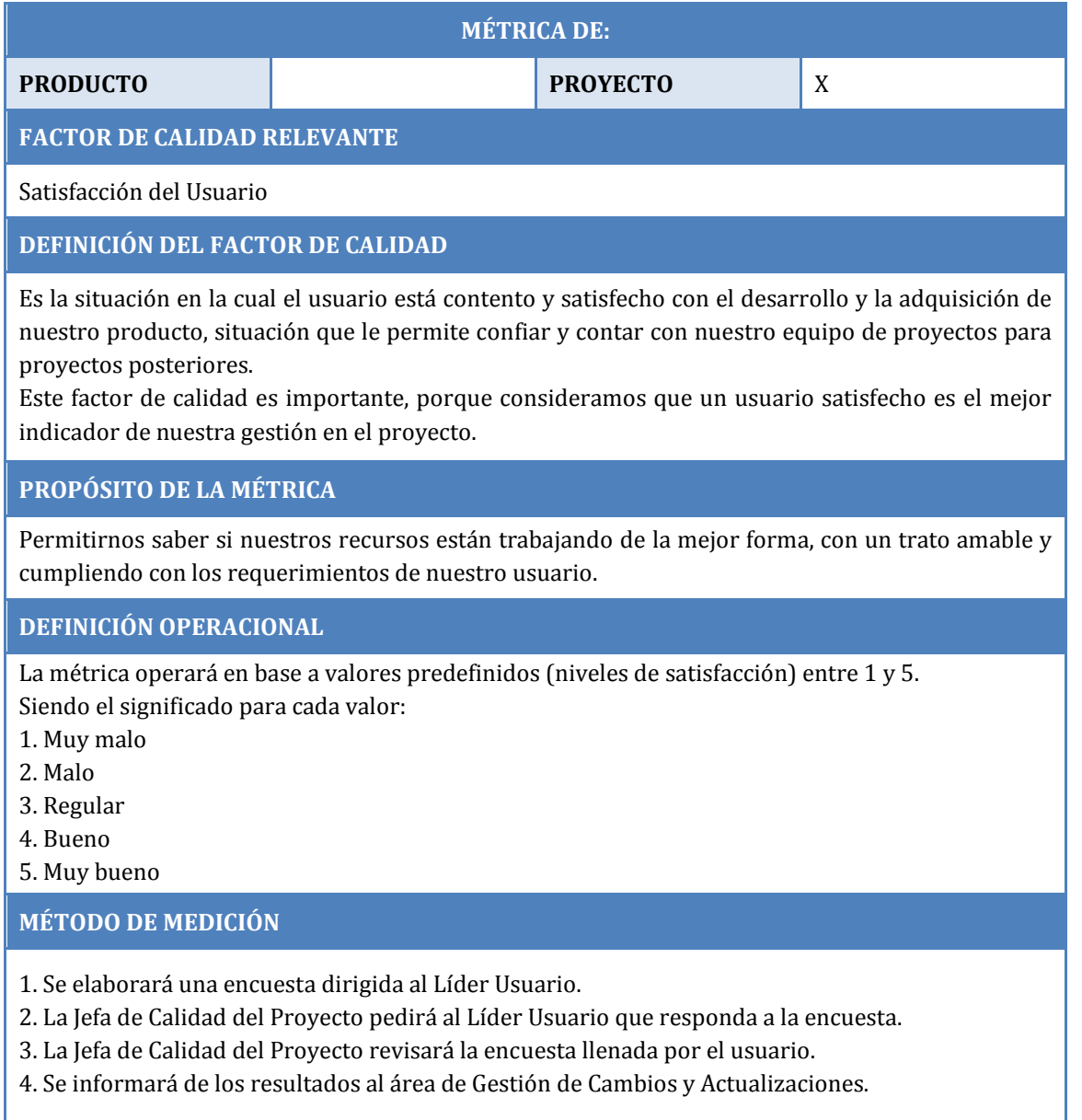

### **RESULTADO DESEADO**

Se desea para todas las mediciones un resultado mayor o igual a 4.

#### **ENLACE CON OBJETIVOS ORGANIZACIONAL**

El cumplimiento de esta métrica es indispensable para manejar de manera adecuada la Gestión del Proyecto desde la perspectiva de la satisfacción del usuario, ello hará posible el aumento de práctica y experiencia en cuanto a Gestión de Proyectos se refiere para todos los miembros del equipo.

## **RESPONSABLE DEL CONTROL DE CALDIAD**

La persona responsable de vigilar este factor de calidad y los resultados de la métrica es la Jefa de Calidad del Proyecto. Promover las mejoras de procesos que serán necesarias para lograr los objetivos de calidad planteados es responsabilidad de la Jefa del área de Control de Calidad en conjunto con el área de Gestión de Cambios y Actualizaciones. La responsabilidad, en última instancia, de cumplir con la calidad deseada recae en el Jefe del Proyecto.

## **PLAN DE GESTIÓN DE MÉTRICAS**

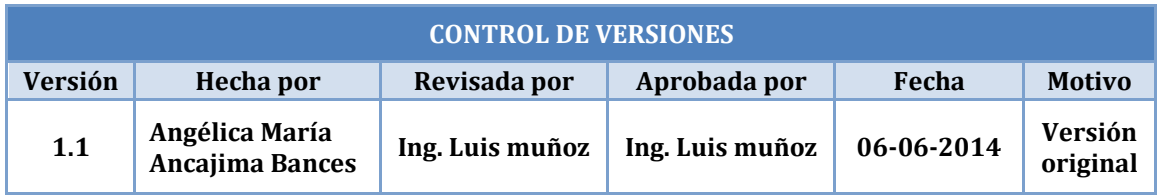

# **PLANTILLA DE MÉTRICA DE CALIDAD Nº 003**

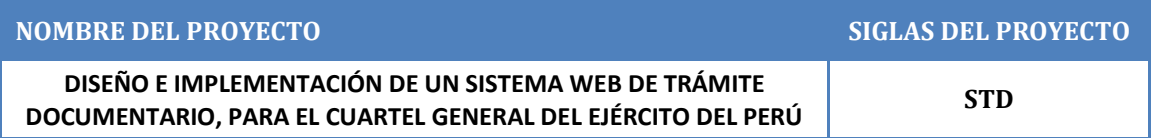

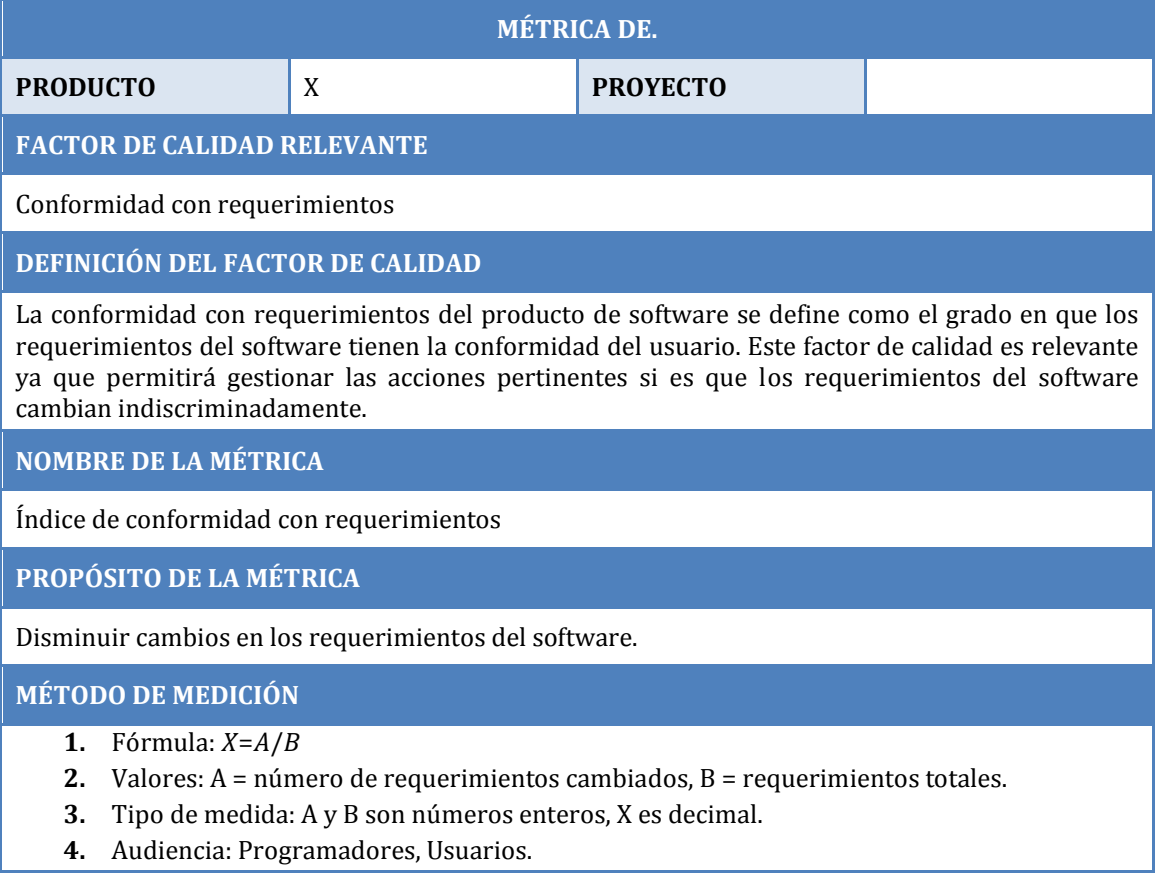

**RESULTADO DESEADO**

Se desea que en todas las mediciones se obtenga un valor X≤0.1. Mientras más cercano a cero mejor.

### **ENLACE CON OBJETIVOS ORGANIZACIONAL**

El cumplimiento de esta métrica es indispensable para manejar de forma adecuada la gestión del desarrollo del producto. Ello hará posible el aumento de práctica y experiencia en cuanto a Gestión de Proyectos se refiere para todos los miembros del equipo.

### **PLAN DE GESTIÓN DE MÉTRICAS**

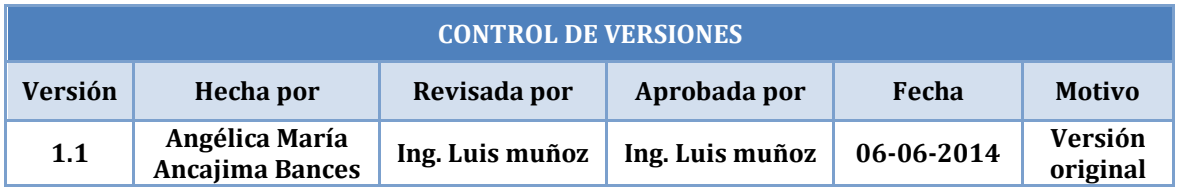

## **PLANTILLA DE MÉTRICA DE CALIDAD Nº 004**

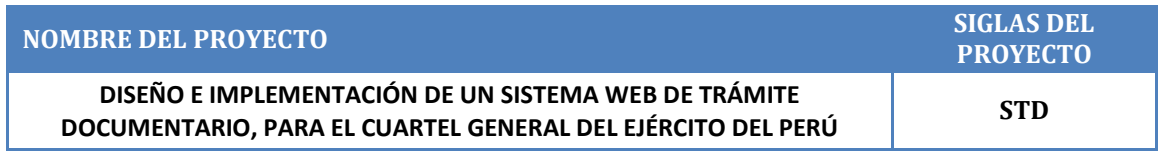

**MÉTRICA DE: PRODUCTO** X **PROYECTO**

**FACTOR DE CALIDAD RELEVANTE**

Seguridad de acceso

**DEFINICIÓN DEL FACTOR DE CALIDAD**

La seguridad de acceso del producto de software se define como la capacidad de proteger la información de manera que las personas o sistemas no autorizados no puedan leerlos o modificarlo al tiempo que no se deniega el acceso a las personas o sistemas autorizados.

**NOMBRE DE LA MÉTRICA**

Intrusiones no permitidas realizadas

**PROPÓSITO DE LA MÉTRICA**

Contar el número de accesos no permitidos a los datos que son manejados por el software.

#### **MÉTODO DE MEDICIÓN**

Se realizarán intentos de intrusiones manuales y ejecutables al software y a la base de datos.

- **1.** Fórmula: *X*=Cantidad de instrucciones no permitidas realizadas
- **2.** Interpretación: ≥0
- **3.** Tipo de medida: X se cuenta en números enteros.
- **4.** Fuentes: Pruebas, Informe de revisión.
- **5.** Audiencia: Programadores.

**RESULTADO DESEADO**

Se desea que en todas las mediciones se obtenga un valor de  $X=0$ . Si se obtiene un valor mayor a cero no se estará garantizando la seguridad de la información.

**ENLACE CON OBJETIVOS ORGANIZACIONAL** 

El cumplimiento de esta métrica es indispensable para manejar de forma adecuada la gestión del desarrollo del producto. Ello hará posible el aumento de práctica y experiencia en cuanto a Gestión de Proyectos se refiere para todos los miembros del equipo.

**RESPONSABLE DEL CONTROL DE CALIDAD**

La Jefa de Calidad es la responsable de vigilar este factor de calidad.

## **PLAN DE GESTIÓN DE RECURSOS HUMANOS**

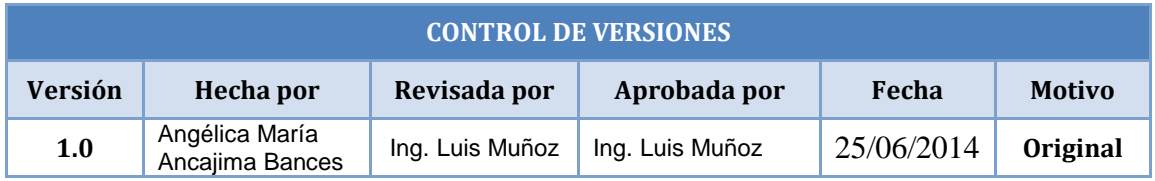

# **PLAN DE GESTIÓN DE RECURSOS HUMANOS**

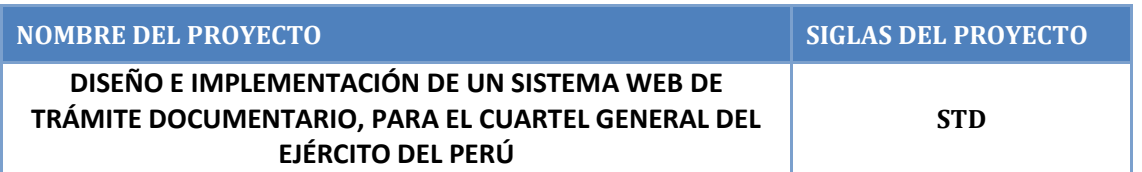

**ORGANIGRAMA DEL PROYECTO**

Ver Organigrama del Proyect versión 1.0

**ROLES Y RESPONSABILIDADES**

Ver Matriz de Asignación de Responsabilidades (RAM) – versión 1.0

**DESCRIPCIÓN DE ROLES**

Ver Descripción de Roles – versión 1.0

## **CAPACITACIÓN, ENTRENAMIENTO**

- 1. RRHH y Comunicaciones en conjunto con el Área de Desarrollo organizarán una capacitación para los integrantes del Área de Diseño y Programación y otros interesados dentro del equipo del proyecto.
- 2. RRHH y Comunicaciones se encargarán de organizar la Capacitación en fechas que sean accesibles a los integrantes del Área de Diseño y Programación y otros interesados dentro del equipo del proyecto.
- 3. Desarrollo se encargará de elaborar la lista de temas a dictar.
- 4. Se realizará una evaluación al final de la capacitación.
- 5. Los resultados de la evaluación final se tomarán en cuenta para posibles cambios en los equipos dependientes del Área de Desarrollo.

### **SISTEMA DE RECONOCIMIENTO Y RECOMPENSAS:**

- 1. Recursos Humanos y Comunicaciones elabora y controla un Sistema de Incentivos y Sanciones que evalúa el cumplimiento de las actividades y asistencias del personal a las reuniones, semanalmente entrega un informe al Jefe del Proyecto.
- 2. Recursos Humanos y Comunicaciones realiza encuestas (auto evaluativas y observaciones al equipo, jefes u otros) y se entrevista con los jefes de las áreas para tratar posibles problemas con el personal acerca de la participación en el trabajo y su modo de integración como área.
- 3. El Jefe del Proyecto maneja el sistema Final de Evaluación: Él evalúa actitudes del personal durante el desarrollo de las actividades. El resultado de esta evaluación es una nota que se adiciona al informe que entrega el área de Recursos Humanos y Comunicaciones y según un ponderado obtiene la nota final del personal.

#### **CUMPLIMIENTO DE REGULACIONES, PACTOS, Y POLÍTICAS:**

- 1. Todo el personal que participa del proyecto será controlado por el Sistema de Incentivos y Sanciones elaborado por el área Recursos Humanos y Comunicaciones, y por la evaluación personal del Jefe del Proyecto.
- 2. La nota resultado de este proceso será entregado al Sponsor en sobre cerrado por el Jefe del Proyecto, y sólo él y el Jefe de Recursos Humanos y Comunicaciones conocerán su contenido.

## **REQUERIMIENTOS DE SEGURIDAD:**

- 3. El traslado de equipos (Laptop y PC'S) hacia y desde los locales de reunión o programación, genera riesgo de robo o asalto para el personal que traslada el equipo, por tanto se fija como requerimiento de seguridad que cualquier traslado de equipos debe ser hecho por un mínimo de dos personas (nunca una sola), y con movilidad (taxi) pagada por la empresa.
- 4. Los periodos de descanso en los intermedios de las reuniones generan un riesgo de robo de los equipos del equipo (Laptop's), por tanto se fija como requerimiento de seguridad que en dichos periodos el personal de la empresa nunca deje las aulas de reunión sin resguardo, debiendo turnarse para tomar sus refrigerios.

## **ANEXO N° 19 ORGANIGRAMA DEL PROYECTO**

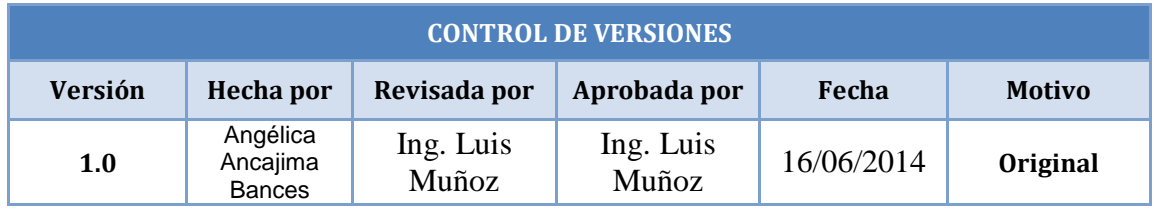

# **ORGANIGRAMA DEL PROYECTO**

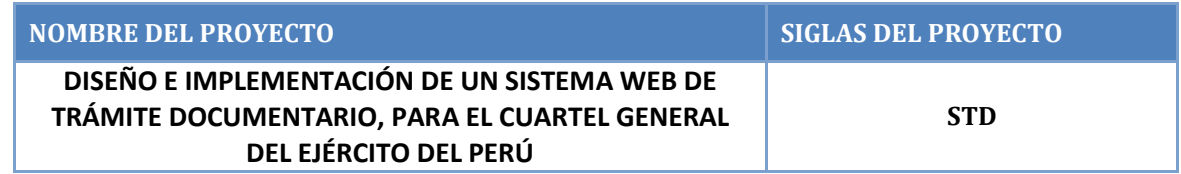

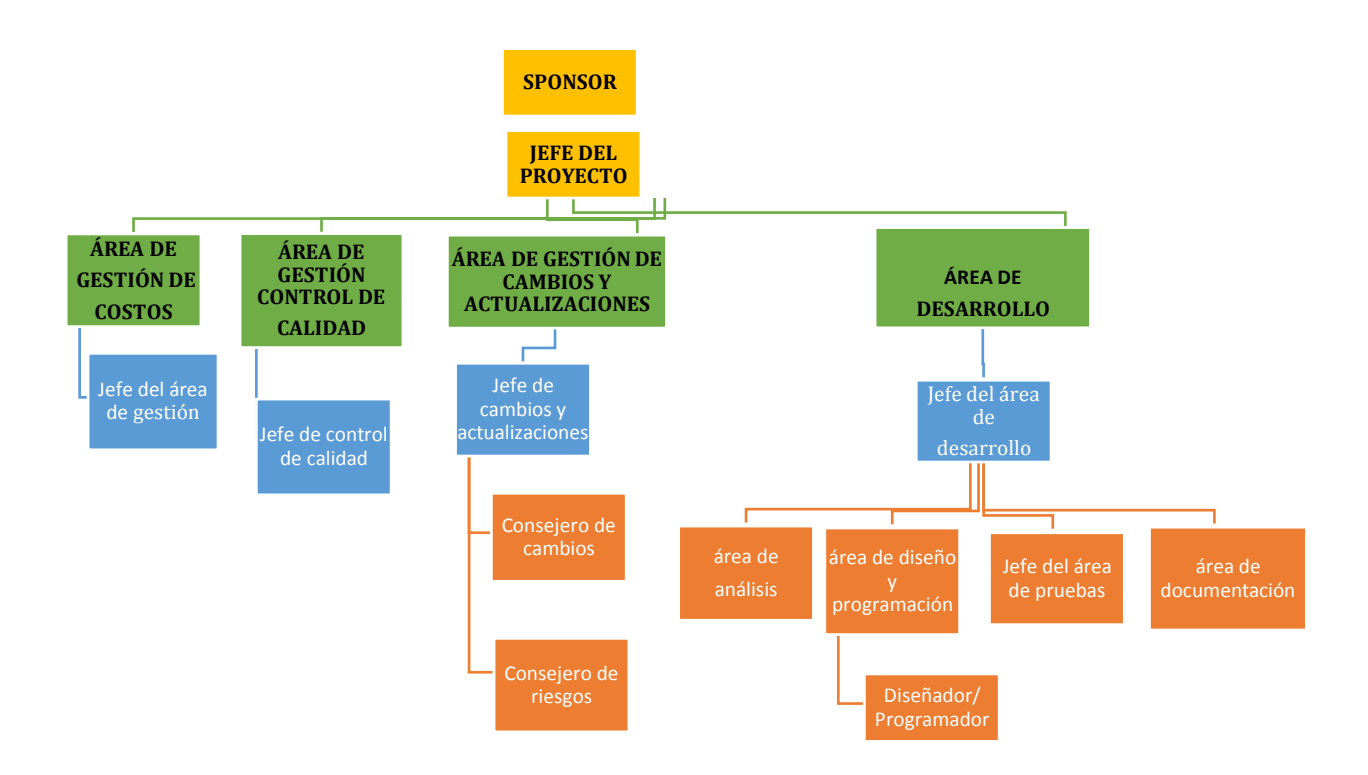

## **ANEXO N° 20 ROLES Y RESPONSABILIDADES**

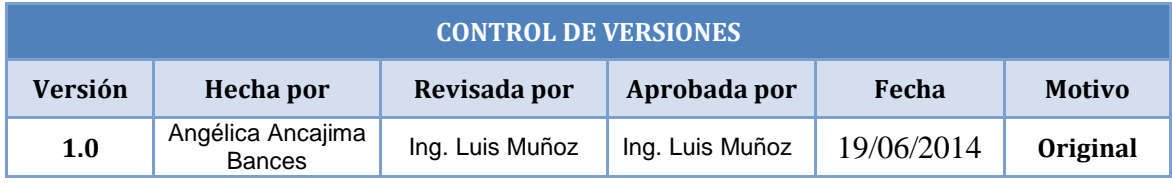

# **DESCRIPCIÓN DE ROLES**

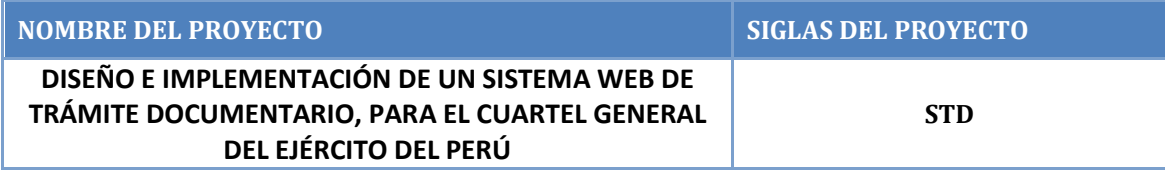

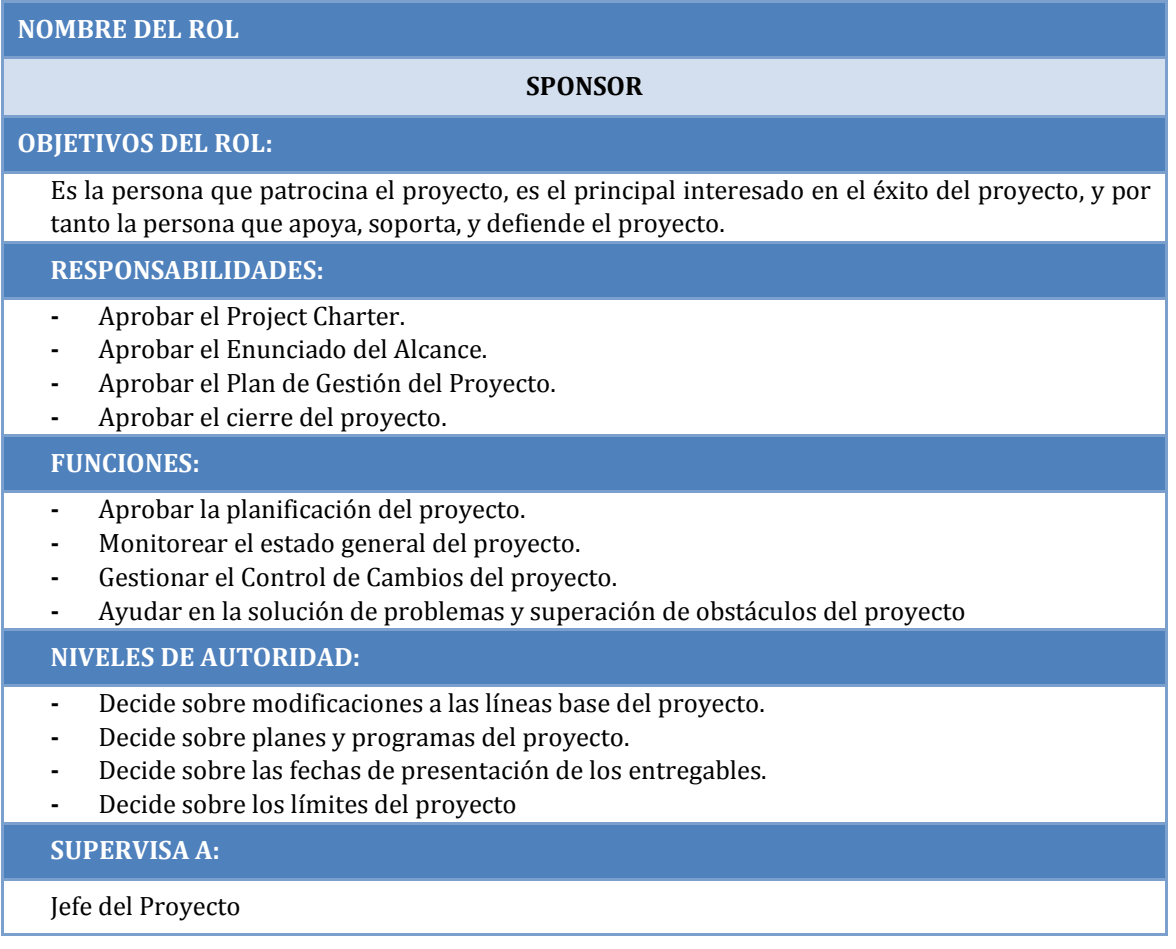

#### **NOMBRE DEL ROL**

#### **A1. JEFE DEL PROYECTO**

#### **OBJETIVOS DEL ROL:**

Es la persona líder encargada de la gestión del proyecto quien mediante la administración adecuada de los recursos cumplirá los objetivos establecidos por el Sponsor logrando así el éxito del proyecto.

#### **RESPONSABILIDADES:**

- **-** Actualizar el Plan de Gestión del proyecto.
- **-** Negociar y firmar Contrato
- **-** Realizar las revisiones a los resultados obtenidos.
- **-** Elaboración del Plan de Pruebas.
- **-** Identificación de las unidades del sistema para la realización de Pruebas.
- **-** Registrar las lecciones aprendidas durante el proyecto
- **-** Realizar las Pruebas con el usuario.

## **FUNCIONES:**

- **-** Planificar el proyecto.
- **-** Ejecutar el proyecto.
- **-** Controlar el proyecto.
- **-** Ayudar a Gestionar el Control de Cambios del proyecto.
- **-** Gestionar los recursos del proyecto

#### **NIVELES DE AUTORIDAD:**

- **-** Decide sobre la programación detallada de los recursos humanos y materiales asignados al proyecto.
- **-** Decide sobre la información y los entregables del proyecto.

### **REPORTA A:**

#### Sponsor

#### **SUPERVISA A:**

- **-** Gestión de Cambios y Actualizaciones
- **-** Control de Calidad
- **-** Recursos Humanos
- **-** Comunicaciones
- **-** Gerencia de Desarrollo
- **-** Área de Análisis
- **-** Área de Diseño y Programación
- **-** Área de Pruebas
- **-** Área de Documentación

### **REQUISITOS DEL ROL:**

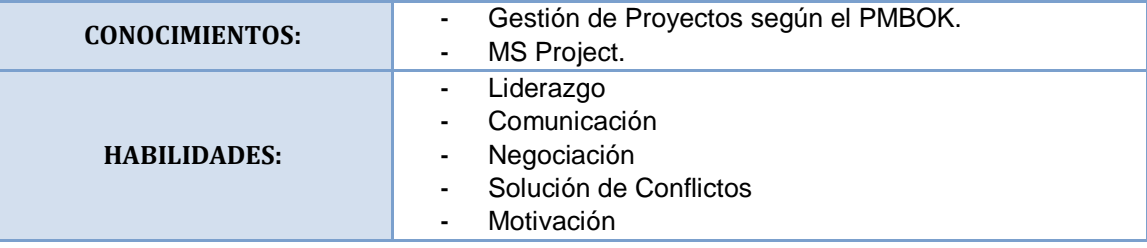

### **NOMBRE DEL ROL**

### **A2. GESTIÓN DE COSTOS**

#### **OBJETIVOS DEL ROL:**

Persona encargada de brindar la información necesaria con respecto a los costos así como la remisión de los entregables respectivos.

**RESPONSABILIDADES:**

- **-** Proponer procedimientos en base a los costos proyectados.
- **-** Elaboración del presupuesto.
- **-** Estimación de los costos de los recursos.

#### **FUNCIONES:**

- **-** Toma de decisiones de acuerdo a algún recurso que se requiera.
- **-** En base al presupuesto que se tenga se acordará la adquisición de algún bien.
- **-** Controlará de acuerdo a los costos de cada recurso el tema de responsabilidades.

#### **NIVELES DE AUTORIDAD:**

**-** Toma de decisión al momento de adquirir un bien o recurso.

#### **REPORTA A:**

**-** Jefe de Proyecto

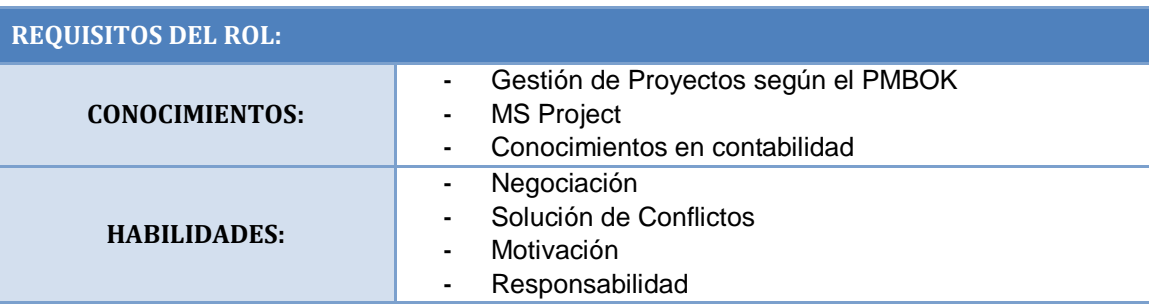

### **NOMBRE DEL ROL**

#### **A3. JEFE DEL ÁREA DE COTROL DE CALIDAD**

#### **OBJETIVOS DEL ROL:**

Es la persona que se encargará de revisar los entregables del equipo para que cumplan con los estándares de la documentación.

#### **RESPONSABILIDADES:**

- **-** Verificar que los entregables realizados por el equipo del proyecto cumpla con estándares de documentación, de los objetivos del proyecto y del producto,
- **-** Brindarle al Cliente y Líder Usuario un producto que cumple con las características pactadas.
- **-** Utilizar técnicas de medición de calidad.
- **-** Evaluar los entregables generando solicitudes de cambio, en caso de no cumplir con las especificaciones descritas en cada entregable.
- **-** Gestionar al equipo de Calidad.

### **FUNCIONES:**

- **-** Presentar según el cronograma las evaluaciones de calidad.
- **-** Responder al equipo del proyecto con una adecuada gestión de la calidad de los entregables.

#### **NIVELES DE AUTORIDAD:**

**-** Determinar la aprobación de los entregables.

#### **REPORTA A:**

**-** Jefe de Proyecto

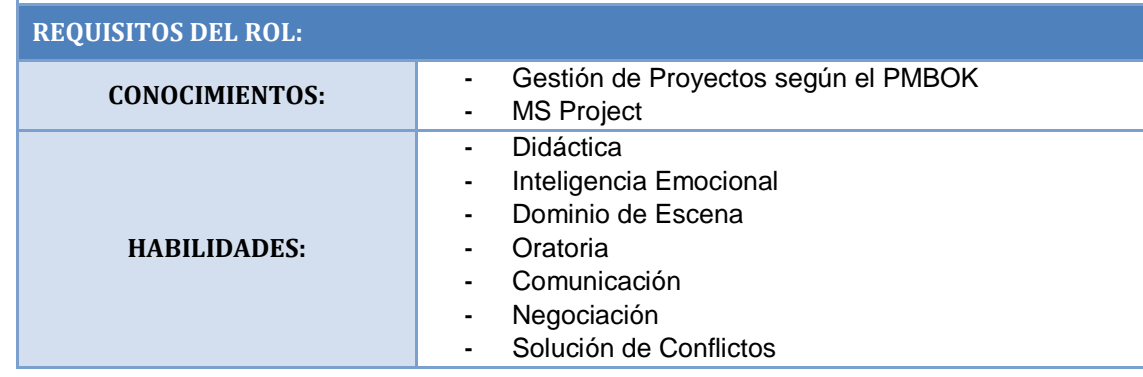
#### **A4. JEFE DE COMUNICACIONES**

#### **OBJETIVOS DEL ROL:**

Es la persona responsable del manejo del personal tanto en información como en roles; de seguir y tratar las canalizaciones de quejas del personal, asegurarse del seguimiento del procedimiento en todo momento, asegurarse de que todos los detalles administrativos referente a la organización de la vista, archivando con certeza los eventos expidiendo cartas y documentando minuciosamente los detalles

#### **RESPONSABILIDADES:**

- **-** Determinar fuentes de información.
- **-** Elaborar informe de desempeño del equipo.
- **-** Definir unidades del sistema a probar
- **-** Realizar pruebas internas.
- **-** Elaborar informe de seguimiento.
- **-** Revisar los resultados obtenidos.
- **-** Seguimiento constante al personal mediante métodos de evaluación.
- **-** Los resultados de evaluación permitirán saber el desempeño de cada integrante.

#### **NIVELES DE AUTORIDAD:**

**-** Determinar de acuerdo al desempeño de cada integrante de qué manera formará parte en el proyecto.

#### **REPORTA A:**

**-** Jefe de Proyecto

#### **SUPERVISA A:**

**-** Asistente de Comunicaciones**:**

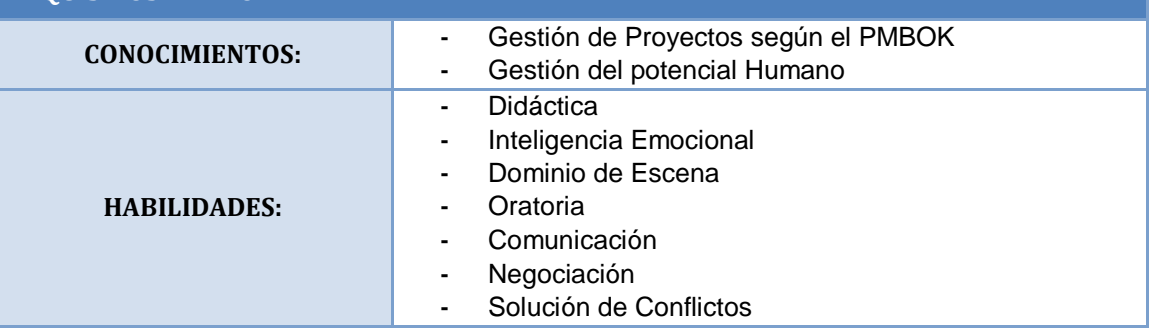

#### **A.5 JEFE DE GESTIÓN DE CAMBIOS Y ACTUALIZACIONES**

#### **OBJETIVOS DEL ROL:**

Es la persona encargada de gestionar los cambios requeridos por el usuario durante la realización del proyecto.

#### **RESPONSABILIDADES:**

- **-** Actualizar el Plan de Gestión del proyecto.
- **-** Registrar y coordinar los cambios realizados durante el proyecto.
- **-** Responsable de que los cambios y actualizaciones efectuadas estén alineados con los objetivos del proyecto.

#### **FUNCIONES:**

- **-** Designar una versión a cada actualización realizada.
- **-** Coordinar los cambios con el equipo.
- **-** Informar los cambios para conocimientos del equipo.
- **-** Velar por los objetivos planteados al inicio del proyecto

#### **NIVELES DE AUTORIDAD:**

**-** Negocia con el usuario sobre las solicitudes de cambio.

#### **REPORTA A:**

**-** Jefe del Proyecto

#### **SUPERVISA A:**

- **-** Consejero de Cambios
- **-** Consejero de Riesgos
- **-** Consejero de Costos

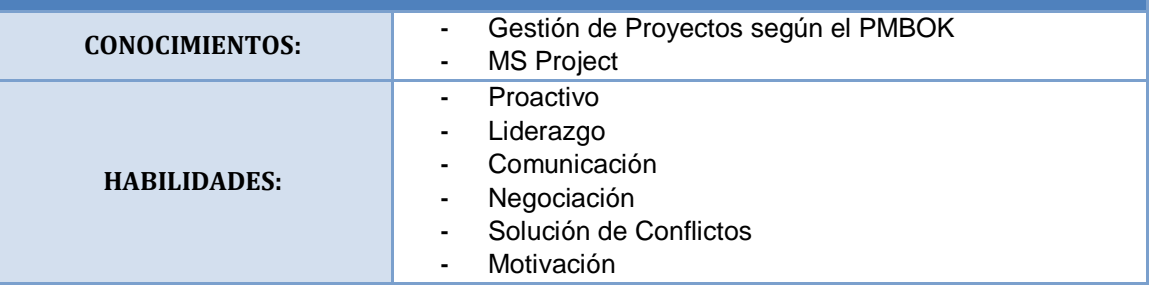

#### **A5.1 CONSEJERO DE CAMBIOS**

#### **OBJETIVOS DEL ROL:**

Es la persona que gestiona los cambios.

#### **RESPONSABILIDADES:**

- **-** Aprobar los cambios solicitados.
- **-** Revisar acciones correctivas.
- **-** Revisar acciones preventivas.
- **-** Aprobar acciones correctivas.
- **-** Aprobar acciones preventivas.

#### **FUNCIONES:**

- **-** Identificar cambios.
- **-** Gestionar los cambios aprobados.
- **-** Mantener la integridad de las líneas base.

#### **NIVELES DE AUTORIDAD:**

**-** Decide sobre la aprobación de cambios solicitados.

#### **REPORTA A:**

**-** Jefe del área Gestión de Cambios y Actualizaciones

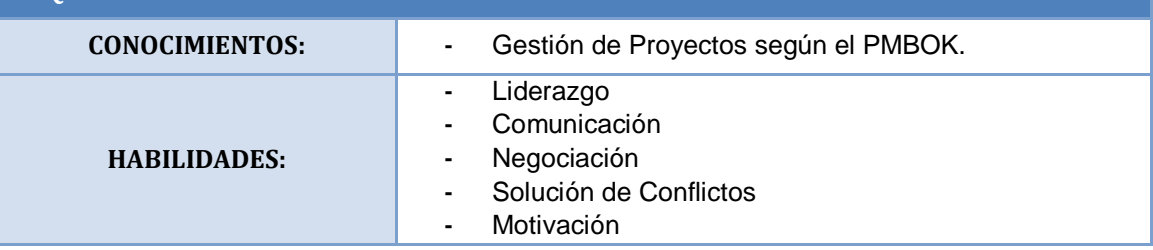

#### **A5.2 CONSEJERO DE RIESGOS**

#### **OBJETIVOS DEL ROL:**

Es la persona encargada de brindar posibles soluciones a los riesgos, las cuales son entregadas al Jefe de Área para facilitar su elección.

**RESPONSABILIDADES:**

- **-** Gestionar acciones correctivas y/o preventivas.
- **-** Registrar lecciones aprendidas.

#### **FUNCIONES:**

- **-** Generar posibles acciones correctivas y/ o preventivas.
- **-** Apoyar en la gestión de cambios.
- **-** Documentar toda acción aprendida en el transcurso de la gestión.

#### **NIVELES DE AUTORIDAD:**

**-** Decide sobre cualquier posible cambio en el proyecto.

#### REPORTA A:

**-** Jefe de Gestión de Cambios y Actualizaciones.

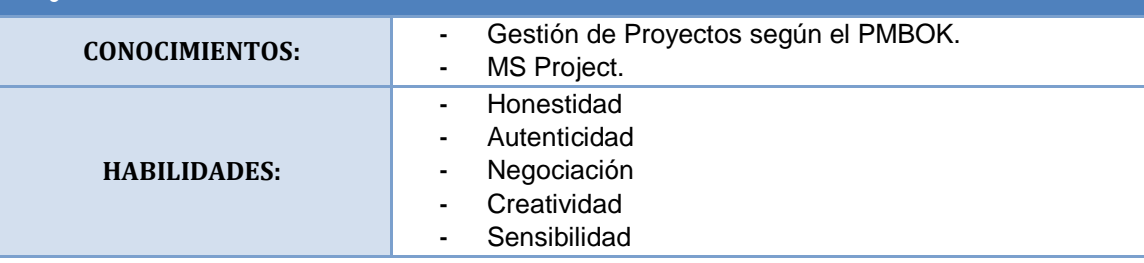

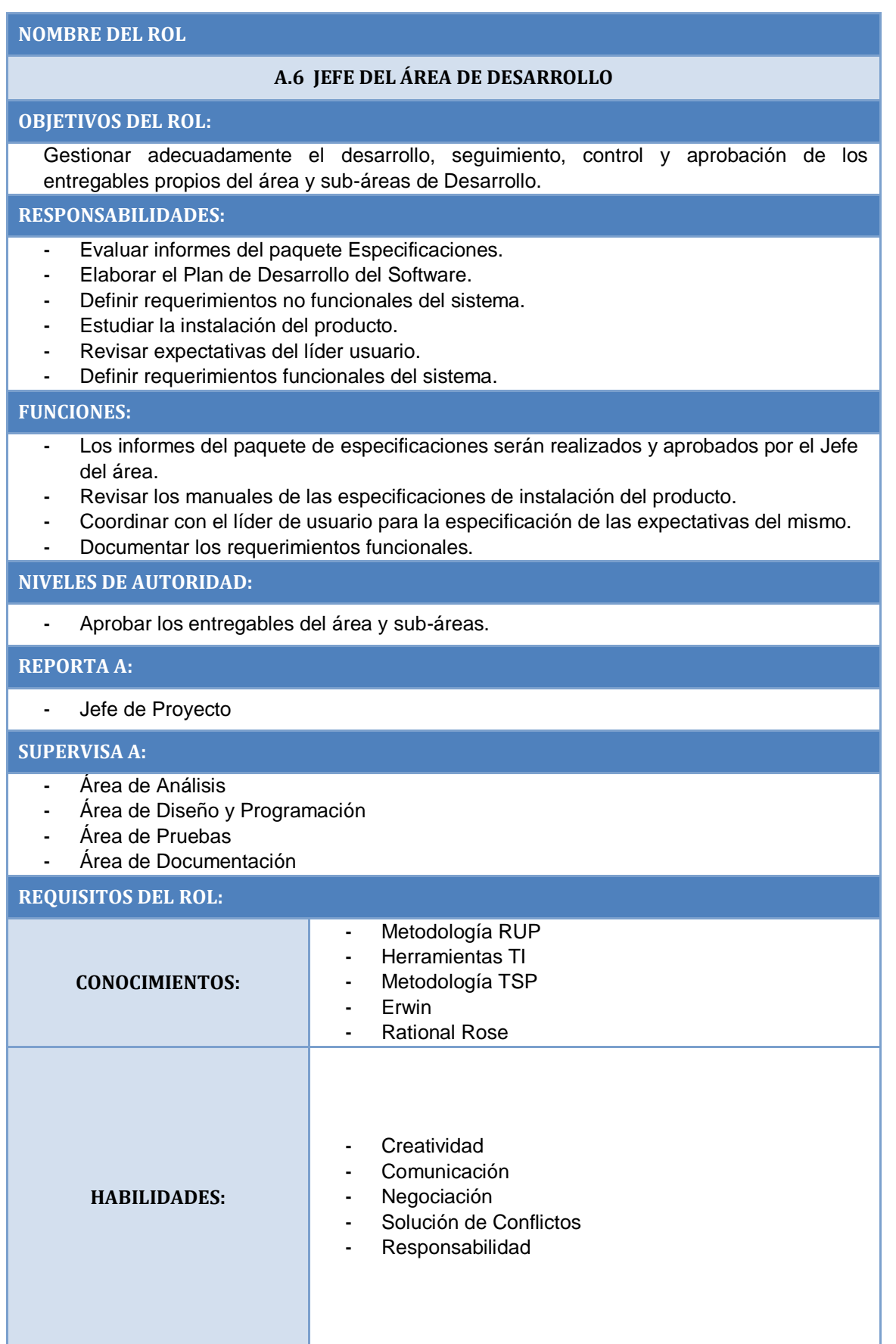

# 205

#### **A6.1 JEFE DEL ÁREA DE ANÁLISIS**

#### **OBJETIVOS DEL ROL:**

Es la persona responsable del levantamiento de información, de la captura de los requerimientos del cliente, que será base principal para el desarrollo del sistema informático que se solicita. Está información luego será utilizada por las áreas de modelamiento y diseño y programación.

#### **RESPONSABILIDADES:**

- **-** Elaborar el Acta de Aceptación de Fase de Requerimientos.
- **-** Revisar expectativas del líder usuario.
- **-** Definir requerimientos funcionales del sistema.
- **-** Elaborar documentación de expectativas del líder usuario.
- **-** Elaborar el Plan de Desarrollo del Software.
- **-** Entrevistar al líder usuario y adjunto.
- **-** Evaluar informes del paquete Especificaciones.
- **-** Definir requerimientos no funcionales del sistema.

#### **FUNCIONES:**

- **-** Asignar tareas a los integrantes del área de análisis.
- **-** Entregar el Acta de Aceptación de Fase de Requerimientos.
- **-** Coordinar con las áreas de Modelamiento y diseño y programación sobre los requerimientos de los clientes.
- **-** Identificar las necesidades del cliente, el funcionamiento del negocio y plasmarlos en requerimientos funcionales.
- **-** Identificar los requerimientos no funcionales del cliente y proponer aquellos que no habían sido contemplados.
- **-** Analizar las expectativas del líder usuario en cuanto a los requerimientos funcionales y no funcionales identificados.

#### **NIVELES DE AUTORIDAD:**

**-** Decide sobre el acta de Aceptación de la Fase de Requerimientos.

#### **REPORTA A:**

**-** Jefe del Área de Desarrollo

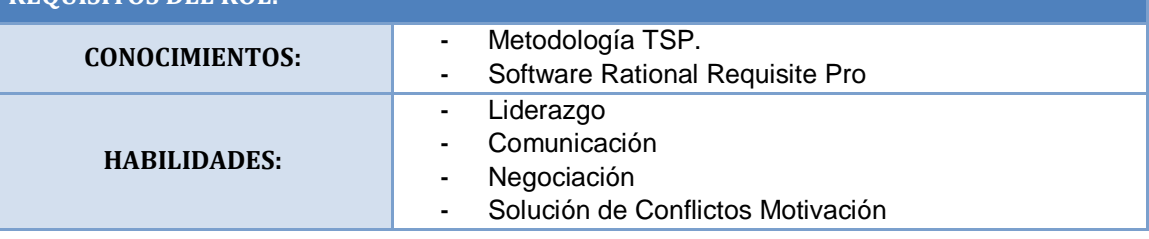

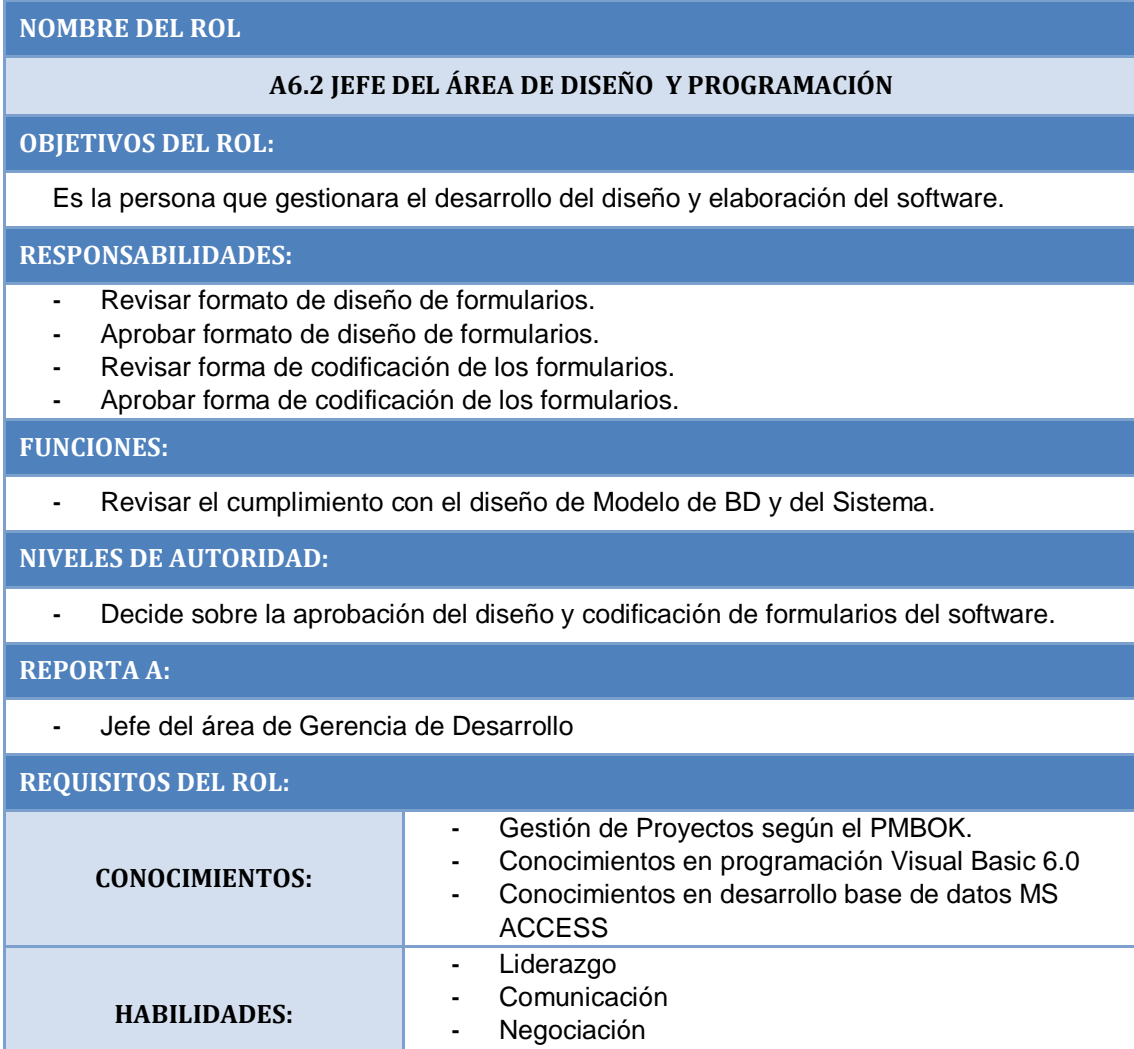

**-** Solución de Conflictos

#### **A6.2.1. DISEÑADOR**

#### **OBJETIVOS DEL ROL:**

Es la persona que gestionara el desarrollo del diseño del software.

#### **RESPONSABILIDADES:**

- **-** Estudiar y aprender diseño.
- **-** Consultar biblioteca de código externo.
- **-** Codificar formularios.
- **-** Agrupar formularios.

#### **FUNCIONES:**

- **-** Elaborar los diagramas de flujo y bases de datos requeridos para la programación informática.
- **-** Efectuar la documentación de los Sistemas Desarrollados tales como manuales, flujos de proceso, diagramas, etc.

#### **NIVELES DE AUTORIDAD:**

- **-** Decide sobre las funciones integradas o creación de funciones propias.
- **-** Decide sobre la manipulación del objeto.
- **-** Decide las agrupaciones de formularios.
- **-** Decide sobre el nivel de seguridad.

#### **REPORTA A:**

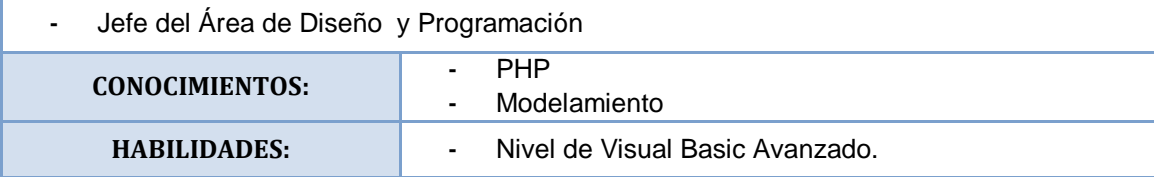

#### **A6.2.2. PROGRAMADOR**

#### **OBJETIVOS DEL ROL:**

Es el responsable de pasar a un lenguaje de programación de aplicaciones las características de diseño del sistema.

#### **RESPONSABILIDADES:**

- **-** Verificar formularios.
- **-** Estudiar y aprender diseño.
- **-** Consultar biblioteca de código externo.
- **-** Codificar formularios.
- **-** Comentar módulos.
- **-** Agrupar formularios.
- **-** Codificar macros.
- **-** Ensamblar y compilar el sistema.

#### **FUNCIONES:**

- **-** Efectuar la programación de los sistemas informáticos conforme a los proyectos definidos y a las normas y estándares establecidos.
- **-** Elaborar los diagramas de flujo y bases de datos requeridos para la programación informática.
- **-** Efectuar la documentación de los Sistemas Desarrollados tales como manuales, flujos de proceso, diagramas, etc.
- **-** Efectuar estudios y propuestas de reformas en los trabajados de programación desarrollados.

#### **NIVELES DE AUTORIDAD:**

- **-** Decide sobre las funciones integradas o creación de funciones propias.
- **-** Decide sobre la manipulación del objeto.
- **-** Decide las agrupaciones de formularios.
- **-** Decide sobre el nivel de seguridad.

#### **REPORTA A:**

**-** Jefe del Área de Diseño y Programación

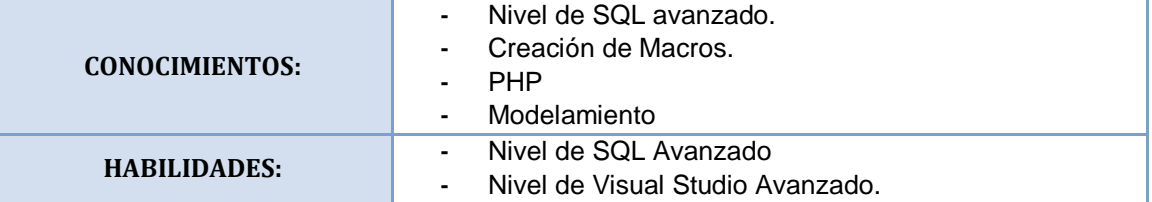

#### **A6.3 JEFE DEL ÁREA DE PRUEBAS**

#### **OBJETIVOS DEL ROL:**

Persona encargada de realizar las pruebas necesarias al sistema de acuerdo a los requisitos antes planteados.

#### **RESPONSABILIDADES:**

- **-** Elaboración del Acta de aceptación de la Fase de Pruebas.
- **-** Elaborar el Plan de Desarrollo del Software.
- **-** Realizar pruebas con el líder de usuario.
- **-** Definir unidades el sistema a aprobar.
- **-** Diseñar pruebas.
- **-** Elaborar plan de pruebas.
- **-** Elaborar informe de Seguimiento.

#### **FUNCIONES:**

- **-** Realizar el control adecuado a la Fase de pruebas para la elaboración del acta de aceptación.
- **-** Coordinar con los interesados en el desarrollo del software para la elaboración del Plan.
- **-** Coordinar reuniones con el Líder de Usuario para la realización de las pruebas al sistema.
- **-** Establecer unidades del Sistema claves para las pruebas.
- **-** Asignar a un equipo la elaboración del Plan de pruebas bajo su supervisión.
- **-** Asignar a una persona el tema de seguimiento para la elaboración del Informe.
- **-** El jefe del área visará los entregables.

#### **NIVELES DE AUTORIDAD:**

**-** EL jefe de área autorizará la remisión del resultado de los planes de prueba bajo su responsabilidad y criterio.

#### **REPORTA A:**

#### Jefe de Proyecto

#### **SUPERVISA A:**

**-** Asistente de pruebas externas

#### **RESPONSABLE:**

#### **CCF - CRUCEZ FIERRO**

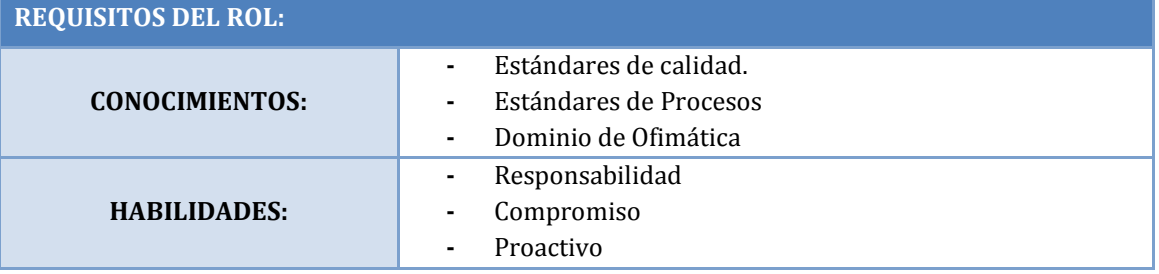

#### **A6.4 ÁREA DE DOCUMENTACIÓN**

#### **OBJETIVOS DEL ROL:**

Es la persona que se encargada de la Redacción de Documentos e informes.

#### **RESPONSABILIDADES:**

- **-** Elaborar el Manual del Usuario.
- **-** Elaborar Documento de Construcción.
- **-** Elaborar informe de pruebas internas.
- **-** Estudiar la Instalación del Producto.
- **-** Elaborar el manual de Instalación.
- **-** Determinar formatos.
- **-** Elaborar Formularios.
- **-** Elaborar Informe de Resultados.

### **FUNCIONES:**

- **-** Redacción de Documentos e Informes.
- **-** Proporcionar los documentos a las demás áreas respectivas de manera oportuna.
- **-** Saber organizar y planificar todo tipo de actos en la organización.
- **-** Saber planificar y organizar el propio trabajo.
- **-** Preparar y tratar la información adecuadamente.
- **-** Preparar presentaciones de productos o servicios.

#### **NIVELES DE AUTORIDAD:**

**-** Decide el lenguaje adecuado para redactar los documentos y de esa manera lograr que todos ellos sean entendibles para cada uno de los integrantes del equipo de Proyecto.

#### **REPORTA A:**

**-** Jefe del Proyecto

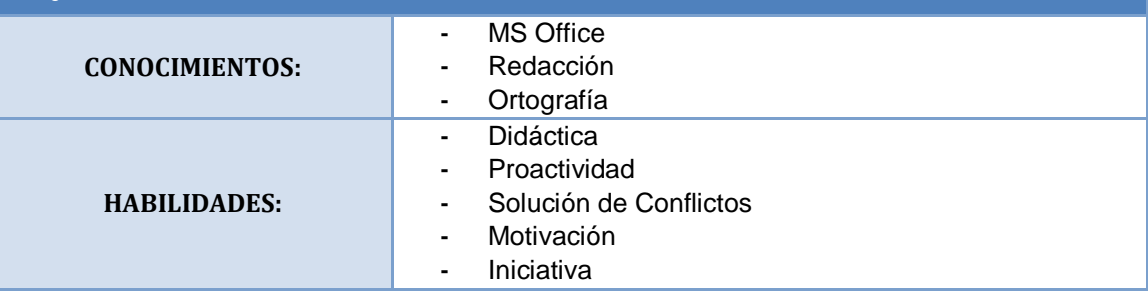

### **MATRIZ DE ASIGNACIÓN DE RESPONSABILIDADES**

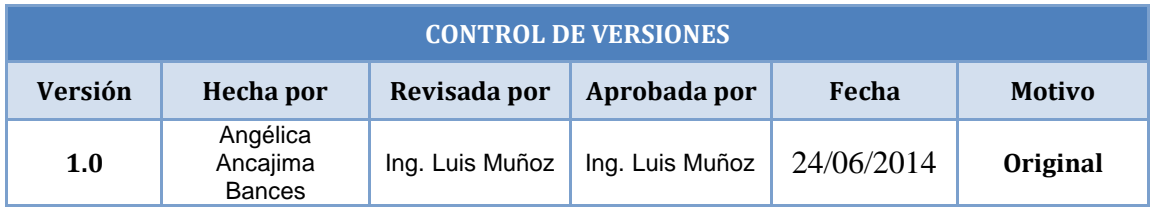

# **PLAN DE MATRIZ DE ASIGNACIÓN DE RESPONSABILIDADES (RAM)**

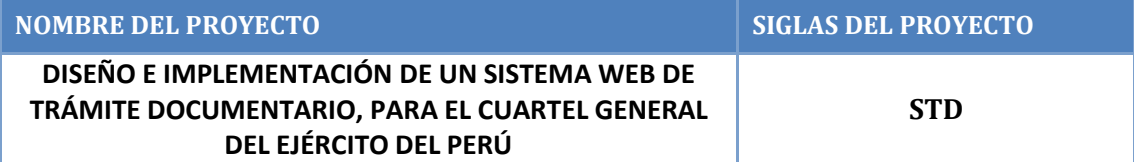

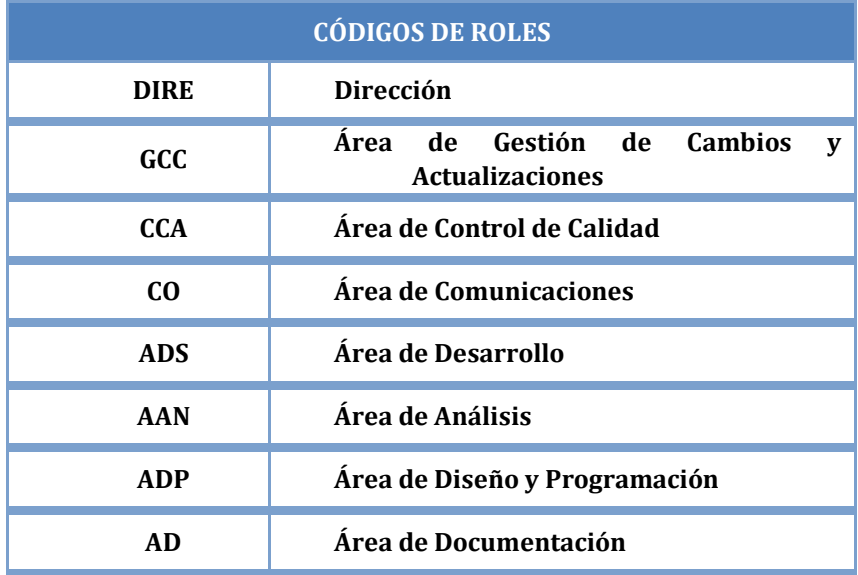

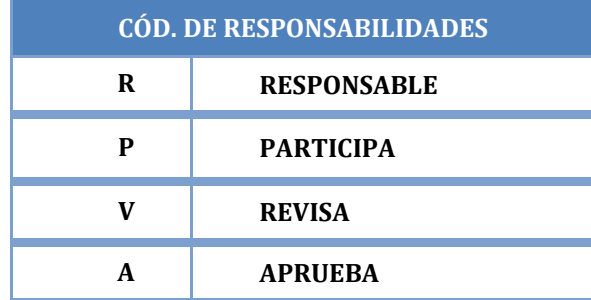

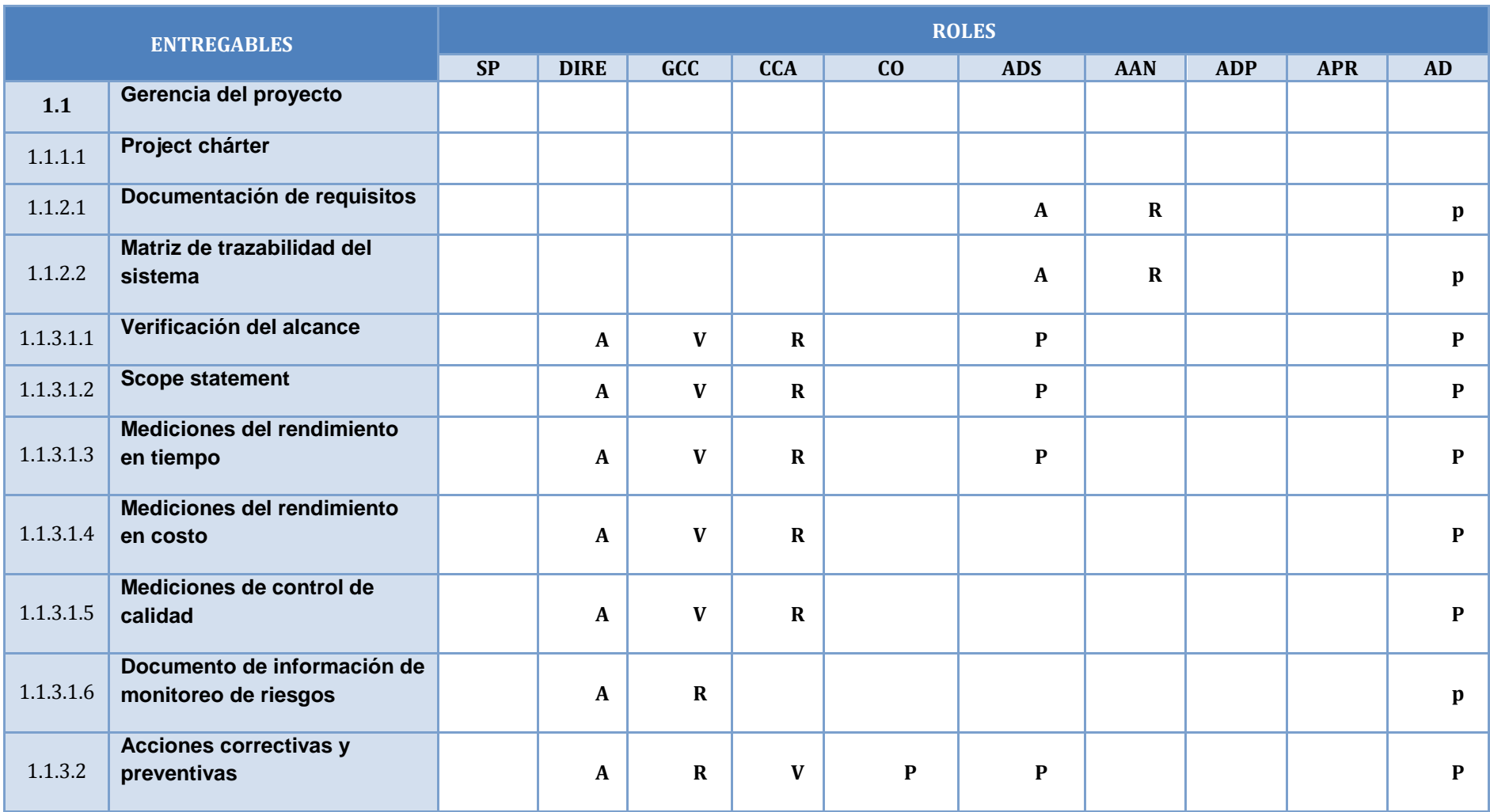

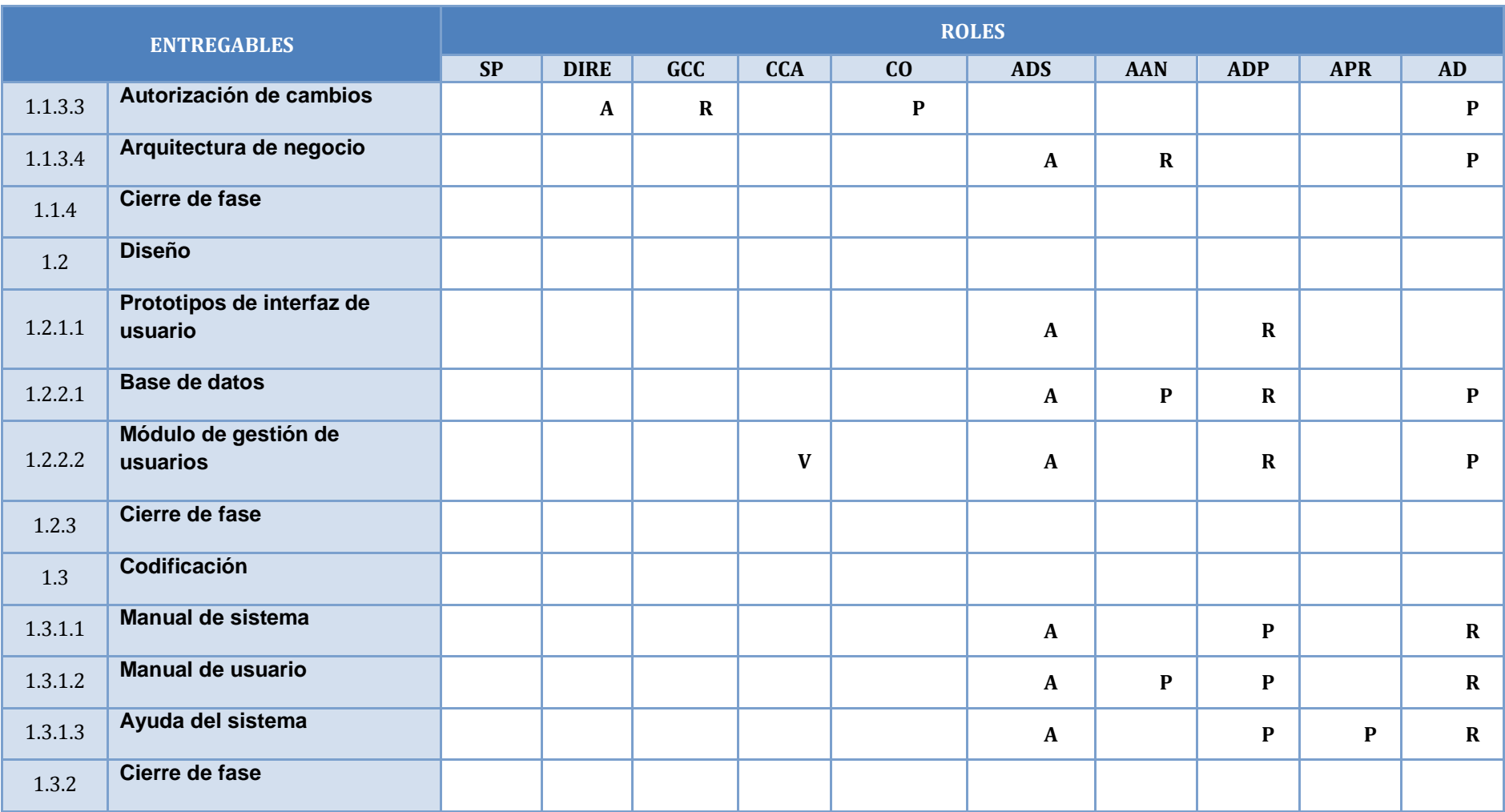

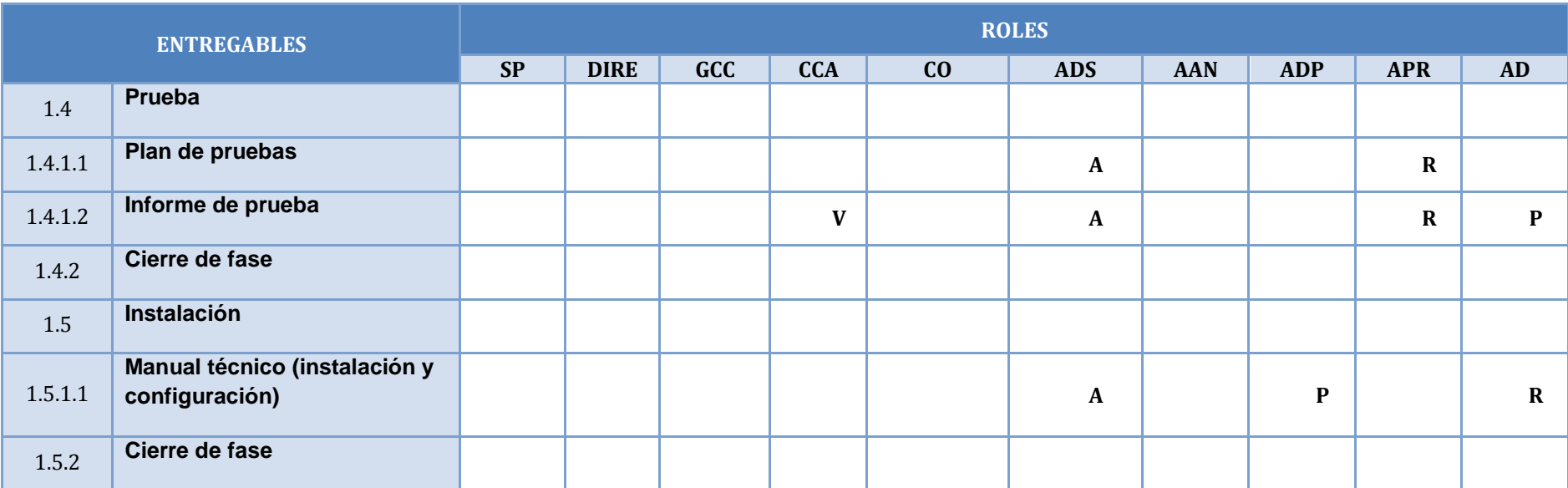

# **ANEXO N° 22 PLAN DE GESTIÓN DE COMUNICACIONES**

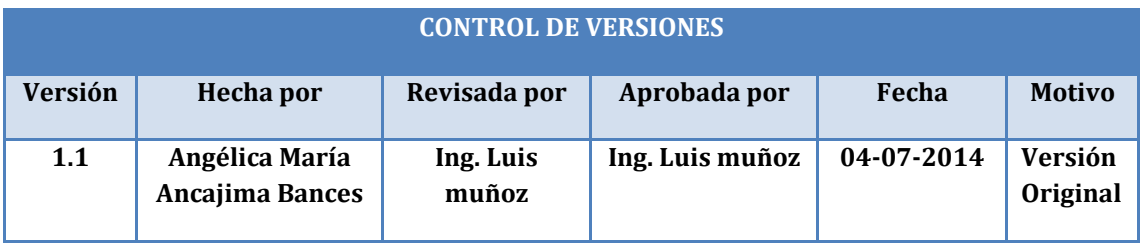

# **PLAN DE GESTIÓN DE COMUNICACIONES**

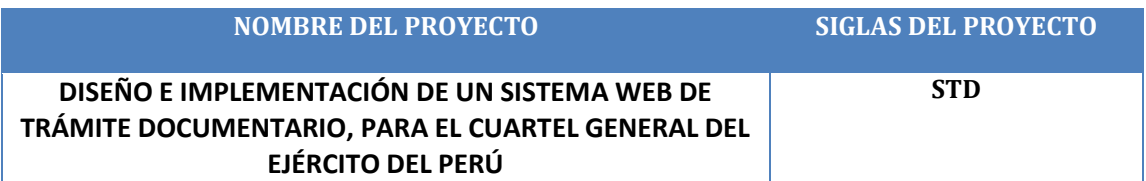

### **PROCEDIMIENTO PARA TRATAR POLÉMICAS:**

- 1. Se captan todas las polémicas presentadas durante las reuniones formales del equipo de proyecto.
- 2. Se codifican y registran las polémicas en el Log de Control de Polémicas considerando el siguiente formato:

### **LOG DE CONTROL DE POLEMICAS Código Descripción Involucrados Enfoque de Solución Eventos ocurridos Acciones de solución Responsable Fecha Resulta**

- 3. Antes de cada reunión, los responsables de Comunicación proceden a revisar el Log de Control de Polémicas con el fin de:
- a) Verificar la existencia de polémicas pendientes para determinar las posibles soluciones con el equipo de Gestión del proyecto.
- b) Realizar un seguimiento a las soluciones programadas que se están aplicando, de no ser así se tomarán acciones correctivas al respecto.
- c) Revisar si las soluciones aplicadas han sido efectivas y si la polémica ha sido resuelta, de no ser así se plantearán nuevas soluciones.
- 4. En caso que la polémica no pueda ser resulta a pesar del respectivo seguimiento detallado en el punto 3, dicha polémica se convertirá en un problema, la cual deberá pasar por el siguiente proceso:
- a) El problema será tratado por el Sponsor y el equipo de Gestión del Proyecto con el fin de proponer una solución en base a negociaciones.

b) Si el problema aún persiste éste será resuelto por el Sponsor en coordinación con los responsables de Gestión de Cambios y Actualizaciones para las modificaciones correspondientes.

### **El Plan de Gestión de las Comunicaciones deberá ser revisado y/o actualizado cada vez que:**

- 1. Hay una solicitud de cambio aprobada del Sponsor que impacte en el Plan de Gestión de Proyecto.
- 2. Hay una solicitud de cambio aprobada del equipo de trabajo, Sponsor sobre la forma de comunicación.
- 3. Hay una acción correctiva que impacte las necesidades de información de los stakeholders.
- 4. Hay personas que ingresan o salen del proyecto.
- 5. Hay cambios en las asignaciones de personas a áreas, roles del proyecto.
- 6. Hay cambios en la matriz autoridad versus influencia de los stakeholders.
- 7. Hay solicitudes inusuales de informes o reportes adicionales.
- 8. Hay quejas, sugerencias, comentarios o evidencias de requerimientos de información no satisfechos.
- 9. Hay evidencias de resistencia al cambio.
- 10. Hay evidencias de deficiencias de comunicación dentro y fuera del proyecto.

### **La actualización del Plan de Gestión de las Comunicaciones deberá seguir los siguientes pasos:**

- 1. Identificación y clasificación de stakeholders.
- 2. Determinación de requerimientos de información.
- 3. Elaboración de la Matriz de Comunicaciones del Proyecto.
- 4. Actualización del Plan de Gestión de las Comunicaciones.
- 5. Aprobación del Plan de Gestión de las Comunicaciones.
- 6. Difusión del nuevo Plan de Gestión de las Comunicaciones.

#### **Guías para Reuniones**

#### **Todas las reuniones deberán seguir las siguientes pautas:**

- 1. Se debe emitir un Acta de Reunión la cual se debe repartir por medio del correo electrónico, a los participantes (previa revisión por parte de ellos).
- 2. Debe fijarse la agenda con anterioridad, la cual está presente en las actas de reuniones.
- 3. Debe coordinarse e informarse la fecha, hora y lugar con los participantes, esto se realiza como último punto de cada reunión y queda registrado en las actas de reuniones, sólo en caso que sean reuniones extraordinarias y no se logre confirmar el lugar y hora de la reunión, se comunicará por medio electrónico.
- 4. La puntualidad, tomándose como referencia para la evaluación de los miembros del equipo.
- 5. Se deben fijar los objetivos de la reunión (cerrar los temas abiertos en las actas anteriores, tratar los pendientes) y los métodos de solución de controversias.
- 6. Se debe cumplir a cabalidad los roles de facilitador (dirige el proceso grupal de trabajo) y de anotador (toma nota de los resultados formales de la reunión).
- 7. Se debe terminar cuando los objetivos de las reuniones se han tomado en cuenta.
- 8. Luego que se realiza y envía por correo electrónico el Acta de Reunión, debe transcurrir 24 horas para que se dé por aceptada dicha acta.

### **GUÍAS PARA DOCUMENTAR EL PROYECTO**

#### **Guías para Recuperación y Reparto de Documentos.-**

- 1. El reparto de Documentos digitales estará a cargo del Área de Comunicaciones la cual usará el correo electrónico del equipo como medio de comunicación.
- 2. El reparto de Documentos físicos para los interesados, estará a cargo del Área de RRHH y Comunicaciones la cual usará el correo electrónico del equipo como medio de comunicación.

#### **Guías para el control de versiones:**

1. Los documentos de Gestión de Proyectos presentados al Sponsor están sujetos al Control de Versiones, dicho Control de Versiones se encuentra ubicado en la cabecera de cada documento y tienes el siguiente formato:

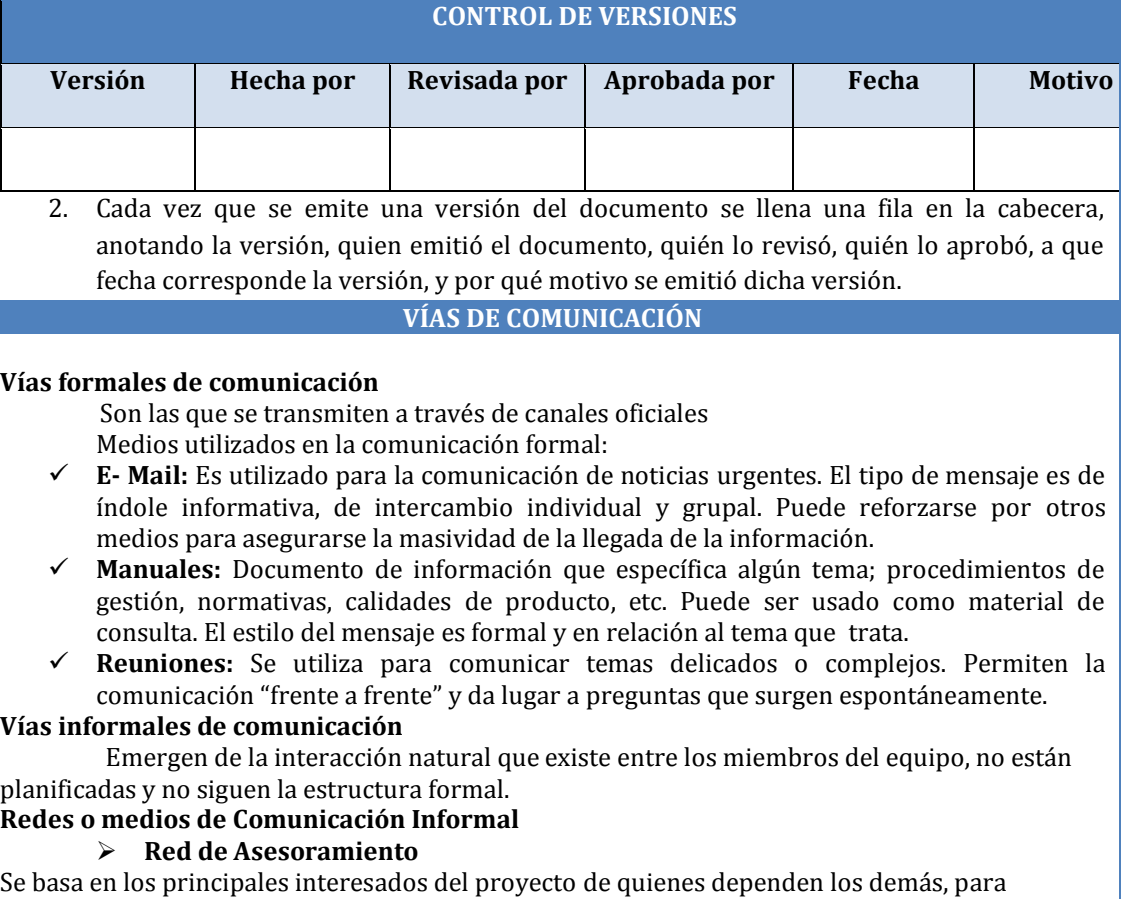

# resolver los problemas y recibir información técnica.

# **Red de Confianza**

Revela qué interesados comparten la información delicada y se respaldan mutuamente en una situación de crisis. Por tal motivo, el equipo debe examinarlas cuando llevan adelante un cambio importante o enfrentan una crisis**.**

#### **Red de Comunicación**

Pone de manifiesto cuáles son los interesados que hablan regularmente sobre cuestiones de trabajo. Es necesaria analizarla cuando baja la productividad.

# **ANEXO N° 23 DIRECTORIO DE STAKEHOLDER**

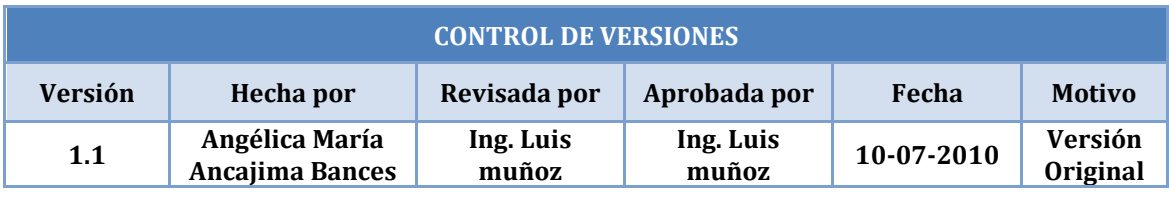

# **DIRECTORIO DEL EQUIPO DE PROYECTO**

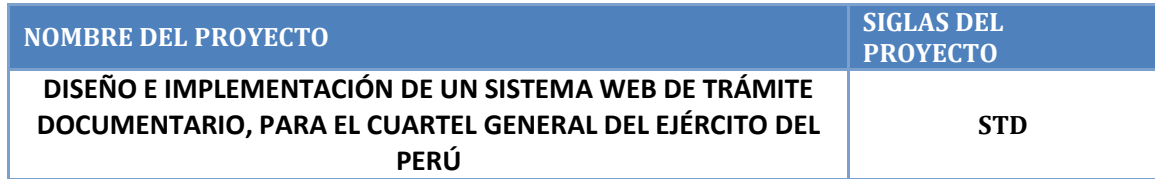

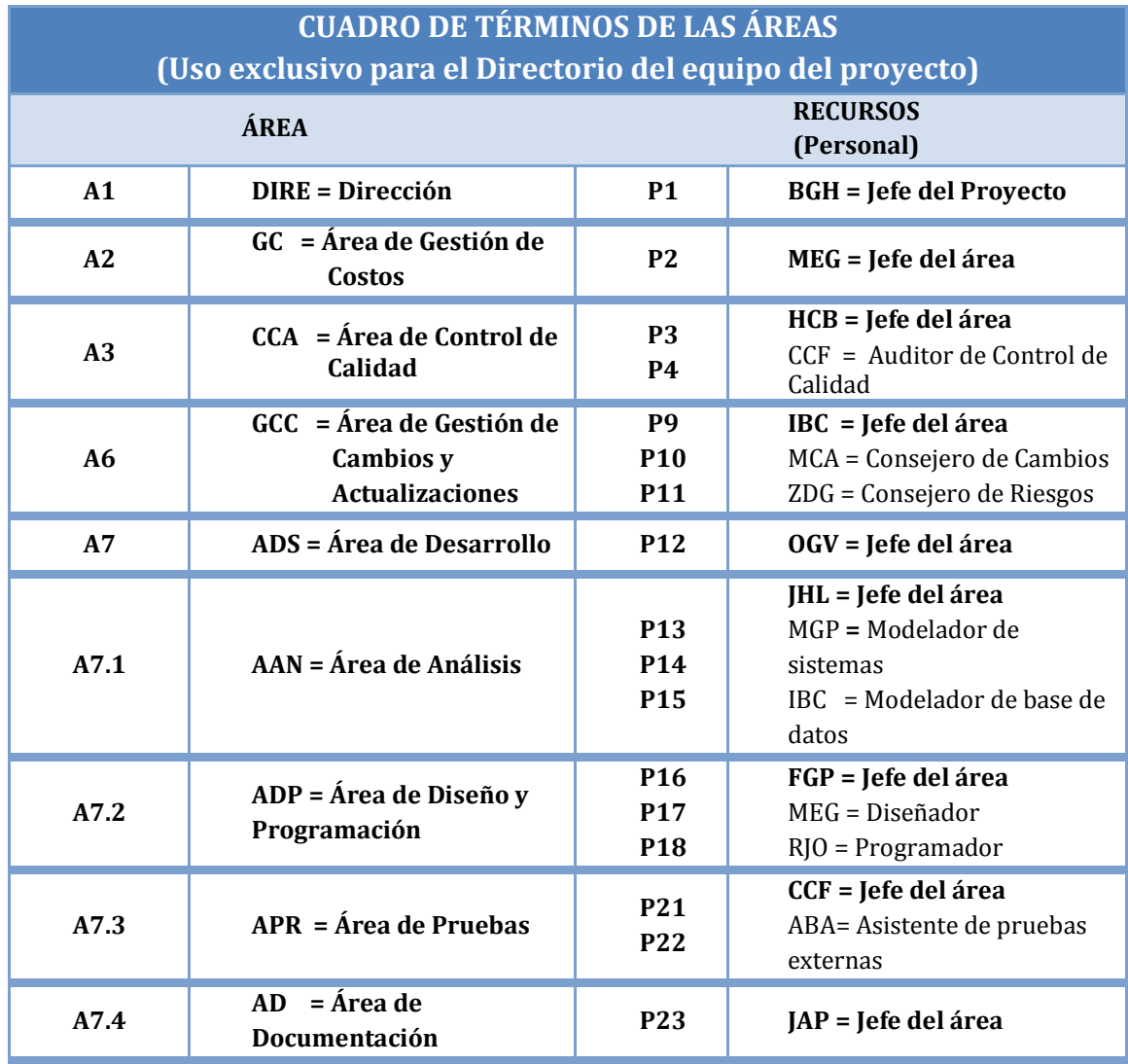

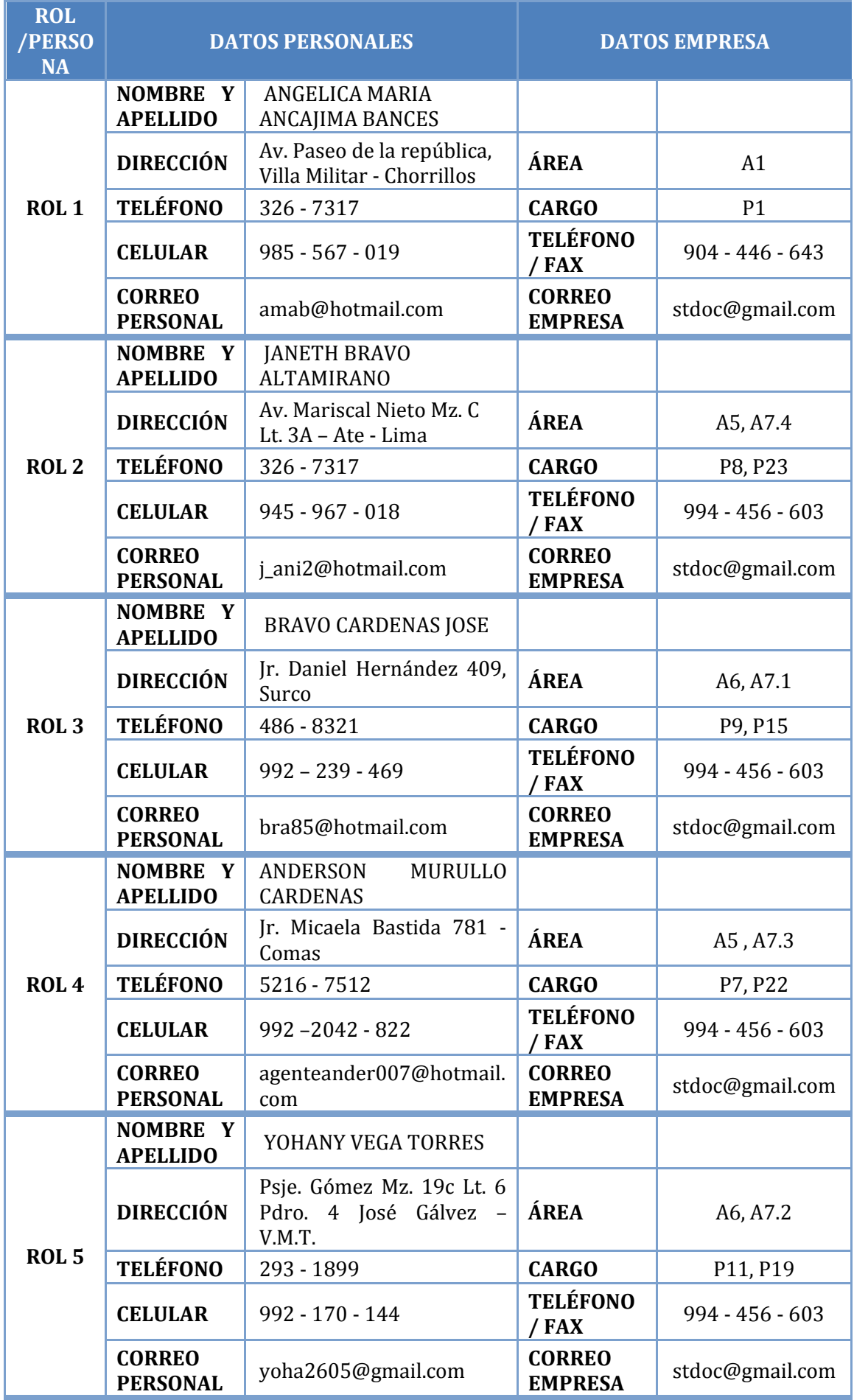

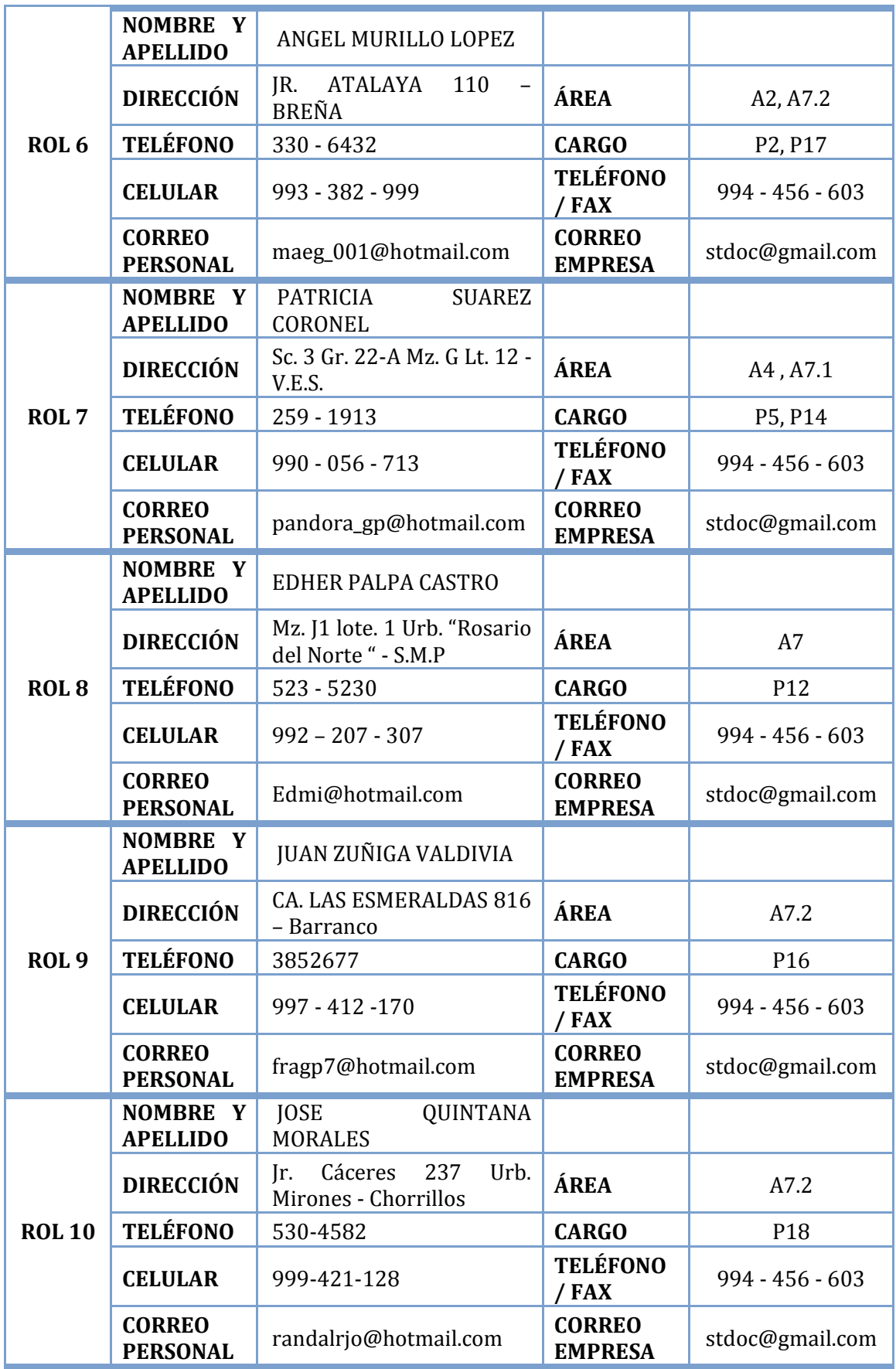

### **PLAN DE GESTIÓN DE RIESGOS**

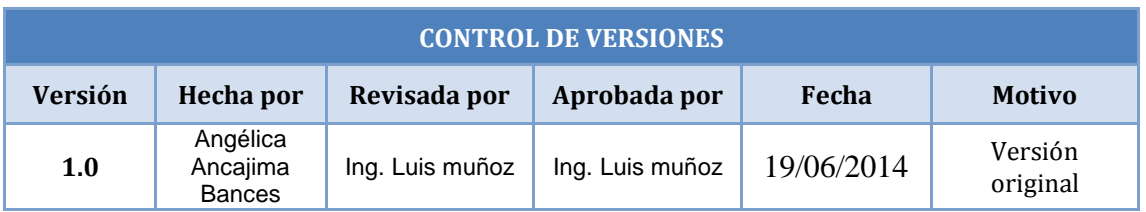

# **PLAN DE GESTIÓN DE RIESGOS**

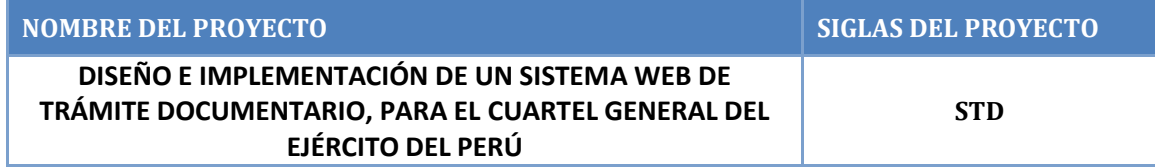

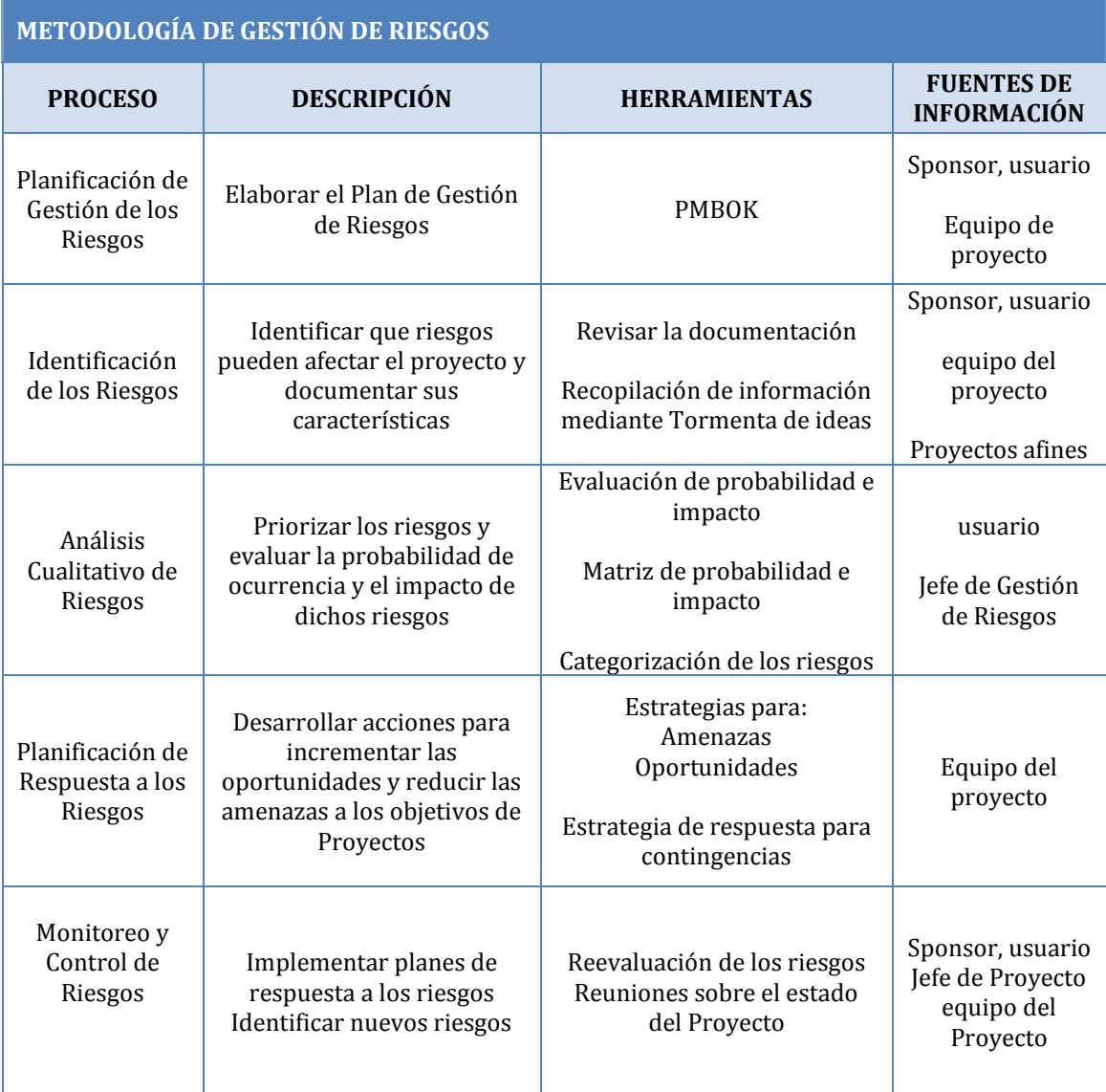

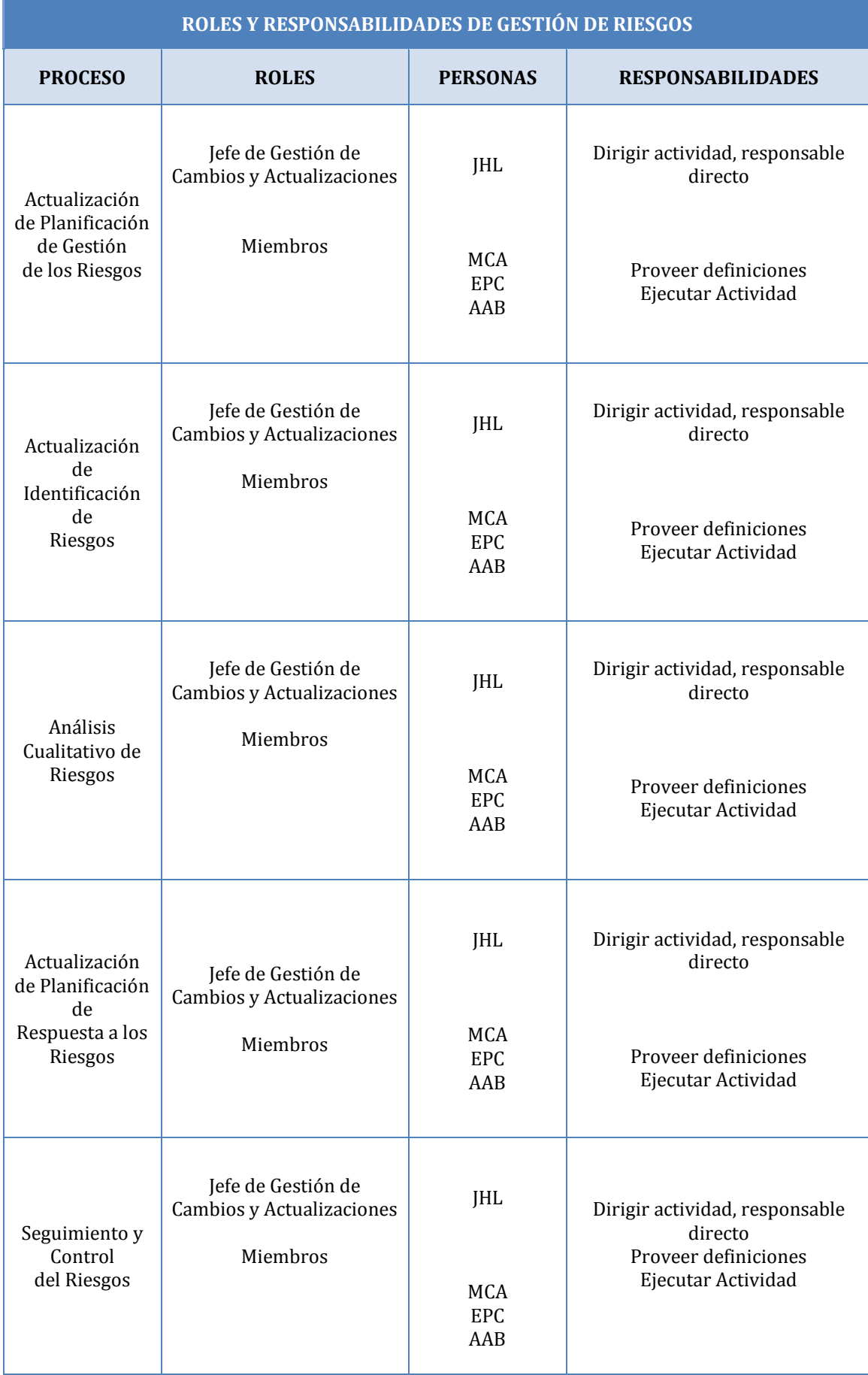

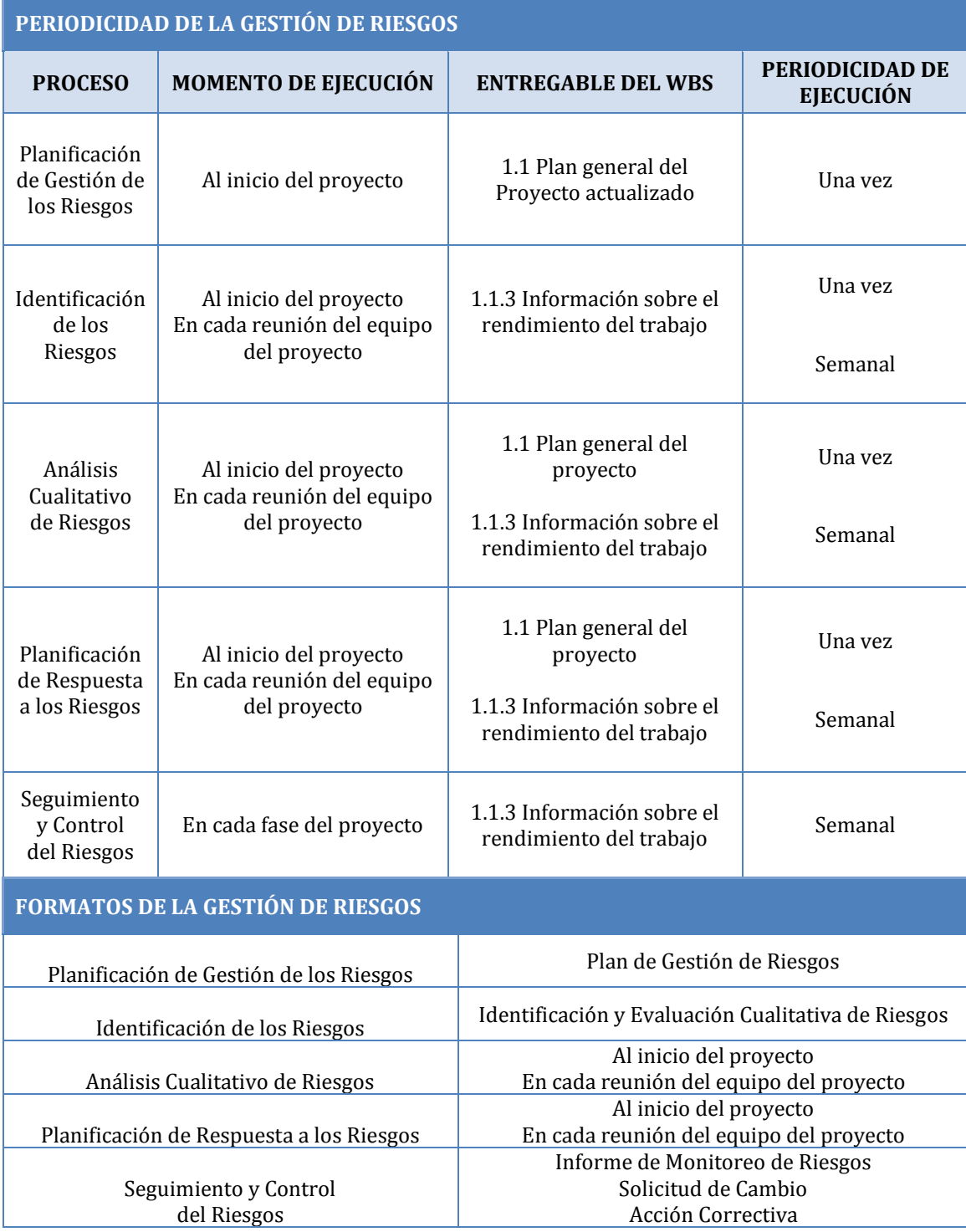

### **PLAN DE RESPUESTA A RIESGOS**

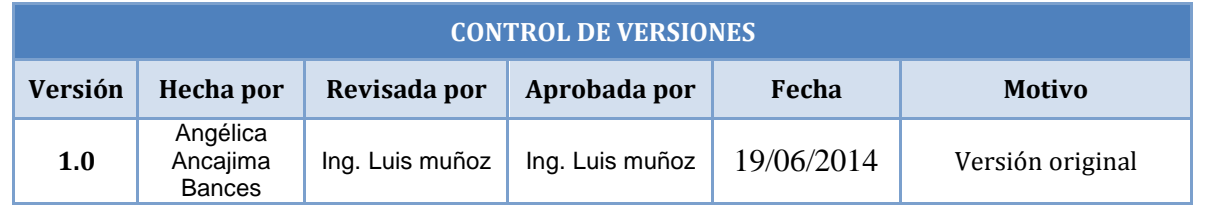

# **PLAN DE RESPUESTA A RIESGOS**

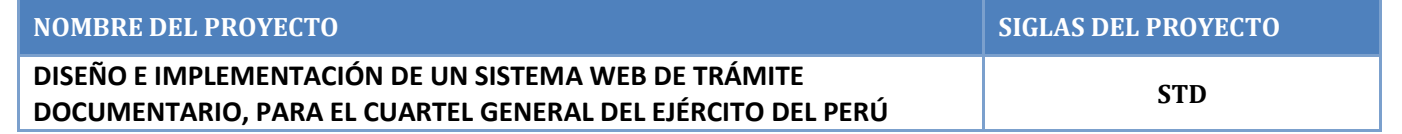

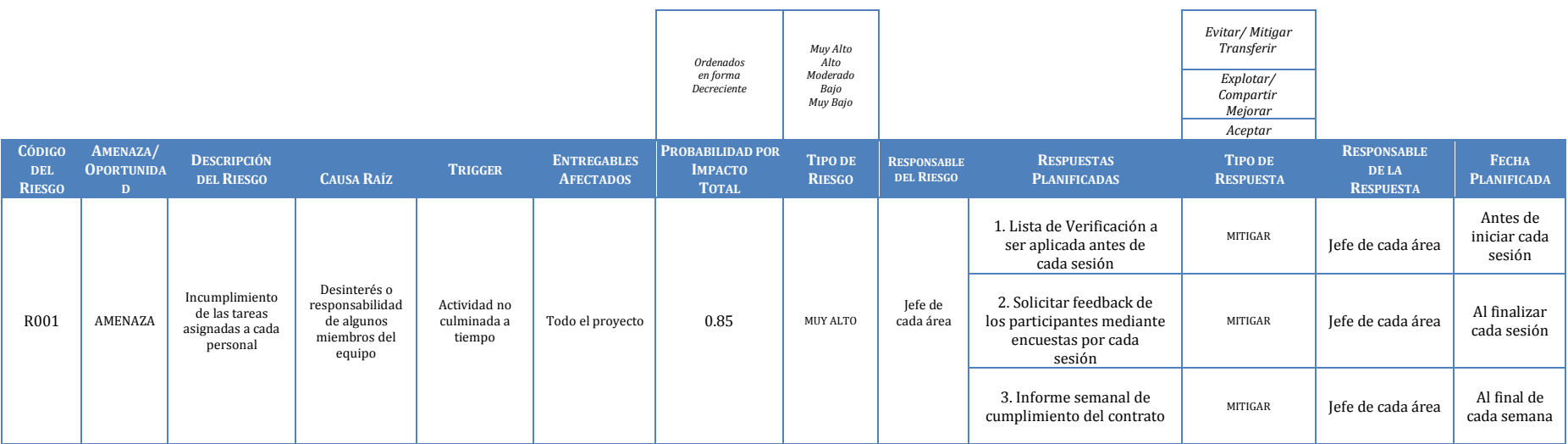

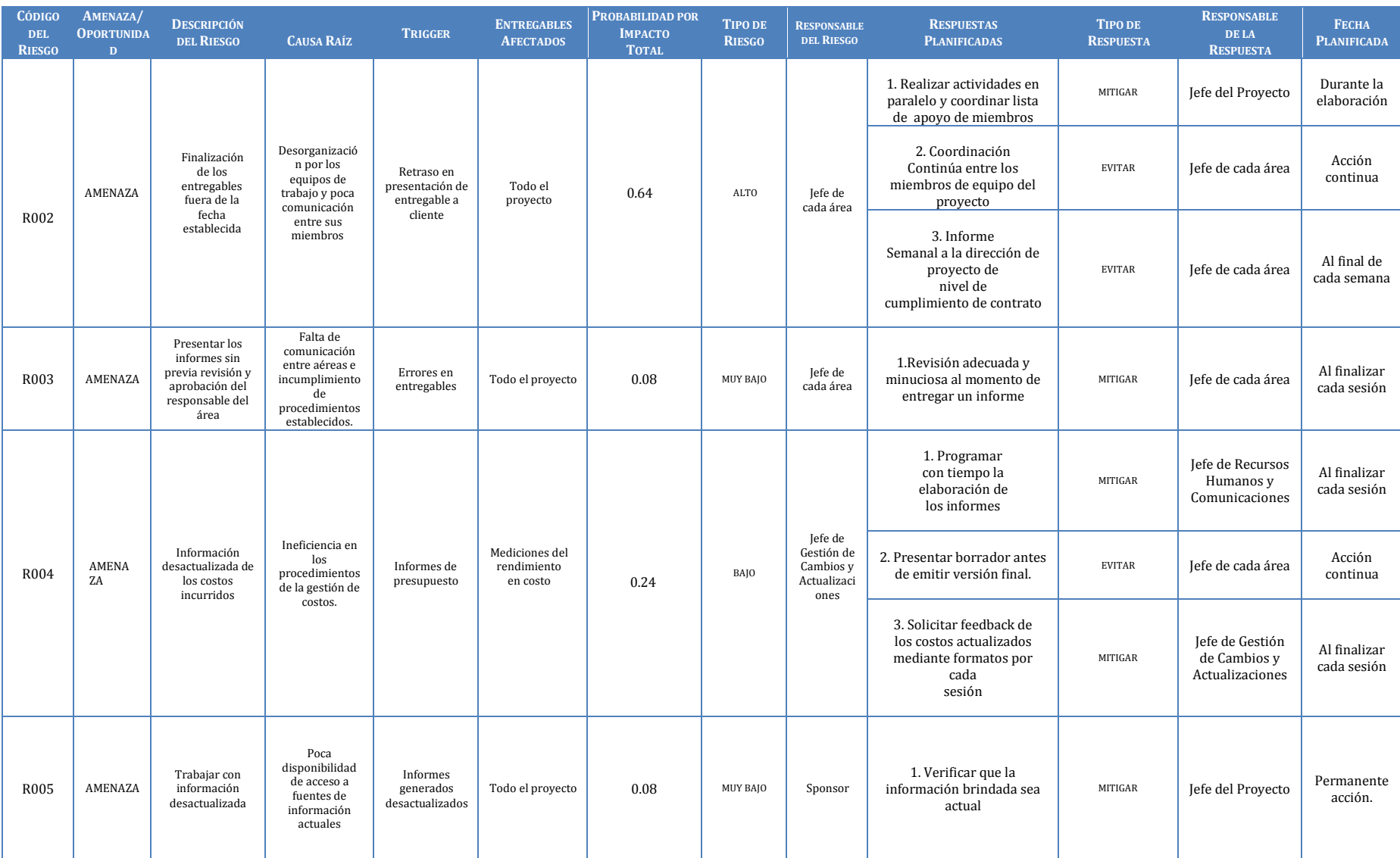

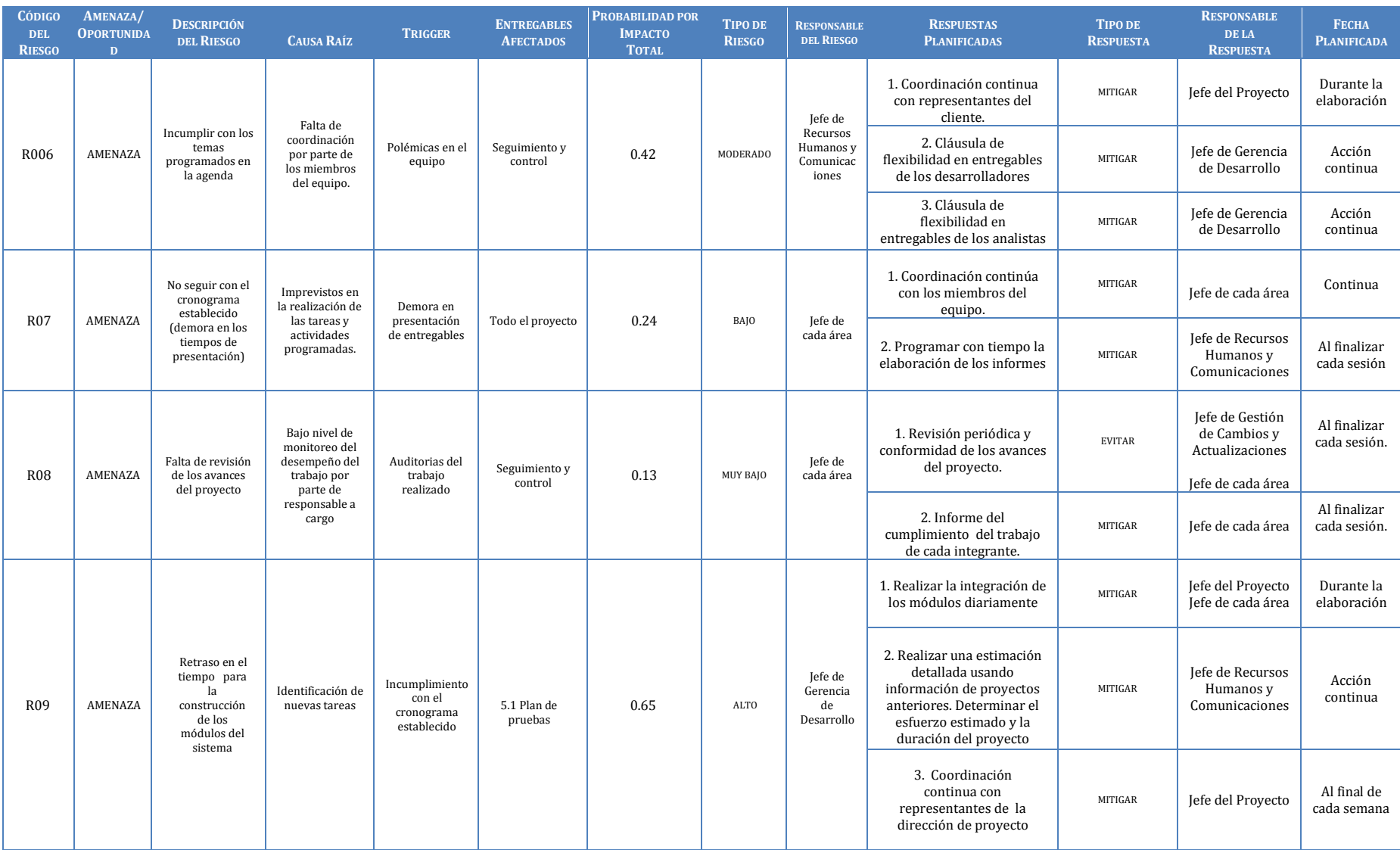

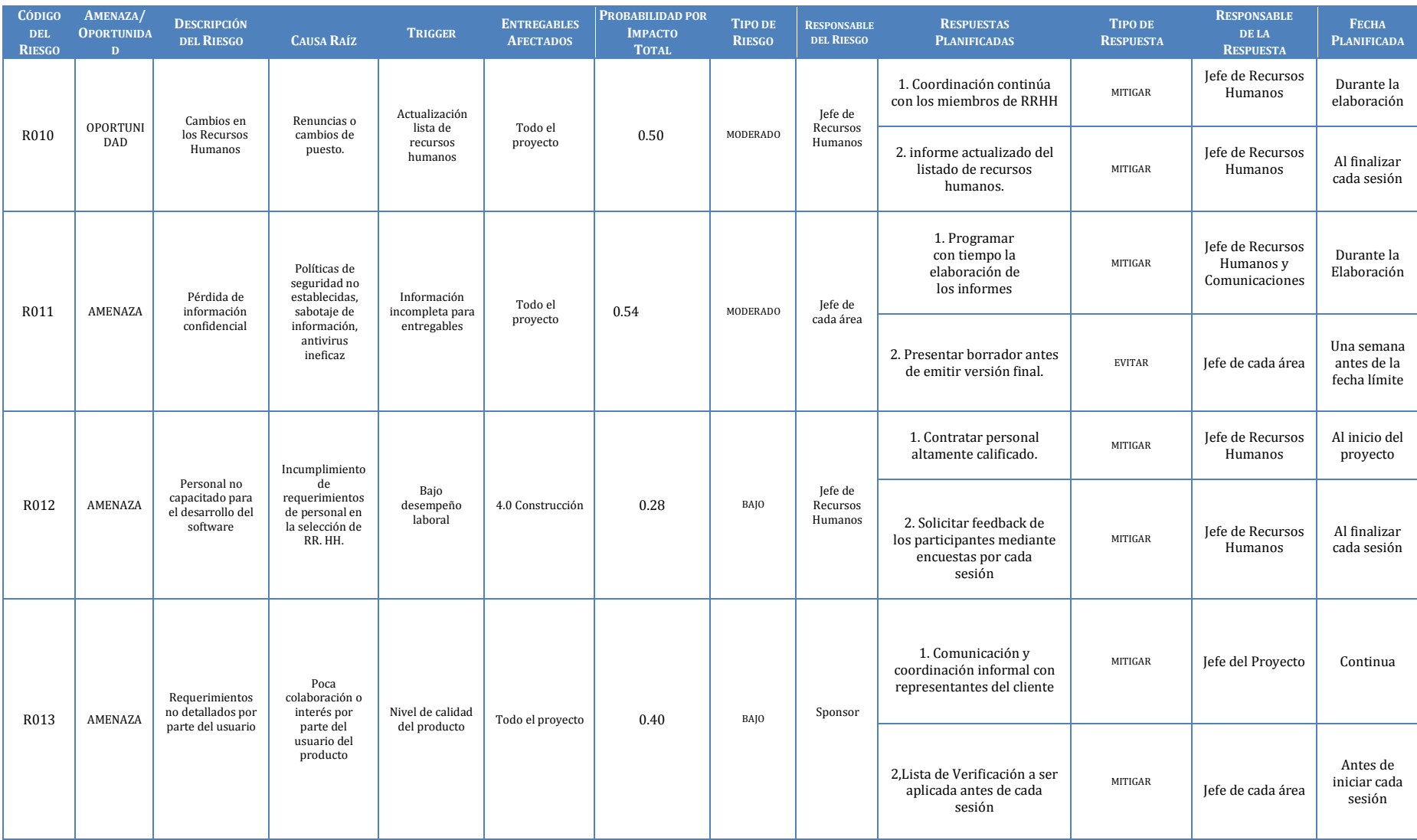

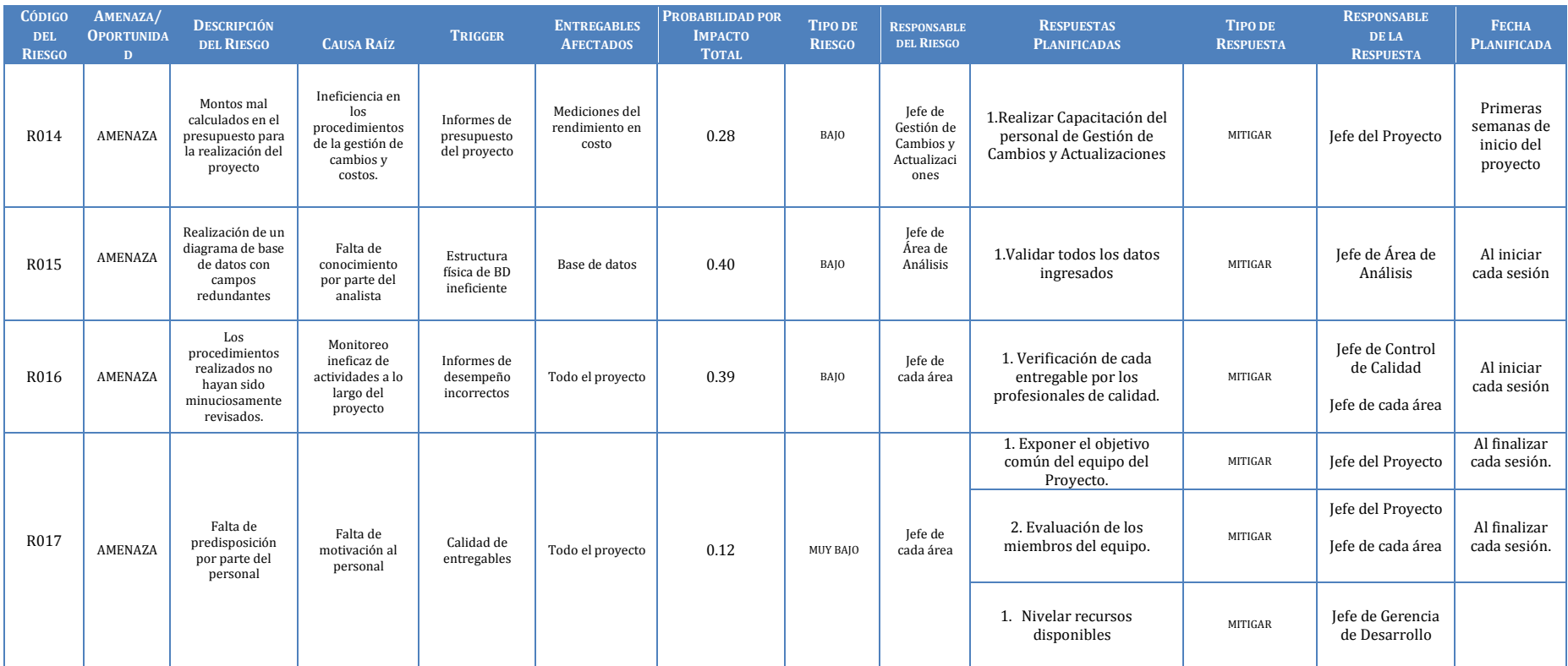

# **IDENTIFICACIÓN Y EVALUACIÓN CUALITATIVA DE RIESGOS**

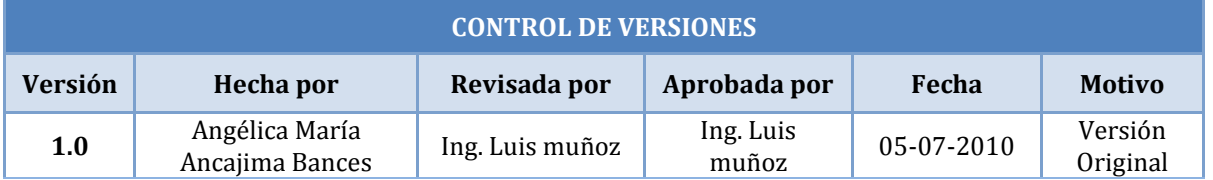

# **IDENTIFICACIÓN Y EVALUACIÓN CUALITATIVA DE RIESGOS**

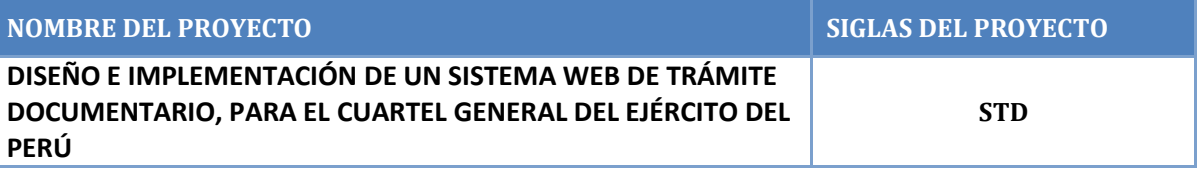

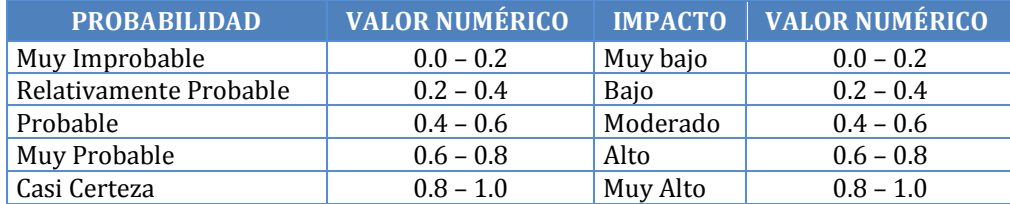

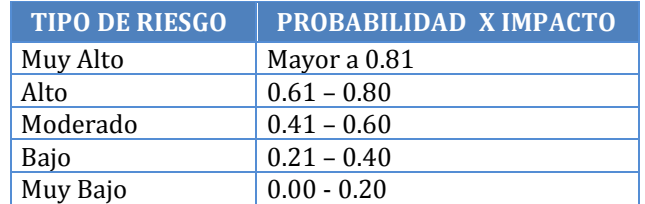

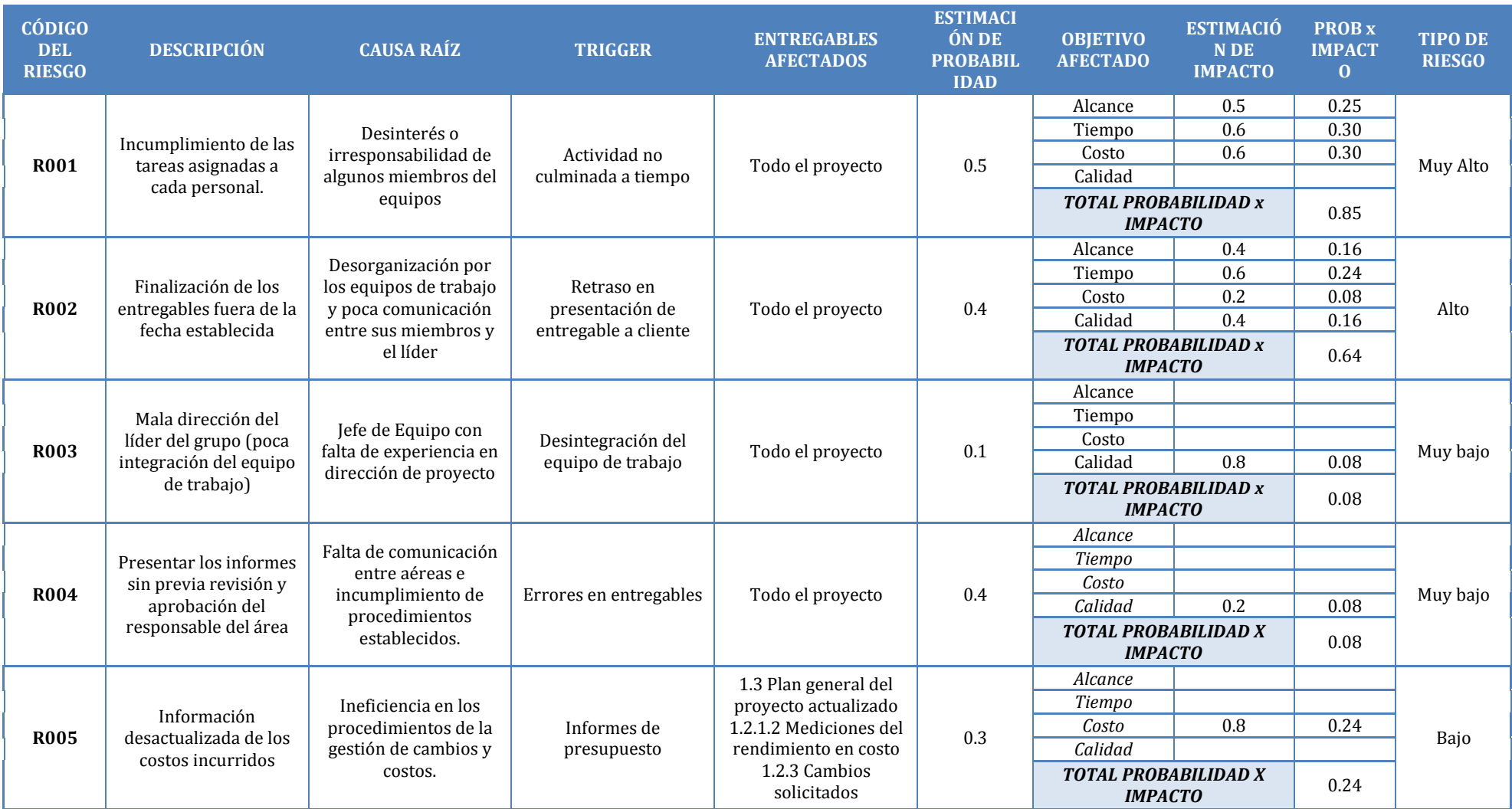

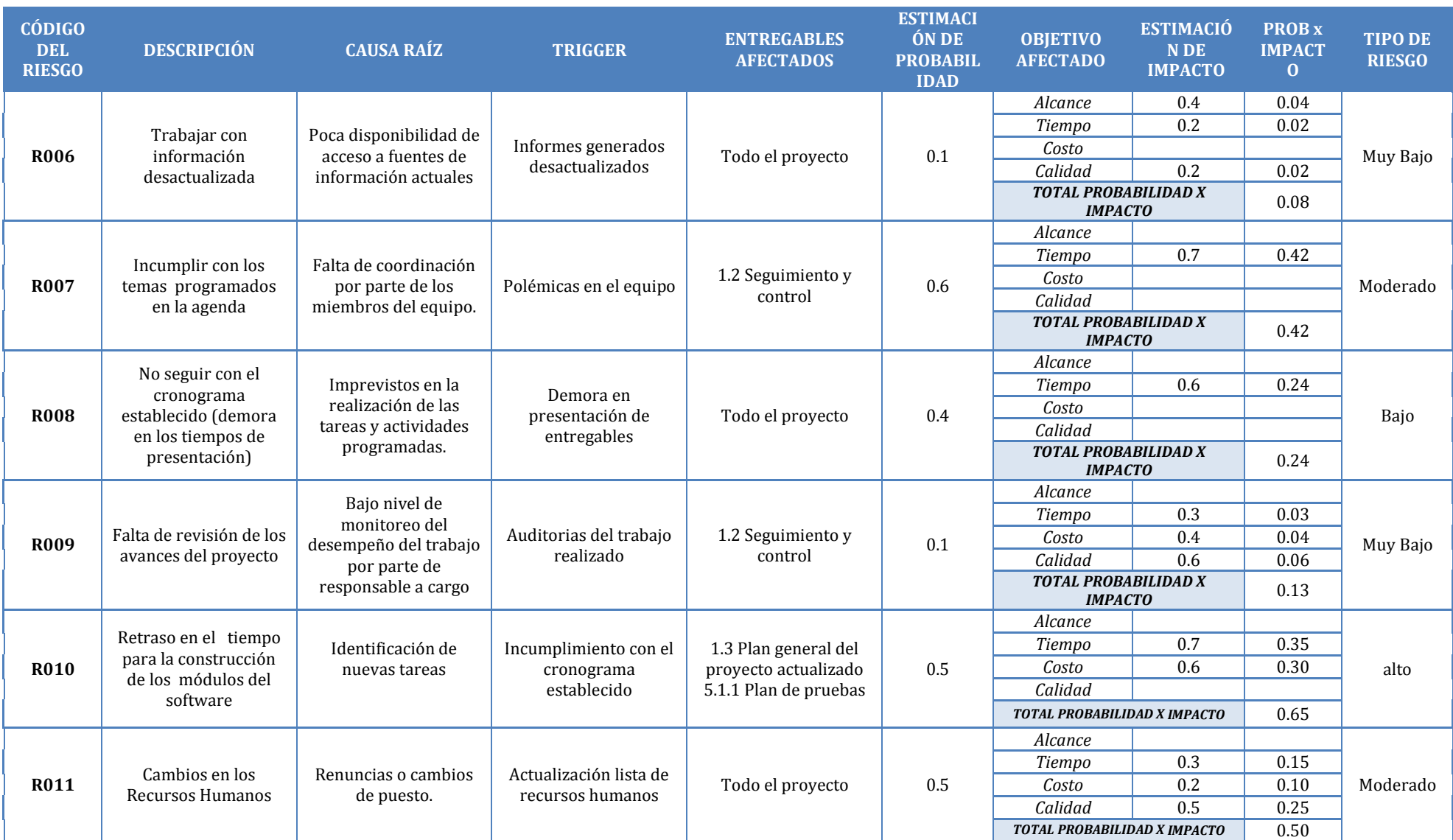

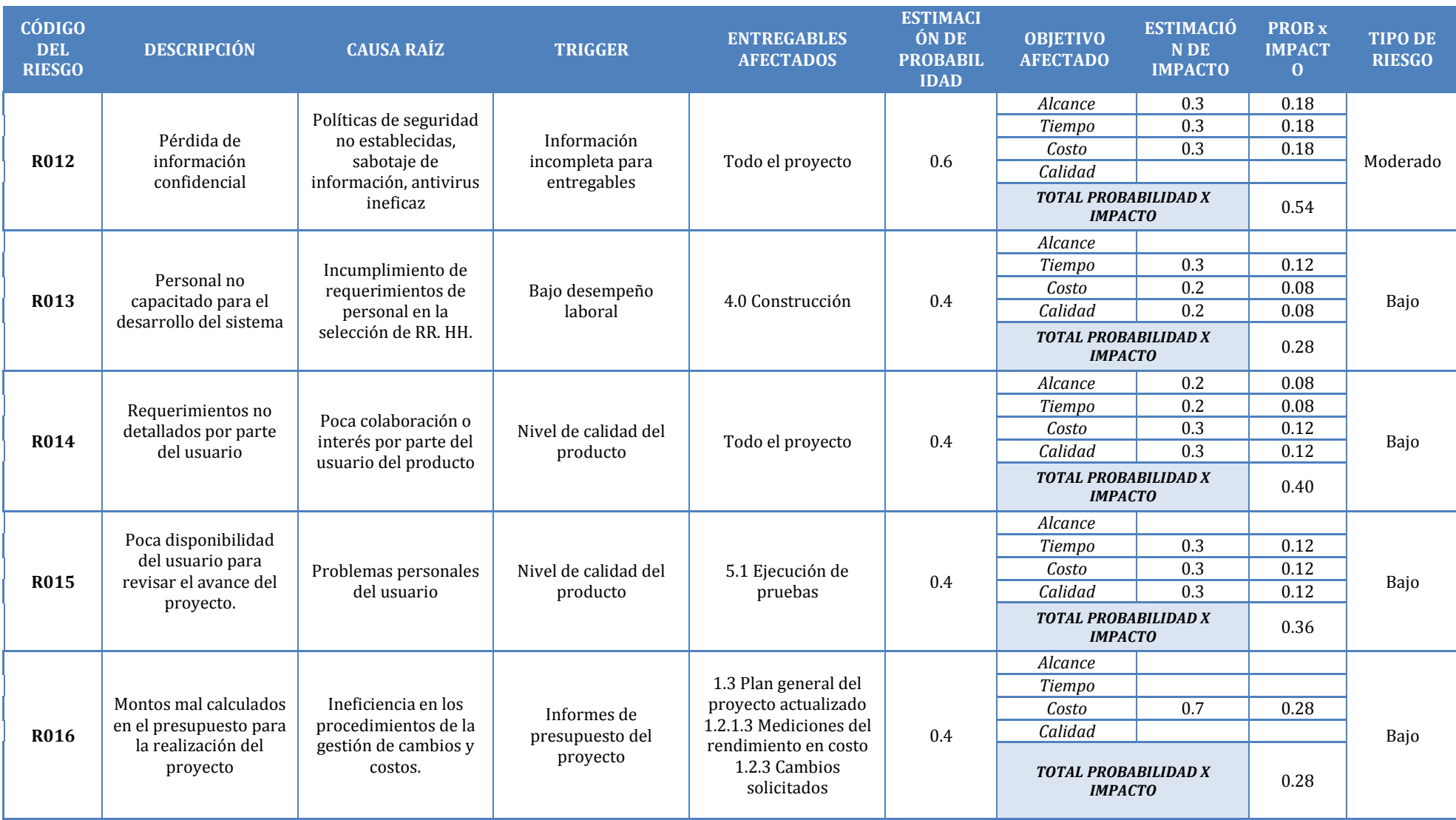

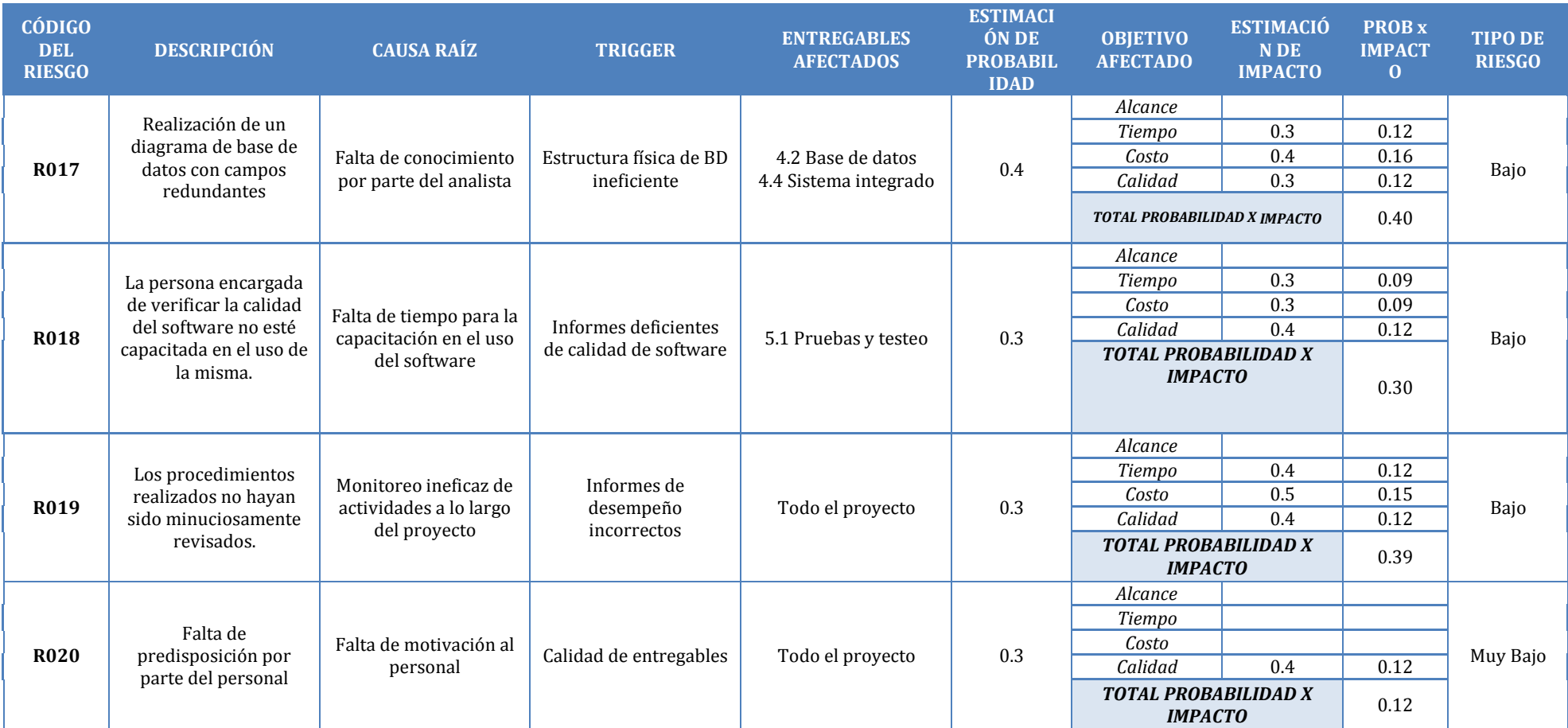

# **ANEXO N° 27 PLAN DE GESTIÓN DE ADQUISICIONES**

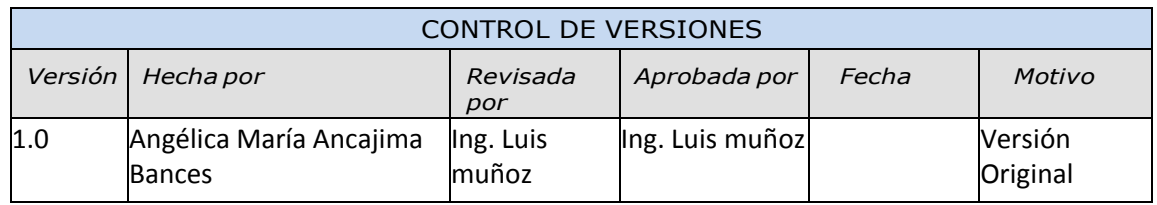

# PLAN DE GESTIÓN DE ADQUISICIONES

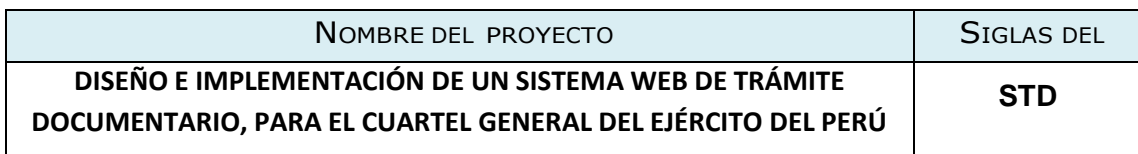

ADQUISICIONES DEL PROYECTO: <sup>E</sup>SPECIFICAR LA MATRIZ DE ADQUISICIONES DEL PROYECTO. No se han realizado adquisiciones

PROCEDIMIENTOS ESTÁNDAR <sup>A</sup> SEGUIR: <sup>P</sup>ROCEDIMIENTOS DE ADQUISICIÓN QUE SE DEBEN SEGUIR.

Para los contratos de localización no se desarrollaran debido a que el Jefe del Proyecto otorgara el espacio o entorno físico para el desarrollo del proyecto STD (Sistema web de trámite documentario) por lo cual no es necesario desarrollar los procedimientos necesarios para gestionar este tipo de contrato.

FORMATOS ESTÁNDAR <sup>A</sup> UTILIZAR:

NO APLICA

COORDINACIÓN CON OTROS ASPECTOS DE LA GESTIÓN DEL PROYECTO:

NO APLICA

COORDINACIÓN CON LA GESTIÓN DE PROYECTOS DE LOS PROVEEDORES:

El uso de localizaciones para la realización del Proyecto STD (Sistema web de trámite documentario) deberá ser gestionada mediante el SPONSOR del Proyecto, al cual se tendrá que avisarle o notificarle, con 1 día de anticipación para asegurar que el espacio físico para la realización de proyectos sea accesible para el equipo de proyecto o en su defecto de presentarse algún cambio en las locaciones para el desarrollo del proyecto.

RESTRICCIONES <sup>Y</sup> SUPUESTOS:

NO APLICA

RIESGOS <sup>Y</sup> RESPUESTAS:

NO APLICA

MÉTRICAS:

NO APLICA

### **ANEXO N° 28 PLAN DE CAPACITACIÓN**

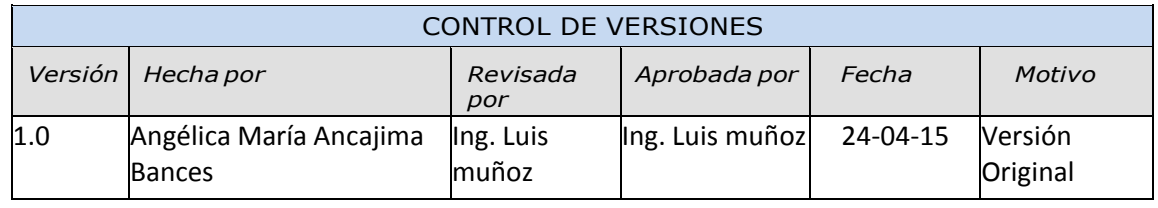

# PLAN DE CAPACITACIÓN

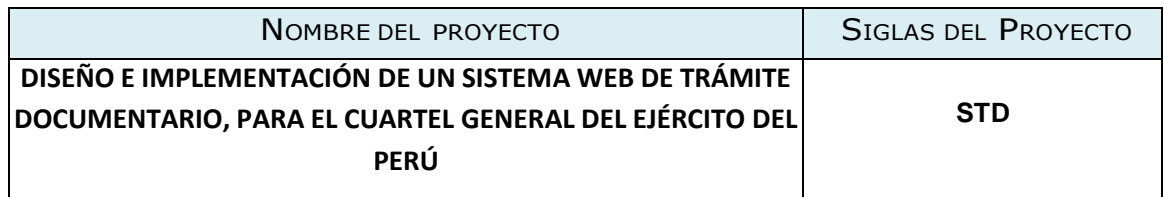

### **I. JUSTIFICACIÓN:**

La implementación de un sistema de gestión documentario en institución se justifica en las siguientes razones:

- **-** Razones económicas: la no disponibilidad o localización de documentos, el trabajo manual, registro y archivo de documentos provocan costes de personal y tiempo. A esto se agrega las pérdidas de tiempo de espera del ciudadano. Definitivamente, con el sistema de gestión documentaria se logrará aumento de la efectividad y eficiencia administrativa.
- **-** Razones informativas: Las buenas decisiones requieren buena información y oportunamente, y esto se logrará tratando de evitar duplicar tareas. El sistema de gestión documentaria, permitirá acceder inmediatamente a la información por un conjunto de personas a la vez desde cualquier área y disponer de mayores posibilidades para el análisis e información en general. A esto se suma, la reducción de la circulación física de documentos, y por tanto eliminar su pérdida.

Es de vital importancia que los usuarios finales del nuevo sistema reciban una capacitación acorde a los niveles establecidos en el Plan de, cuya capacitación permitirá los usuarios dar cumplimiento a los objetivos esperados de la implementación del nuevo sistema.

### **II. ALCANCE**

El presente plan de capacitación es de aplicación para todos los usuarios finales que interactúan con el proceso de gestión documentaria.
#### **III. FINES DEL PLAN DE CAPACITACIÓN:**

Siendo, el propósito general del nuevo STD, reducir el tiempo de ejecución del proceso de gestión de trámites, la capacitación que se llevará a cabo contribuirá en:

- Permitir al usuario final una fácil operación del nuevo sistema para reducir el tiempo del proceso medido en horas/hombre.
- Permitir al usuario final obtener de manera íntegra y confiable la información del documento solicitado.
- Reducir el tiempo para la toma de decisiones debido a la rápida ubicación de documentos.
- Reducir el uso de recursos de la organización.

#### **IV. OBJETIVOS:**

Objetivos Generales:

- Capacitar al usuario final para ejecutar de una manera más efectiva el proceso de gestión documentaria.
- Reducir el tiempo para localizar un documento determinado, lo que les permitirá abocarse en actividades netamente de la documentación.

#### Objetivos Específicos:

- Proporcionar el incremento de conocimientos y habilidades en la utilización de nuevos sistemas de información que se implementen la organización.
- Reducir el tiempo del proceso señalado para una efectiva toma de decisiones.
- Aumentar el grado de satisfacción de los usuarios finales, con el uso de un sistema de información amigable, para que se sientan identificados con el valor que aportan a la organización.

#### **V. META:**

Capacitar al 100% a los usuarios finales del Sistema web de trámite documentario.

#### **VI. ESTRATEGIAS:**

- Exponer a los usuarios finales el proceso de gestión documentaria.
- Medir el desempeño de los usuarios finales con la utilización de la nueva herramienta informática.

#### **VII. TIPOS, MODALIDADES Y NIVELES DE CAPACITACIÓN:**

- a. Tipo de capacitación:
	- Capacitación Preventiva: porque permitirá a los usuarios finales adaptarse exitosamente a la nueva propuesta de tecnología que da soporte al proceso de trámites.
- b. Modalidad de Capacitación
	- Especialización: ya que el plan brindará conocimientos y habilidades a los usuarios finales del proceso.
- c. Nivel de capacitación:
	- Nivel básico: ya que está orientado a usuarios con altos conocimientos en la ejecución del proceso y en la utilización de herramientas informáticas.

#### **VIII. RECURSOS:**

- a. Humanos: lo conforman todo el personal responsable en el proceso de trámite documentario.
- b. Materiales

Infraestructura: la capacitación se realizara en ambientes adecuados proporcionada por la institución del Cuartel General del Ejército del Perú. Equipos: Equipos de cómputo, Pantalla Interactiva o proyector multimedia.

#### **IX. FINANCIAMIENTO:**

El costo del plan de capacitación, se encuentra incluido en el costo del proyecto.

**X. CRONOGRAMA:**

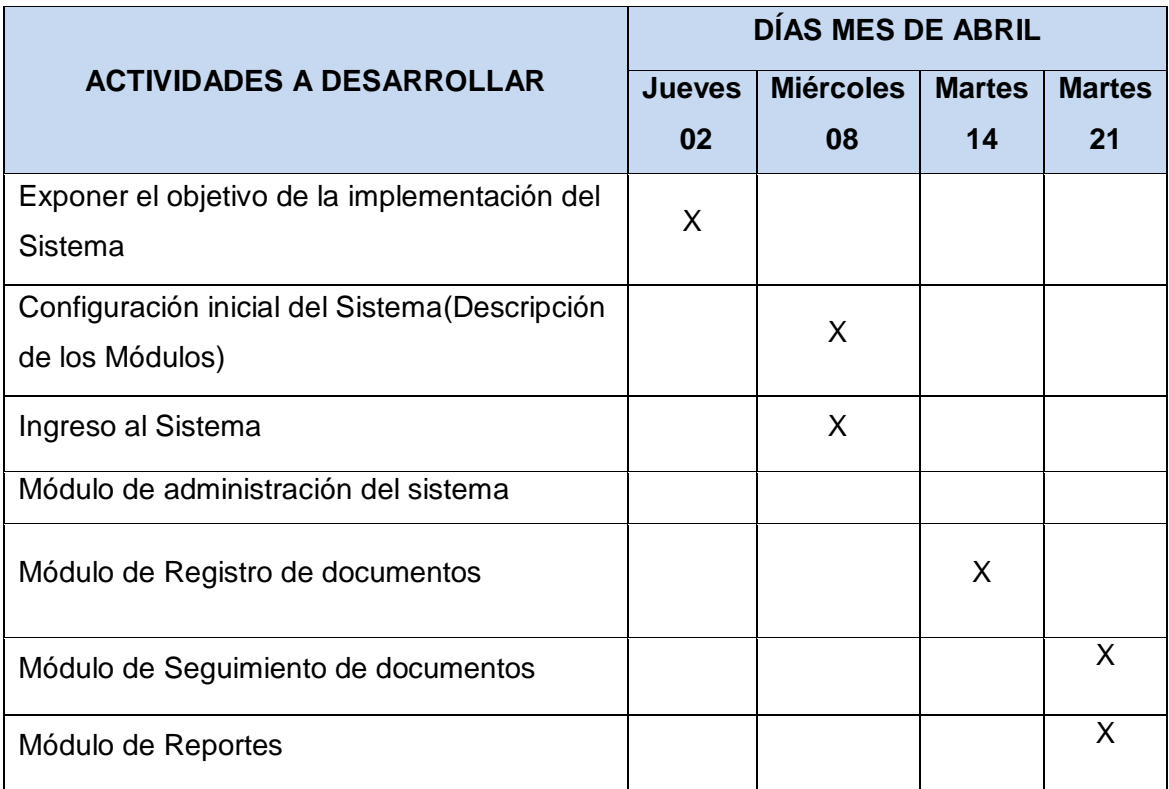

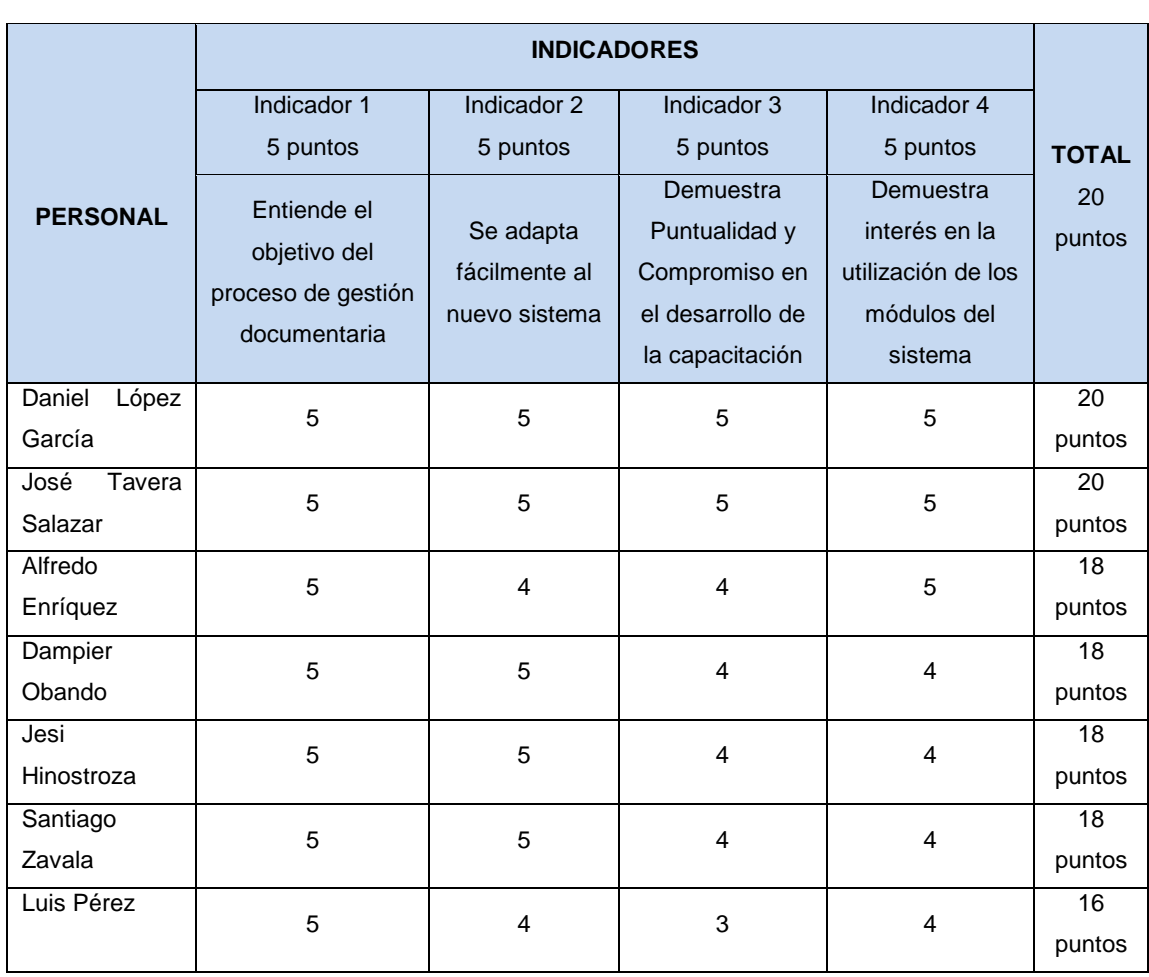

#### **LISTA DE COTEJO**

j.

### **ANEXO N° 29 ACTA DE REUNIÓN**

#### **ACTA DE REUNIÓN**

#### **OBJETIVO**

1- Integración del equipo de trabajo para el desarrollo del proyecto.

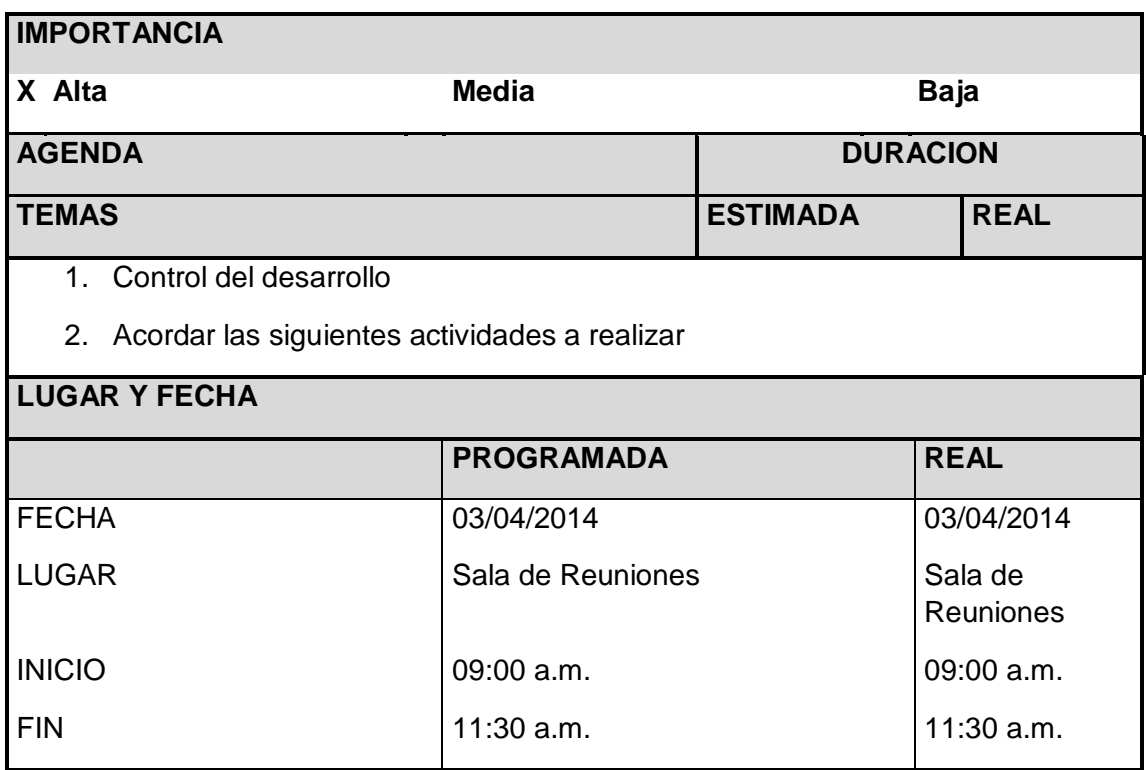

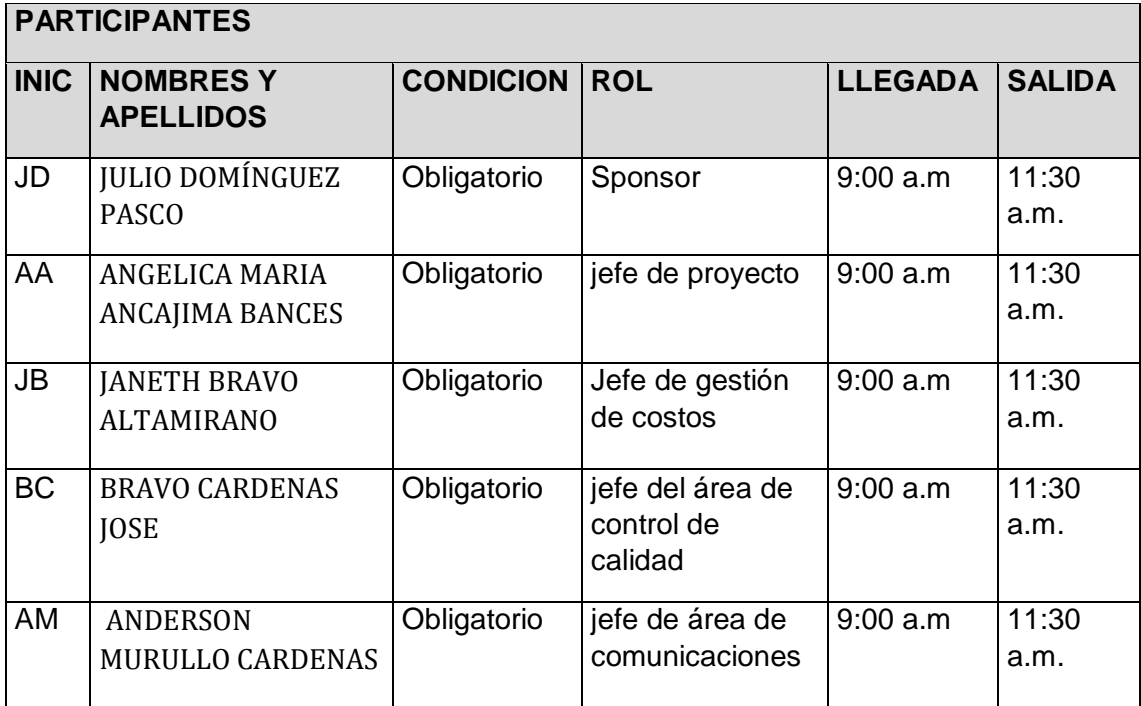

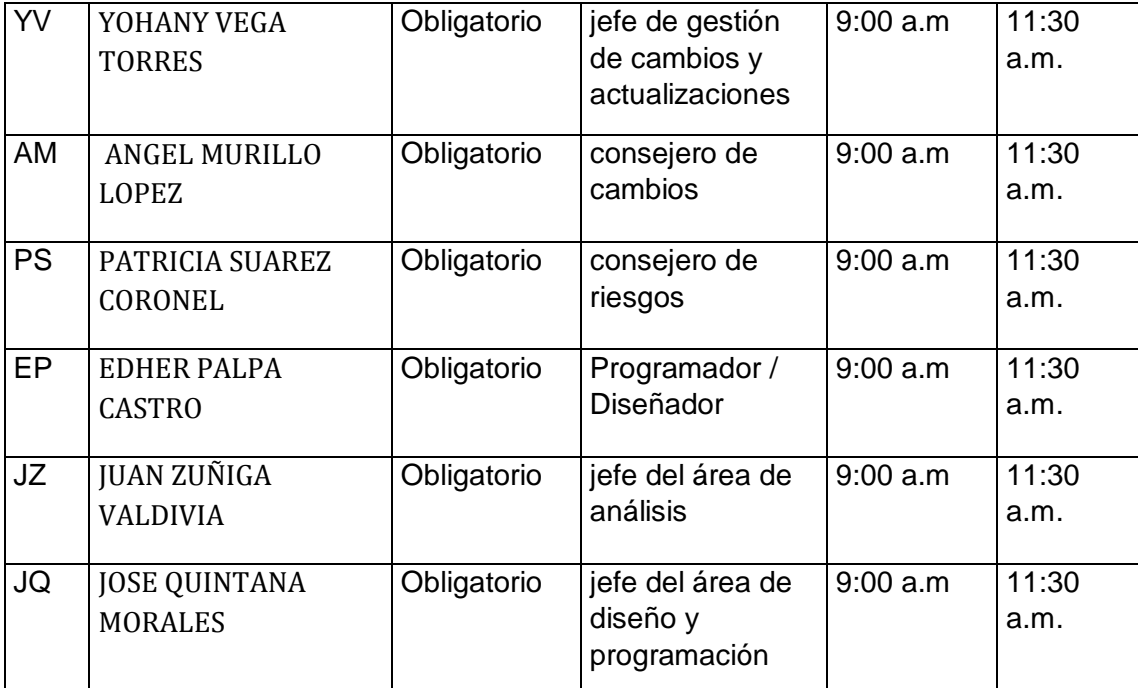

#### **TEMAS TRATADOS**

**TEMA** 

1. Establecer el equipo de proyecto

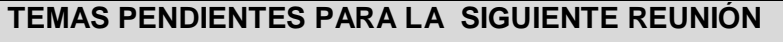

- 1 Traer avances del Acta de Constitución
- 2 Realizar el Acta de Constitución

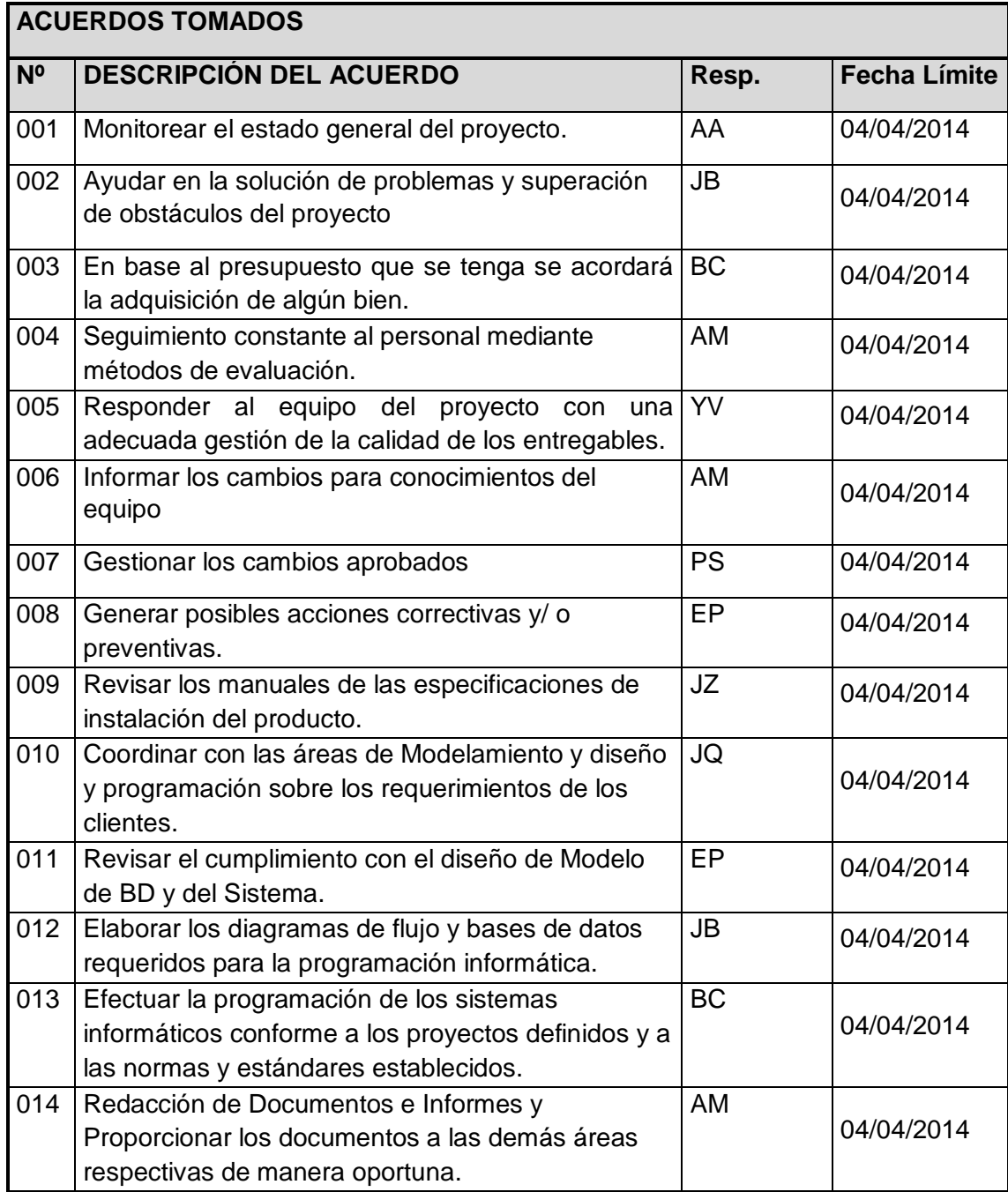

**Nota:** La presente acta tomara por aceptado todos los acuerdos mencionados de no recibir alguna observación posterior a las 24 horas de difundida.

#### **ANEXO N° 29**

#### **ACTA DE REUNIÓN**

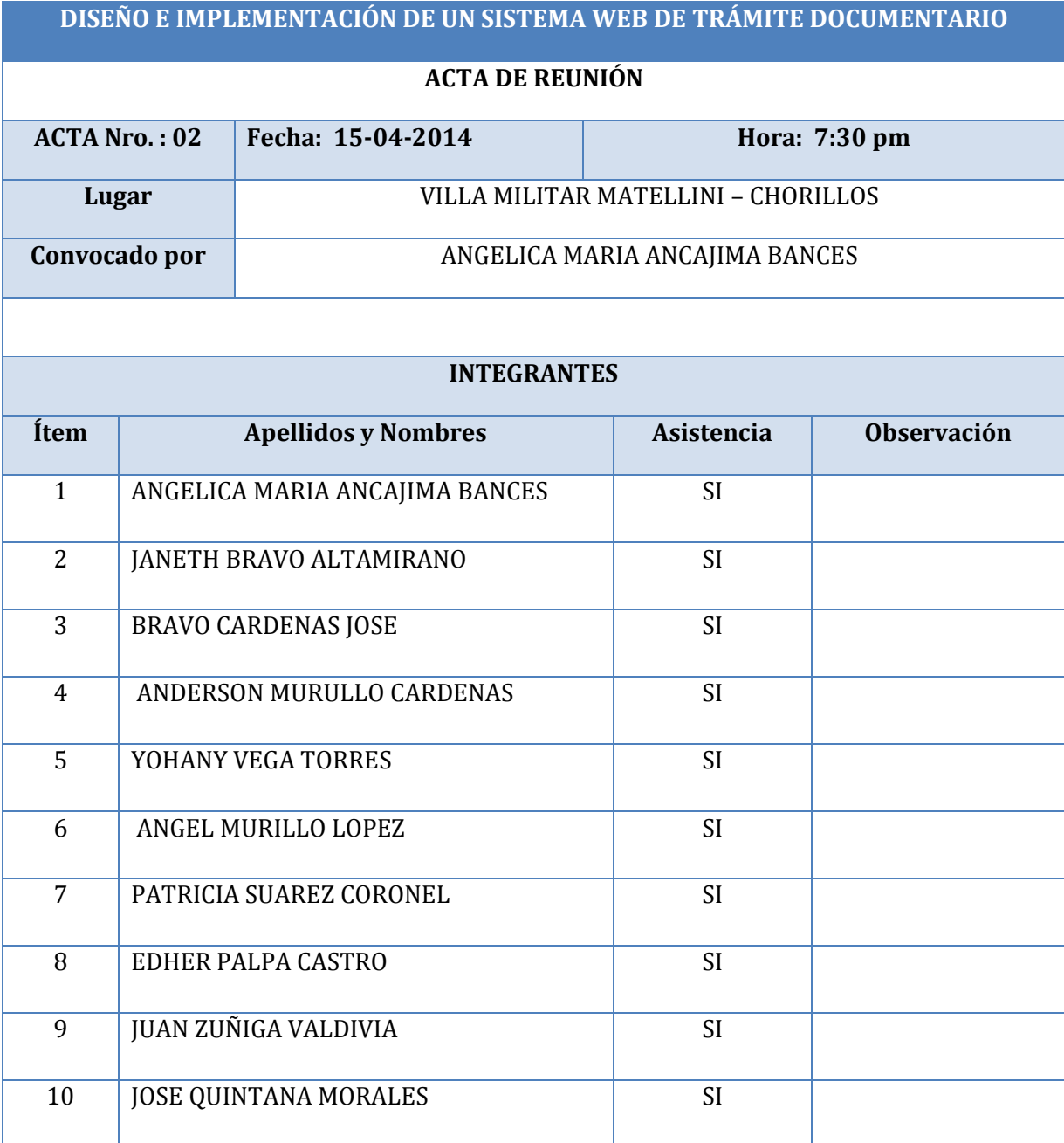

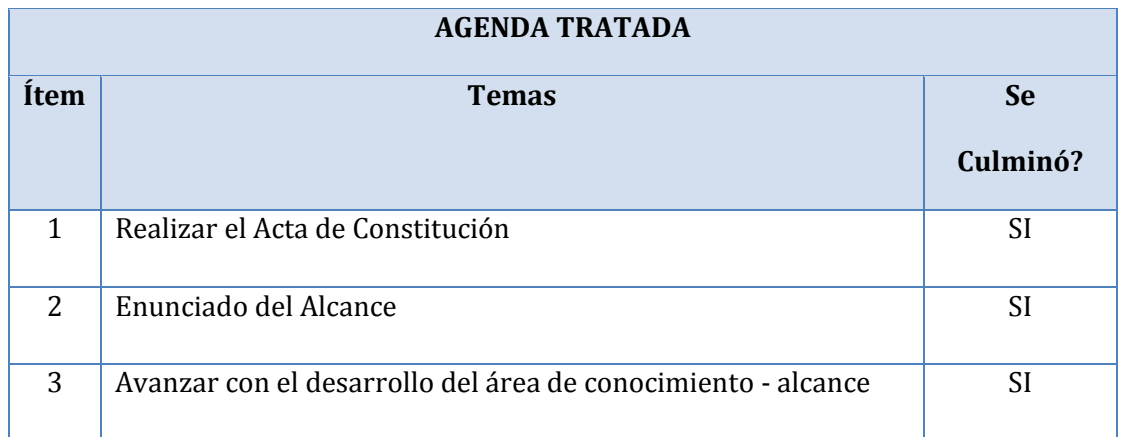

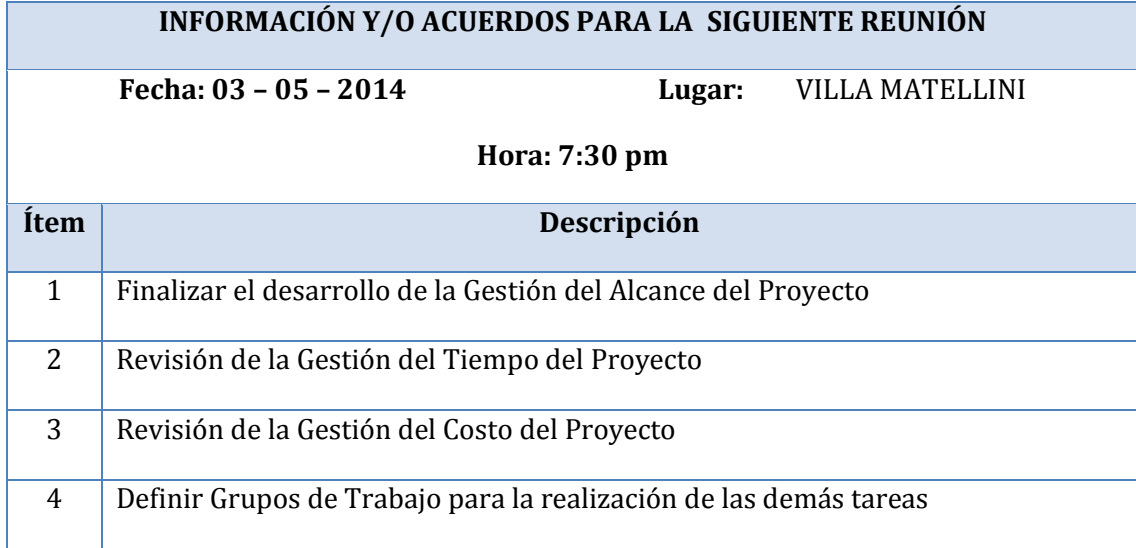

No habiendo más que agregar, se dio por concluida la reunión siendo las 22:00 horas:

#### **ANEXO N° 29**

#### **ACTA DE REUNIÓN**

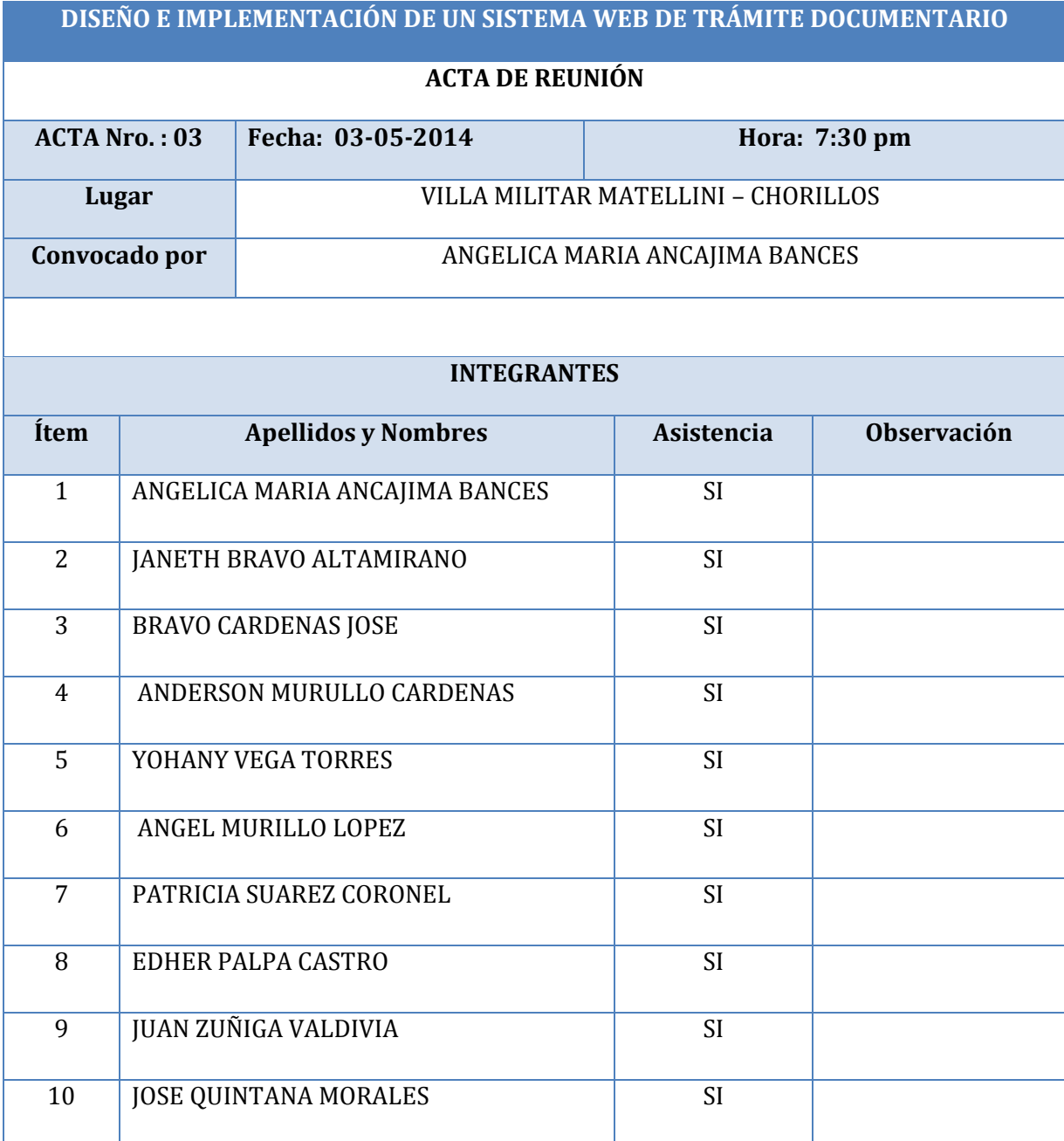

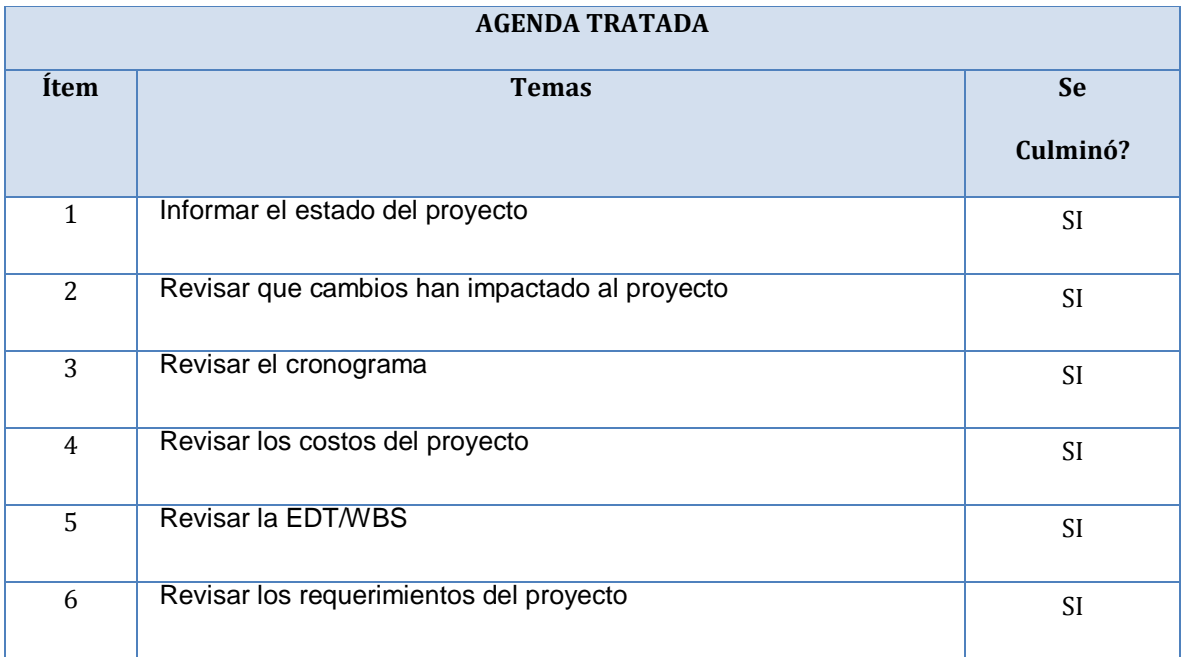

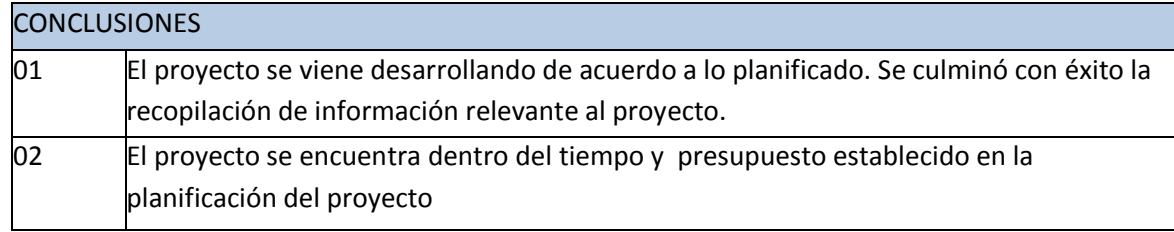

#### **ANEXO N° 29**

#### **ACTA DE REUNIÓN**

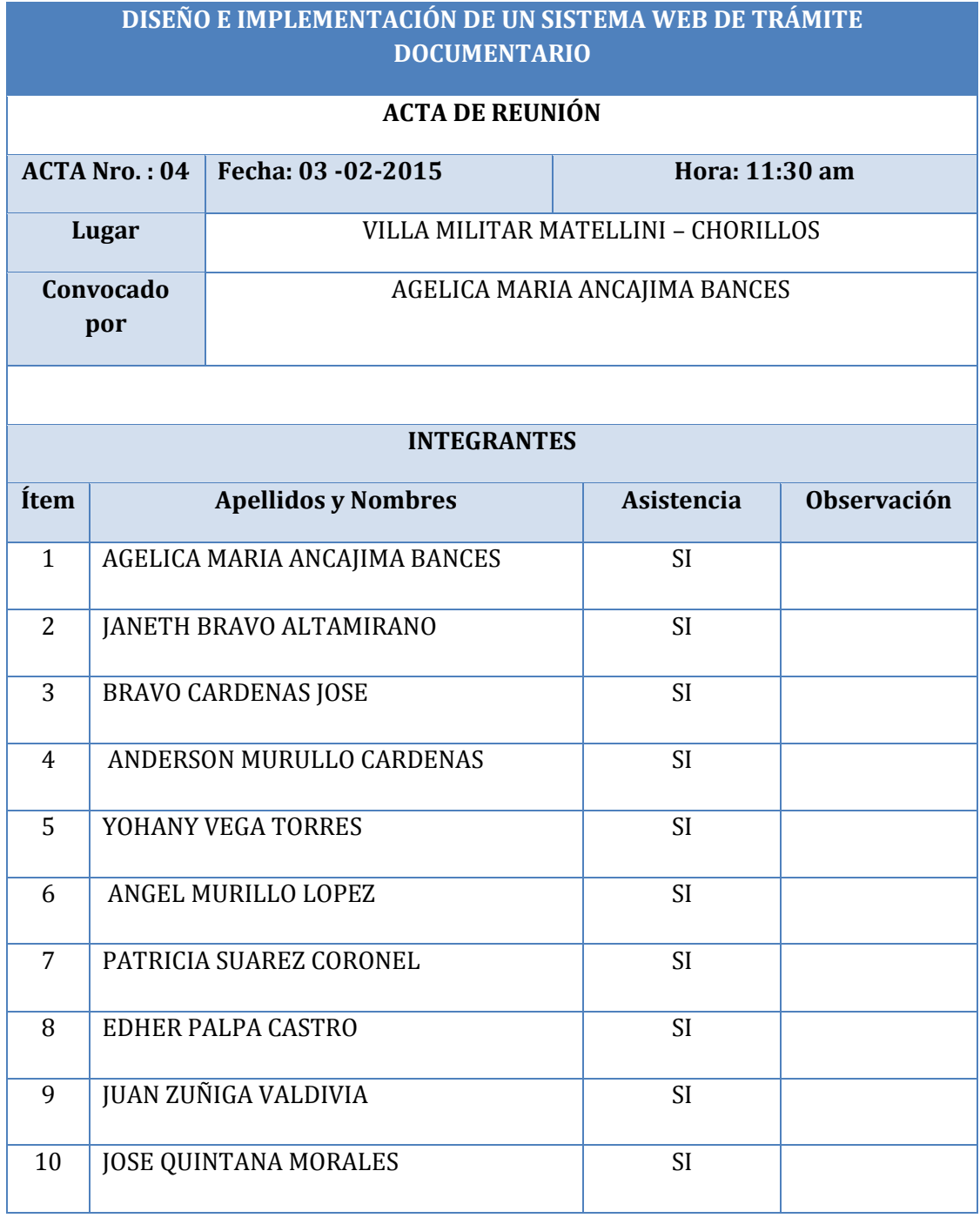

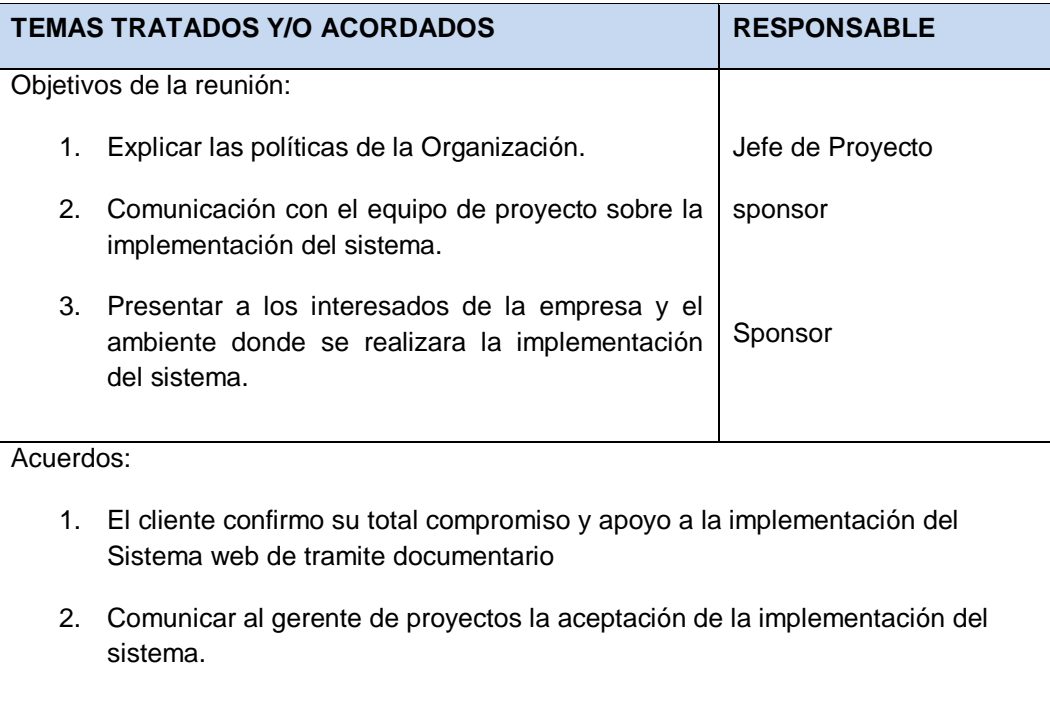

No habiendo más que agregar, se dio por concluida la reunión siendo las 14:00 horas:

#### **ANEXO N° 30 INFORME DE ESTADO**

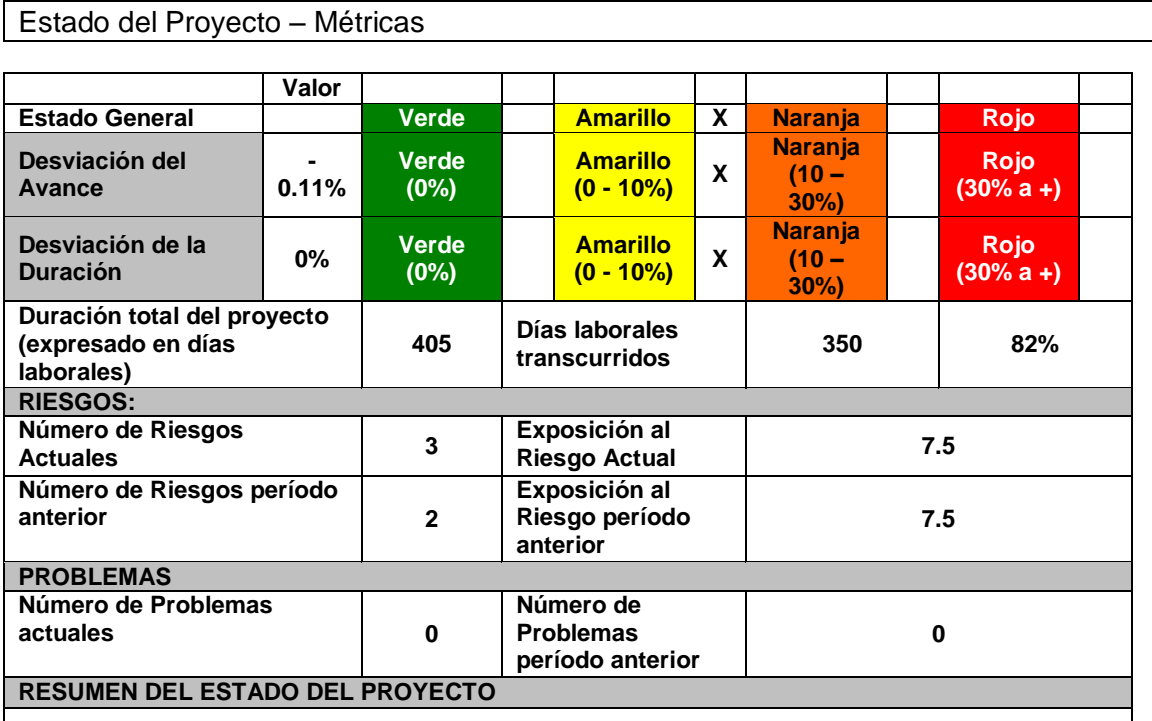

El proyecto ha recuperado su en gran medida el atraso que se ha venido presentando en las últimas semanas.

El lunes 08/04/2015 comenzaremos con las prueba del sistemas con los usuarios de las áreas del Cuartel General el Pentagonito, las cuáles requieren que los usuarios tengan una disponibilidad de 3 horas diarias según lo manifestado en el correo del 2/04/2015.

Es importante contar con la participación de todos los interesados a fin de realizar las pruebas funcionales e integrales correspondientes, realizar una identificación y corrección de incidencias y entregar un producto de calidad de acuerdo al cronograma actual del proyecto.

#### **TIPO DE GESTIÓN DEL PROYECTO**

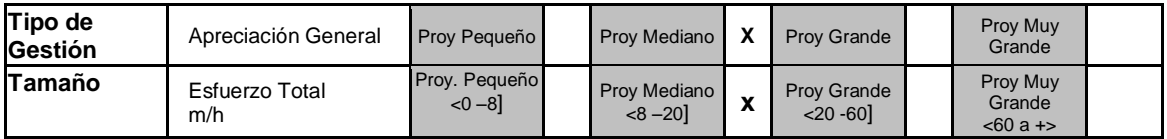

#### **ESTADO DEL CRONOGRAMA**

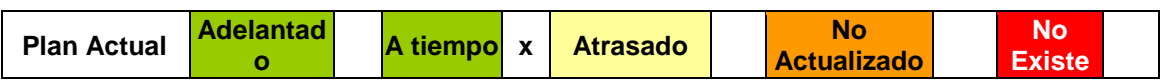

#### **ANEXO N° 31 SOLICITUD DE CAMBIO**

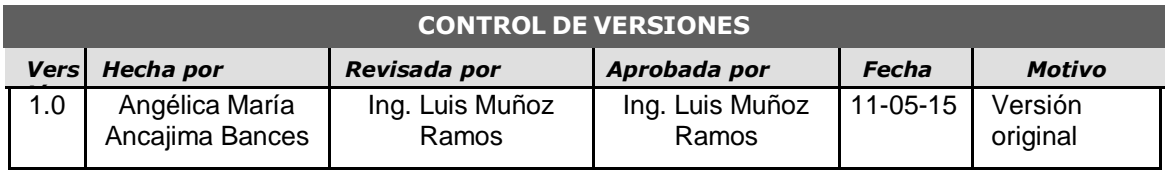

# SOLICITUD DE CAMBIO Nº 01

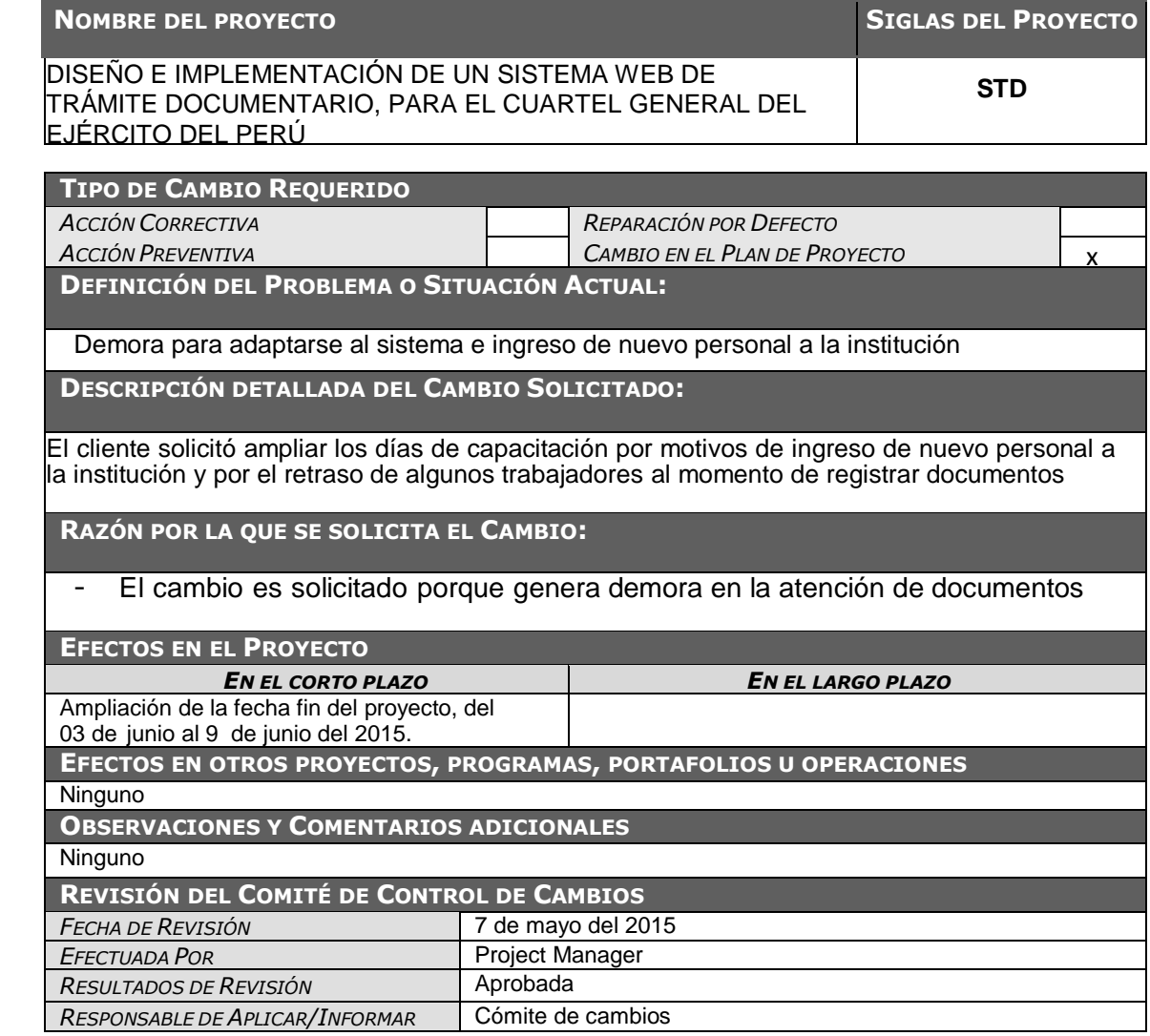

#### **ANEXO N° 32 LECCIONES APRENDIDAS**

#### **Resumen ejecutivo del proyecto**

#### **Participantes en la recolección de las lecciones aprendidas**

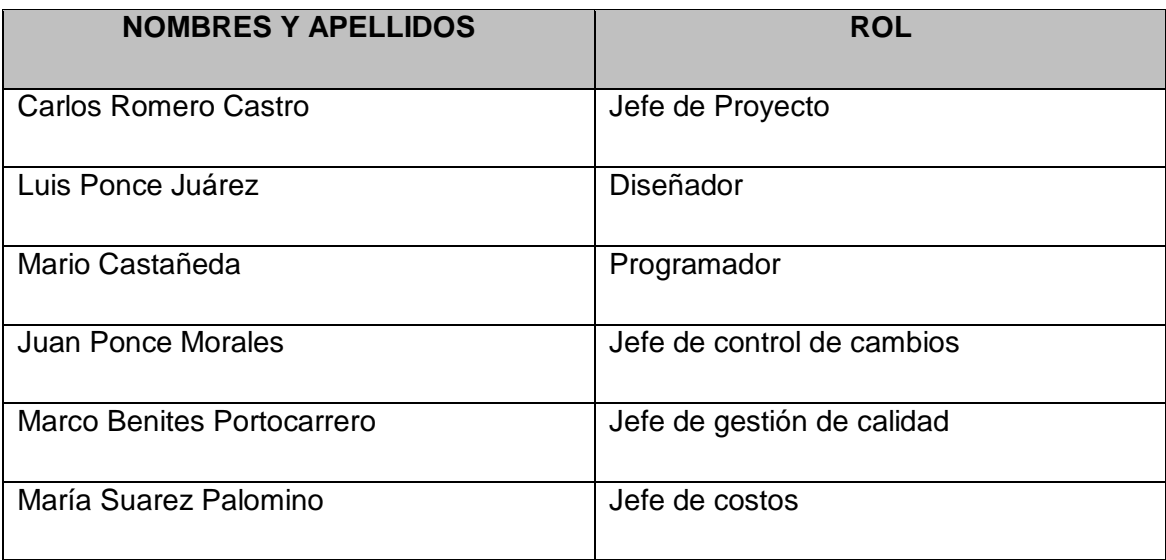

#### **Principales lecciones aprendidas**

Convocar al patrocinador del proyecto a las reuniones importantes. (Lanzamiento y cierre del proyecto)

Presentar informes de estados dando a conocer el verdadero estado del proyecto.

Entregar y hacer firmar la constancia de entregables al cliente.

#### **Lecciones aprendidas de Gestión de proyectos**

#### **Iniciación del proyecto**

#### **EXPERIENCIAS POSITIVAS**

Realizar una Reunión de lanzamiento del proyecto. Esto ayudo a comprometer a los involucrados del lado del Cliente.

Hacer firmar el acta de constitución y el acta de Reunión de lanzamiento del Proyecto. Esto garantiza que las personas se comprometan.

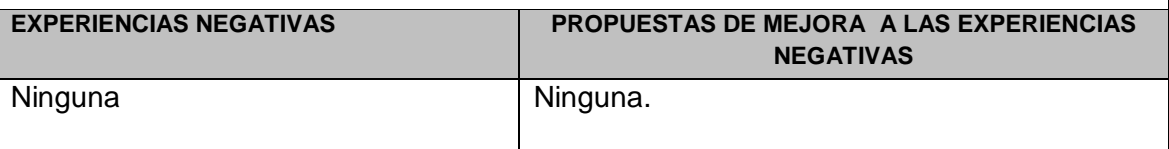

#### **BUENOS EJEMPLOS DE ENTREGABLES (Documentos)**

Presentación de lanzamiento de Proyecto

Acta de Reunión de lanzamiento del Proyecto

Acta de Constitución del Proyecto

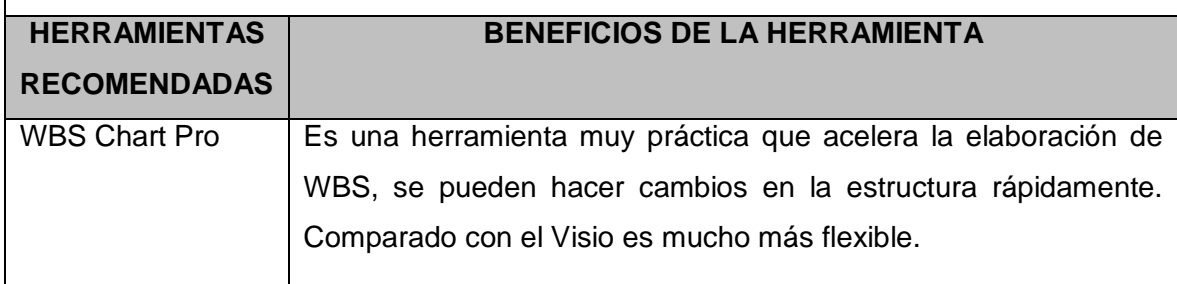

#### **Planificación del Proyecto**

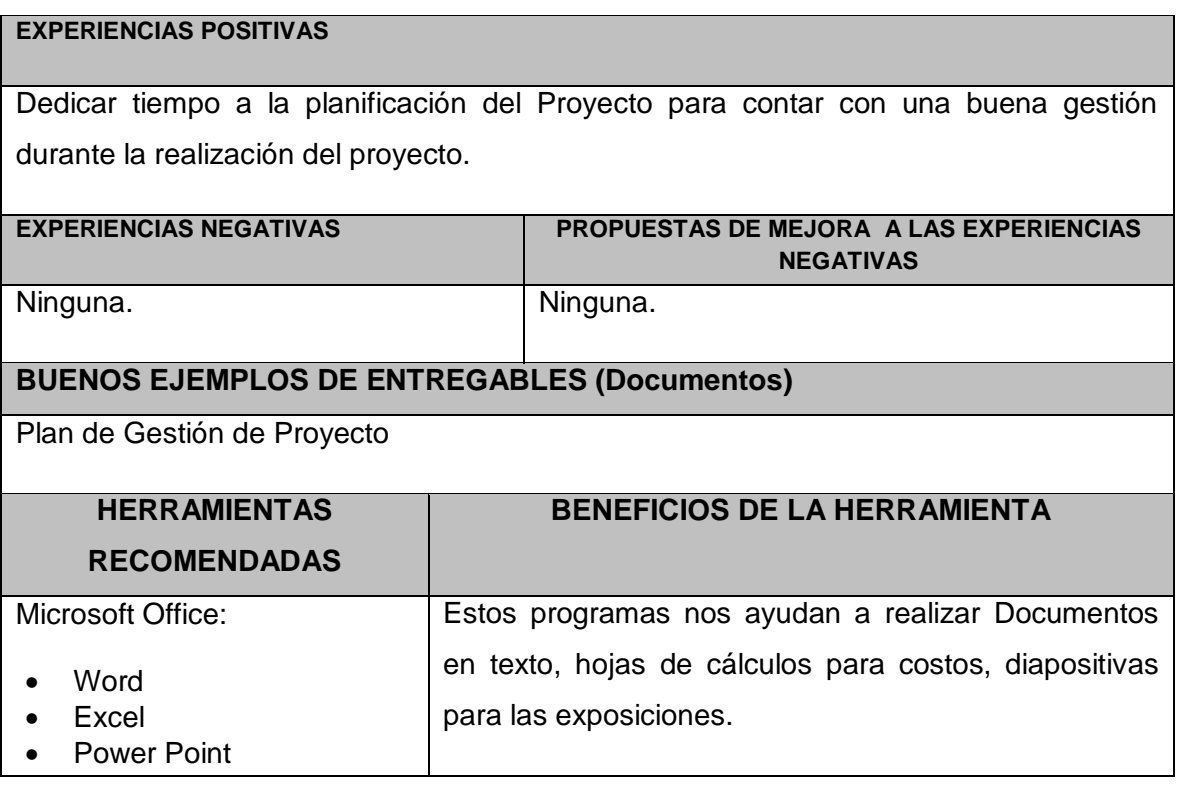

#### **Ejecución del proyecto**

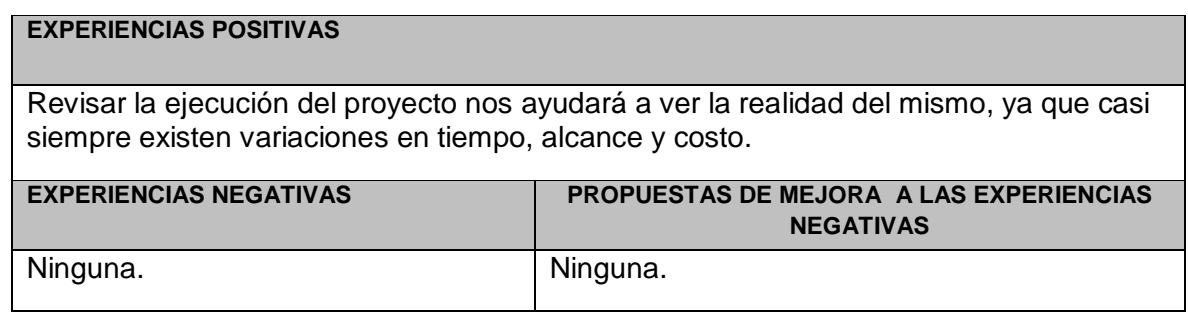

#### **Seguimiento y control del proyecto**

#### **EXPERIENCIAS POSITIVAS**

Monitorear el cumplimiento de las actividades del proyecto nos brindará un mejor control de los tiempos y entregables del proyecto.

#### **EXPERIENCIAS NEGATIVAS PROPUESTAS DE MEJORA A LAS EXPERIENCIAS NEGATIVAS**

El cliente afirmaba no Entregar y hacer firmar la constancia de entregables al haber recibido completo el 1er entregable del producto. cliente la cual contenga un listado de entregables y documentos que se van dando en el desarrollo del proyecto.

#### **BUENOS EJEMPLOS DE ENTREGABLES (Documentos)**

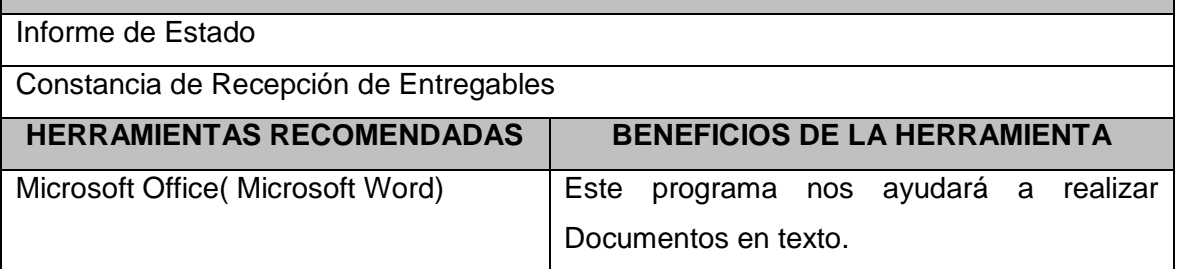

#### **Cierre del proyecto**

#### **EXPERIENCIAS POSITIVAS**

Realizar una reunión con el sponsor y los integrantes de su equipo para dar la

conformidad de todo el alcance y dar por culminado el proyecto.

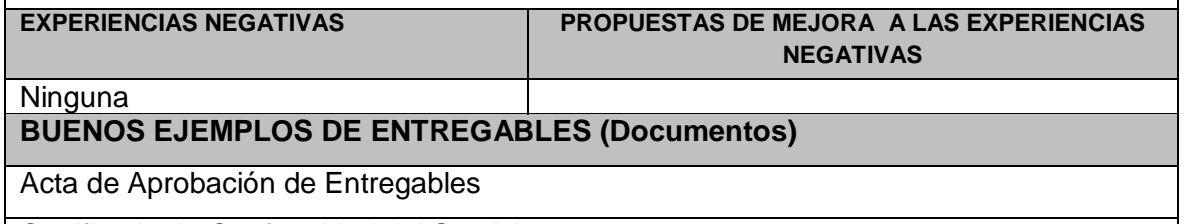

Certificado de Conformidad del Servicio

#### **Lecciones aprendidas de Ingeniería de proyectos**

#### **Incepción del proyecto**

sistema.

#### **EXPERIENCIAS POSITIVAS** Reunirse sólo con las personas autorizadas a otorgar requerimientos del sistema. Esto nos permitirá enfocarnos en los requerimientos que el cliente necesita satisfacer con el

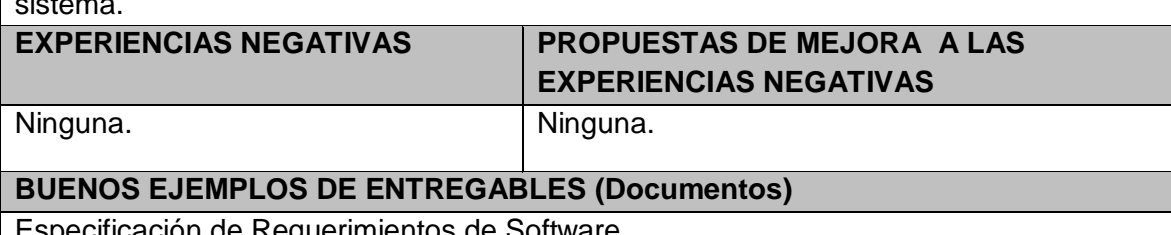

Especificación de Requerimientos de Software

#### **Elaboración del proyecto**

#### **EXPERIENCIAS POSITIVAS**

Siempre consultar, no suponer preferencias respecto al diseño del sistema (colores, fuente y tamaño de letra).

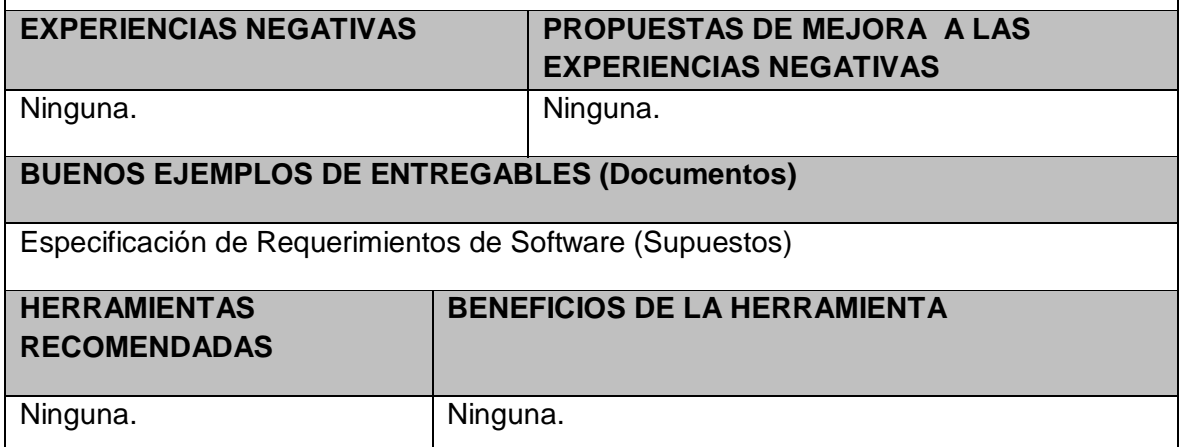

#### **Construcción del proyecto**

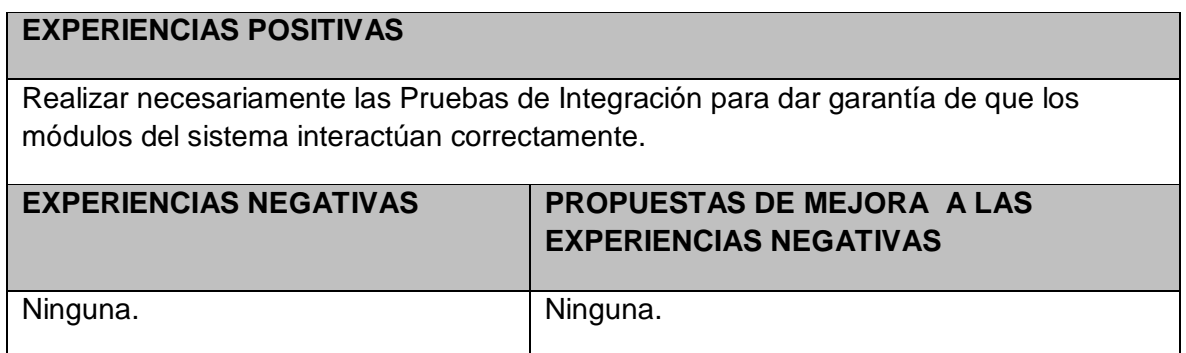

#### **Transición del proyecto**

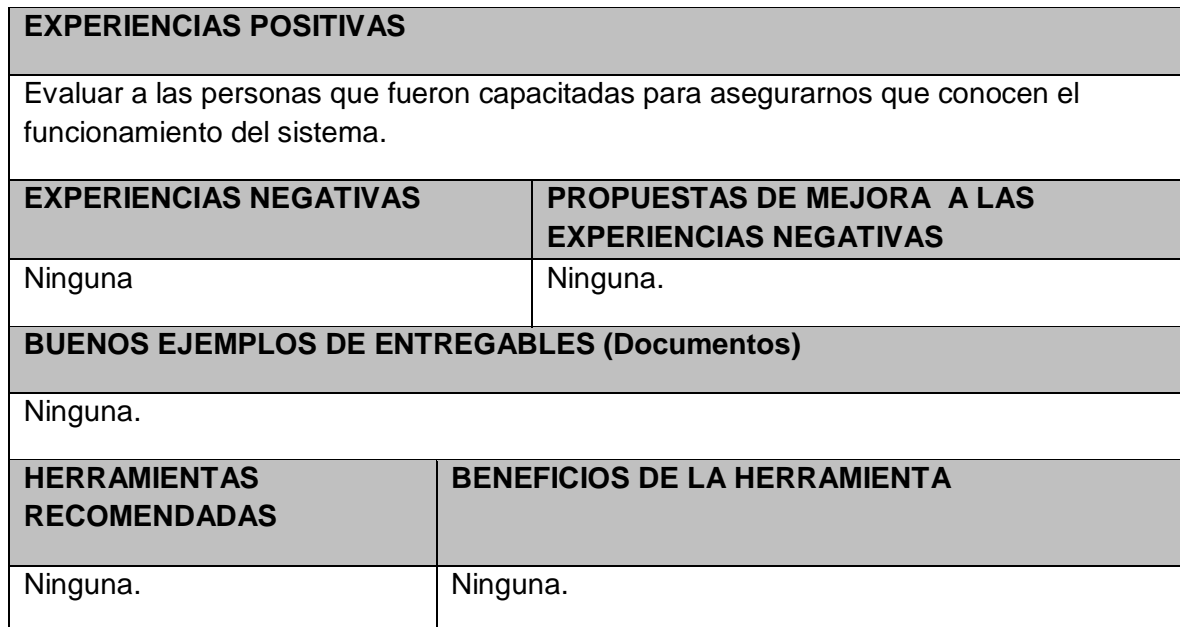

**ANEXO N° 33 ACTA DE ACEPTACIÓN DEL SISTEMA**

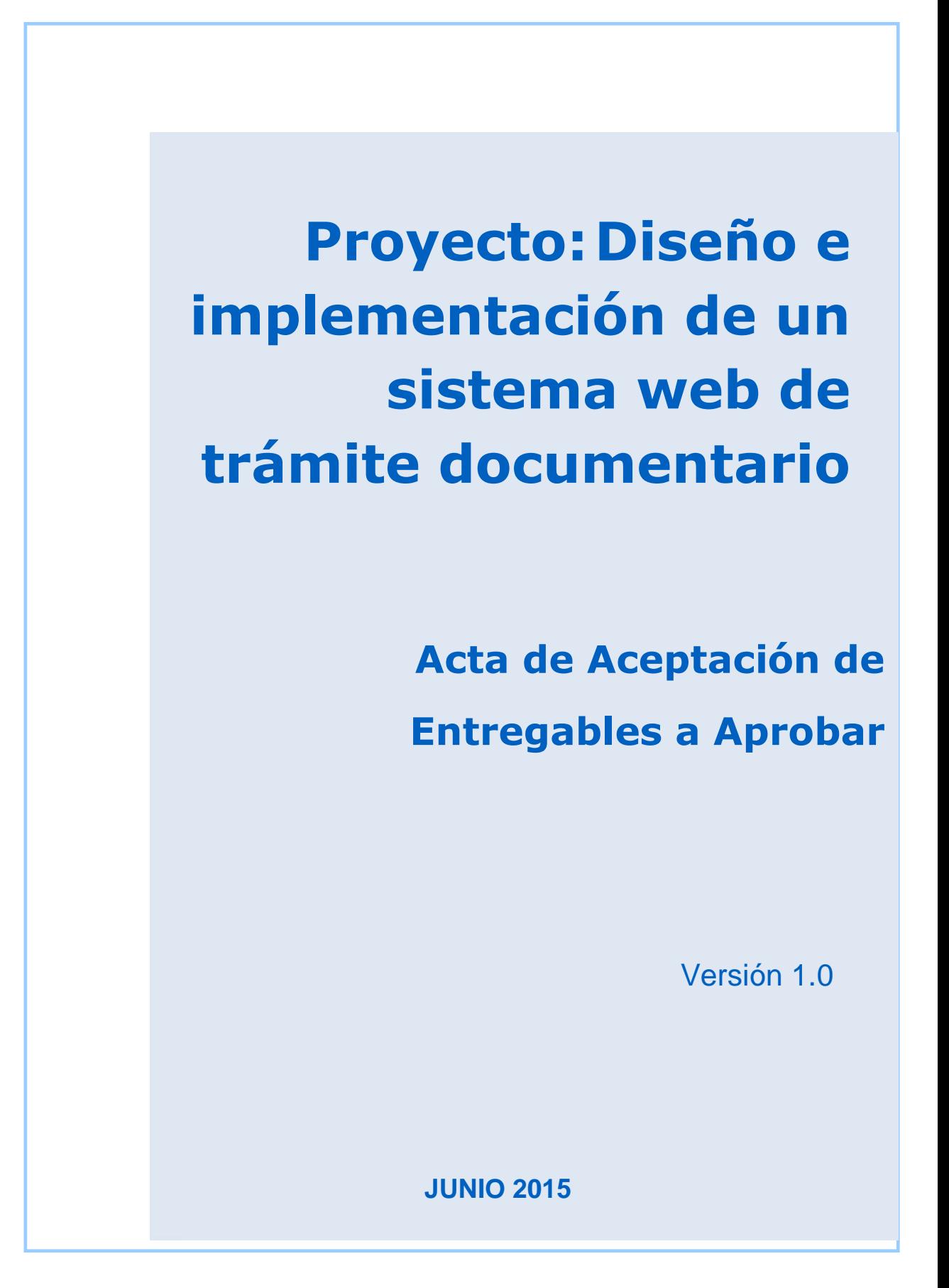

#### **ACTA DE ACEPTACIÓN –**

### **Diseño e implementación de un sistema web de trámite documentario Antecedentes**

### El proyecto implantación de un sistema web de trámite documentario está compuesto por los módulos:

**Módulo De Administración:** Este módulo permite la configuración de usuarios, mantenimiento de tablas maestras, permisos, roles, privilegios.

**Modulo gestión de documentos**: Permitirá gestionar el registro de los documentos tanto internos como externos, la recepción y atención de los expediente en las oficinas destino, así como el registro de la respuesta respectiva.

**El módulo bandeja de entrada:** La bandeja de trámite nos muestra la lista de todos los documentos que tiene pendiente de atención un usuario.

**Módulo de Consultas y Búsquedas:** Permitirá obtener la información de la situación actual del expediente consultado. También permitirá visualizar el seguimiento del expediente.

**El Módulo Reportes:** modulo donde de emiten reportes que permitan verificar el estado de los procesos, permitiendo diferentes criterios de búsqueda: por remitente, por área responsable, por participantes del flujo de trabajo. Por actividades (archivadas, suspendidas, en trámite), entre otros. Estos reportes requieren tener la opción de impresión y representación gráfica, también exportar reportes del nuevo sistema de trámite documentario a Excel, PDF, web.

#### **Objetivo del Acta de Aceptación**

El presente documento tiene como objetivo:

 Formalizar la aceptación del sistema con los requerimientos del proyecto **Diseño e** i**mplementación del sistema web de trámite documentario.**

#### **Entregables**

Luego de haberse realizado la verificación de alcance, pruebas y presentaciones con los interesados del Sistema, los entregables mencionados a continuación sustentan la culminación de las actividades del proyecto para los módulos en cuestión, de acuerdo a lo indicado en la propuesta técnica presentada:

Manuales de usuario

Cuartel General del Ejército **Angélica María Ancajima Bances** 

Ing. De sistemas e informática Jefe del Proyecto

#### **ANEXO N° 34 ACTA DE ACEPTACIÓN DEL PROYECTO**

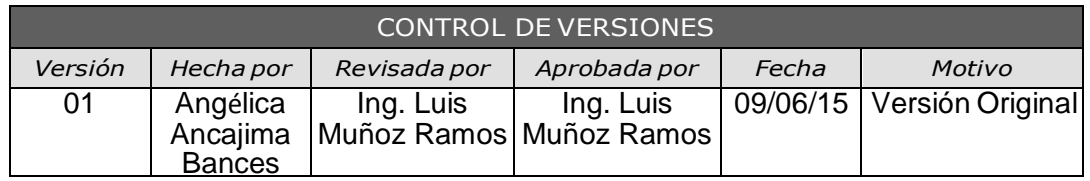

# *ACTA DE ACEPTACIÓN DEL PROYECTO*

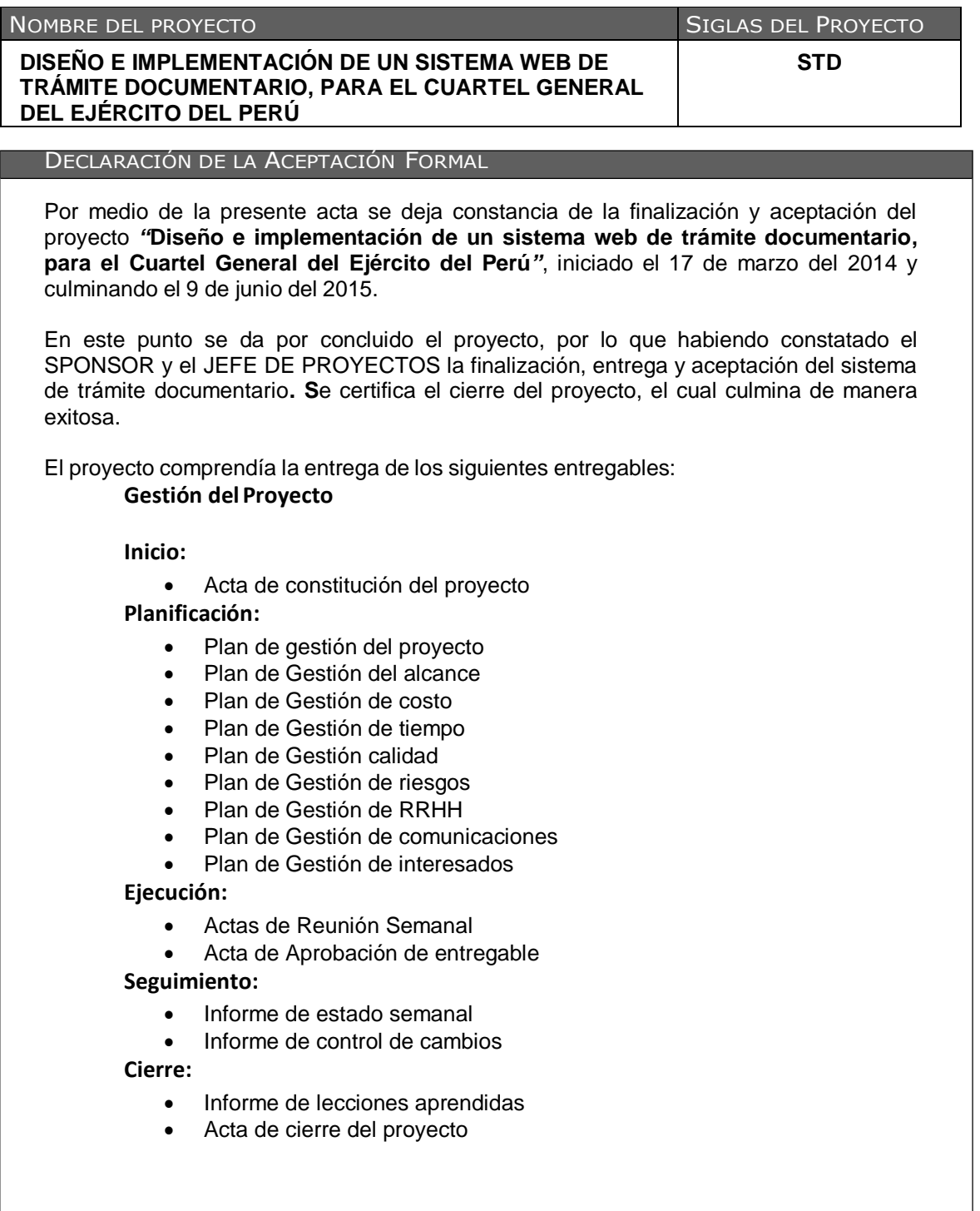

#### **Ingeniería del proyecto**

#### **Concepción:**

- Gestión del requerimientos
- Matriz de Requerimientos
- Casos de uso del negocio

#### **Elaboración:**

- Requerimientos funcionales del sistema
- Requerimientos no funcionales
- Modelo de Casos de uso del sistema

#### **Construcción:**

- Prototipos del sistema
- Plan de pruebas
- Manual de usuario
- Manual del sistema

#### **Transición :**

- Informe de instalación
- **·** Informes de Prueba de Aceptación

Si se desea realizar algún comentario al respecto, podrá indicarse en el apartado de

"Observaciones". Los abajo firmantes dan conformidad al contenido del presente documento:

#### OBSERVACIONES ADICIONALES N/A

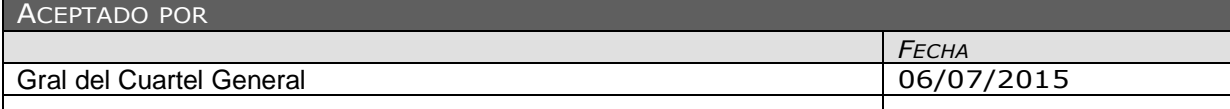

Cuartel General del Ejército **Angélica María Ancajima Bances** Ing. De sistemas e informática Jefe del Proyecto

**ANEXOS DE LA INGENIERÍA DEL PROYECTO DE INVESTIGACIÓN**

**ANEXO N° 35**

**MODELO DE CASOS DE USO DEL SISTEMA**

# **Proyecto (STD)**

# DISEÑO E IMPLEMENTACIÓN DE UN SISTEMA WEB DE TRÁMITE DOCUMENTARIO

# **Modelo de Casos de Uso del Sistema**

Versión 1.0

**Elaborado por:** Angélica María Ancajima Bances.

**Rol:** Jefe de proyecto

**ABRIL, 2015**

### **INTRODUCCIÓN**

El presente documento tiene por objetivo presentar las principales funcionalidades del sistema (ISTD) – Diseño e implementación de un sistema de trámite documentario a desarrollar mediante la utilización de Casos de Uso. Se define Caso de Uso como el escenario que permite explicar la interacción entre la funcionalidad y actor (persona y/o sistema). De esta manera, permite definir los objetos (entidades) que participan y sus servicios (acciones) que se deben realizar para la ejecución de la funcionalidad.

- Este documento es referenciado en el Plan de Gestión de Requerimientos.
- $\triangleright$  Los diagramas de casos de uso se han desarrollado empleando herramientas de modelamiento visual, como el Rational Rose.

#### **1. PAQUETES DE CASOS DE USO DEL SISTEMA**

A continuación se muestra la estructura de Paquetes identificados:

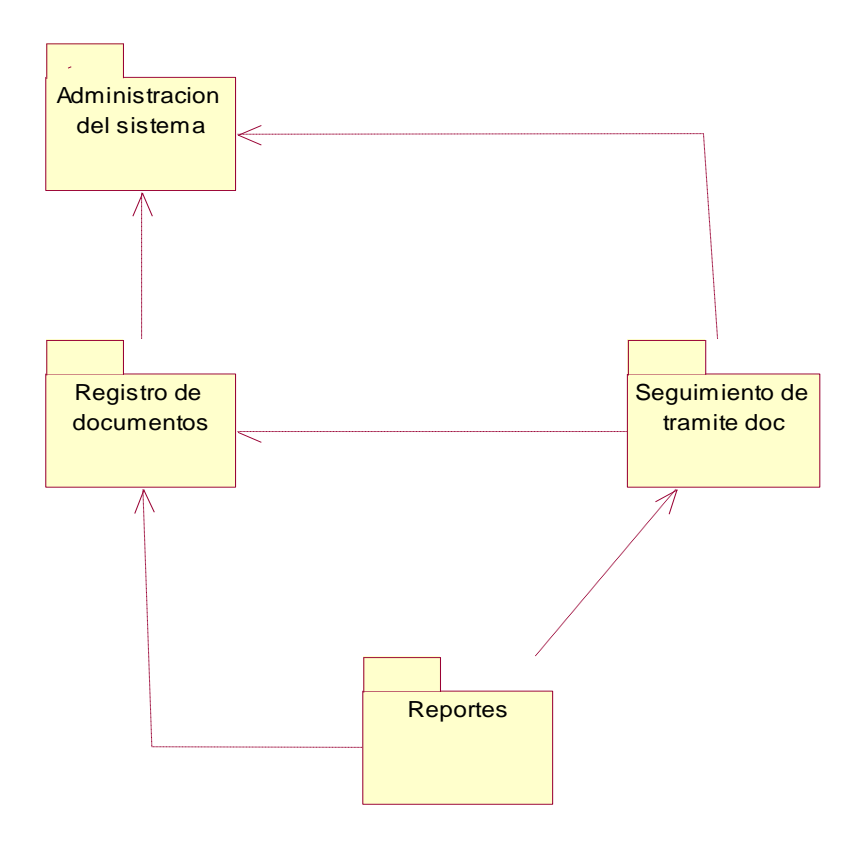

Se tiene los siguientes paquetes:

#### **PQ01 – ADMINISTRACIÓN DEL SISTEMA**:

Comprende el escenario que le permitirá al Administrador del Sistema, registrar y dar mantenimiento a los empleados, áreas, así como asignar usuario y permisos a los usuarios.

#### **PQ02 – REGISTRO DE DOCUMENTOS**:

Proceso en el cual se registra un documento interno o externo, el cual es generado por los usuarios, asimismo se registran sus adjuntos, y se inicia el proceso de derivación del documento al área responsable para la atención correspondiente.

#### **PQ03 – SEGUIMIENTO DE DOCUMENTOS:**

Comprende el escenario que le permitirá al jefe de la oficina de trámite documentario dar seguimiento al estado actual de un documento en particular, además visualizar los documentos pendientes, atendidos, enviados, archivados, anulados.

#### **PQ04 – REPORTES**

Comprende el escenario que le permitirá al jefe de la oficina de trámite documentario verificar el estado de documentos, permitiendo diferentes criterios de búsqueda: por área responsable, por fecha, origen, por actividades (archivadas, atendidas, en trámite), entre otros. Estos reportes tienen la opción de impresión y representación gráfica, también exportar reportes del nuevo sistema de trámite documentario a Excel, PDF.

#### **2. CASOS DE USO DEL SISTEMA**

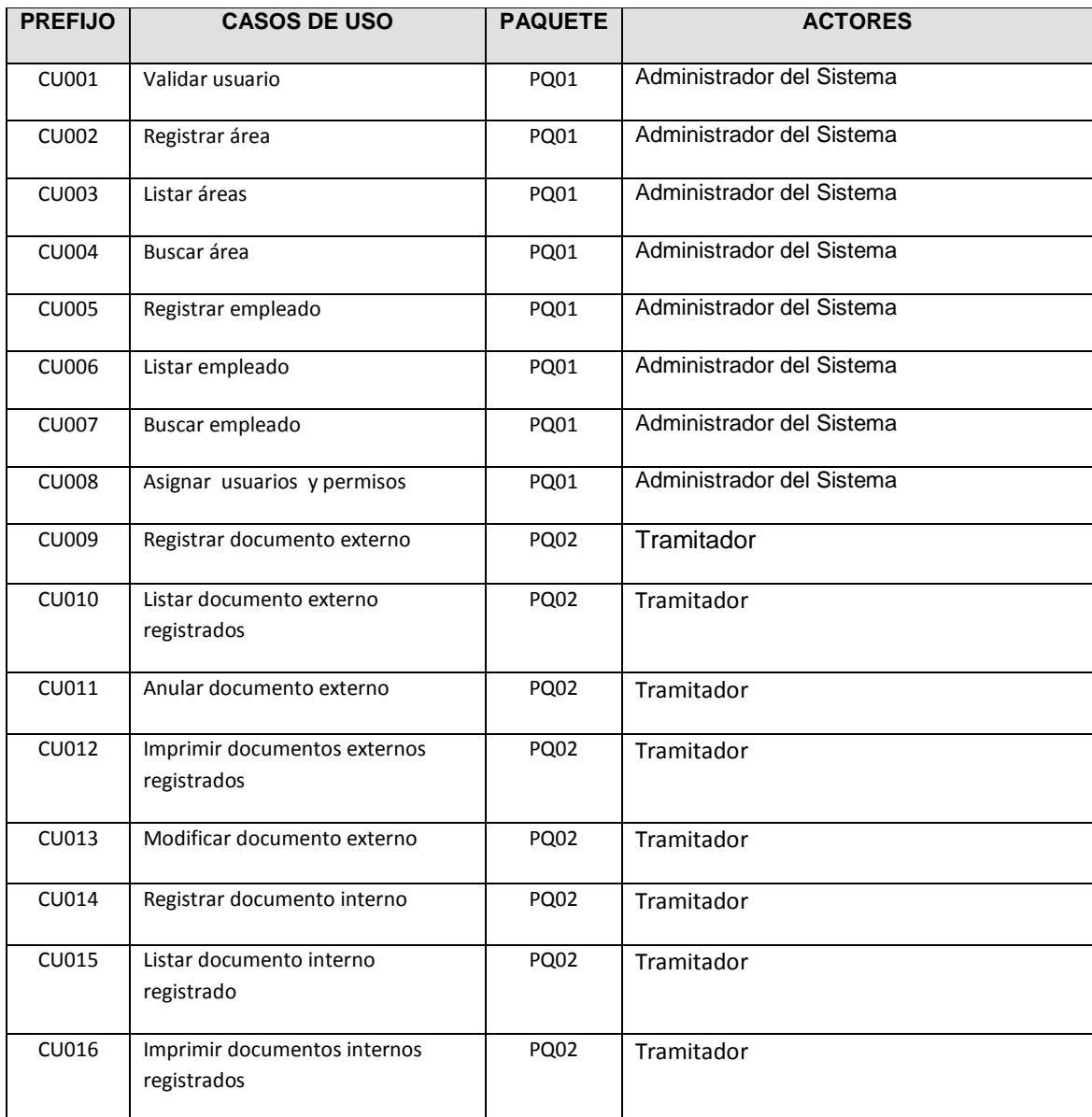

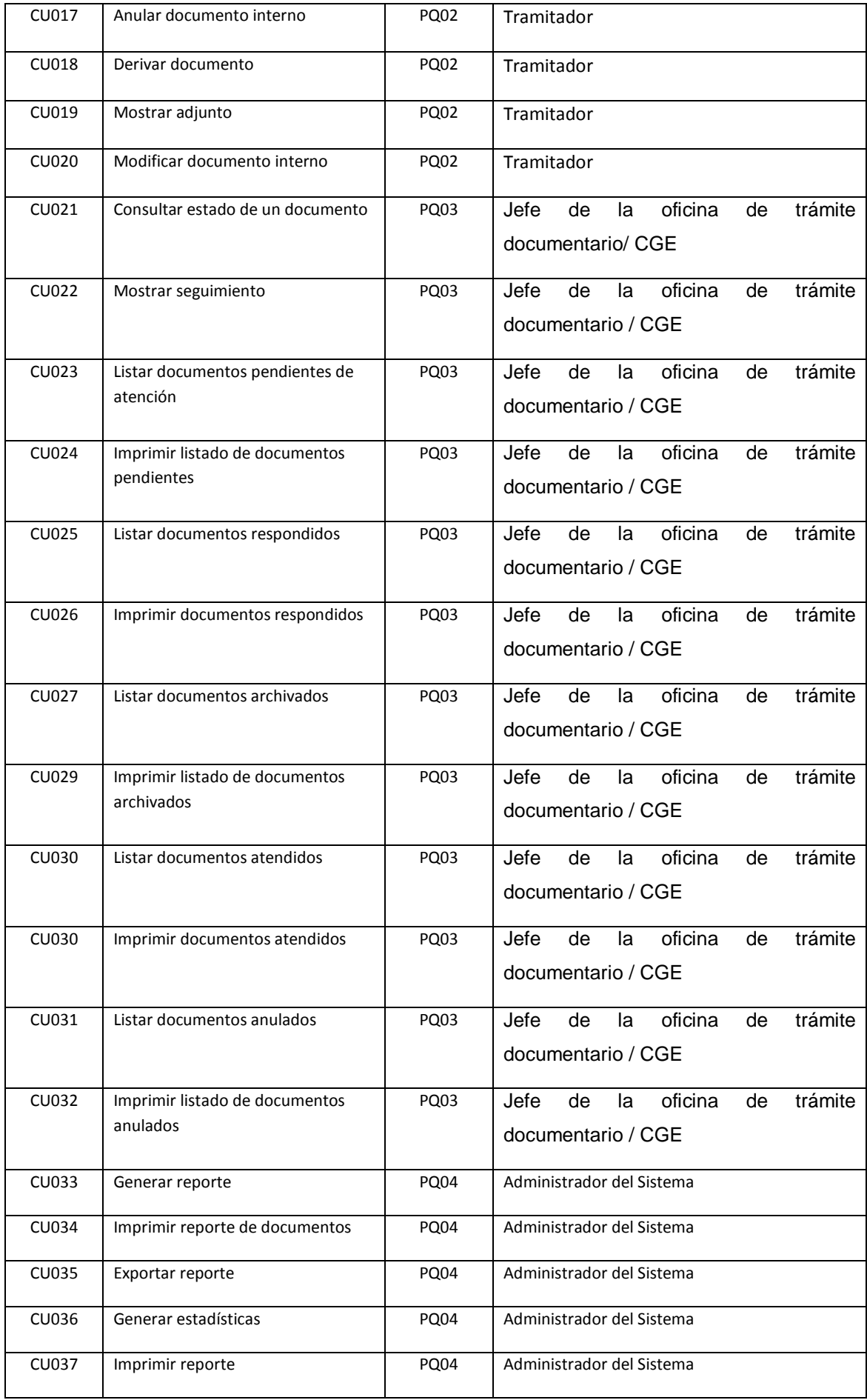

## **3. ACTORES DEL SISTEMA**

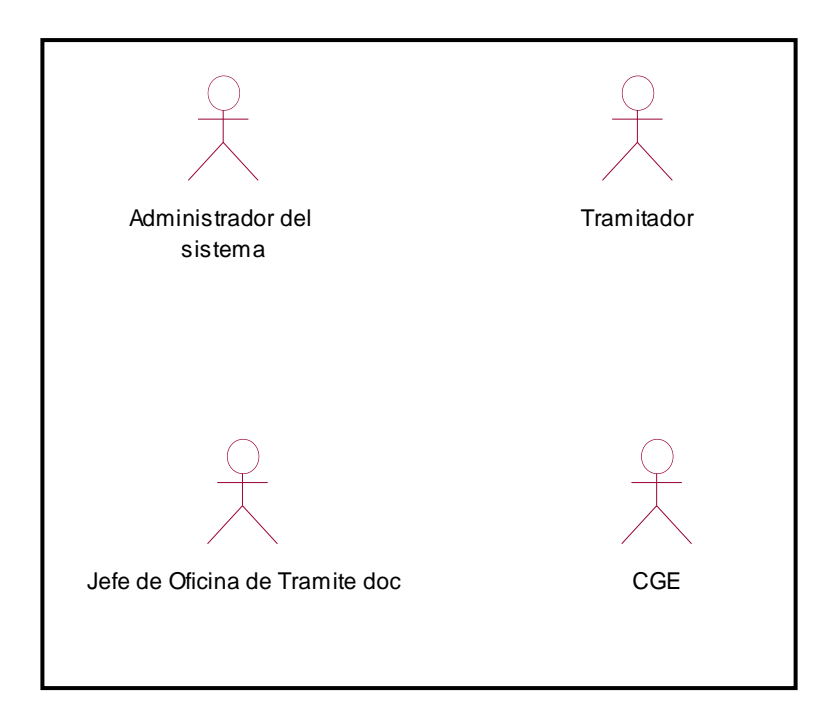

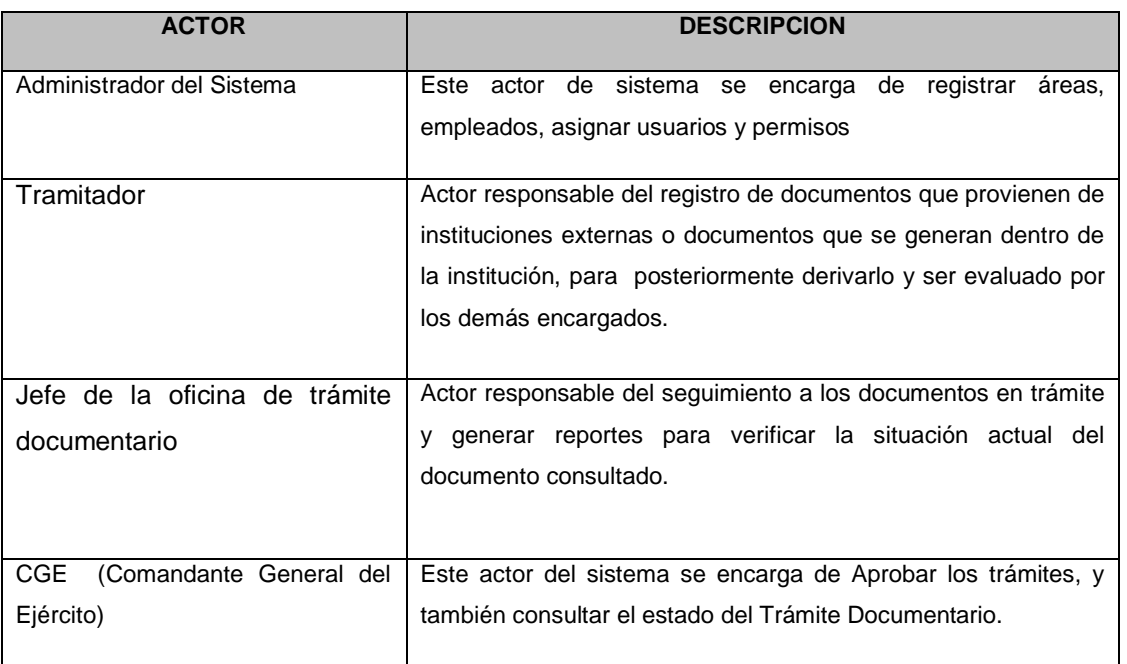

A continuación se presenta un diagrama de casos de uso del sistema agrupados por paquetes:

PQ01 – ADMINISTRACIÓN DEL SISTEMA

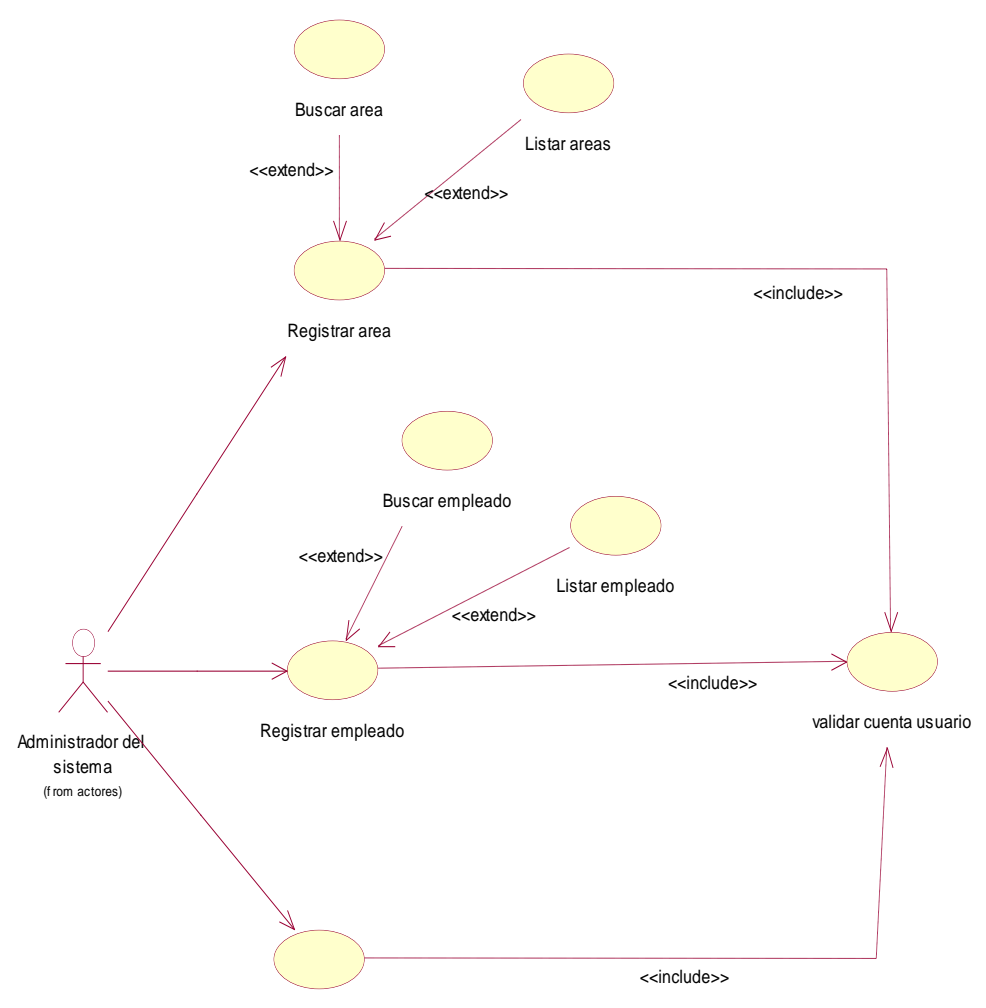

Asignar usuarios y permisos

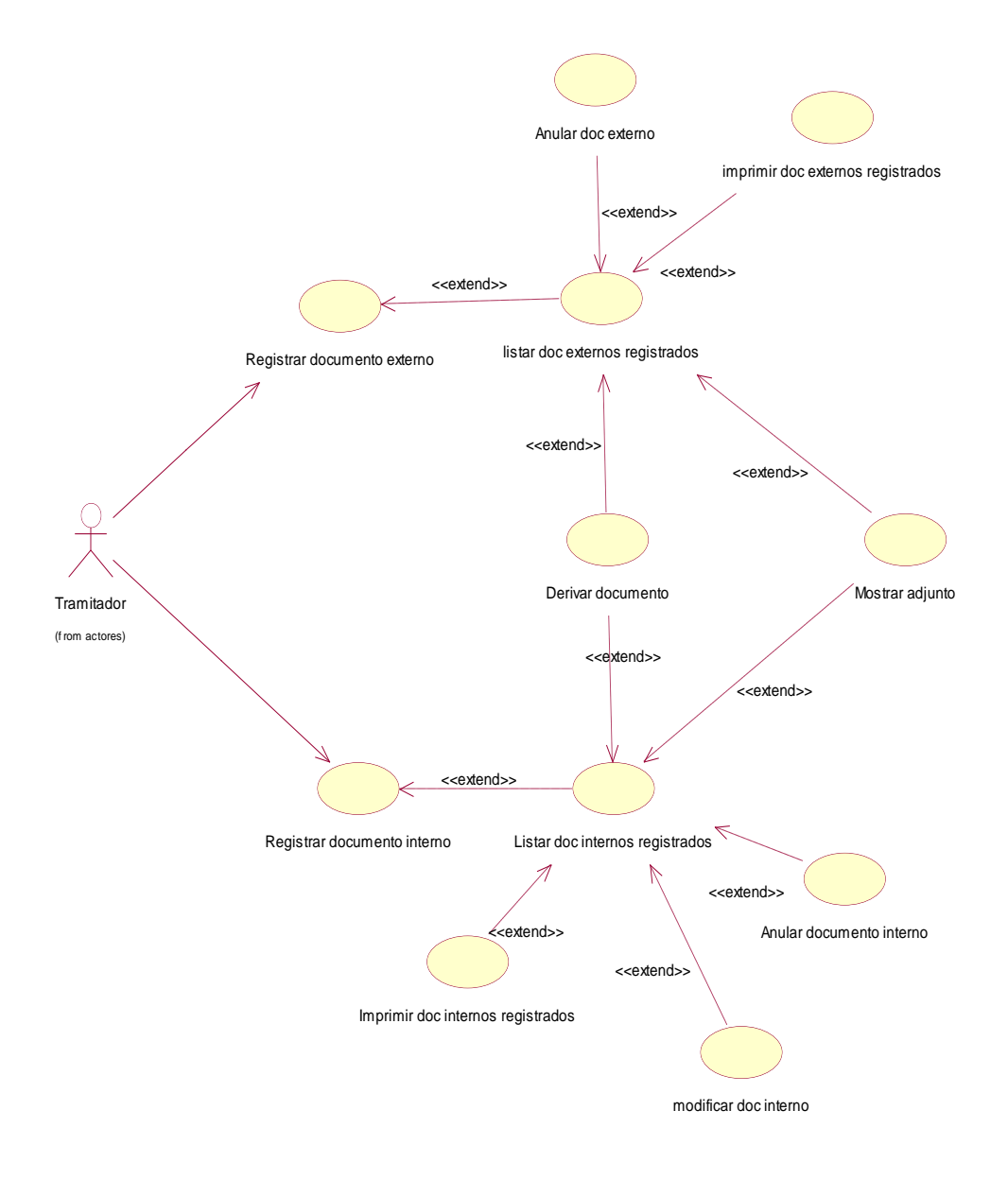

#### PQ02 – SEGUIMIENTO DE TRAMITE DOCUMENTARIO

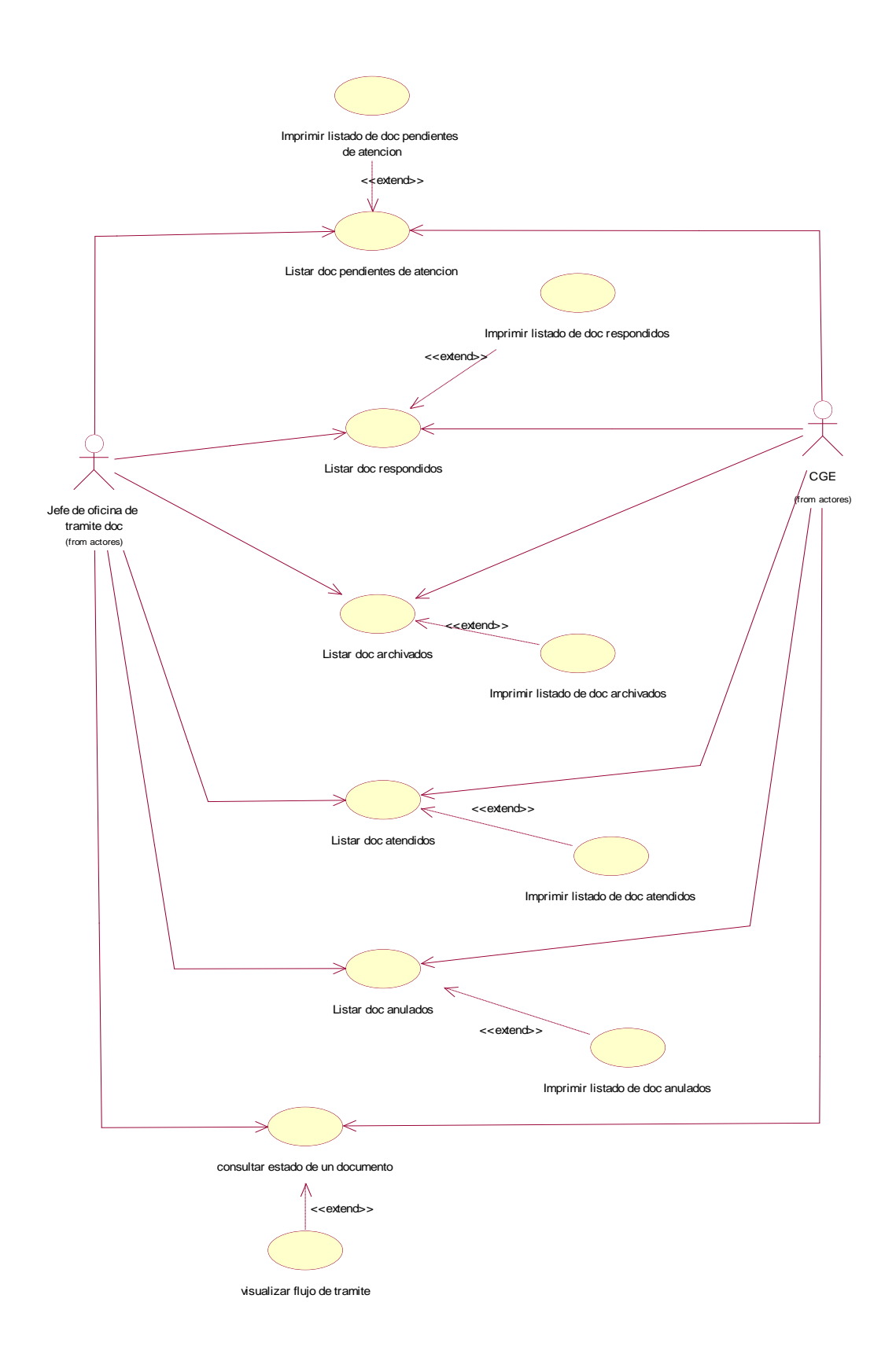

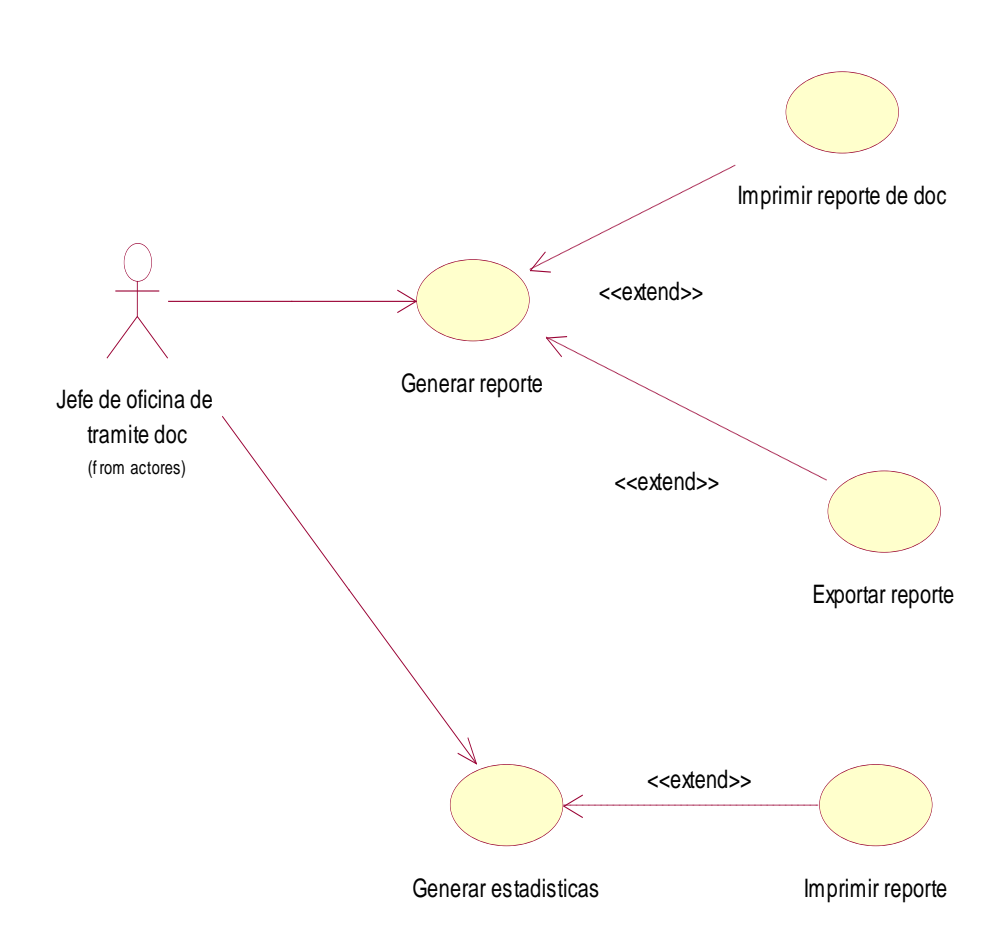

# **5. ESPECIFICACIONES DE CASOS DE USO**

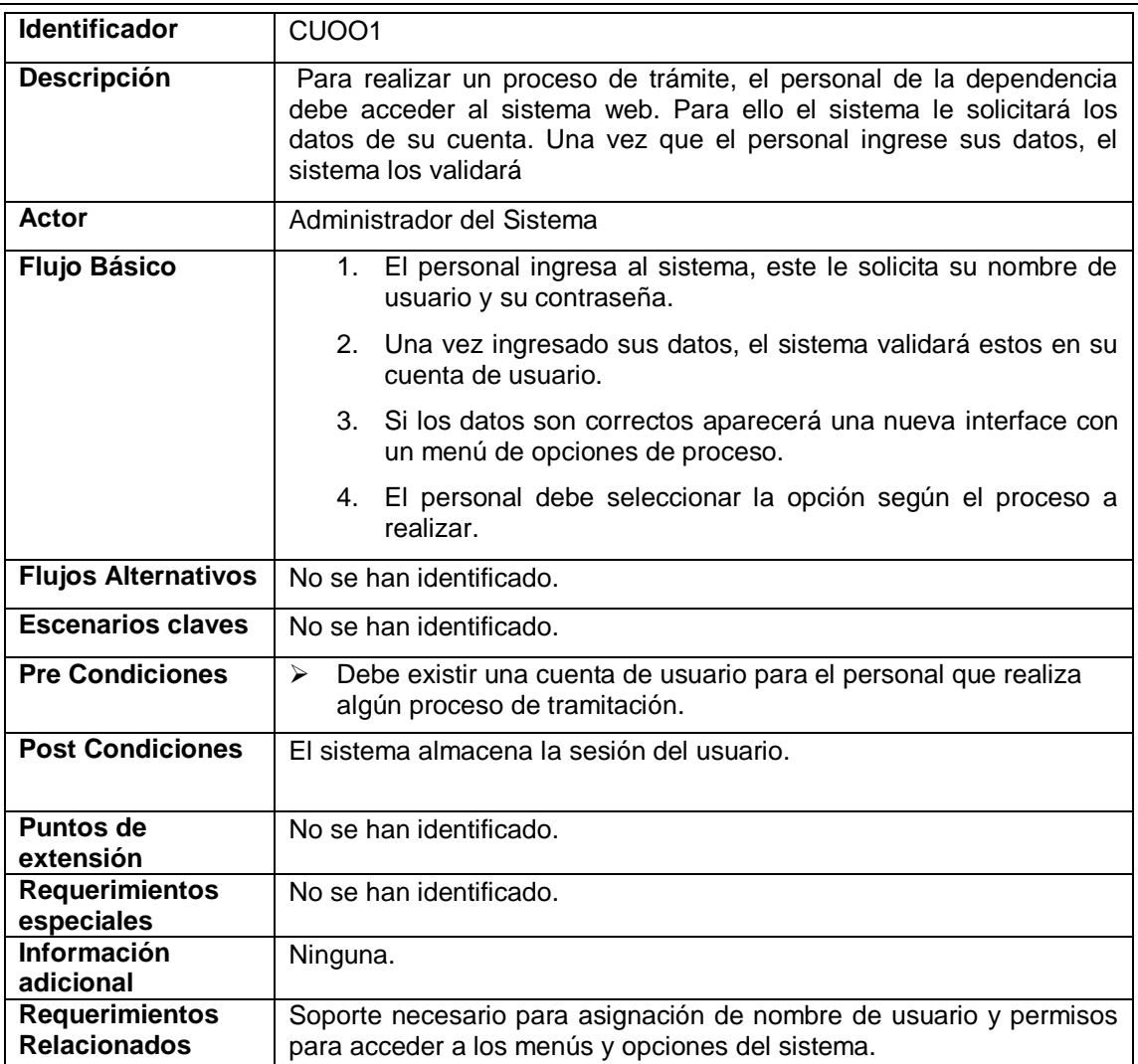

## **5.1. CUOO1- VALIDAR USUARIO**

#### **5.2. CUOO2- REGISTRAR AREA**

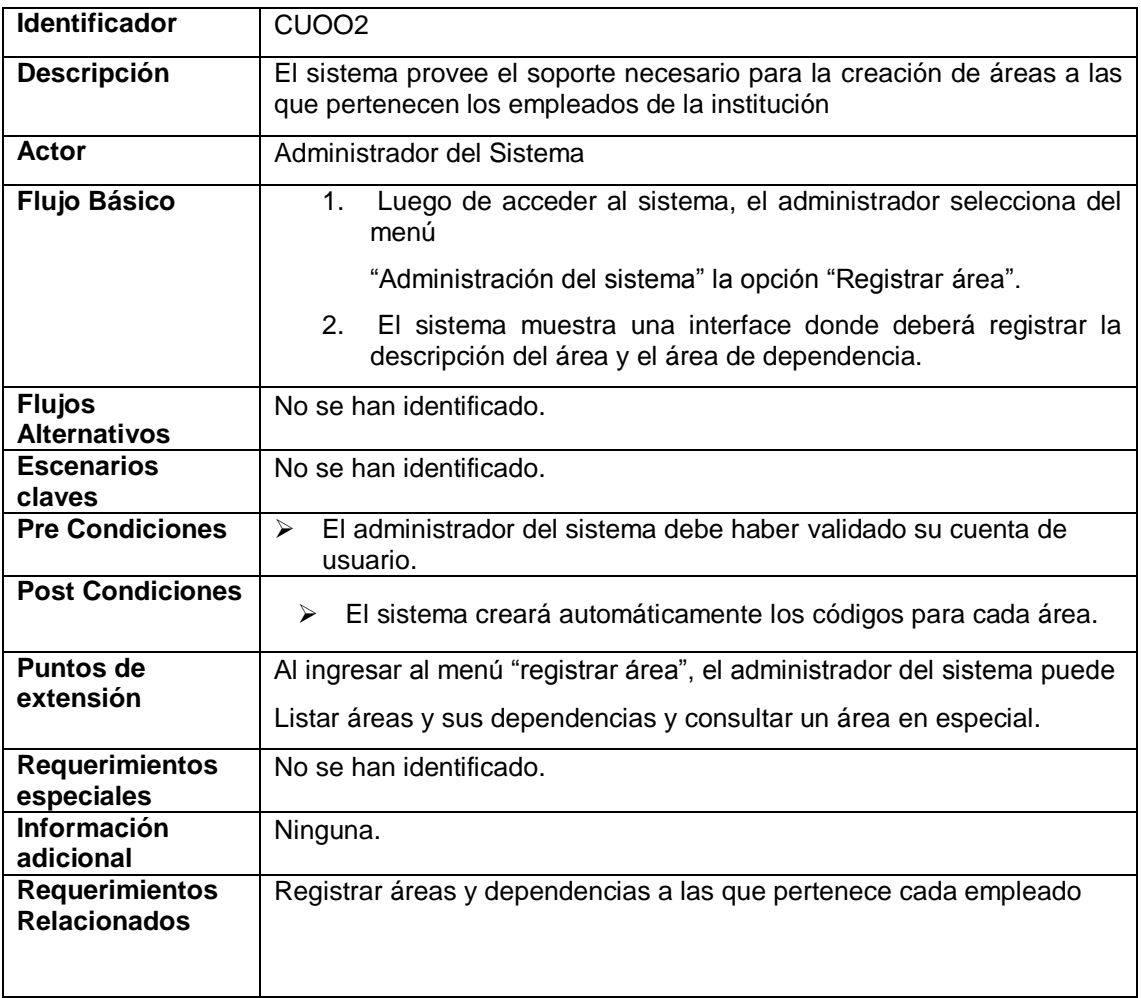

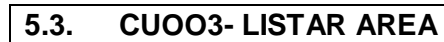

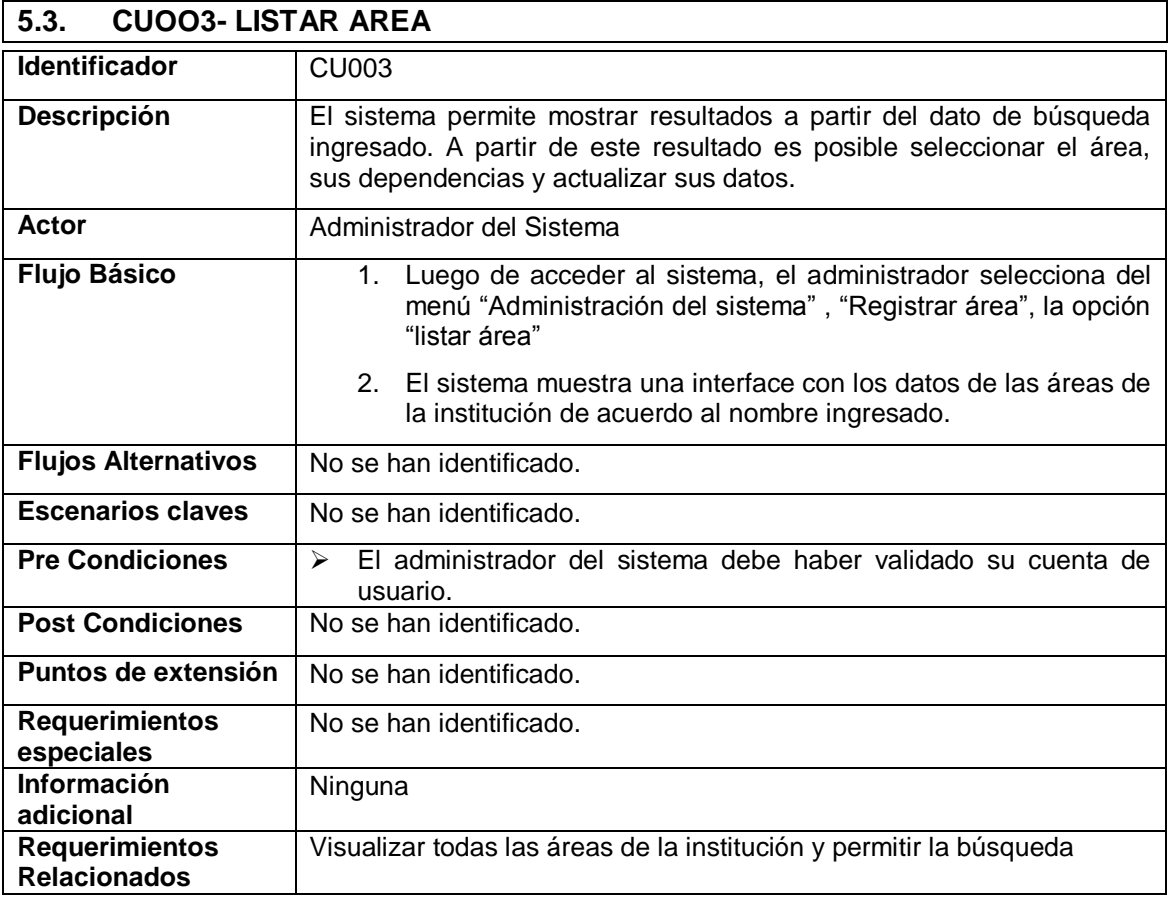

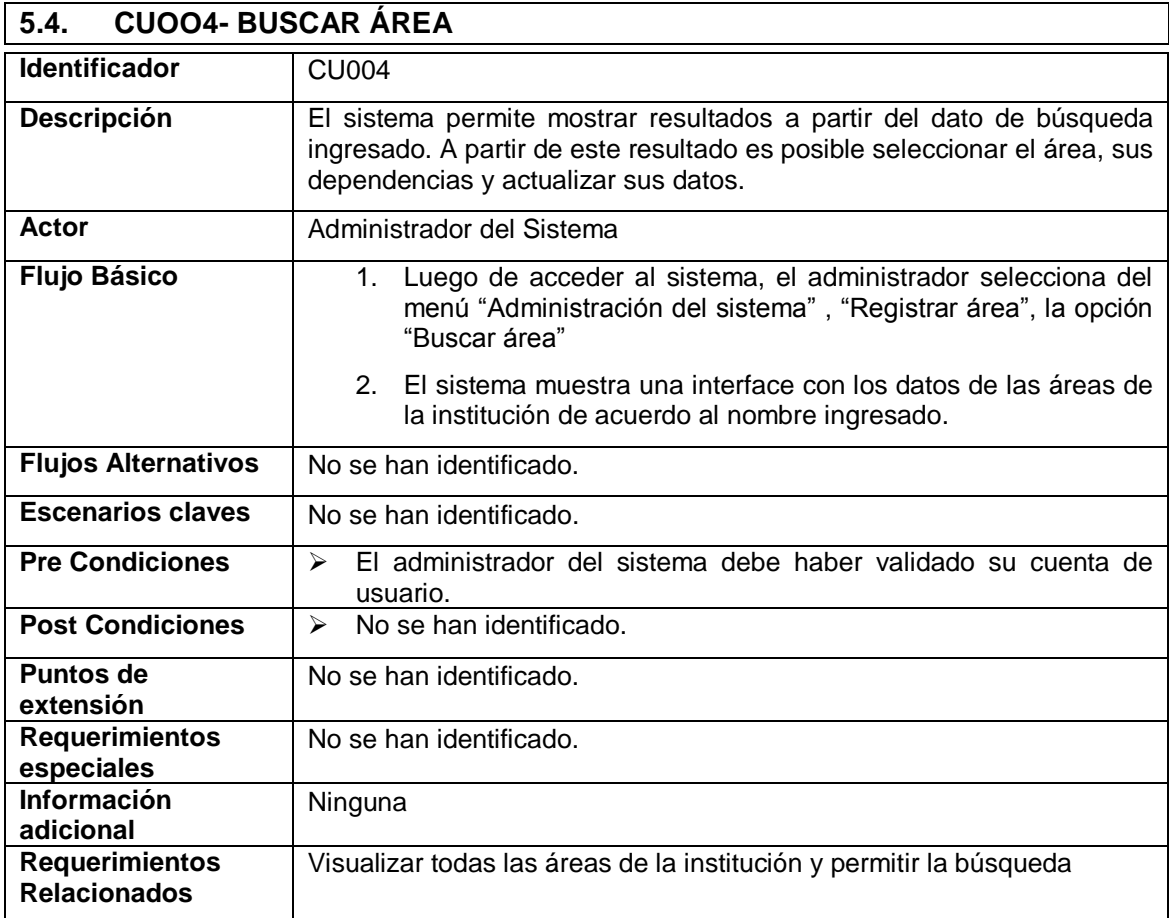

#### **5.5. CUOO5- REGISTRAR EMPLEADO**

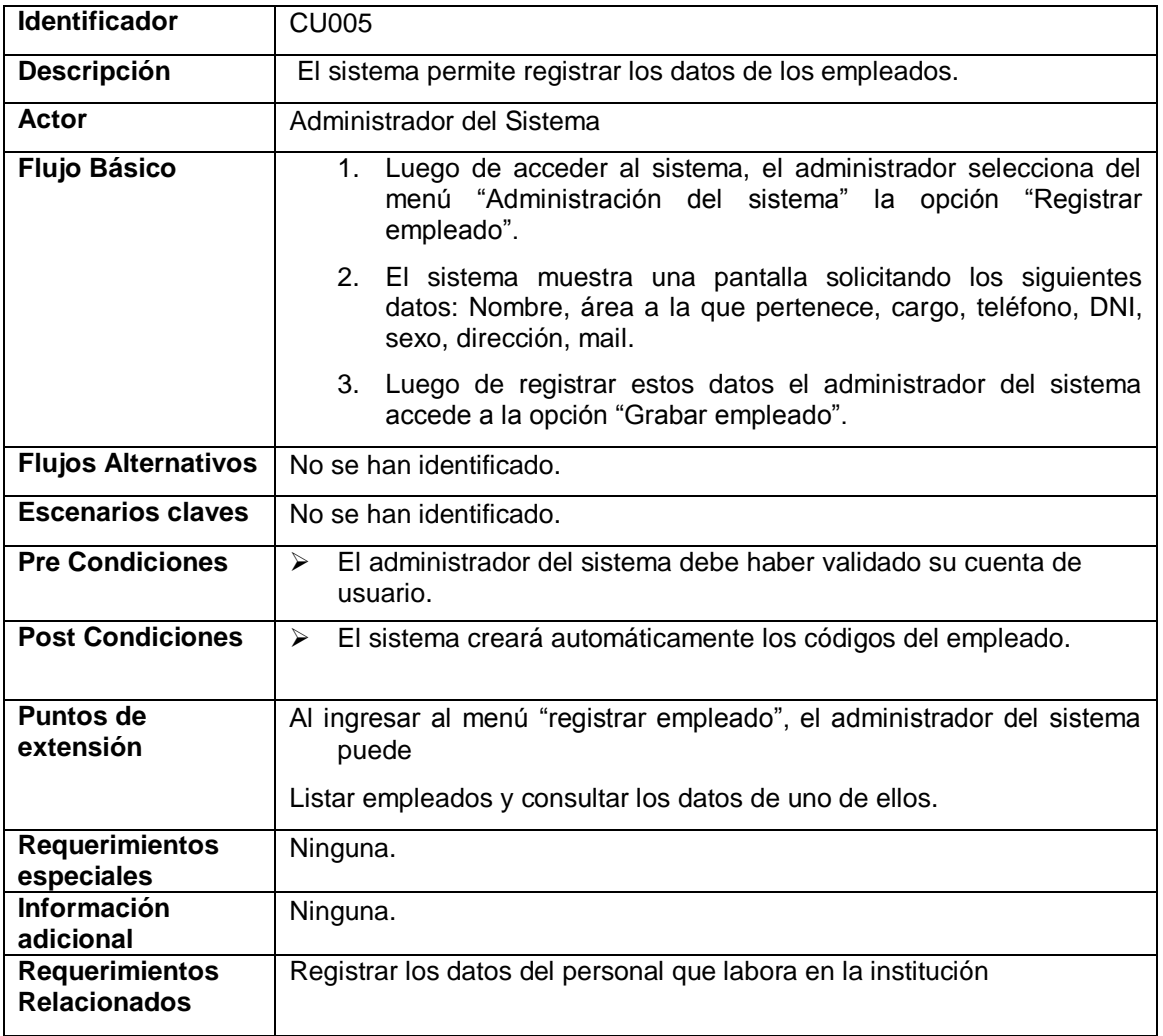
## **5.6. CUOO6- LISTAR EMPLEADO**

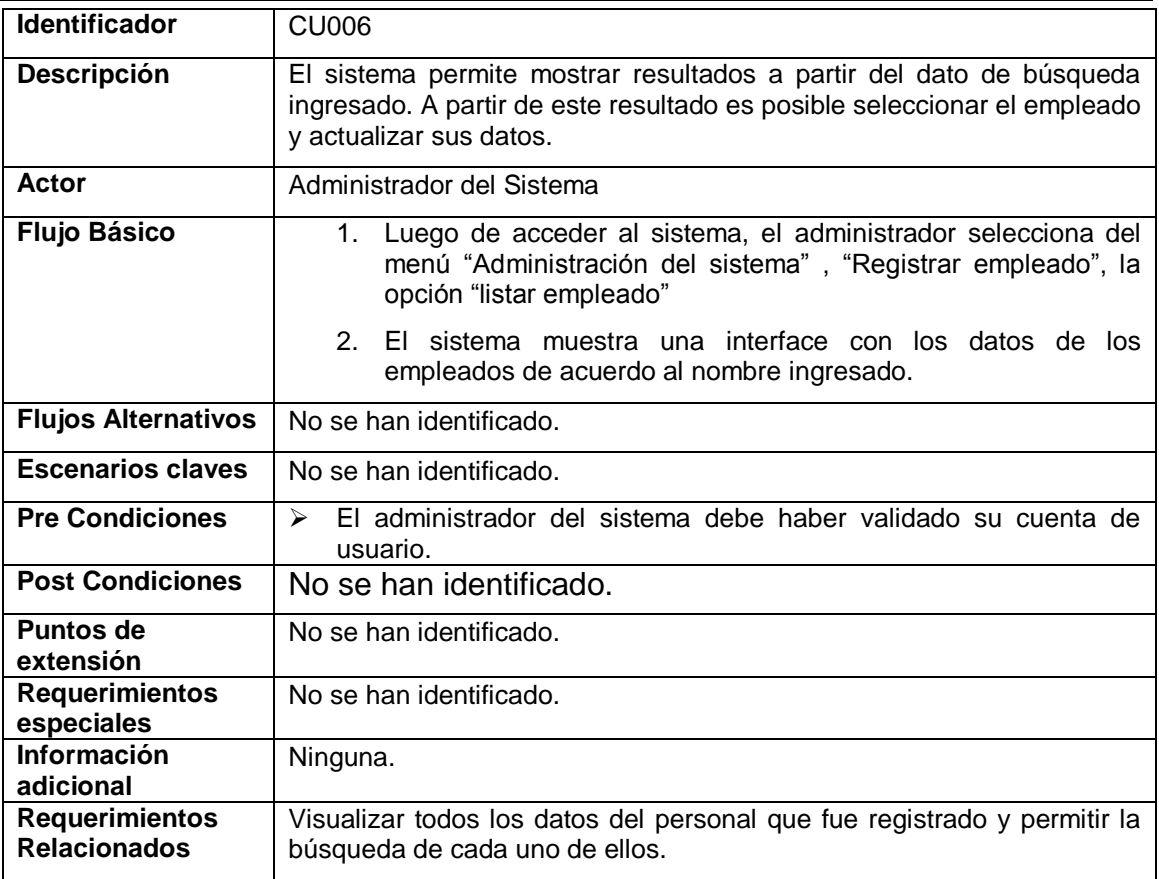

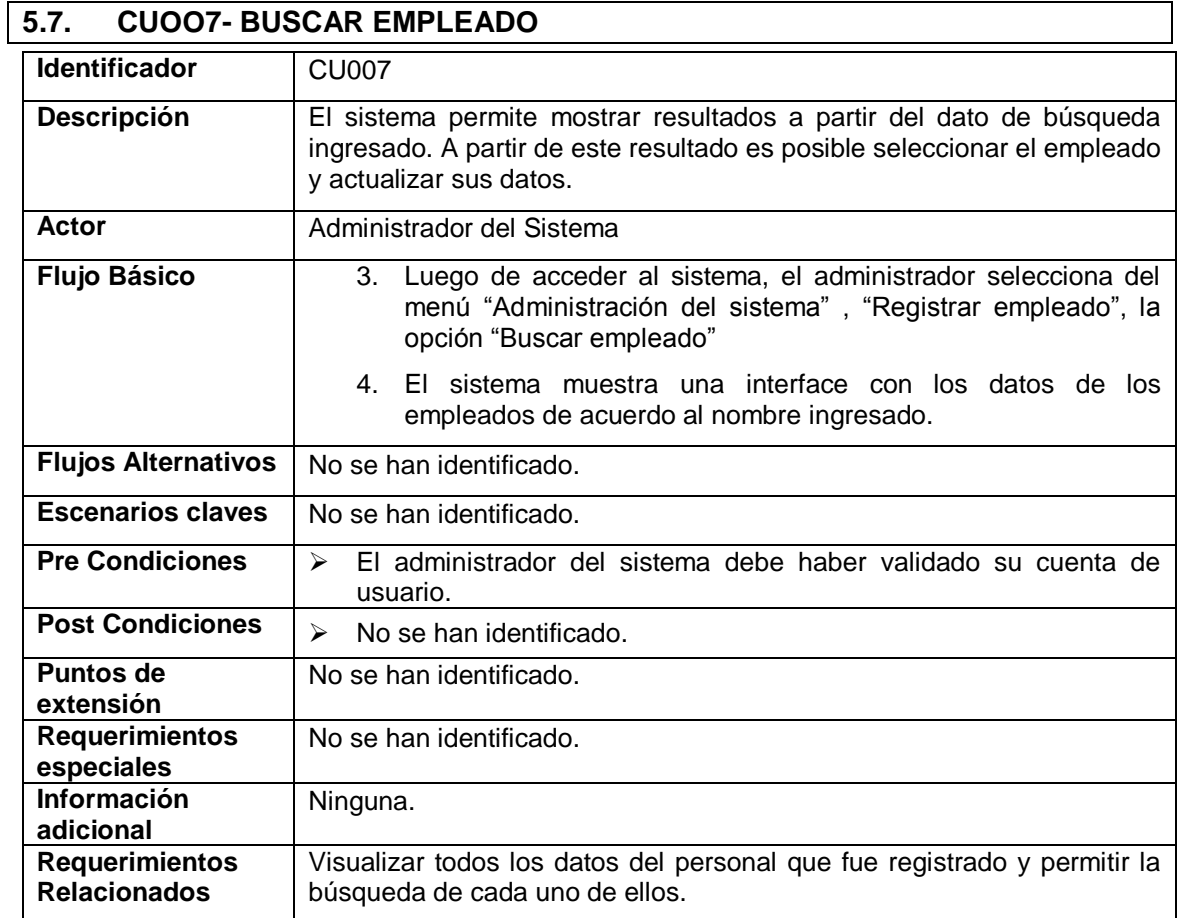

## **5.8. CUOO8- ASIGNAR USUARIO Y PERMISOS**

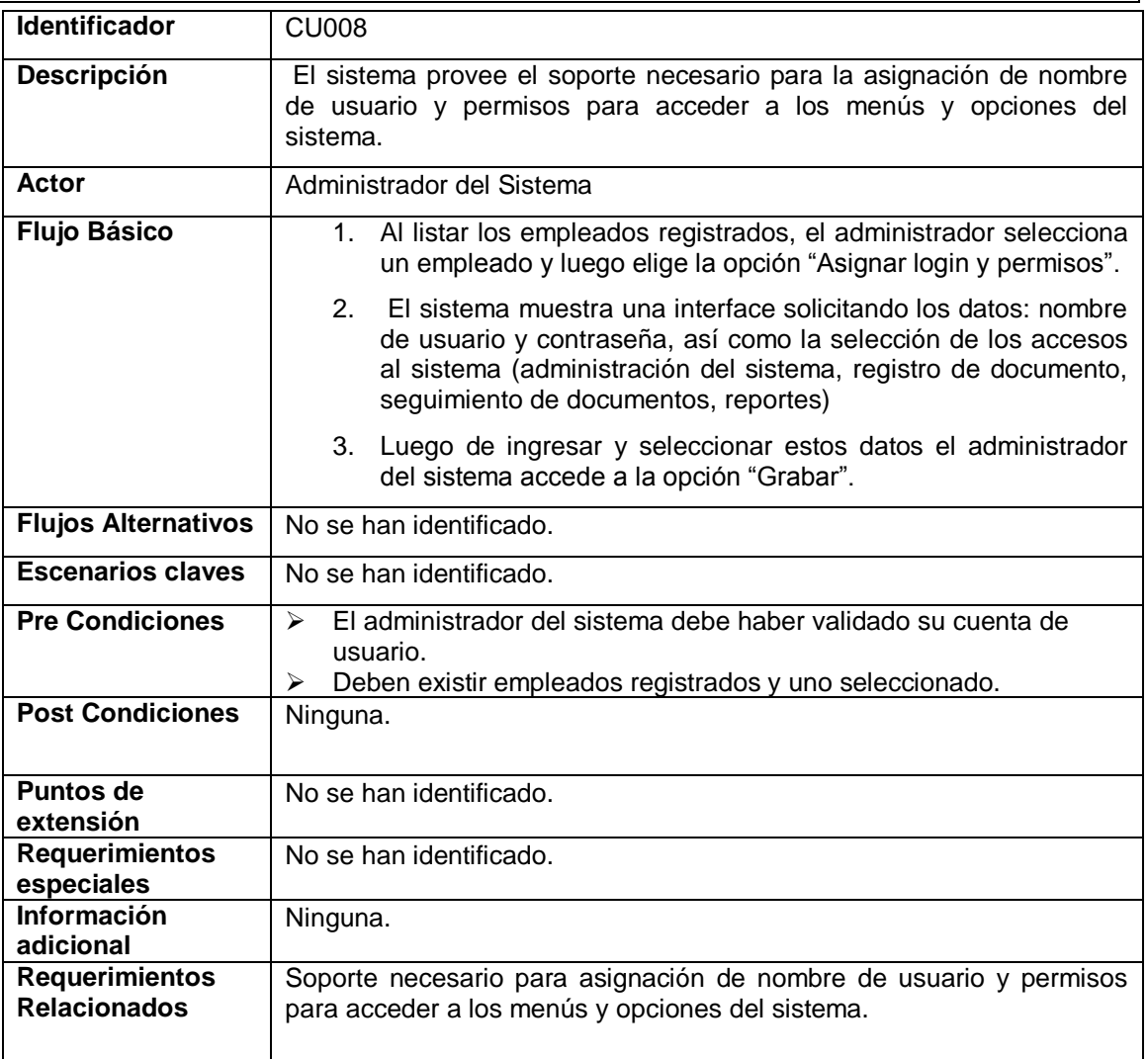

## **5.9. CUOO9- REGISTRAR DOCUMENTO EXTERNO**

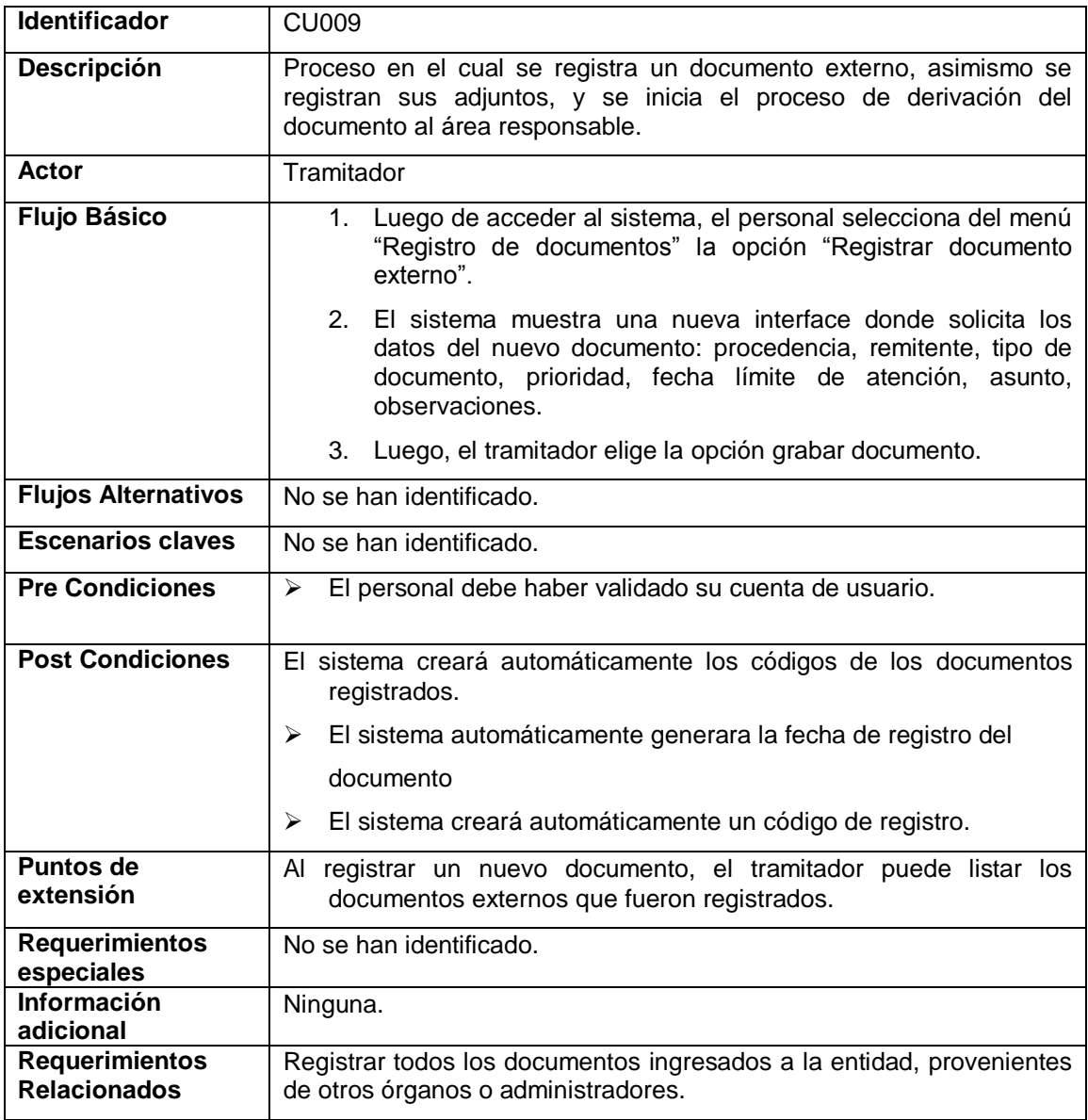

## **5.10. CUO10- LISTAR DOCUMENTOS EXTERNOS REGISTRADOS**

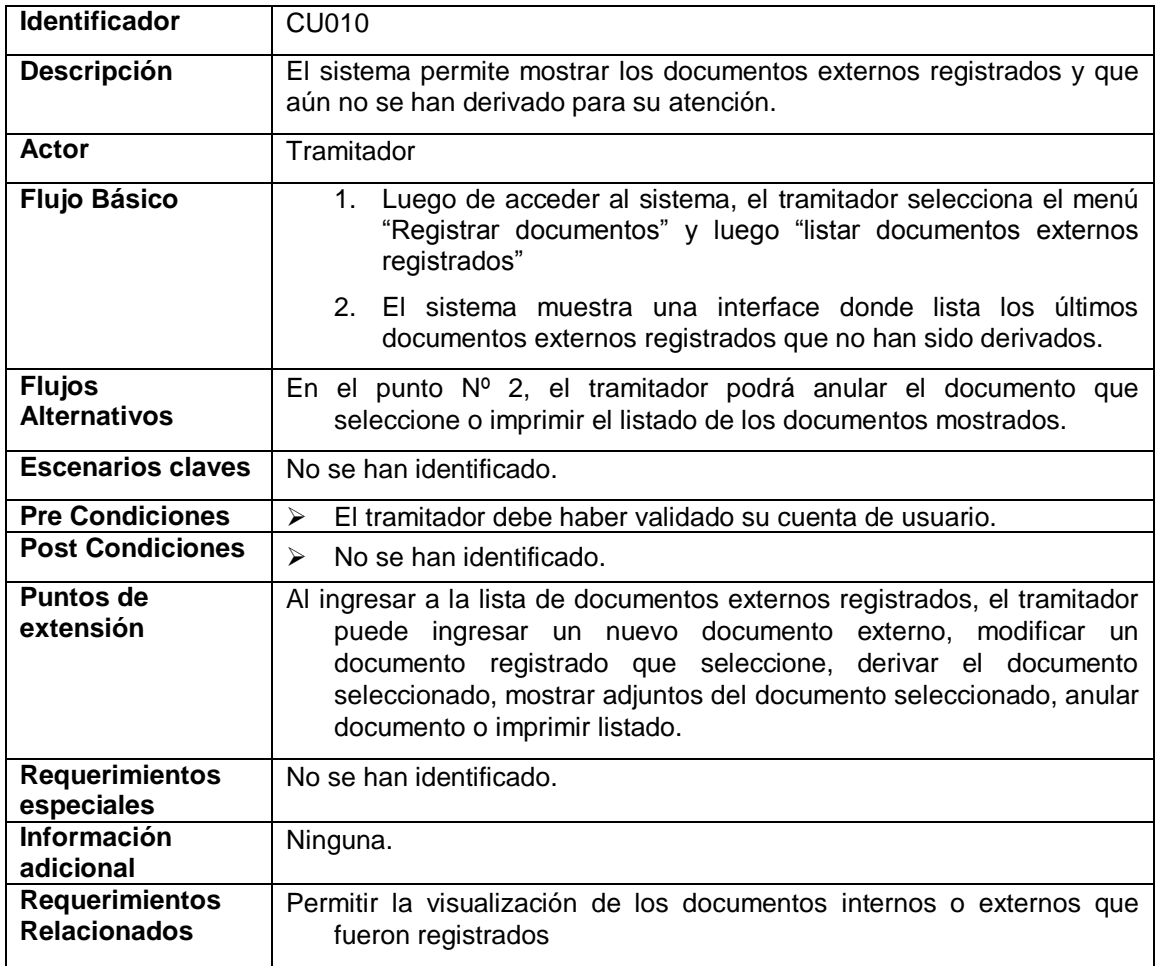

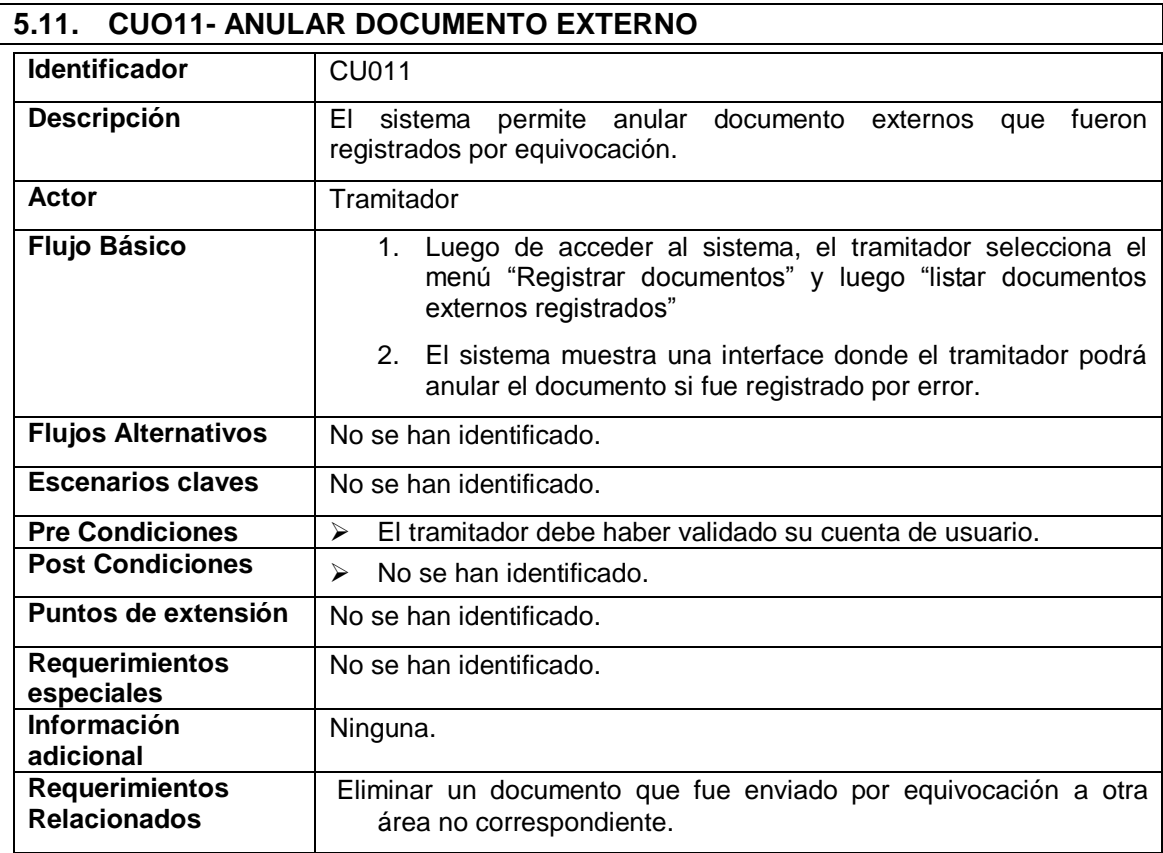

### **5.12. CUO12- IMPRIMIR LISTADO DE DOCUMENTOS EXTERNOS REGISTRADOS**

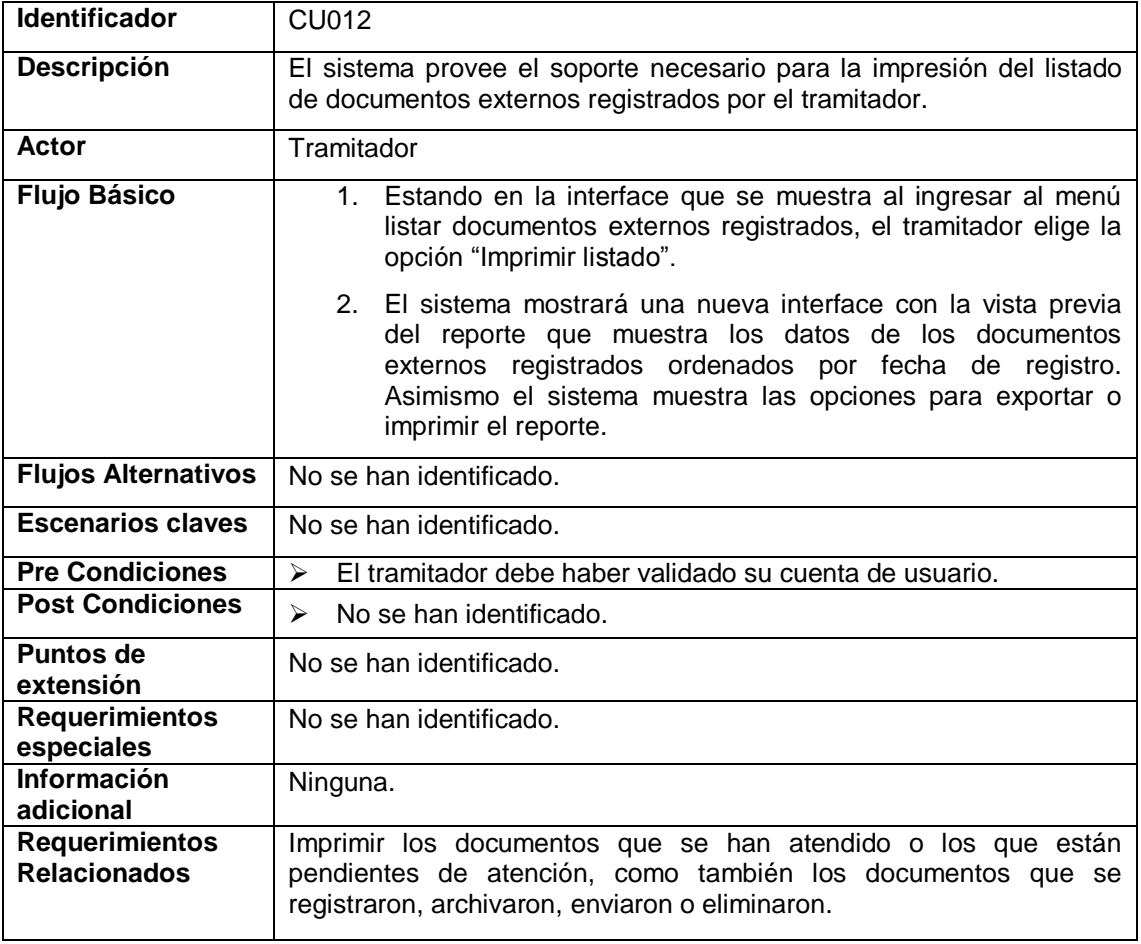

## **5.13. CUO13- MODIFICAR DOCUMENTO EXTERNO**

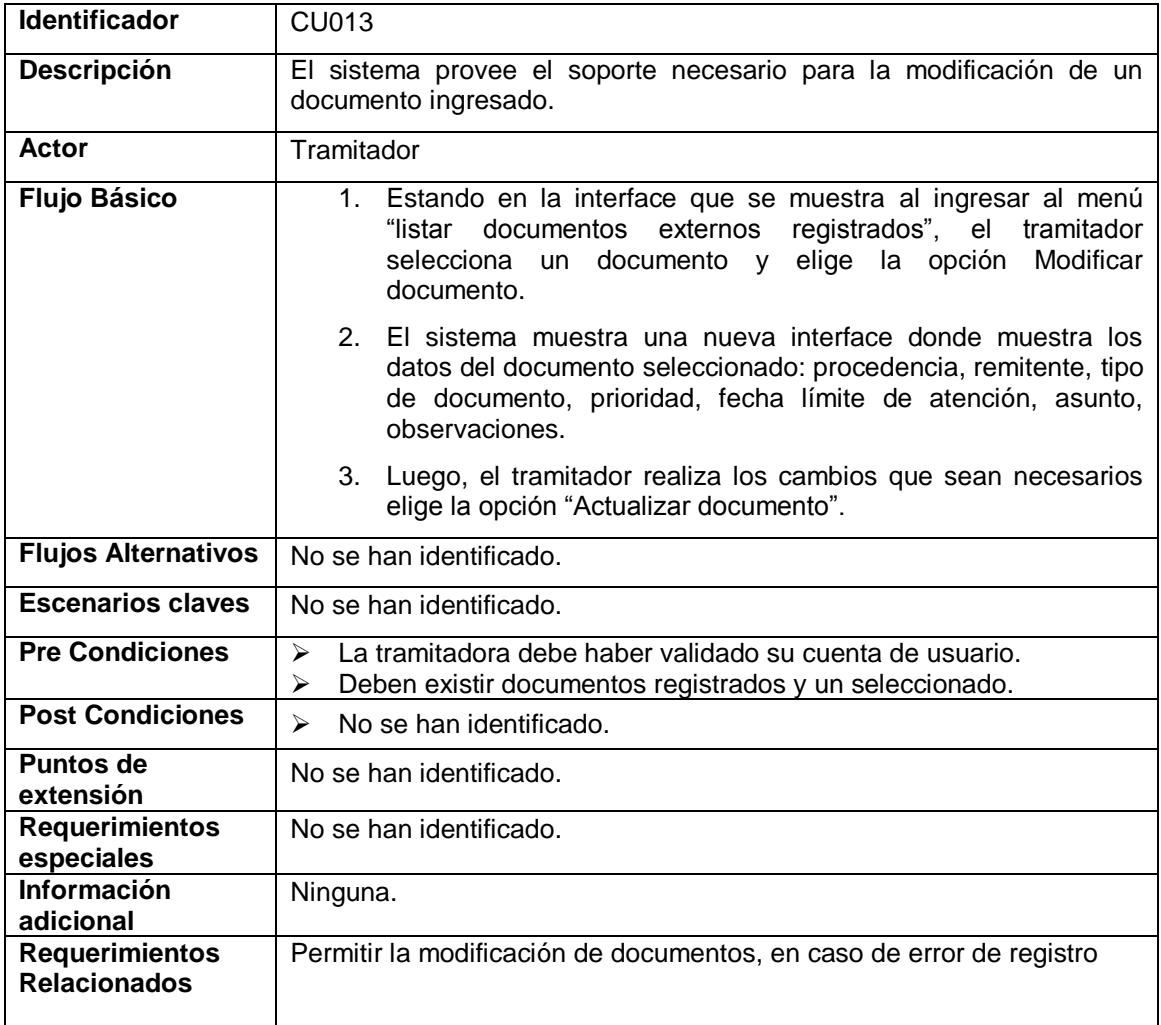

## **5.14. CUO14- REGISTRAR DOCUMENTO INTERNO**

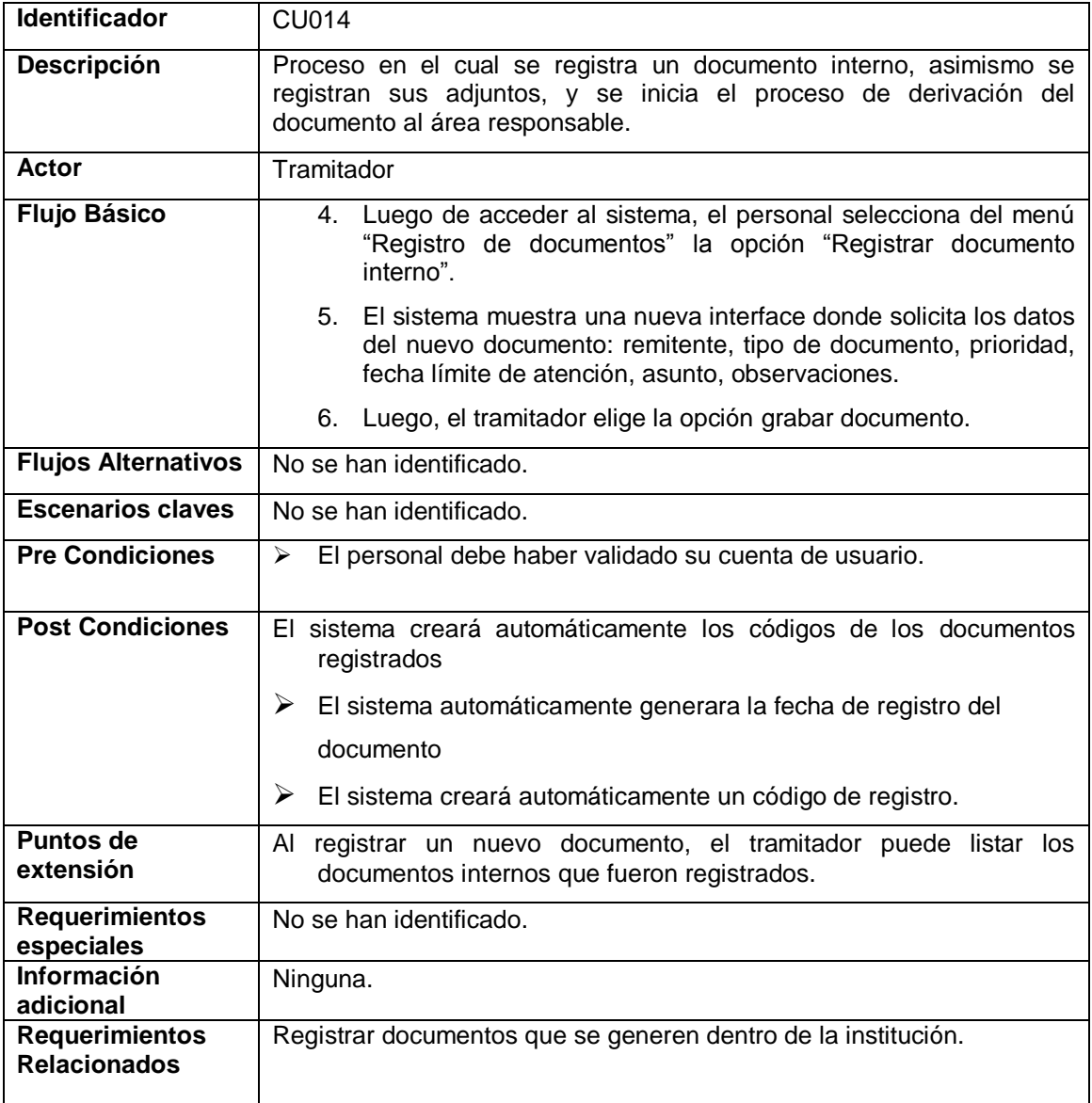

## **5.15. CUO15- LISTAR DOCUMENTOS INTERNOS REGISTRADOS**

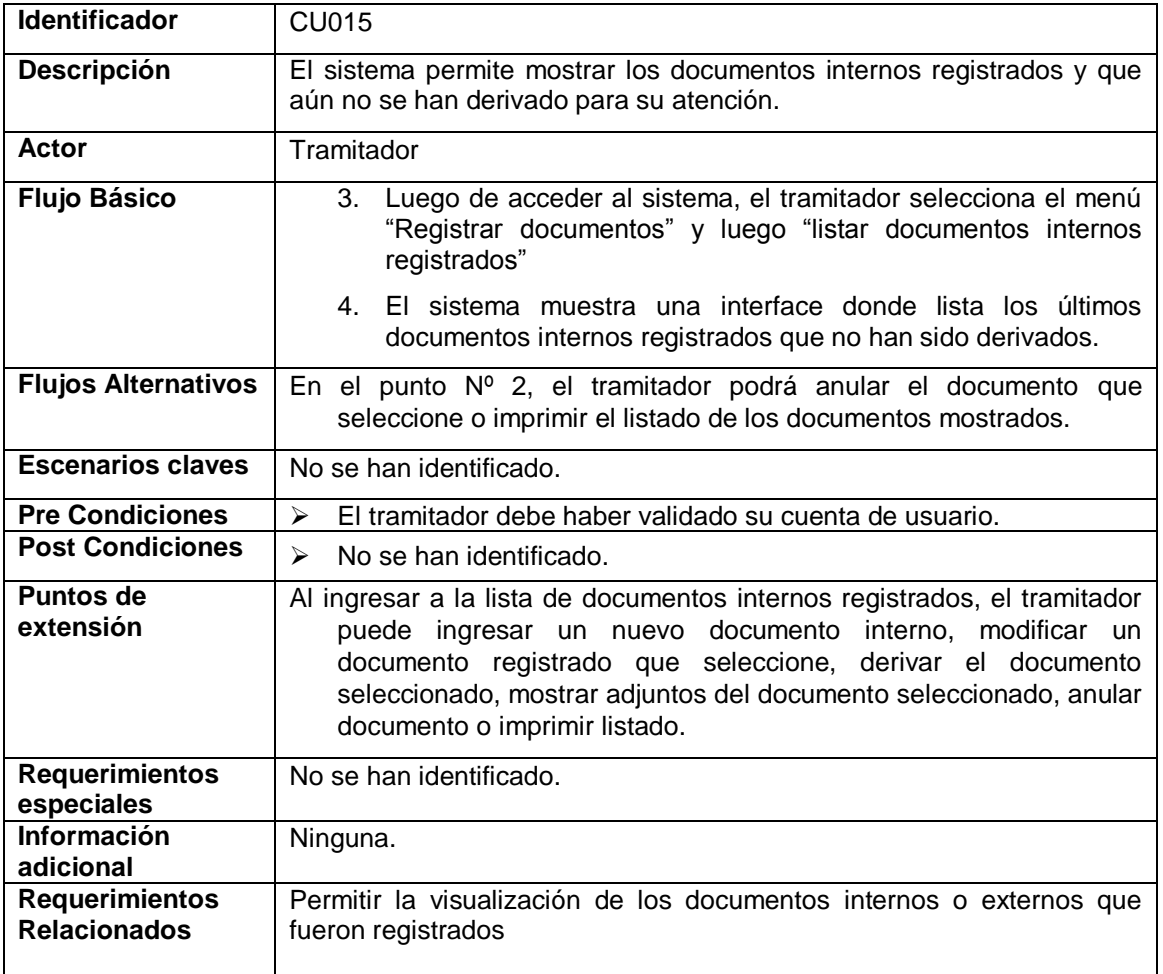

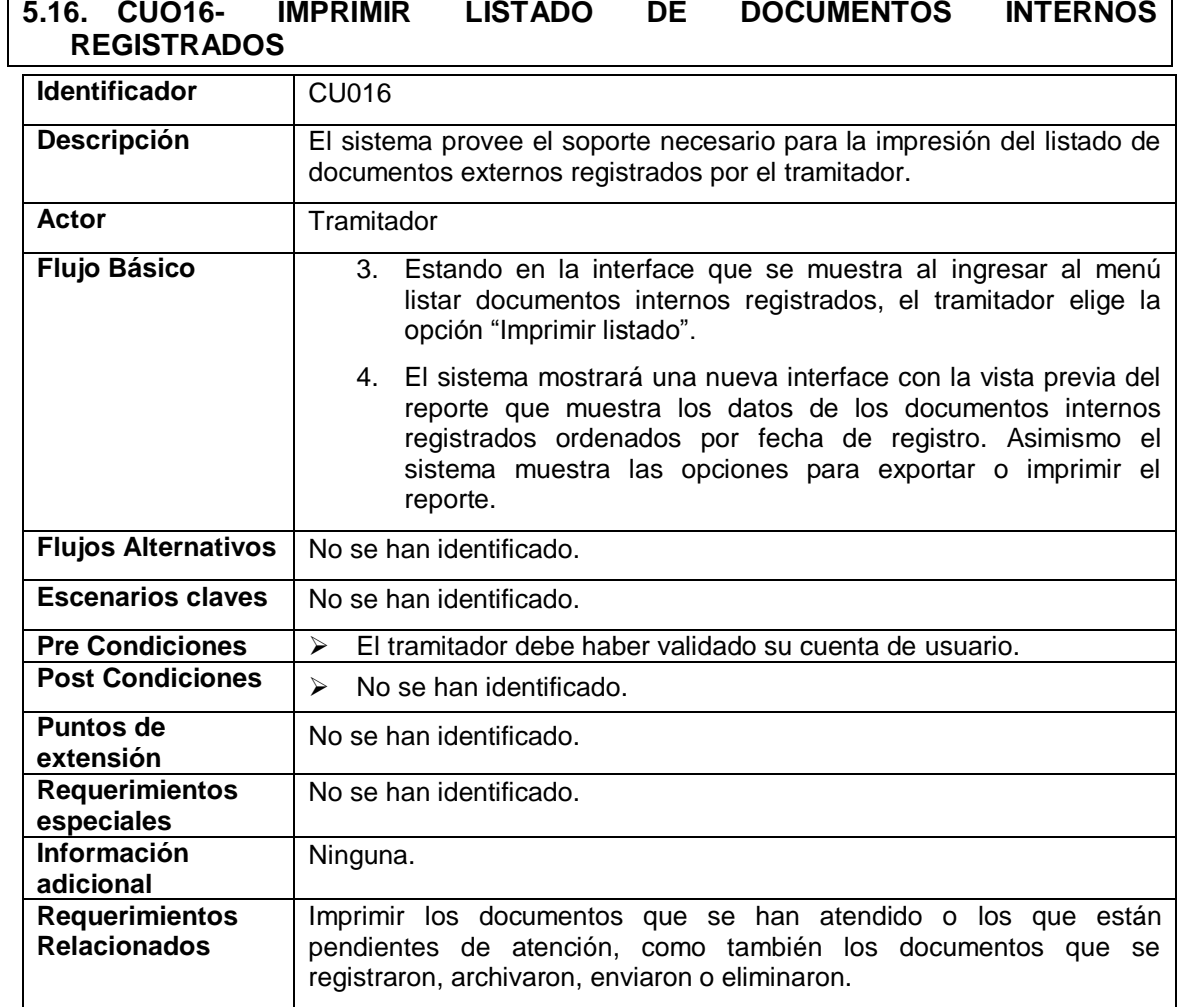

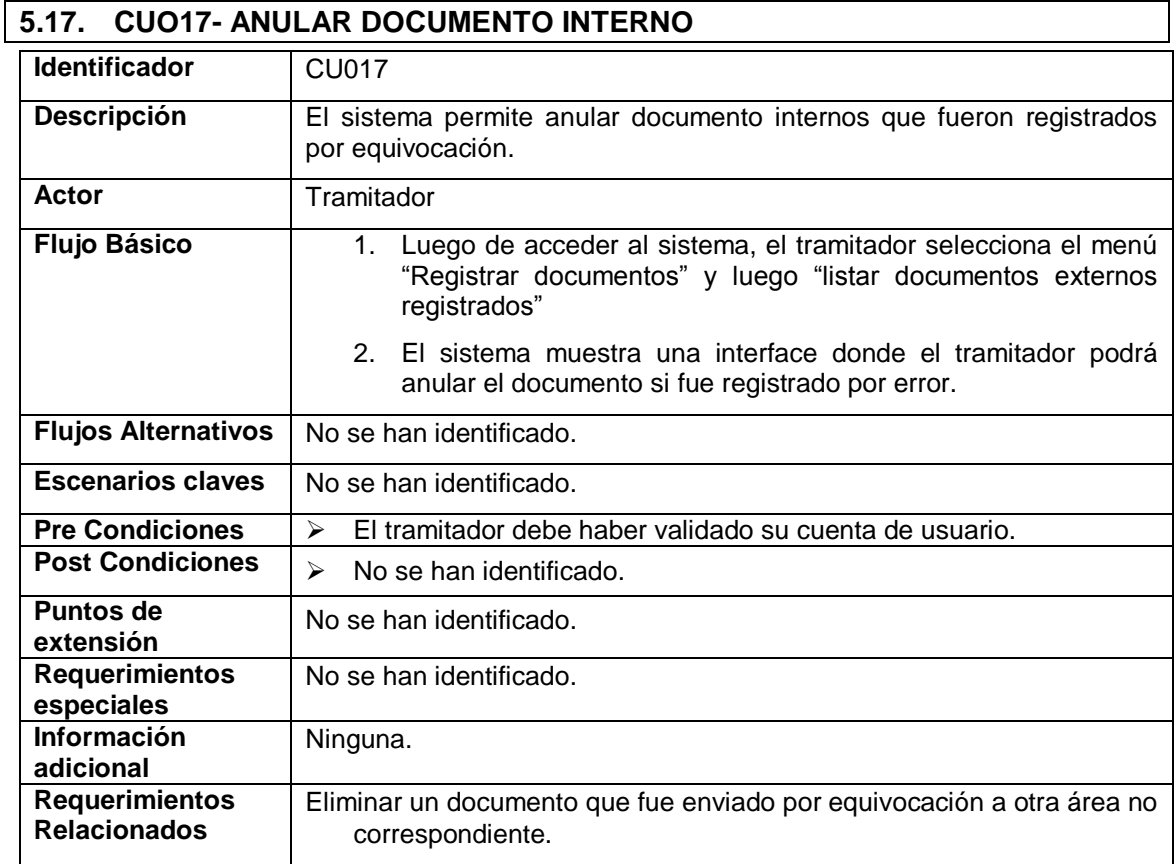

# **5.16. CUO16- IMPRIMIR LISTADO DE DOCUMENTOS INTERNOS**

## **5.18. CUO18- MODIFICAR DOCUMENTO INTERNO**

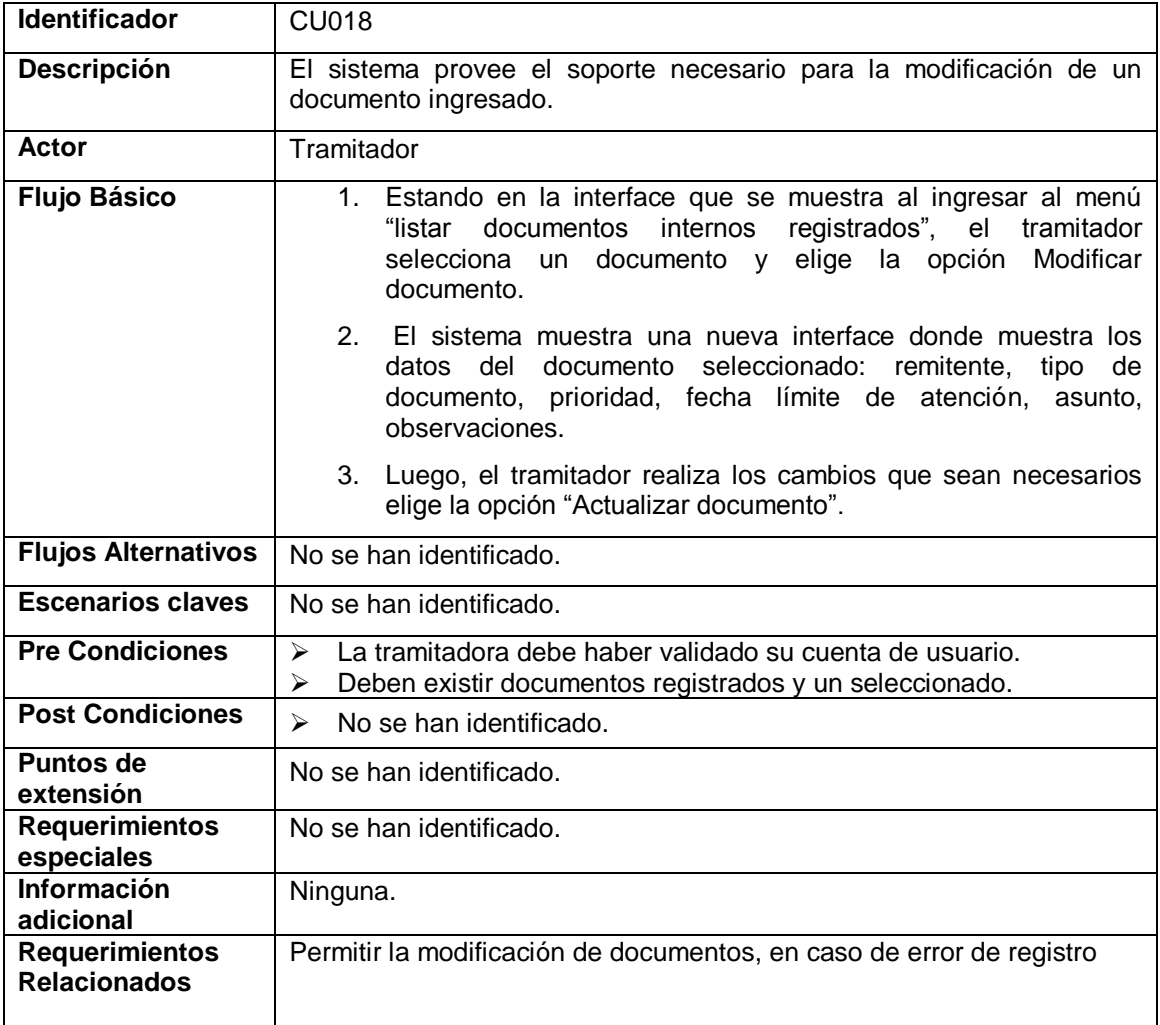

## **5.19. CUO19- DERIVAR DOCUMENTO**

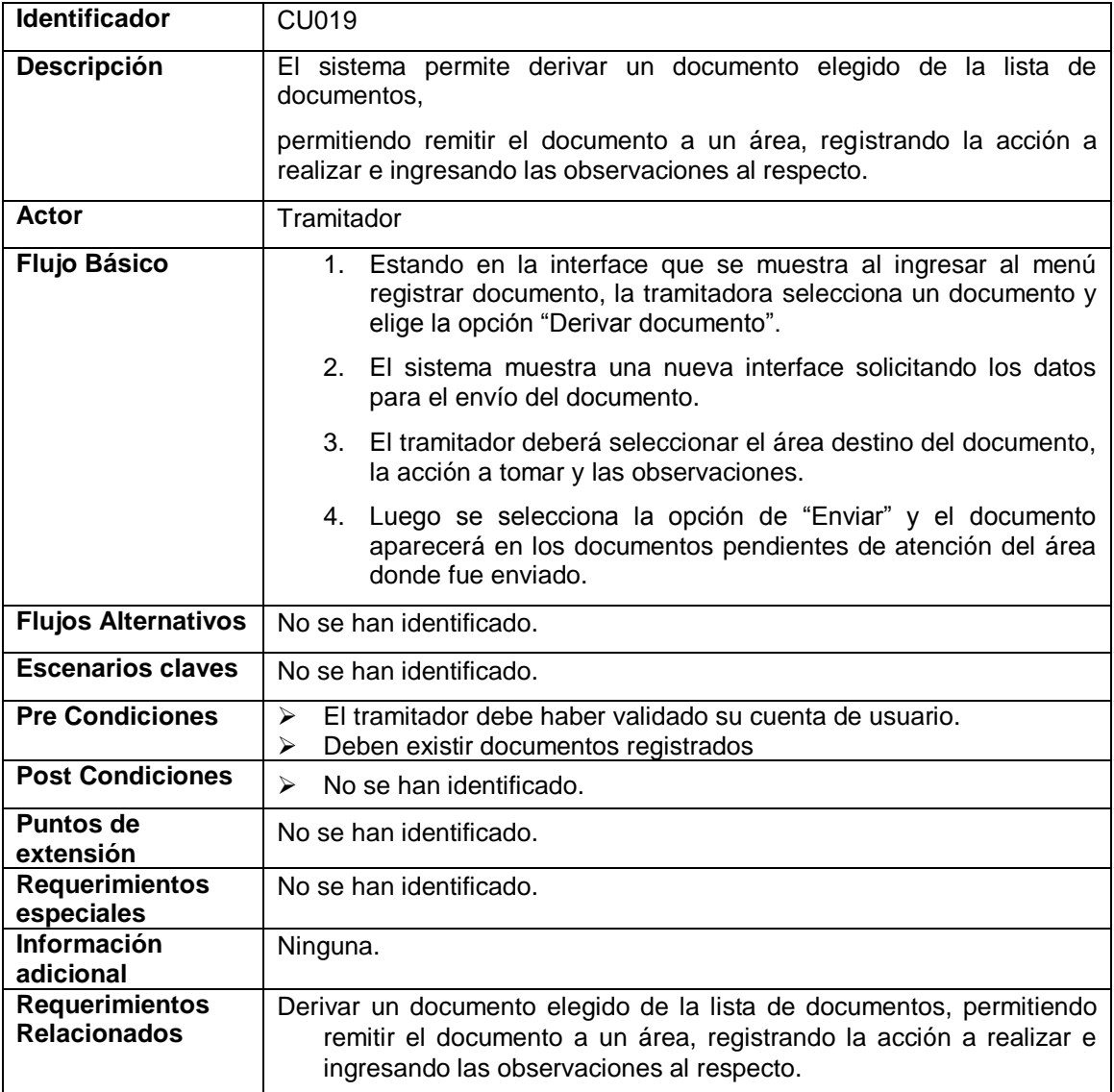

## **5.20. CUO20- MOSTRAR ADJUNTOS**

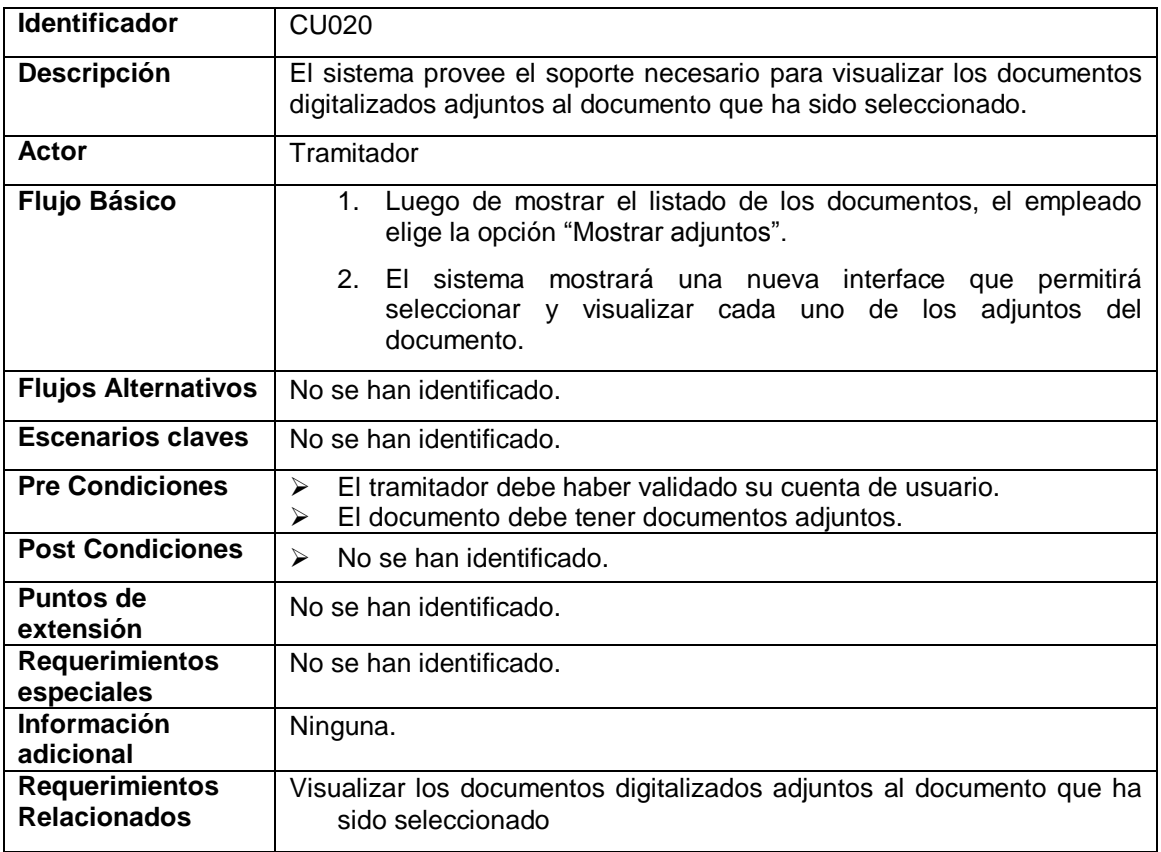

## **5.21. CUO22- CONSULTAR ESTADO DE UN DOCUMENTO**

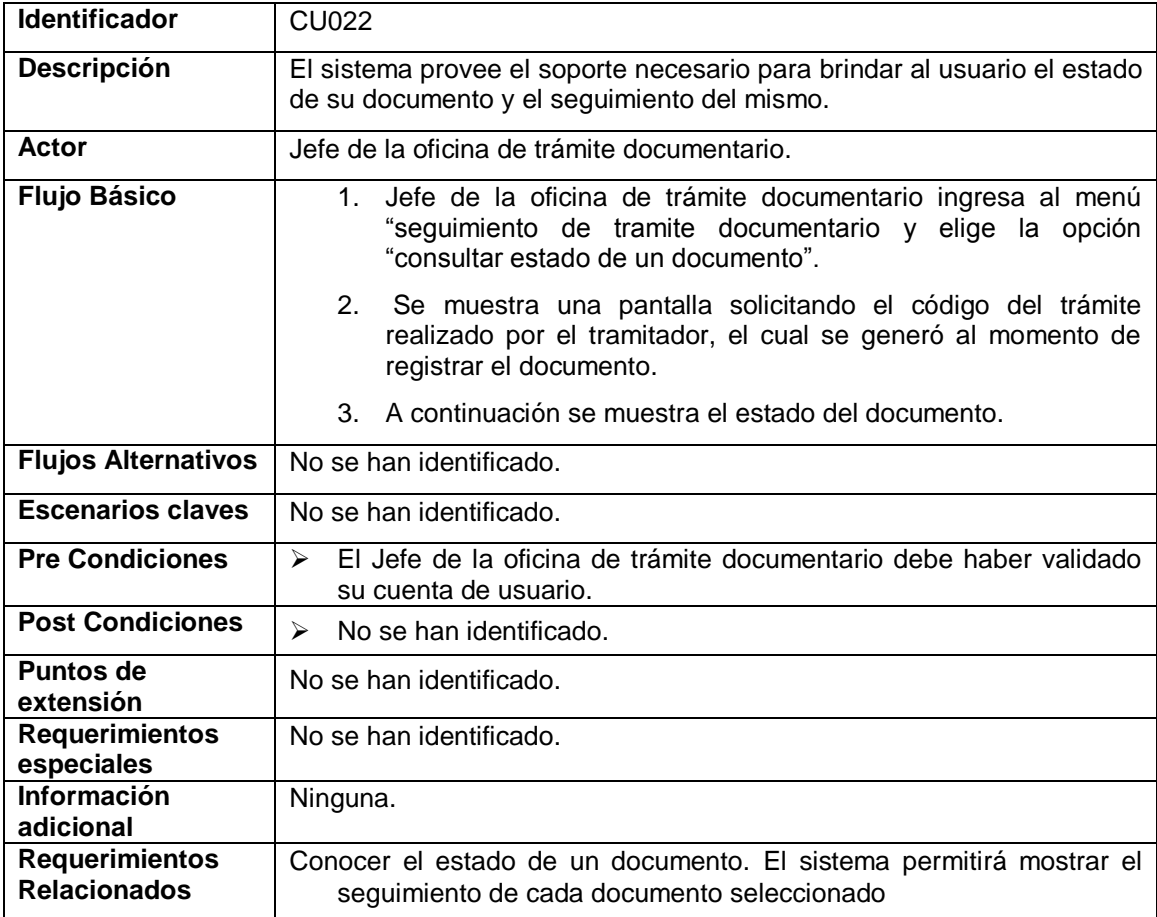

## **5.22. CUO23- MOSTRAR SEGUIMIENTO**

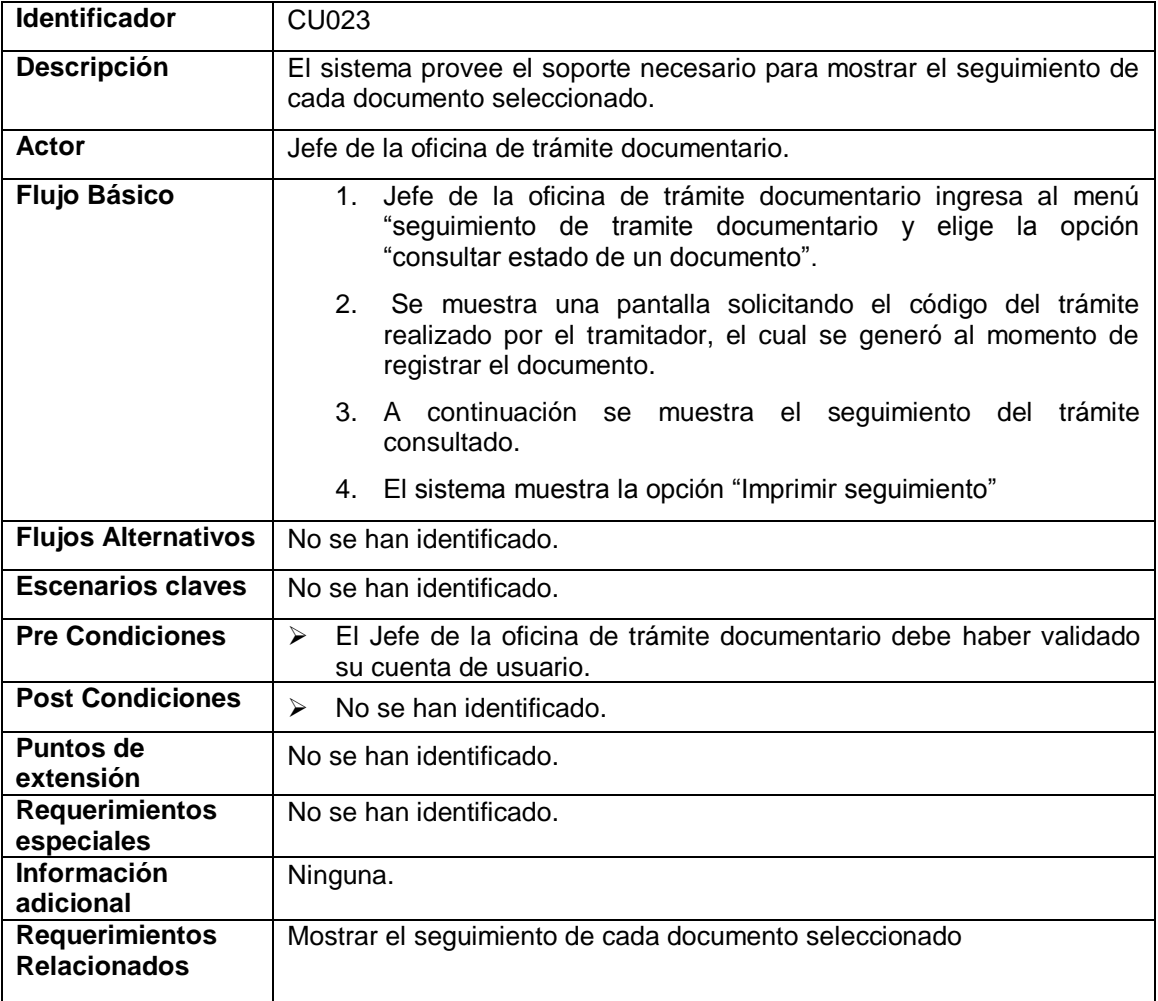

## **5.23. CUO24- LISTAR DOCUMENTOS PENDIENTES DE ATENCIÓN**

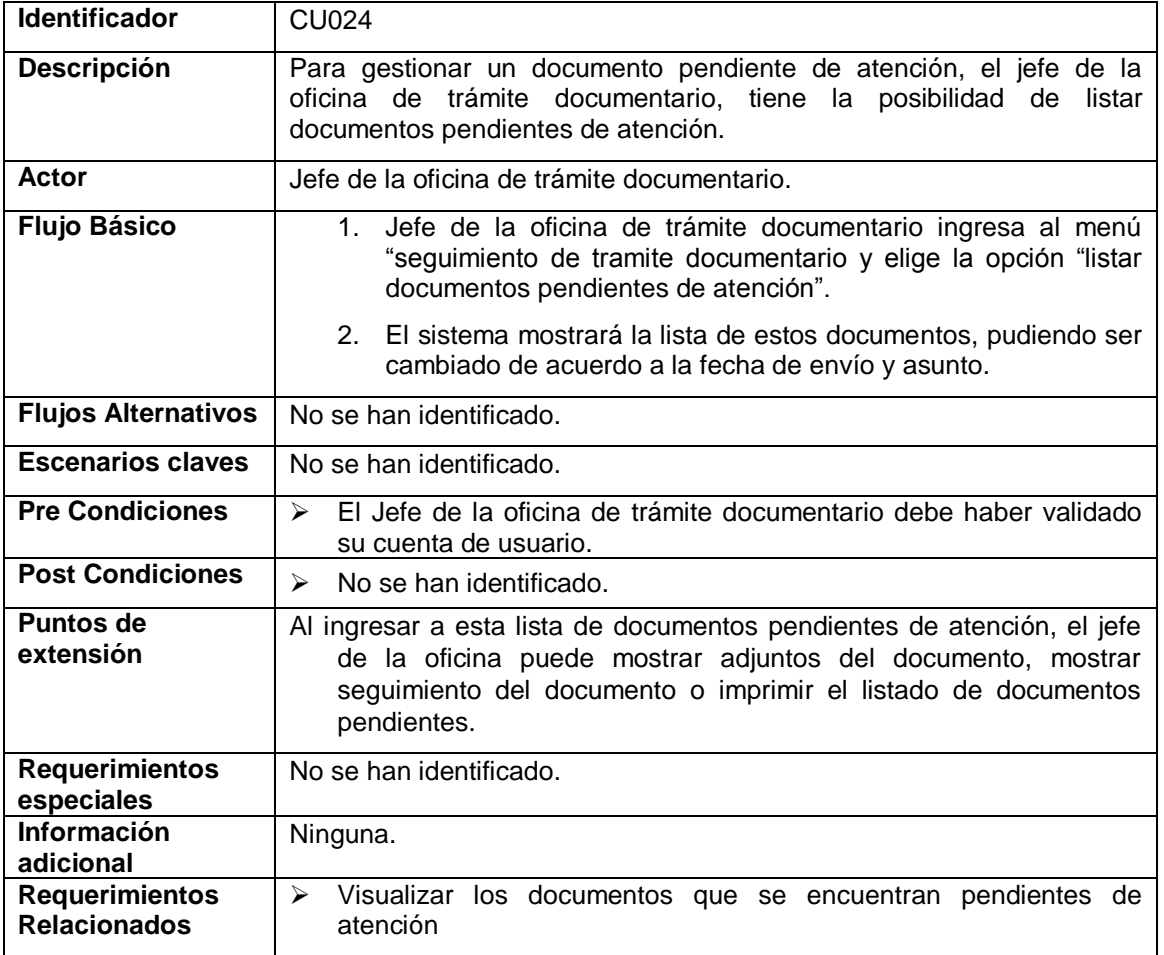

### **5.24. CUO25- IMPRIMIR LISTADO DE DOCUMENTOS PENDIENTES DE ATENCIÓN**

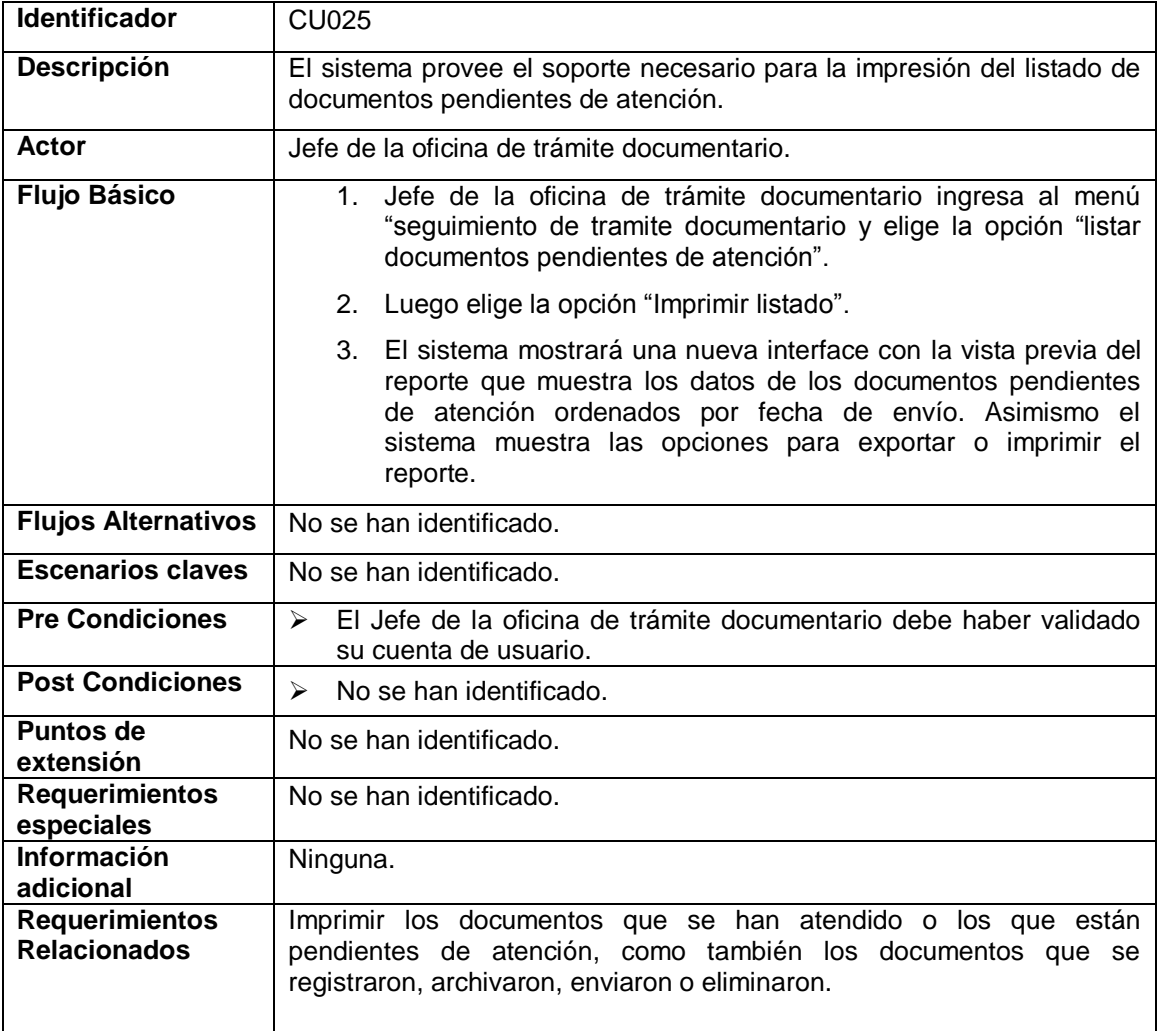

## **5.25. CUO26- LISTAR DOCUMENTOS RESPONDIDOS**

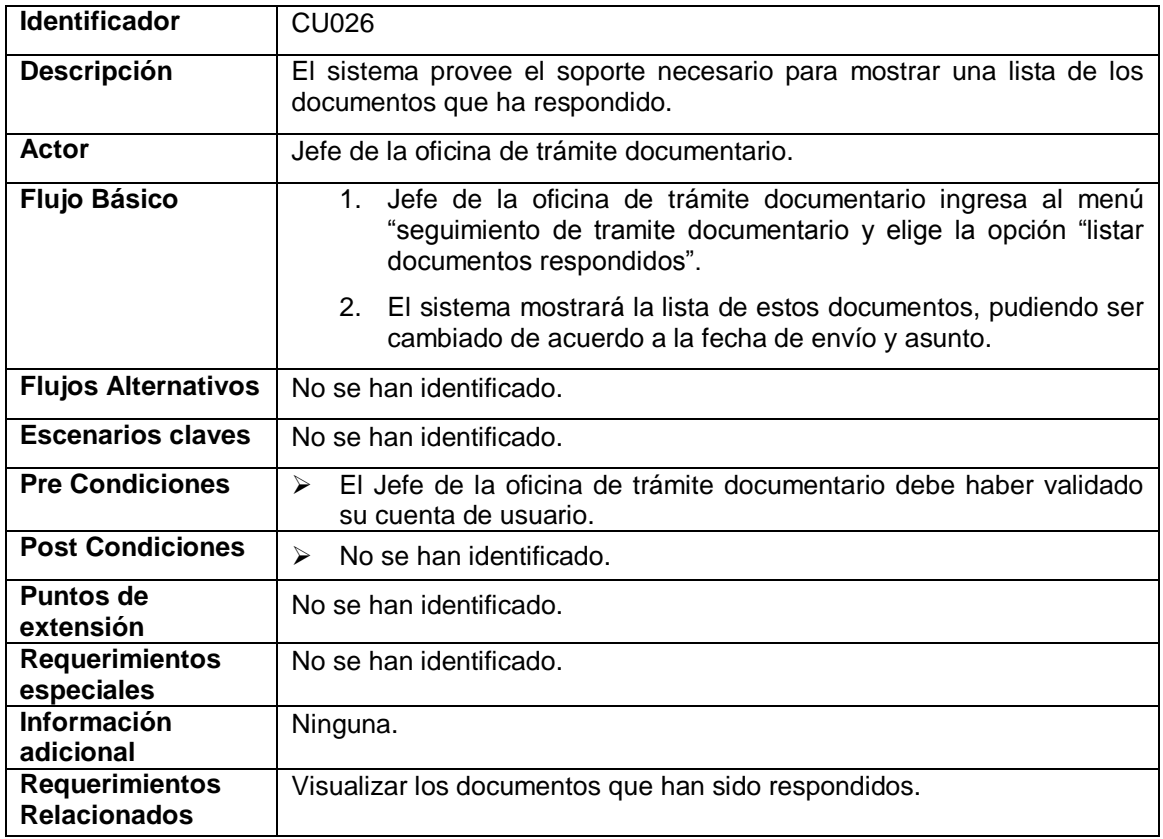

## **5.26. CUO27- IMPRIMIR LISTADO DE DOCUMENTOS RESPONDIDOS**

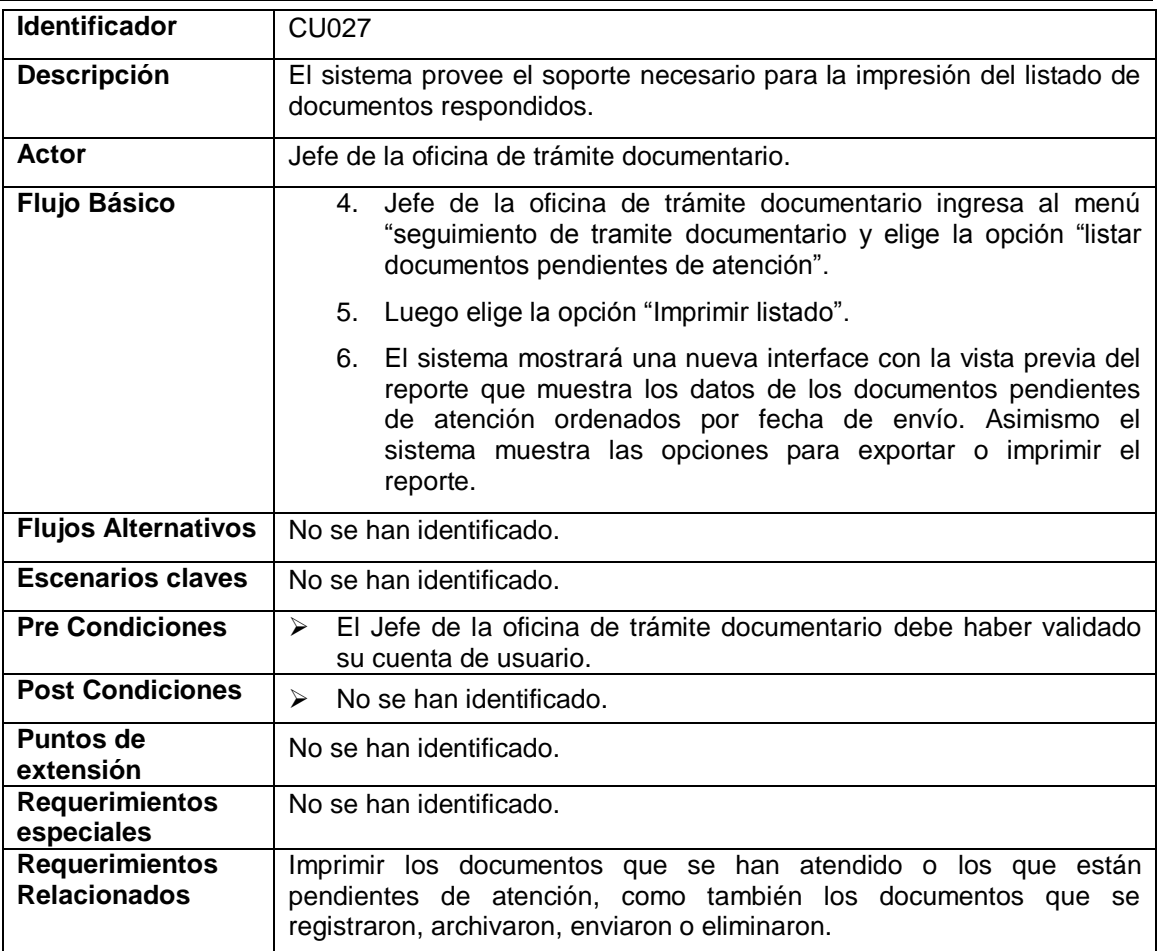

### **5.27. CUO28- LISTAR DOCUMENTOS ARCHIVADOS**

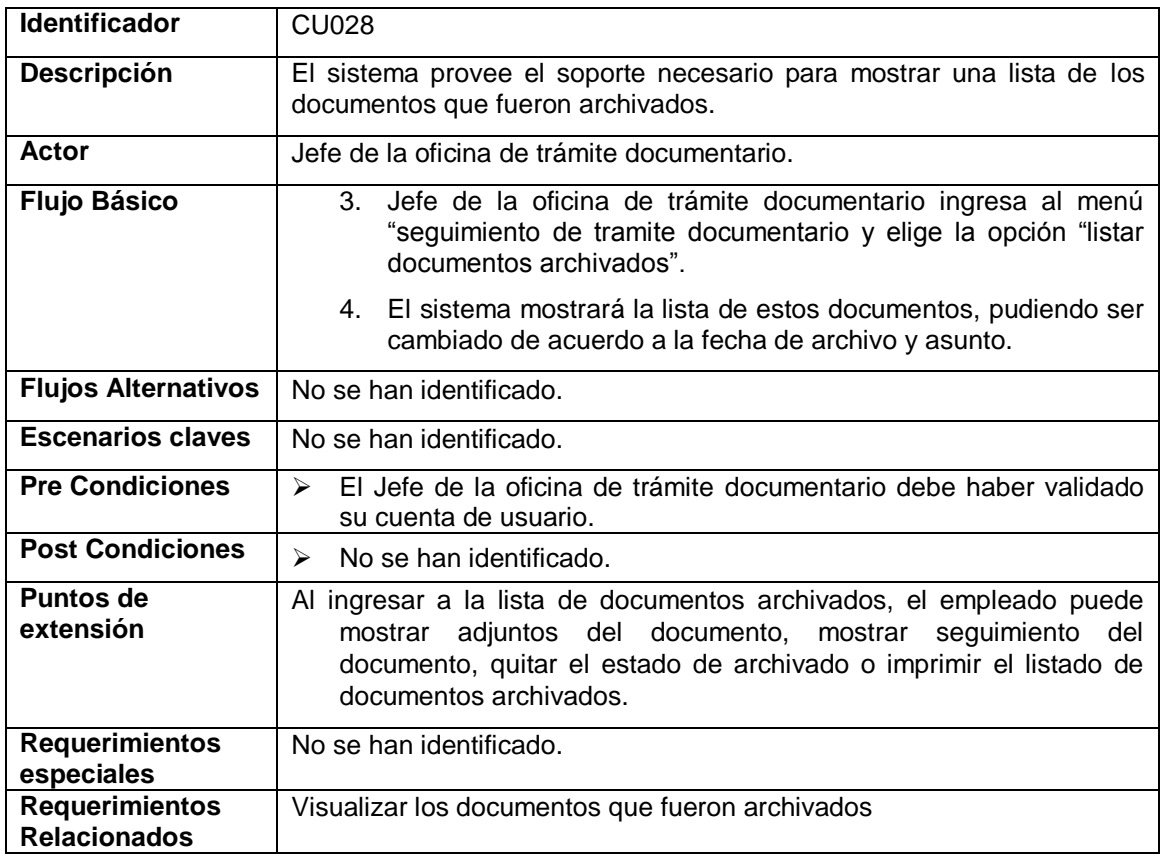

## **5.28. CUO29- IMPRIMIR LISTADO DE DOCUMENTOS ARCHIVADOS**

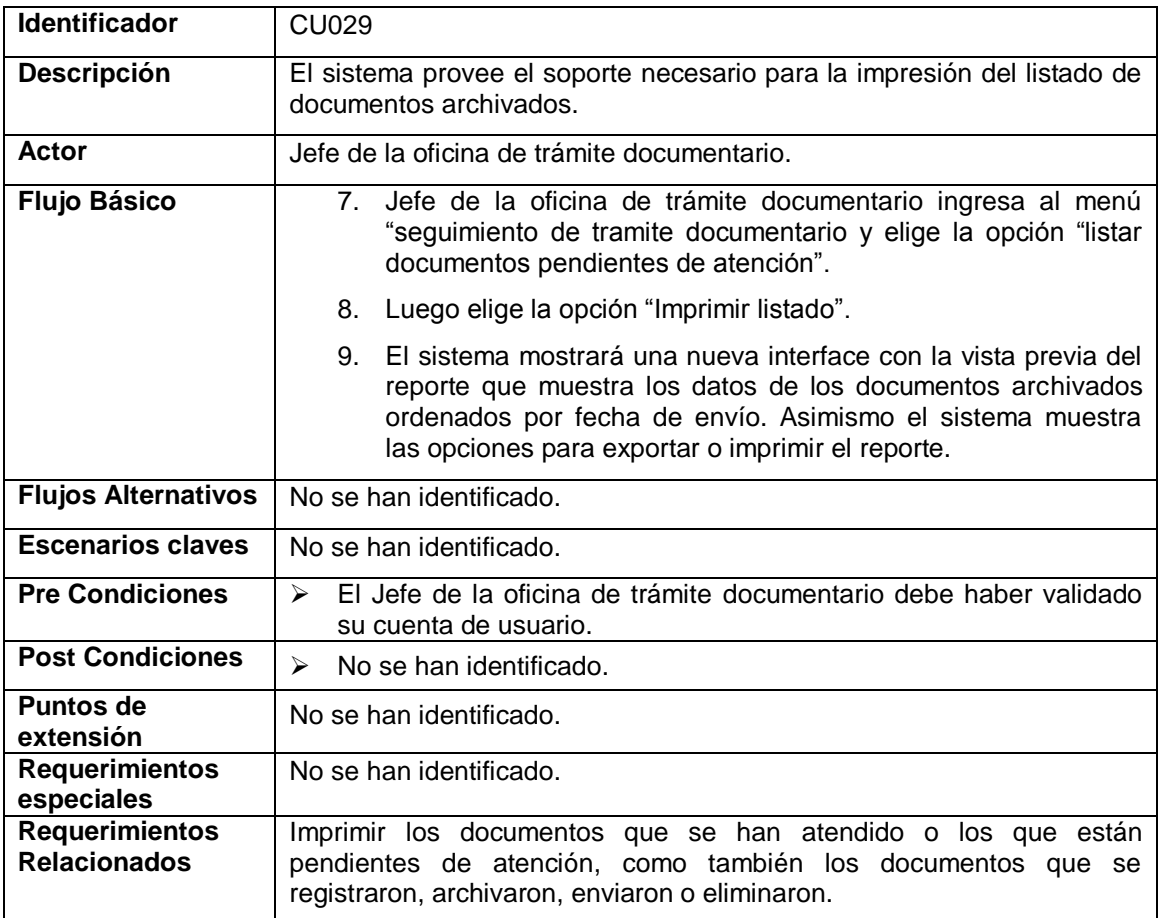

### **5.29. CUO30- LISTAR DOCUMENTOS ATENDIDOS**

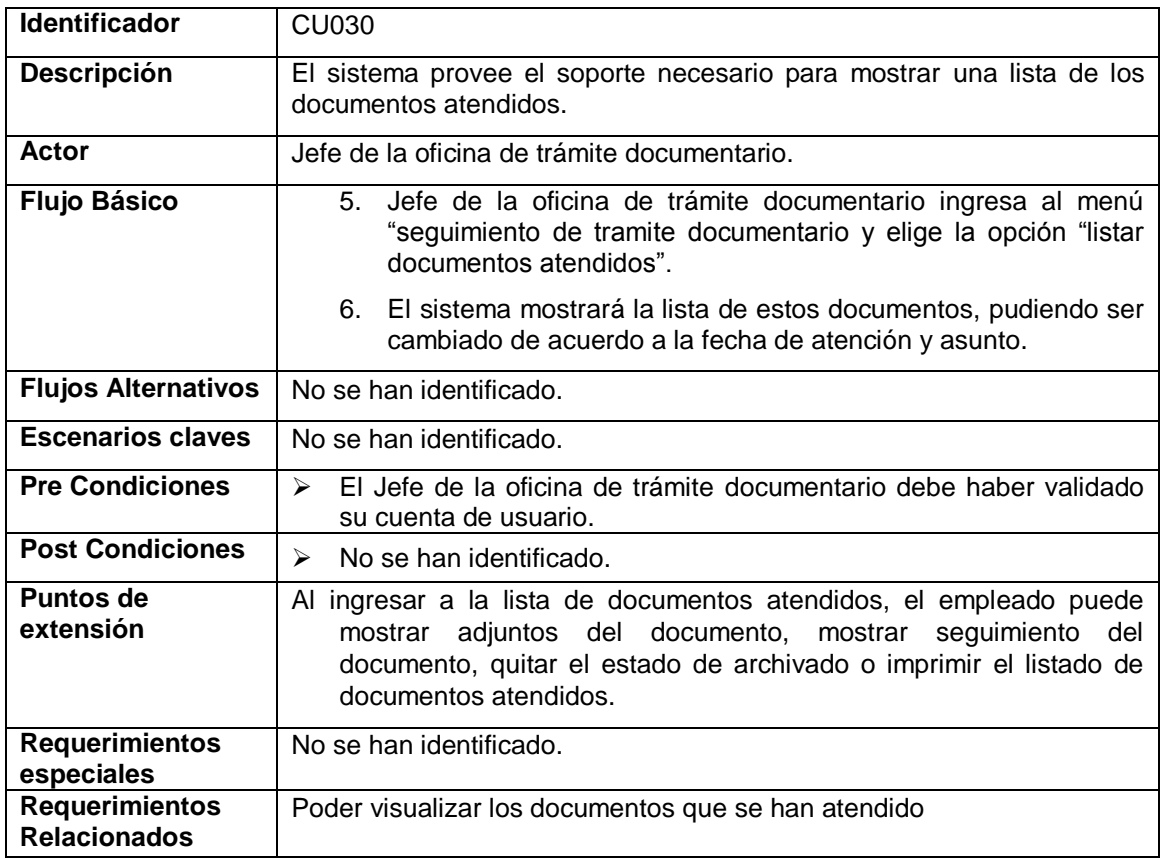

### **5.30. CUO31- IMPRIMIR LISTADO DE DOCUMENTOS ATENDIDOS**

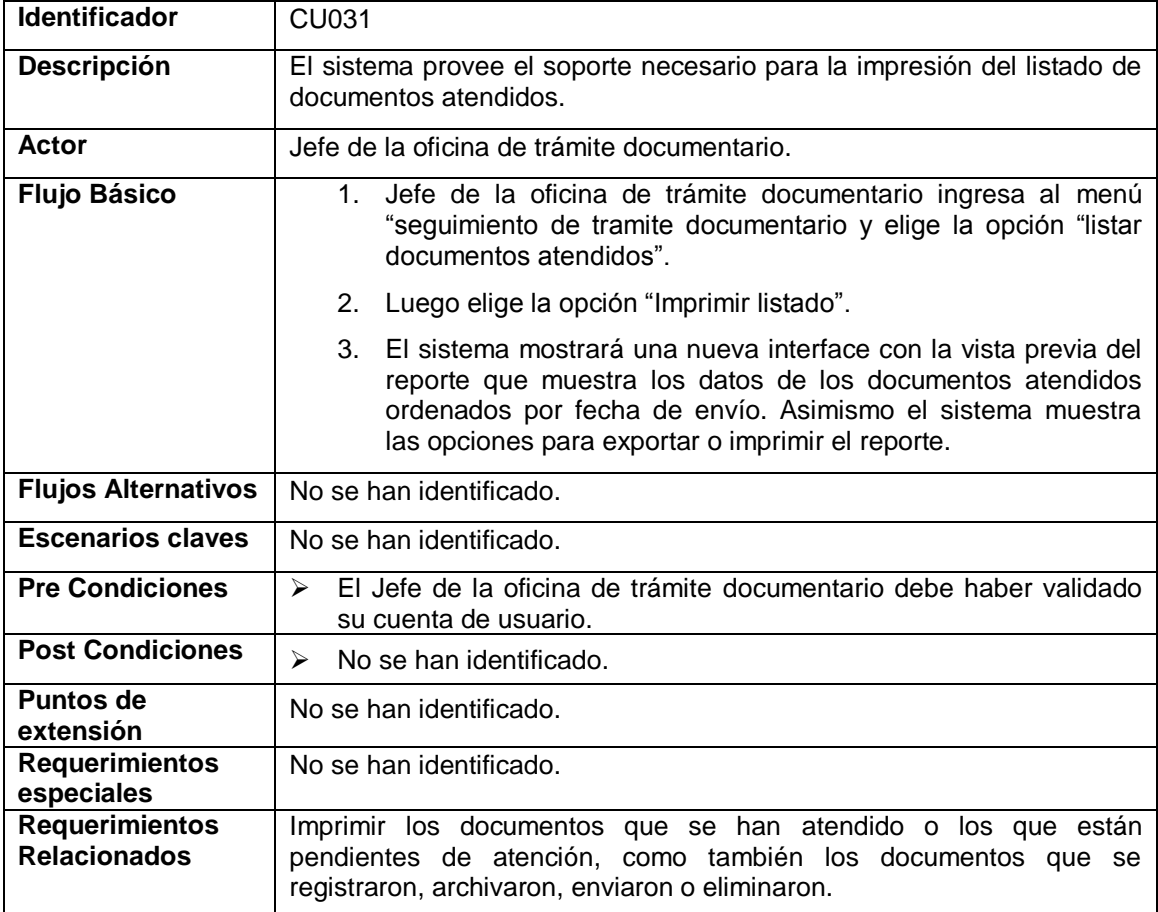

## **5.31. CUO32- LISTAR DOCUMENTOS ANULADOS**

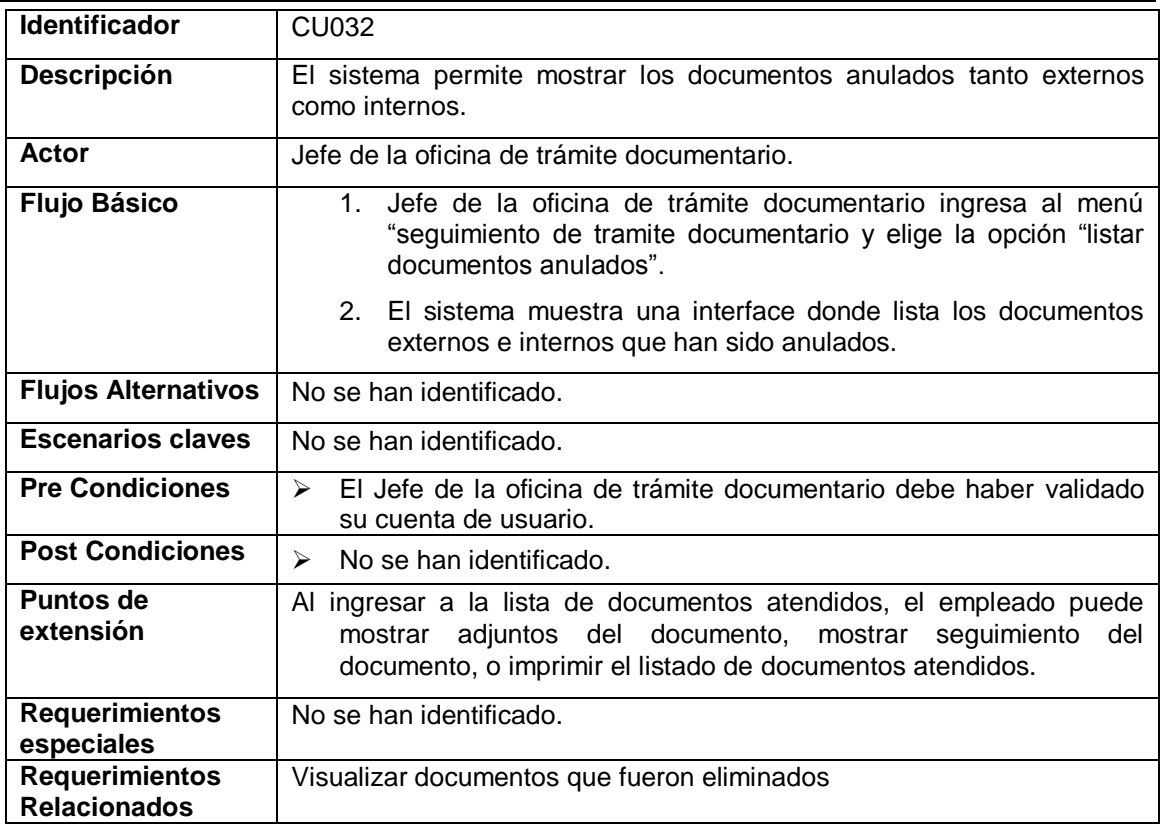

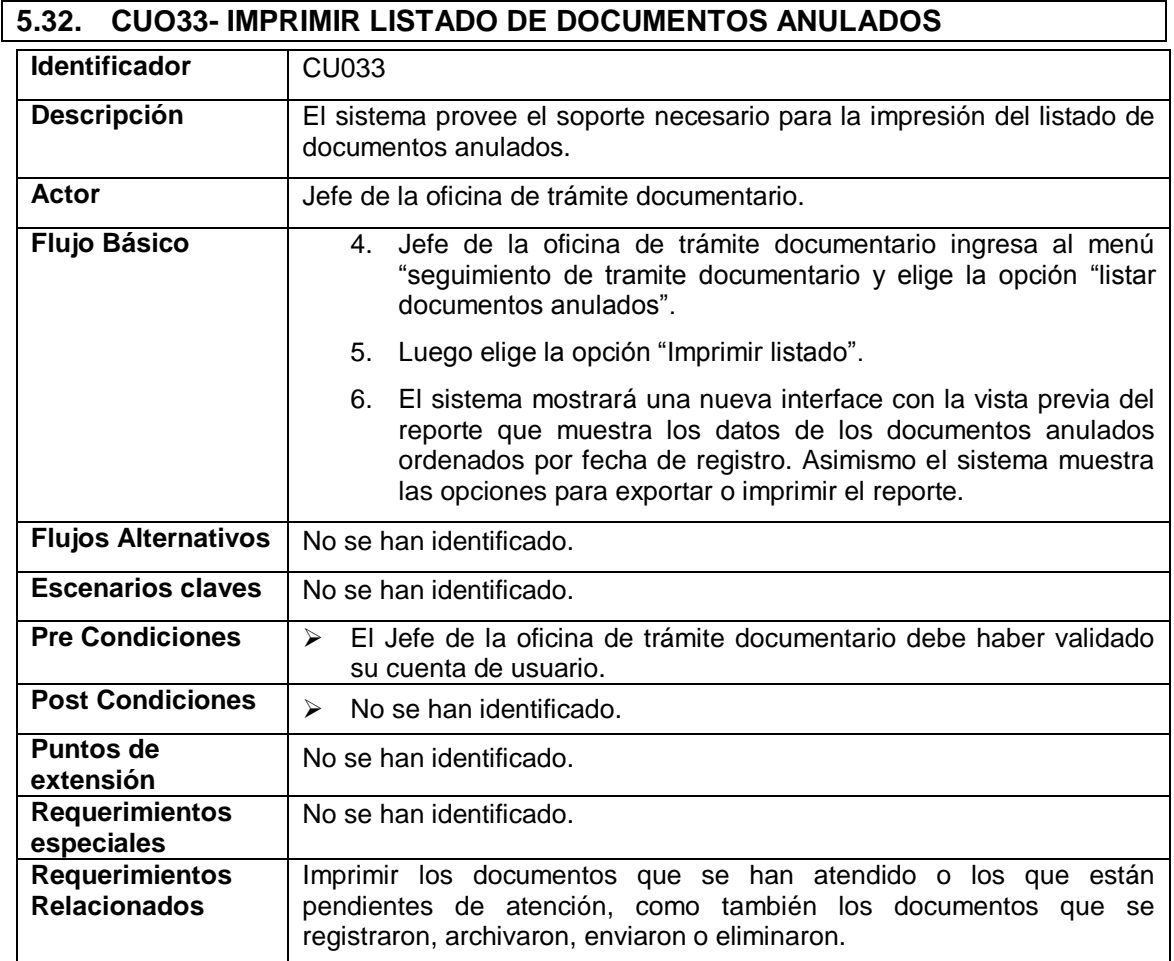

## **5.33. CUO34- GENERAR REPORTE**

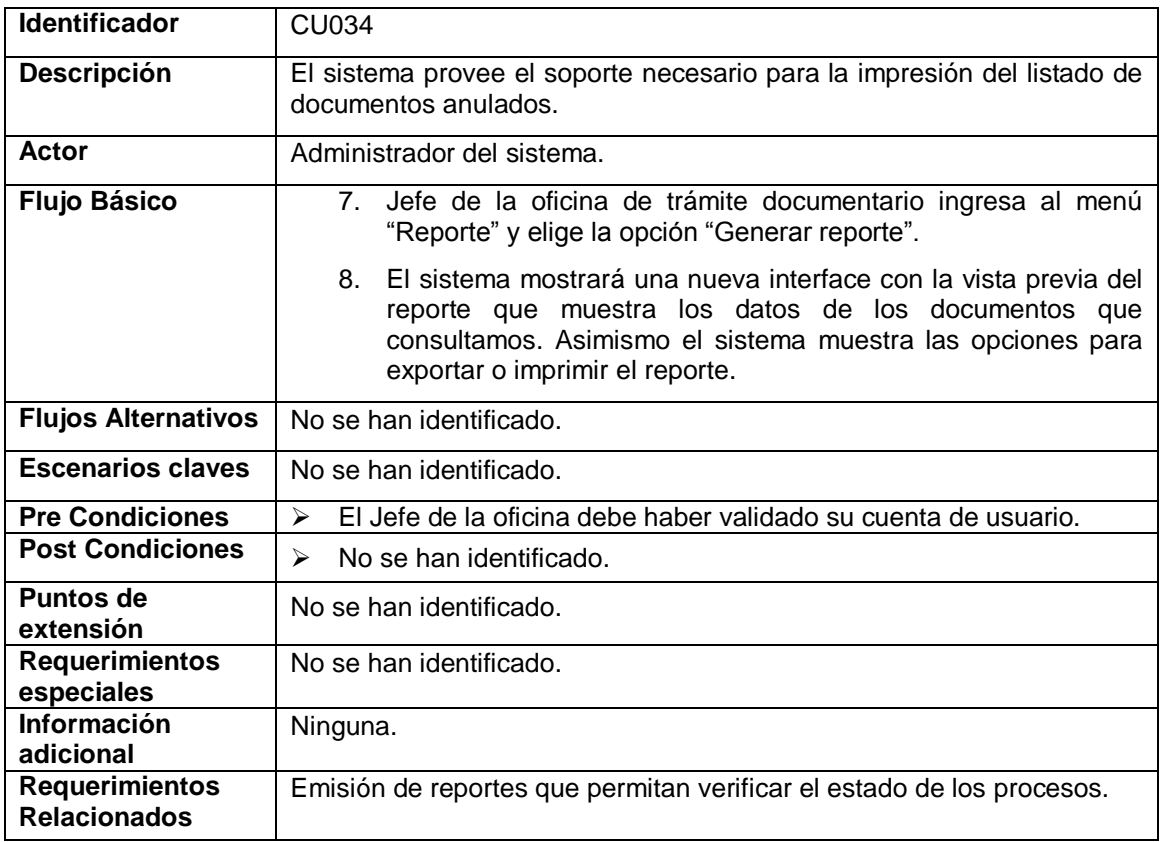

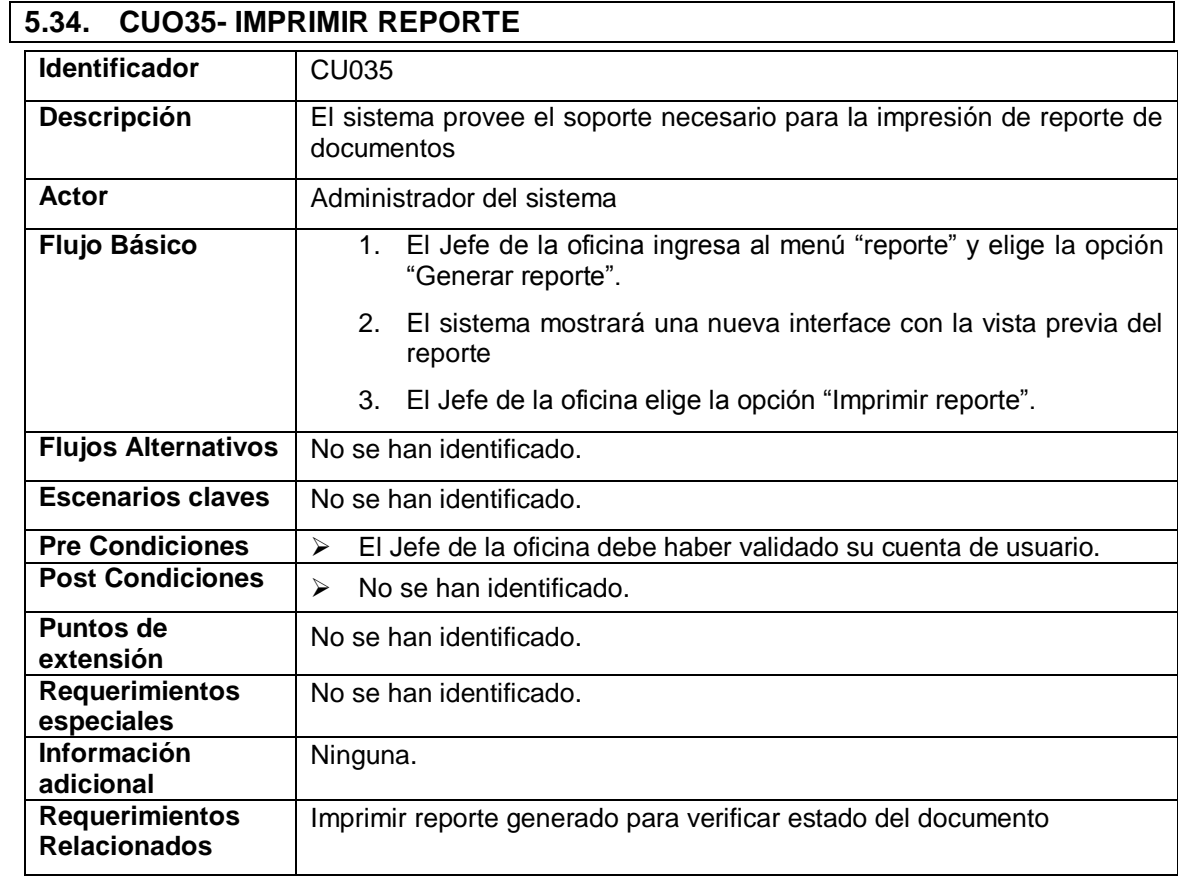

## **5.35. CUO36- GENERAR ESTADISTICAS**

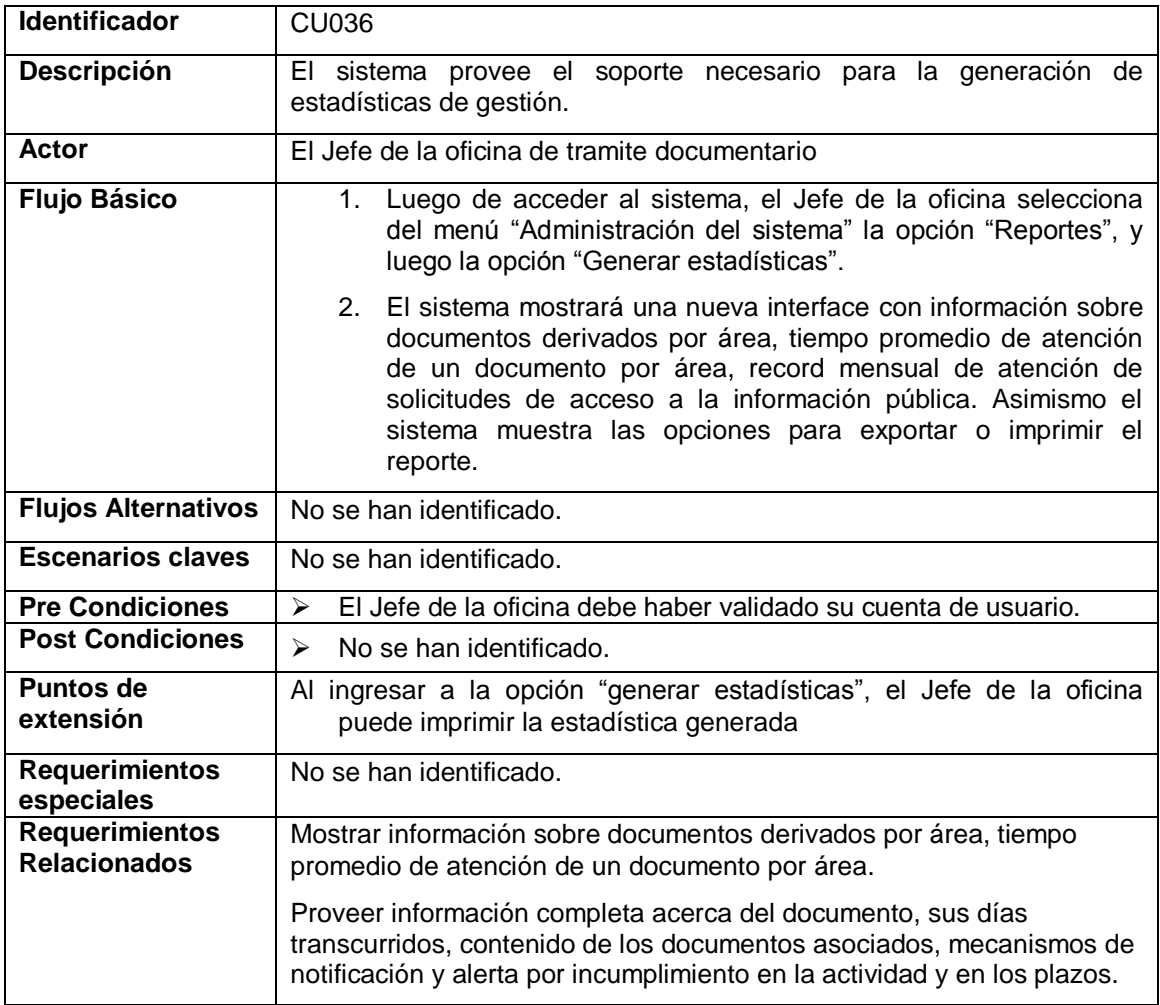

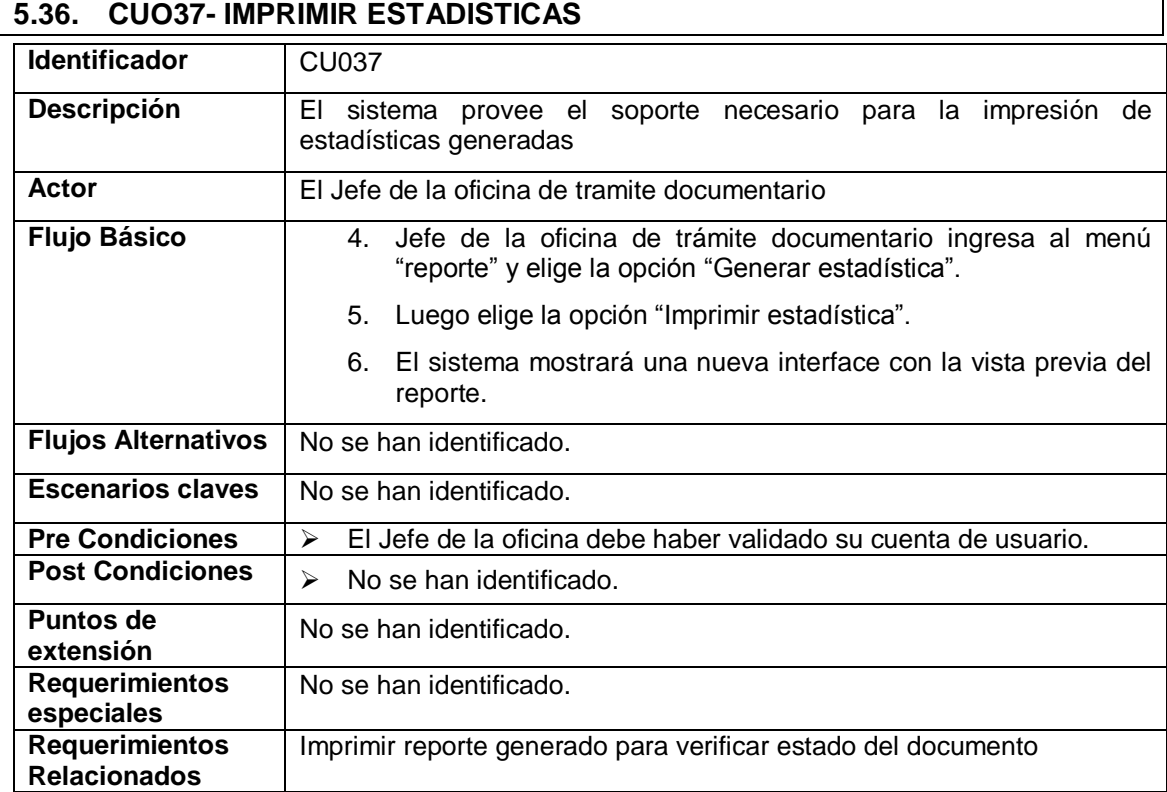

## **6. DIAGRAMA DE SECUENCIA**

Un diagrama de secuencia muestra las interacciones entre objetos ordenadas en secuencia. Muestra los objetos que se encuentran en el escenario y la secuencia de mensajes intercambiados entre los objetos para llevar a cabo la funcionalidad descrita por el escenario. Se presentarán los diagramas de secuencia que documentarán el diseño desde el punto de vista de los casos de uso, observando qué mensajes se envían a los objetos, componentes o casos de uso.

#### **Diagrama de secuencia: Registrar área**

En el siguiente diagrama, se muestra la secuencia para el registro de áreas, tal función será realizada por el administrador del sistema que luego de acceder al sistema, selecciona del menú "Administración del sistema" la opción "Área de trabajo". El sistema muestra una interfaz donde deberá registrar la descripción del área y el área de dependencia. Posterior a esto debe haber validado su cuenta de usuario. El sistema creará automáticamente los códigos para cada área.

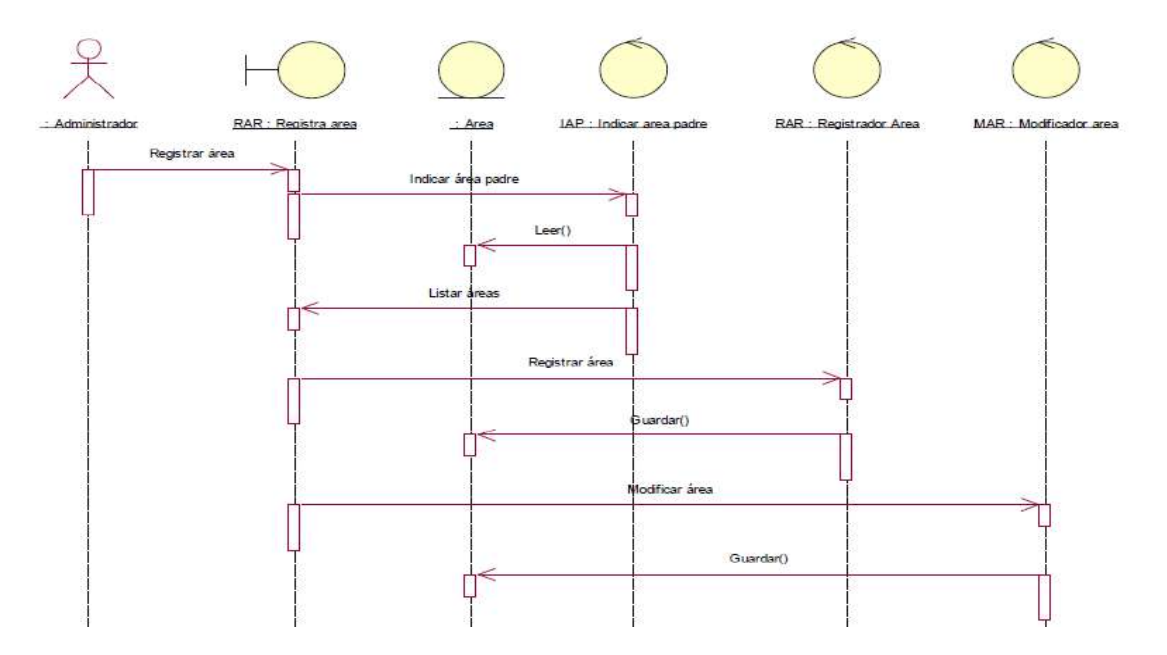

## **Diagrama de secuencia: Registrar empleado**

En el siguiente diagrama, se muestra la secuencia para el registro de empleados, tal función será realizada por el administrador del sistema, el administrador selecciona la opción "Empleados", "nuevo empleado", y el sistema mostrará una pantalla solicitando los siguientes datos: Nombre, DNI, sexo, dirección, email, teléfono, distrito, provincia, área a la que pertenece, login, clave. Luego de registrar estos datos el administrador del sistema accede a la opción "Grabar empleado".

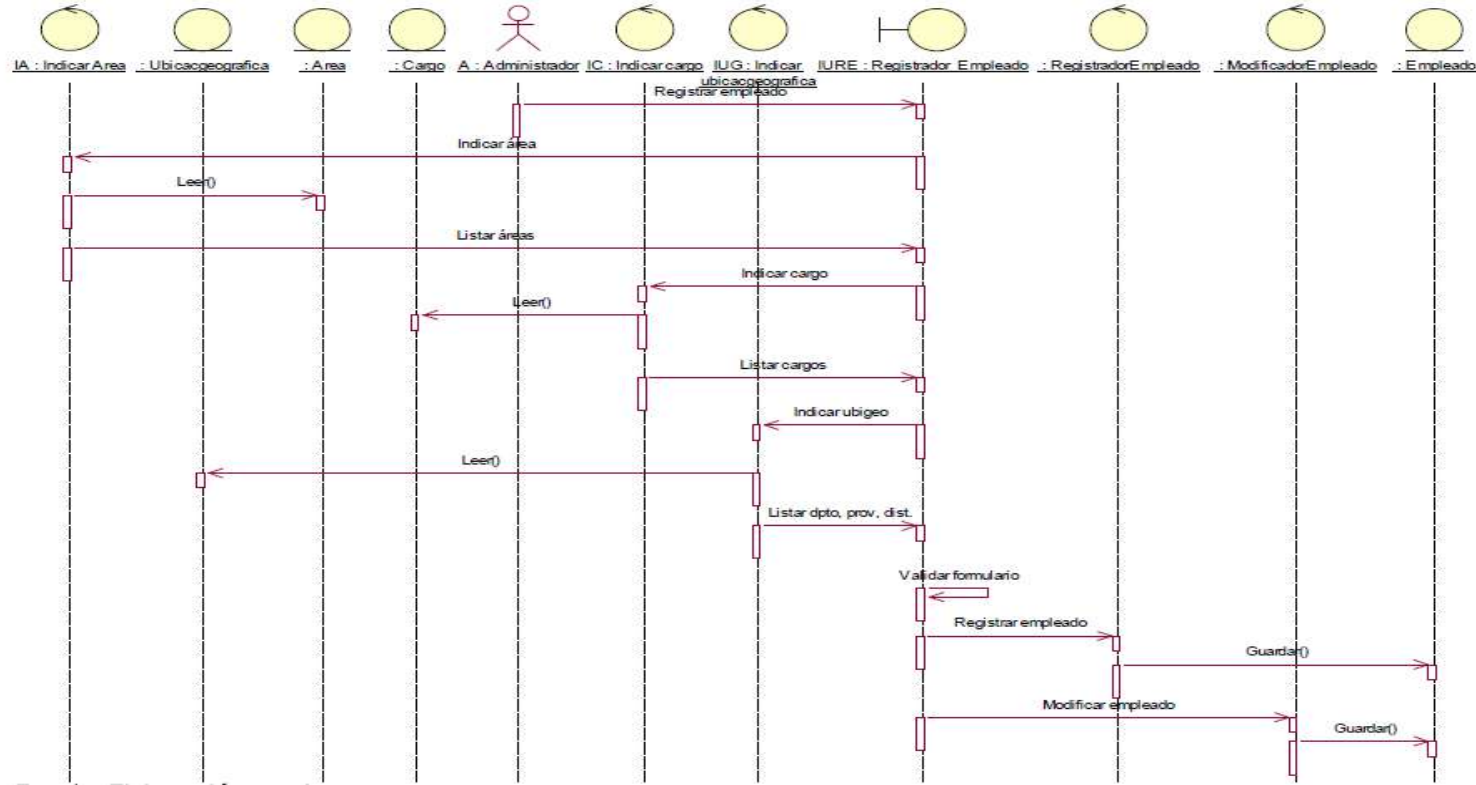

### **Diagrama de secuencia: listar empleados**

En el siguiente gráfico se muestra la secuencia para listar empleados, tal función será realizada por el administrador del sistema, en la que el sistema le permitirá mostrar resultados a partir del dato de búsqueda ingresado. A partir de este resultado es posible seleccionar el empleado y actualizar sus datos. El administrador selecciona del menú "Administración del sistema" la opción "Empleados", y el sistema muestra una interfaz con los datos de los empleados de acuerdo al nombre ingresado.

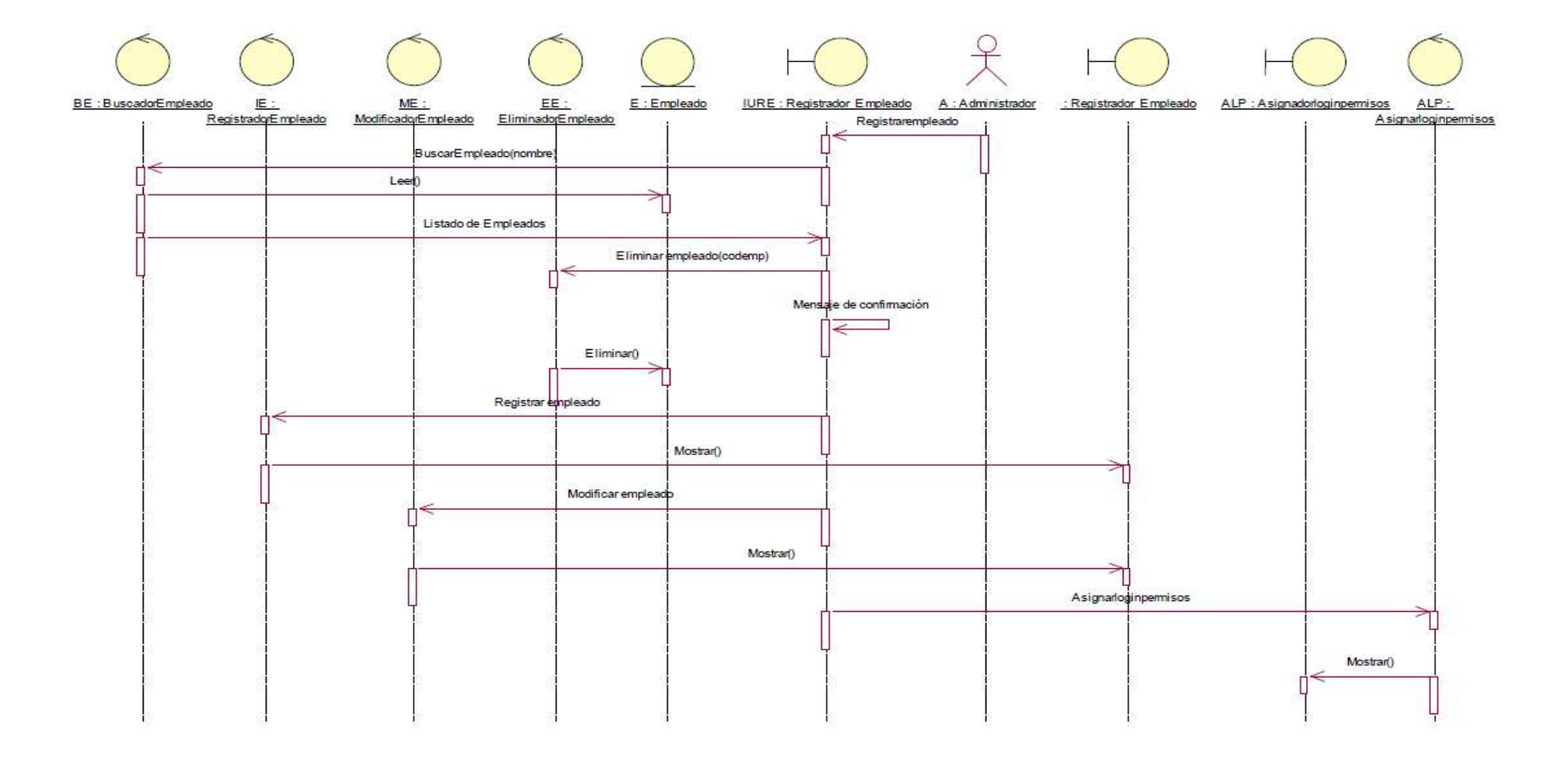

### **Diagrama de secuencia: Asignar usuarios y permisos**

En el siguiente diagrama se muestra la secuencia para listar empleados, tal función será realizada por el administrador del sistema. Al listar los empleados registrados, el administrador selecciona un empleado y luego elige la opción "Asignar login y permisos". El sistema muestra una interfaz solicitando los datos: nombre de usuario y contraseña, así como la selección de los accesos al sistema (administración del sistema, registro de documento, gestión de documentos internos, gestión de documentos externos, seguimiento de documentos). Luego de ingresar y seleccionar estos datos el administrador del sistema accede a la opción "Grabar".

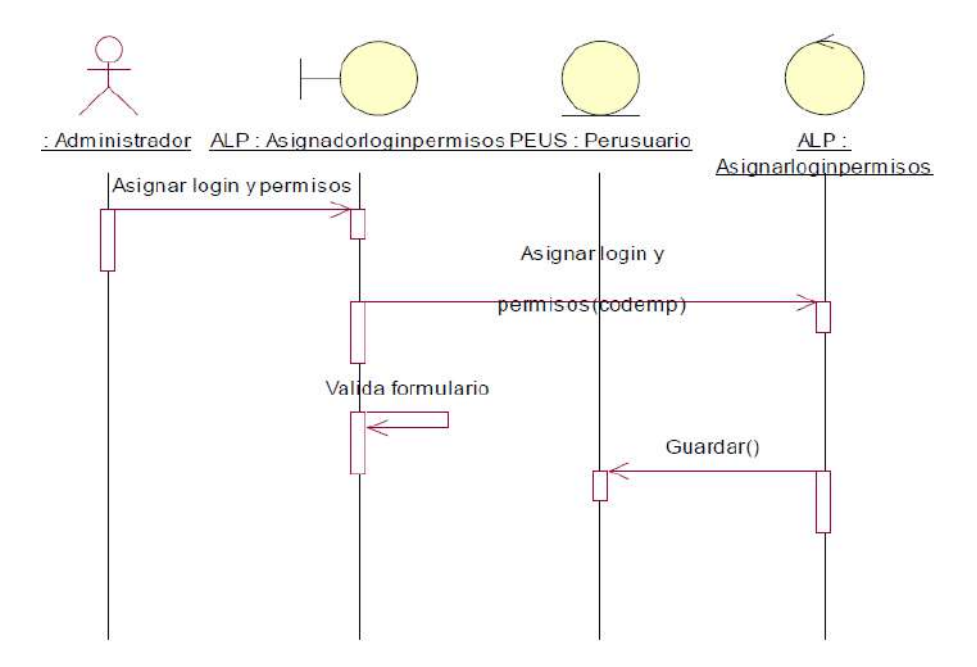

### **Diagrama de secuencia: Registrar documento externo**

En el siguiente diagrama se muestra la secuencia para registrar documentos externos, tal función será realizada por el tramitador. Estando en la interfaz que se muestra al ingresar al menú "Registrar documentos externos", el tramitador elige la opción "Registrar documento". El sistema muestra una nueva interfaz donde solicita los datos del nuevo documento. Luego, el tramitador elige la opción grabar documento. Posteriormente a esto, debe haber validado su cuenta de usuario. El sistema creará automáticamente los códigos de los documentos registrados. Al registrar un nuevo documento, el tramitador puede agregar archivos adjuntos.

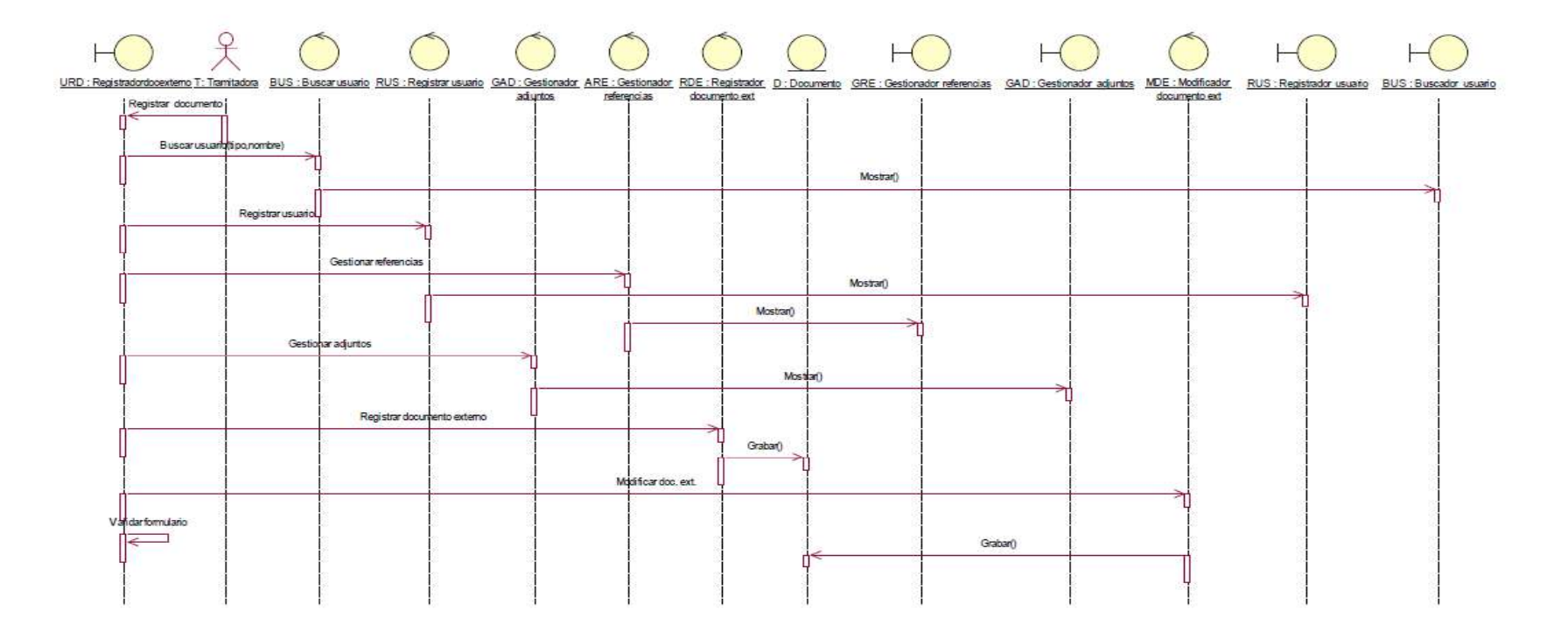

### **Diagrama de secuencia: Buscar usuario**

En el siguiente diagrama se muestra la secuencia para Buscar usuarios, tal función será realizada por el tramitador. El sistema permite mostrar resultados según el tipo de persona seleccionada. A partir de este resultado es posible elegir el usuario propietario del documento externo. Luego de acceder a la opción "ingresar documento" o "actualizar documento", la tramitadora selecciona la opción "Buscar usuario". El sistema muestra una interfaz en la cual lista los usuarios registrados de acuerdo al tipo de persona seleccionada y al nombre ingresado. La tramitadora puede elegir de la lista un usuario para ser asignado como propietario al documento externo.

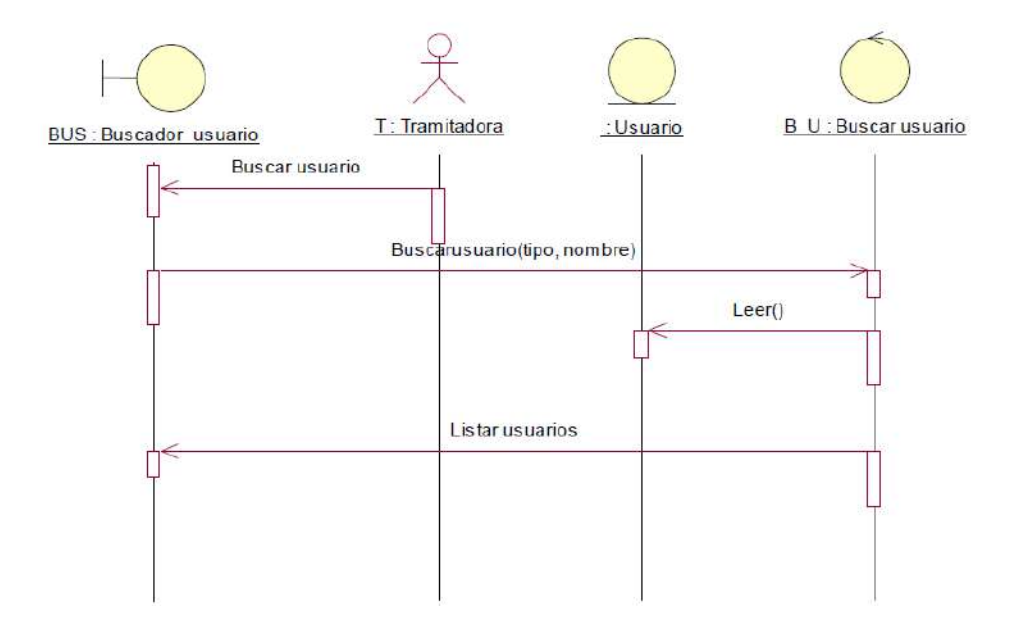

### **Diagrama de secuencia: Registrar usuario**

En el siguiente diagrama se muestra la secuencia para registrar usuarios, tal función será realizada por el administrador del sistema. El sistema permite registrar o actualizar los datos de un usuario. Luego de acceder a la opción "ingresar documento" o "actualizar documento", el administrador del sistema selecciona la opción "Registrar usuario". El sistema muestra una interfaz en la cual lista los usuarios registrados de acuerdo al nombre que se ingrese. El administrador debe elegir la opción "Nuevo". El sistema solicita los datos del usuario y registra sus datos. Si el administrador decide actualizar los datos del usuario, deberá elegir un usuario y elegir la opción Modificar.

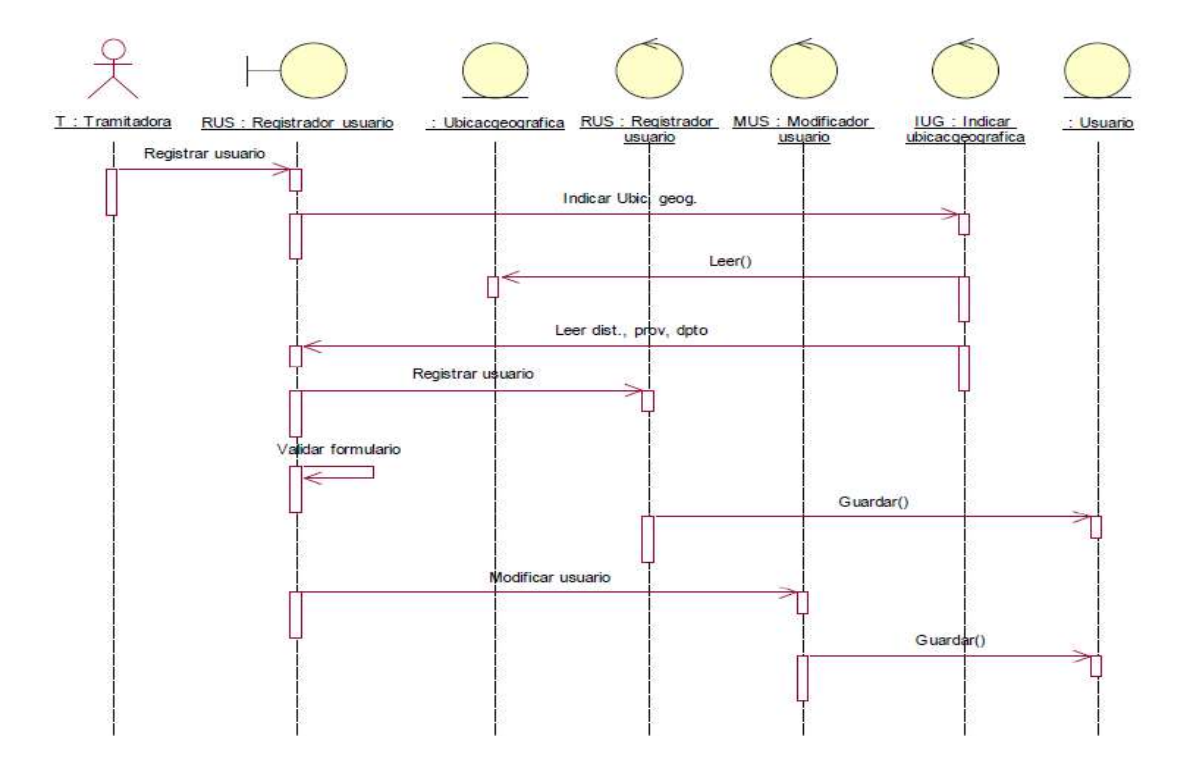

### **Diagrama de secuencia: Agregar adjuntos**

En el siguiente diagrama se muestra la secuencia para agregar adjuntos, tal función será realizada por el tramitador. El sistema provee el soporte necesario para agregar o actualizar la lista de los adjuntos de un documento que el tramitador seleccione. Al ingresar a la opción "Ingresar documento" o "Modificar documento" el tramitador elige la opción de "Gestionar adjuntos". El sistema mostrará una nueva interfaz que permitirá seleccionar un documento digitalizado en formato PDF. Asimismo el tramitador puede eliminar un adjunto.

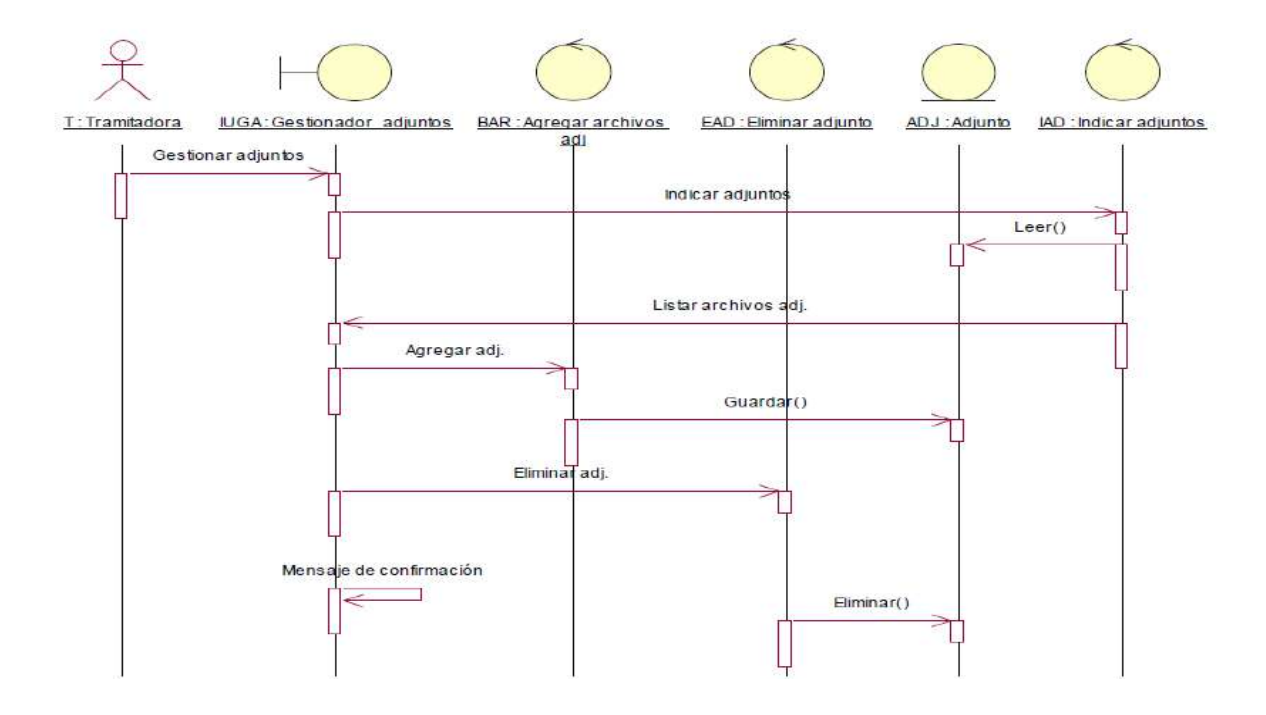

### **Diagrama de secuencia: Derivar documento**

En el siguiente diagrama se muestra la secuencia para derivar documentos, tal función será realizada por el tramitador. El sistema permite derivar un documento elegido de la lista de documentos, permitiendo remitir el documento a un área, registrando la acción a realizar e ingresando las observaciones al respecto. Estando en la interfaz que se muestra al ingresar al menú registrar documento, el tramitador selecciona un documento y elige la opción "Derivar documento". El sistema muestra una nueva interfaz solicitando los datos para el envío del documento. La tramitadora deberá seleccionar el área destino del documento, la acción a tomar y las observaciones. Luego se selecciona la opción de "Enviar" y el documento aparecerá en los documentos pendientes de atención del área donde fue enviado.

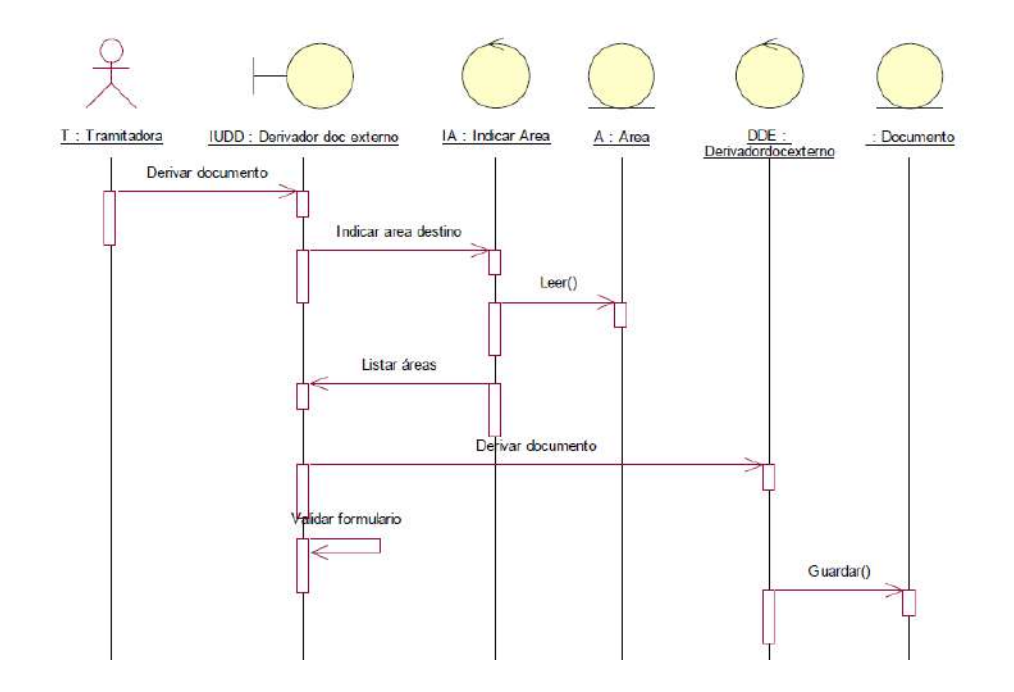

### **Diagrama de secuencia: Mostrar adjuntos**

En el siguiente diagrama se muestra la secuencia para mostrar adjuntos, el tramitador tendrá la opción de visualizar los documentos digitalizados adjuntos al documento que ha sido seleccionado. Luego de mostrar el listado de los documentos, el tramitador elige la opción "Mostrar adjuntos". El sistema mostrará una nueva interfaz que permitirá seleccionar y visualizar cada uno de los adjuntos del documento.

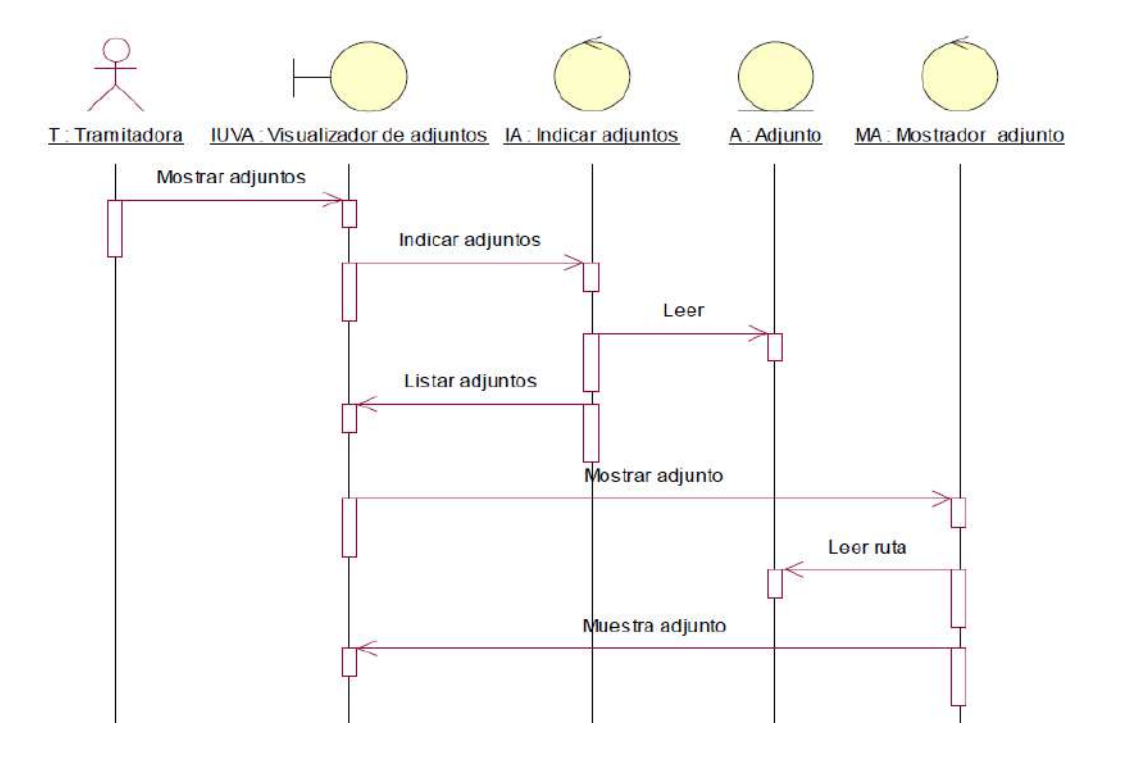

### **Diagrama de secuencia: Listar documentos derivados**

En el siguiente diagrama se muestra la secuencia para listar documentos externos que fueron derivados, al acceder al sistema, el tramitador selecciona el menú "Documentos derivados". El sistema muestra una interfaz donde lista los documentos externos derivados. El sistema permite cambiar el listado de documentos derivados, de acuerdo a lo que la tramitadora elija: fecha, asunto o propietario del documento.

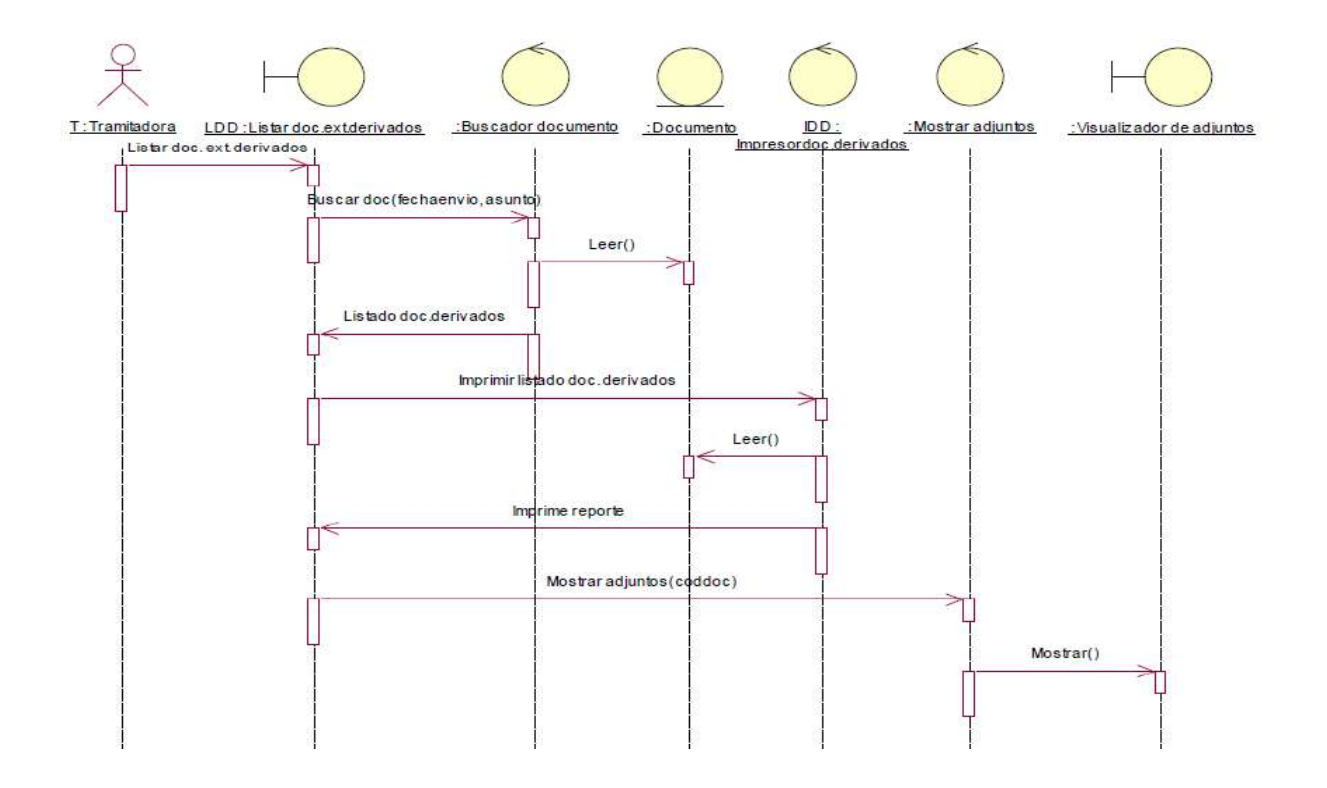

### **Diagrama de secuencia: listar documentos anulados**

En el siguiente diagrama se muestra la secuencia para listar documentos que fueron anulados al acceder al sistema el tramitador selecciona la opción "documentos anulados". El sistema muestra una interfaz donde lista los documentos externos e internos que han sido anulados. El tramitador podrá imprimir el listado de los documentos mostrados.

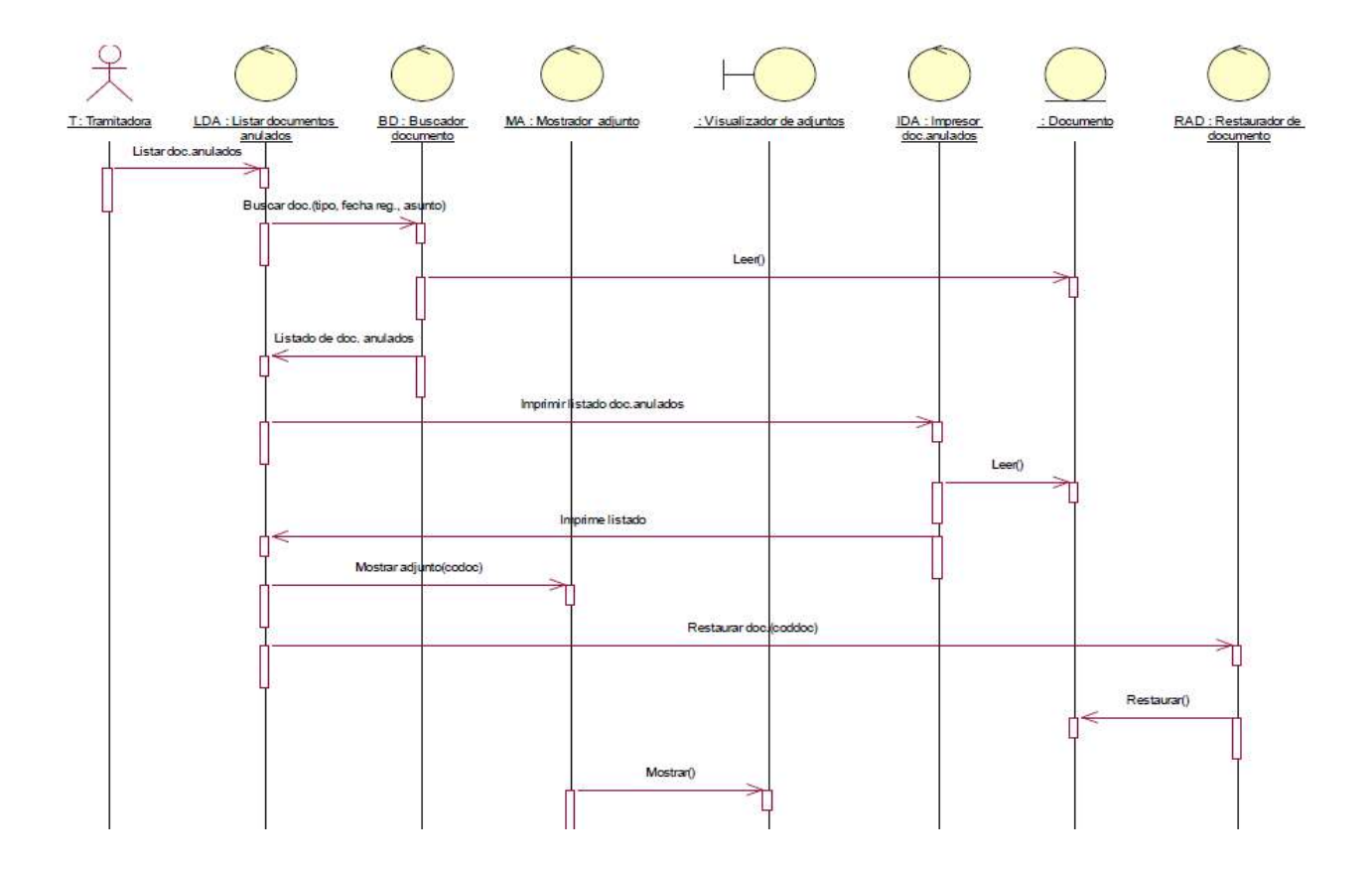

### **Diagrama de secuencia: Registrar documento interno**

En el siguiente diagrama se muestra la secuencia para registrar un documento interno, Estando en la interfaz que se muestra al ingresar al menú "Registrar documentos internos", el tramitador elige la opción "Registrar documento". El sistema muestra una nueva interfaz donde solicita los datos del nuevo documento: fecha de emisión, área, asunto, observaciones y documento adjunto. Luego, el tramitador elige la opción grabar documento.

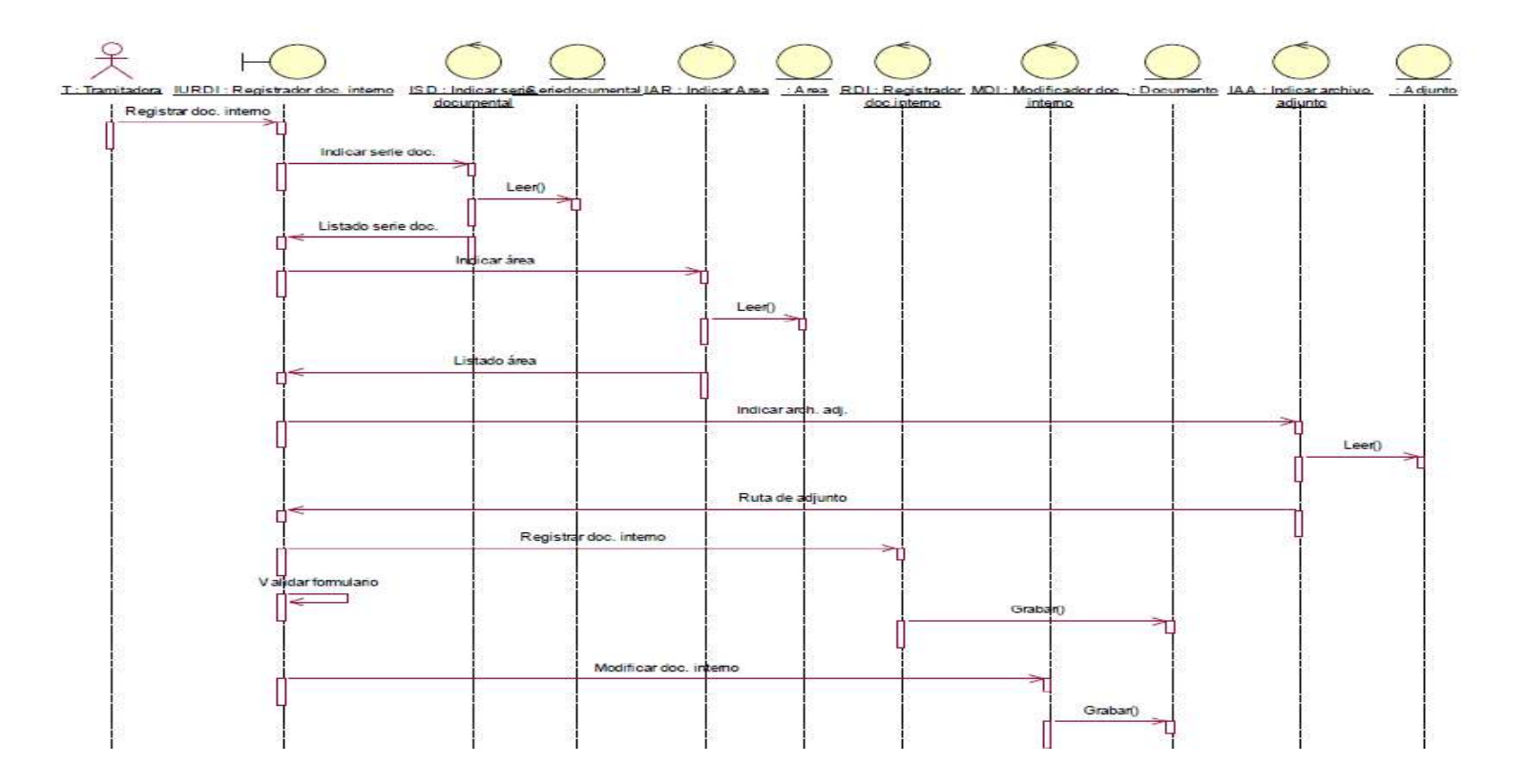

### **Diagrama de secuencia: mostrar seguimiento**

En el siguiente diagrama se muestra la secuencia para mostrar el seguimiento de cada documento seleccionado. El tramitador selecciona un documento del cual desea mostrar su seguimiento. El sistema muestra el seguimiento de dicho documento indicando la fecha de envío, el área origen, área destino, acciones que se tomaron y observaciones. El empleado tiene la opción de imprimir dicho documento.

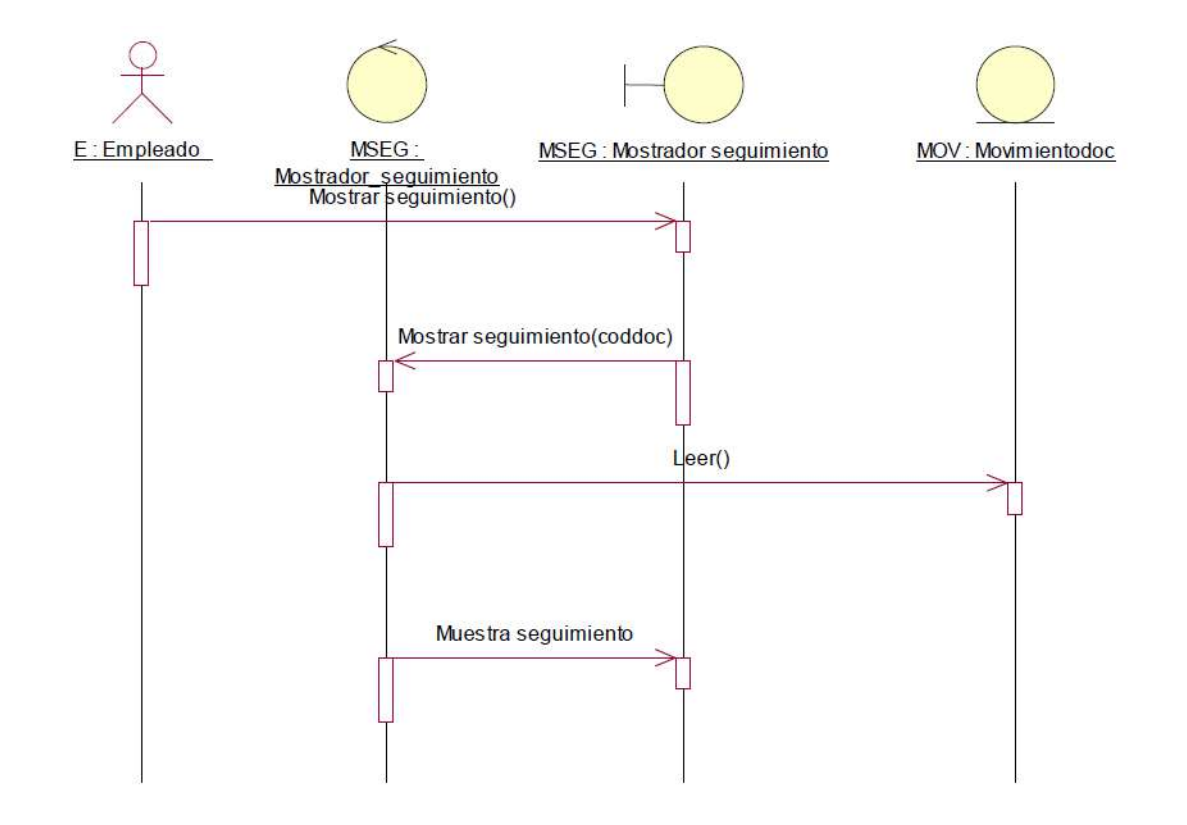

### **Diagrama de secuencia: listar documentos respondidos**

En el siguiente diagrama se muestra la secuencia para listar aquellos documentos que fueron respondidos. El empleado elige del menú "Seguimiento de documentos" la opción "Documentos Respondidos". El sistema mostrará la lista de estos documentos. Al ingresar a la lista de documentos respondidos, el empleado puede mostrar adjuntos del documento, o imprimir el listado de documentos respondidos.

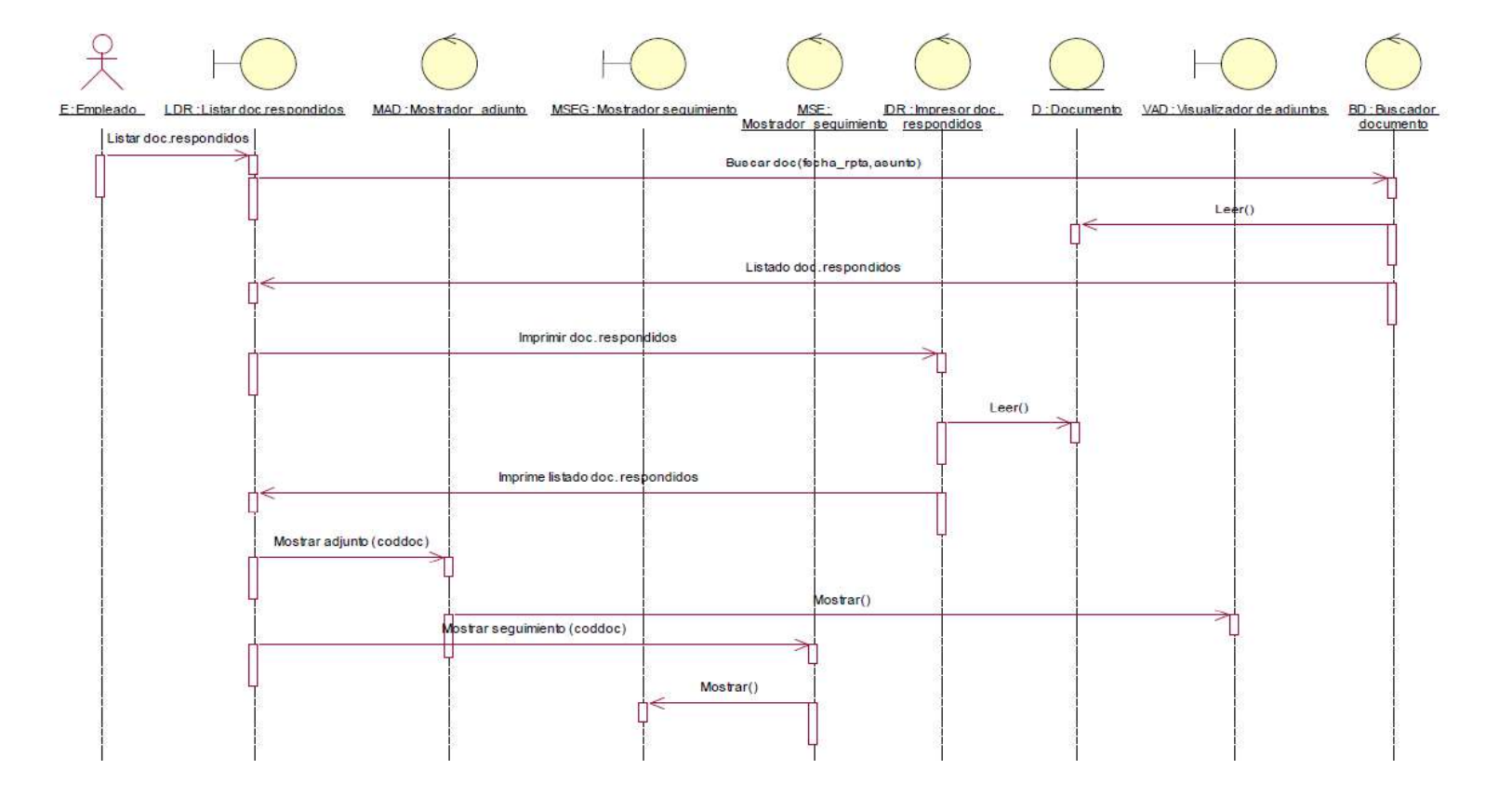
#### **Diagrama de secuencia: listar documentos atendidos**

En el siguiente diagrama se muestra la secuencia para listar aquellos documentos que fueron atendidos. El empleado elige del menú "Seguimiento de documentos" la opción "Documentos atendidos". El sistema mostrará la lista de estos documentos, el empleado puede mostrar adjuntos del documento, o imprimir el listado de documentos atendidos.

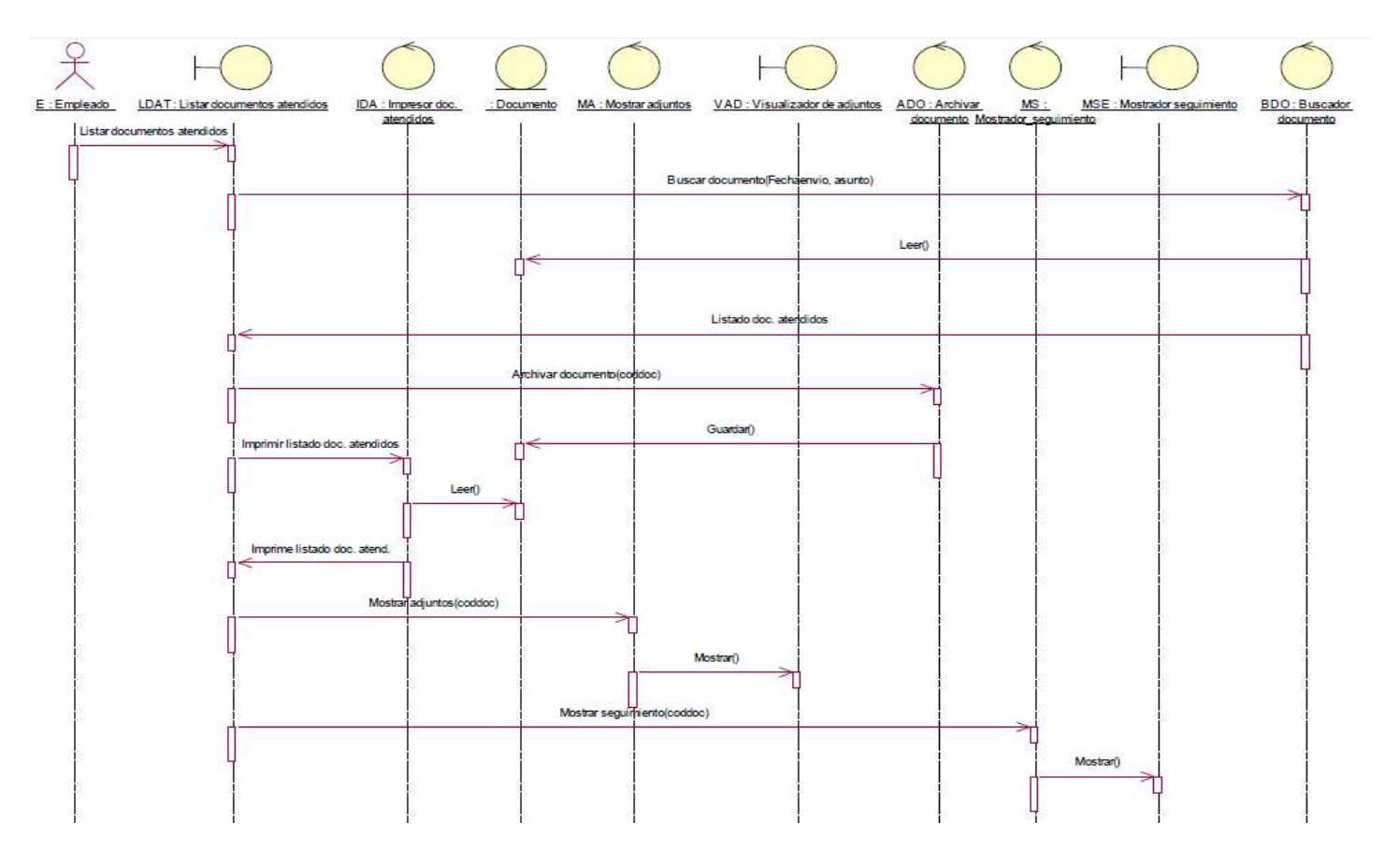

#### **Diagrama de secuencia: listar documentos pendientes de atención**

En el siguiente diagrama se muestra la secuencia para gestionar un documento pendiente de atención, el jefe de área tiene la posibilidad de listar documentos pendientes de atención. El empleado elige del menú "Seguimiento de documentos" la opción "Documentos pendientes de atención". El sistema mostrará la lista de estos documentos. Al ingresar a esta lista de documentos pendientes de atención, el empleado puede concluir la atención, mostrar adjuntos del documento, o imprimir el listado de documentos pendientes

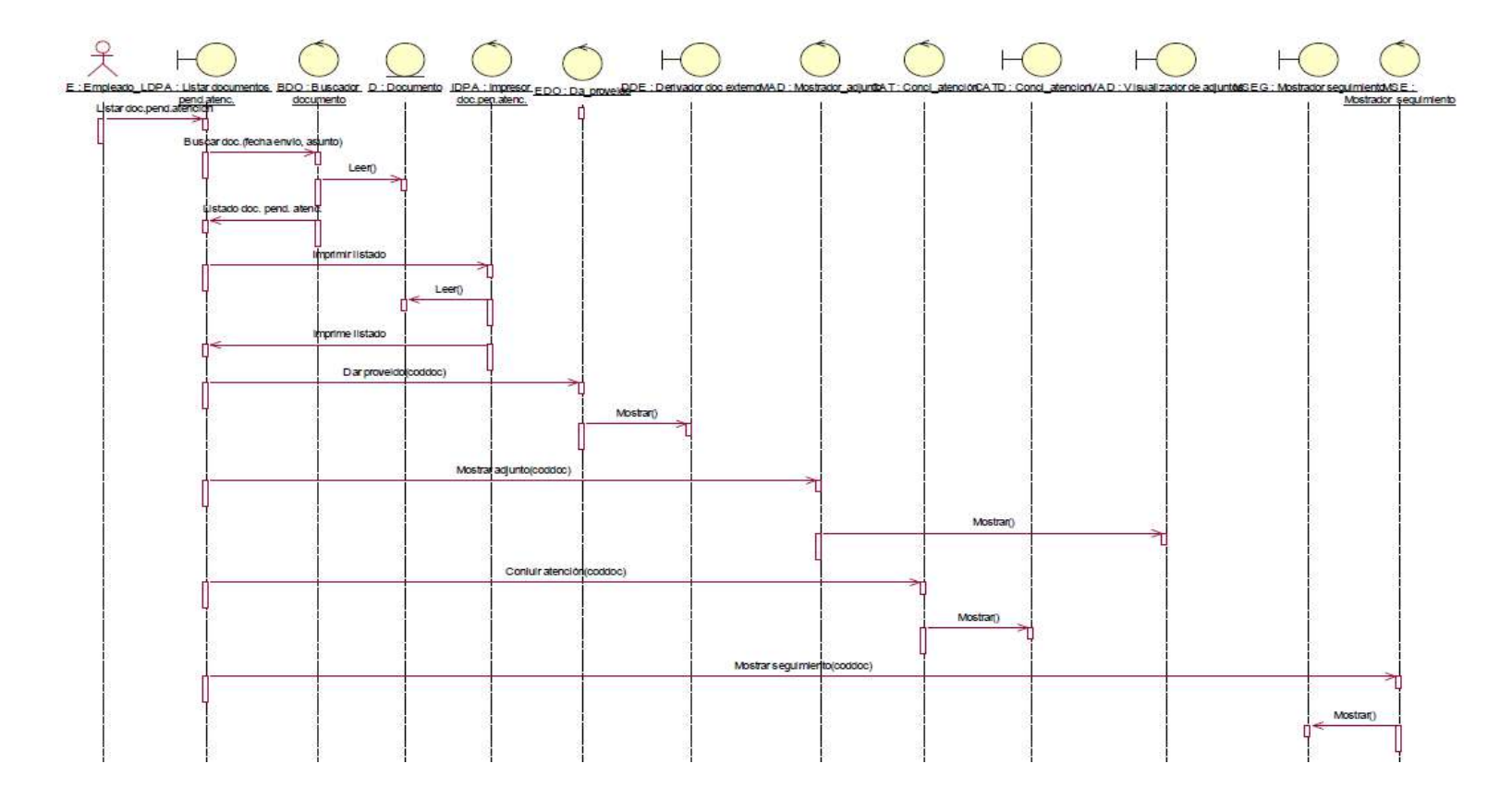

#### **Diagrama de secuencia: ubicar documento externo**

En el siguiente diagrama se muestra la secuencia para ubicar algún documento externo. El empleado puede mostrar una lista de los documentos externos (anulados o no y archivados o no). El empleado elige del menú "Gestión de documentos" la opción "Ubicar documento externo". Al ingresar a la lista de los documentos externos, el empleado puede mostrar adjuntos del documento, o imprimir el listado de documentos externos.

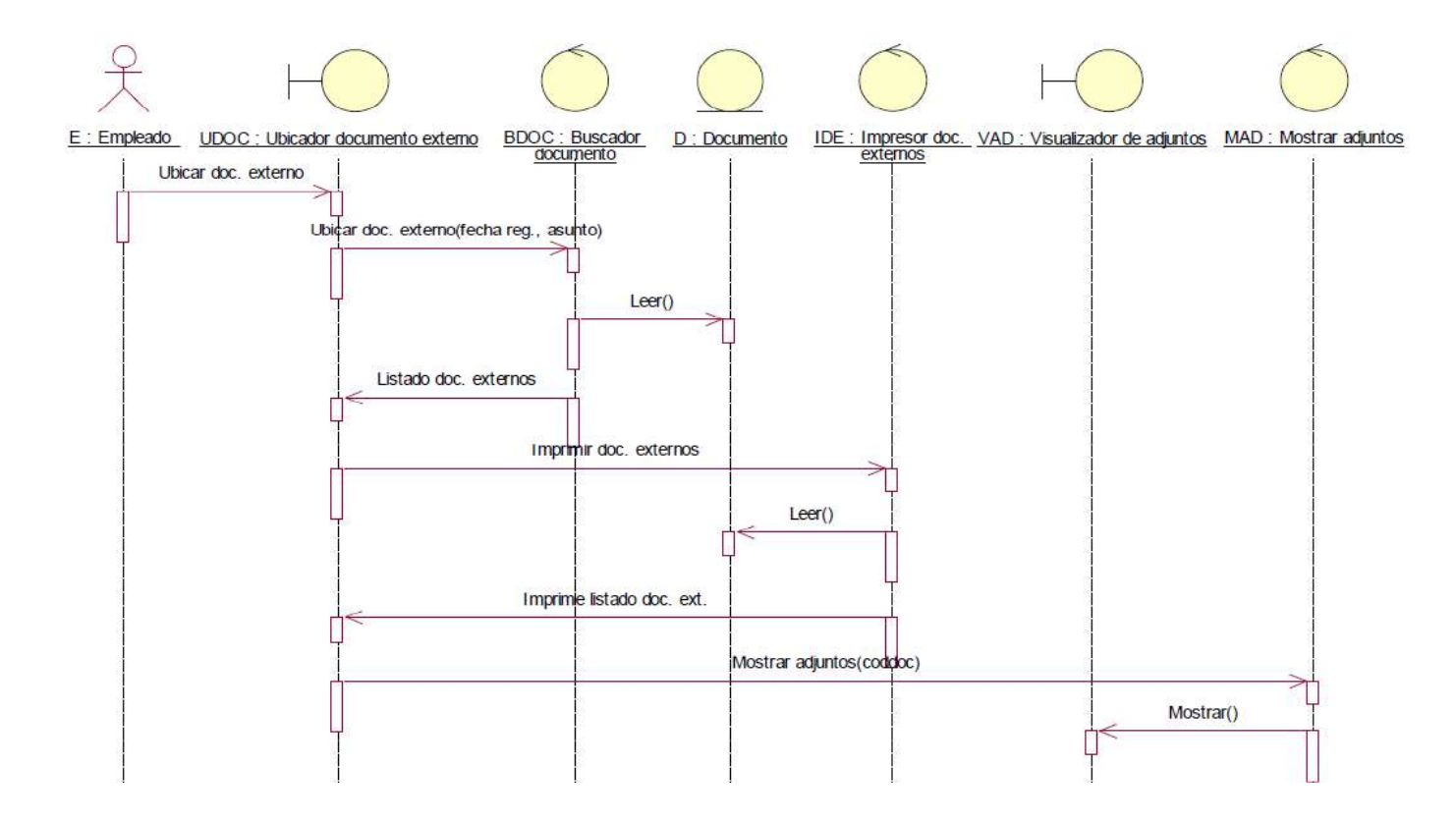

#### **Diagrama de secuencia: ubicar documento interno**

En el siguiente diagrama se muestra la secuencia para ubicar algún documento interno. El empleado puede mostrar una lista de los documentos externos (anulados o no y archivados o no). El empleado elige del menú "Gestión de documentos" la opción "Ubicar documento interno". Al ingresar a la lista de los documentos interno, el empleado puede mostrar el documento, o imprimir el listado de documentos internos.

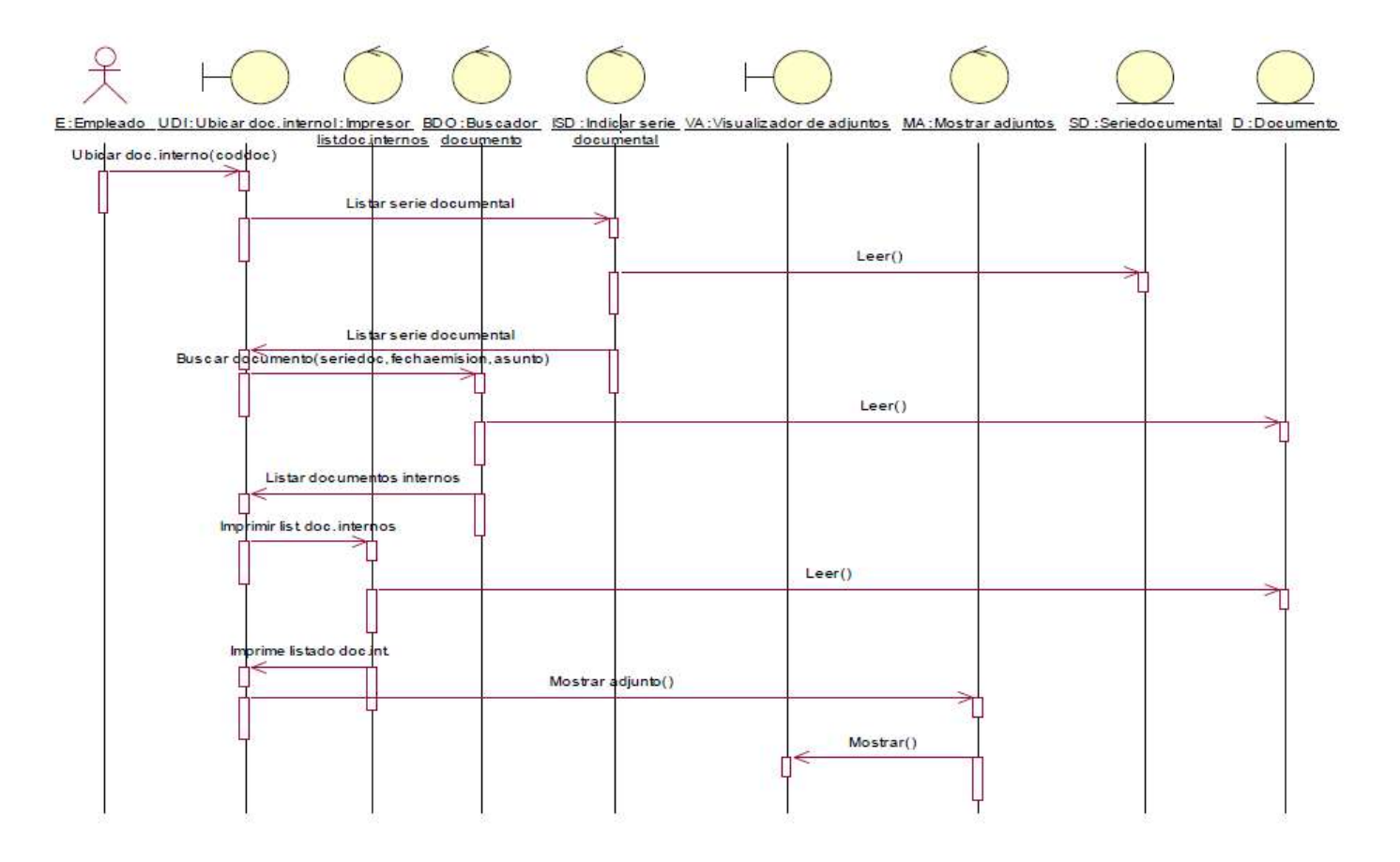

**ANEXO N° 36**

**MANUAL DE USUARIO**

# MANUAL DE USUARIO SISTEMA DE TRÁMITE DOCUMENTARIO

### ÍNDICE

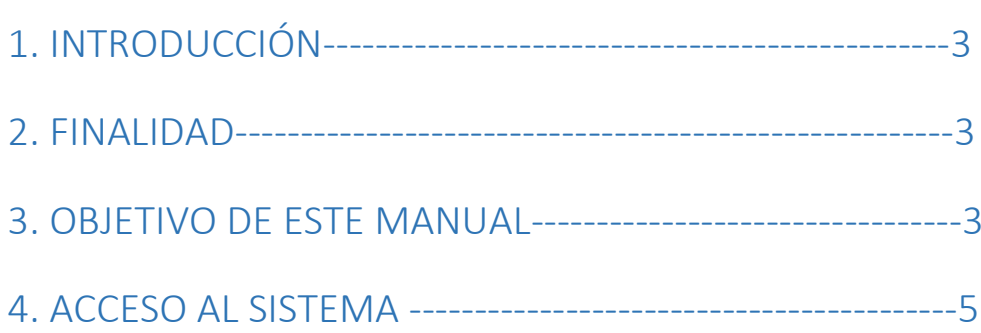

### 1. INTRODUCCIÓN

El sistema **TRÁMITE DOCUMENTARIO** está diseñado y desarrollado para el Control de documentos dentro de la institución.

El sistema **TRÁMITE DOCUMENTARIO** tiene como finalidad llevar un control personalizado de cada uno de los documentos por cada área y por tipo de asunto dentro de la empresa, haciendo seguimiento de la documentación generada en la Institución y/o recepcionada en cada una de sus mesas de parte. Los documentos, ya sean de origen interno o externo que necesiten circular por cualquier Área de la Institución, son registrados en el Sistema, en donde se le aplica los movimientos de envío, recepción y archivo según corresponda. El Sistema provee al operador Bandeja de entrada donde podrá inspeccionar la situación de los documentos que tiene asignados, luego éste podrá efectuar las operaciones correspondientes al documento para su atención.

En el presente documento se detalla cada una de las opciones del sistema, así como también los pasos a seguir para realizar cada una de las operaciones.

### 2. FINALIDAD

- Brindar información al usuario interno y externo sobre los trámites administrativos que deseen iniciar o que tengan iniciados de forma adecuada y oportuna.
- Garantizar un mejor control y seguimiento de la recepción y envío de documentos a Través del adecuado uso del Sistema de Trámite Documentario.

### 3. OBJETIVO DE ESTE MANUAL

El objetivo primordial de éste Manual es ayudar y guiar al usuario a utilizar el Sistema de **TRAMITE DOCUMENTARIO** con el fin de facilitar su comprensión y a la vez despejar todas las dudas existentes.

Este manual sirve de Guía para acceder al Sistema de **TRAMITE DOCUMENTARIO.** 

Conocer cómo utilizar el sistema, mediante una descripción detallada e ilustrada de las opciones.

Conocer el alcance de toda la información por medio de una explicación detallada e ilustrada de cada una de las opciones que lo conforman.

### 4. ACCESO AL SISTEMA

- 1. Usuario ingresa los siguientes datos:
	- Usuario asignado. Aquí deberá ingresar el login de Usuario, que ya este registrado en la base de datos.
	- Contraseña asignada: Debe ser con la cual se ha registrado en el sistema de la base de datos
	- Tipo: deberá elegir de acuerdo al cargo que se haya registrado.

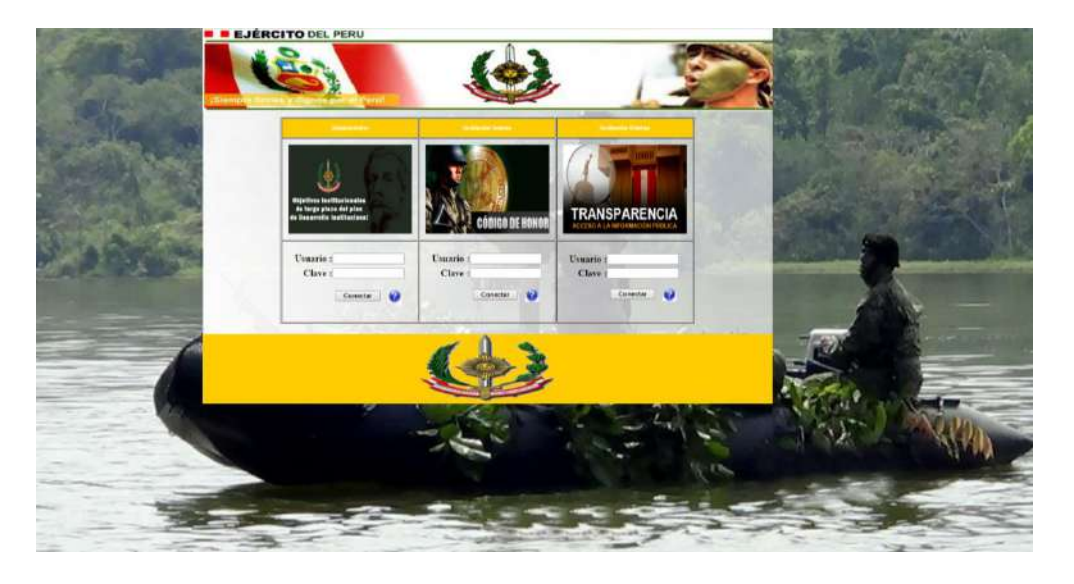

2. Si el usuario desea generar un nuevo proceso documentario, seleccionar Registrar documento y elegir según sea el caso.

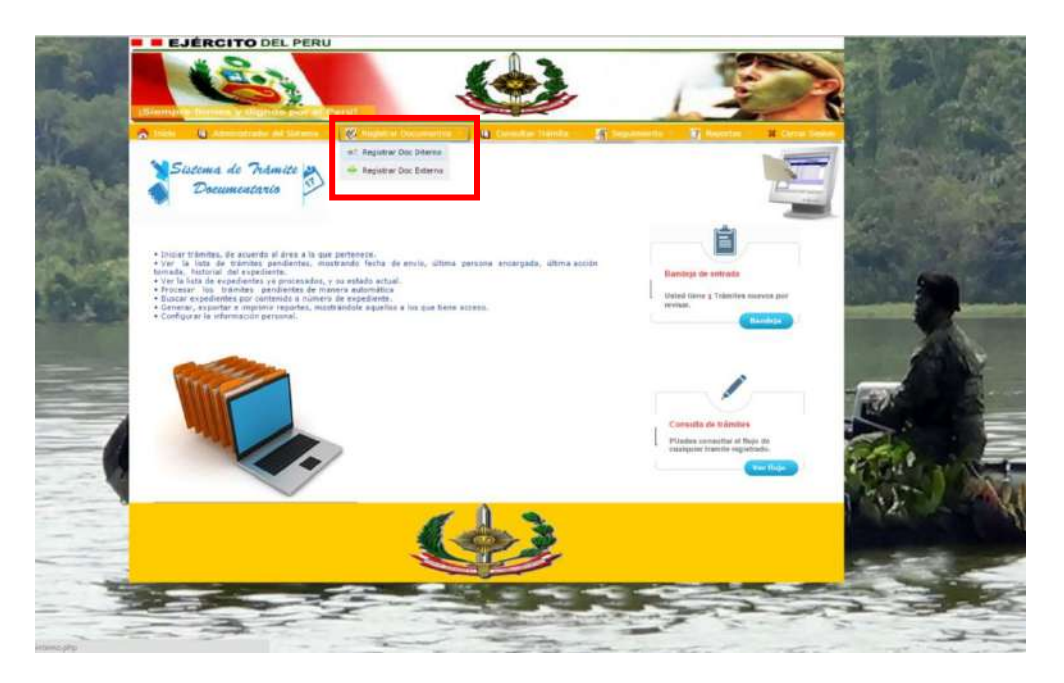

3. Al seleccionar el campo nuevo expediente se carga una nueva interfaz donde visualizamos las opciones a elegir, esta interfaz muestra el tipo de expediente a llenar si es interno o externo.

Ingresar los siguientes datos para trámite interno:

**Fecha de expediente:** Fecha actual del expediente.

**Fecha límite de atención:** Fecha en que será atendido el documento, en caso de no figurar ninguna fecha en el documento ingresar un periodo aproximado de atención por ejemplo 31/12/2013.

**Área que se remite:** Área donde se va a derivar el documento.

**Nombre del trabajador**: Ingresar el nombre de la persona de acuerdo al área que se remite.

**Tipo de documento**: Elegir el tipo de documento como cartas, oficio, proforma, facturas etc.

**Número de documento:** Ingresar el número de documento que se encuentra en el mismo.

**Asunto:** Ingresar tipo de asunto del documento.

**Observación:** Ingresar alguna observación adicional para derivar el documento.

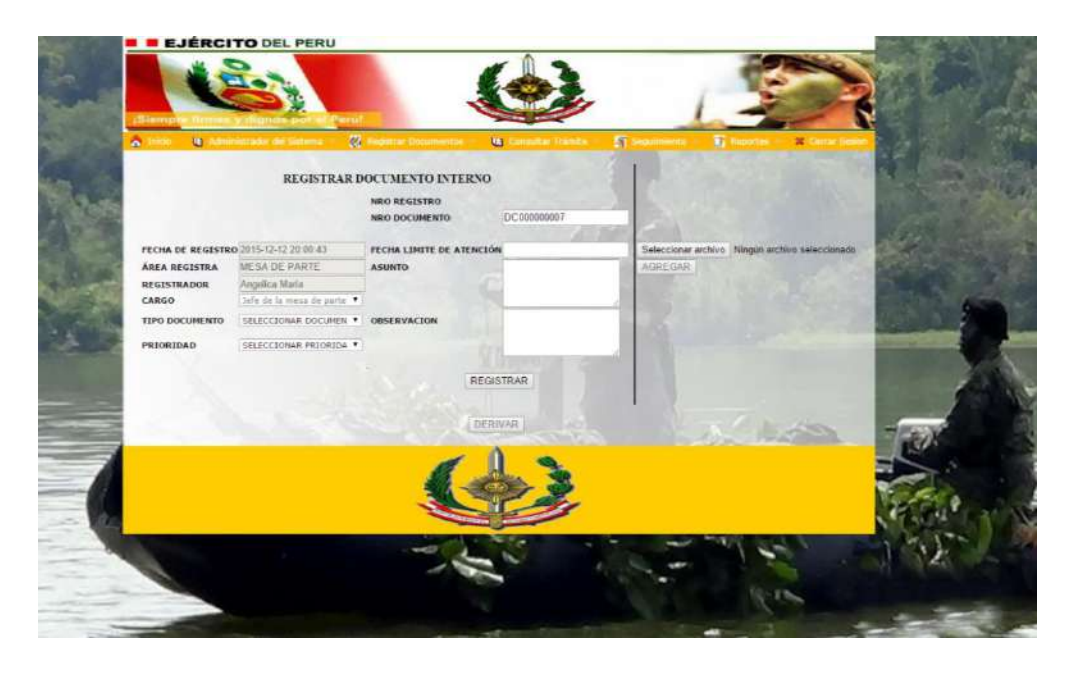

4. Ingresar los siguientes datos para trámite externos:

**Fecha de expediente:** Ingresar fecha actual del expediente.

**Fecha límite de atención**: Ingresar fecha en que será atendido el documento, en caso de no figurar ninguna fecha en el documento ingresar un periodo aproximado de atención por ejemplo 31/12/2013.

**Destinatario:** Ingresar Área donde se va a derivar el documento.

**Nombre del trabajador:** Ingresar nombre de la persona de acuerdo al área que se remite.

**Tipo de documento**: Seleccionar el tipo de documento como cartas, oficio, proforma, facturas etc.

**Numero de documento:** Ingresar el número de documento que se encuentra en el mismo.

**Tipo de trámite:** Seleccionar el tipo de trámite

**Procedencia:** Si el documento es externo ingresar el nombre de la entidad de donde procede el documento.

**Remitente:** Ingresar el nombre de la persona que remite el documento de acuerdo a la entidad donde procede.

**Asunto:** Ingresar tipo de asunto del documento.

**Observación:** Ingresar alguna observación adicional para derivar el documento.

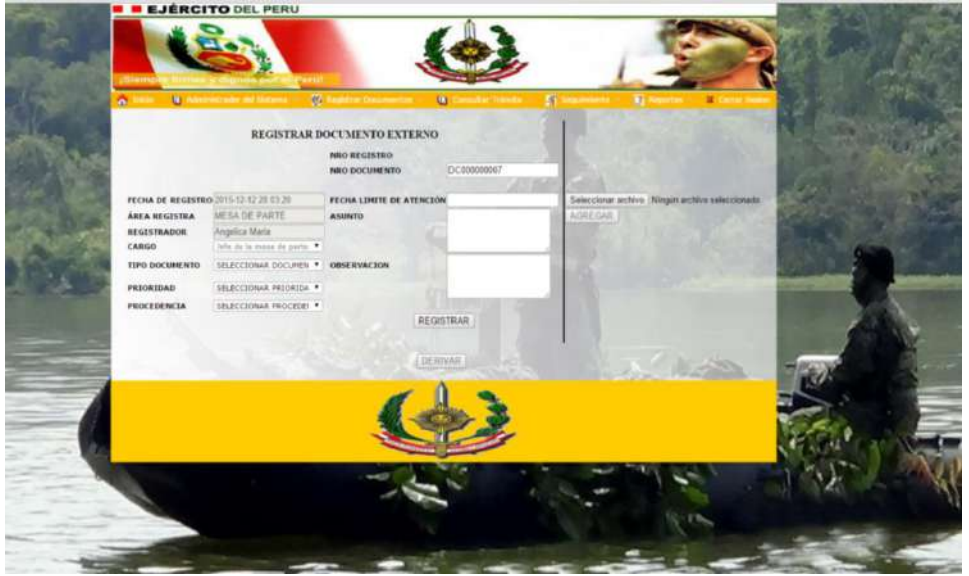

5. En esta interfaz podemos ver como el usuario realiza la búsqueda del archivo para adjuntarlo en el sistema, selecciona el nombre y le da abrir al documento. Al ingresar los datos correspondientes en la interfaz anterior el usuario da clic en REGISTRAR, para guardar los datos, se va a generar un número de registro al guardar el informe, seguidamente se muestra un botón DERIVAR, para continuar con el tramite documentario.

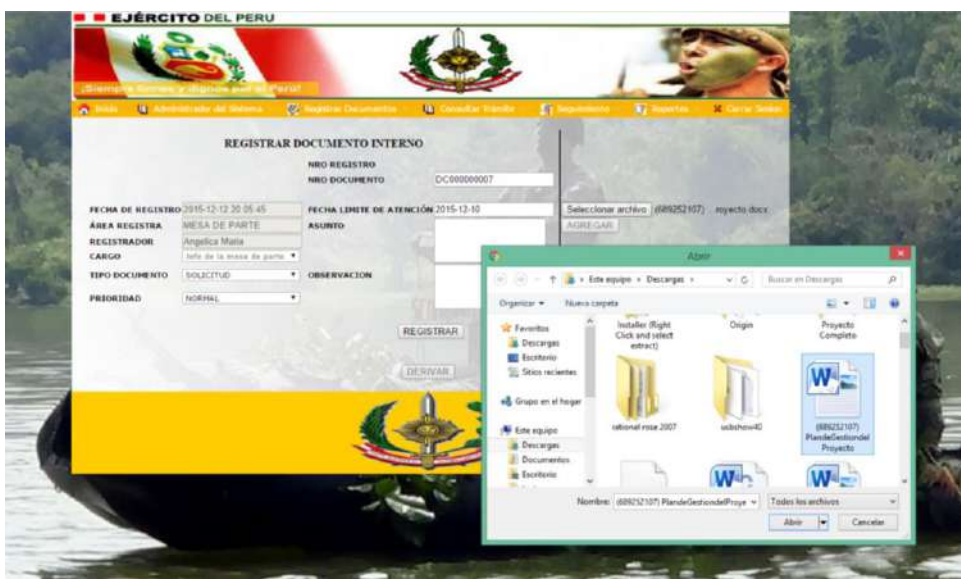

6. Una vez obtenido el número de registro en la siguiente interfaz se visualiza los datos cargados y se ingresa los siguientes campos:

**Acción a tomar:** Seleccionar que acción va a tomar la persona que recibirá dicho documento como Tramitar, atender, urgente etc.

**Derivar a:** Seleccionar a que área se va a derivar el documento**.** 

**A quien se deriva:** Nombre de la persona a quien se va a derivar el documento.

**Nota de derivación:** Ingresar alguna observación extra en la documentación.

**Con copia a:** Copiar el documento a diferentes personas según el requerimiento del usuario.

**Adjuntar archivo:** Buscar el nombre del archivo, seleccionar y cargar en el sistema para ser enviado**.** 

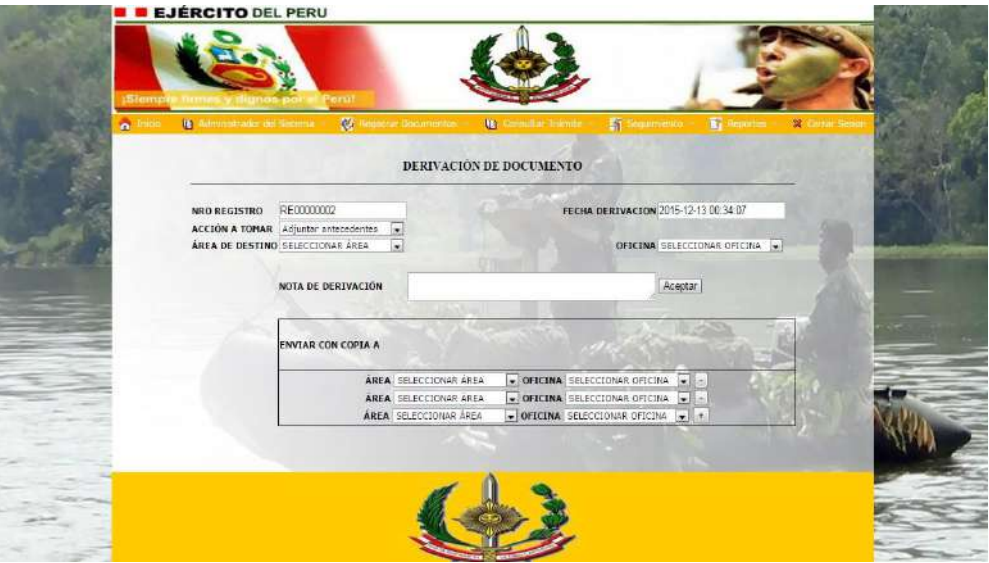

7. Una vez terminado el proceso documentario el usuario que recibe el archivo inicia sesión, ingresa usuario y contraseña y se dirige a bandeja de entrada, selecciona su nombre ya definido por el sistema y verifica si el documento se encuentra en su bandeja de entrada.

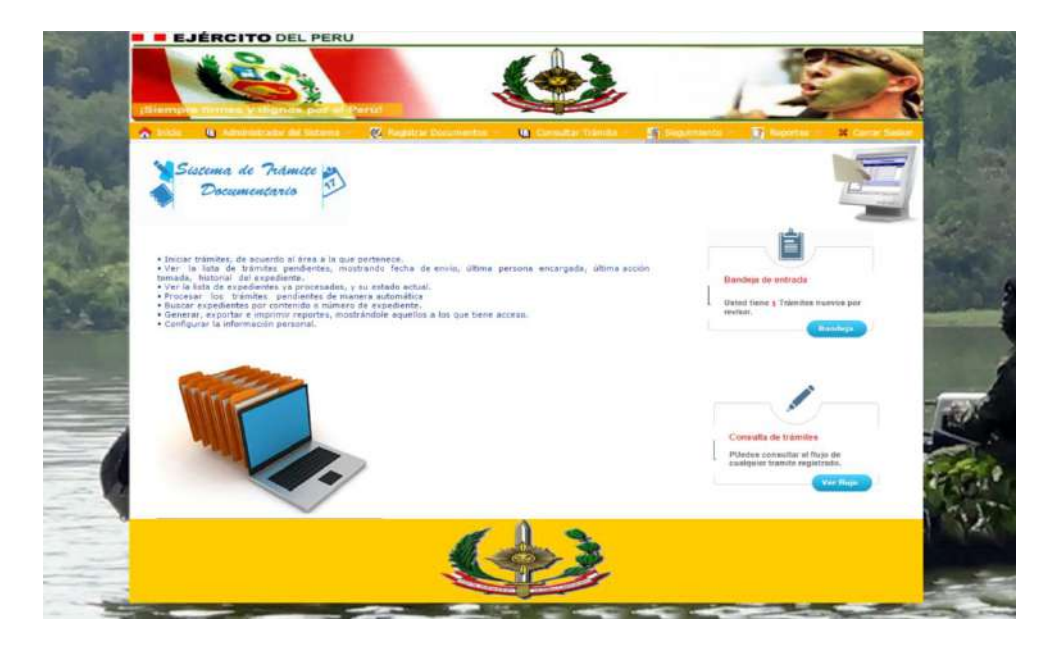

8. En esta interfaz se puede visualizar el documento que ha llegado a la bandeja de entrada de gerencia general, usuario da doble clic al número o nombre del archivo y se abre automáticamente otra interfaz.

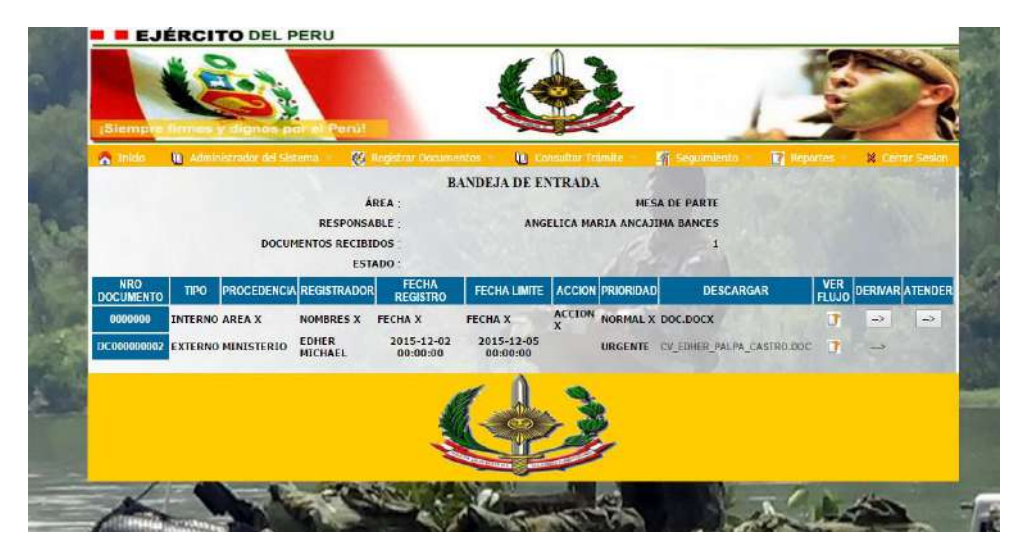

- 9. Al abrir la interfaz, el usuario selecciona el nombre del archivo que desea descargar y le da doble clic para visualizar el documento y atenderlo según corresponde, o derivarlo a otra área
- 10. Una vez terminado el proceso anterior automáticamente el documento se carga en la pestaña derivar

Seleccionar el nombre del usuario para ver los documentos a derivar. Se visualiza los siguientes campos:

- Documentos externos e internos.
- Número de expediente.
- Número de documento.
- Nombre de asunto.

11. En el módulo consultar trámites como podemos visualizar los documentos pendientes, atendidos, enviados, archivados, anulados.

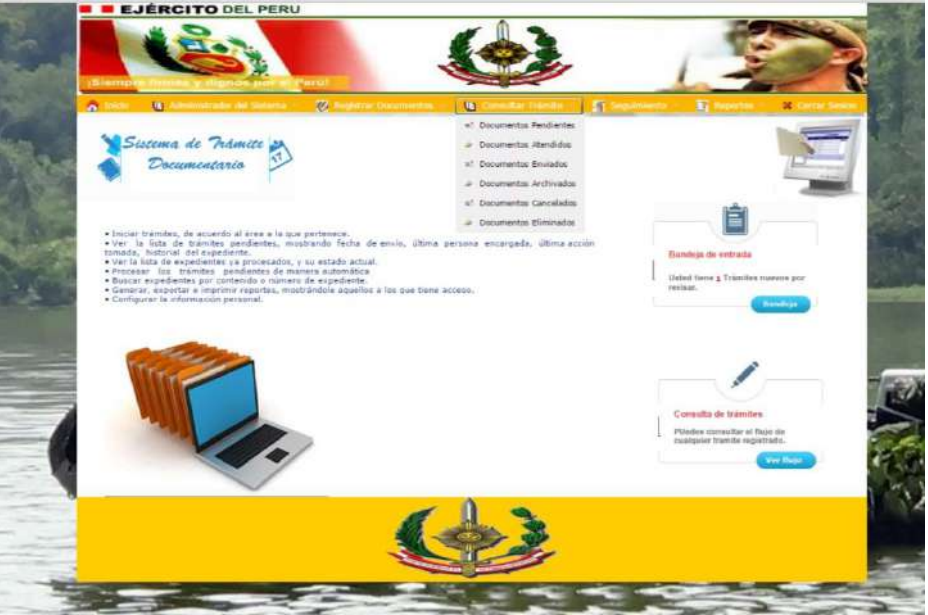

Podemos consultar cualquier tipo de trámite por ejemplo: consultar documentos enviados. Se visualiza el listado de documentos enviados, donde podemos buscar por número de documento, tipo de documento, área, fecha en que se registró: desde – hasta.

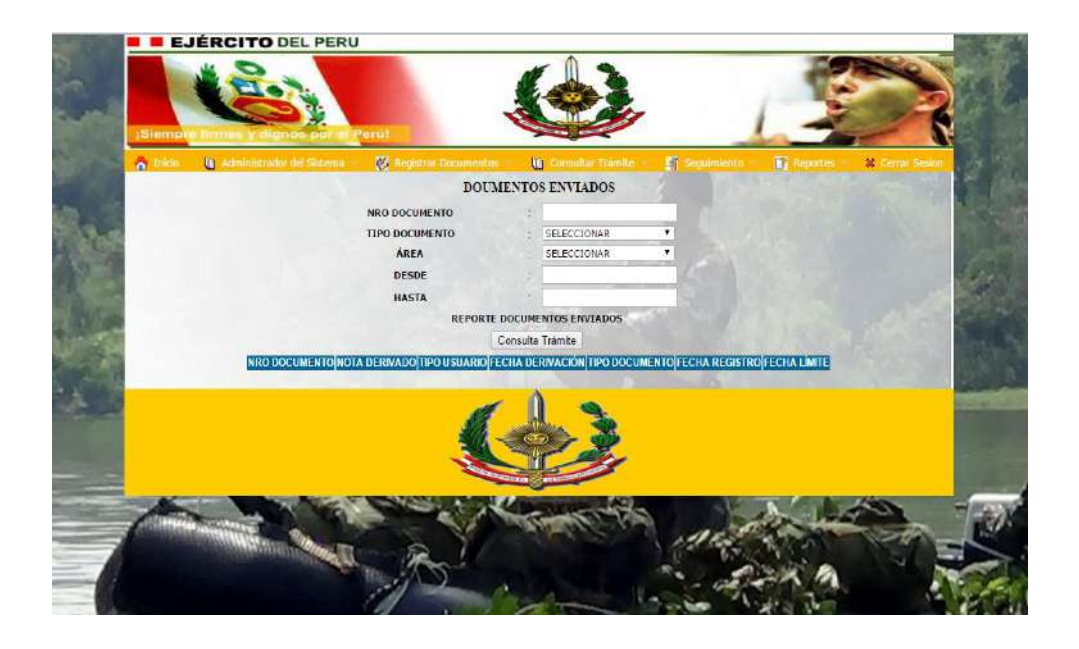

#### El módulo seguimiento

Permitirá dar seguimiento al estado actual de un documento en particular

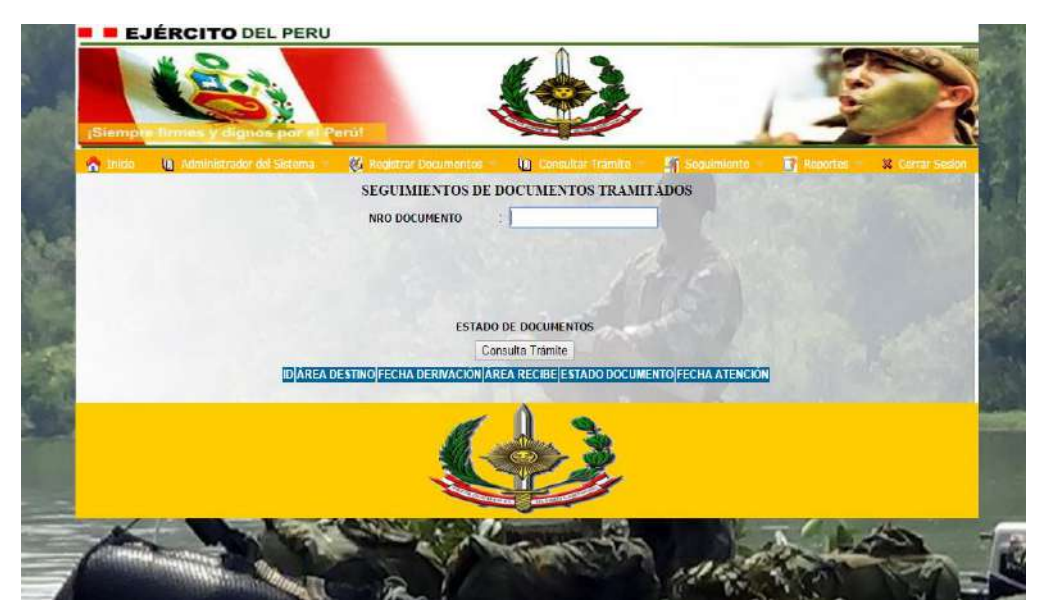

#### El módulo reporte

Permitirá verificar el estado de documentos, permitiendo diferentes criterios de búsqueda: por área responsable, por fecha, origen, por área.

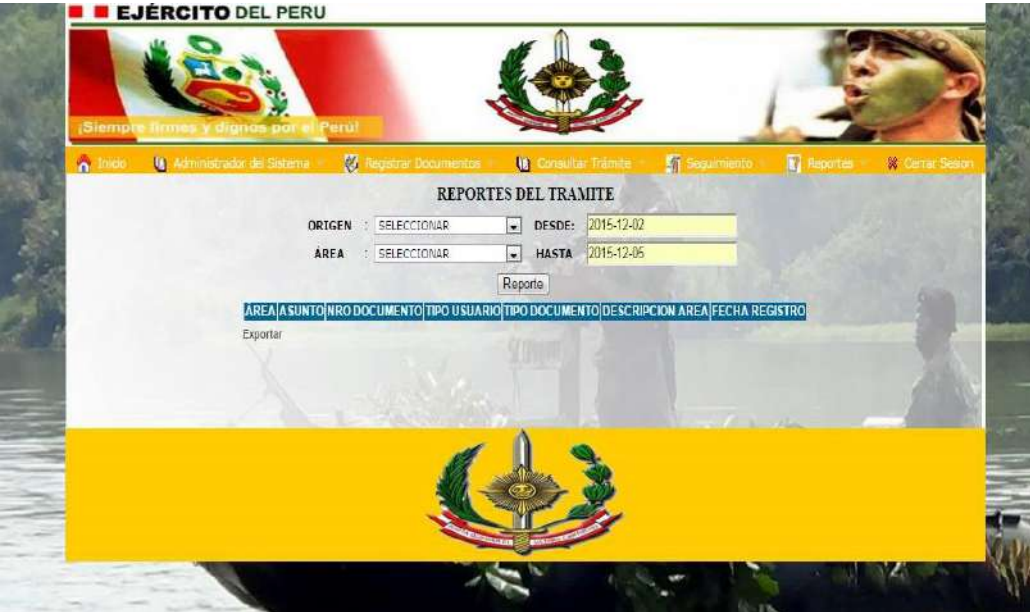

Estos reportes tienen la opción de impresión y, también exportar reportes del nuevo sistema de trámite documentario a Excel

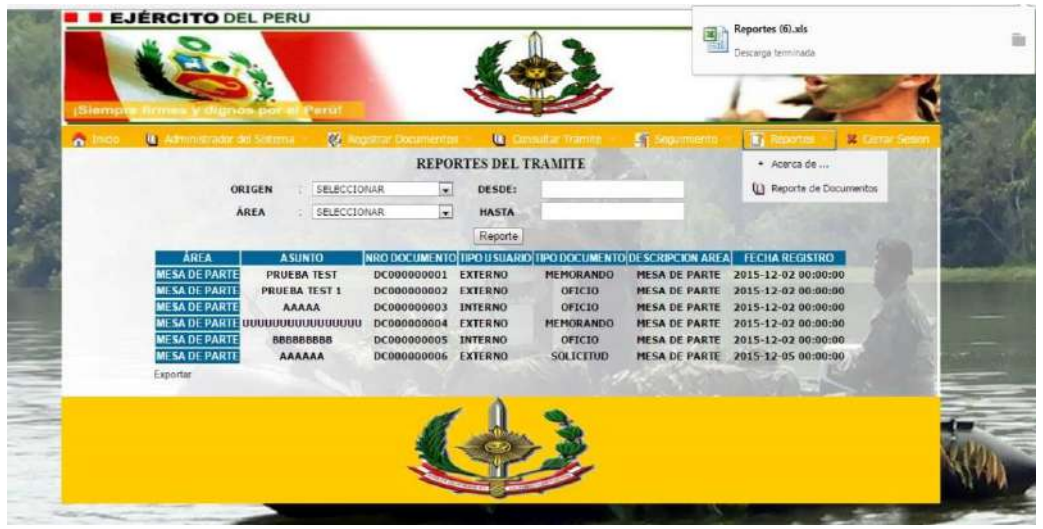

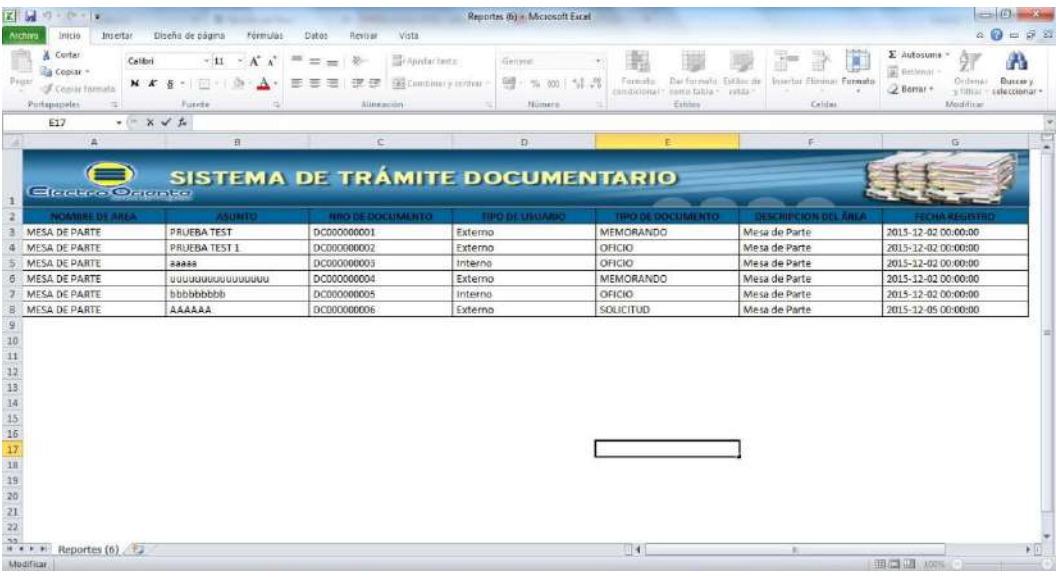

**DIAPOSITIVAS** 

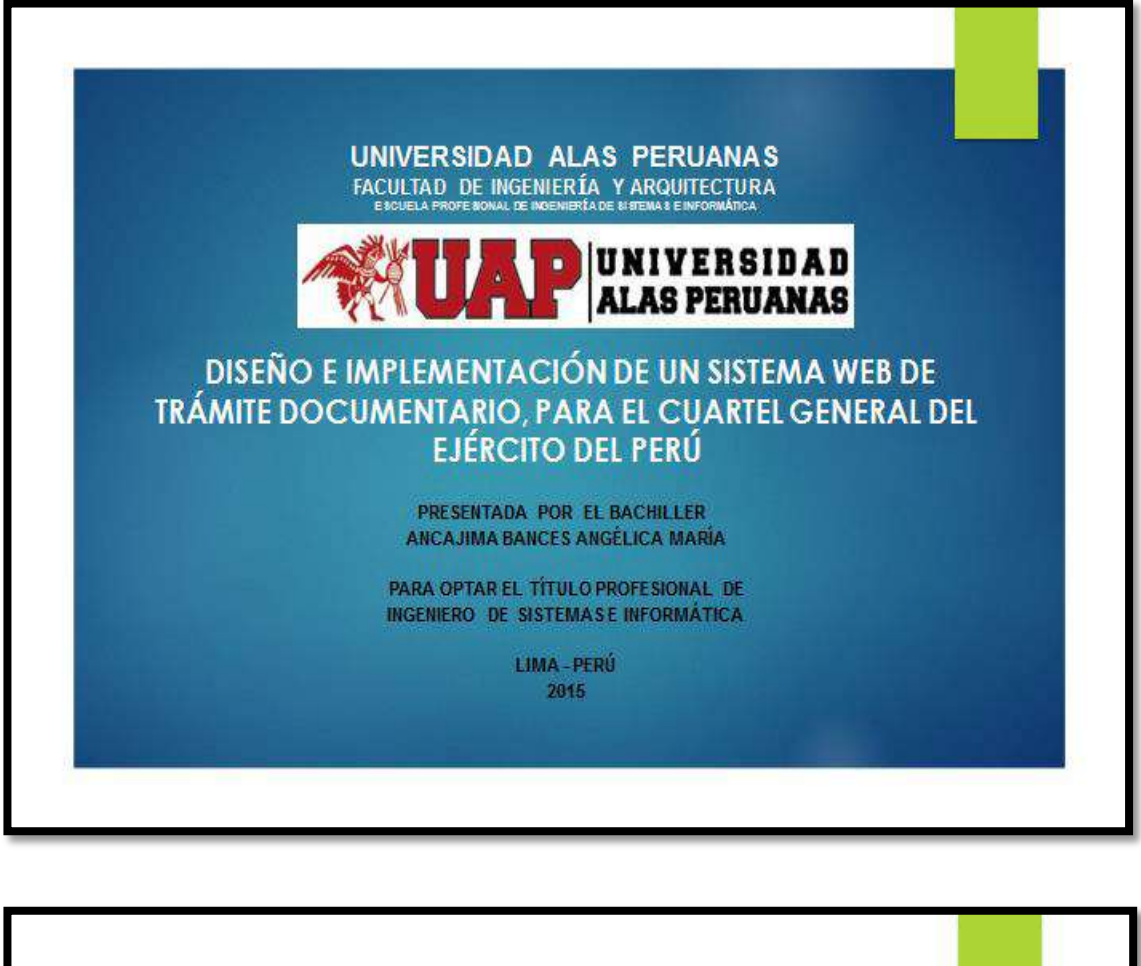

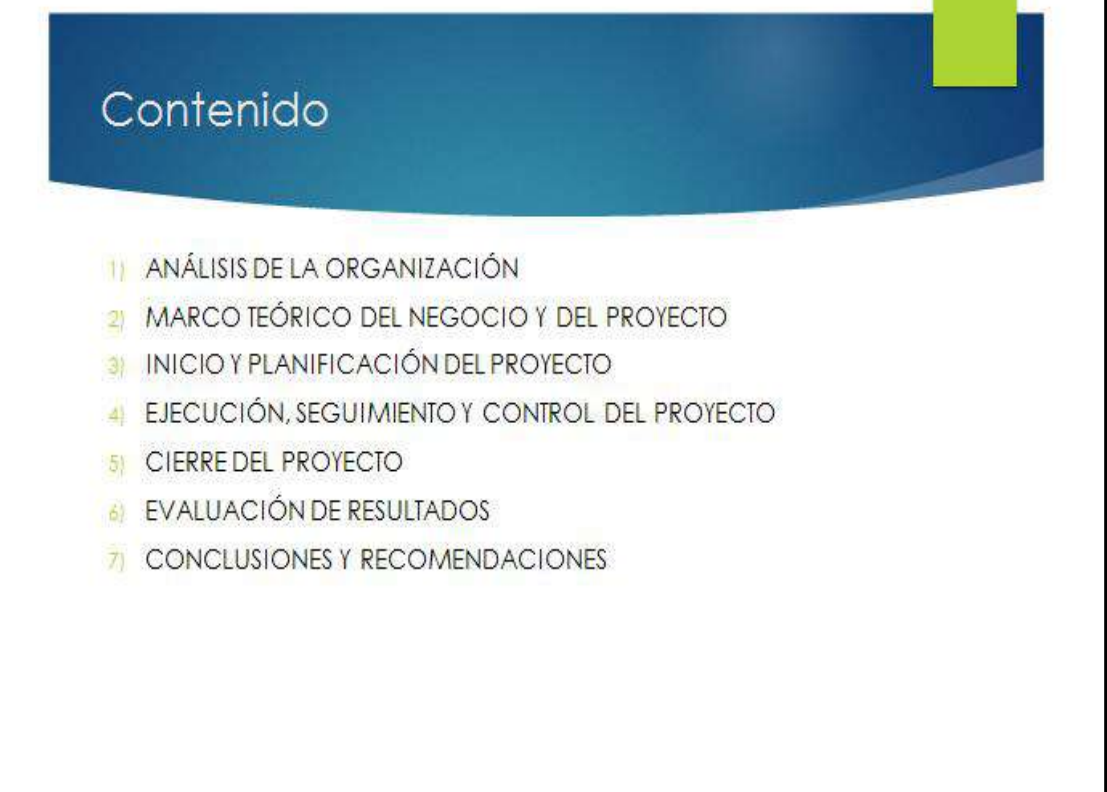

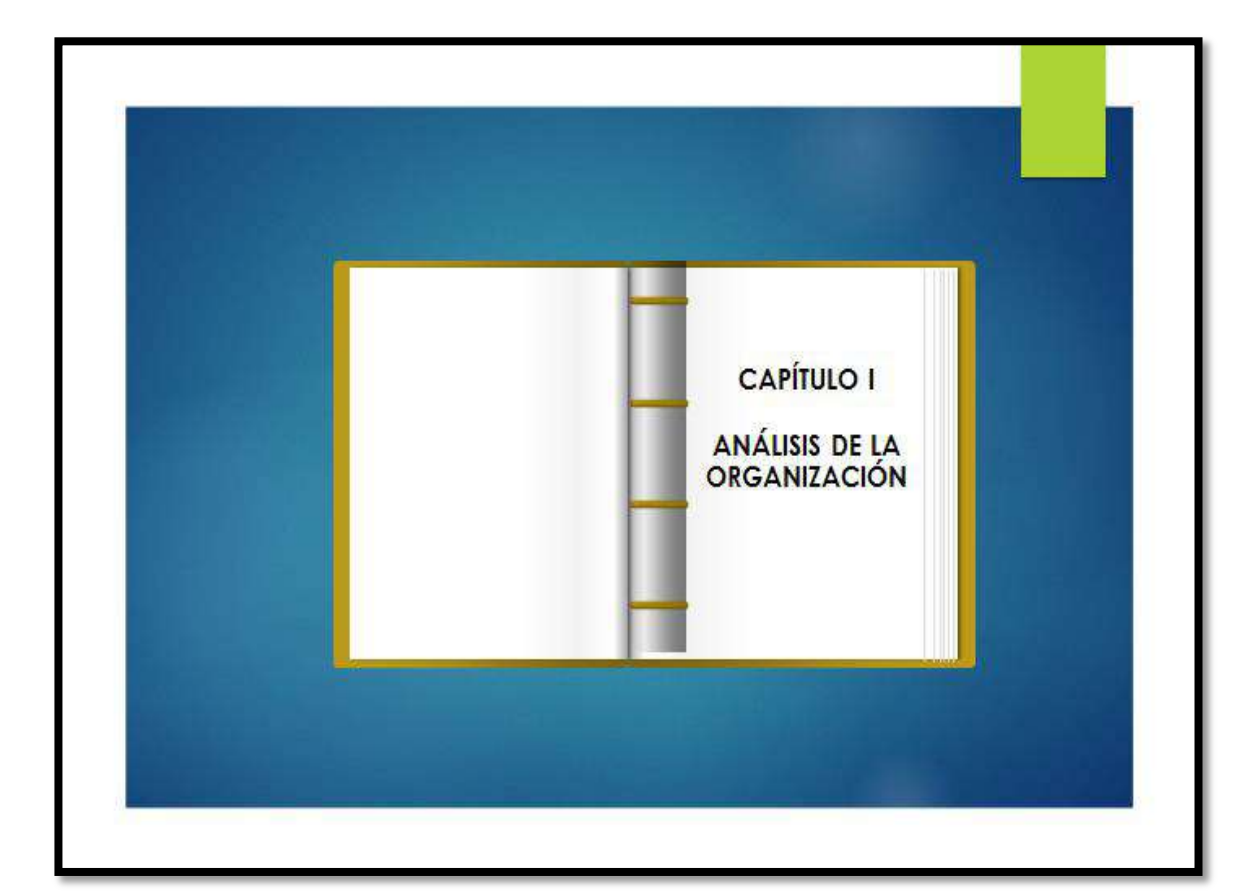

## DATOS GENERALES DE LA INSTITUCIÓN

Nombre de la Institución

Cuartel General del Ejército del Perú - Pentagonito

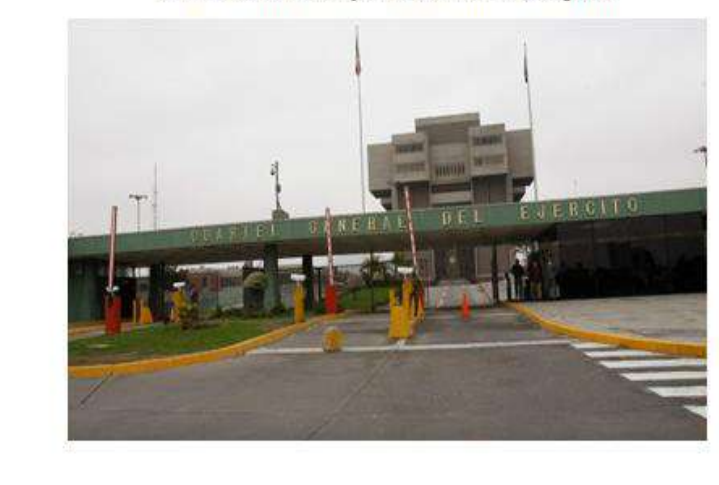

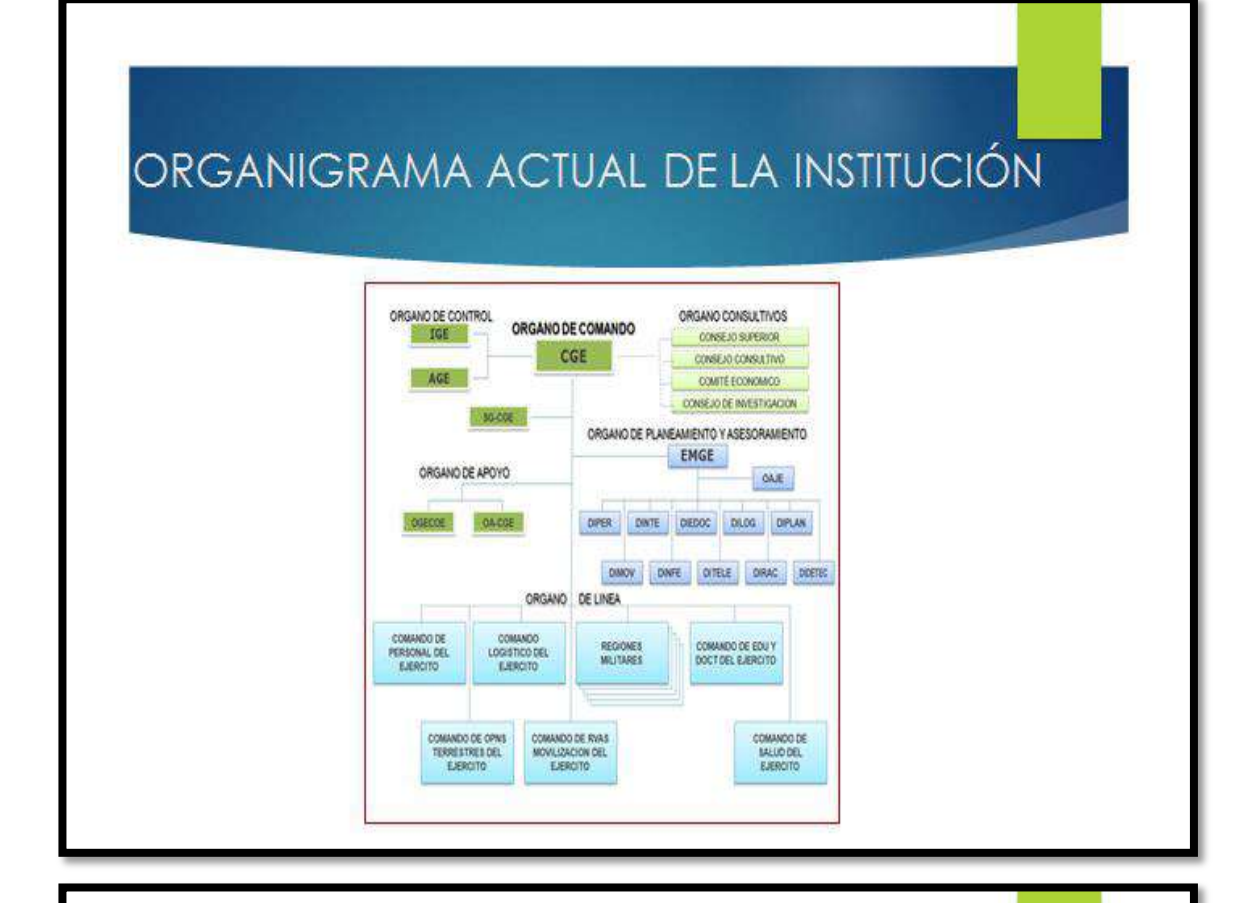

### DESCRIPCIÓN GENERAL DEL PROCESO **DE NEGOCIO**

#### Descripción general del proceso de negocio

Actualmente el proceso de tramite documentario se viene desarrollando de manera manual la recepción de los documentos se inicia en mesa de partes, registrando el documento en su libro de correspondencia recibida libro es trasladado a la oficina de Trámite Documentario. De acuerdo a la naturaleza del trámite estos se clasifican y distribuyen de manera física a las áreas de la institución según corresponda, cuando el documento llega al área destino el documento es atendido y se indica mediante hoja de decreto el siguiente flujo que debe seguir tal documento o devolverlo a la oficina de tramite documentario indicándoles la respuesta que debe seguir el tramite.

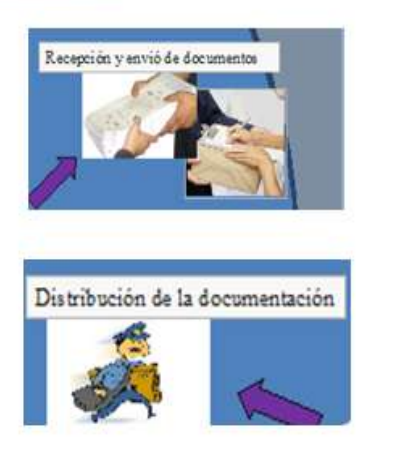

## FINES DE LA ORGANIZACIÓN **Visión** Ejército disuasivo, reconocido, respetado e integrado a la sociedad. **Misión** Organizar y preparar la fuerza para disuadir amenazas y proteger al Perú de agresiones contra su independencia, soberanía e integridad territorial, asumir el control del orden interno, según la Constitución Política y Participar en la defensa civil y el desarrollo socio-económico<br>del país, así como en operaciones de paz derivadas de acuerdos internacionales.

### FINES DE LA ORGANIZACIÓN

#### Objetivos Estratégicos

- Aumentar el control de atención de toda la documentación
- Disminuir la pérdida de documentos Þ.
- > Disminuir el tiempo de consultas de un Trámite Documentario

## **ANÁLISIS FODA**

#### **FORTA EZAS**

F1. Objetivos definidos de administración ∮manejo de la documentación que se procesa en las oficinas de la **institución** 

F2. Personal con mística y vocación de servicio, enfocado en objetivos

#### **OPORTUNIDADES**

O1. Posibilidades para el desarrollo de trabajos según requerimientos finecesidad del servicio; orientado a brindar de manera oportuna la información que requieren los usuarios de trámite documentario

O2. Disponibilidad de nuevas tecnologias para la digitalización de la información, a efecto de brindar una respuesta rápida y consistente a los usuarios internos y externos

#### **DEBILDADES**

D1. Carecer de un sistema de trámite documentario que agilice la gestión documentaria D3. Demora en la recepción de documentos

D2. No se lleva una estadística y reporte de los documentos

#### **AMENAZAS**

A1. Falta de seguridad en documentos de confidencialidad A2. Pérdida y deterioro de documentos

AS. Atender fuera de plazo documentos que requieren atención urgente.

### **DESCRIPCIÓN DE LA PROBLEMÁTICA**

- Desorganización durante el registro de × documentos
- Dificultad para la conservación, administración, organización, el acceso, la consulta y difusión de los documentos
- No existe un historial de los documentos
- No consta un seguimiento de documentos
- No se lleva una estadística y reporte de los documentos
- No se controla la prioridad de los documentos
- × El archivo de los documentos se realiza en forma manual produciéndose pérdida y deterioro de los documentos.

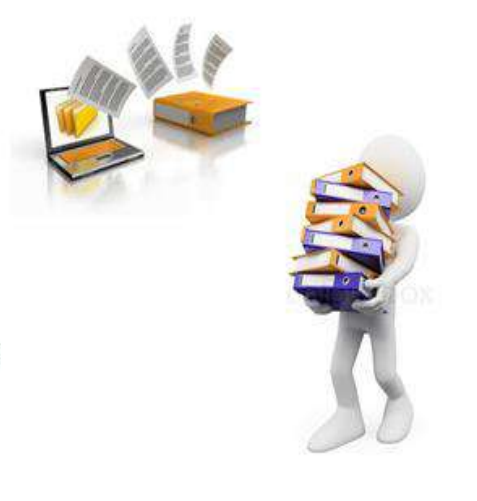

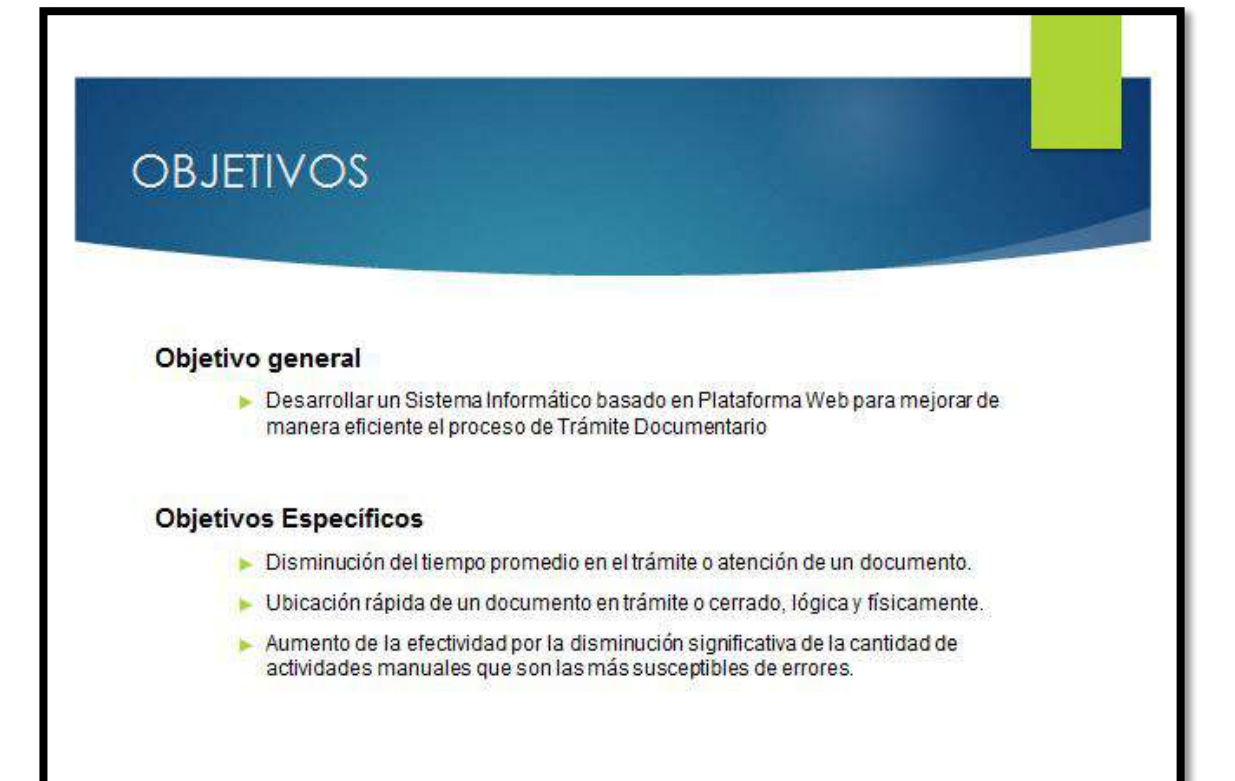

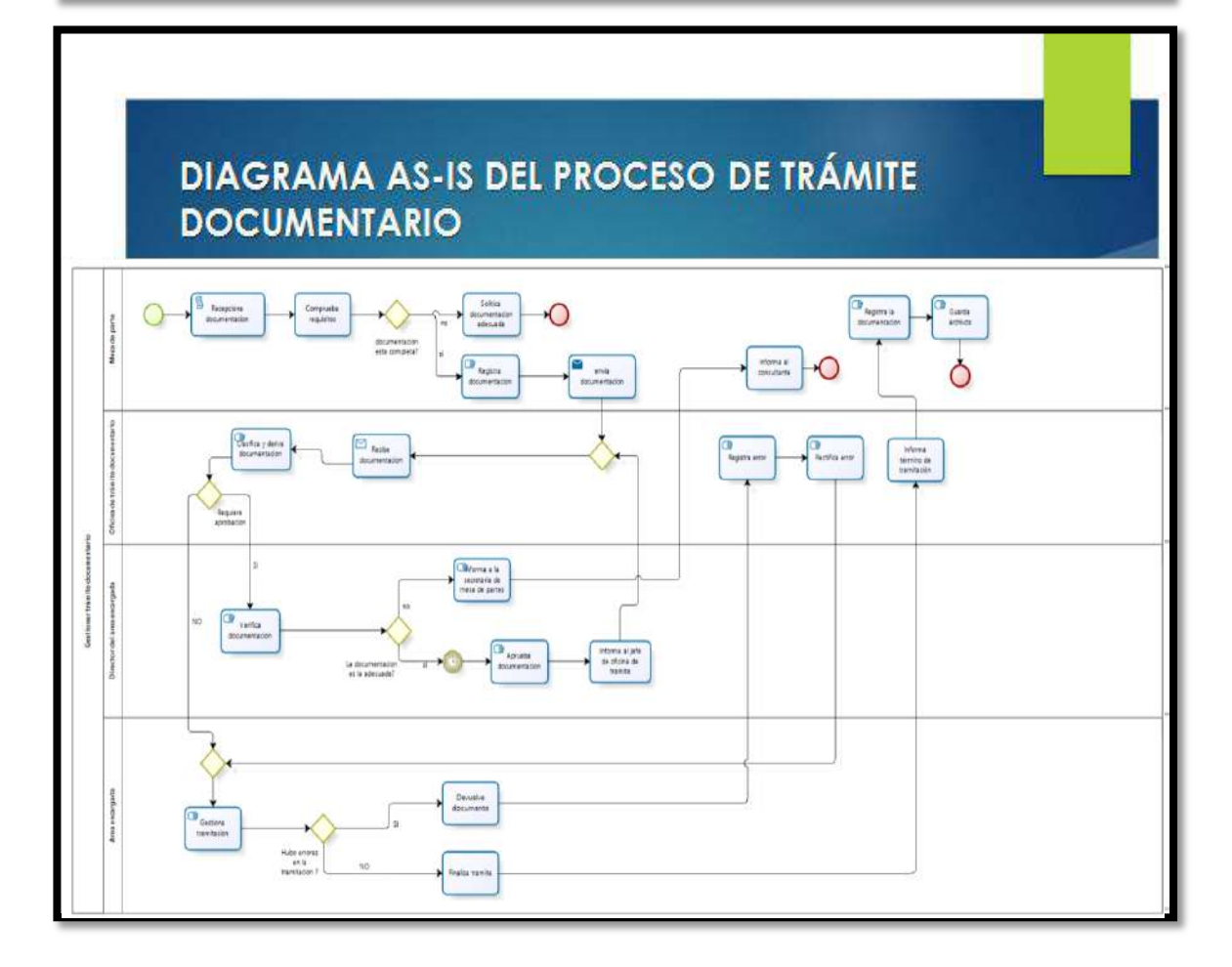

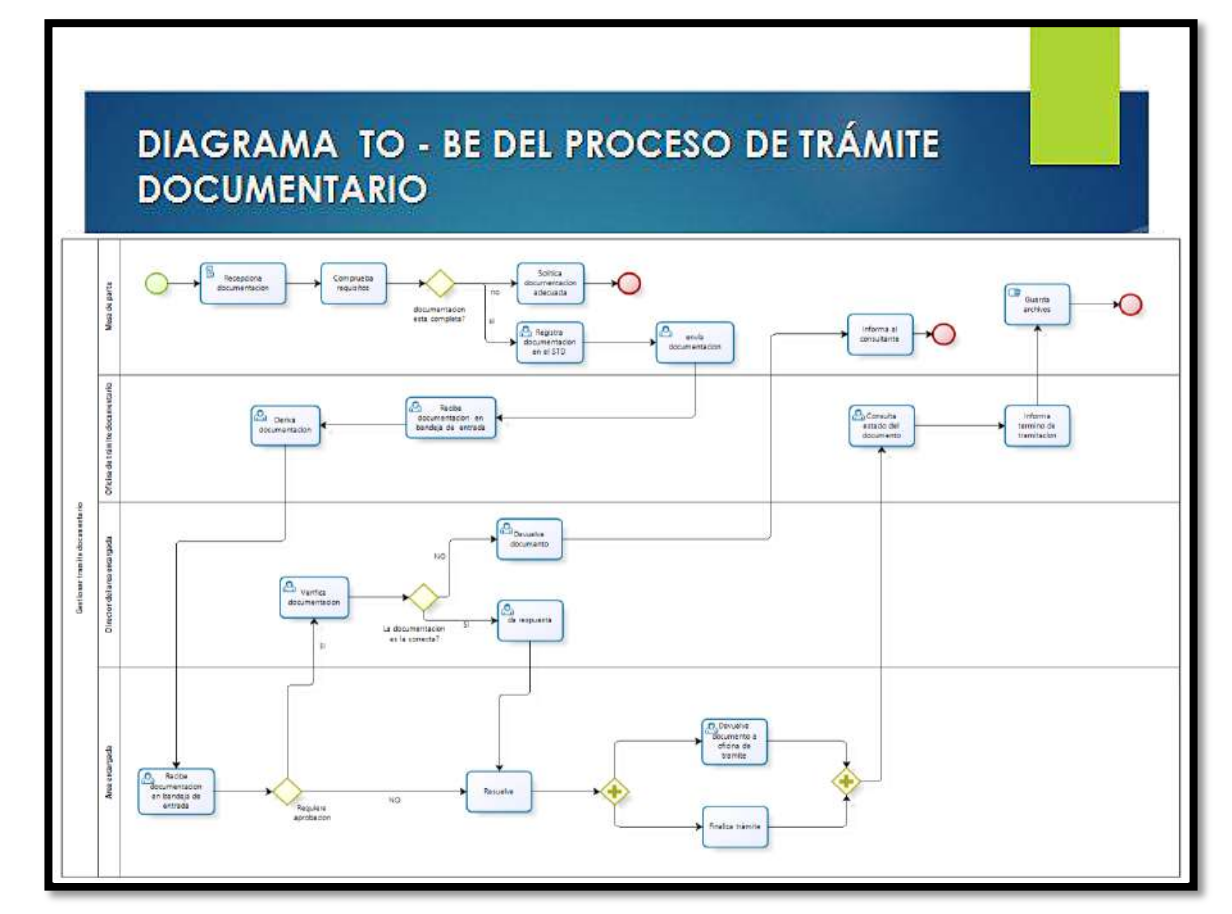

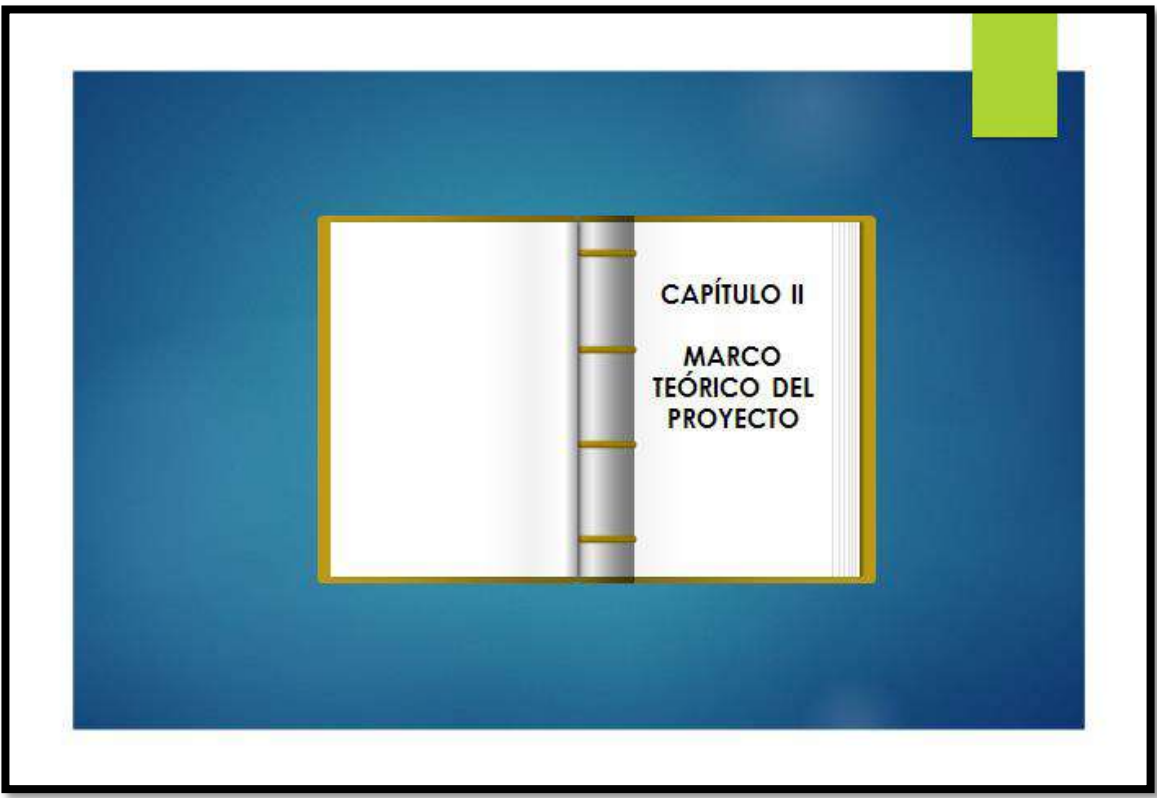

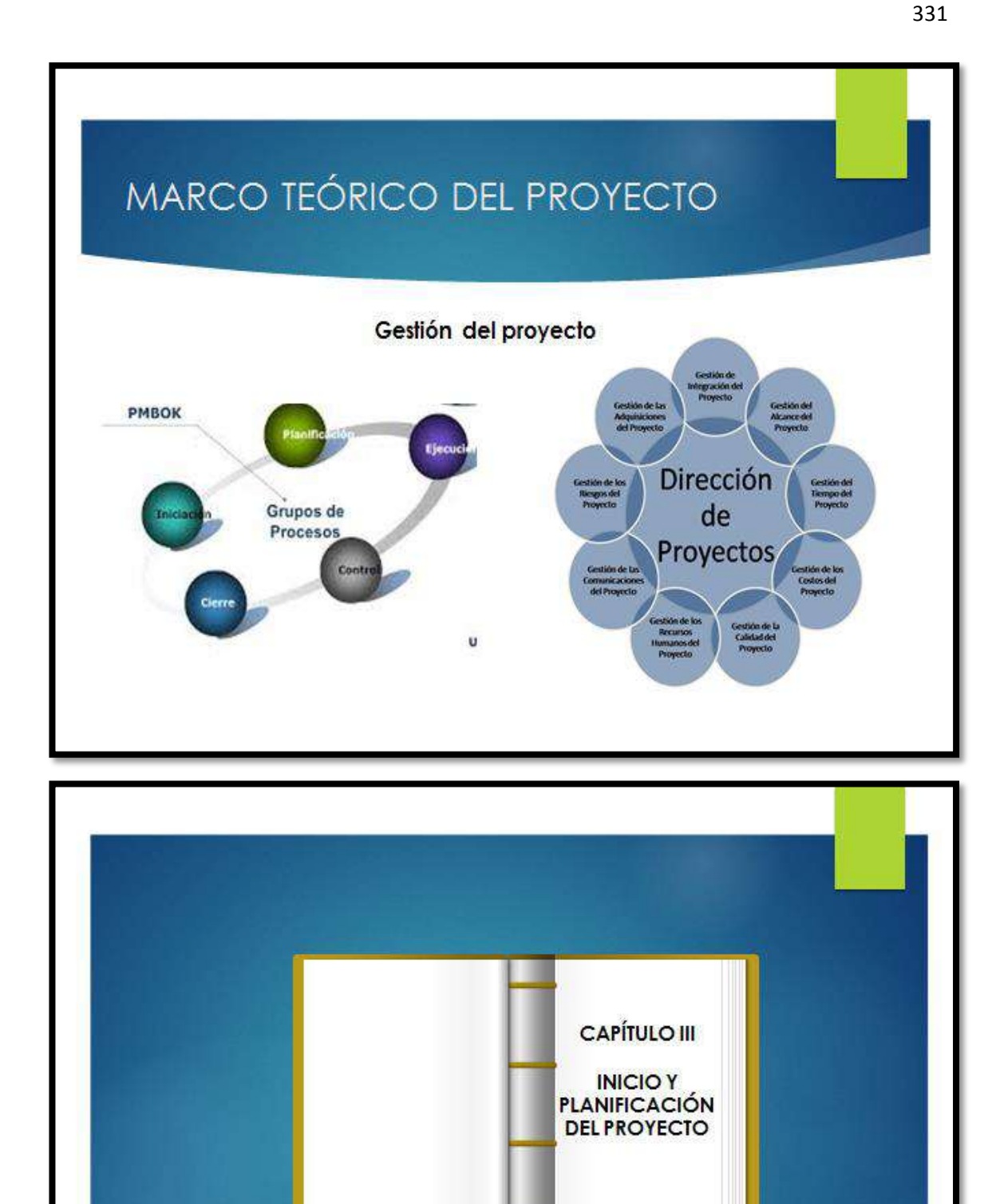

## **DESCRIPCIÓN DEL PROYECTO**

#### Que?

El proyecto "DISEÑO E IMPLEMENTACIÓN DE UN SISTEMA WEB DE TRAMITE DOCUMENTARIO, PARA EL CUARTEL GENERAL DEL EJÈRCITO DEL PERÚ." consistirá en diseñar y desarrollar una aplicación web, que los usuarios del Cuartel General del Ejército, puedan utilizar accediendo mediante un navegador, logrando mantener un óptimo flujo de la documentación, asegurando su seguridad e integridad de tal forma que la documentación ingresada llegue a su destino, permitiendo su atención de manera segura, eficaz y eficiente; así como también la posterior administración del documento

#### Quien?

- 
- Universidades proyecto estará a cargo<br>El desarrollo del proyecto estará a cargo<br>▶ Angélica María Ancajima Bances Líder del proyecto
- > Ángel Murillo López Analista de Sistemas.
- > Bravo Cárdenas José Documentador
- > Edher Palpa Castro Diseñador y Programador.
- > Janeth Bravo Altamirano Tester

#### Cuando?

El Proyecto será realizado desde el 17 de marzo del 2014 al 09 de junio del 2015.

#### Dónde2

El Desarrollo del sistema de gestión documental se realizará en las instalaciones del Cuartel General del Ejército -Pentagonito

### **DESCRIPCIÓN DEL PROYECTO**

- · Mejorar la confidencialidad y seguridad de la información.
- · Los flujos de trámite debe ser de manera inmediata.
- · Acceder inmediatamente a la información por un conjunto de personas a la vez desde cualquier área.
- · Evitar el maltrato o extravío de documentos durante su traslado.
- · Pérdidas de tiempo en la atención de documentación
- · Ganar experiencia en la gestión de proyectos

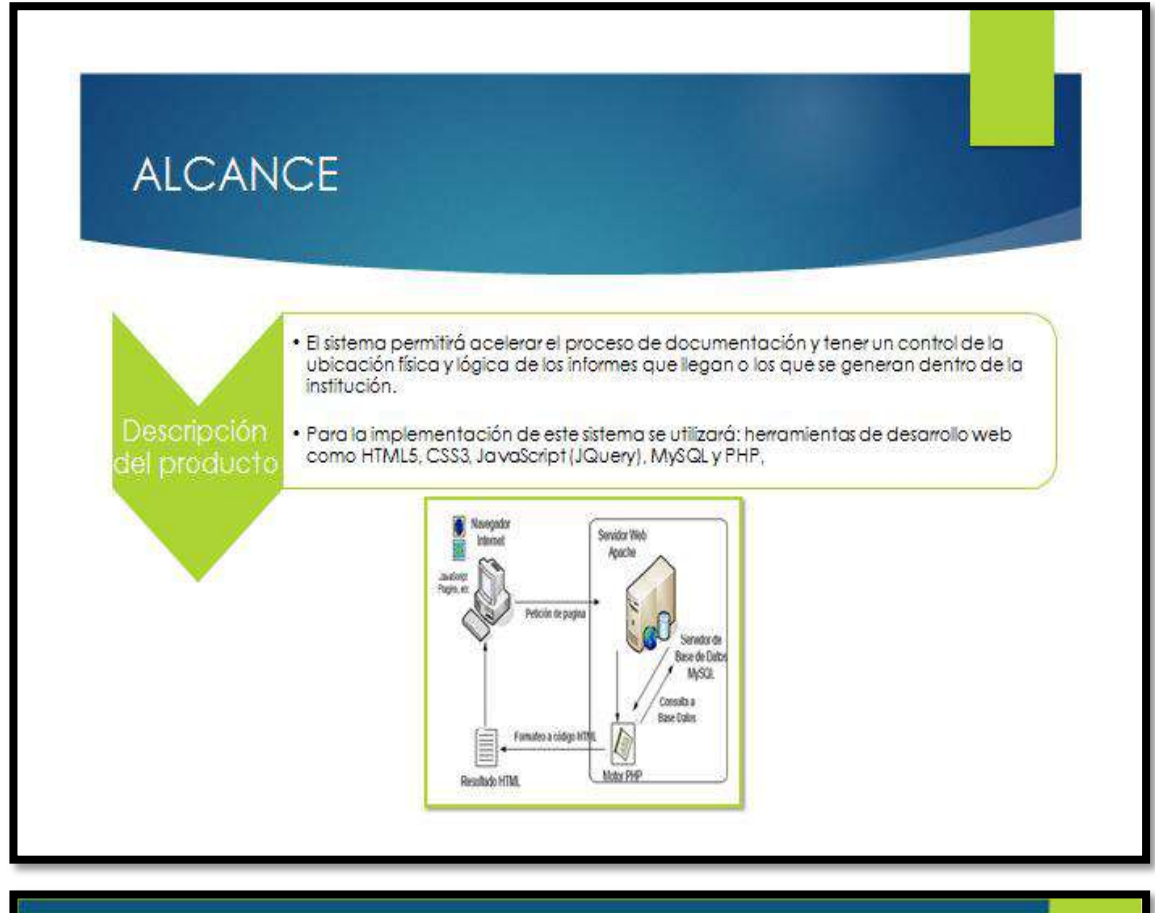

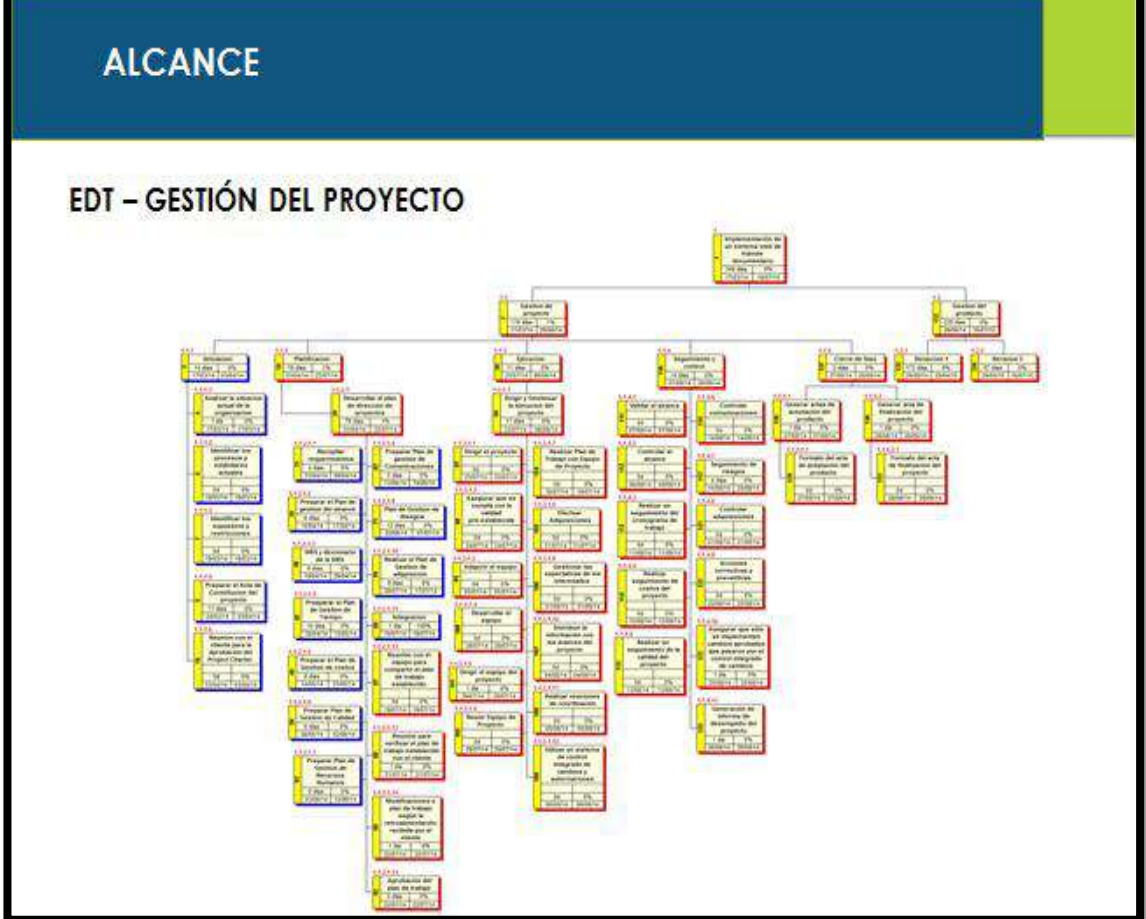

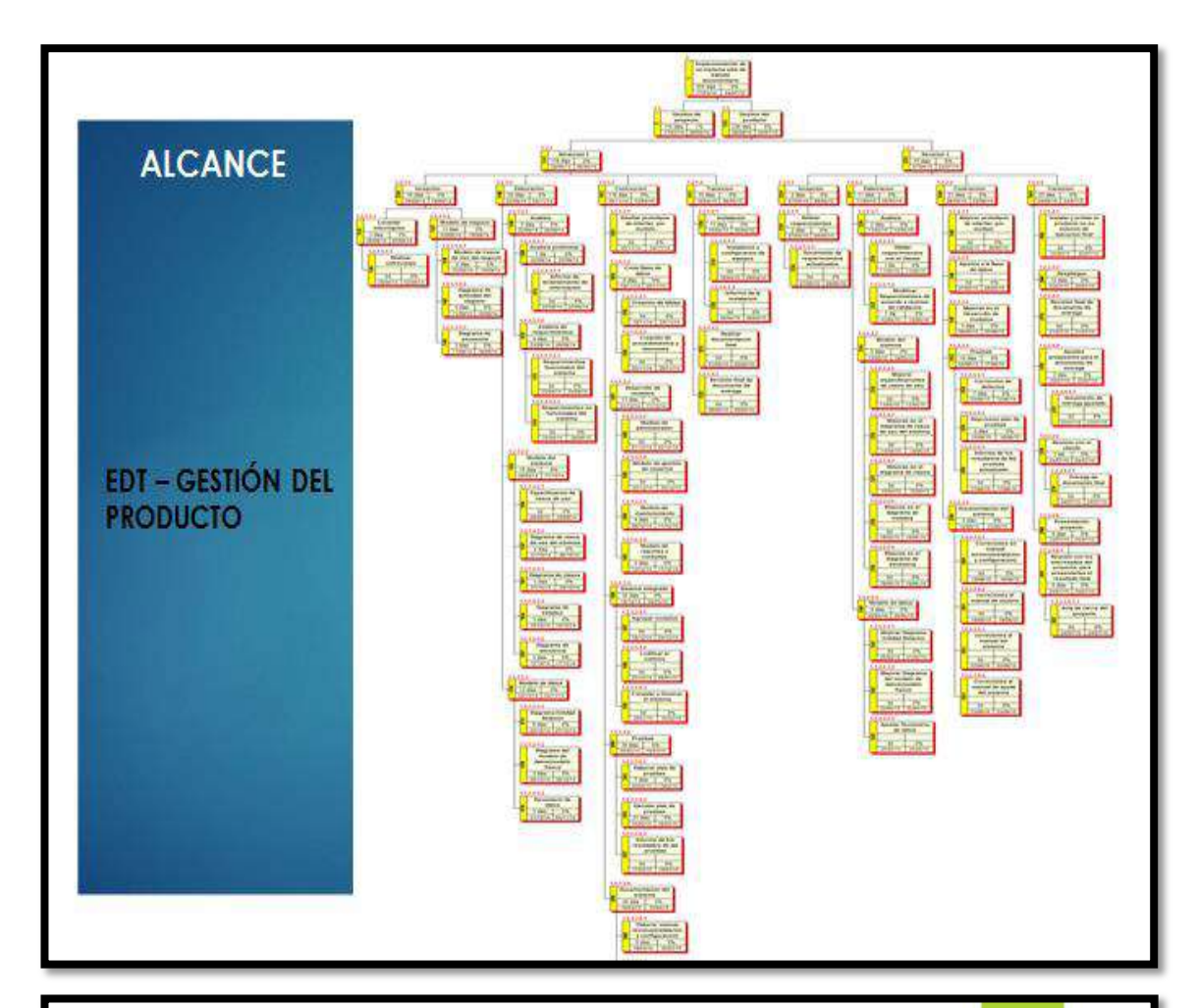

## OBJETIVOS DEL PROYECTO

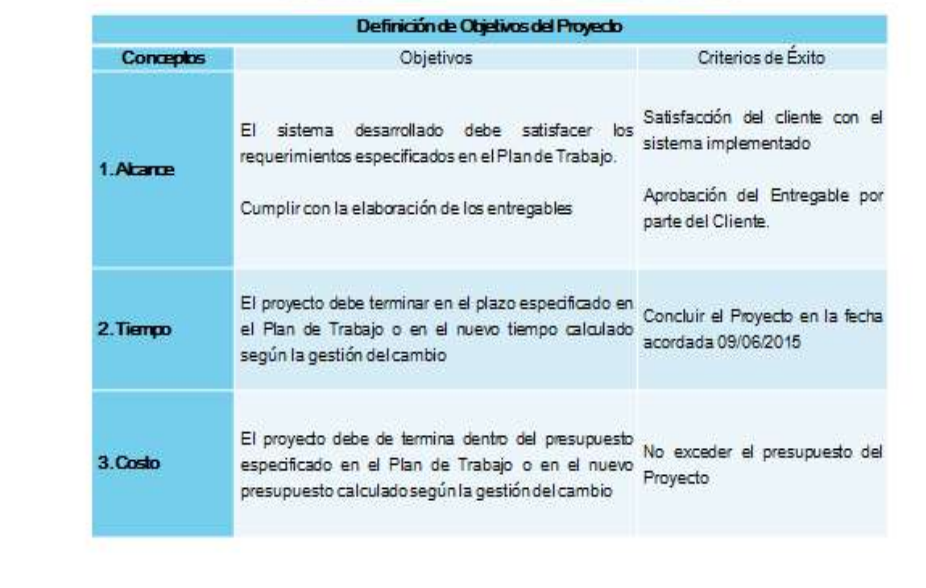

## CRONOGRAMA DEL PROYECTO

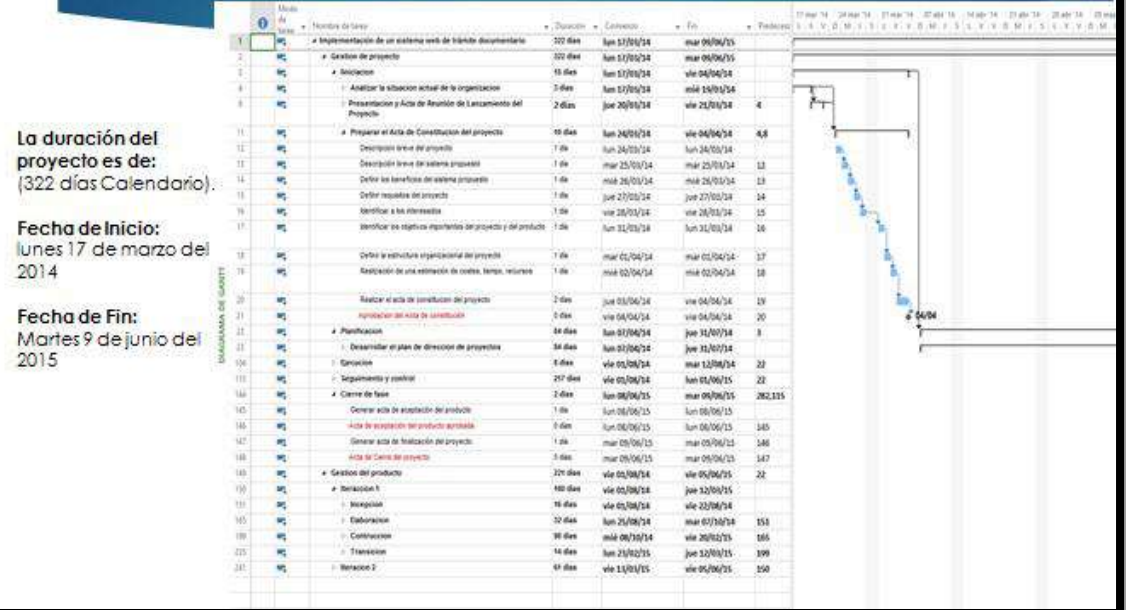

### **HITOS DEL PROYECTO**

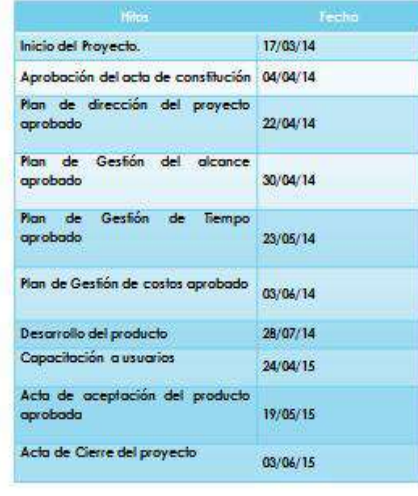

### **PRESUPUESTO**

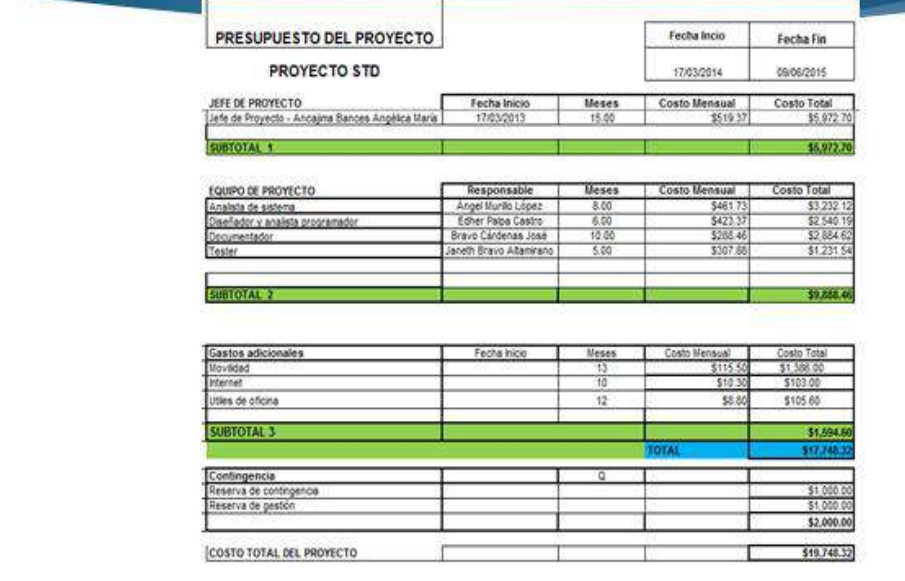

## CALIDAD

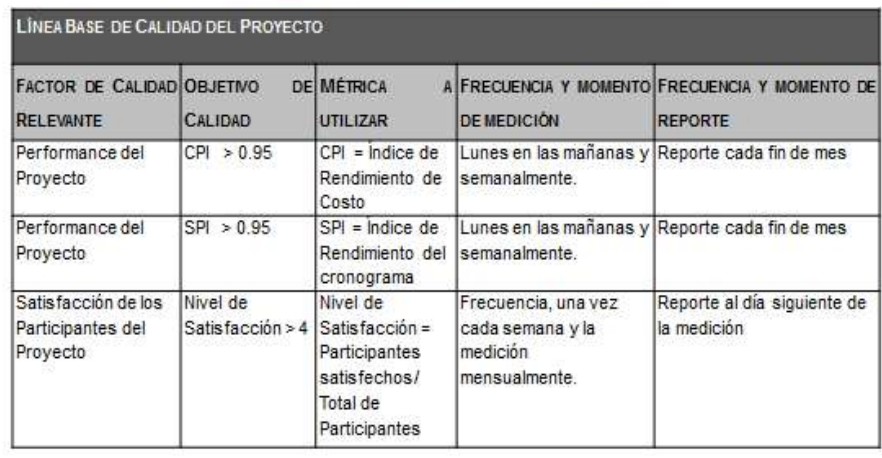

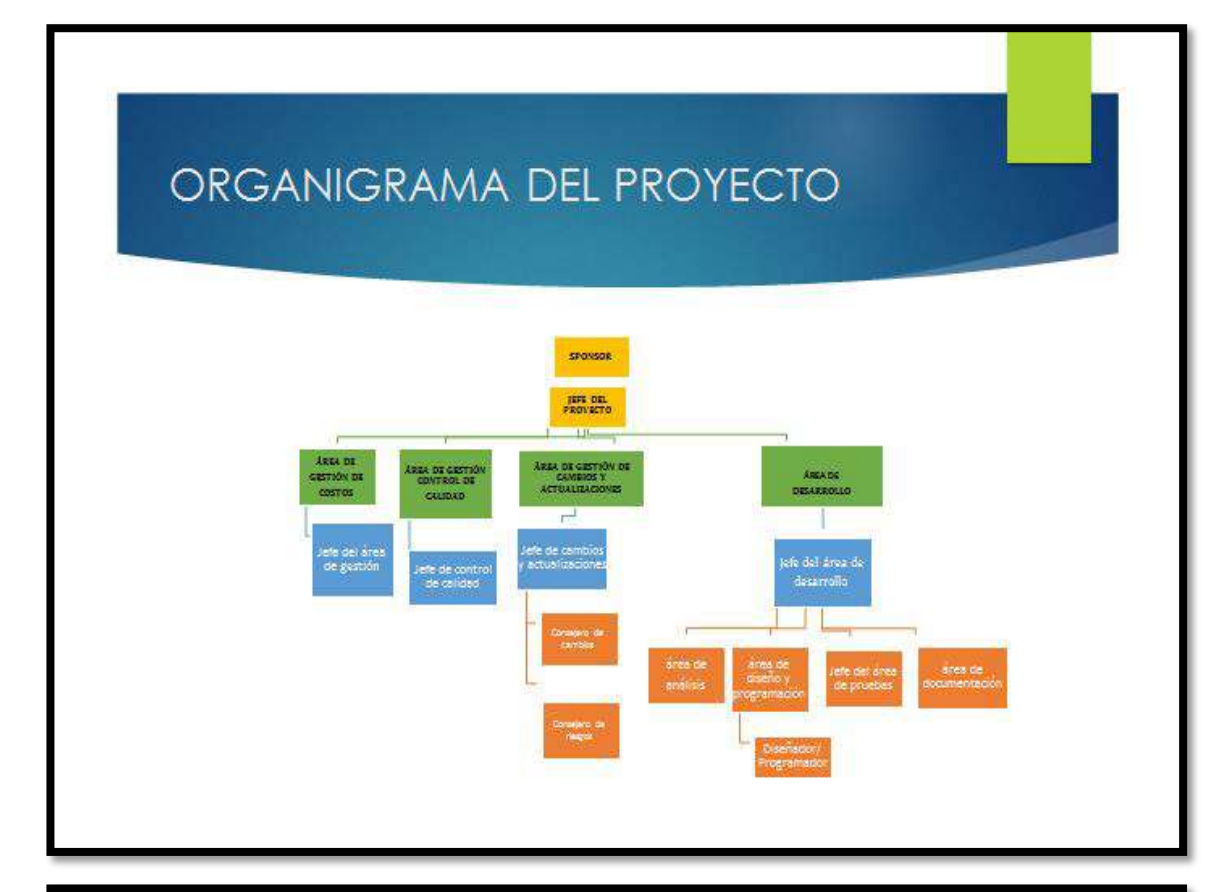

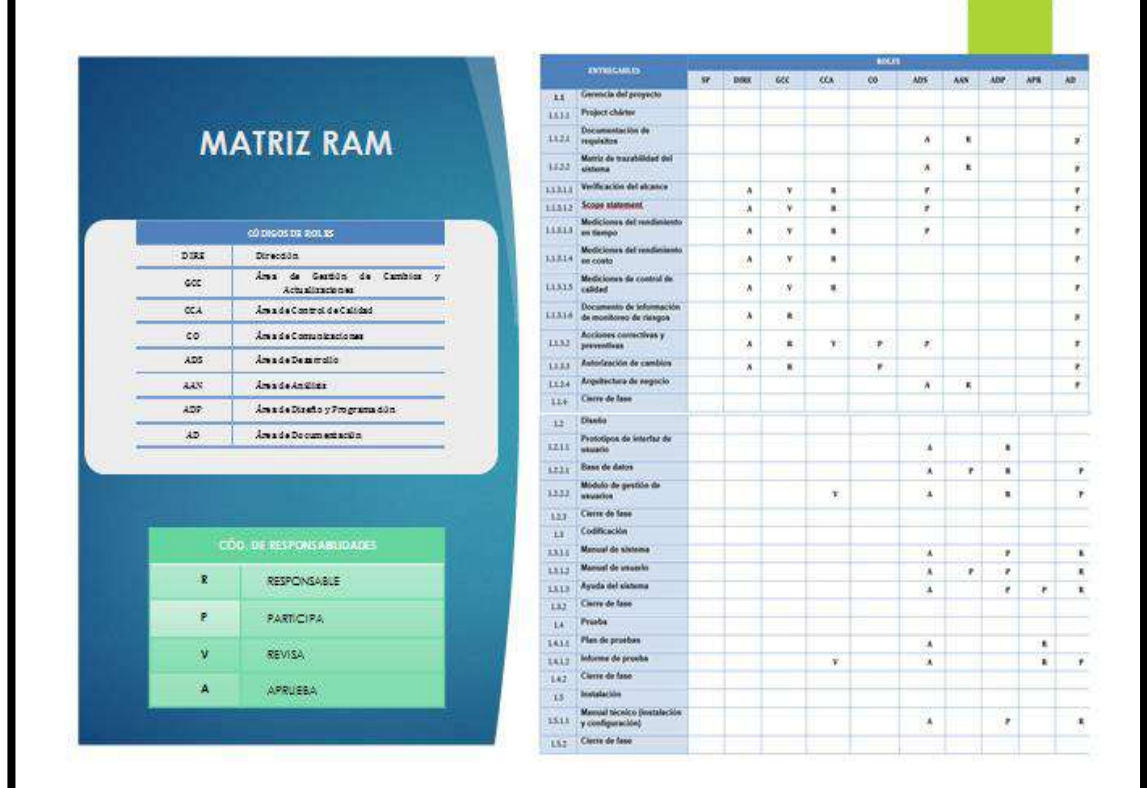

### **RIESGOS**

### CRITERIOS PARA PRIORIZAR<br>RIESDOS

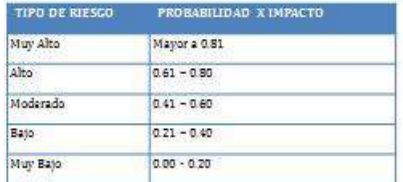

#### CATEGORIZACIÓN DE RIE 800 B

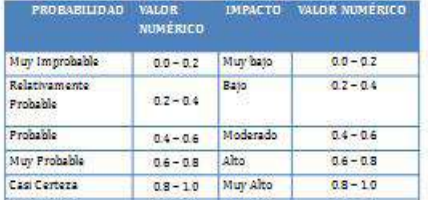

### Riesgos

### IDENTIFICACIÓN Y EVALUACIÓN CUALITATIVA DE RIESGOS

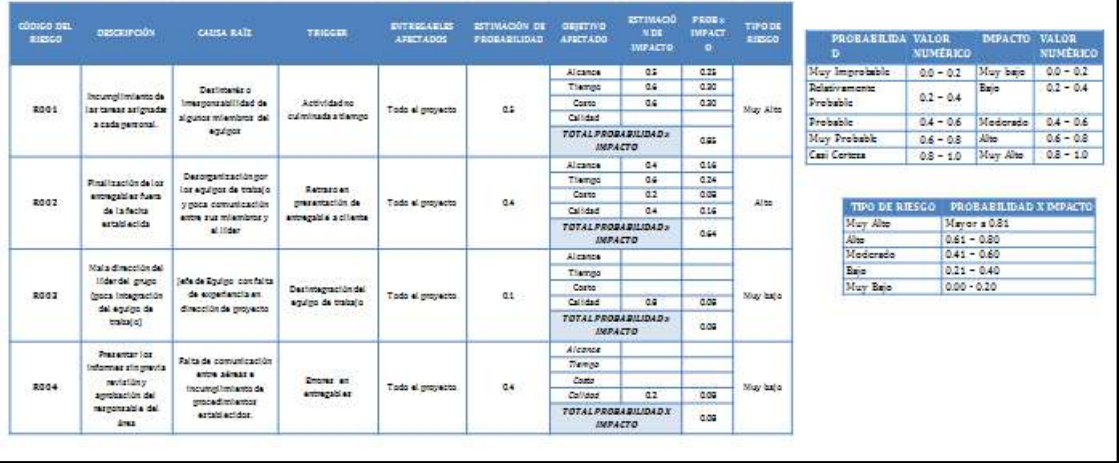

## Riesgos

PLAN DE RESPUESTA A RIESGOS

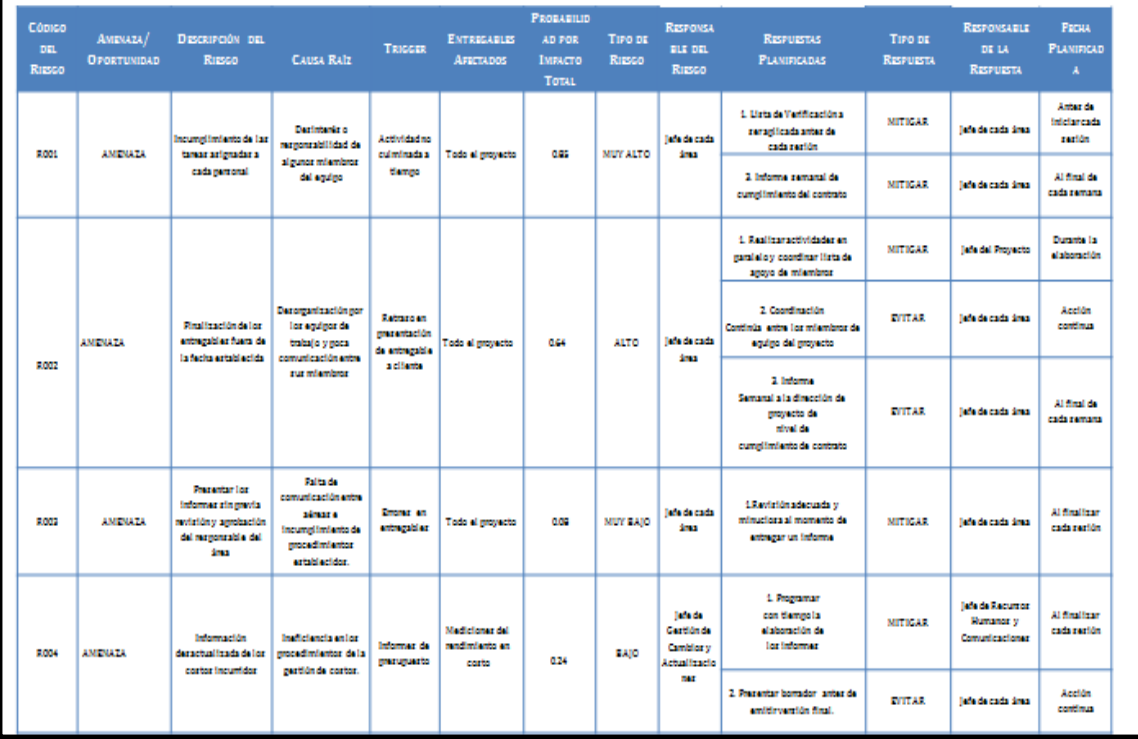

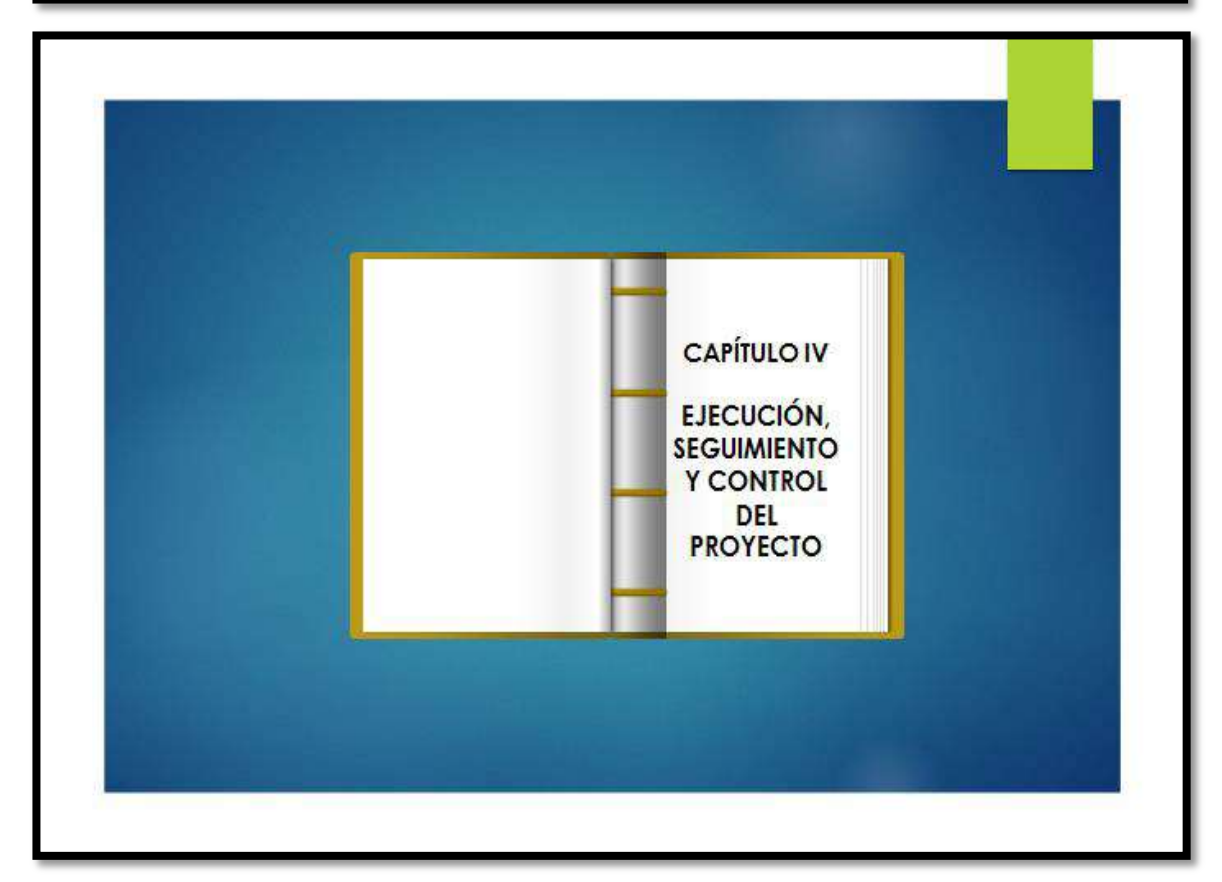

## SOLICITUD DE CAMBIO El cliente solicitó ampliar los días de capacitación por motivos de ingreso de nuevo personal a la institución y por el retraso de algunos trabajadores al momento de registrar documentos -El cambio es solicitado porque genera demora en la atención de documentos ERECTOS EN EL PROYECTO Ampliación de la fecha fin del proyecto, del 03 de junio al 9 de junio del 2015. Variación del costo

### Cambio en el cronograma

![](_page_355_Figure_2.jpeg)

## Cambio en el costo

![](_page_356_Picture_23.jpeg)

## **INGENIERÍA DEL PROYECTO**

![](_page_356_Figure_3.jpeg)

## **INGENIERÍA DEL PROYECTO**

![](_page_357_Figure_1.jpeg)

![](_page_357_Figure_2.jpeg)

![](_page_358_Picture_0.jpeg)

![](_page_359_Picture_0.jpeg)

### INDICADORES CLAVE DE ÉXITO DEL PROYECTO

![](_page_359_Picture_11.jpeg)
# INDICADORES CLAVE DE ÉXITO DEL PROYECTO

Linea Base de Calidad del Provecto: especificar los factores de calidad relevantes para el producto del provecto y para la gestión del provecto<br>Para caga factor de oaldad relevante definir los objetivos de galdad, las metr

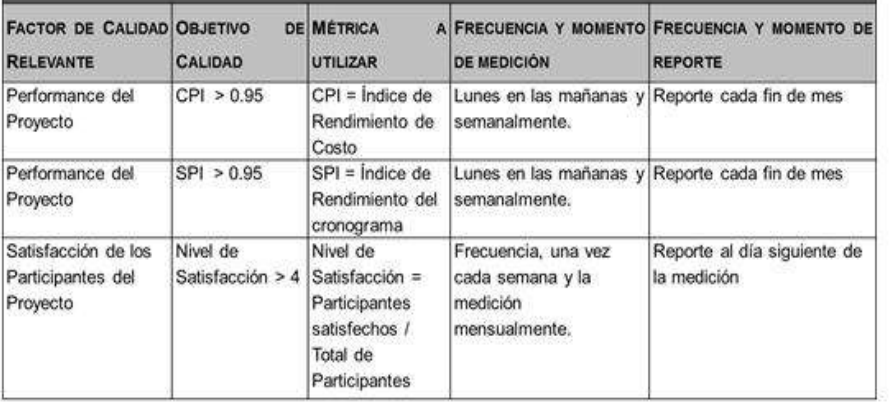

## INDICADORES CLAVE DE ÉXITO DEL PROYECTO

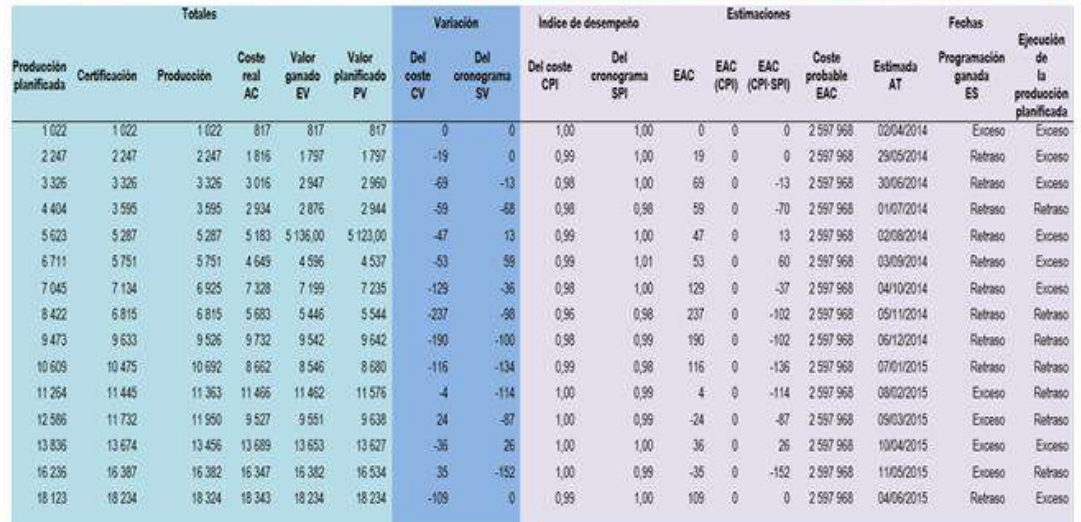

La siguiente tabla nos muestra los indicadores spi y cpi cuyos valores son no menores de 0,95 esto nos quiere decir que nuestro proyecto es eficiente tanto en tiempo como en costo.

#### KPI: Tiempo estimado en el registro de un documento (TOBE-ASIS) Producto Error<br>ertänder<br>de la Deavillas M Nedia<br>TRP-TOBE 35 78.1<br>TRP-Ad IS 35 753.8 ij  $\frac{16,6}{11,5}$ Gráfica de valores individuales de TRP-TOBE; TRP-AS IS **INDICADORES** iia CLAVES DEL **ÉXITO DEL** 600 PRODUCTO 700 600 Datos 500 iis 360 160 100 ģ. **TRP-TOBE** TROAS IS Interpretación En el gráfico de valores individuales observamos que el tiempo empleado en el registro de documentos sin la herramienta tiene un tiempo promedio de 753,8 segundos y el tiempo empleado en el registro de documentos con la herramienta tiene un tiempo de 78,1 segundos. Esto significa que hay una diferencia de medias 753,8 - 78,1 = 675,7 segundos, el cual nos representa el 89,64% de la eficiencia de la herramienta en la medición del tiempo en registrar

documentos.

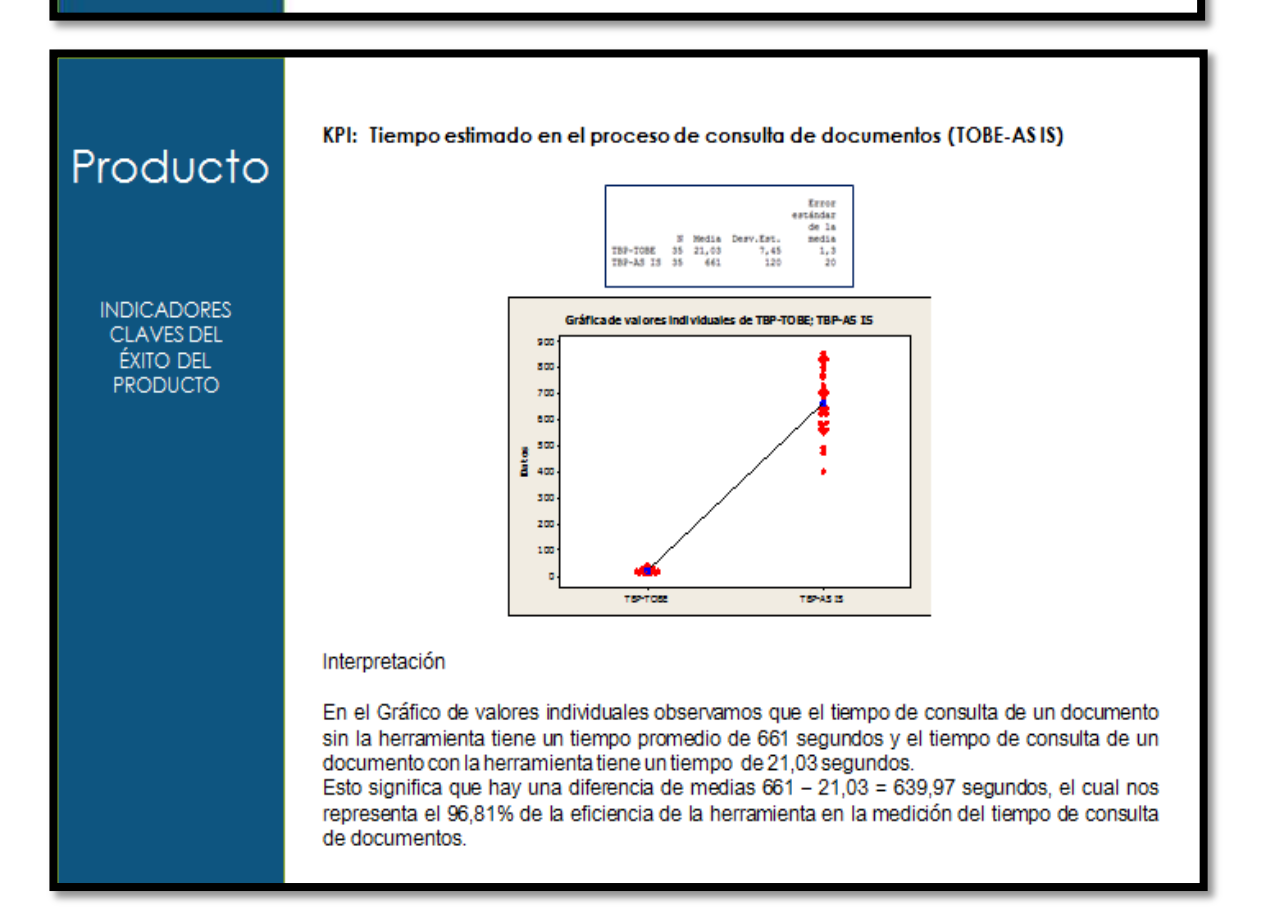

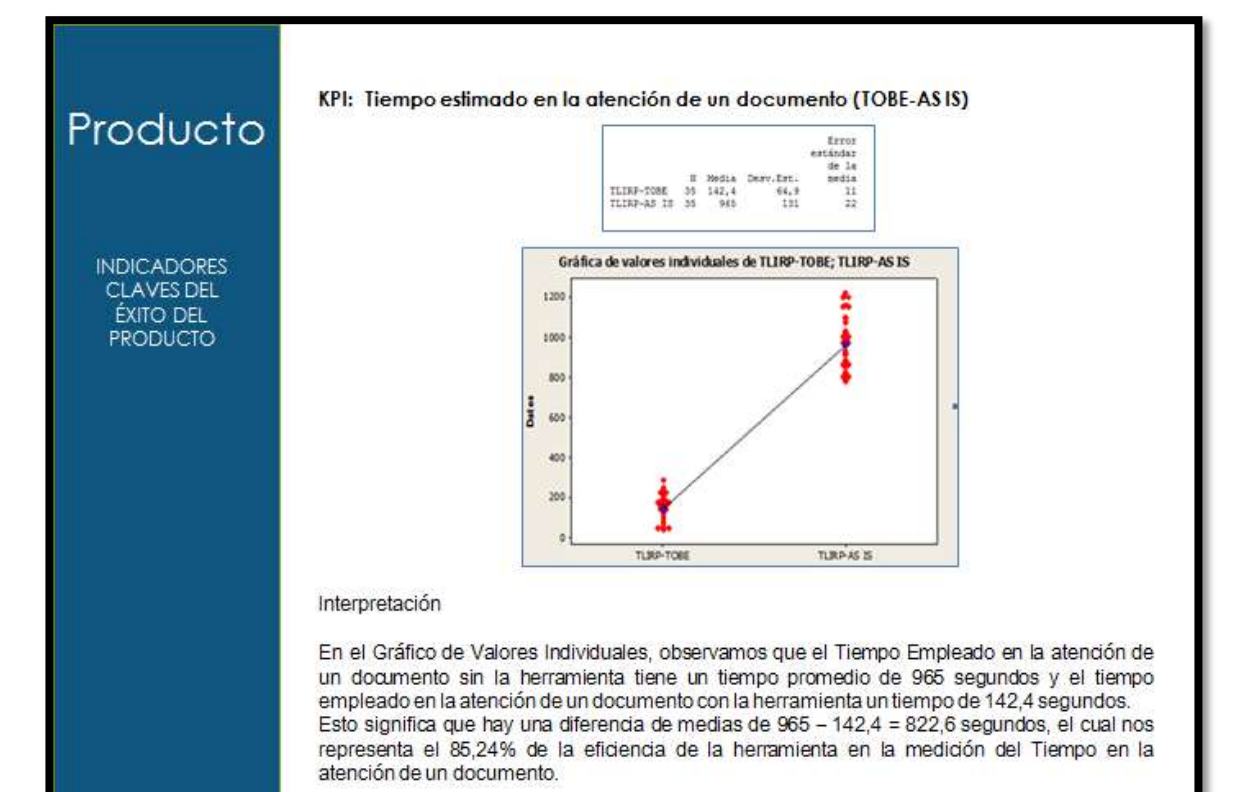

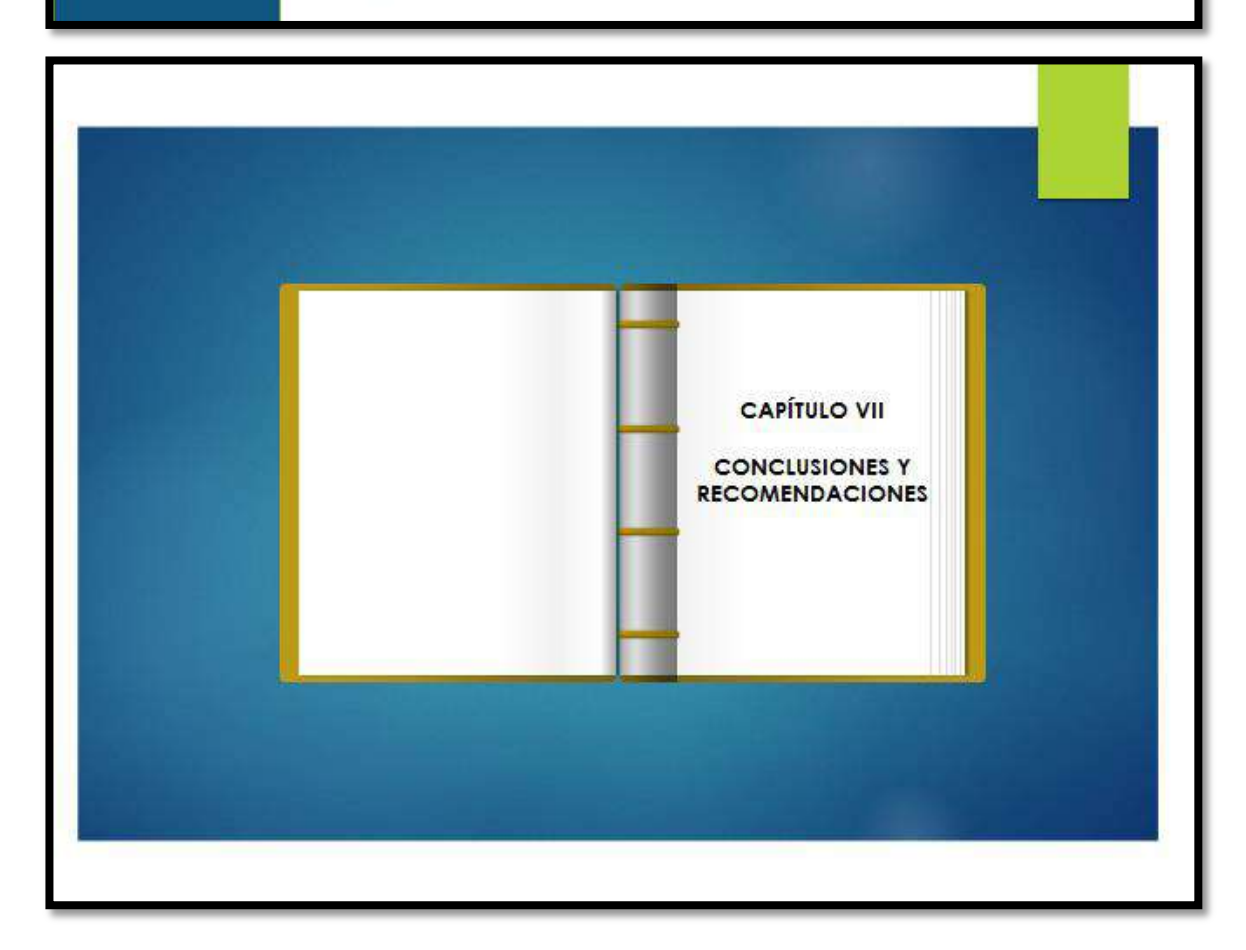

## Conclusiones

- Se ha cumplido con el objetivo de realizar el análisis y diseño de un sistema web de Trámite documentario, con el fin de apoyar las labores administrativas.
- Se logró brindar la funcionalidad que permite gestión de documentos de acuerdo a las necesidades de la institución.
- Se determina que la implementación de un Sistema web de trámite documentario
	- 1. Mejora el tiempo de registro de documentos tanto internos como externos en 89.64%.
	- 2 Mejora el tiempo de atención en un documento en 85,24%
	- Mejora el tiempo de seguimiento de un trámite en 96,81%. 3

### Recomendaciones

El presente trabajo pude servir como base para posteriores estudios en los sistemas de trámite documentario, puesto que es un tema de carácter actual y esta es de mucha importancia, se debe ir de la mano con la tecnología ante el incesante cambio de las necesidades.

Es recomendable que todas las empresas diseñen y aplique un Sistema de Gestión Documental que les permita controlar y organizar todos los documentos que ingresan y salen, ya que con ello contribuye al logro de sus objetivos empresariales.

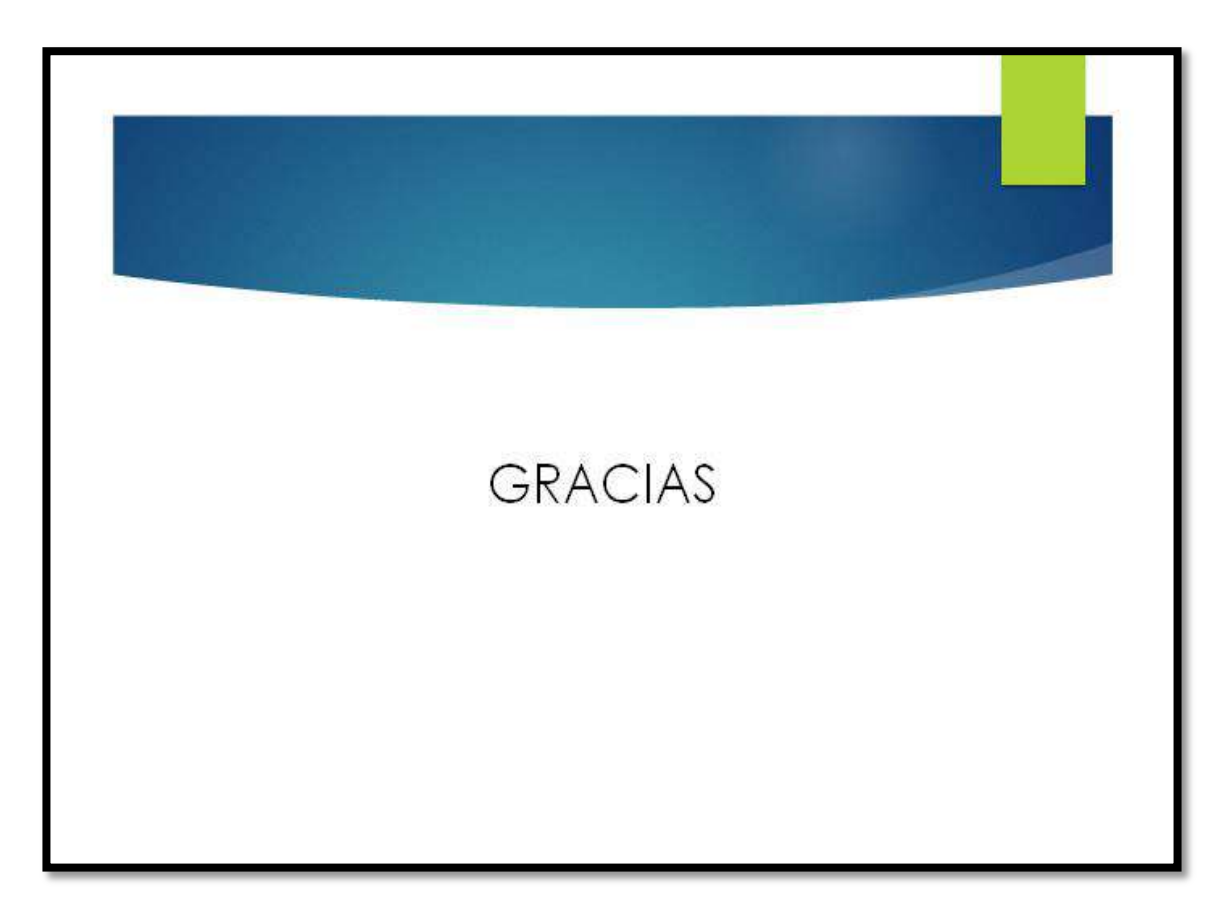